Die auszugsweise Vervielfältigung des Berichtes bedarf der schriftlichen Genehmigung. **TÜV Rheinland Immissionsschutz und Energiesysteme GmbH D-51105 Köln, Am Grauen Stein, Tel: 0221 806-2756, Fax: 0221 806-1349**

## **TÜV RHEINLAND IMMISSIONSSCHUTZ UND ENERGIESYSTEME GMBH**

<span id="page-0-0"></span>Bericht über die Eignungsprüfung der Immissionsmesseinrichtung AC32M der Firma Environnement für die Komponente NO, NO<sub>2</sub> und NO<sub>x</sub>

> <span id="page-0-4"></span><span id="page-0-3"></span><span id="page-0-2"></span><span id="page-0-1"></span>**TÜV-Bericht: 936/21205818/A**  Köln, 08.12.2006

#### **Die TÜV Rheinland Immissionsschutz und Energiesysteme GmbH ist mit der Abteilung Immissionsschutz** für die Arbeitsgebiete:

- Bestimmung der Emissionen und Immissionen von Luftverunreinigungen und Geruchsstoffen;
- Überprüfung des ordnungsgemäßen Einbaus und der Funktion sowie Kalibrierung kontinuierlich arbeitender Emissionsmessgeräte einschließlich Systemen zur Datenauswertung und Emissionsfernüberwachung;
- Eignungsprüfung von Messeinrichtungen zur kontinuierlichen Überwachung der Emissionen und Immissionen
- sowie von elektronischen Systemen zur Datenauswertung und Emissionsfernüberwachung

#### **nach DIN EN ISO/IEC 17025 akkreditiert.**

Die Akkreditierung ist gültig bis 04-12-2010. DAR-Registriernummer: DAP-PL-3856.99.

Bericht über die Eignungsprüfung der Immissionsmesseinrichtung AC32M der Firma Environnement für die Komponente NO, NO2 und NOx, Berichts-Nr.: 936/21205818/A Seite 3 von 212

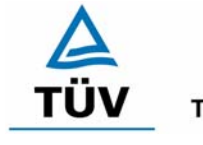

**TÜV Rheinland Group** 

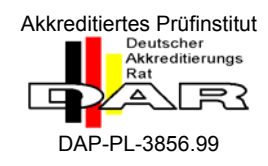

## [Bericht über die Eignungsprüfung der Immissionsmesseinrichtung AC32M](#page-0-0)  der Firma Environnement für die Komponente NO, NO<sub>2</sub> und NO<sub>x</sub>

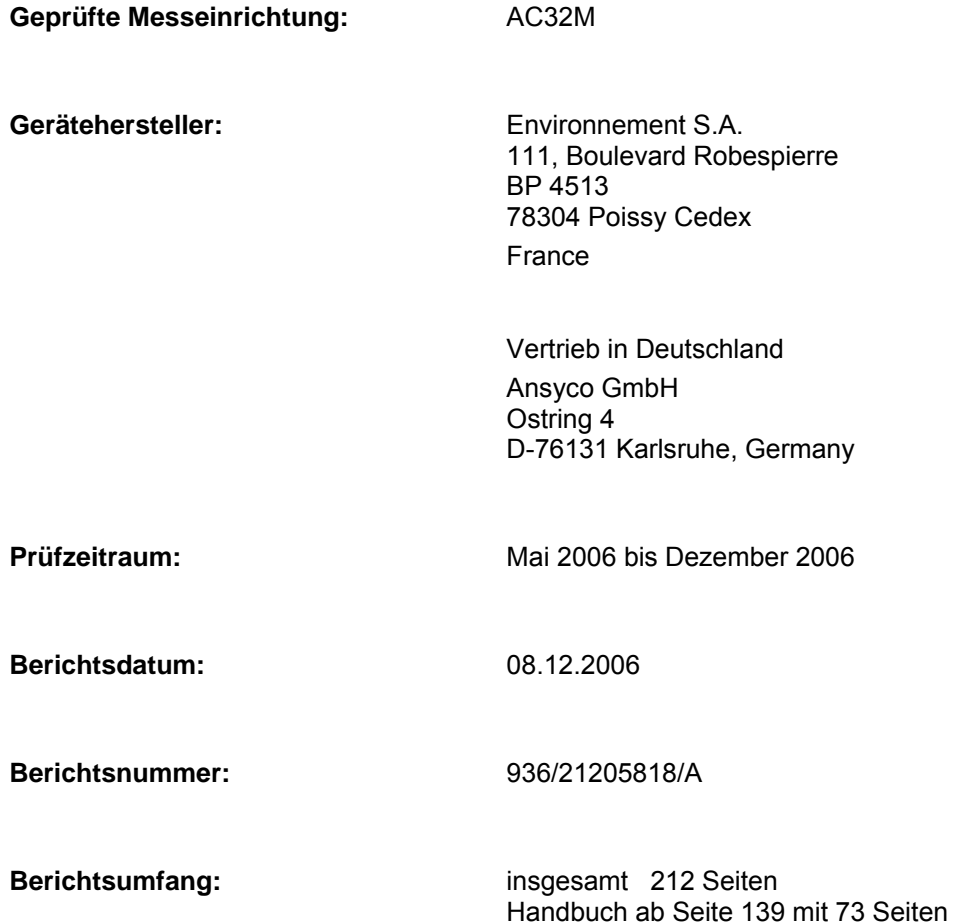

Bericht über die Eignungsprüfung der Immissionsmesseinrichtung AC32M<br>der Firma Environnement für die Komponente NO, NO2 und NOx,<br>Berichts-Nr.: 936/21205818/A

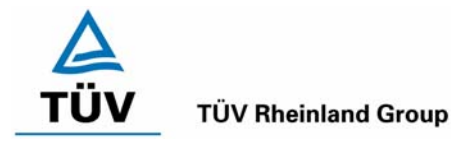

Seite 5 von 212

## Inhaltsverzeichnis

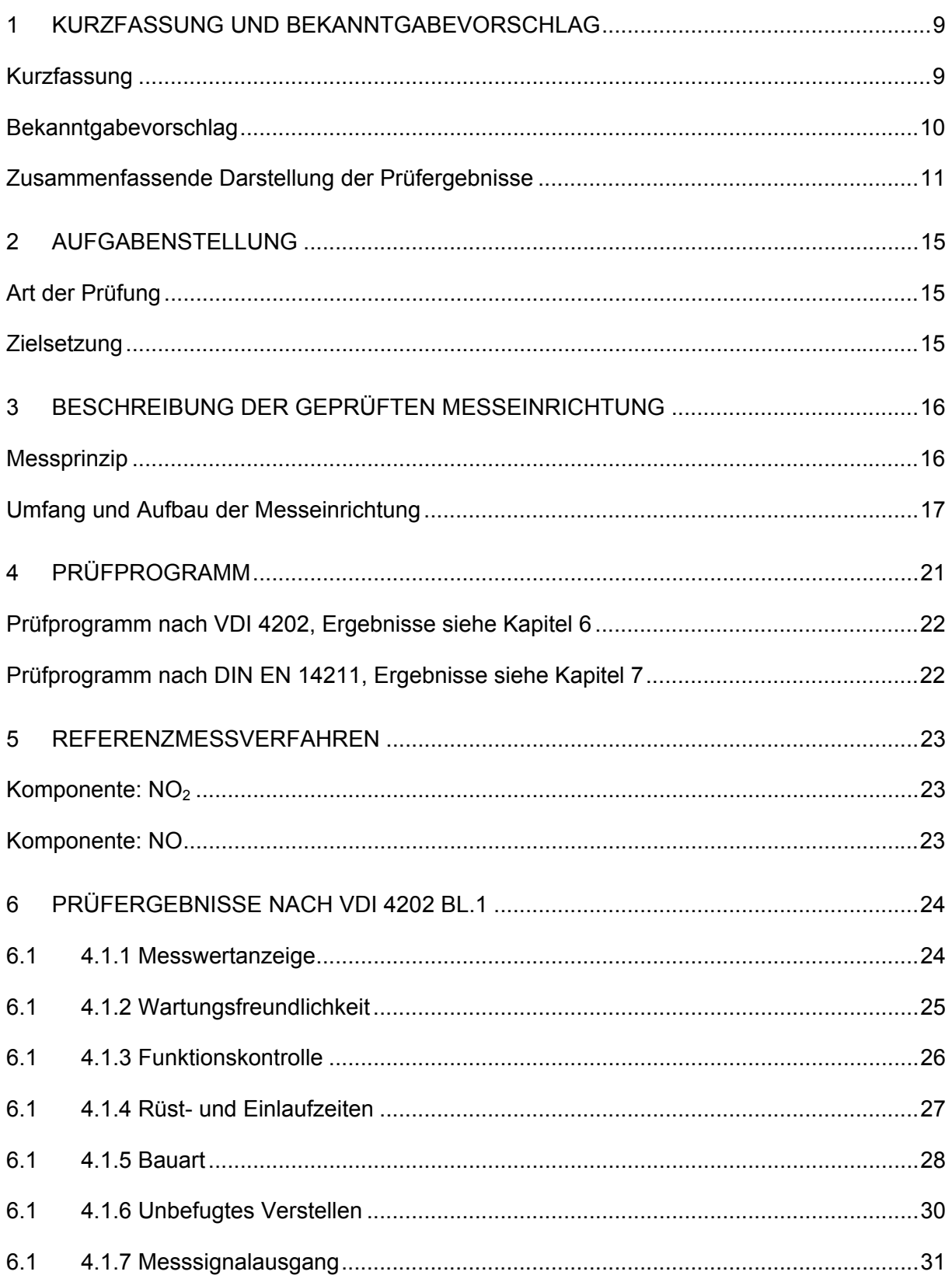

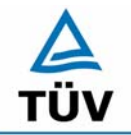

Seite 6 von 212

**TÜV Rheinland Group** 

#### **TÜV Rheinland Immissionsschutz und Energiesysteme GmbH**  Luftreinhaltung

Bericht über die Eignungsprüfung der Immissionsmesseinrichtung AC32M der Firma Environnement für die Komponente NO, NO2 und NOx, Berichts-Nr.: 936/21205818/A

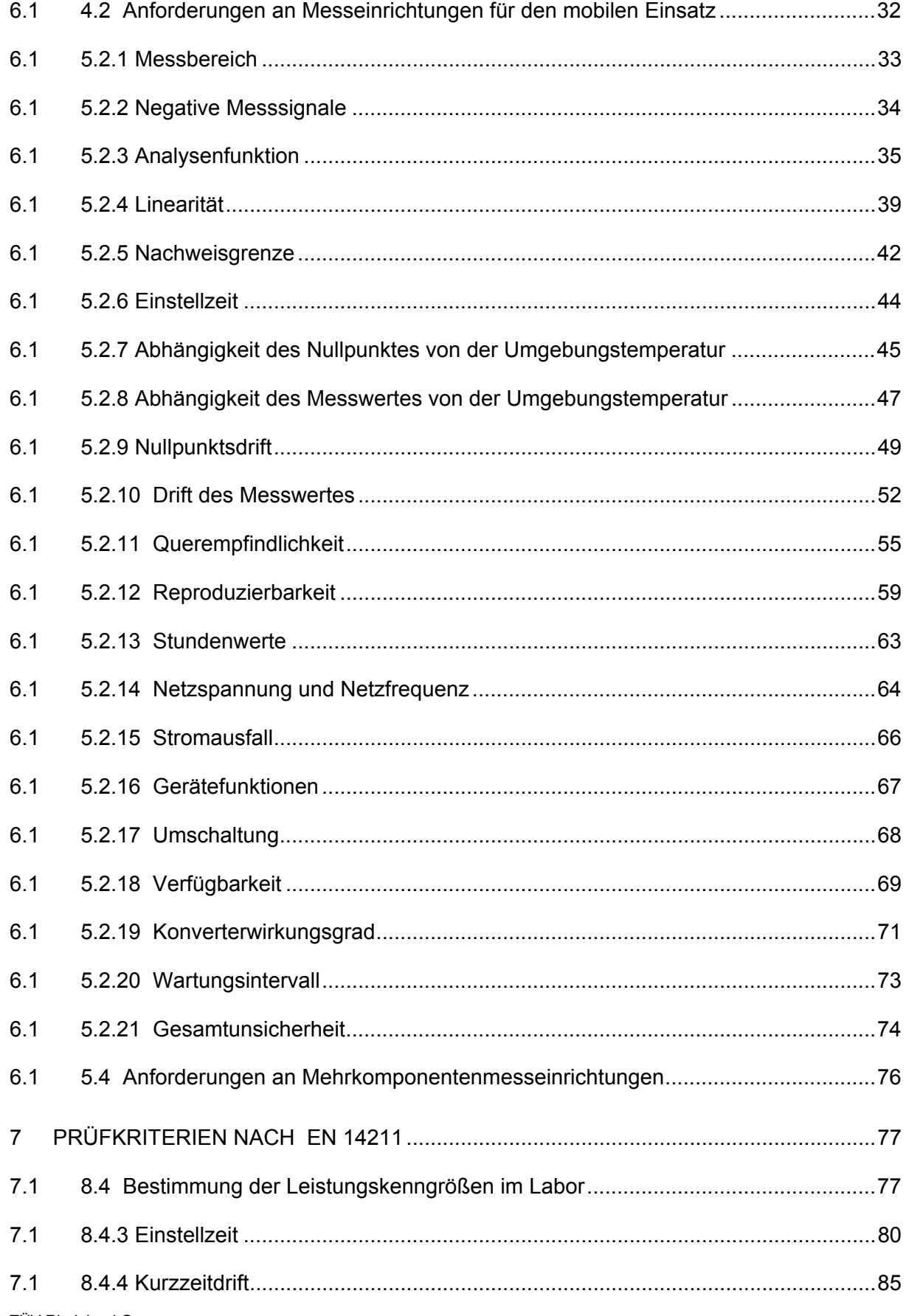

Bericht über die Eignungsprüfung der Immissionsmesseinrichtung AC32M der Firma Environnement für die Komponente NO, NO2 und NOx, Berichts-Nr.: 936/21205818/A Seite 7 von 212

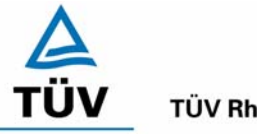

**TÜV Rheinland Group** 

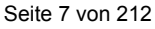

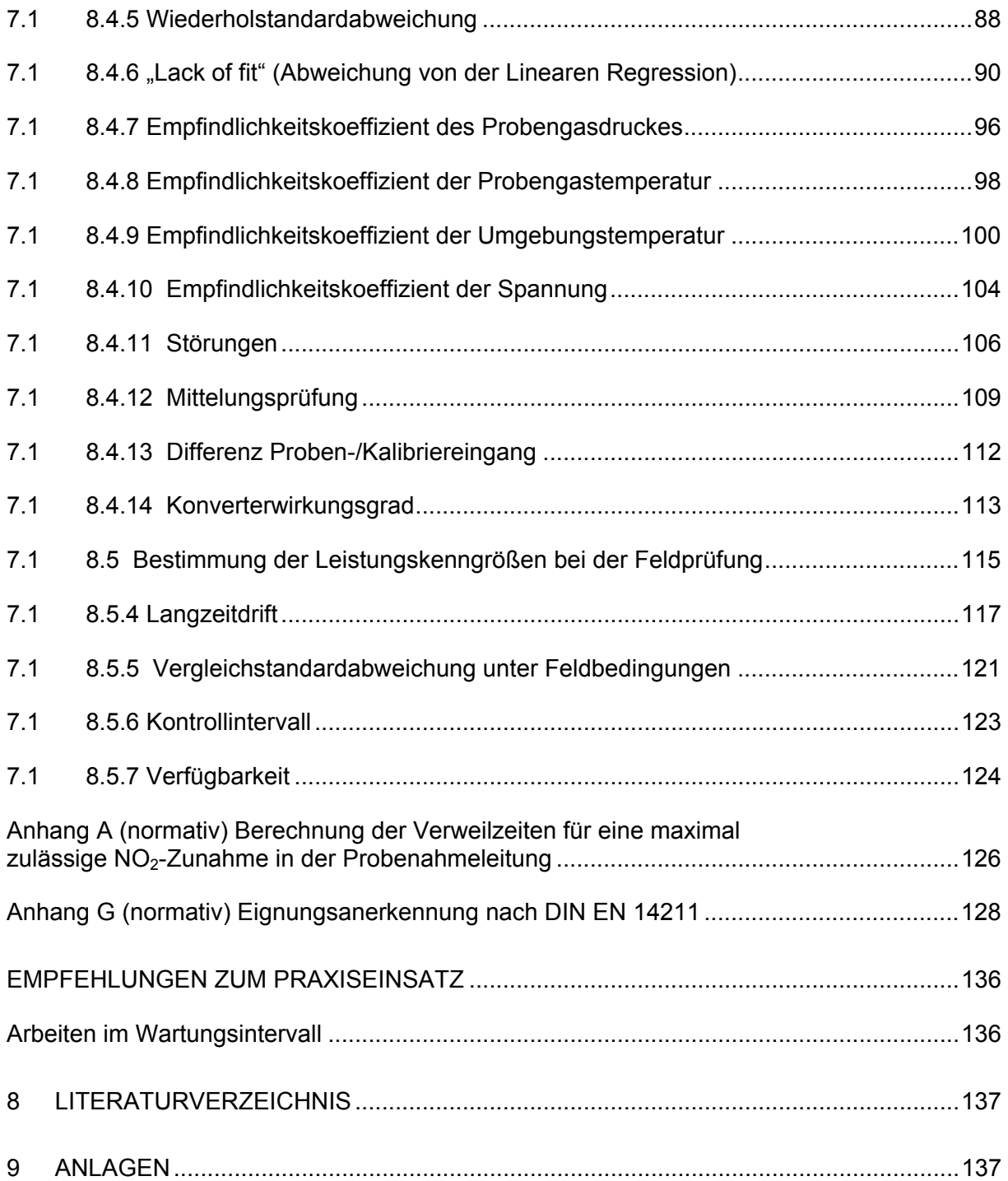

Bericht über die Eignungsprüfung der Immissionsmesseinrichtung AC32M der Firma Environnement für die Komponente NO, NO2 und NOx, Berichts-Nr.: 936/21205818/A Seite 9 von 212

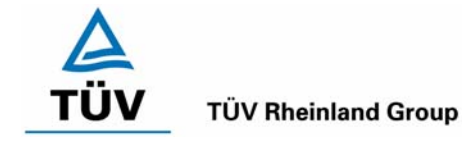

## <span id="page-8-0"></span>**1 Kurzfassung und Bekanntgabevorschlag**

## <span id="page-8-1"></span>**Kurzfassung**

Im Auftrag der Firma [Environnement](#page-0-4) führte die TÜV Rheinland Immissionsschutz und Energiesysteme GmbH die Eignungsprüfung der Immissionsmesseinrichtung [AC32M](#page-0-1) für die Komponenten NO, NO<sub>2</sub> und  $NO<sub>x</sub>$  durch.

Die Prüfung erfolgte unter Beachtung der folgenden Richtlinien und Anforderungen:

- VDI 4202 Blatt 1: Mindestanforderungen an automatische Immissionsmesseinrichtungen bei der Eignungsprüfung; Punktmessverfahren für gas- und partikelförmige Luftverunreinigungen, vom Juni 2002
- VDI 4203 Blatt 3: Prüfpläne für automatische Messeinrichtungen; Prüfprozeduren für Messeinrichtungen zur punktförmigen Messung von - und partikelförmigen Immissionen, vom August 2004
- DIN EN 14211 Luftqualität Messverfahren zur Bestimmung der Konzentration von Stickstoffdioxid und Stickstoffmonoxid mit Chemilumineszenz, Juni 2005

Die geprüfte Messeinrichtung arbeitet nach dem Messprinzip der Chemilumineszenz.

Die Untersuchungen erfolgten im Labor und während eines dreimonatigen Feldtests als Dauerstandsversuch. Die geprüften Messbereiche betrugen:

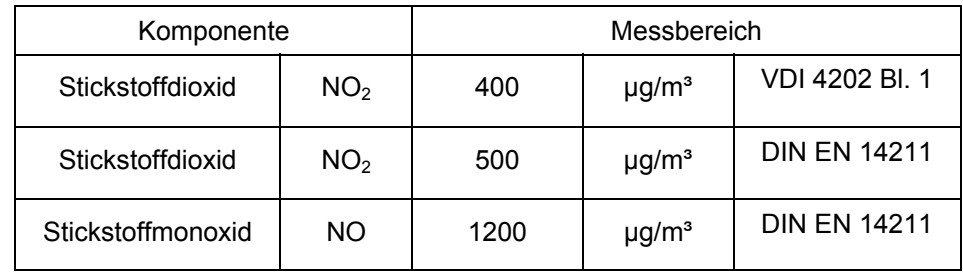

Bei der Eignungsprüfung wurden die Bedingungen der Mindestanforderungen erfüllt.

Seitens der TÜV Rheinland Immissionsschutz und Energiesysteme GmbH wird daher eine Veröffentlichung als eignungsgeprüfte Messeinrichtung zur laufenden Aufzeichnung der Immissionen von NO, NO2 und NOx vorgeschlagen.

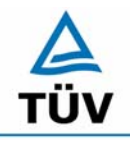

## **TÜV Rheinland Group**

Bericht über die Eignungsprüfung der Immissionsmesseinrichtung AC32M der Firma Environnement für die Komponente NO, NO2 und NOx, Berichts-Nr.: 936/21205818/A

Seite 10 von 212

## <span id="page-9-0"></span>**Bekanntgabevorschlag**

Aufgrund der erzielten positiven Ergebnisse wird folgende Empfehlung für die Bekanntgabe als eignungsgeprüfte Messeinrichtung ausgesprochen:

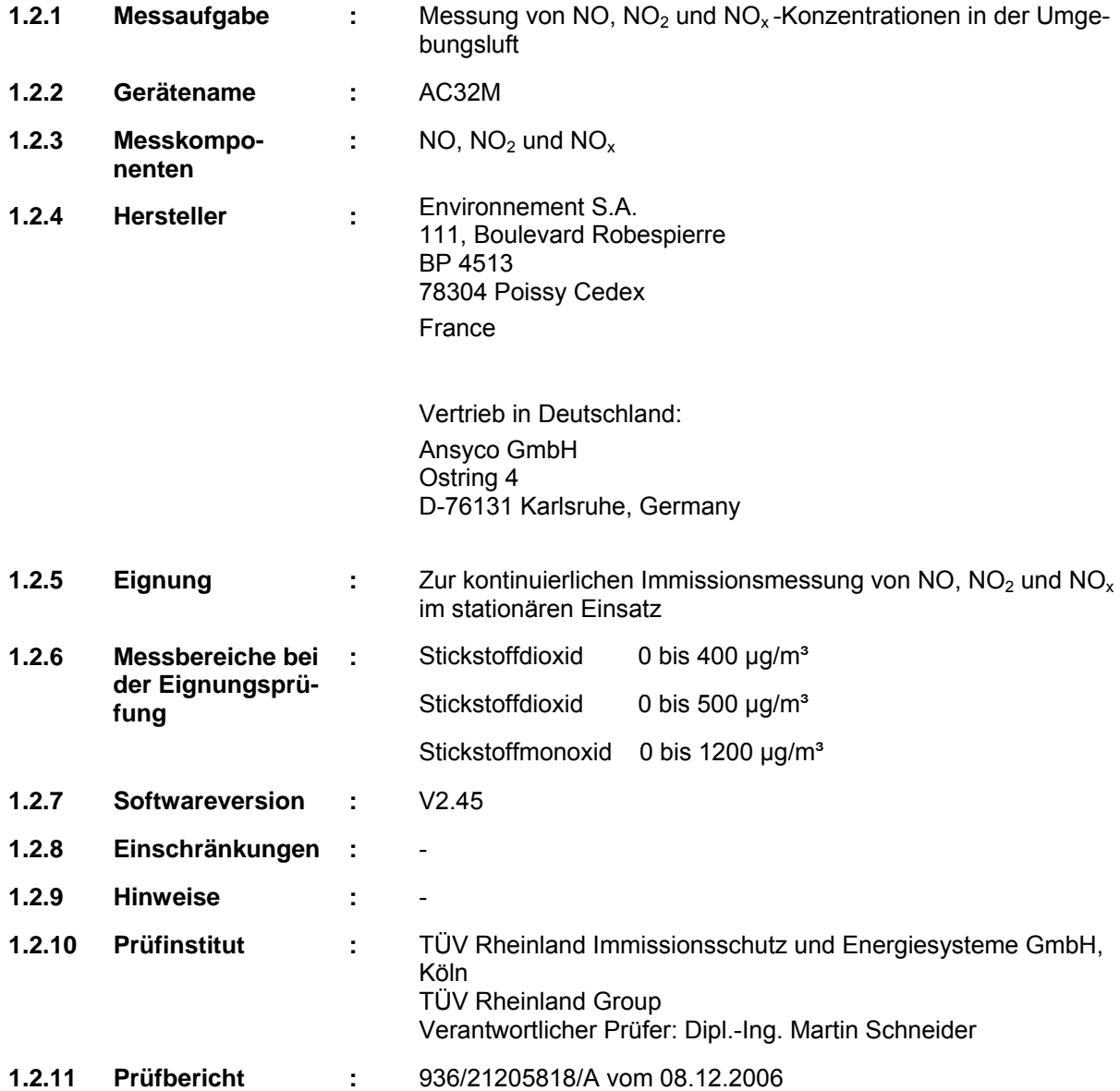

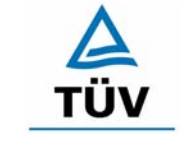

#### Bericht über die Eignungsprüfung der Immissionsmesseinrichtung AC32M der Firma Environnement für die Komponente NO, NO2 und NOx, Berichts-Nr.: 936/21205818/A Seite 11 von 212

## **TÜV Rheinland Group**

## <span id="page-10-0"></span>**Zusammenfassende Darstellung der Prüfergebnisse**

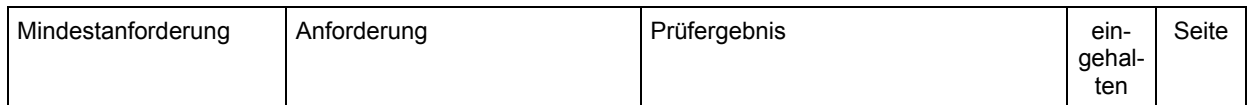

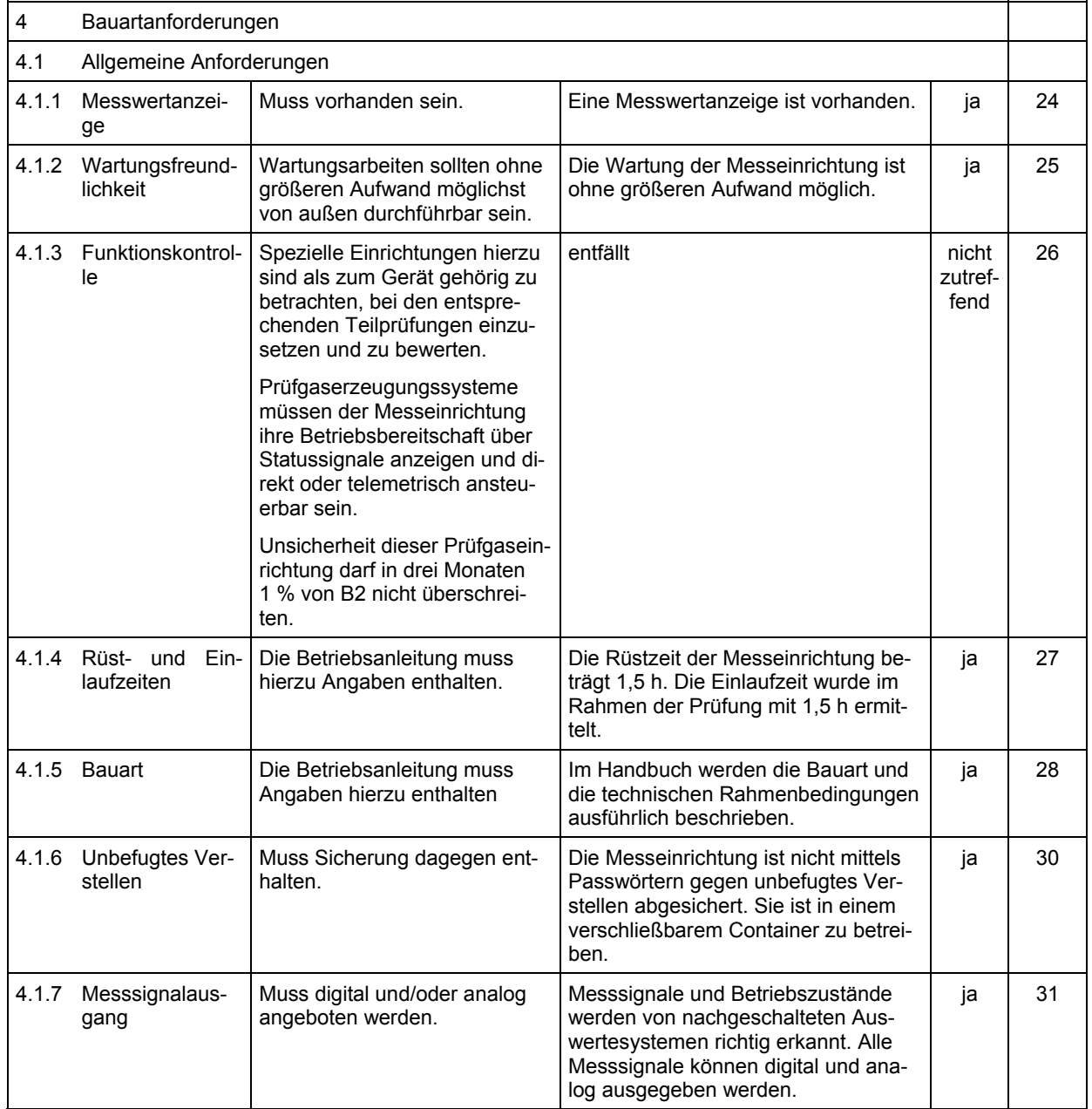

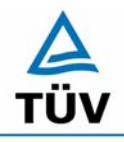

## **TÜV Rheinland Group**

Bericht über die Eignungsprüfung der Immissionsmesseinrichtung AC32M der Firma Environnement für die Komponente NO, NO2 und NOx, Berichts-Nr.: 936/21205818/A

Seite 12 von 212

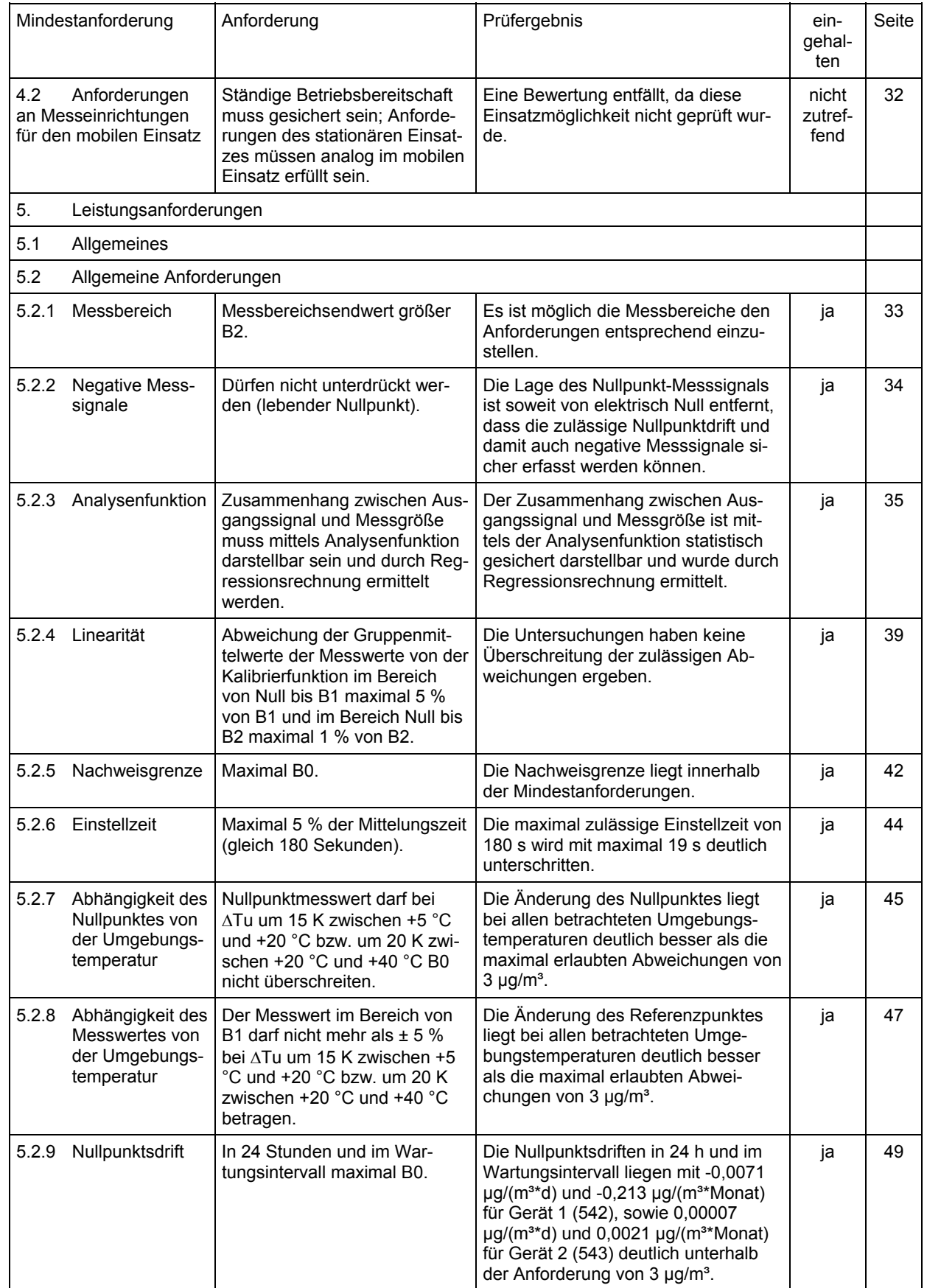

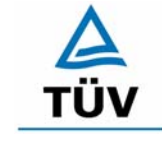

#### Bericht über die Eignungsprüfung der Immissionsmesseinrichtung AC32M der Firma Environnement für die Komponente NO, NO2 und NOx, Berichts-Nr.: 936/21205818/A Seite 13 von 212

## **TÜV Rheinland Group**

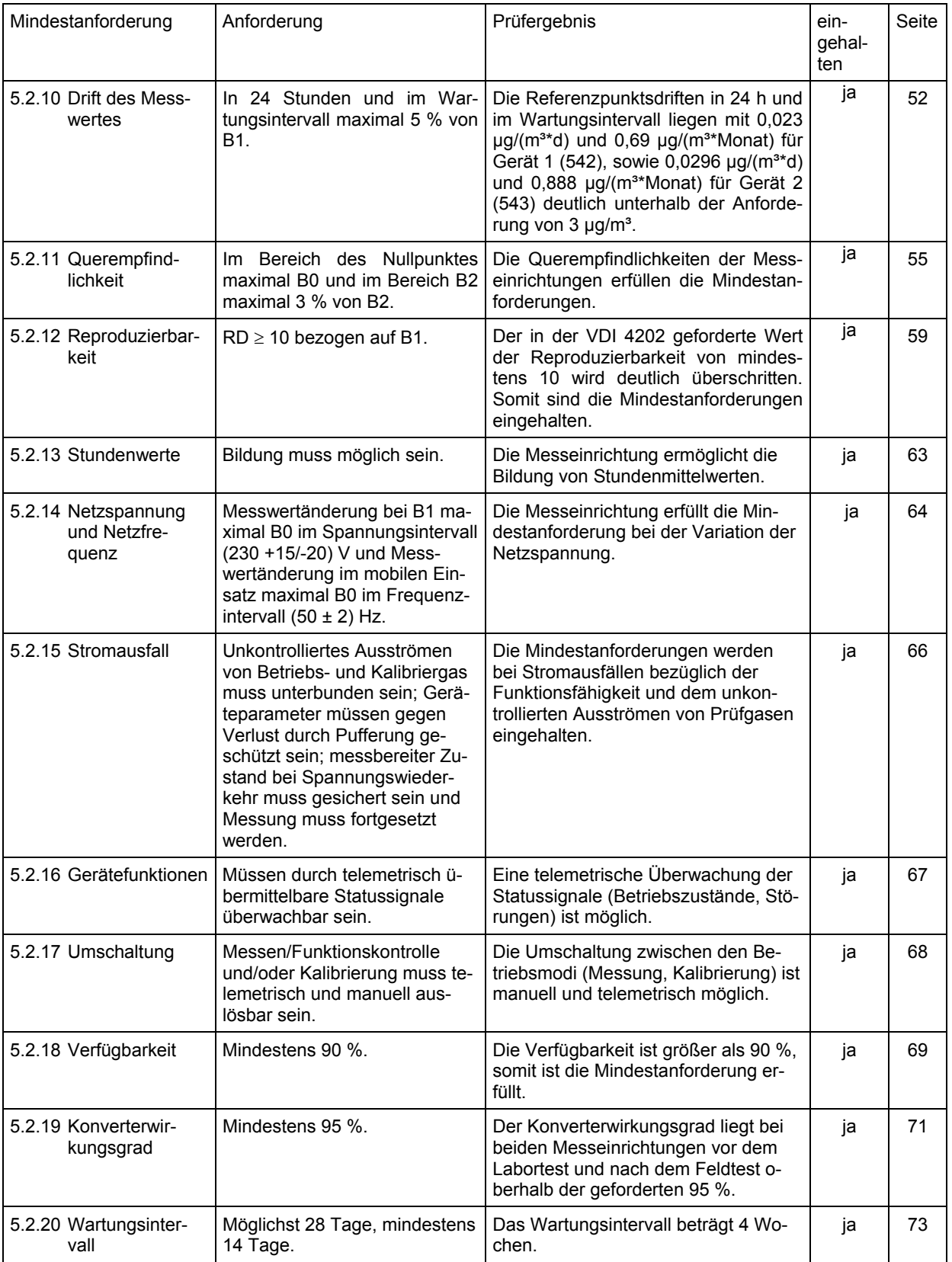

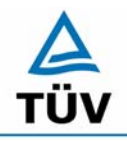

## **TÜV Rheinland Group**

Bericht über die Eignungsprüfung der Immissionsmesseinrichtung AC32M der Firma Environnement für die Komponente NO, NO2 und NOx, Berichts-Nr.: 936/21205818/A

Seite 14 von 212

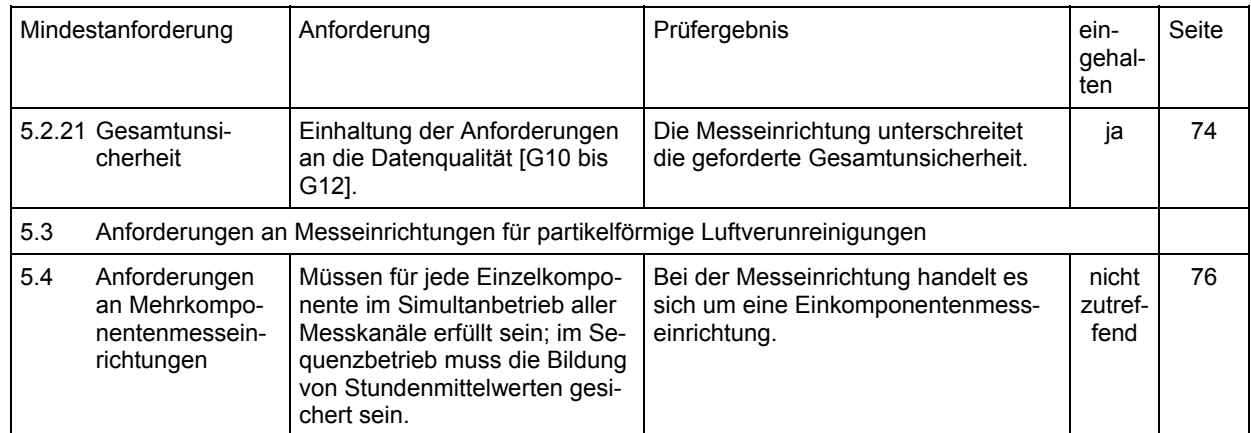

Bericht über die Eignungsprüfung der Immissionsmesseinrichtung AC32M der Firma Environnement für die Komponente NO, NO2 und NOx, Berichts-Nr.: 936/21205818/A<br>Berichts-Nr.: 936/21205818/A

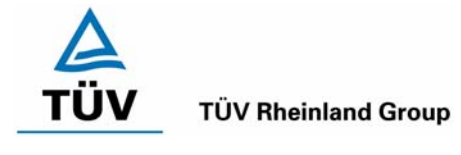

## <span id="page-14-0"></span>**2 Aufgabenstellung**

## <span id="page-14-1"></span>**Art der Prüfung**

Im Auftrag der Firma [Environnement](#page-0-4) wurde von der TÜV Rheinland Immissionsschutz und Energiesysteme GmbH eine Eignungsprüfung für die Messeinrichtung [AC32M](#page-0-1) vorgenommen. Die Prüfung erfolgte als vollständige Eignungsprüfung auf Basis der Mindestanforderungen.

## <span id="page-14-2"></span>**Zielsetzung**

Ziel der Prüfung war zu zeigen, dass die Messeinrichtung alle Anforderungen der deutschen Mindestanforderungen und die der DIN EN 14211 erfüllt. Dazu wurde die Messeinrichtung in den in Messbereichen

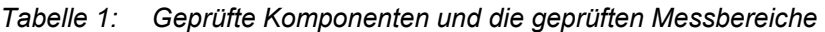

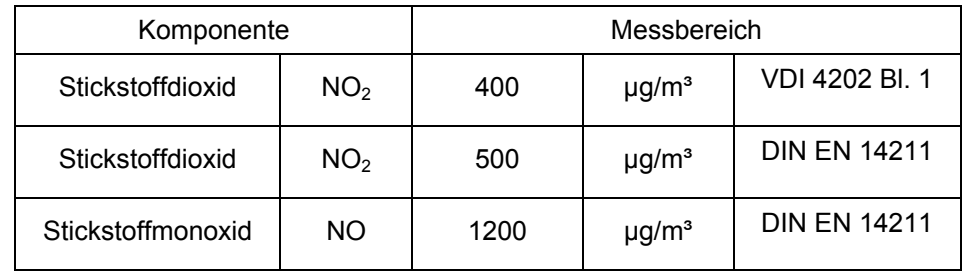

geprüft.

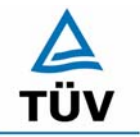

**TÜV Rheinland Group** 

Bericht über die Eignungsprüfung der Immissionsmesseinrichtung AC32M der Firma Environnement für die Komponente NO, NO2 und NOx, Berichts-Nr.: 936/21205818/A

Seite 16 von 212

## <span id="page-15-0"></span>**3 Beschreibung der geprüften Messeinrichtung**

#### <span id="page-15-1"></span>**Messprinzip**

Die Chemilumineszenz entspricht einer Oxidation von NO-Molekülen durch Ozonmoleküle zu angeregten NO $_2$ <sup>\*</sup> Molekülen.

$$
NO + O_3 \rightarrow NO_2^* + O_2
$$

Die Rückkehr der angeregten NO<sub>2</sub>-Moleküle zu einem elektronischen Grundzustand erfolgt durch Lichtstrahlung in einem Spektrum von 600 bis 1200 Nanometer:

$$
NO_2^* \to NO_2 + hv
$$

Diese Energie kann durch Zusammenstoß mit bestimmten Molekülen, vor allem H<sub>2</sub>O und CO<sub>2</sub>, in der Probe verloren gehen (Quenching). Durch Verminderung des Drucks in der Reaktionskammer auf ca. 200 mbar und die Trocknung der Probe durch einen Perma Pure Trockner wird die Wahrscheinlichkeit eines Zusammenstoßes herabgesetzt, wodurch sich eine bessere Lichtausbeute und damit Nachweisgrenze erreichen lässt.

Das erforderliche Ozon wird in einem internen Ozongenerator durch stille elektrische Ladung in einem zylindrischen Kondensator erzeugt.

Die Reaktionskammer ist durch einen optischen Rotfilter vom Sensor getrennt, der nur die Strahlen mit einer Wellenlänge von über 610 Nanometern durchlässt und so die von den Kohlenwasserstoffen verursachten Störungen unterdrückt.

Die Strahlenmessung erfolgt durch einen Photomultiplier (PM). Das von ihm gelieferte elektrische Signal wird für die Verarbeitung durch den Mikroprozessor verstärkt und digitalisiert.

Um durch Chemilumineszenz gemessen zu werden, muss das  $NO<sub>2</sub>$  vorher in NO umgewandelt werden. Man verwendet einen heißen Molybdänkonverter, um diese Reduktion entsprechend der folgenden Reaktionsgleichung durchzuführen:

$$
2NO_2 \xrightarrow{Mo} 2NO + O_2
$$

Die Probe wird von einer Vakuumpumpe am Geräteausgang angesaugt, die für das Vakuum in der Reaktionskammer und die Rückspülung der Perma Pure Trockner sorgt.

Die Messung setzt sich aus 3 Zyklen zusammen:

- o **Referenzzyklus:** Die Probe wird in eine Vorreaktionskammer (Schlauchstück) geleitet, in der sie mit Ozon gemischt wird. Das in der Probe enthaltene NO wird zu  $NO<sub>2</sub>$  oxidiert, bevor es in die Reaktionskammer gelangt. Das so vom PM ohne Chemilumineszenz gemessene Signal kann als Messung mit Nullluft angesehen werden und dient als Referenzsignal oder Nullsignal.
- o **NO-Zyklus:** Die Probe wird direkt in die Messkammer geleitet, in der die NO-Moleküle mit Ozon oxidiert werden. Das vom PM gemessene Signal ist proportional zur Anzahl der in der Probe vorhandenen NO-Moleküle.
- o **NOx-Zyklus:** Die Probe wird durch den NO2-Konverter geführt und dann in der Reaktionskammer mit dem Ozon vermischt. Das vom PM gemessene Signal ist proportional zur Anzahl der in der Probe enthaltenen Summe aus NO- und NO2- Molekülen, letztere aus der Reduktion von NO<sub>2</sub> stammend. Man bezeichnet die Summe NO + NO<sub>2</sub> als NO<sub>x</sub>.

**TÜV Rheinland Group** 

Bericht über die Eignungsprüfung der Immissionsmesseinrichtung AC32M der Firma Environnement für die Komponente NO, NO2 und NOx, Berichts-Nr.: 936/21205818/A Seite 17 von 212

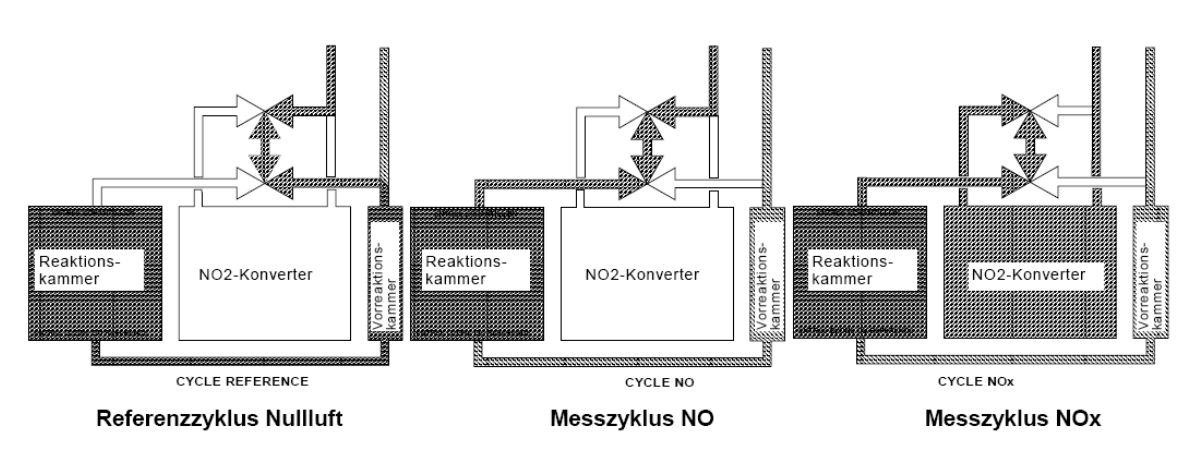

*Abbildung 1: Messzyklen* 

## <span id="page-16-0"></span>**Umfang und Aufbau der Messeinrichtung**

## **Allgemeine Informationen**

Der Analysator AC32M dient zur Messung von Stickstoffmonoxid (NO) und Stickstoffdioxid (NO<sub>2</sub>) in der Umgebungsluft. Das Messprinzip basiert auf der Lichtemission der chemischen Reaktion zwischen NO und Ozon in der Reaktionskammer, der so genannten Chemilumineszenz.

Die Gasprobe wird über einen Teflonschlauch angesaugt, der am Probeneingang in der Rückseite anzuschließen ist. Eine extern angeordnete Vakuum-Membranpumpe sorgt für den Gastransport.

Der Analysator AC32M ist in einer Rackversion und einer Schrankversion erhältlich. Die beiden Versionen unterscheiden sich allerdings nur in der Bauart des Gehäuses. Die Messtechnik im inneren ist identisch.

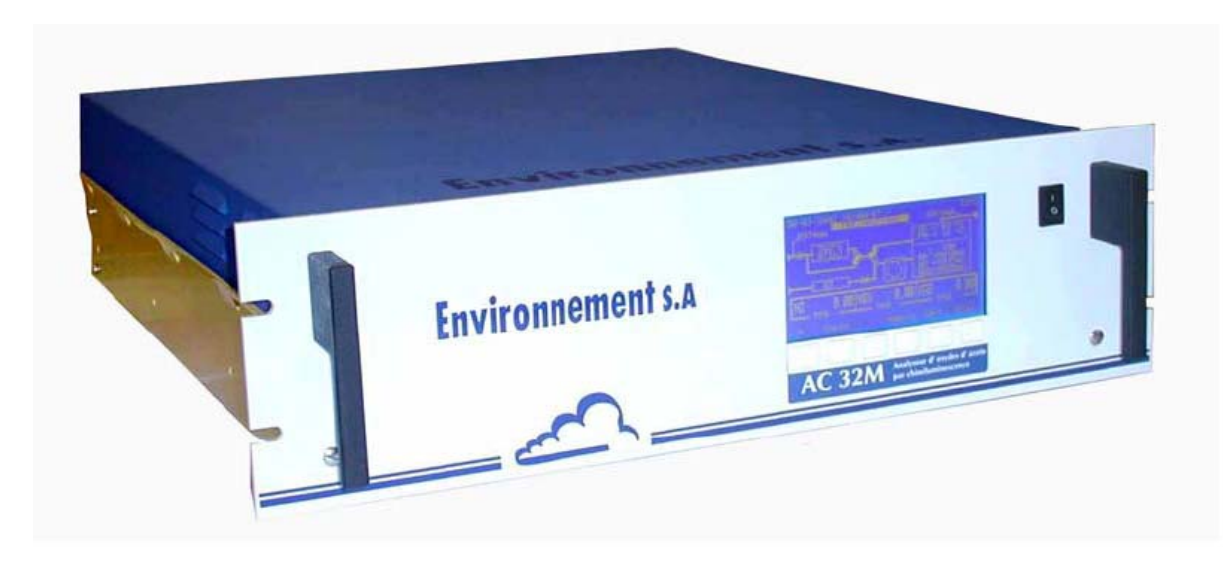

*Abbildung 2: Geräteansicht* 

Bericht über die Eignungsprüfung der Immissionsmesseinrichtung AC32M der Firma Environnement für die Komponente NO, NO2 und NOx, Berichts-Nr.: 936/21205818/A

## **TÜV Rheinland Group**

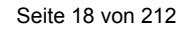

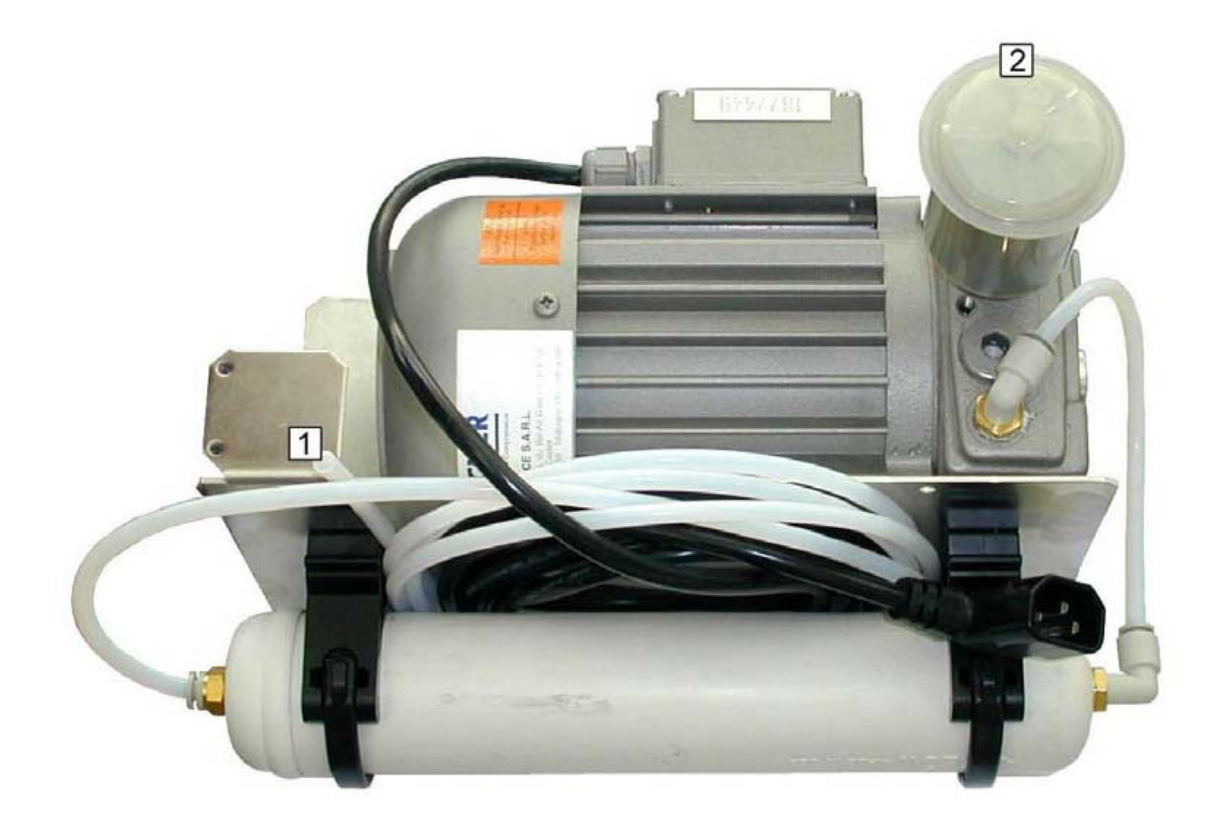

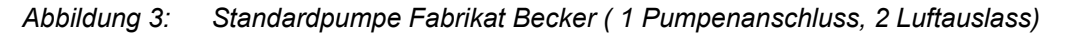

## **NO2-Konverter**

Er besteht aus einem beheizten und verschweißten Edelstahlzylinder, in den 200 feinmaschige Molybdännetze aus reinem Molybdän eingefasst sind. Der Stahlzylinder wird mit einer Umwicklung aus keramischer Wolle wärmegedämmt. Die Temperaturregelung des Ofens auf 340°C wird gewährleistet durch eine Temperaturregelkarte und ein Heizungsmodul mit integriertem PT100-Sensor.

Die Regelung erfolgt auf 340°C, da sie die thermischen Verluste in Verbindung mit dem thermischen Gradienten berücksichtigt, die auf dem Durchfluss von Luft geringerer Temperatur und der Wärmedämmung des Körpers beruht. Die Molybdännetze haben eine tatsächliche Temperatur von ca. 320°C.

#### **PM-Modul**

Dieses Element umfasst drei Untereinheiten

o **Reaktionskammer:** Diese Kammer besteht aus einem goldplattierten Aluminiumblock, auf das auf der PM-Seite ein Glasfenster angeflanscht ist. Die Dichtigkeit des PM-Moduls wird auf der Kammerseite durch eine angeflanschte rote Filterscheibe gewährleistet.

Dieses Kammermodul umfasst:

- die beiden Magnetventile für die Messzyklen
- die Gasein- und Ausgänge
- jeweils 1 Gasrestriktor (Düse) am Proben- und am Ozoneingang, die den Durchfluss für jeden dieser Gasflüsse auf ca. 42 l/h für die Probe und c. 4 l/h für Ozon einstellen. Die beiden Düsen arbeiten im kritischen Bereich, da der Kammerdruck < 0,5 bar ist.

Bericht über die Eignungsprüfung der Immissionsmesseinrichtung AC32M der Firma Environnement für die Komponente NO, NO2 und NOx, Berichts-Nr.: 936/21205818/A Seite 19 von 212

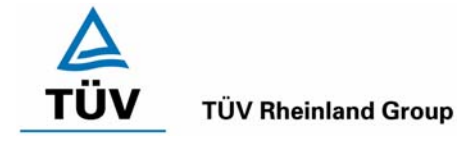

- 2 Drucksensoren, der Messgasdüse jeweils vor- und nachgeschaltet, mit denen sich der Durchfluss prüfen lässt. Der eine Drucksensor erfasst den Druck vor der Kammer (ca. Umgebungsdruck), der andere den Druck in der Kammer.
- ein Heizelement (Lastwiderstand unterhalb des Blocks) und ein Temperaturfühler werden zur Temperaturregelung der Kammer auf 60°C verwendet. Diese Temperatur vermeidet die Bildung von Salzen (besonders NH<sub>4</sub>NO<sub>3</sub>) in der Kammer und auf der Glasscheibe.
- o **PM-Halterung mit Kühlung:** Die PM-Röhre befindet sich im Inneren der Halterung und ist durch einen optischen Rotfilter von der Reaktionskammer getrennt. Die Photokathode der Röhre wird durch zwei Peltier-Thermoelemente gekühlt und bei einer konstanten Temperatur von ca. 8°C gehalten.
- o **PM-Basis:** Im unteren Teil des Moduls befindet sich eine Grundplatte, über die die Hochspannungsversorgung und das Ausgangssignal der PM-Röhre angeschlossen ist, ebenso wie eine Elektronikkarte zur Vorverstärkung des PM-Signals. Die Endplatte der PM-Basis ist mit einem Loch versehen, durch die man die Potentiometer für die Justierung der PM Hochspannung und den Offset des Messsignals erreicht.

#### **Partikelfilter**

Der Probengaseingang befindet sich an einem Partikelfilterhalter aus PVDF. Er besteht aus 2 Teilen, wobei der obere Teil mit einer Metallklammer an eine O-Ringdichtung angedrückt wird. Der Halter enthält eine Teflonfiltermembrane mit einem Durchmesser von 47 mm und einer nominalen Porenweite von 5 µm.

## **Trockner Ozongenerator-Zuluft**

Die Ozongenerator- Zuluft muss trocken sein, da sonst die Gefahr von Korrosion an der internen Stahlelektrode besteht, verbunden mit möglichen Überschlägen im Ozonator und damit einer Zerstörung.

Die angesaugte Ozonator-Zuluft wird mittels eines wartungs- und verschleißfreien Permeationstrockners PERMA-PURE getrocknet. Er besteht aus einem selektiv wasserdampfdurchlässigen Schlauch, der in einem umhüllenden PP-Schlauch eingebracht ist. Im Inneren des Schlauches wird das zu trocknende Medium geführt. Im Außenraum liegt das Pumpen-Vakuum an. Ein Teil der im Schlauch getrockneten Luft wird am Trocknerausgang über ein T-Stück abgezweigt und über eine Drossel auf Pumpemvakuum entspannt. Damit ergibt sich ein Wasserdampf-Partialdruckgefälle, wodurch Wasserdampf durch den Schlauch in die Umhüllung permeiert. Dieser trockene Teilstrom wird von der Pumpe als Spülluft im umhüllenden Schlauch in Gegenrichtung zum Feuchtgas abgesaugt.

Der Permeationstrockner nimmt etwa 80% der Luftfeuchte aus der Umgebungsluft. Dieser Trockner arbeitet somit ohne jegliches Trockenmittel, ist selbstregenerierend und wartungsfrei. Die Modellbezeichnung des Perma-Pure Trockners ist MD-110-48-P, d.h. seine aktive Länge beträgt ca. 120 cm.

#### **Trockner Messgas**

Die Funktionsweise des Messgastrockners ist identisch mit der des Trockners der Ozongenerator- Zuluft. Die Modellbezeichnung des Perma-Pure Trockners ist MD-110-96-P, d.h. seine aktive Länge beträgt ca. 240 cm.

#### **Ozongenerator**

Er besteht aus zwei zylindrischen und koaxialen Elektroden. Die innere Elektrode besteht aus einem Edelstahlzylinder und ist mit der Hochspannung verbunden. Sie wird von einem Hochspannungstransformator erzeugt und mit einem Metallclip an die Elektrode angelegt. Die äußere Elektrode ist ein Glaszylinder, der mit einem dünnen Metallblatt bedeckt ist und an Masse angeschlossen ist. Die Einheit wird von zwei runden Abstandstücken aus PTFE gehalten und durch O-Ringe gedichtet. Der Sauerstoff in der zwischen den Elektroden zirkulierenden trockenen Luft wird im Hochspannungsfeld gespalten und rekombiniert teilweise zu Ozon. Die Stromversorgung erfolgt über eine Elektronikkarte und einen Hochspannungstransformator.

Bericht über die Eignungsprüfung der Immissionsmesseinrichtung AC32M der Firma Environnement für die Komponente NO, NO2 und NOx, Berichts-Nr.: 936/21205818/A

## **TÜV Rheinland Group**

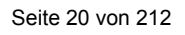

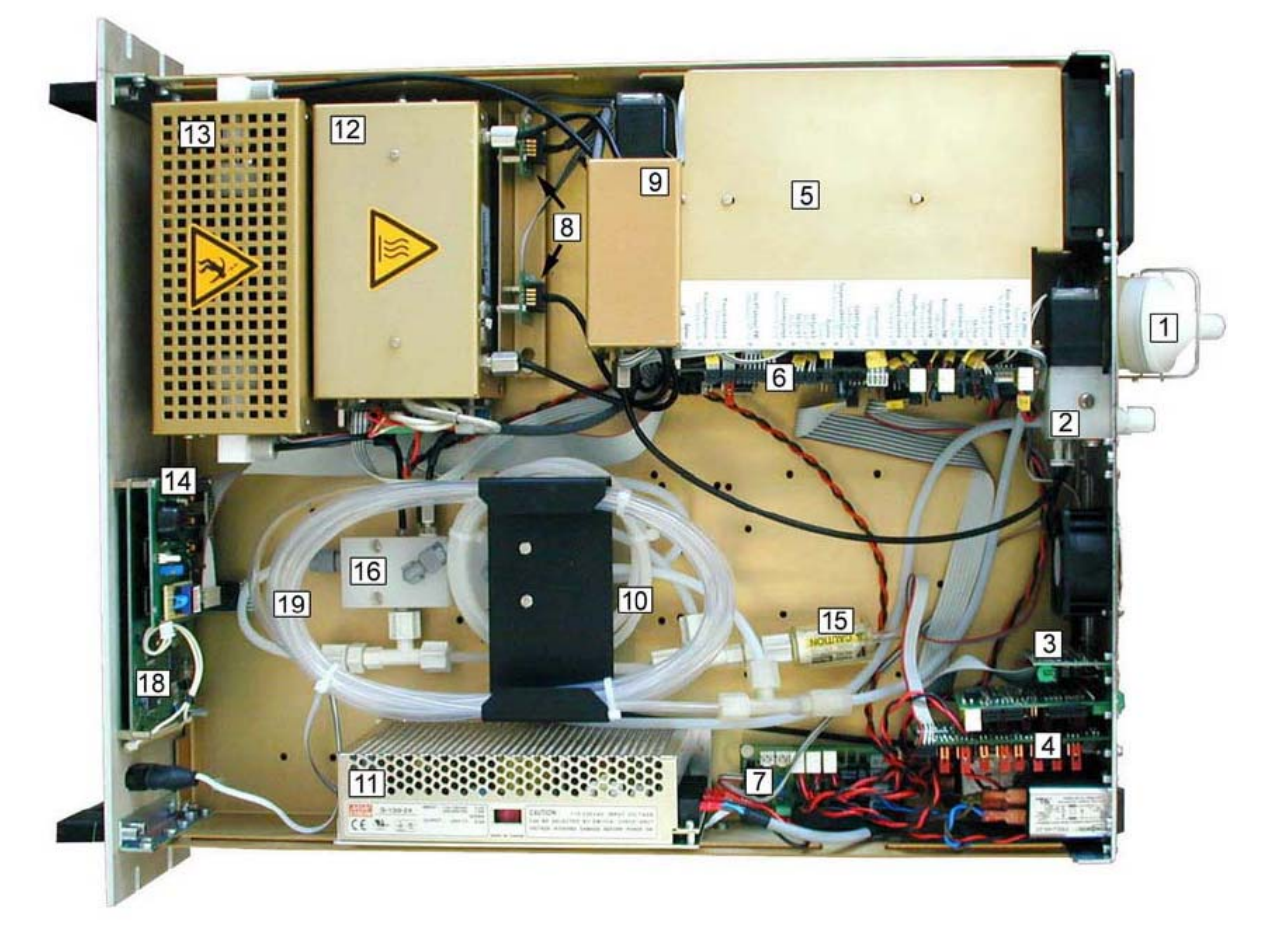

*Abbildung 4: Innenansicht AC32M mit Probentrockner* 

- 
- (2) Magnetventilmodul (13) Ozonisator
- 
- 
- 
- 
- (7) Niederspannungs- Netzkarte SBT (18) LCD Anzeige
- 
- 
- 
- (11) 24 Volt- Spannungsversorgung (22) Durchflussmesser
- (1) Staubfilter (12) Ofen NO2 Konverter
	-
- (3) RS4i- Karte (14) LCD Schnittstellenkarte
- (4) Estel Karte (Option) (15) Staubfilter Ozonisator
- (5) Photomultiplier Modul (16) zusätzlicher Gasverteiler Permeation
- (6) AC32M Hauptelektronikkarte (17) Permeationsquelle (Option)
	-
- (8) Drucksensoren (19) Probentrockner
- (9) Messkammer (20) Pumpe NO<sub>2</sub> -Permeationsquelle (Option)
- (10) Trockner Ozonisator (21) elektronische Durchflussregelung
	-

Bericht über die Eignungsprüfung der Immissionsmesseinrichtung AC32M der Firma Environnement für die Komponente NO, NO2 und NOx, Berichts-Nr.: 936/21205818/A<br>Berichts-Nr.: 936/21205818/A

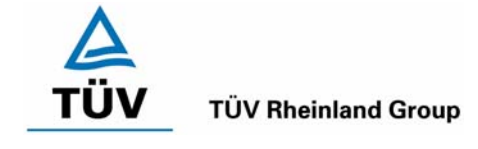

## <span id="page-20-0"></span>**4 Prüfprogramm**

Die Labor- und Feldprüfung wurde mit zwei identischen Geräten des Stickoxidanalysators [AC32M](#page-0-1) mit den Gerätenummern

Gerät 1: 542

Gerät 2: 543

durchgeführt.

Der Feldtest wurde vom 04.08.2006 bis zum 06.11.2006 durchgeführt. Die Messgeräte waren währenddessen in einem klimatisierten Messcontainer installiert. Während des Feldtests wurden die Messeinrichtungen mit folgenden elektronisch eingestellten Messbereichen betrieben:

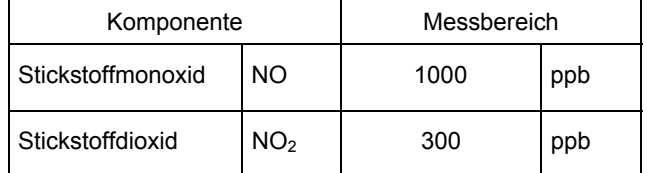

Die Auswertung erfolgte auf Basis der in Tabelle 1 genannten Zertifizierbereiche.

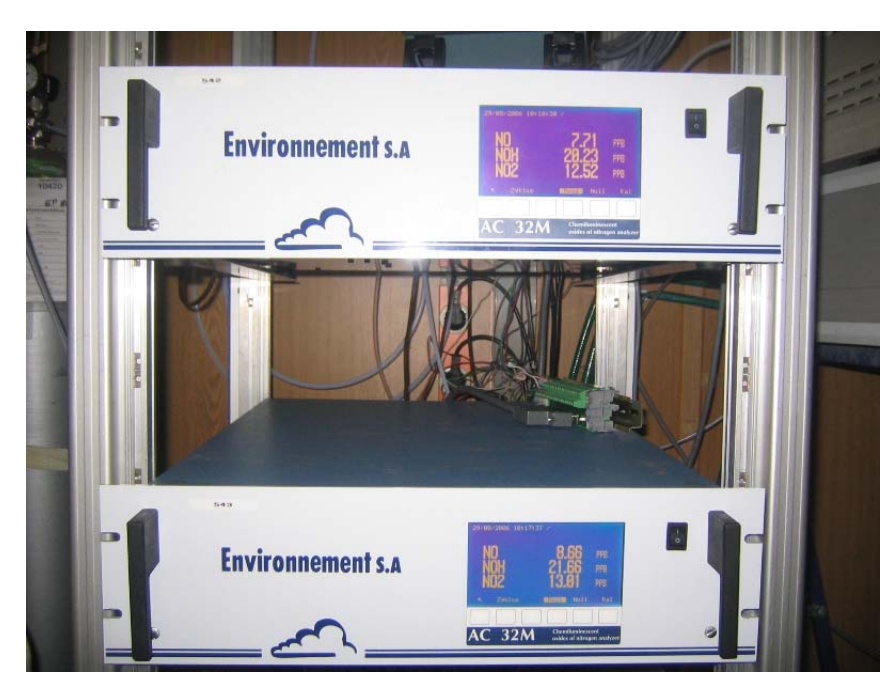

*Abbildung 5: Frontaufnahme der im Messcontainer installierten Messeinrichtungen* 

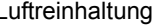

## **TÜV Rheinland Group**

Bericht über die Eignungsprüfung der Immissionsmesseinrichtung AC32M der Firma Environnement für die Komponente NO, NO2 und NOx, Berichts-Nr.: 936/21205818/A

Seite 22 von 212

## <span id="page-21-0"></span>**Prüfprogramm nach VDI 4202, Ergebnisse siehe Kapitel 6**

Nach den Vorschriften der Richtlinie 4202 Bl.1 ergab sich folgendes Versuchsprogramm im Labor:

- Überprüfung der allgemeinen Gerätefunktionen
- Ermittlung der Gerätekennlinie mit Prüfgasen,
- Ermittlung der Querempfindlichkeit des Messsystems gegen Messgutbegleitstoffe,
- Prüfung der Stabilität des Null- und Referenzpunktes im zulässigen Umgebungstemperaturbereich,
- Ermittlung des Einflusses von Netzspannungsänderung auf das Messsignal,
- Bestimmung der Nachweisgrenze
- Bestimmung der Einstellzeit
- Ermittlung der Gesamtunsicherheit

Nach den Vorschriften der Richtlinie 4202 Bl.1 ergab sich folgendes Versuchsprogramm während des Feldtests:

- Funktionsprüfung der allgemeinen Gerätefunktionen,
- Funktionsprüfung der Messeinrichtungen zu Beginn und Ende des Feldtests,
- Ermittlung der Nachweisgrenzen,
- Bestimmung der Reproduzierbarkeit,
- Bestimmung des Driftverhaltens am Null- und Referenzpunkt,
- Ermittlung des Wartungsintervall,
- Bestimmung der Verfügbarkeit.
- Ermittlung der Gesamtunsicherheit

#### <span id="page-21-1"></span>**Prüfprogramm nach DIN EN 14211, Ergebnisse siehe Kapitel 7**

Nach den Vorschriften der Richtlinie DIN EN 14211 ergab sich folgendes Versuchsprogramm im Labor:

- Überprüfung der allgemeinen Gerätefunktionen
- Ermittlung der Wiederholstandardabweichung
- Ermittlung des "lack of fit"
- Ermittlung des Empfindlichkeitskoeffizienten des Probengasdrucks
- Ermittlung des Empfindlichkeitskoeffizienten der Probengastemperatur
- Ermittlung des Empfindlichkeitskoeffizienten der Umgebungstemperatur
- Ermittlung des Empfindlichkeitskoeffizienten der el. Spannung
- Ermittlung des Einflusses von Störkomponenten
- Ermittlung des Mittelungseinflusses
- Ermittlung der Kurzzeitdriften
- Ermittlung der Einstellzeiten
- Ermittlung des Konverterwirkungsgrades

Nach den Vorschriften der Richtlinie DIN EN 14211 ergab sich folgendes Versuchsprogramm während des Feldtests:

- Funktionsprüfung der Messeinrichtungen zu Beginn und Ende des Feldtests,
- Ermittlung der Vergleichstandardabweichung unter Feldbedingungen
- Ermittlung des Kontrollintervalls
- Bestimmung des Driftverhaltens am Null- und Referenzpunkt,
- Ermittlung der Verfügbarkeit.
- Ermittlung der Gesamtunsicherheit

Bericht über die Eignungsprüfung der Immissionsmesseinrichtung AC32M der Firma Environnement für die Komponente NO, NO2 und NOx, Berichts-Nr.: 936/21205818/A Seite 23 von 212

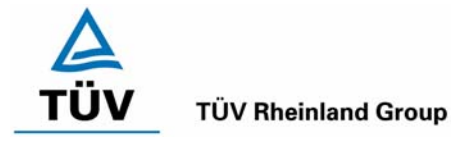

## <span id="page-22-0"></span>**5 Referenzmessverfahren**

#### <span id="page-22-1"></span>Komponente: NO<sub>2</sub>

Zur NO<sub>2</sub> Prüfgaserzeugung wurde während des Labortests, als auch während des Feldtests ein Permeationsofen CGM 2000 der Firma MCZ verwendet. Zur Validierung der erzeugten NO<sub>2</sub> Konzentration und zur Bestimmung der Permeationsrate des im Ofen eingesetzten Permeationsröhrchens, wurde wöchentlich die Massenänderung des im Ofen befindlichen Röhrchens bestimmt.

Diese gravimetrische Bestimmung der Permeationsrate wurde zur Bestimmung der Unsicherheit des Prüfgases während der gesamten Eignungsprüfung fortgeführt. Aus den regelmäßigen gravimetrischen Kontrollen ergab sich eine Unsicherheit des Prüfgases vom ± 1 %.

Des Weiteren sind zahlreiche Vergleichsmessungen nach VDI 2453 Blatt 1 mittels Saltzman-Verfahren bei verschiedenen Konzentrationsstufen durchgeführt worden, wobei jeweils die eingestellte Konzentration am Permeationsofen mit den gemessenen Konzentrationen durch das Saltzman-Verfahren und den von den Analysatoren gemessenen Werte verglichen wurden.

## <span id="page-22-2"></span>**Komponente: NO**

Bei den NO Prüfgasaufgaben wurde ein Flaschenprüfgas der Firma Praxair mit der Flaschennummer 10420 verwendet, welches eine Genauigkeit von ± 2 % aufweist. Die Konzentration der Prüfgasflasche wurde mittels Standardreferenzverfahren nach VDI 2456 überprüft.

Die verschiedenen Konzentrationsstufen wurden mit Hilfe von Massenstromreglern unter Verwendung von synthetischer Luft als Verdünnungsluft erzeugt.

## **Messplatzaufbau im Labor und Feld**

Der Messplatzaufbau im Labor wurde den Erfordernissen der einzelnen Prüfungen angepasst und in vereinfachter Form im Feld (siehe [Abbildung 6\)](#page-22-3) dupliziert.

<span id="page-22-3"></span>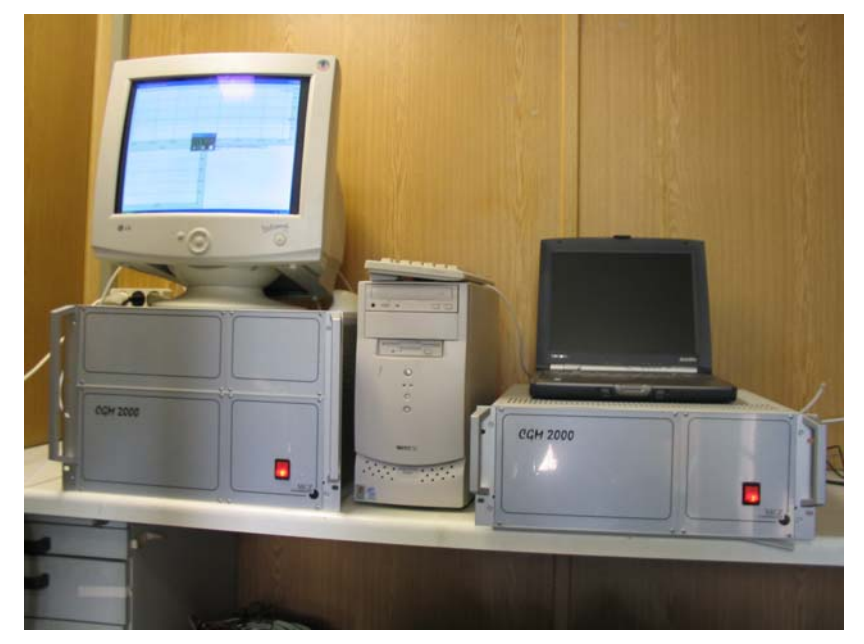

*Abbildung 6: Aufbau des Permeationsofens und des Rechners zur Ansteuerung* 

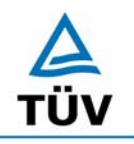

## **TÜV Rheinland Group**

Seite 24 von 212

Bericht über die Eignungsprüfung der Immissionsmesseinrichtung AC32M der Firma Environnement für die Komponente NO, NO2 und NOx, Berichts-Nr.: 936/21205818/A

<span id="page-23-0"></span>**6 Prüfergebnisse nach VDI 4202 Bl.1** 

## <span id="page-23-1"></span>**6.1 4.1.1 Messwertanzeige**

<span id="page-23-2"></span>*Die Messeinrichtung muss eine Messwertanzeige besitzen.* 

## **6.2 Gerätetechnische Ausstattung**

Fotoapparat.

## **6.3 Durchführung der Prüfung**

Die Ausstattungsmerkmale der Messeinrichtung wurden im Hinblick auf eine Messwertanzeige geprüft.

## **6.4 Auswertung**

Die Messeinrichtung besitzt eine Messwertanzeige.

## **6.5 Bewertung**

<span id="page-23-3"></span>Eine Messwertanzeige ist vorhanden.

<span id="page-23-4"></span>Mindestanforderung erfüllt? ja

## **6.6 Umfassende Darstellung des Prüfergebnisses**

[Abbildung 7](#page-23-5) zeigt eine Frontalaufnahme der Messeinrichtung. Das Display dient auch zur Darstellung der Messwerte.

<span id="page-23-5"></span>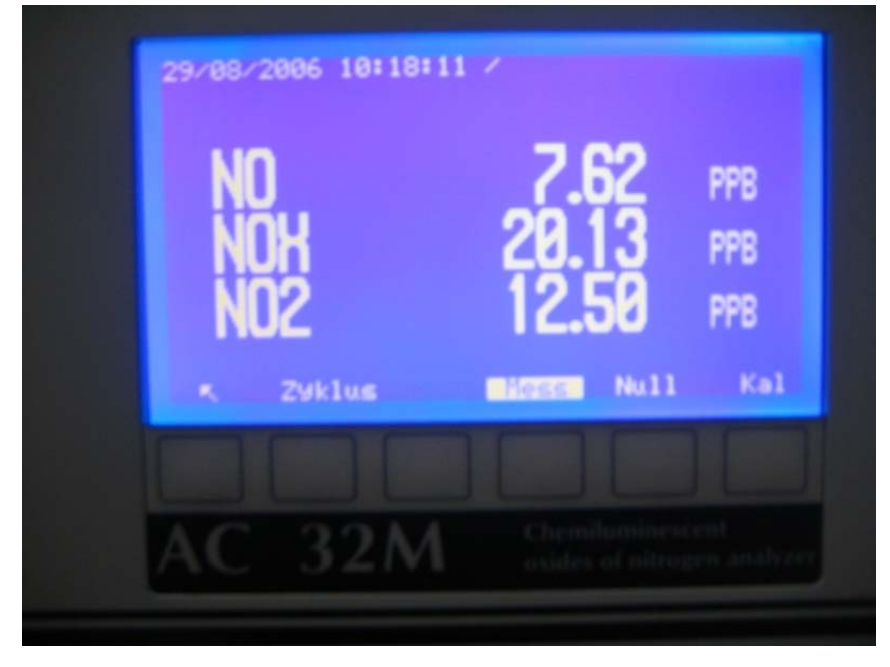

*Abbildung 7: Frontalaufnahme der Messeinrichtung AC32M* 

Bericht über die Eignungsprüfung der Immissionsmesseinrichtung AC32M der Firma Environnement für die Komponente NO, NO2 und NOx, Berichts-Nr.: 936/21205818/A Seite 25 von 212

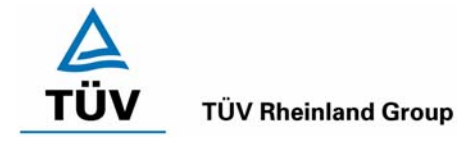

## <span id="page-24-0"></span>**6.1 4.1.2 Wartungsfreundlichkeit**

<span id="page-24-1"></span>*Die notwendigen Wartungsarbeiten an der Messeinrichtung sollten ohne größeren Aufwand möglichst von außen durchführbar sein.* 

## **6.2 Gerätetechnische Ausstattung**

Übliches Werkzeug.

## **6.3 Durchführung der Prüfung**

Die Wartungsarbeiten an der Messeinrichtung wurden nach den Anweisungen im Handbuch durchgeführt. Zur Durchführung wurde nur übliches Werkzeug eingesetzt.

## **6.4 Auswertung**

Die Wartung der Messeinrichtung ist problemlos und kann mit üblichem Werkzeug durchgeführt werden.

## **6.5 Bewertung**

<span id="page-24-2"></span>Die Wartung der Messeinrichtung ist ohne größeren Aufwand möglich.

<span id="page-24-3"></span>Mindestanforderung erfüllt? ja

## **6.6 Umfassende Darstellung des Prüfergebnisses**

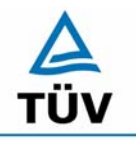

## **TÜV Rheinland Group**

Bericht über die Eignungsprüfung der Immissionsmesseinrichtung AC32M der Firma Environnement für die Komponente NO, NO2 und NOx, Berichts-Nr.: 936/21205818/A

Seite 26 von 212

## <span id="page-25-0"></span>**6.1 4.1.3 Funktionskontrolle**

<span id="page-25-1"></span>*Soweit zum Betrieb oder zur Funktionskontrolle der Messeinrichtung spezielle Einrichtungen erforderlich sind, sind diese als zum Gerät gehörig zu betrachten und bei den entsprechenden Teilprüfungen einzusetzen und mit in die Bewertung aufzunehmen.* 

*Zur Messeinrichtung gehörende Prüfgaserzeugungssysteme müssen der Messeinrichtung ihre Betriebsbereitschaft über ein Statussignal anzeigen und über die Messeinrichtung direkt sowie auch telemetrisch angesteuert werden können.* 

*Die Unsicherheit der zur Messeinrichtung gehörenden Prüfgaserzeugungseinrichtung darf in drei Monaten 1 % vom Bezugswert B<sub>2</sub> nicht überschreiten.* 

## **6.2 Gerätetechnische Ausstattung**

Permeationsofen CGM 2000, NO-Prüfgas, Brooks Mischstation

## **6.3 Durchführung der Prüfung**

Die Messeinrichtung ist optional mit einer internen Funktionskontrolleinrichtung (Permeationsofen) erhältlich, welche jedoch nicht Bestandteil der Eignungsprüfung war. Während der Eignungsprüfung wurde die Messeinrichtung über einen externen Permeationsofen mit NO<sub>2</sub>, sowie mit NO Prüfgas und Nullgas aus Druckbehältern betrieben.

#### **6.4 Auswertung**

entfällt

#### **6.5 Bewertung**

<span id="page-25-2"></span>entfällt

<span id="page-25-3"></span>Mindestanforderung erfüllt? nicht zutreffend

#### **6.6 Umfassende Darstellung des Prüfergebnisses**

Bericht über die Eignungsprüfung der Immissionsmesseinrichtung AC32M der Firma Environnement für die Komponente NO, NO2 und NOx, Berichts-Nr.: 936/21205818/A Seite 27 von 212

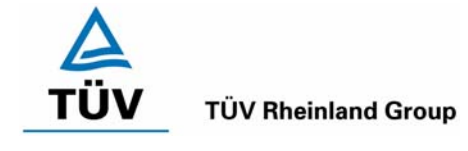

## <span id="page-26-0"></span>**6.1 4.1.4 Rüst- und Einlaufzeiten**

<span id="page-26-1"></span>*Die Rüst- und Einlaufzeiten der Messeinrichtung sind in der Betriebsanleitung anzugeben.* 

## **6.2 Gerätetechnische Ausstattung**

Uhr, Permeationsofen CGM 2000

## **6.3 Durchführung der Prüfung**

Die Rüstzeit wurde beim Aufbau im Labor und im Feld und auf Basis der Daten im Handbuch ermittelt. Die Einlaufzeit wurde durch die Aufgabe von Null- und Prüfgasen nach dem Einschalten der Messeinrichtung bestimmt.

## **6.4 Auswertung**

Zur Rüstzeit wird im Handbuch keine Angabe gemacht. Sie ist selbstverständlich abhängig von den Gegebenheiten am Einbauort und setzt sich aus dem Anschluss der Spannungsversorgung, der gasseitigen Anschlüsse und den Verbinden der Datenaufzeichnung und Steuerleitungen zusammen. Experimentell wurde sie von uns mit 1,5 h ermittelt.

Für die Einlaufzeit wird im Handbuch keine Angabe gemacht. Bei unseren Versuchen lieferte die Messeinrichtung nach spätestens 1,5 Stunden stabile Messwerte. Diese Zeit bezieht sich auf ein Einschalten der Messeinrichtung nach einem Stillstand über einen längeren Zeitraum, so dass die Messeinrichtung vor dem Wiedereinschalten vollständig untemperiert war. Versuchen, denen ein nur kurzes Abschalten der Messeinrichtung und direkte Wiederinbetriebnahme vorausgegangen ist, haben zu kürzeren Einlaufzeiten von etwa 15 bis 20 Minuten geführt.

## **6.5 Bewertung**

<span id="page-26-2"></span>Die Rüstzeit der Messeinrichtung beträgt 1,5 h. Die Einlaufzeit wurde im Rahmen der Prüfung mit 1,5 h ermittelt.

<span id="page-26-3"></span>Mindestanforderung erfüllt? ja

## **6.6 Umfassende Darstellung des Prüfergebnisses**

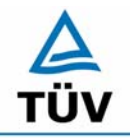

## **TÜV Rheinland Group**

Bericht über die Eignungsprüfung der Immissionsmesseinrichtung AC32M der Firma Environnement für die Komponente NO, NO2 und NOx, Berichts-Nr.: 936/21205818/A

Seite 28 von 212

## <span id="page-27-0"></span>**6.1 4.1.5 Bauart**

<span id="page-27-1"></span>*Die Betriebsanleitung muss Angaben des Herstellers zur Bauart der Messeinrichtung enthalten. Im Wesentlichen sind dies: Bauform (z. B. Tischgerät, Einbaugerät, freie Aufstellung) Einbaulage (z. B. horizontaler oder vertikaler Einbau) Sicherheitsanforderungen Abmessungen Gewicht Energiebedarf.* 

#### **6.2 Gerätetechnische Ausstattung**

Der Energiebedarf wurde mittels Metratester 5 der Firma Gossen Metrawatt ermittelt.

## **6.3 Durchführung der Prüfung**

Der Inhalt des Handbuches zur Bauartausführung wurde geprüft. Die Angaben zum Energieverbrauch der Messeinrichtung wurden im normalen Messbetrieb ermittelt.

#### **6.4 Auswertung**

Die Dokumentation im Handbuch beinhaltet alle Informationen zur Bauart der Messeinrichtung. Die wesentlichen Daten sind in der [Tabelle 2](#page-27-2) zusammengefasst.

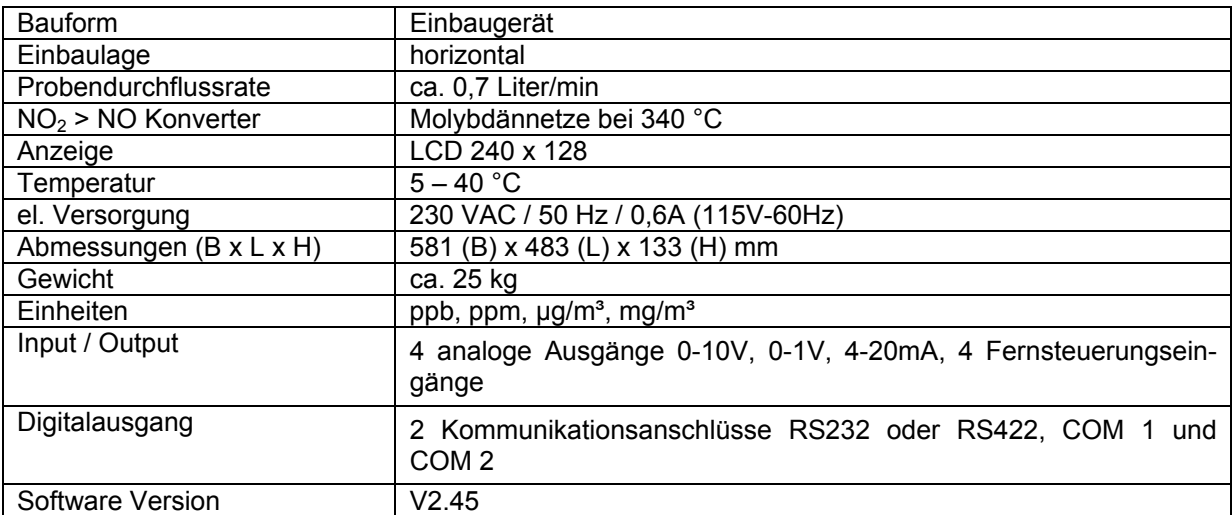

#### <span id="page-27-2"></span>*Tabelle 2: Gerätedaten AC32M*

Bericht über die Eignungsprüfung der Immissionsmesseinrichtung AC32M der Firma Environnement für die Komponente NO, NO2 und NOx, Berichts-Nr.: 936/21205818/A<br>Berichts-Nr.: 936/21205818/A

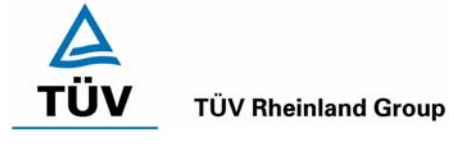

Die Bestimmung des Energiebedarfs erfolgte über 24 h im normalen Messbetrieb im Feldtest. Bei einer Versorgungsspannung von 230 V wurden die in [Tabelle 3](#page-28-2) dargestellten Ergebnisse ermittelt.

## <span id="page-28-2"></span>*Tabelle 3: Prüfung des Energiebedarfs im Normalbetrieb*

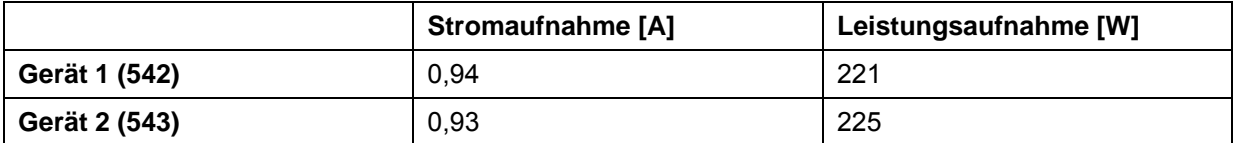

## **6.5 Bewertung**

<span id="page-28-1"></span><span id="page-28-0"></span>Im Handbuch werden die Bauart und die technischen Rahmenbedingungen ausführlich beschrieben. Mindestanforderung erfüllt? ja

## **6.6 Umfassende Darstellung des Prüfergebnisses**

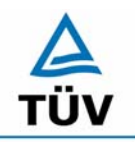

## **TÜV Rheinland Group**

Bericht über die Eignungsprüfung der Immissionsmesseinrichtung AC32M der Firma Environnement für die Komponente NO, NO2 und NOx, Berichts-Nr.: 936/21205818/A

Seite 30 von 212

#### <span id="page-29-0"></span>**6.1 4.1.6 Unbefugtes Verstellen**

<span id="page-29-1"></span>*Die Justierung der Messeinrichtung muss gegen unbeabsichtigtes und unbefugtes Verstellen gesichert werden können.* 

#### **6.2 Gerätetechnische Ausstattung**

Besondere Prüfmittel sind nicht erforderlich.

## **6.3 Durchführung der Prüfung**

Die Optionen zur Vermeidung eines unbeabsichtigten oder unbefugten Verstellens der Justierung der Messeinrichtung wurden geprüft. Einfache Sicherungsmöglichkeiten sind nicht vorhanden.

## **6.4 Auswertung**

Die Messeinrichtung ist nicht durch eine Passwortabfrage gegen unbefugtes Verstellen abgesichert.

## **6.5 Bewertung**

<span id="page-29-2"></span>Die Messeinrichtung ist nicht mittels Passwörtern gegen unbefugtes Verstellen abgesichert. Sie ist in einem verschließbarem Container zu betreiben.

<span id="page-29-3"></span>Mindestanforderung erfüllt? ja

## **6.6 Umfassende Darstellung des Prüfergebnisses**

Bericht über die Eignungsprüfung der Immissionsmesseinrichtung AC32M der Firma Environnement für die Komponente NO, NO2 und NOx, Berichts-Nr.: 936/21205818/A Seite 31 von 212

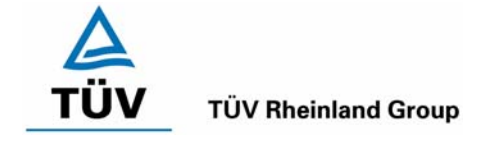

## <span id="page-30-0"></span>**6.1 4.1.7 Messsignalausgang**

<span id="page-30-1"></span>*Die Messsignale müssen digital (z. B. RS 232) und/oder analog (z. B. 4 mA bis 20 mA) angeboten werden.* 

## **6.2 Gerätetechnische Ausstattung**

Auswertesystem: Datenschreiber Yokogawa DX 3.1.1 und Multimeter Type Fluke 87

## **6.3 Durchführung der Prüfung**

Durch Anschluss des Auswertesystems wurden die Betriebszustände und die Messsignale aufgezeichnet.

## **6.4 Auswertung**

Die Messeinrichtung besitzt eine Vielzahl an analogen und digitalen Optionen zum Anschluss von Datenaufnehmern. Weiterhin können insbesondere die digitalen Varianten den Anforderungen aller gängigen Messnetze angepasst werden. Während der Eignungsprüfung wurden die Analogsignale (0- 10V) der Messeinrichtungen aufgezeichnet.

## **6.5 Bewertung**

<span id="page-30-2"></span>Messsignale und Betriebszustände werden von nachgeschalteten Auswertesystemen richtig erkannt. Alle Messsignale können digital und analog ausgegeben werden.

<span id="page-30-3"></span>Mindestanforderung erfüllt? ja

## **6.6 Umfassende Darstellung des Prüfergebnisses**

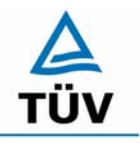

## **TÜV Rheinland Group**

Bericht über die Eignungsprüfung der Immissionsmesseinrichtung AC32M der Firma Environnement für die Komponente NO, NO2 und NOx, Berichts-Nr.: 936/21205818/A

Seite 32 von 212

#### <span id="page-31-0"></span>**6.1 4.2 Anforderungen an Messeinrichtungen für den mobilen Einsatz**

<span id="page-31-1"></span>*Messeinrichtungen für den mobilen Einsatz müssen die Anforderungen an Messeinrichtungen für den stationären Einsatz auch im mobilen Einsatz erfüllen. Beim mobilen Einsatz von Messeinrichtungen, beispielsweise Messungen im fließenden Verkehr, zeitlich begrenzte Messungen an verschiedenen Orten oder Flugzeugmessungen, muss die ständige Betriebsbereitschaft sichergestellt sein.* 

## **6.2 Gerätetechnische Ausstattung**

keine

## **6.3 Durchführung der Prüfung**

Die Eignung der Messeinrichtung für einen mobilen Einsatz (in fahrenden Fahrzeugen, Flugzeugen etc.) wurde nicht geprüft. Allerdings kann die Messeinrichtung problemlos für zeitlich begrenzte Messungen an verschiedenen Orten eingesetzt werden. Der Transport der Messeinrichtung wurde nicht explizit geprüft.

#### **6.4 Auswertung**

Die Messeinrichtung kann problemlos für zeitlich begrenzte Messungen an verschiedenen Orten eingesetzt werden. Der Transport der Messeinrichtung wurde aber nicht explizit geprüft. Deshalb sind beim Transport die üblichen Schutzmaßnahmen vor Erschütterungen vorzusehen. Weiterhin sind die Rüst- und Einlaufzeiten zu beachten.

#### **6.5 Bewertung**

<span id="page-31-2"></span>Eine Bewertung entfällt, da diese Einsatzmöglichkeit nicht geprüft wurde.

<span id="page-31-3"></span>Mindestanforderung erfüllt? nicht zutreffend

#### **6.6 Umfassende Darstellung des Prüfergebnisses**

Bericht über die Eignungsprüfung der Immissionsmesseinrichtung AC32M der Firma Environnement für die Komponente NO, NO2 und NOx, Berichts-Nr.: 936/21205818/A Seite 33 von 212

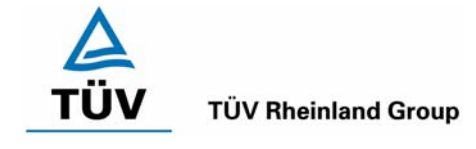

## <span id="page-32-0"></span>**6.1 5.2.1 Messbereich**

<span id="page-32-1"></span>*Der Messbereichsendwert der Messeinrichtung muss größer oder gleich dem Bezugswert B2 (B2 = 400 µg/m³) sein.* 

## **6.2 Gerätetechnische Ausstattung**

Keine besonderen Anforderungen.

## **6.3 Durchführung der Prüfung**

Es wurde geprüft, ob der Messbereichsendwert der Messeinrichtung frei eingestellt werden kann und mindestens die geforderten Werte erreichbar sind.

## **6.4 Auswertung**

Der Messbereich kann frei eingestellt werden. Der maximal einstellbare Bereich liegt bei 0 - 10,0 ppm. Die Messgeräte können die Einheiten ppb, ppm, µg/m<sup>3</sup> oder mg/m<sup>3</sup> anzeigen, je nachdem welche Einheit gewünscht ist. Während der Prüfung waren die Messbereich NO = 0 - 1000 ppb (entspricht 0 - 1250  $\mu$ g/m<sup>3</sup>) und NO<sub>2</sub> = 0 – 300 ppb (entspricht 0 – 573  $\mu$ g/m<sup>3</sup>) eingestellt.

## **6.5 Bewertung**

<span id="page-32-2"></span>Es ist möglich die Messbereiche den Anforderungen entsprechend einzustellen.

<span id="page-32-3"></span>Mindestanforderung erfüllt? ja

## **6.6 Umfassende Darstellung des Prüfergebnisses**

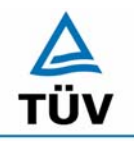

## **TÜV Rheinland Group**

Bericht über die Eignungsprüfung der Immissionsmesseinrichtung AC32M der Firma Environnement für die Komponente NO, NO2 und NOx, Berichts-Nr.: 936/21205818/A

Seite 34 von 212

## <span id="page-33-0"></span>**6.1 5.2.2 Negative Messsignale**

<span id="page-33-1"></span>*Negative Messsignale bzw. Messwerte dürfen nicht unterdrückt werden (lebender Nullpunkt).* 

#### **6.2 Gerätetechnische Ausstattung**

Null- und Prüfgas in geeigneter Konzentration, Multimeter.

#### **6.3 Durchführung der Prüfung**

Durch eine fehlerhafte Nullpunktkalibrierung mit einer niedrigen NO/NO<sub>2</sub> Prüfgaskonzentration wurde der Nullpunkt der Messeinrichtung soweit verschoben, dass bei der Aufgabe von Nullluft negative Messsignale angezeigt wurden. Am Referenzpunkt wurde der Anzeigenbereich durch Aufgabe von Prüfgaskonzentrationen oberhalb des Messbereichsendwertes bestimmt.

#### **6.4 Auswertung**

Bei den Versuchen haben sich folgende Analogausgangsbereiche bei einem eingestellten Analogausgangsbereich von 0 bis 10 Volt ergeben:

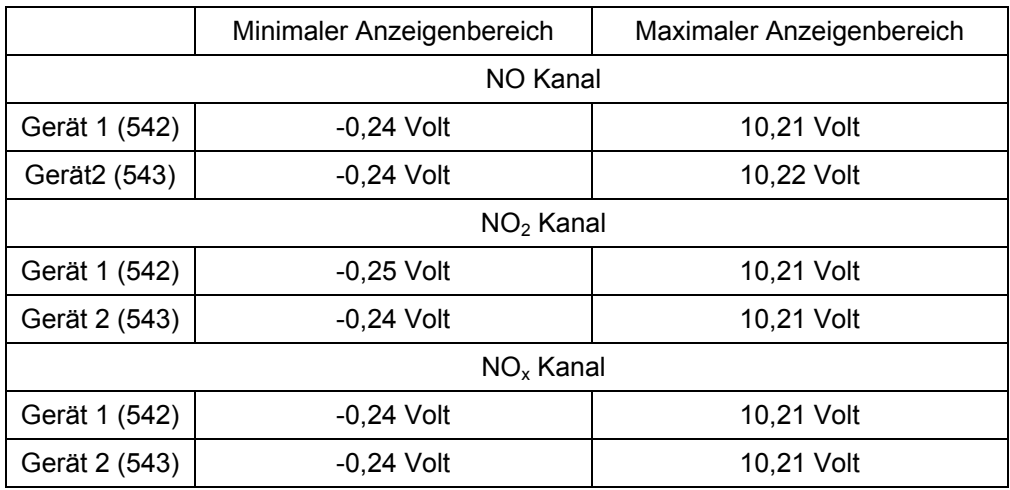

#### *Tabelle 4: Übersicht über den lebenden Nullpunkt*

#### **6.5 Bewertung**

<span id="page-33-2"></span>Die Lage des Nullpunkt-Messsignals ist soweit von elektrisch Null entfernt, dass die zulässige Nullpunktdrift und damit auch negative Messsignale sicher erfasst werden können.

<span id="page-33-3"></span>Mindestanforderung erfüllt? ja

#### **6.6 Umfassende Darstellung des Prüfergebnisses**

Bericht über die Eignungsprüfung der Immissionsmesseinrichtung AC32M der Firma Environnement für die Komponente NO, NO2 und NOx, Berichts-Nr.: 936/21205818/A Seite 35 von 212

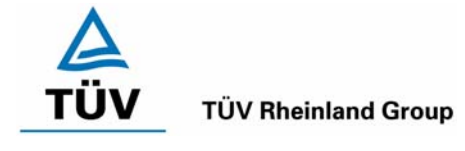

## <span id="page-34-0"></span>**6.1 5.2.3 Analysenfunktion**

<span id="page-34-1"></span>*Der Zusammenhang zwischen dem Ausgangssignal und dem Wert des Luftbeschaffenheitsmerkmals muss mit Hilfe der Analysenfunktion darstellbar sein und durch Regressionsrechnung ermittelt werden.* 

## **6.2 Gerätetechnische Ausstattung**

Permeationsofen der Firma MCZ Typ CGM 2000

## **6.3 Durchführung der Prüfung**

Die Prüfung wurde durch Aufgabe von NO<sub>2</sub> Prüfgas-Konzentrationen über 10 äquidistante Stufen durchgeführt.

## **6.4 Auswertung**

Die Steigung und der Achsenabschnitt der Kalibrierfunktionen

 $Y = m * x + b$ 

wurden durch lineare Regression ermittelt und sind für die fünf Kalibrierzyklen zusammen mit den Korrelationskoeffizienten folgend in [Tabelle 5](#page-34-2) und [Tabelle 6](#page-35-2) dargestellt.

<span id="page-34-2"></span>*Tabelle 5: Einzelergebnisse der 5 Versuchsreihen zur Bestimmung der Kalibrierfunktion* 

**Gerät 1 (542)**

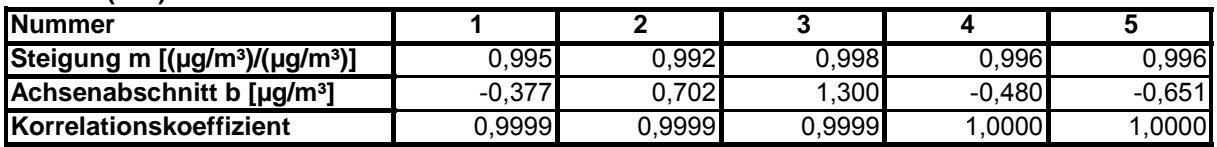

**Gerät 2 (543)**

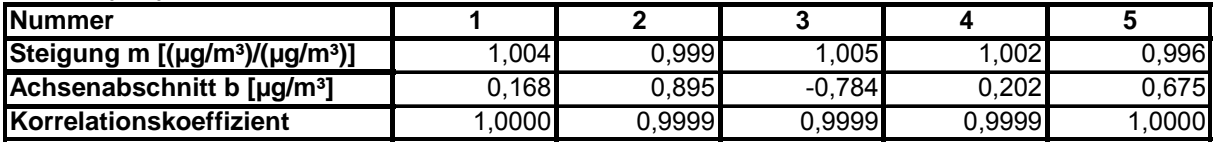

Die Analysenfunktion wurde durch Umkehrung der Kalibrierfunktion ermittelt und lautet:

 $X = 1/m * y - b/m$ 

In der folgenden Tabelle sind die Werte für die Steigung und den Achsenabschnitt der Analysenfunktion dargestellt.

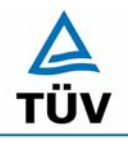

**TÜV Rheinland Group** Seite 36 von 212

Bericht über die Eignungsprüfung der Immissionsmesseinrichtung AC32M der Firma Environnement für die Komponente NO, NO2 und NOx, Berichts-Nr.: 936/21205818/A

<span id="page-35-2"></span>*Tabelle 6: Einzelergebnisse der 5 Versuchsreihen zur Bestimmung der Analysenfunktion* 

#### **Gerät 1 (542)**

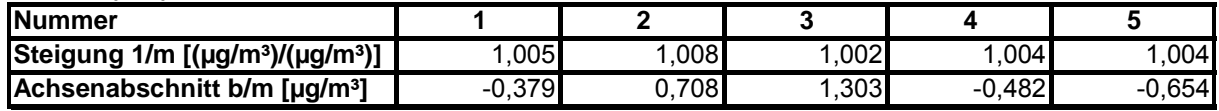

#### **Gerät 2 (543)**

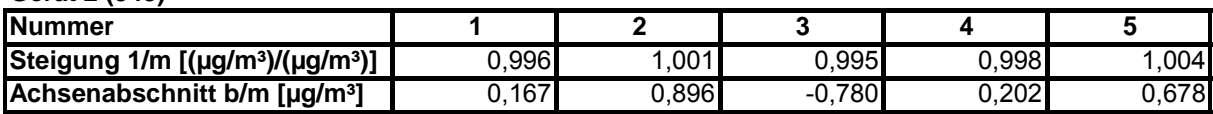

#### **6.5 Bewertung**

<span id="page-35-0"></span>Der Zusammenhang zwischen Ausgangssignal und Messgröße ist mittels der Analysenfunktion statistisch gesichert darstellbar und wurde durch Regressionsrechnung ermittelt.

<span id="page-35-1"></span>Mindestanforderung erfüllt? ja

## **6.6 Umfassende Darstellung des Prüfergebnisses**

Die Einzelwerte sind in [Tabelle 7](#page-36-0) und [Tabelle 8](#page-37-0) aufgeführt. Die graphische Darstellung für die Gruppenmittelwerte finden sich in Abbildung 8 und Abbildung 9 im Kapitel 5.2.4.
Bericht über die Eignungsprüfung der Immissionsmesseinrichtung AC32M der Firma Environnement für die Komponente NO, NO2 und NOx, Berichts-Nr.: 936/21205818/A Seite 37 von 212

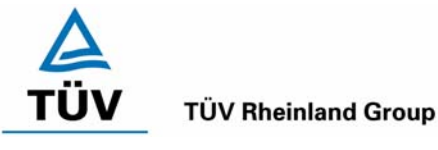

# <span id="page-36-0"></span>*Tabelle 7: Einzelwerte Analysenfunktion und Linearität Environnement AC32M Gerät 1 (542)*

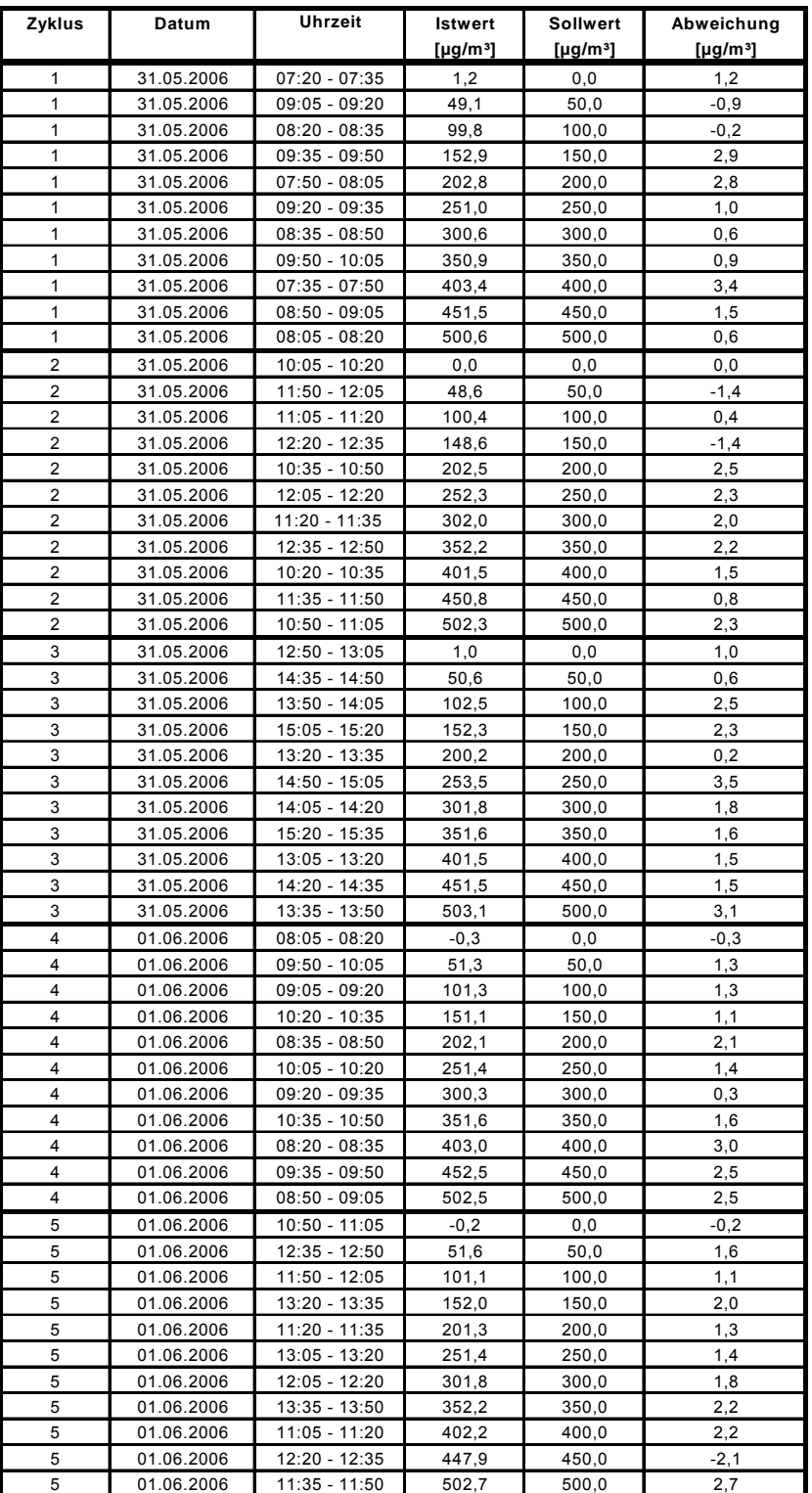

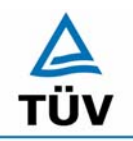

# **TÜV Rheinland Group**

Bericht über die Eignungsprüfung der Immissionsmesseinrichtung AC32M der Firma Environnement für die Komponente NO, NO2 und NOx, Berichts-Nr.: 936/21205818/A

Seite 38 von 212

<span id="page-37-0"></span>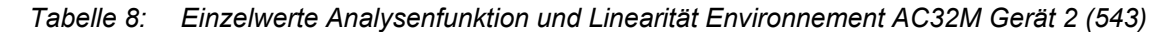

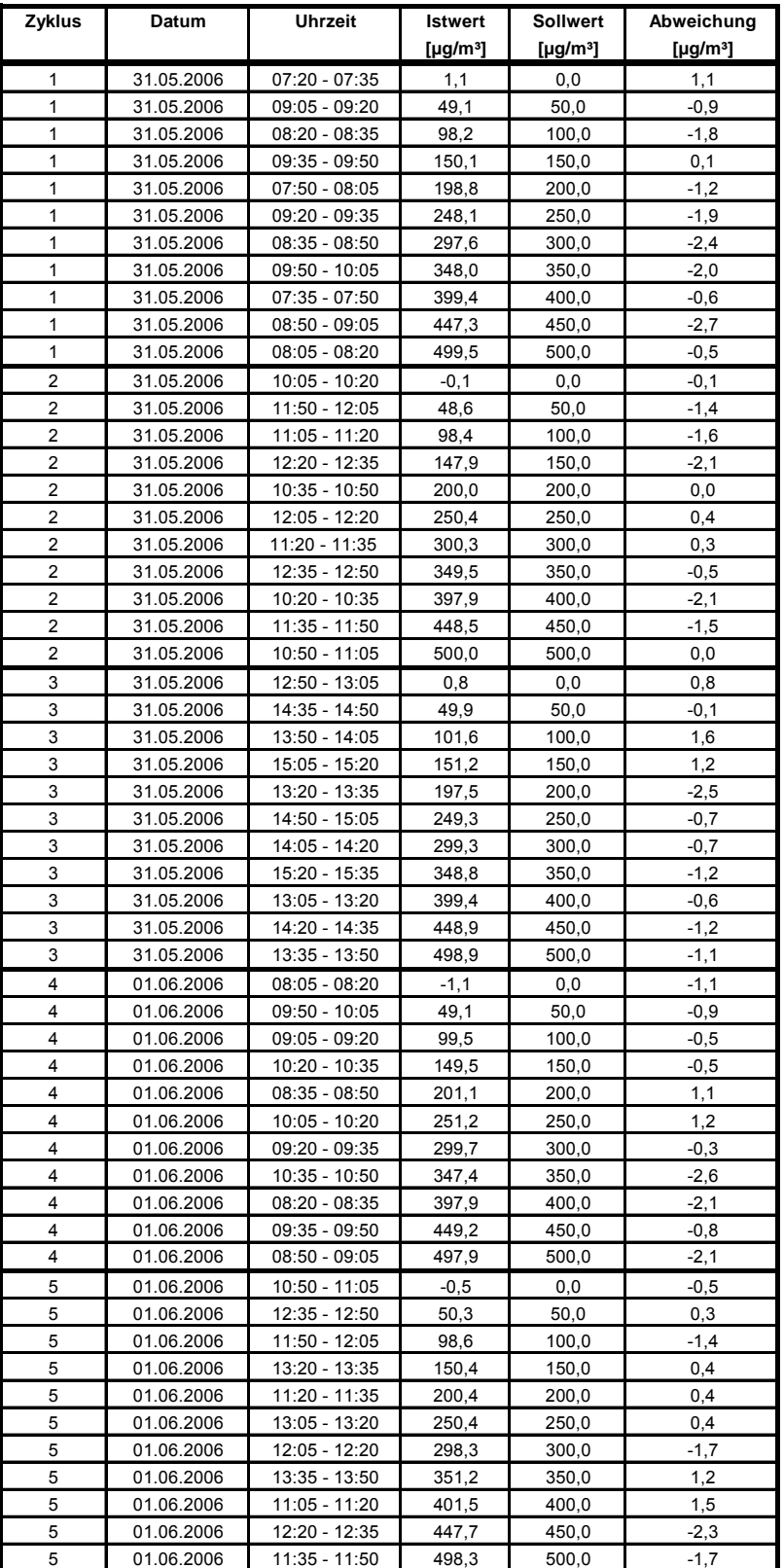

Bericht über die Eignungsprüfung der Immissionsmesseinrichtung AC32M der Firma Environnement für die Komponente NO, NO2 und NOx, Berichts-Nr.: 936/21205818/A Seite 39 von 212

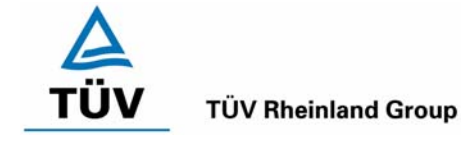

#### **6.1 5.2.4 Linearität**

*Die Linearität gilt als gesichert, wenn die Abweichung der Gruppenmittelwerte der Messwerte von der Kalibrierfunktion (nach Abschnitt 5.2.1) im Bereich von Null bis B1 nicht mehr als 5 % von B<sub>1</sub> ( B<sub>1</sub> = 60 µg/m<sup>3</sup>) und im Bereich von Null bis B<sub>2</sub> nicht mehr als 1 % von B<sub>2</sub> (B<sub>2</sub> = 400 µg/m³) beträgt.* 

# **6.2 Gerätetechnische Ausstattung**

Permeationsofen der Firma MCZ Typ CGM 2000

#### **6.3 Durchführung der Prüfung**

Die Prüfung wurde durch Aufgabe von NO<sub>2</sub> Prüfgas-Konzentrationen über 10 äquidistante Stufen durchgeführt. Sie erfolgte analog zur Prüfung der Analysenfunktion, jedoch wurden die Ergebnisse nach den Anforderungen der Linearitätsprüfung ausgewertet.

#### **6.4 Auswertung**

Für die einzelnen Konzentrationsstufen wurde über die fünf Messreihen der Gruppenmittelwert für jede Konzentration bestimmt. Die Abweichung der Gruppenmittelwerte zu den aus der Analysenfunktion sich ergebenen Sollwerten wurde bestimmt und mit den Mindestanforderungen verglichen.

Somit ergibt sich für Werte von Null bis  $B_1$  eine maximale Abweichung von 0,3 bzw. -0,6 µg/m<sup>3</sup> und für Werte von Null bis  $B_2$  eine maximale Abweichung von 2,3 bzw. -1,0  $\mu$ g/m<sup>3</sup>. Die Detailergebnisse der Untersuchungen finden sich in [Tabelle 9](#page-39-0) und [Tabelle 10.](#page-39-1)

#### **6.5 Bewertung**

Die Untersuchungen haben keine Überschreitung der zulässigen Abweichungen ergeben. Zur Berechnung der Gesamtunsicherheit werden die größeren der beiden Werte herangezogen. Dies sind 2,3  $\mu q/m^3$  bei Gerät 1 (542) und -1,0  $\mu q/m^3$  bei Gerät 2 (543).

Mindestanforderung erfüllt? ja

#### **6.6 Umfassende Darstellung des Prüfergebnisses**

In [Abbildung 8](#page-40-0) und [Abbildung 9](#page-40-1) sind die Ergebnisse der Gruppenmittelwertuntersuchungen zusam-menfassend für NO<sub>2</sub> graphisch dargestellt. Die Einzelergebnisse der Messreihen sind in [Tabelle 7](#page-36-0) und [Tabelle 8](#page-37-0) im Abschnitt Analysenfunktion zu finden.

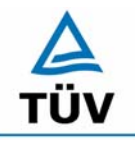

# **TÜV Rheinland Group**

Bericht über die Eignungsprüfung der Immissionsmesseinrichtung AC32M der Firma Environnement für die Komponente NO, NO2 und NOx, Berichts-Nr.: 936/21205818/A

Seite 40 von 212

<span id="page-39-0"></span>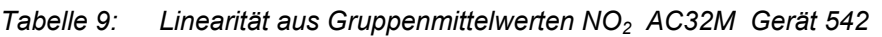

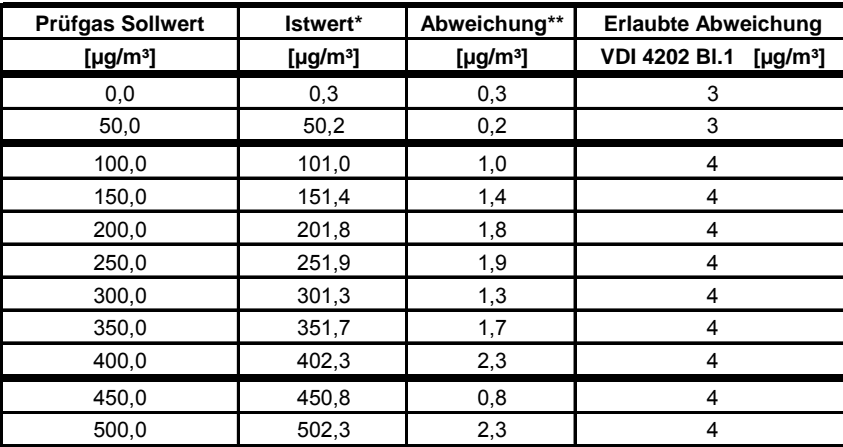

\* Gruppenmittelwerte aus 5 Einzelmessungen

\*\* Sollwert - Istwert

<span id="page-39-1"></span>*Tabelle 10: Linearität aus Gruppenmittelwerten NO2 AC32M Gerät 543* 

| <b>Prüfgas Sollwert</b>    | Messwert*                  | Abweichung**               | <b>Erlaubte Abweichung</b>                         |  |  |
|----------------------------|----------------------------|----------------------------|----------------------------------------------------|--|--|
| [ $\mu$ g/m <sup>3</sup> ] | [ $\mu$ g/m <sup>3</sup> ] | [ $\mu$ g/m <sup>3</sup> ] | <b>VDI 4202 BI.1</b><br>[ $\mu$ g/m <sup>3</sup> ] |  |  |
| 0,0                        | 0,0                        | 0,0                        | 3                                                  |  |  |
| 50,0                       | 49,4                       | $-0,6$                     | 3                                                  |  |  |
| 100,0                      | 99,3                       | $-0,7$                     | 4                                                  |  |  |
| 150,0                      | 149,8                      | $-0,2$                     | 4                                                  |  |  |
| 200,0                      | 199,6                      | $-0,4$                     | 4                                                  |  |  |
| 250,0                      | 249,9                      | $-0,1$                     | 4                                                  |  |  |
| 300,0                      | 299,0                      | $-1,0$                     | 4                                                  |  |  |
| 350,0                      | 349,0                      | $-1,0$                     | 4                                                  |  |  |
| 400,0                      | 399,2                      | $-0.8$                     | 4                                                  |  |  |
| 450,0                      | 448,3                      | $-1,7$                     | 4                                                  |  |  |
| 500,0                      | 498,9                      | $-1,1$                     | 4                                                  |  |  |

\* Gruppenmittelwerte aus 5 Einzelmessungen

\*\* Sollwert - Istwert

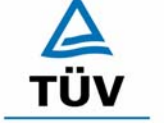

Bericht über die Eignungsprüfung der Immissionsmesseinrichtung AC32M der Firma Environnement für die Komponente NO, NO2 und NOx, Berichts-Nr.: 936/21205818/A<br>Berichts-Nr.: 936/21205818/A

**TÜV Rheinland Group** 

<span id="page-40-0"></span>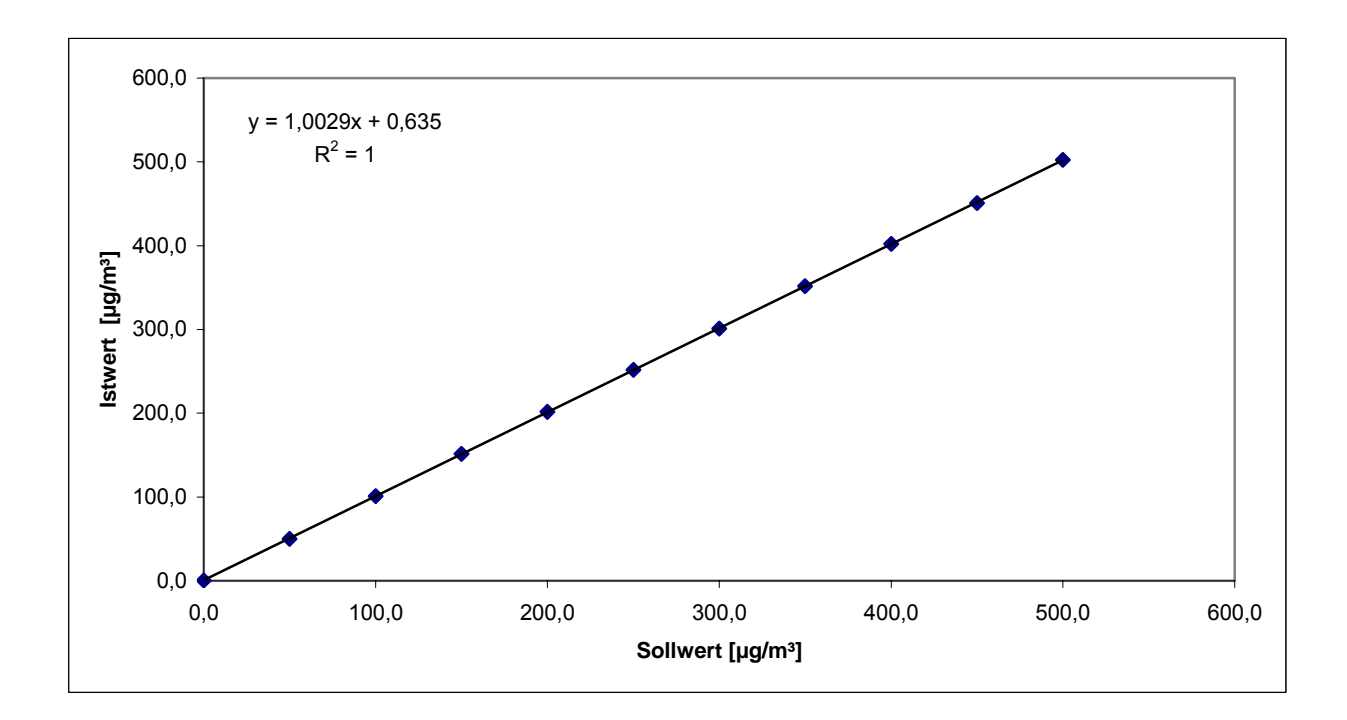

*Abbildung 8: Analysenfunktion aus Gruppenmittelwerten für Gerät 1 (542), Komponente NO2*

<span id="page-40-1"></span>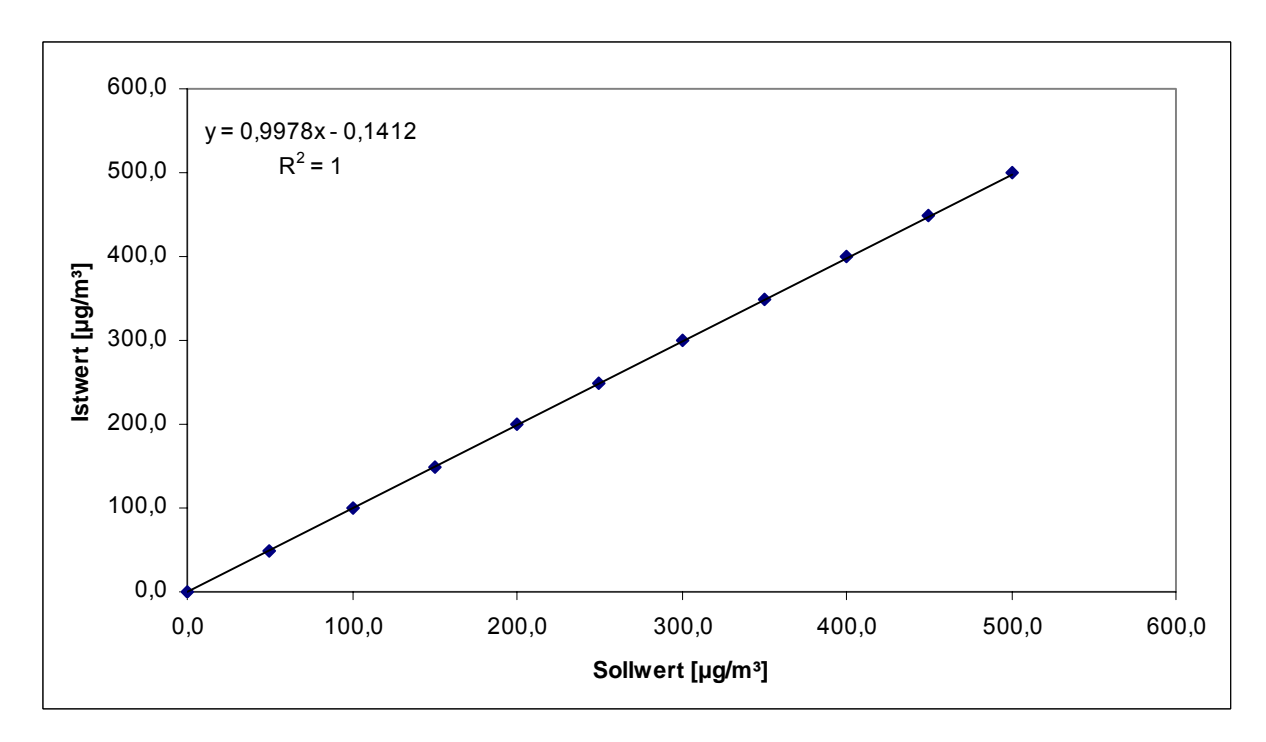

*Abbildung 9: Analysenfunktion aus den Gruppenmittelwerten für Gerät 2 (543), Komponente NO2*

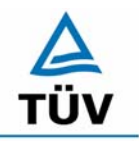

Bericht über die Eignungsprüfung der Immissionsmesseinrichtung AC32M der Firma Environnement für die Komponente NO, NO2 und NOx, Berichts-Nr.: 936/21205818/A

Seite 42 von 212

#### **6.1 5.2.5 Nachweisgrenze**

Die Nachweisgrenze der Messeinrichtung darf den Bezugswert B<sub>0</sub> nicht überschreiten. Die *Nachweisgrenze ist im Feldtest zu ermitteln.* 

#### **6.2 Gerätetechnische Ausstattung**

Null- und Prüfgas in geeigneter Konzentration.

#### **6.3 Durchführung der Prüfung**

Die Prüfung erfolgte durch wechselweise Aufgabe von Null- und Referenzgas. Die Nachweisgrenze wird im Labor und am Ende des Feldtestes aus jeweils 15 Einzelmessungen ermittelt.

#### **6.4 Auswertung**

Auf Basis der in Labor und Feld aufgenommenen Messdaten wurde die Auswertung vorgenommen. Das Prüfkriterium der Nachweisgrenze gilt als bestanden, wenn die Nachweisgrenze im Labor und Feld kleiner als B<sub>0</sub> = 3 µg/m<sup>3</sup> ist. Die [Tabelle 11](#page-41-0) und [Tabelle 12](#page-41-1) zeigen zusammenfassend die Ergebnisse der Untersuchungen. Nach den Auswertekriterien der VDI ist die Nachweisgrenze als 3 \* Standardabweichung definiert (VDI 2449 Blatt 1).

<span id="page-41-0"></span>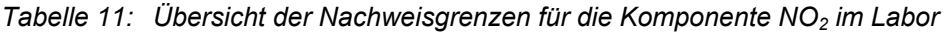

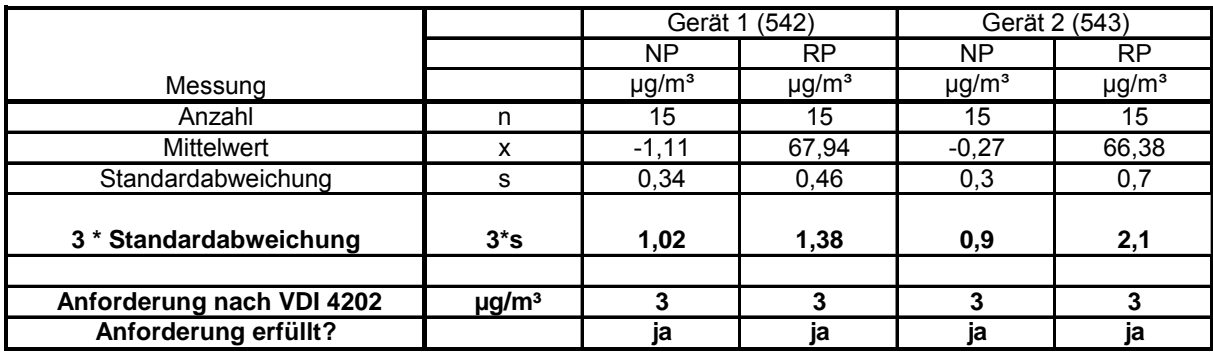

<span id="page-41-1"></span>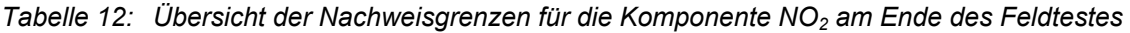

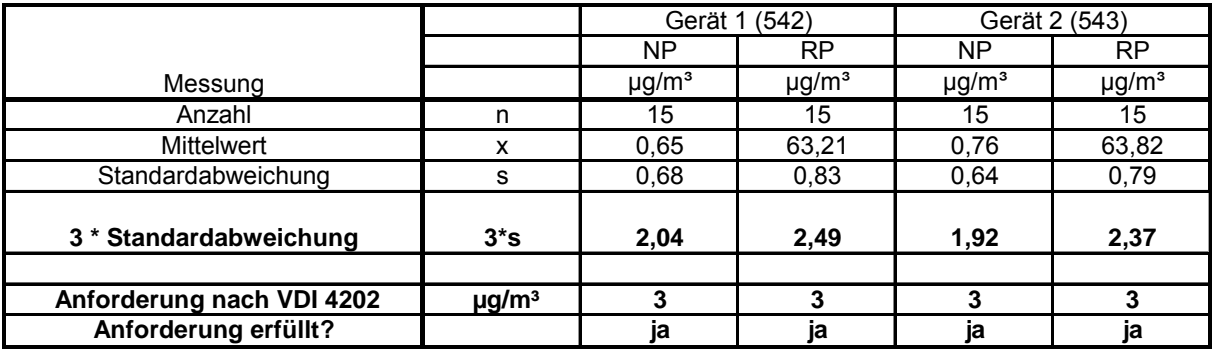

Das geforderte Kriterium für die Nachweisgrenze nach VDI 4202 am Null und Referenzpunkt für NO<sub>2</sub> wird eingehalten.

Bericht über die Eignungsprüfung der Immissionsmesseinrichtung AC32M der Firma Environnement für die Komponente NO, NO2 und NOx, Berichts-Nr.: 936/21205818/A<br>Berichts-Nr.: 936/21205818/A

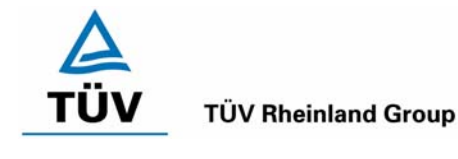

#### **6.5 Bewertung**

Die Nachweisgrenze liegt innerhalb der Mindestanforderungen.

Mindestanforderung erfüllt? ja

# **6.6 Umfassende Darstellung des Prüfergebnisses**

Die Einzelwerte der Bestimmung der Nachweisgrenze sind in [Tabelle 13](#page-42-0) und [Tabelle 14](#page-42-1) angegeben.

<span id="page-42-0"></span>*Tabelle 13: Einzelwerte der Nachweisgrenze im Labor* 

|                    | Labortest       | <b>Nullpunkt</b><br>Labortest |                      |                    | Referenzpunkt   |                      |                            |
|--------------------|-----------------|-------------------------------|----------------------|--------------------|-----------------|----------------------|----------------------------|
| Datum              | <b>Uhrzeit</b>  | Gerät 542                     | Gerät 543            | Datum              | <b>Uhrzeit</b>  | Gerät 542            | Gerät 543                  |
|                    |                 | [ $\mu$ g/m <sup>3</sup> ]    | [µg/m <sup>3</sup> ] |                    |                 | [µg/m <sup>3</sup> ] | [ $\mu$ g/m <sup>3</sup> ] |
| 12.07.2006         | $09:09 - 09:24$ | $-1,7$                        | $-0,6$               | 12.07.2006         | $09:24 - 09:39$ | 67,4                 | 66,3                       |
| 12.07.2006         | $09:39 - 09:54$ | $-1,1$                        | $-0,6$               | 12.07.2006         | 09:54 - 10:09   | 67,4                 | 65,1                       |
| 12.07.2006         | 10:09 - 10:24   | $-1,1$                        | $-0,6$               | 12.07.2006         | 10:24 - 10:39   | 67,4                 | 66,3                       |
| 12.07.2006         | 10:39 - 10:54   | $-1,1$                        | $-0,6$               | 12.07.2006         | 10:54 - 11:09   | 67,4                 | 66,3                       |
| 12.07.2006         | 11:09 - 11:24   | $-1,1$                        | 0,0                  | 12.07.2006         | 11:24 - 11:39   | 68,0                 | 66,3                       |
| 12.07.2006         | 11:39 - 11:54   | $-1,1$                        | 0,0                  | 12.07.2006         | 11:54 - 12:09   | 68,0                 | 66,3                       |
| 12.07.2006         | 12:09 - 12:24   | $-1,1$                        | 0,0                  | 12.07.2006         | 12:24 - 12:39   | 67,4                 | 66,3                       |
| 12.07.2006         | 12:39 - 12:54   | $-1,1$                        | 0,0                  | 12.07.2006         | 12:54 - 13:09   | 68,6                 | 66,8                       |
| 12.07.2006         | 13:09 - 13:24   | $-1,1$                        | 0,0                  | 12.07.2006         | 13:24 - 13:39   | 68,0                 | 66,8                       |
| 12.07.2006         | 13:39 - 13:54   | $-0,6$                        | $-0,6$               | 12.07.2006         | 13:54 - 14:09   | 68,0                 | 68,0                       |
| 12.07.2006         | 14:09 - 14:24   | $-1,7$                        | 0,0                  | 12.07.2006         | 14:24 - 14:39   | 68,6                 | 66,8                       |
| 12.07.2006         | 14:39 - 14:54   | $-0,6$                        | $-0,6$               | 12.07.2006         | 14:54 - 15:09   | 68,6                 | 67,4                       |
| 12.07.2006         | 15:09 - 15:24   | $-1,1$                        | 0,0                  | 12.07.2006         | 15:24 - 15:39   | 68,0                 | 67,4                       |
| 12.07.2006         | 15:39 - 15:54   | $-1,1$                        | $-0,6$               | 12.07.2006         | 15:54 - 16:09   | 68,0                 | 67,4                       |
| 12.07.2006         | 16:09 - 16:24   | $-0,6$                        | 0,0                  | 12.07.2006         | 16:24 - 16:39   | 68,6                 | 66,8                       |
| Anzahl             |                 | 15                            | 15                   | Anzahl             |                 | 15                   | 15                         |
| <b>Mittelwert</b>  |                 | $-1,11$                       | $-0,27$              | <b>Mittelwert</b>  |                 | 67,94                | 66,68                      |
| Standardabweichung |                 | 0,34                          | 0,30                 | Standardabweichung |                 | 0,46                 | 0,70                       |

<span id="page-42-1"></span>*Tabelle 14: Einzelwerte der Nachweisgrenze im Feld* 

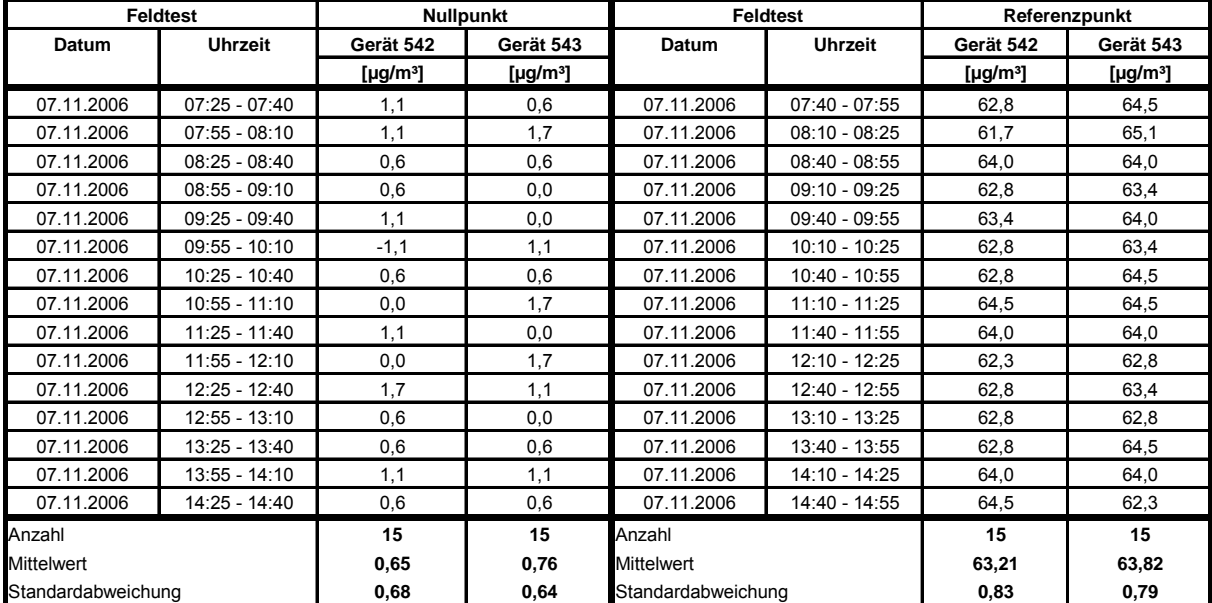

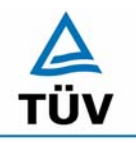

Bericht über die Eignungsprüfung der Immissionsmesseinrichtung AC32M der Firma Environnement für die Komponente NO, NO2 und NOx, Berichts-Nr.: 936/21205818/A

Seite 44 von 212

#### **6.1 5.2.6 Einstellzeit**

*Die Einstellzeit (90%-Zeit) der Messeinrichtung darf nicht mehr als 5 % der Mittelungszeit (180 s) betragen.* 

#### **6.2 Gerätetechnische Ausstattung**

Prüfgase in geeigneten Konzentrationen, Datenlogger VDM Memograph der Firma Endress und Hauser mit einer eingestellten Mittelungszeit von 1 s.

#### **6.3 Durchführung der Prüfung**

Die Anstiegs- und Abfallzeit wurden durch vierfachen Wechsel von Null- und Referenzgas bestimmt. Die Messdaten wurden mittels Datenaufzeichnungssystem erfasst und auf die 90 %-Zeit hin untersucht.

#### **6.4 Auswertung**

Die ermittelte Einstellzeit betrug maximal 19 s. Die maximal zulässige Einstellzeit von 180 s wird damit sicher eingehalten.

#### **6.5 Bewertung**

Die maximal zulässige Einstellzeit von 180 s wird mit maximal 19 s deutlich unterschritten.

Mindestanforderung erfüllt? ja

#### **6.6 Umfassende Darstellung des Prüfergebnisses**

Die Anstiegs- und Abfallzeiten für die Komponente NO<sub>2</sub> im Messbereich 0 – 400 µg/m<sup>3</sup> sind der folgenden Tabelle zu entnehmen:

*Tabelle 15: Steigende und fallende Einstellzeiten der beiden Messeinrichtungen für die Komponente NO2* 

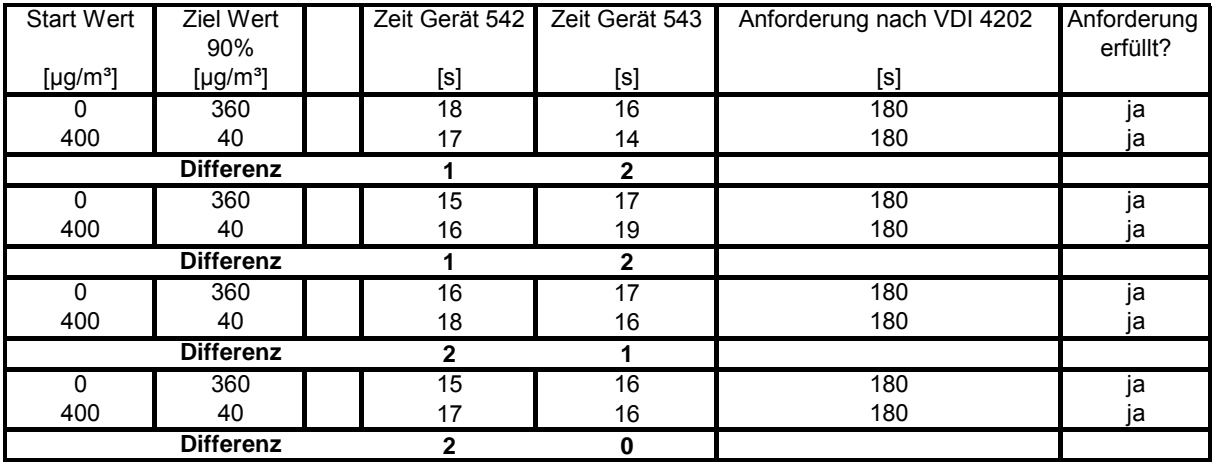

Bericht über die Eignungsprüfung der Immissionsmesseinrichtung AC32M der Firma Environnement für die Komponente NO, NO2 und NOx, Berichts-Nr.: 936/21205818/A Seite 45 von 212

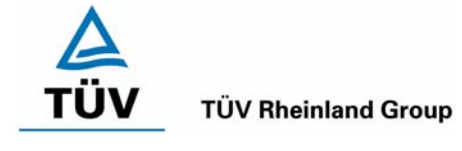

# **6.1 5.2.7 Abhängigkeit des Nullpunktes von der Umgebungstemperatur**

Die Temperaturabhängigkeit des Nullpunkt-Messwertes für NO<sub>2</sub> darf bei einer Änderung der *Umgebungstemperatur um 15 K im Bereich zwischen +5 °C und +20 °C bzw. 20 K im Bereich*  zwischen +20 °C und +40 °C den Bezugswert B<sub>0</sub> (3 µg/m<sup>3</sup>) nicht überschreiten.

# **6.2 Gerätetechnische Ausstattung**

Klimakammer, Prüfgase.

# **6.3 Durchführung der Prüfung**

Nach VDI 4202 Blatt 1 ist die Temperaturabhängigkeit des Nullpunktes zwischen + 5°C und + 40°C für NO<sub>2</sub> zu prüfen. Dabei werden folgende Temperaturpunkte geprüft: 20°C  $\rightarrow$  5°C  $\rightarrow$  20°C  $\rightarrow$  40°C  $\rightarrow$ 20°C. Die Prüfgasaufgabe erfolgt dabei dreimal pro Temperaturpunkt und das Temperaturprogramm wird dreimal durchfahren.

# **6.4 Auswertung**

An jedem Temperaturpunkt wurden die Abweichungen zum Ausgangspunkt bei 20 °C bestimmt. Für jeden Temperaturschritt wurde der Mittelwert gebildet und mit den Mindestanforderungen verglichen. Dabei darf bei keinem Temperaturpunkt im Vergleich zum Ausgangspunkt die zulässige Abweichung von  $B_0$  (3 µg/m<sup>3</sup>) überschritten werden.

<span id="page-44-0"></span>Tabelle 16: Mittelwerte und Abweichungen der Temperaturabhängigkeit von NO<sub>2</sub> am Nullpunkt

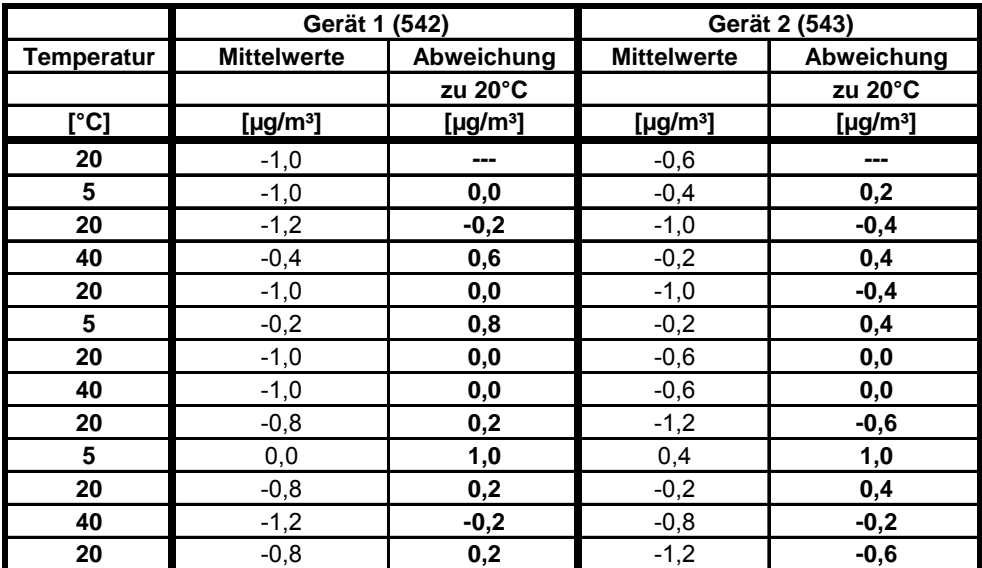

Wie in [Tabelle 16](#page-44-0) zu sehen, werden die erlaubten Abweichungen nicht überschritten. Für die Berechnung der Gesamtunsicherheit werden bei beiden Geräten die größten Abweichungen herangezogen. Dies sind für Gerät 1 (542) = 1,0  $\mu$ g/m<sup>3</sup> und für Gerät 2 (543) = 1,0  $\mu$ g/m<sup>3</sup>.

# **6.5 Bewertung**

Die Änderung des Nullpunktes liegt bei allen betrachteten Umgebungstemperaturen deutlich besser als die maximal erlaubten Abweichungen von 3 µg/m<sup>3</sup>.

Mindestanforderung erfüllt? ja

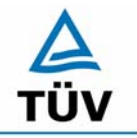

**TÜV Rheinland Group** 

Bericht über die Eignungsprüfung der Immissionsmesseinrichtung AC32M der Firma Environnement für die Komponente NO, NO2 und NOx, Berichts-Nr.: 936/21205818/A

Seite 46 von 212

# **6.6 Umfassende Darstellung des Prüfergebnisses**

*Tabelle 17: Einzeldaten der Abhängigkeit des Nullpunktes von der Umgebungstemperatur nach VDI 4202 Blatt 1* 

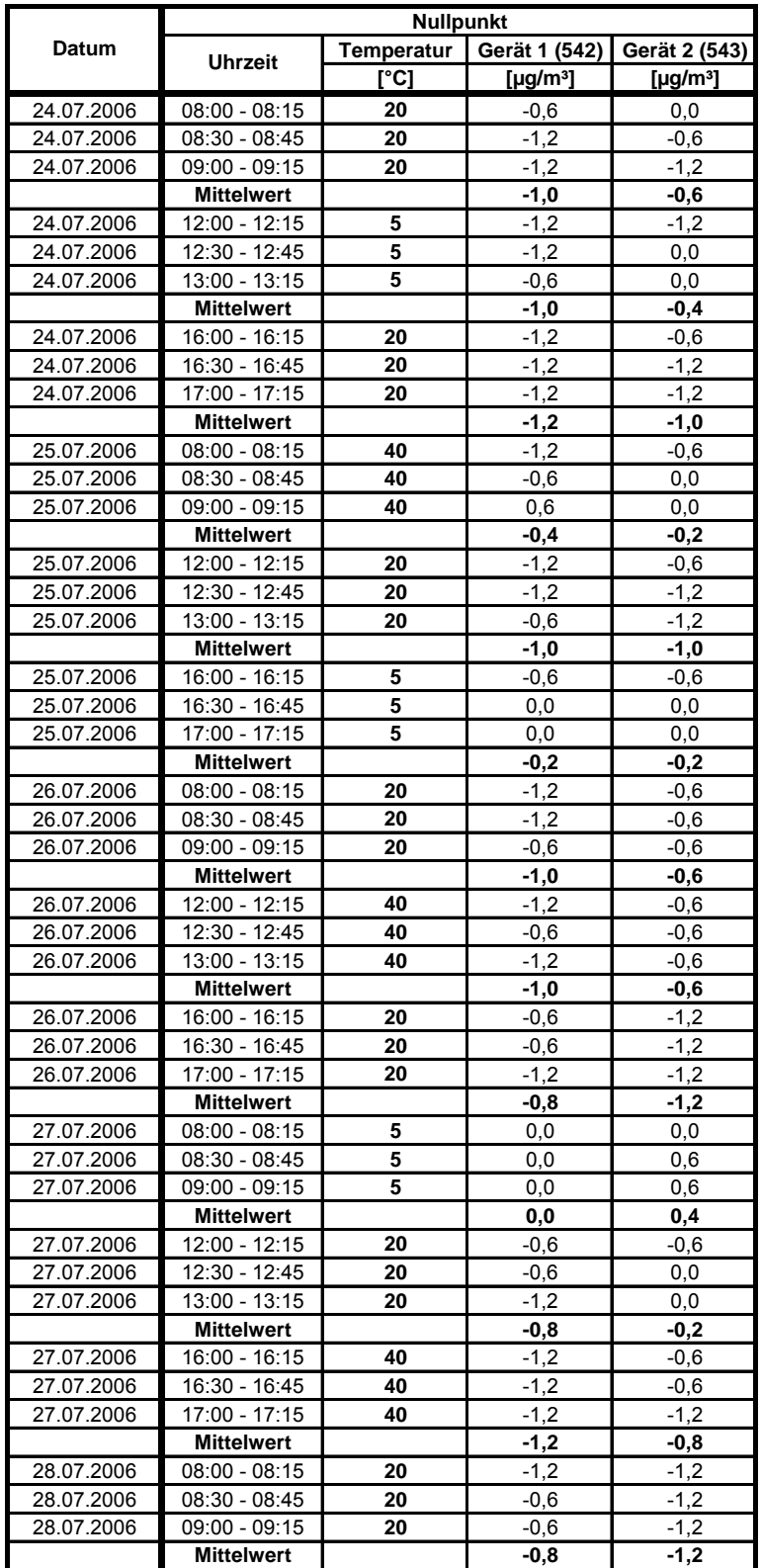

Bericht über die Eignungsprüfung der Immissionsmesseinrichtung AC32M der Firma Environnement für die Komponente NO, NO2 und NOx, Berichts-Nr.: 936/21205818/A Seite 47 von 212

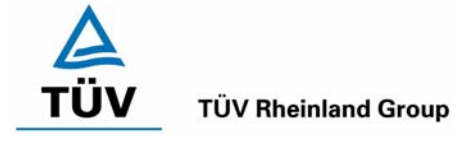

# **6.1 5.2.8 Abhängigkeit des Messwertes von der Umgebungstemperatur**

*Die Temperaturabhängigkeit des Messwertes im Bereich des Bezugswertes B1 darf nicht mehr als ± 5 % des Messwertes bei einer Änderung der Umgebungstemperatur um 15 K im Bereich zwischen +5 °C und +20 °C bzw. 20 K im Bereich zwischen +20°C und +40 °C betragen.* 

# **6.2 Gerätetechnische Ausstattung**

Klimakammer, Null- und Prüfgase

# **6.3 Durchführung der Prüfung**

Nach VDI 4202 Blatt 1 ist die Temperaturabhängigkeit des Nullpunktes zwischen + 5°C und + 40°C für NO<sub>2</sub> zu prüfen. Dabei werden folgende Temperaturpunkte geprüft: 20°C  $\rightarrow$  5°C  $\rightarrow$  20°C  $\rightarrow$  40 °C  $\rightarrow$ 20°C. Die Prüfgasaufgabe erfolgt dabei dreimal pro Temperaturpunkt und das Temperaturprogramm wird dreimal durchfahren. Die Prüfgaskonzentration liegt dabei im Bereich von B<sub>1</sub> (B<sub>1</sub> = 60 µg/m<sup>3</sup>).

#### **6.4 Auswertung**

An jedem Temperaturpunkt wurden die Abweichungen zum Ausgangspunkt bei 20 °C bestimmt. Für jeden Temperaturschritt wurde der Mittelwert gebildet und mit den Mindestanforderungen verglichen. Dabei darf bei keinem Temperaturpunkt im Vergleich zum Ausgangspunkt die zulässige Abweichung von 5 % von  $B_1$  d.h. 3 µg/m<sup>3</sup> überschritten werden.

<span id="page-46-0"></span>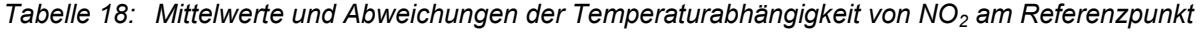

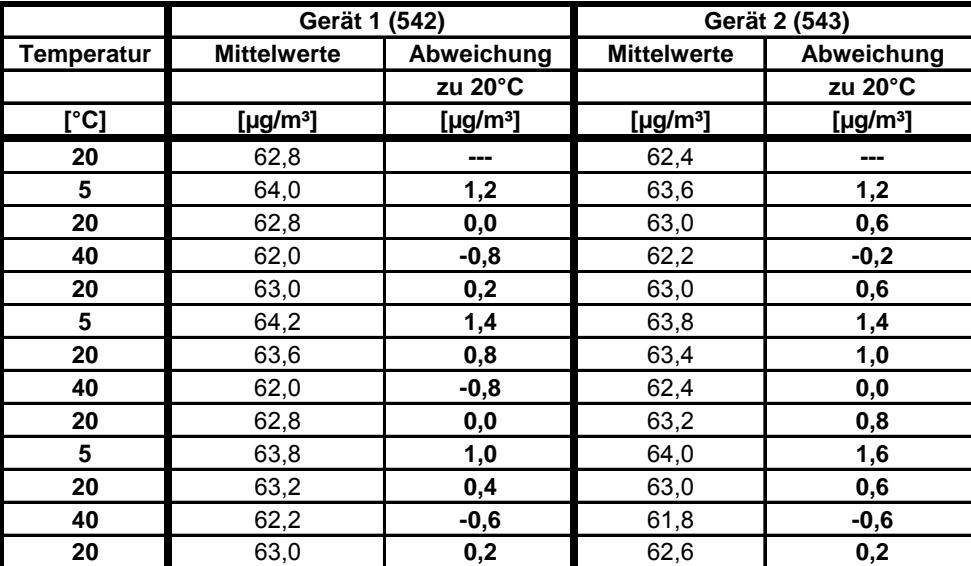

Wie in [Tabelle 18](#page-46-0) zu erkennen ist, werden die erlaubten Abweichungen am Referenzpunkt nicht überschritten. Für die Berechnung der Gesamtunsicherheit werden bei beiden Geräten die größten Abweichungen herangezogen. Dies sind für Gerät 1 (542) = 1,4  $\mu$ g/m<sup>3</sup> und für Gerät 2 (543) = 1,6  $\mu$ g/m<sup>3</sup>.

#### **6.5 Bewertung**

Die Änderung des Referenzpunktes liegt bei allen betrachteten Umgebungstemperaturen deutlich besser als die maximal erlaubten Abweichungen von 3 ug/m<sup>3</sup>.

Mindestanforderung erfüllt? ja

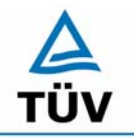

Bericht über die Eignungsprüfung der Immissionsmesseinrichtung AC32M der Firma Environnement für die Komponente NO, NO2 und NOx,

Berichts-Nr.: 936/21205818/A

Seite 48 von 212

**TÜV Rheinland Group** 

# **6.6 Umfassende Darstellung des Prüfergebnisses**

*Tabelle 19: Einzeldaten der Abhängigkeit des Referenzpunktes von der Umgebungstemperatur nach VDI 4202 Blatt 1* 

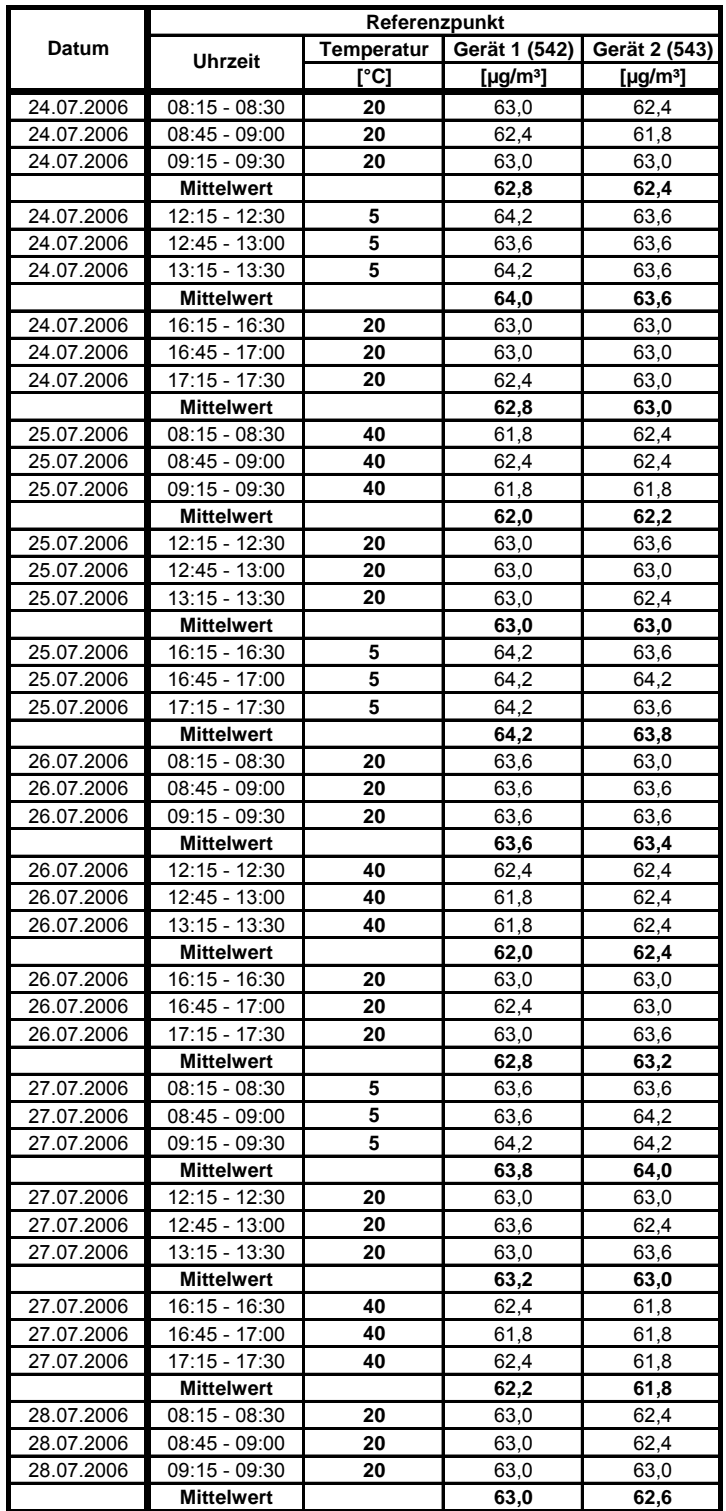

Bericht über die Eignungsprüfung der Immissionsmesseinrichtung AC32M der Firma Environnement für die Komponente NO, NO2 und NOx, Berichts-Nr.: 936/21205818/A Seite 49 von 212

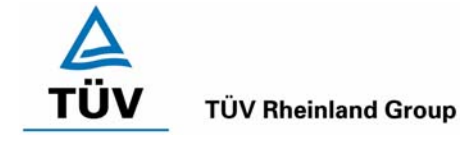

# **6.1 5.2.9 Nullpunktsdrift**

*Die zeitliche Änderung des Nullpunkt-Messwertes darf in 24 h und im Wartungsintervall den*  **Bezugswert B<sub>0</sub> nicht überschreiten.** 

# **6.2 Gerätetechnische Ausstattung**

Zur Bestimmung der Nullpunktsdrift wurde neben den Messeinrichtungen zur Prüfgasaufgabe synthetische Luft verwendet.

# **6.3 Durchführung der Prüfung**

Die Prüfgasaufgabe erfolgte täglich über einen Zeitraum von 15 Minuten. Dabei wurden die letzten 5 Minuten des Untersuchungszeitraumes gemittelt und ausgewertet. Da die Prüfgasaufgabe ausschließlich manuell erfolgte, liegen an den Wochenenden keine Prüfgasaufgaben vor.

# **6.4 Auswertung**

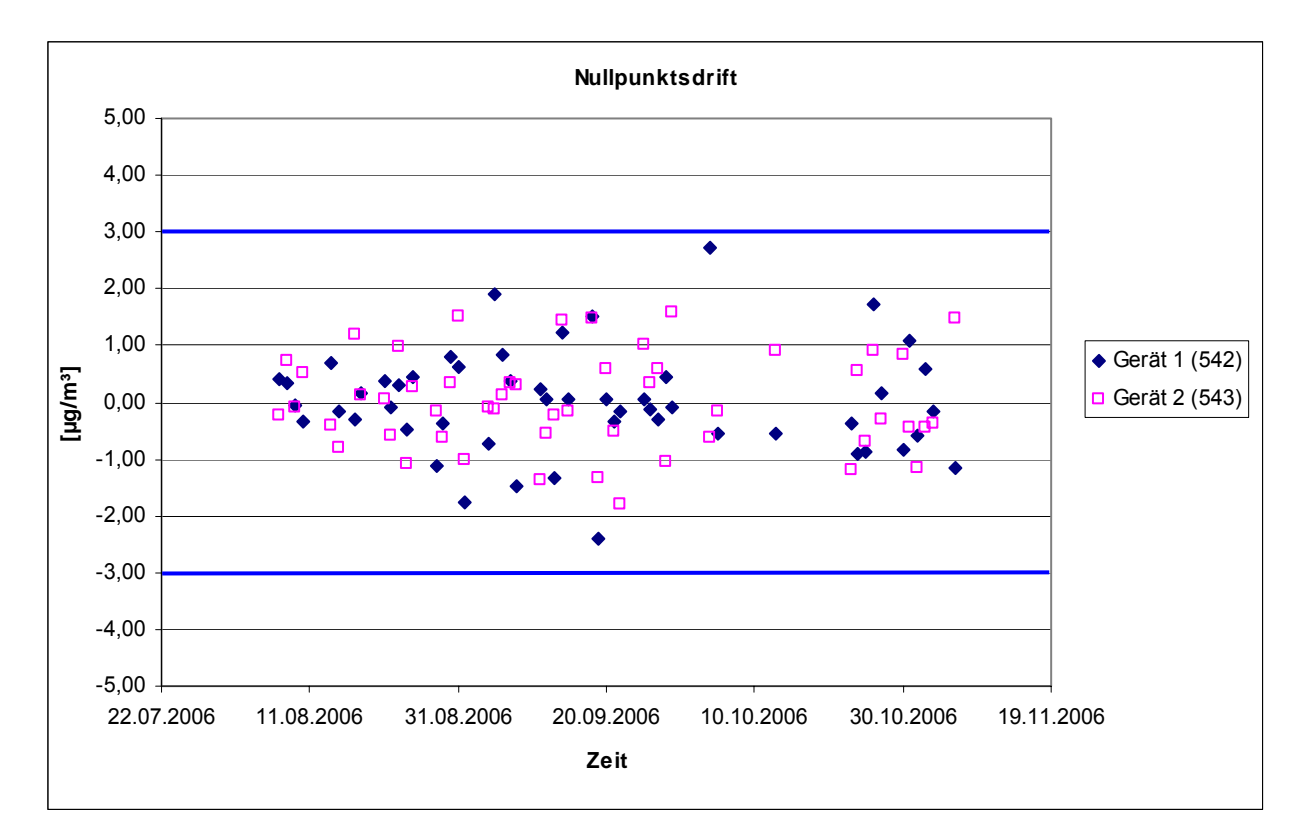

*Abbildung 10: Nullpunktsdrift in 24 h während des Feldtestes* 

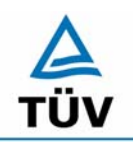

## **TÜV Rheinland Group**

Bericht über die Eignungsprüfung der Immissionsmesseinrichtung AC32M der Firma Environnement für die Komponente NO, NO2 und NOx, Berichts-Nr.: 936/21205818/A

Seite 50 von 212

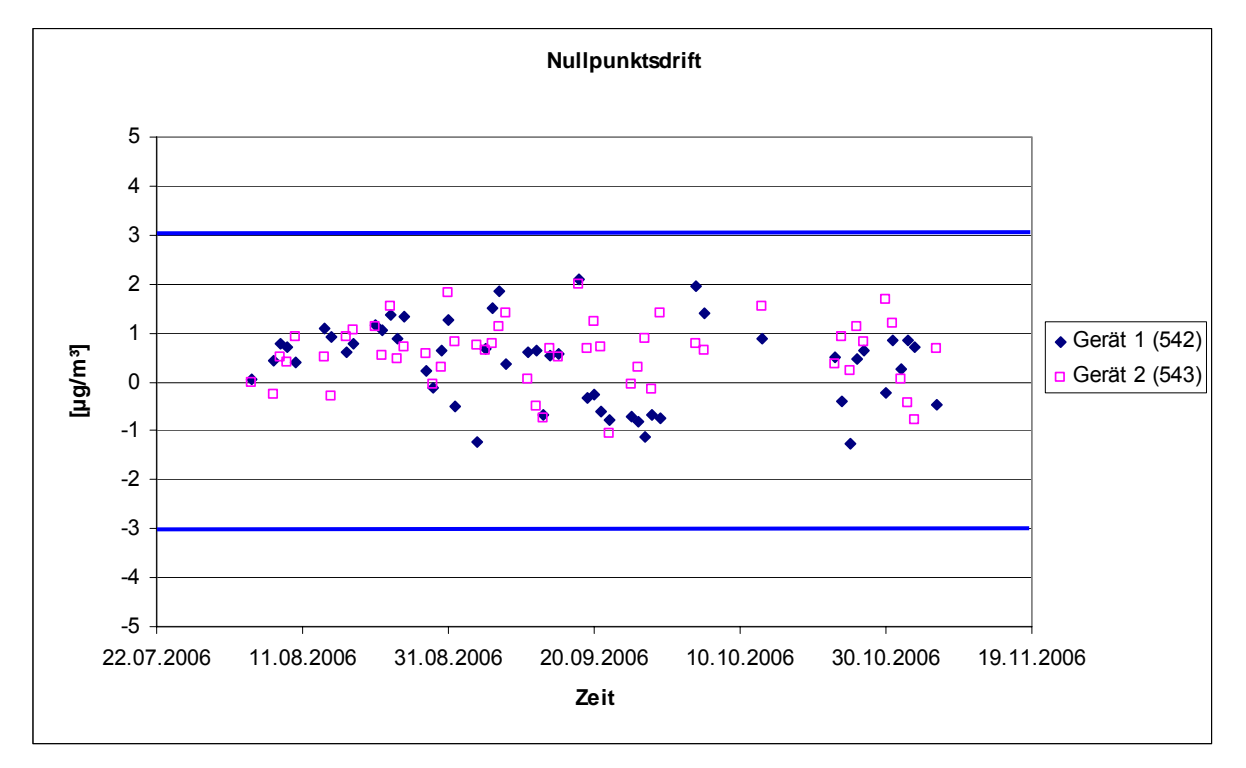

*Abbildung 11: Nullpunktsdrift während des Feldversuches* 

Laut Mindestanforderung darf die zeitliche Änderung des Nullpunkt-Messwertes in 24 h und im Wartungsintervall den Bezugswert B<sub>0</sub> (entspricht 3 µg/m<sup>3</sup> für NO<sub>2</sub>) nicht überschreiten. Aus dem Datensatz ergibt sich keine Überschreitung der 24 Stunden Drift. Aus der Regressionsrechnung für die Nullpunktsdrift ergeben sich für die beiden Messeräte folgende Werte für die 24 Stunden Drift:

Die mittlere zeitliche Änderung in 24 h betrug während des Feldversuchs:

Gerät 1 (542):  $-0.0071 \text{ uq/(m}^3 \text{m}^3)$ 

Gerät 2 (543): 0,00007  $\mu$ g/(m<sup>3</sup><sup>-d</sup>)

Im Wartungsintervall von einem Monat beträgt die mittlere zeitliche Änderung:

Gerät 1 (542): -0,213 µg/(m<sup>3</sup>\*Monat)

Gerät 2 (543): 0,0021 µg/(m<sup>3</sup>\*Monat)

# **6.5 Bewertung**

Die Nullpunktsdriften in 24 h und im Wartungsintervall liegen mit -0,0071 ug/(m<sup>3\*</sup>d) und -0,213  $\mu q/(m^{3*}$ Monat) für Gerät 1 (542), sowie 0,00007  $\mu q/(m^{3*}d)$  und 0,0021  $\mu q/(m^{3*}M$ onat) für Gerät 2 (543) deutlich unterhalb der Anforderung von 3 µg/m<sup>3</sup>.

Mindestanforderung erfüllt? ja

# **6.6 Umfassende Darstellung des Prüfergebnisses**

Die einzelnen Messwerte der täglichen Prüfgasaufgaben können der [Tabelle 20](#page-50-0) entnommen werden.

Bericht über die Eignungsprüfung der Immissionsmesseinrichtung AC32M der Firma Environnement für die Komponente NO, NO2 und NOx, Berichts-Nr.: 936/21205818/A Seite 51 von 212

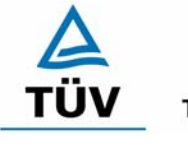

# **TÜV Rheinland Group**

# <span id="page-50-0"></span>*Tabelle 20: Einzelwerte der täglichen Prüfgasaufgabe am Nullpunkt*

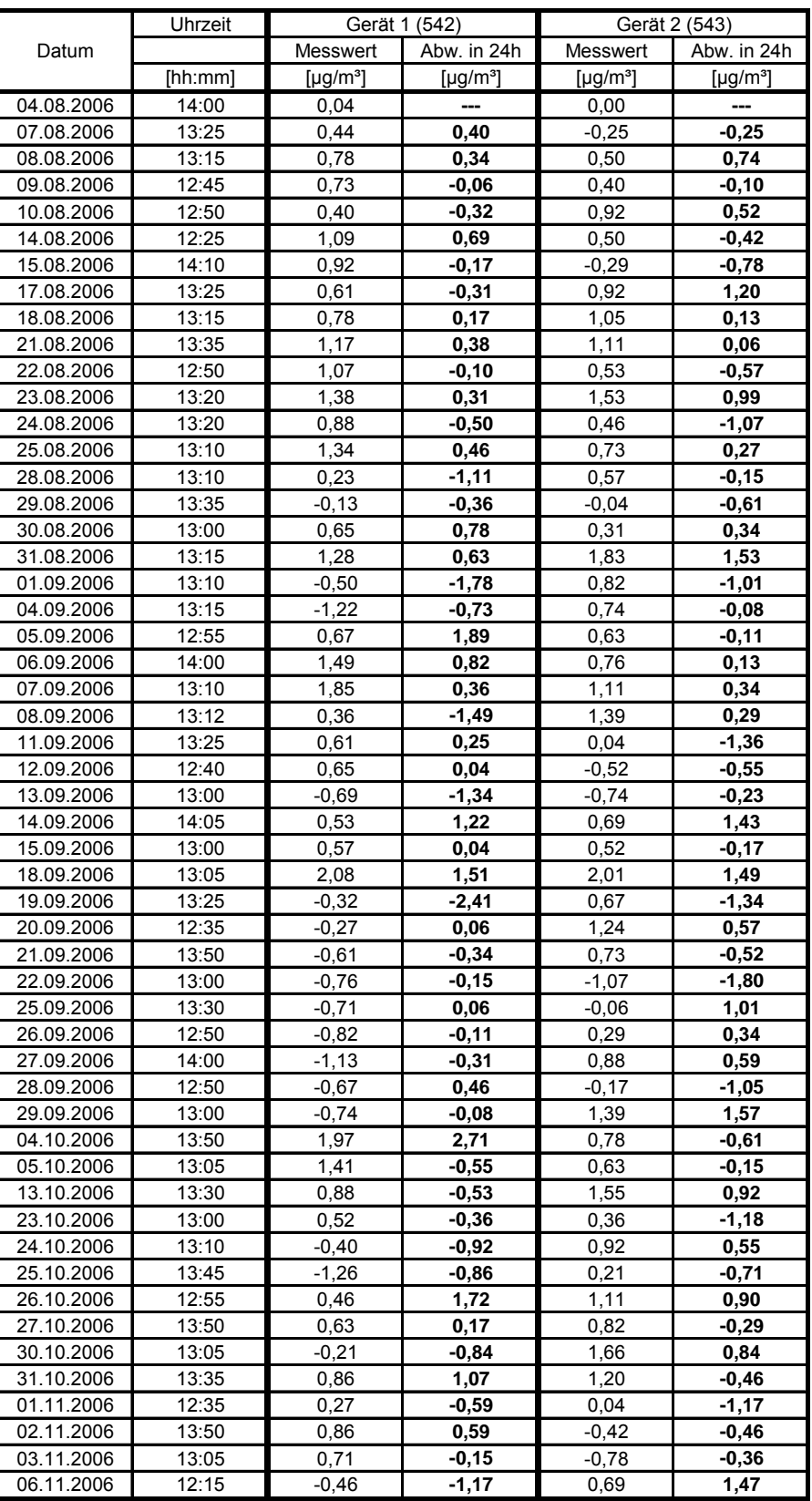

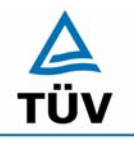

Bericht über die Eignungsprüfung der Immissionsmesseinrichtung AC32M der Firma Environnement für die Komponente NO, NO2 und NOx, Berichts-Nr.: 936/21205818/A

Seite 52 von 212

# **6.1 5.2.10 Drift des Messwertes**

*Die zeitliche Änderung des Messwertes im Bereich des Bezugswertes B1 darf in 24 Stunden*  und im Wartungsintervall ± 5 % von B<sub>1</sub> nicht überschreiten.

# **6.2 Gerätetechnische Ausstattung**

Zur Bestimmung der Referenzpunktsdrift wurde neben den Messeinrichtungen zur NO<sub>2</sub> Prüfgasaufgabe ein externer Permeationsofen verwendet.

#### **6.3 Durchführung der Prüfung**

Die Aufgabe von Referenzgas erfolgte über einen Zeitraum von 15 Minuten täglich. Da die Prüfgasaufgabe ausschließlich manuell erfolgte, liegen an den Wochenenden keine Prüfgasaufgaben vor.

#### **6.4 Auswertung**

Die folgende Grafik zeigt für beide Analysatoren die jeweiligen Abweichungen zur Prüfgasaufgabe des Vortages während des Feldtestbetriebs.

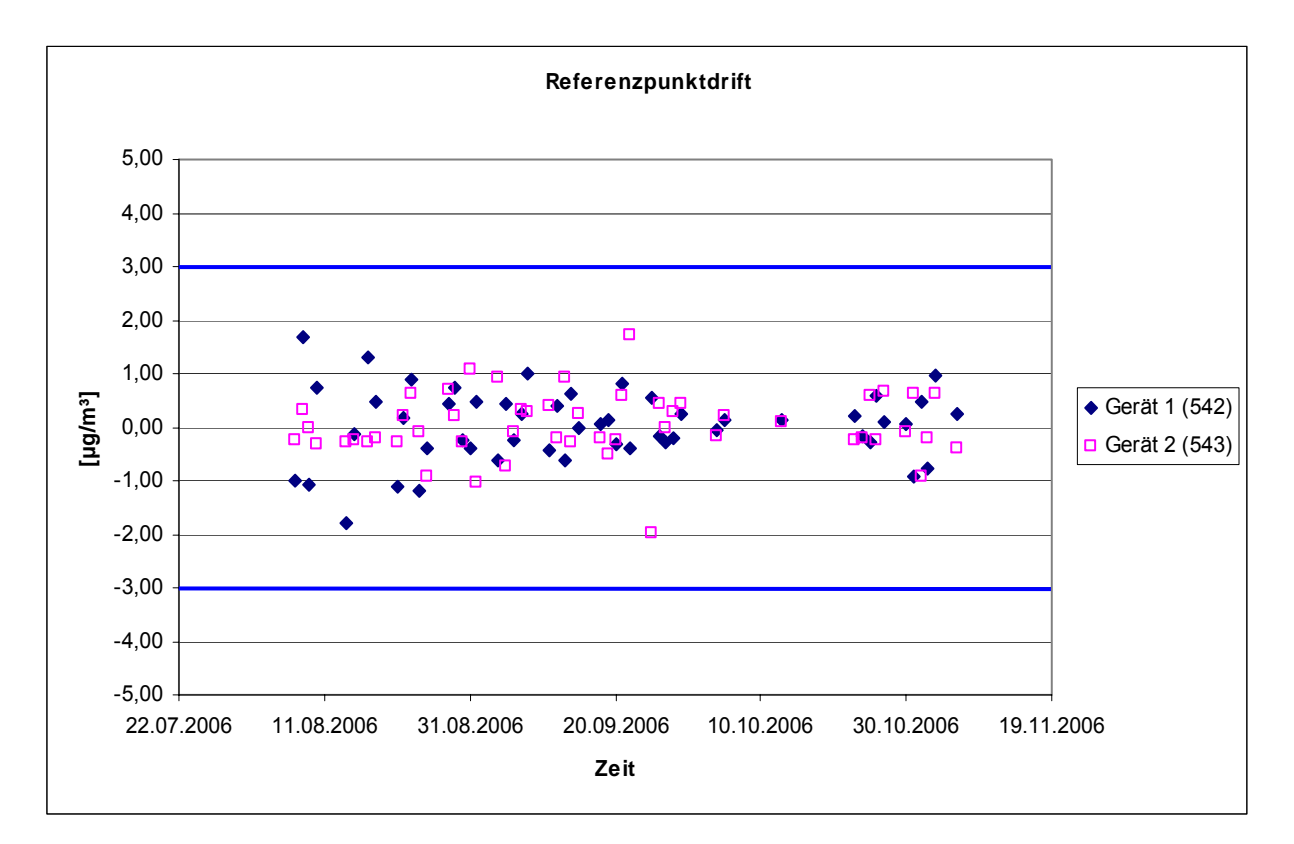

*Abbildung 12: Referenzpunktdrift in 24h während des Feldtestes* 

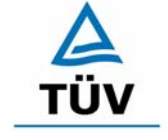

#### **TÜV Rheinland Group**

Bericht über die Eignungsprüfung der Immissionsmesseinrichtung AC32M der Firma Environnement für die Komponente NO, NO2 und NOx, Berichts-Nr.: 936/21205818/A Seite 53 von 212

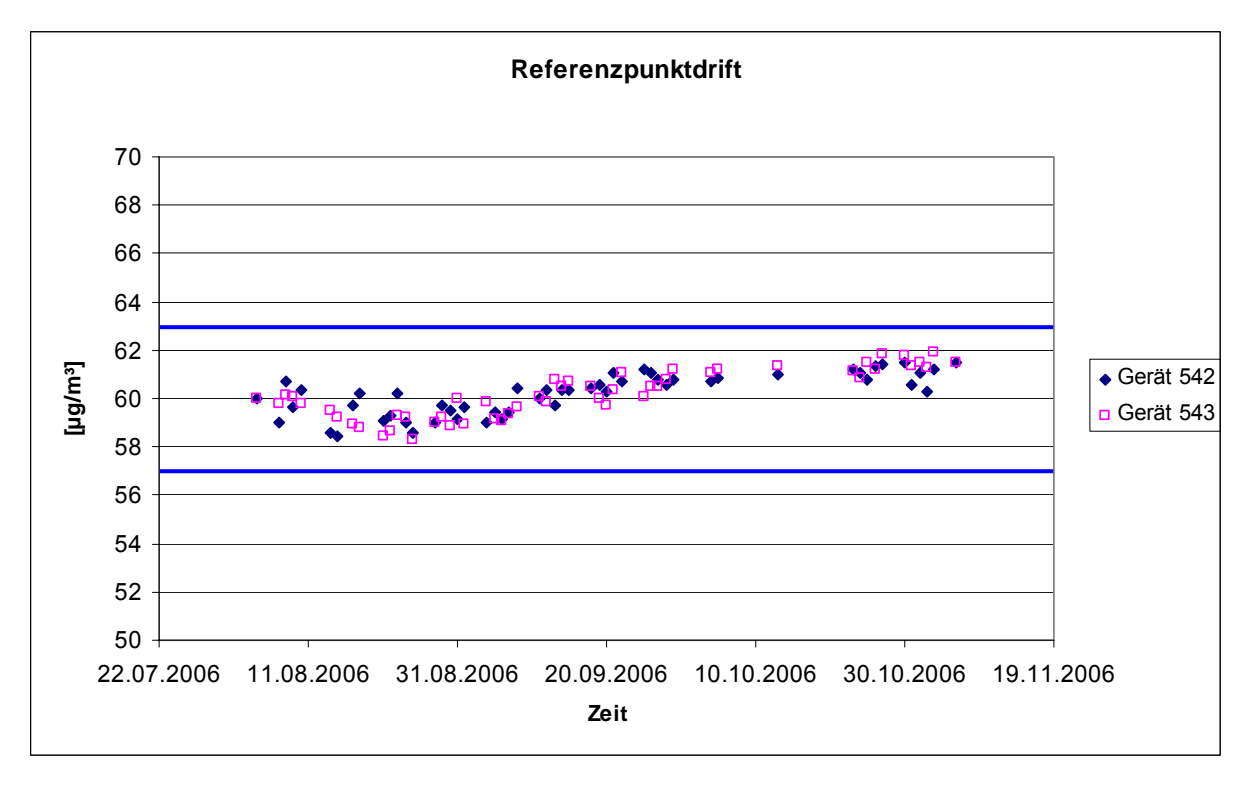

*Abbildung 13: Referenzpunktdrift während des Feldversuches* 

Laut Mindestanforderung darf die zeitliche Änderung des Nullpunkt-Messwertes in 24 h und im Wartungsintervall 5 % des Bezugswertes B<sub>1</sub> (entspricht 3 µg/m<sup>3</sup> für NO<sub>2</sub>) nicht überschreiten. Aus dem Datensatz ergibt sich keine Überschreitung der 24 Stunden Drift. Aus der Regressionsrechnung für die Referenzpunktsdrift ergeben sich für die beiden Messgeräte folgende Werte für die 24 Stunden Drift.

Die mittlere zeitliche Änderung in 24 h betrug während des Feldversuchs:

Gerät 1 (542):  $0,023 \mu q/(m^3 \cdot d)$ 

Gerät 2 (543):  $0,0296 \mu g/(m^3 \cdot d)$ 

Im Wartungsintervall von einem Monat beträgt die mittlere zeitliche Änderung:

Gerät 1 (542): 0,69 µg/(m<sup>3</sup>\*Monat)

Gerät 2 (543): 0,888 µg/(m<sup>3</sup>\*Monat)

# **6.5 Bewertung**

Die Referenzpunktsdriften in 24 h und im Wartungsintervall liegen mit 0,023  $\mu q/(m^{3*}d)$  und 0,69  $\mu q/(m^{3*}$ Monat) für Gerät 1 (542), sowie 0,0296  $\mu q/(m^{3*}d)$  und 0,888  $\mu q/(m^{3*}M$ onat) für Gerät 2 (543) deutlich unterhalb der Anforderung von 3 µg/m<sup>3</sup>.

Mindestanforderung erfüllt? ja

# **6.6 Umfassende Darstellung des Prüfergebnisses**

Die einzelnen Messwerte der täglichen Prüfgasaufgaben können der [Tabelle 21](#page-53-0) entnommen werden.

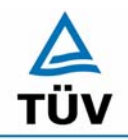

# **TÜV Rheinland Group**

Bericht über die Eignungsprüfung der Immissionsmesseinrichtung AC32M der Firma Environnement für die Komponente NO, NO2 und NOx, Berichts-Nr.: 936/21205818/A

Seite 54 von 212

# <span id="page-53-0"></span>*Tabelle 21: Einzelwerte der täglichen Prüfgasaufgabe am Referenzpunkt*

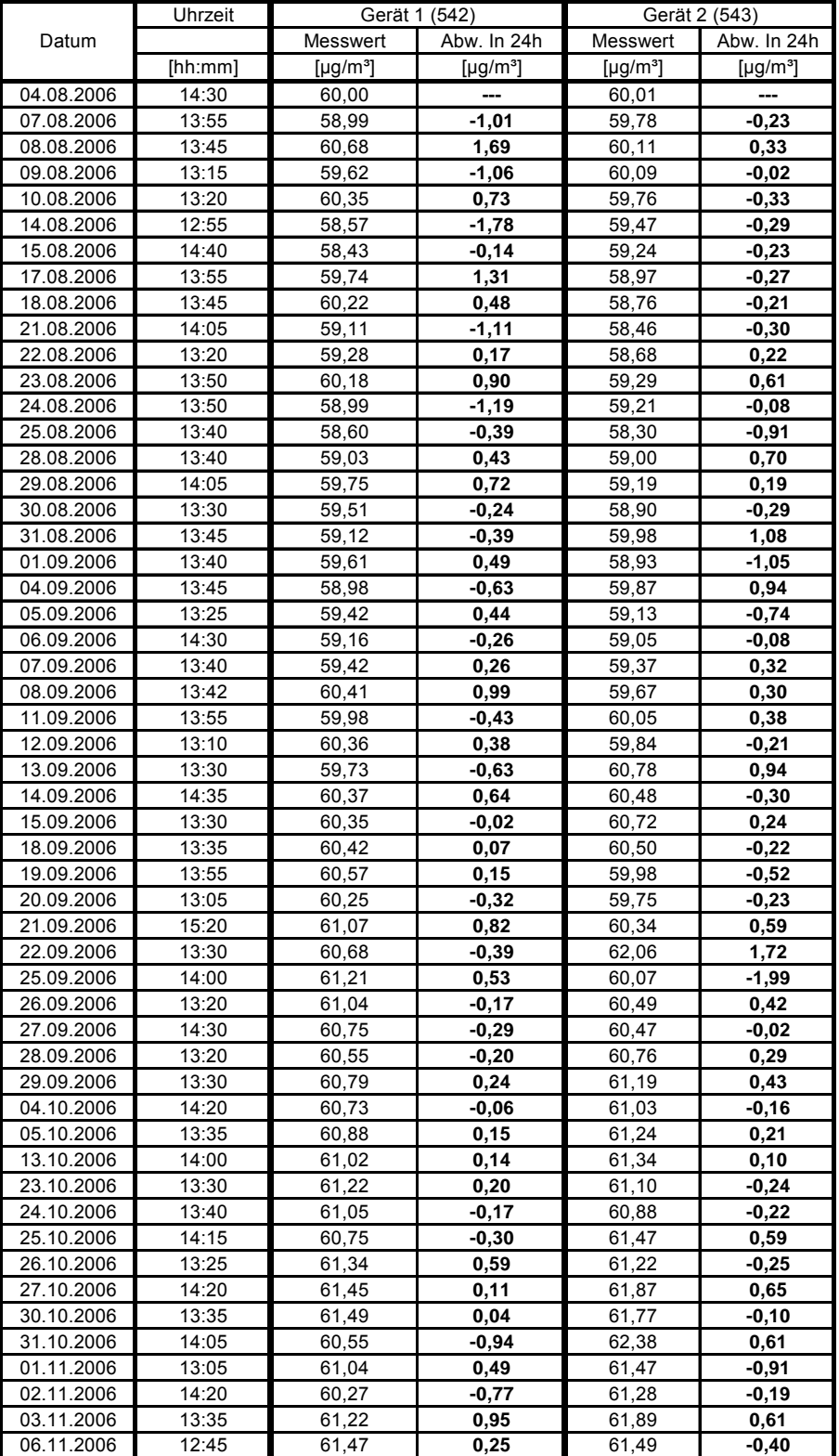

Bericht über die Eignungsprüfung der Immissionsmesseinrichtung AC32M der Firma Environnement für die Komponente NO, NO2 und NOx, Berichts-Nr.: 936/21205818/A Seite 55 von 212

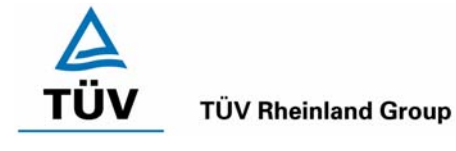

# **6.1 5.2.11 Querempfindlichkeit**

*Die Absolutwerte der Summen der positiven bzw. negativen Abweichungen aufgrund von Störeinflüssen durch die Querempfindlichkeit gegenüber im Messgut enthaltenen Begleitstoffen dür*fen im Bereich des Nullpunktes nicht mehr als B<sub>0</sub> und im Bereich von B<sub>2</sub> nicht mehr als 3 % von  $B<sub>2</sub>$  betragen. Die Konzentration des Begleitstoffes wird im Bereich des jeweiligen B<sub>2</sub>-Wertes des *Begleitstoffes eingesetzt. Sind keine entsprechenden Bezugswerte bekannt, so ist ein geeigneter Bezugswert durch das Prüfinstitut im Einvernehmen mit den anderen Prüfinstituten festzulegen und anzugeben.* 

# **6.2 Gerätetechnische Ausstattung**

Neben dem Permeationsofen wurde mittels eines Massenstromreglers die geforderte Konzentration der Störkomponente dem Prüfgas zugemischt.

# **6.3 Durchführung der Prüfung**

Bei der Untersuchung der Querempfindlichkeit sind die in [Tabelle 22](#page-54-0) aufgeführten Stoffe zu berücksichtigen.

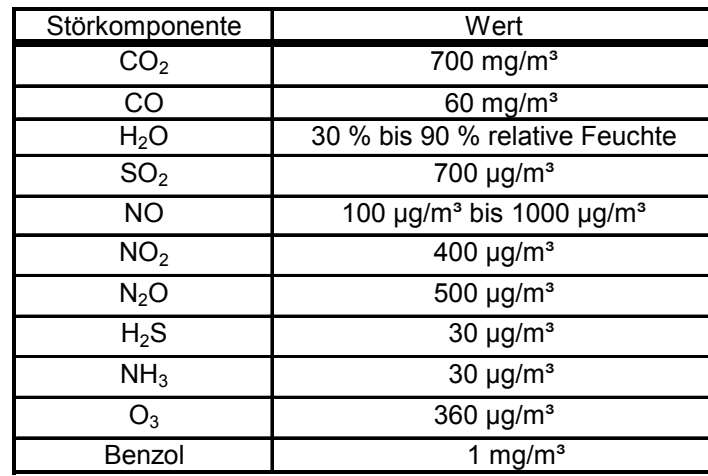

<span id="page-54-0"></span>*Tabelle 22: Störkomponenten nach VDI 4202* 

# **6.4 Auswertung**

In der folgenden tabellarischen Übersicht sind die aufgefundenen Differenzen mit und ohne Störkomponente für den Null- und Referenzpunkt der beiden Analysatoren aufgetragen. In [Tabelle 23](#page-55-0) und [Tabelle 24](#page-55-1) sind die Summen der positiven und der negativen Abweichungen zusammengefasst. Die Werte sind mit der Mindestanforderung zu vergleichen, welche am Nullpunkt eine Abweichung der positiven und negativen Summen von 3  $\mu q/m^3$  (B<sub>0</sub>) und am Referenzpunkt eine Abweichung von 12  $\mu$ g/m<sup>3</sup> (3 % von B<sub>2</sub>) zulässt.

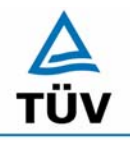

Bericht über die Eignungsprüfung der Immissionsmesseinrichtung AC32M der Firma Environnement für die Komponente NO, NO2 und NOx, Berichts-Nr.: 936/21205818/A

Seite 56 von 212

<span id="page-55-0"></span>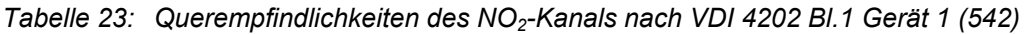

| Störstoff                        | Nullgas [µg/m <sup>3</sup> ] |        | Abweichung                 |       | Prüfgas [µg/m <sup>3</sup> ] | Abweichung                 |
|----------------------------------|------------------------------|--------|----------------------------|-------|------------------------------|----------------------------|
|                                  | ohne                         | mit    | [ $\mu$ g/m <sup>3</sup> ] | ohne  | mit                          | [ $\mu$ g/m <sup>3</sup> ] |
| H <sub>2</sub> O                 | 0,0                          | 0,8    | 0,8                        | 394,0 | 392,3                        | $-1,7$                     |
| $H_2S$                           | 0,4                          | 0,8    | 0,4                        | 399,0 | 398,8                        | $-0,2$                     |
| NH <sub>3</sub>                  | 0,6                          | 0,6    | 0,0                        | 398,3 | 397,9                        | $-0,4$                     |
| N <sub>2</sub> O                 | 0,4                          | 0,8    | 0,4                        | 398,0 | 398,0                        | 0,0                        |
| SO <sub>2</sub>                  | 0,6                          | 0,0    | $-0,6$                     | 399,6 | 399,0                        | $-0,6$                     |
| $O_3$                            | 1,0                          | 0,2    | $-0,8$                     | 399,2 | 397,3                        | $-1,9$                     |
| CO                               | 1,0                          | 1,5    | 0,5                        | 398,2 | 398,8                        | 0,6                        |
| CO <sub>2</sub>                  | 1,0                          | 0,8    | $-0,2$                     | 399,2 | 399,4                        | 0,2                        |
| NO.                              | 1,3                          | 0,4    | $-0.9$                     | 399,0 | 397,9                        | $-1,1$                     |
| Benzol                           | 1,0                          | 1,0    | 0,0                        | 399,1 | 399,0                        | $-0,1$                     |
| Summe der negativen Abweichungen |                              | $-2,4$ |                            |       | $-6,1$                       |                            |
| Summe der positiven Abweichungen |                              | 2,0    |                            |       | 0,8                          |                            |
| Maximal erlaubte Abweichung      |                              | 3      |                            |       | 12                           |                            |
| <b>Bestanden?</b>                |                              | ја     |                            |       | ja                           |                            |

<span id="page-55-1"></span>*Tabelle 24: Querempfindlichkeiten des NO2-Kanals nach VDI 4202 Bl.1 Gerät 1 (543)* 

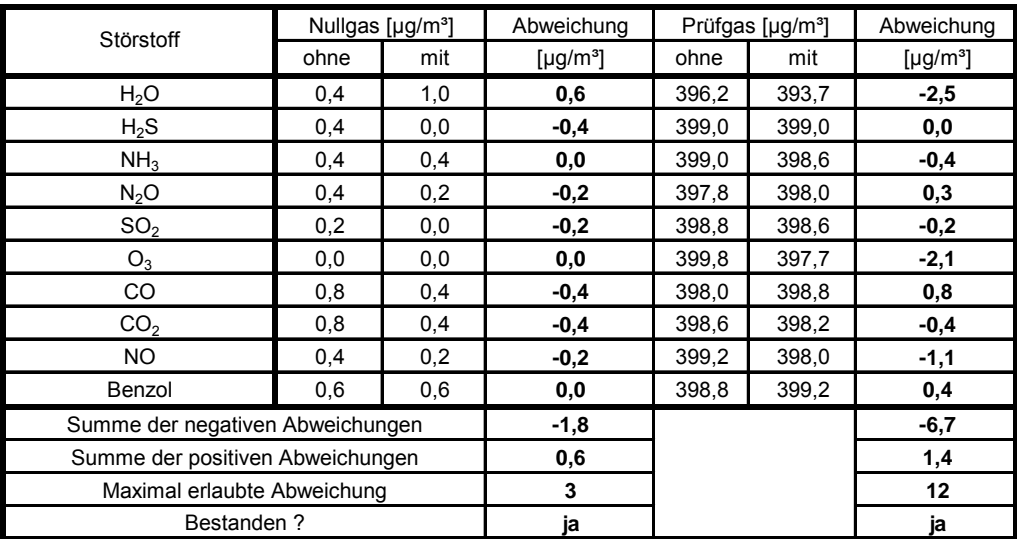

# **6.5 Bewertung**

Die Querempfindlichkeiten der Messeinrichtungen erfüllen die Mindestanforderungen. Zur Berechnung der Gesamtunsicherheit wird der größte Gesamtwerte pro Gerät herangezogen. Dies sind -6,1 µg/m<sup>3</sup> bei Gerät 1 (542) und -6,7 µg/m<sup>3</sup> bei Gerät 2 (543).

Mindestanforderung erfüllt? ja

#### **6.6 Umfassende Darstellung des Prüfergebnisses**

Die Einzelwerte der Querempfindlichkeitsuntersuchung sind in [Tabelle 25](#page-56-0) und [Tabelle 26](#page-57-0) aufgeführt.

Bericht über die Eignungsprüfung der Immissionsmesseinrichtung AC32M der Firma Environnement für die Komponente NO, NO2 und NOx, Berichts-Nr.: 936/21205818/A Seite 57 von 212

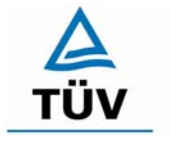

# **TÜV Rheinland Group**

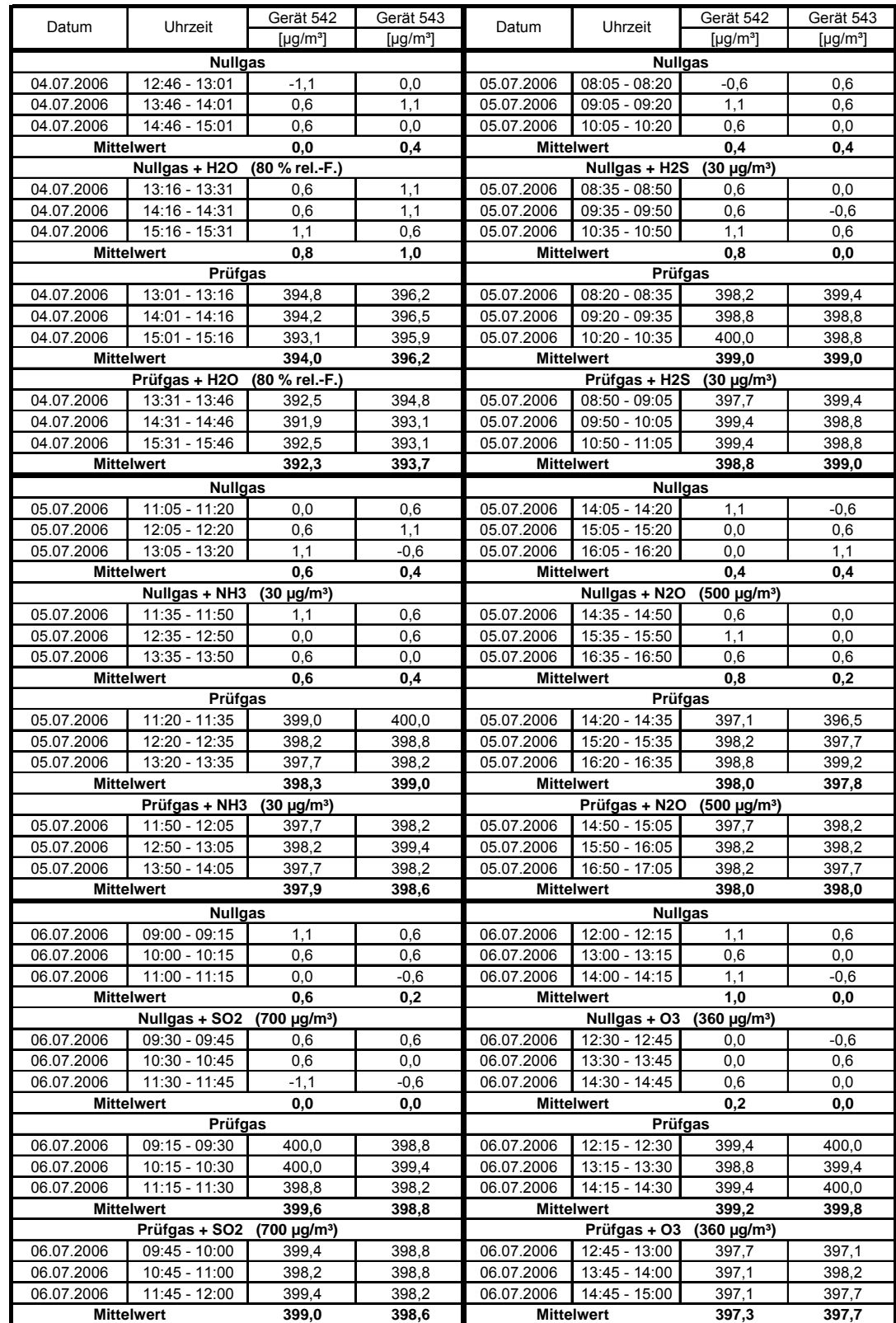

#### <span id="page-56-0"></span>*Tabelle 25: Querempfindlichkeiten Environnement AC32M (Teil 1)*

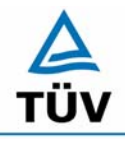

# **TÜV Rheinland Group**

Bericht über die Eignungsprüfung der Immissionsmesseinrichtung AC32M der Firma Environnement für die Komponente NO, NO2 und NOx, Berichts-Nr.: 936/21205818/A

Seite 58 von 212

# <span id="page-57-0"></span>*Tabelle 26: Querempfindlichkeiten Environnement AC32M (Teil 2)*

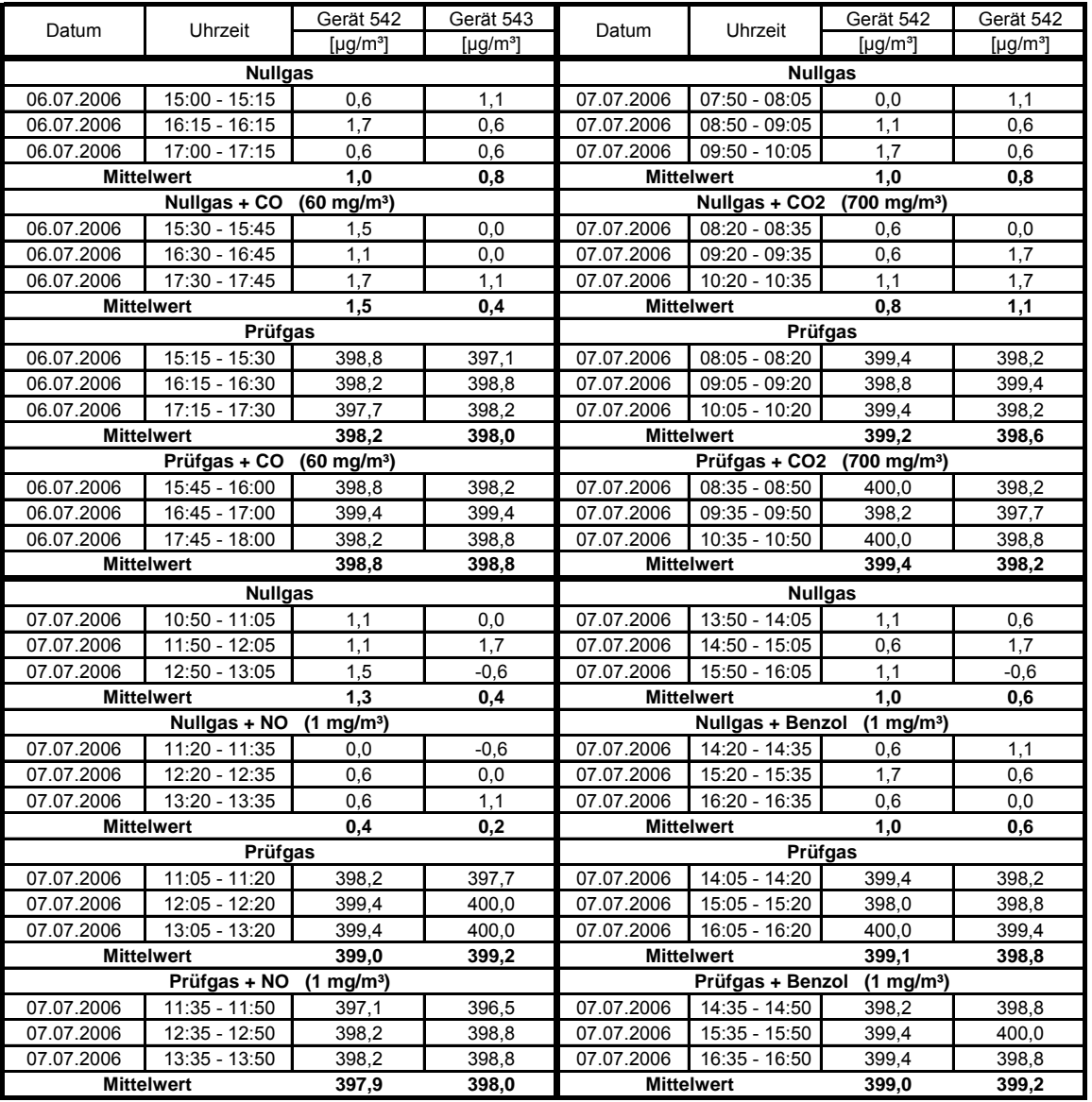

Bericht über die Eignungsprüfung der Immissionsmesseinrichtung AC32M der Firma Environnement für die Komponente NO, NO2 und NOx, Berichts-Nr.: 936/21205818/A Seite 59 von 212

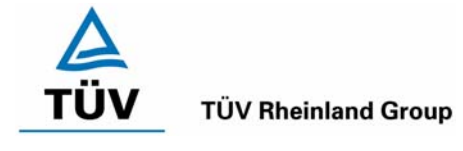

# **6.1 5.2.12 Reproduzierbarkeit**

Die Reproduzierbarkeit R<sub>D</sub> der Messeinrichtung ist aus Doppelbestimmungen mit zwei bauglei*chen Messeinrichtungen zu ermitteln und darf den Wert 10 nicht unterschreiten. Als Bezugswert ist B1 zu verwenden.* 

# **6.2 Gerätetechnische Ausstattung**

Neben den beiden Messeinrichtungen wurden Null- und Prüfgase in geeigneter Konzentration sowie ein Datenaufzeichnungssystem verwendet.

# **6.3 Durchführung der Prüfung**

Im Labortest wurde dem Gerät abwechselnd Null- und Prüfgas in 10facher Wiederholung angeboten. Die Konzentrationsniveaus standen jeweils 15 Minuten an. Die letzten 5 Minuten wurden als Mittelwert ausgewertet und für die weiteren Berechnungen verwandt. Es wurde ein Teil des Datensatzes zur Prüfung der Nachweisgrenze (Punkt 5.2.5) verwendet, da die Prüfprozeduren bei beiden Punkten identisch sind.

Für die Berechnung der Reproduzierbarkeit im Feld wurden die Daten im Bereich von 60 µg/m<sup>3</sup> ± 20 % (48 – 72 µg/m<sup>3</sup>) ausgewählt. Zusätzlich wurde die Reproduzierbarkeit über alle Messwerte im Feldtest berechnet. Die ausgewerteten Daten enthalten nicht die Stundenmittelwerte, in denen Prüfgasaufgaben stattgefunden haben.

# **6.4 Auswertung**

Die Reproduzierbarkeit berechnet sich wie folgt:

$$
R = \frac{B_1}{U} \ge 10 \quad \text{mit} \quad U = \pm s_D \cdot t_{(n;0,95)} \quad \text{und} \quad s_D = \sqrt{\frac{1}{2n}} \cdot \sum_{i=1}^{n} (x_{1i} - x_{2i})^2
$$

- $R =$  Reproduzierbarkeit bei B<sub>1</sub>
- U = Unsicherheit
- $B_1 = 60 \mu g/m^3$  (VDI)
- $s_D$  = Standardabweichung aus Doppelbestimmungen
- n = Anzahl der Doppelbestimmungen
- $t_{(n,0,95)}$  = Studentfaktor für 95%ige Sicherheit
- $x_{1i}$  = Messsignal des Gerätes 1 (542) bei der i-ten Konzentration
- $x_{2i}$  = Messsignal des Gerätes 2 (543) bei der i-ten Konzentration

Daraus ergeben sich für die Laborprüfung, die Prüfung aller Werte im Bereich von  $B_1 \pm 20$  % im Feld und die Prüfung aller Messwerte im Feld die folgenden Reproduzierbarkeiten.

*Tabelle 27: Reproduzierbarkeit AC32M* 

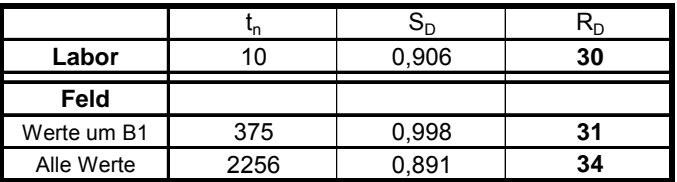

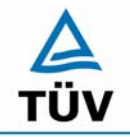

**TÜV Rheinland Immissionsschutz und Energiesysteme GmbH**  Luftreinhaltung

Bericht über die Eignungsprüfung der Immissionsmesseinrichtung AC32M der Firma Environnement für die Komponente NO, NO2 und NOx,

Berichts-Nr.: 936/21205818/A

Seite 60 von 212

#### **6.5 Bewertung**

Der in der VDI 4202 geforderte Wert der Reproduzierbarkeit von mindestens 10 wird deutlich überschritten. Somit sind die Mindestanforderungen eingehalten. Für die Berechnung der Gesamtunsicherheit wird die Reproduzierbarkeit um  $B_1$  (= 31) herangezogen.

Mindestanforderung erfüllt? ja

#### **6.6 Umfassende Darstellung des Prüfergebnisses**

Die [Tabelle 28](#page-59-0) zeigt die Einzelwerte der im Labortest erzielten Ergebnisse. In [Tabelle 29](#page-59-1) finden sich die statistischen Daten der Auswertung.

<span id="page-59-0"></span>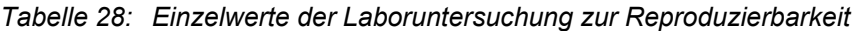

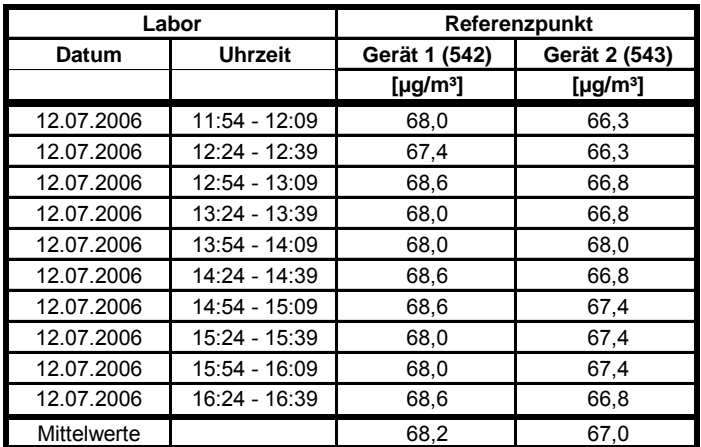

<span id="page-59-1"></span>*Tabelle 29: Auswertung der Reproduzierbarkeit im Labortest für NO2* 

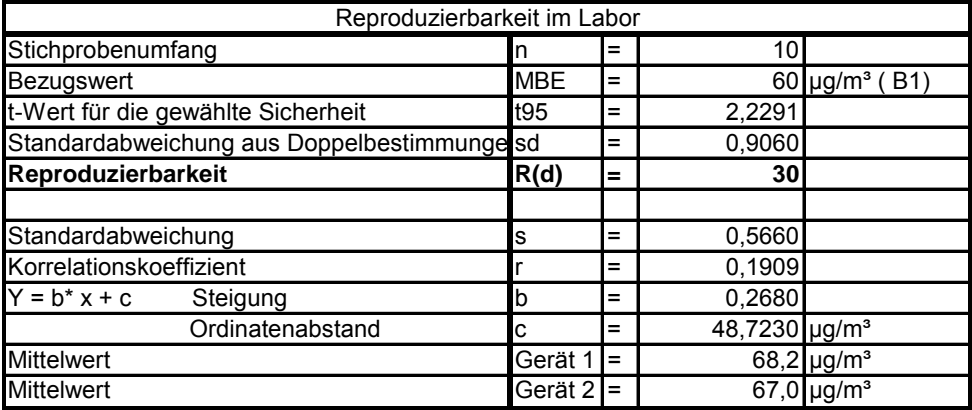

Im Labortest ergibt sich eine Reproduzierbarkeit von 30.

Bericht über die Eignungsprüfung der Immissionsmesseinrichtung AC32M der Firma Environnement für die Komponente NO, NO2 und NOx, Berichts-Nr.: 936/21205818/A<br>Berichts-Nr.: 936/21205818/A

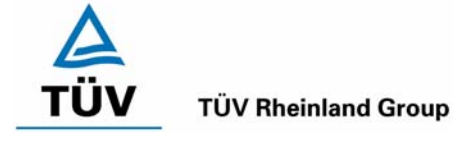

In [Tabelle 30](#page-60-0) und [Abbildung 14](#page-60-1) findet sich eine Auswertung der Reproduzierbarkeit mit allen Werten um den Bezugswert B<sub>1</sub> (60 µg/m<sup>3</sup> ± 20 %).

| Reproduzierbarkeit im Feldtest            |            |          |          |                                          |  |  |  |
|-------------------------------------------|------------|----------|----------|------------------------------------------|--|--|--|
| Stichprobenumfang                         | n          | $=$      | 375      |                                          |  |  |  |
| <b>Bezugswert</b>                         | <b>MBE</b> | =        | 60       | $\mu$ g/m <sup>3</sup> (B <sub>1</sub> ) |  |  |  |
| t-Wert für die gewählte Sicherheit        | t95        | $\equiv$ | 1,966    |                                          |  |  |  |
| Standardabweichung aus Doppelbestimmungen | sd         | $\equiv$ | 0,998    |                                          |  |  |  |
| Reproduzierbarkeit                        | R(d)       | =        | 31       |                                          |  |  |  |
|                                           |            |          |          |                                          |  |  |  |
| Standardabweichung                        | s          | $\equiv$ | 1,216    |                                          |  |  |  |
| Korrelationskoeffizient                   |            | =        | 0,9966   |                                          |  |  |  |
| $Y = b^* x + c$<br>Steigung               | b          | $\equiv$ | 0,987    |                                          |  |  |  |
| Ordinatenabstand                          | C.         | $=$      | $-0.048$ | $\mu$ g/m <sup>3</sup>                   |  |  |  |
| <b>Mittelwert</b>                         | Gerät 1    | $=$      | 57,2     | $\mu$ g/m <sup>3</sup>                   |  |  |  |
| <b>Mittelwert</b>                         | Gerät 2    |          | 56,4     | $\mu$ g/m <sup>3</sup>                   |  |  |  |

<span id="page-60-0"></span>*Tabelle 30: Auswertung der Reproduzierbarkeit um B1 im Feldtest* 

<span id="page-60-1"></span>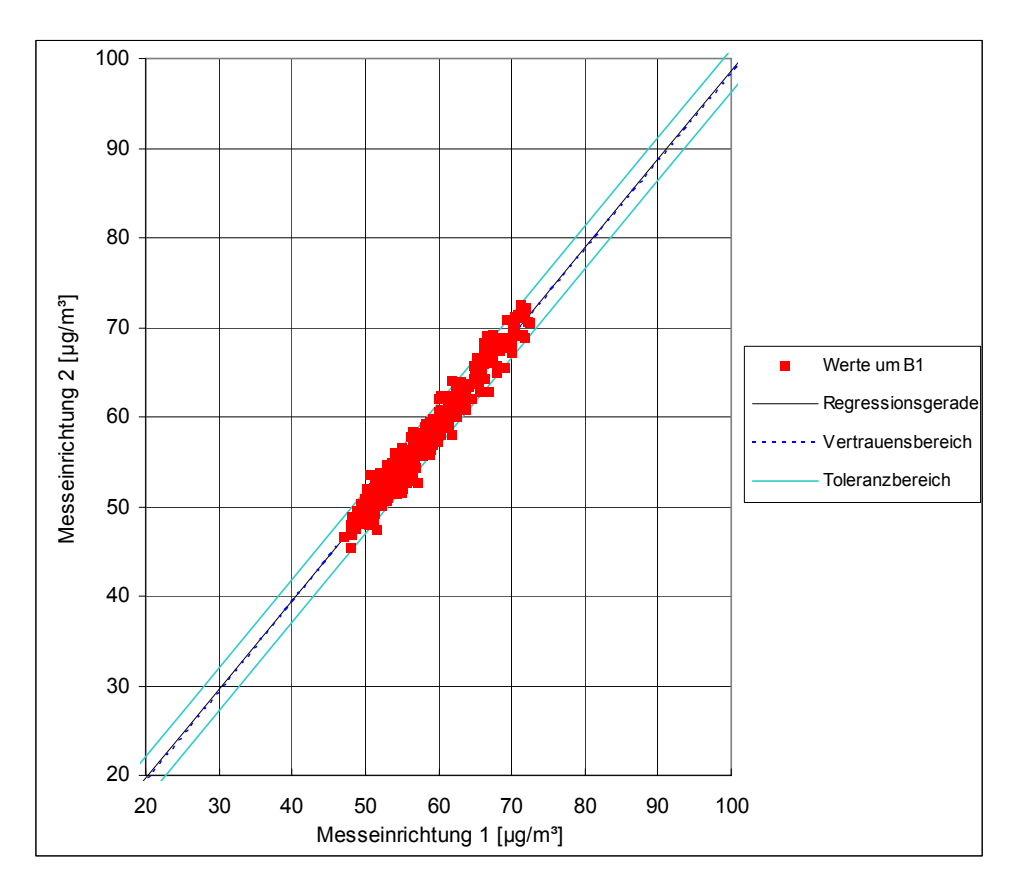

*Abbildung 14: Graphische Darstellung der Reproduzierbarkeitsdaten um B1*

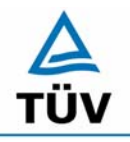

Seite 62 von 212

Bericht über die Eignungsprüfung der Immissionsmesseinrichtung AC32M der Firma Environnement für die Komponente NO, NO2 und NOx, Berichts-Nr.: 936/21205818/A

In [Tabelle 31](#page-61-0) [Abbildung 15](#page-61-1) findet sich eine Auswertung der Reproduzierbarkeit mit allen Werten des Feldtestes.

<span id="page-61-0"></span>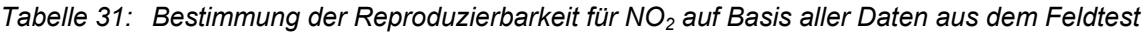

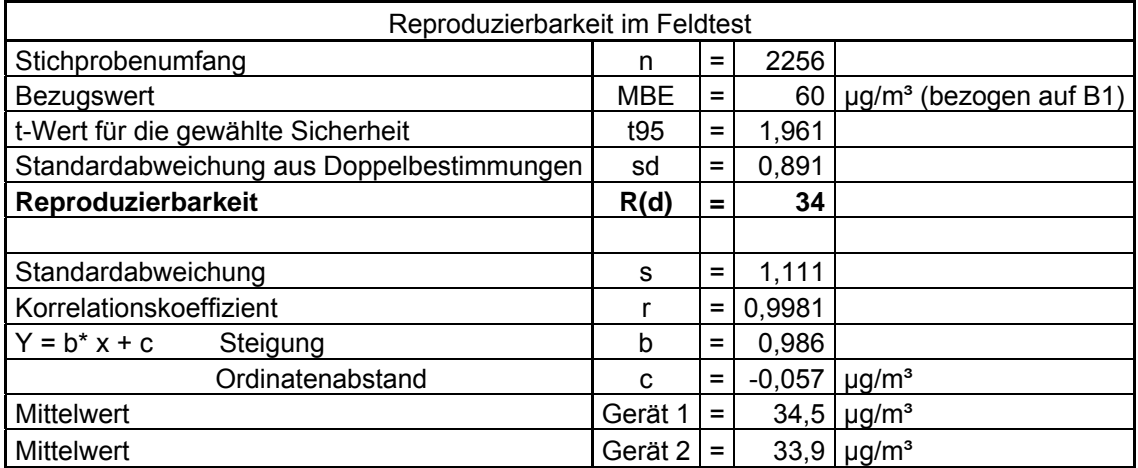

<span id="page-61-1"></span>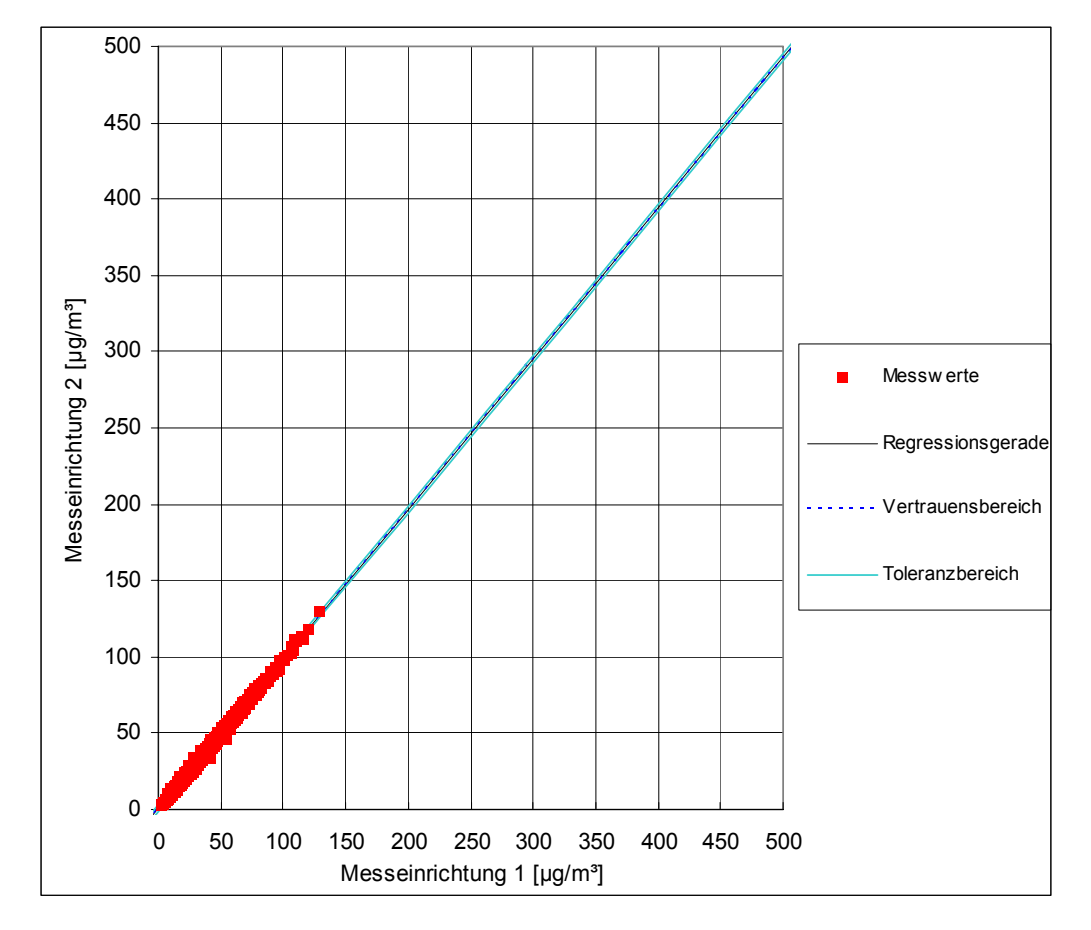

*Abbildung 15: Graphische Darstellung der Reproduzierbarkeitsdaten aus dem Feldtest auf Basis aller Daten für NO* 

Bericht über die Eignungsprüfung der Immissionsmesseinrichtung AC32M der Firma Environnement für die Komponente NO, NO2 und NOx, Berichts-Nr.: 936/21205818/A Seite 63 von 212

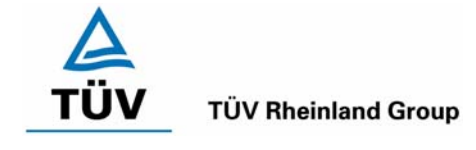

# **6.1 5.2.13 Stundenwerte**

*Das Messverfahren muss die Bildung von Stundenmittelwerten ermöglichen.* 

#### **6.2 Gerätetechnische Ausstattung**

Ein Datenerfassungssystem der Marke Yokogawa Typ DX 112-3-2 mit Integratorfunktion, welches eine Integrationszeit von einer Stunde ermöglicht.

#### **6.3 Durchführung der Prüfung**

Im Labor wurde die Bildung von Stundenwerten durch Anschluss des Datenaufzeichnungssystems mit einer Integrationszeit von einer Stunde geprüft. Während des gesamten Feldtestes wurden aus den aufgezeichneten Minutenintegralen die Stundenmittelwerte ermittelt.

#### **6.4 Auswertung**

Die Messeinrichtung liefert über einen analogen oder digitalen Ausgang kontinuierlich Messdaten. Es wurde geprüft, ob die Daten mit einem geeigneten Datenerfassungssystem aufgezeichnet und zu Stundenmittelwerten verdichtet werden können. Dies war problemlos möglich.

#### **6.5 Bewertung**

Die Messeinrichtung ermöglicht die Bildung von Stundenmittelwerten.

Mindestanforderung erfüllt? ja

# **6.6 Umfassende Darstellung des Prüfergebnisses**

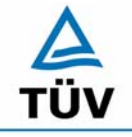

**TÜV Rheinland Group** 

Bericht über die Eignungsprüfung der Immissionsmesseinrichtung AC32M der Firma Environnement für die Komponente NO, NO2 und NOx, Berichts-Nr.: 936/21205818/A

Seite 64 von 212

# **6.1 5.2.14 Netzspannung und Netzfrequenz**

*Die Änderung des Messwertes beim Bezugswert B1 durch die im elektrischen Netz üblicherwei*se auftretende Änderung der Spannung im Intervall (230 +15/-20) V darf nicht mehr als B<sub>0</sub> *betragen. Weiterhin darf im mobilen Einsatz die Änderung des Messwertes durch Änderung der Netzfrequenz im Intervall (50*  $\pm$  *2) Hz nicht mehr als*  $B_0$  *betragen.* 

#### **6.2 Gerätetechnische Ausstattung**

Transformator mit einem Regelbereich von 210 V bis 245 V

#### **6.3 Durchführung der Prüfung**

Zur Prüfung des Einflusses durch Änderung der Netzspannung wurde ein Transformator in die Stromversorgung der Messeinrichtung geschaltet und am Null- und Referenzpunkt für die Spannung 210 V und 245 V die Änderung des Messsignals in Bezug auf die übliche Netzspannung von 230 V verglichen.

Nach VDI 4202 Blatt 1 wird diese Prüfung für die Komponente NO<sub>2</sub> bei einer Konzentration von Null und um den Bezugswert  $B_1$  (60  $\mu$ g/m<sup>3</sup>) durchgeführt.

Die Überprüfung der Netzfrequenz ist nach VDI 4202 Blatt 1 nur bei Messgeräten notwendig, die mobil eingesetzt werden. Da der mobile Einsatz der Messgeräte in Punkt 4.2 ausgeschlossen wurde, wurde auf diese Prüfung verzichtet.

#### **6.4 Auswertung**

Bei der Variation der Netzspannung ergaben sich folgende Mittelwerte:

*Tabelle 32: Mittelwerte und Abweichungen der Variation der Netzspannung für NO2*

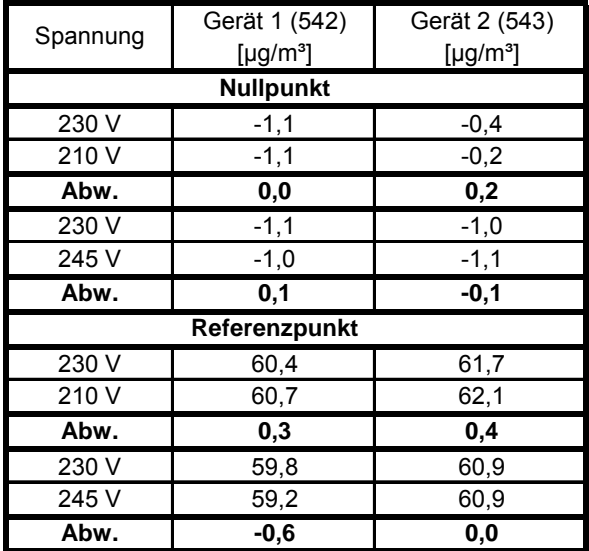

Die maximal erlaubten Abweichungen von 3 µg/m<sup>3</sup> am Null- und Referenzpunkt werden nicht überschritten.

Die für die Berechnung der Gesamtunsicherheiten relevanten Werte betragen:

 $-0.6 \mu$ g/m<sup>3</sup> für Gerät 1 (542)

0,4 µg/m³ für Gerät 2 (543)

Bericht über die Eignungsprüfung der Immissionsmesseinrichtung AC32M der Firma Environnement für die Komponente NO, NO2 und NOx, Berichts-Nr.: 936/21205818/A<br>Berichts-Nr.: 936/21205818/A

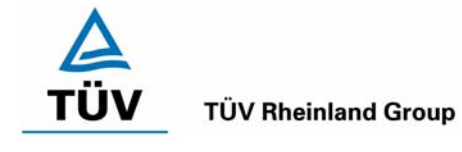

# **6.5 Bewertung**

Die Messeinrichtung erfüllt die Mindestanforderung bei der Variation der Netzspannung.

Mindestanforderung erfüllt? ja

#### **6.6 Umfassende Darstellung des Prüfergebnisses**

Die Einzelwerte sind der folgenden Tabelle zu entnehmen.

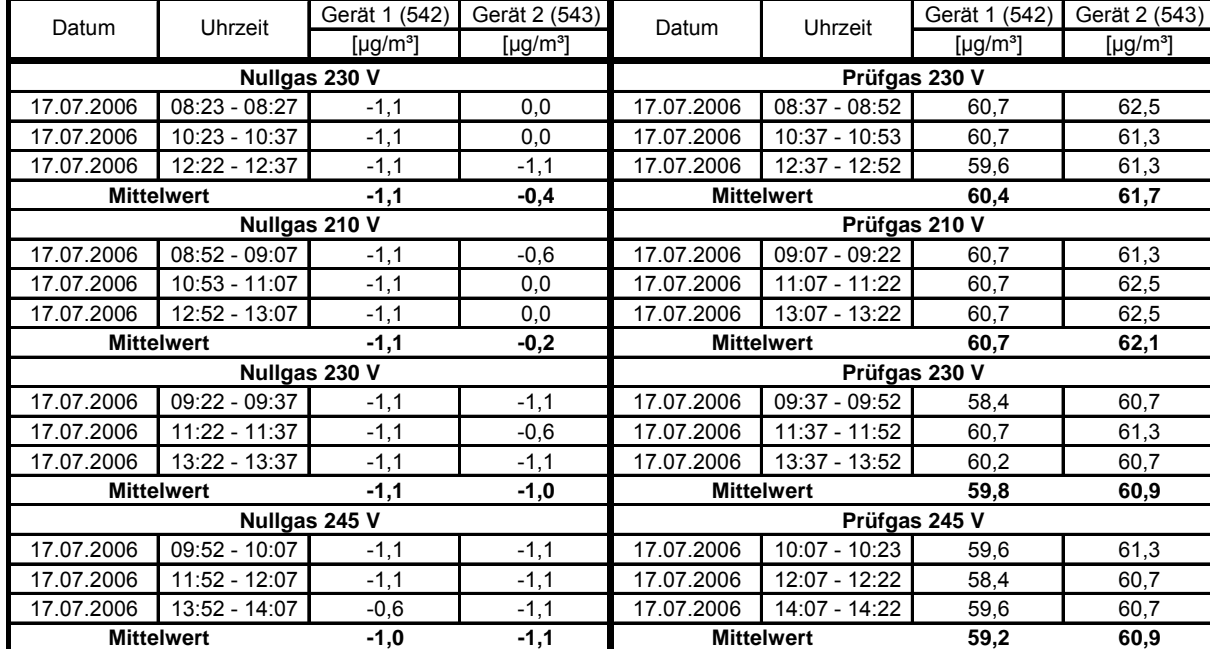

#### *Tabelle 33: Einzelwerte der Spannungsprüfung*

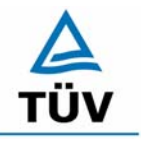

Bericht über die Eignungsprüfung der Immissionsmesseinrichtung AC32M der Firma Environnement für die Komponente NO, NO2 und NOx, Berichts-Nr.: 936/21205818/A

Seite 66 von 212

#### **6.1 5.2.15 Stromausfall**

*Bei Gerätestörungen und bei Stromausfall muss ein unkontrolliertes Ausströmen von Betriebsund Kalibriergas unterbunden sein. Die Geräteparameter sind durch eine Pufferung gegen Verlust durch Netzausfall zu schützen. Bei Spannungswiederkehr muss das Gerät automatisch wieder den messbereiten Zustand erreichen und gemäß der Betriebsvorgabe die Messung beginnen.* 

#### **6.2 Gerätetechnische Ausstattung**

Keine zusätzlichen Geräte.

#### **6.3 Durchführung der Prüfung**

Durch Trennung des Netzsteckers während des Messbetriebes wurde ein Stromausfall simuliert. Zusätzlich entstand bei mehreren Standortwechseln eine längere Unterbrechung der Spannungsversorgung. Bei der anschließenden Wiederinbetriebnahme liefen die Geräte dabei jedes Mal ohne erkennbare Fehlfunktionen wieder an und nahmen nach der Warmlaufzeit ihren normalen Messbetrieb wieder auf.

#### **6.4 Auswertung**

Ein Stromausfall wurde durch Unterbrechung der Stromversorgung an beiden Geräten simuliert. Nach Wiederherstellung der Stromversorgung schalteten beide Geräte automatisch wieder in den normalen Betriebsmodus. Die geräteinterne Pumpe schaltete während des Stromausfalls ab. Ein Ausströmen von Betriebsmitteln konnte nicht festgestellt werden.

#### **6.5 Bewertung**

Die Mindestanforderungen werden bei Stromausfällen bezüglich der Funktionsfähigkeit und dem unkontrollierten Ausströmen von Prüfgasen eingehalten.

Mindestanforderung erfüllt? ja

#### **6.6 Umfassende Darstellung des Prüfergebnisses**

Bericht über die Eignungsprüfung der Immissionsmesseinrichtung AC32M der Firma Environnement für die Komponente NO, NO2 und NOx, Berichts-Nr.: 936/21205818/A Seite 67 von 212

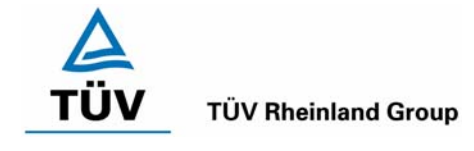

# **6.1 5.2.16 Gerätefunktionen**

*Die wesentlichen Gerätefunktionen müssen durch telemetrisch übermittelbare Statussignale zu überwachen sein.* 

#### **6.2 Gerätetechnische Ausstattung**

Rechner mit Schnittstelle

# **6.3 Durchführung der Prüfung**

An den Messeinrichtungen wurde ein Datenerfassungssystem angeschlossen und über einen externen Rechner angesteuert. Anschließend wurden die jeweiligen Betriebszustände (Betriebsbereitschaft, Wartung, Störung) an den Messeinrichtungen eingestellt und mittels Datenfernübertragung erfasst.

#### **6.4 Auswertung**

Die Statussignale wurden von dem nachgeschalteten Datenerfassungssystem richtig erkannt. Wichtige Meldungen sind:

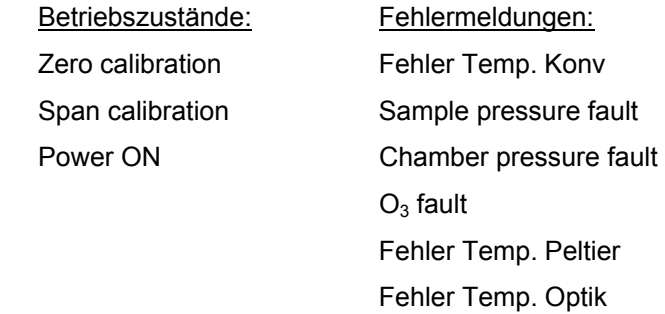

# **6.5 Bewertung**

Eine telemetrische Überwachung der Statussignale (Betriebszustände, Störungen) ist möglich.

Mindestanforderung erfüllt? ja

# **6.6 Umfassende Darstellung des Prüfergebnisses**

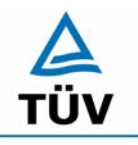

Bericht über die Eignungsprüfung der Immissionsmesseinrichtung AC32M der Firma Environnement für die Komponente NO, NO2 und NOx, Berichts-Nr.: 936/21205818/A

Seite 68 von 212

#### **6.1 5.2.17 Umschaltung**

*Die Umschaltung zwischen Messung und Funktionskontrolle und/oder Kalibrierung muss telemetrisch durch rechnerseitige Steuerung und manuell auslösbar sein.* 

#### **6.2 Gerätetechnische Ausstattung**

Rechner mit Schnittstelle

#### **6.3 Durchführung der Prüfung**

An den Messeinrichtungen wurde ein Datenerfassungssystem angeschlossen und über ein Netzwerk von einem externen Rechner angesteuert. Über den externen Rechner wurde eine Funktionskontrolle der Messeinrichtung durchgeführt.

#### **6.4 Auswertung**

Die Umschaltung zwischen Mess- und Kalibrierbetrieb erfolgte automatisch sowohl bei der Ansteuerung von der Gerätefront, als auch rechnergestützt. Der Betriebsmodus wird im Display angezeigt.

#### **6.5 Bewertung**

Die Umschaltung zwischen den Betriebsmodi (Messung, Kalibrierung) ist manuell und telemetrisch möglich.

Mindestanforderung erfüllt? ja

#### **6.6 Umfassende Darstellung des Prüfergebnisses**

Bericht über die Eignungsprüfung der Immissionsmesseinrichtung AC32M der Firma Environnement für die Komponente NO, NO2 und NOx, Berichts-Nr.: 936/21205818/A Seite 69 von 212

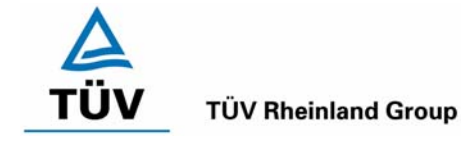

# **6.1 5.2.18 Verfügbarkeit**

*Die Verfügbarkeit der Messeinrichtung muss mindestens 90 % betragen.* 

## **6.2 Gerätetechnische Ausstattung**

Zusätzliche Geräte werden nicht benötigt.

#### **6.3 Durchführung der Prüfung**

Die Verfügbarkeit der Messeinrichtung wird im Feldtest ermittelt. Hierzu wird der Start- und Endzeitpunkt des Feldtests dokumentiert. Weiterhin werden alle Unterbrechungen der Prüfung, z.B. durch Störungen oder Wartungsarbeiten dokumentiert.

#### **6.4 Auswertung**

Die Prozentuale Verfügbarkeit berechnet sich wie folgt:

$$
V = \frac{t_E - (t_K + t_A + t_W)}{t_E} * 100\%
$$

Dabei sind:

- $t_F$  Einsatzzeit
- t<sub>k</sub> Kalibrierzeit
- $t_A$  Ausfallzeit
- $t<sub>w</sub>$  Wartungszeit
- V Verfügbarkeit

Die Zeiten zur Ermittlung der Verfügbarkeit sind für beide Messeinrichtungen der folgenden Tabelle zu entnehmen:

*Tabelle 34: Verfügbarkeit der Messeinrichtung Environnement AC32M* 

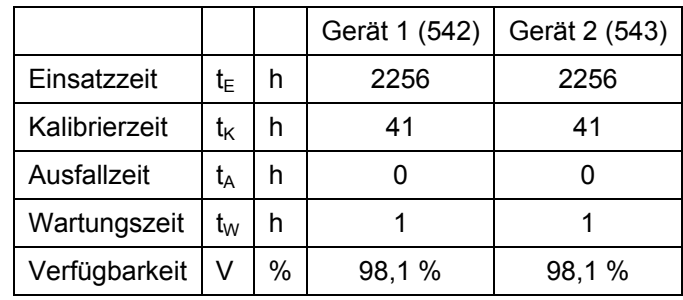

Die Kalibrierzeiten ergeben sich aus den täglichen Prüfgasaufgaben zur Bestimmung des Driftverhaltens und des Wartungsintervalls. Die Wartungszeit resultiert aus den Zeiten, die zum Austausch der geräteinternen Teflonfilter im Probengasweg benötigt wurden.

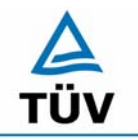

# **TÜV Rheinland Group**

Bericht über die Eignungsprüfung der Immissionsmesseinrichtung AC32M der Firma Environnement für die Komponente NO, NO2 und NOx, Berichts-Nr.: 936/21205818/A

Seite 70 von 212

# **6.5 Bewertung**

Die Verfügbarkeit ist größer als 90 %, somit ist die Mindestanforderung erfüllt. Mindestanforderung erfüllt? ja

# **6.6 Umfassende Darstellung des Prüfergebnisses**

Bericht über die Eignungsprüfung der Immissionsmesseinrichtung AC32M der Firma Environnement für die Komponente NO, NO2 und NOx, Berichts-Nr.: 936/21205818/A Seite 71 von 212

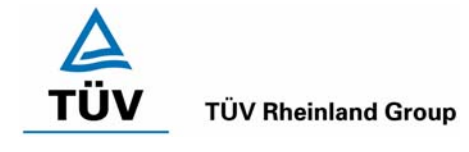

# **6.1 5.2.19 Konverterwirkungsgrad**

*Bei Messeinrichtungen mit einem Konverter muss dessen Wirkungsgrad mindestens 95 % betragen.* 

# **6.2 Gerätetechnische Ausstattung**

Nullgas, NO Prüfgas, Ozongenerator.

#### **6.3 Durchführung der Prüfung**

Der Konverterwirkungsgrad wurde durch Gasphasentitration nach VDI 2453 Blatt 2 ermittelt. Die Messeinrichtungen wurden durch ein NO Prüfgas justiert. Anschließend wurde durch wechselweise Aufgabe von NO Prüfgas mit einer bestimmten Konzentration und anschließender Aufgabe der gleichen NO Prüfgaskonzentration mit Zugemischtem Ozon der Konverterwirkungsgrad bestimmt.

Nach den Anforderungen der VDI 4202 soll diese Prüfung am Anfang des Labortests und am Ende des Feldtests bei einer NO Konzentration von ca. 60 – 70 % des Messbereiches durchgeführt werden.

#### **6.4 Auswertung**

Der Konverterwirkungsgrad wird nach folgender Formel ermittelt:

$$
\eta = \left(1 - \frac{c(NO_x)_{NO \text{ Pr.iffgas}} - c(NO_x)_{NO \text{ Pr.iffgas mit Ozon}}}{c(NO)_{NO \text{ Pr.iffgas}} - c(NO)_{NO \text{ Pr.iffgas mit Ozon}}}\right) * 100\%
$$

Daraus ergeben sich folgende Konverterwirkungsgrade:

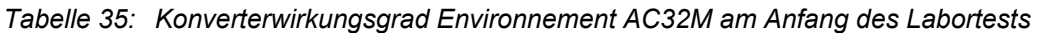

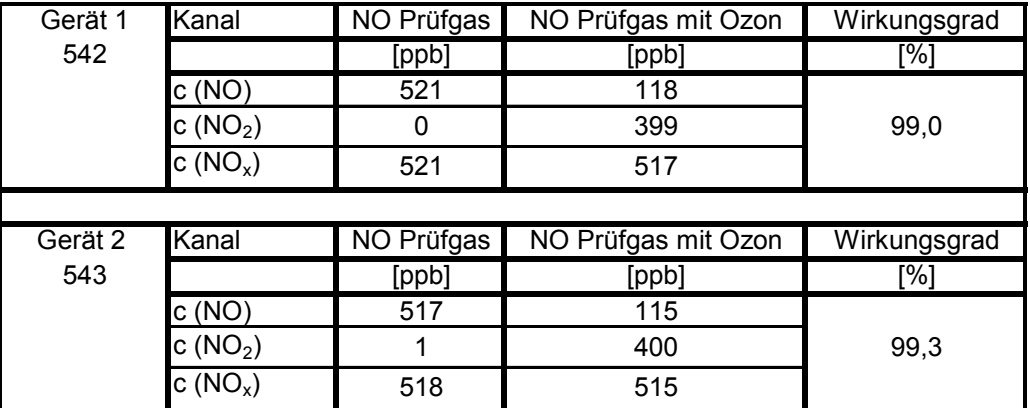

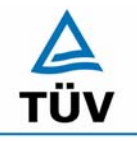

Bericht über die Eignungsprüfung der Immissionsmesseinrichtung AC32M der Firma Environnement für die Komponente NO, NO2 und NOx, Berichts-Nr.: 936/21205818/A

Seite 72 von 212

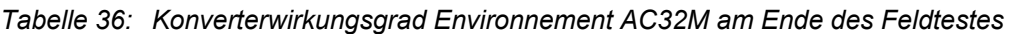

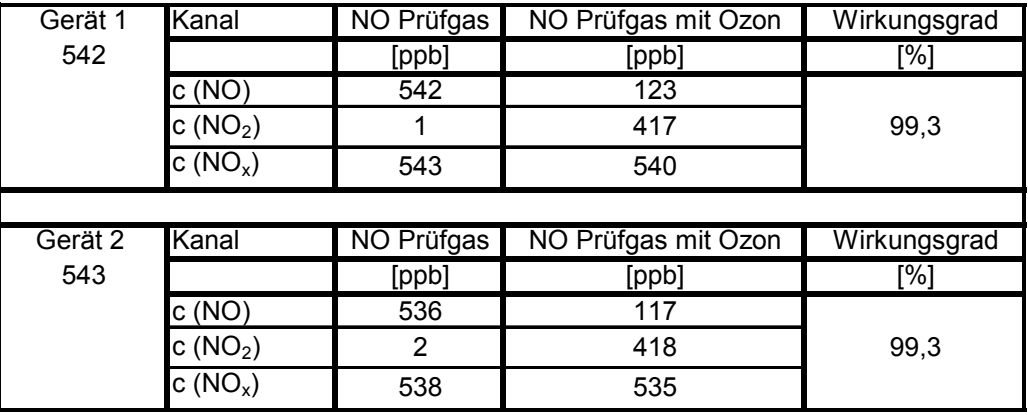

# **6.5 Bewertung**

Der Konverterwirkungsgrad liegt bei beiden Messeinrichtungen vor dem Labortest und nach dem Feldtest oberhalb der geforderten 95 %.

Mindestanforderung erfüllt? ja

# **6.6 Umfassende Darstellung des Prüfergebnisses**
Bericht über die Eignungsprüfung der Immissionsmesseinrichtung AC32M der Firma Environnement für die Komponente NO, NO2 und NOx, Berichts-Nr.: 936/21205818/A Seite 73 von 212

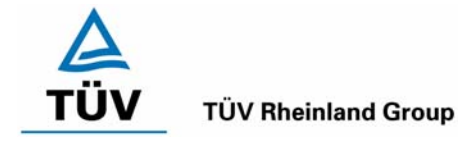

# **6.1 5.2.20 Wartungsintervall**

*Das Wartungsintervall der Messeinrichtung ist zu ermitteln und anzugeben. Das Wartungsintervall sollte möglichst 28 Tage, muss jedoch mindestens 14 Tage betragen.* 

# **6.2 Gerätetechnische Ausstattung**

Prüfstandards zur Bestimmung des Driftverhaltens.

### **6.3 Durchführung der Prüfung**

Im Rahmen der Prüfung ist festzustellen, welche Wartungsarbeiten in welchen Zeitabständen für die einwandfreie Funktionsfähigkeit der Messeinrichtung erforderlich sind. Soweit gerätetechnisch keine aufwändigen Wartungsarbeiten in kürzeren Zeitabständen notwendig sind, ergibt sich das Wartungsintervall im Wesentlichen aus dem Driftverhalten der Messeinrichtung.

### **6.4 Auswertung**

Das theoretische Wartungsintervall ergibt sich aus der zulässigen Drift von 3 µg/m<sup>3</sup> dividiert durch die tägliche Drift.

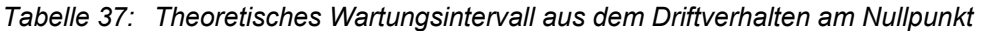

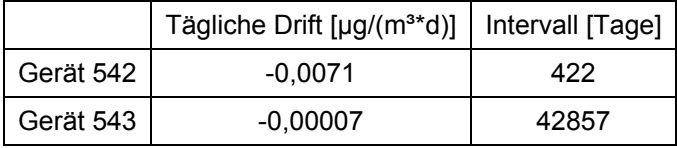

*Tabelle 38: Theoretisches Wartungsintervall aus dem Driftverhalten am Referenzpunkt* 

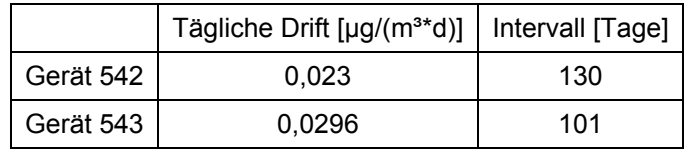

Neben der Drift beeinflussen zusätzliche Wartungsarbeiten die Dauer das Wartungsintervall, welche sich bei den AC32M NO<sub>x</sub> Analysatoren auf den Austausch der geräteinternen Teflonfilter am Analysatoreingang beschränken. Die Filter sind am Prüfgaseingang auf der Rückseite des Analysators gut zugänglich angebracht, und wurden während des Feldtests monatlich gewechselt.

Allein aus den Ergebnissen der Driftuntersuchungen hat die Messeinrichtung damit ein Wartungsintervall von mindestens 101 Tagen erreicht. Vorsorglich sollte der geräteinterne Staubfilter monatlich getauscht werden. Das notwendige Intervall ist letztendlich aber standortspezifisch zu ermitteln.

### **6.5 Bewertung**

Das Wartungsintervall beträgt 4 Wochen.

Mindestanforderung erfüllt? ja

### **6.6 Umfassende Darstellung des Prüfergebnisses**

Hier nicht erforderlich.

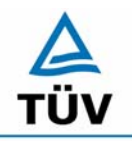

Bericht über die Eignungsprüfung der Immissionsmesseinrichtung AC32M der Firma Environnement für die Komponente NO, NO2 und NOx, Berichts-Nr.: 936/21205818/A

Seite 74 von 212

### **6.1 5.2.21 Gesamtunsicherheit**

*Die erweiterte Messunsicherheit der Messeinrichtung ist zu ermitteln. Dieser ermittelte Wert darf die Vorgaben der EU-Tochterrichtlinien zur Luftqualität [G11 bis G13] nicht überschreiten.* 

### **6.2 Gerätetechnische Ausstattung**

Keine zusätzlichen Geräte notwendig.

### **6.3 Durchführung der Prüfung**

Berechnung der Gesamtunsicherheit aus den Daten der durchgeführten Messreihen.

### **6.4 Auswertung**

Die Ermittlung der erweiterten Gesamtunsicherheit u<sub>M</sub> der Messwerte der Messeinrichtung erfolgt nach Anhang C der VDI 4203 Blatt 1 aus den Unsicherheitsbeiträgen u<sub>k</sub> der relevanten Verfahrenskenngrößen.

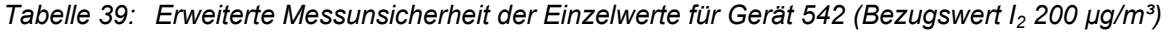

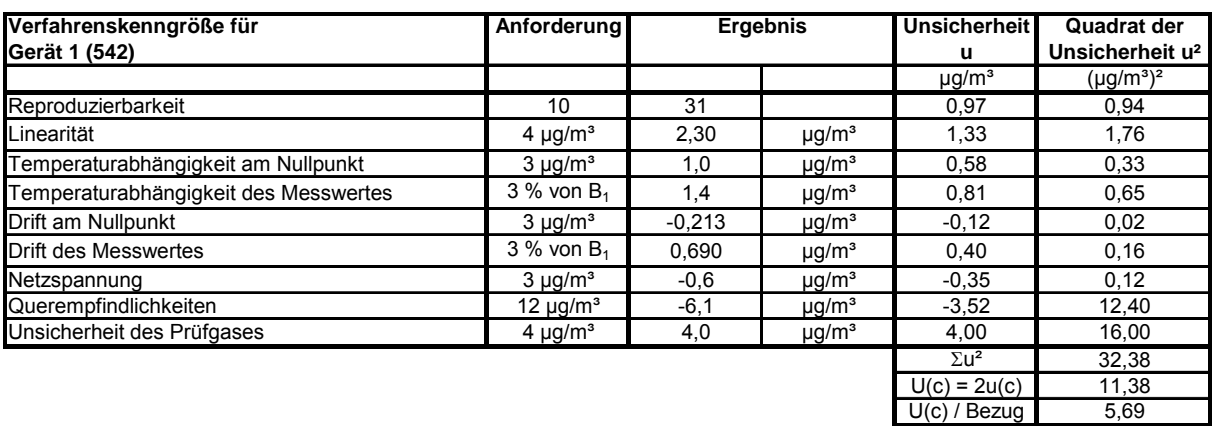

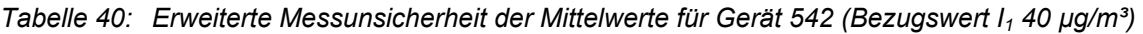

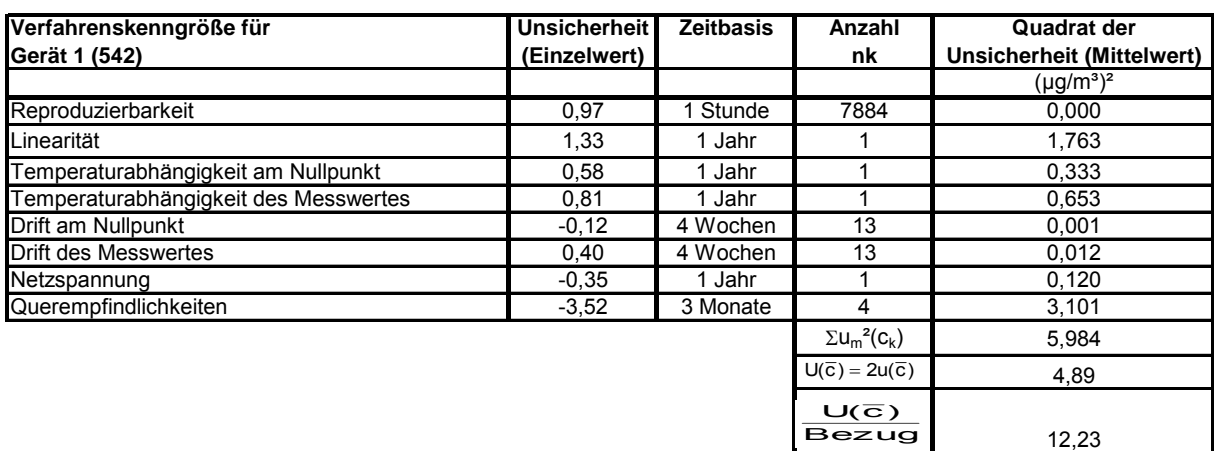

Bericht über die Eignungsprüfung der Immissionsmesseinrichtung AC32M der Firma Environnement für die Komponente NO, NO2 und NOx, Berichts-Nr.: 936/21205818/A Seite 75 von 212

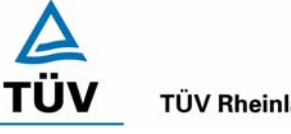

### **TÜV Rheinland Group**

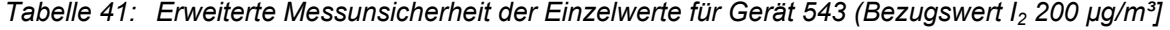

| Verfahrenskenngröße für<br>Gerät 2 (543) | Anforderung              | <b>Ergebnis</b> |                        | Unsicherheit<br>u       | Quadrat der<br>Unsicherheit u <sup>2</sup> |
|------------------------------------------|--------------------------|-----------------|------------------------|-------------------------|--------------------------------------------|
|                                          |                          |                 |                        | $\mu$ g/m <sup>3</sup>  | $(\mu g/m^3)^2$                            |
| Reproduzierbarkeit                       | 10                       | 31              |                        | 0,97                    | 0,94                                       |
| Linearität                               | 4 $\mu$ g/m <sup>3</sup> | $-1,00$         | $\mu$ g/m <sup>3</sup> | $-0.58$                 | 0,33                                       |
| Temperaturabhängigkeit am Nullpunkt      | $3 \mu q/m^3$            | 1,0             | $\mu$ g/m <sup>3</sup> | 0.58                    | 0,33                                       |
| Temperaturabhängigkeit des Messwertes    | $3\%$ von $B_1$          | 1,6             | $\mu$ g/m <sup>3</sup> | 0.92                    | 0,85                                       |
| Drift am Nullpunkt                       | $3 \mu g/m^3$            | 0.0021          | $\mu$ g/m <sup>3</sup> | 0,00                    | 0,00                                       |
| Drift des Messwertes                     | $3\%$ von $B_1$          | 0.888           | $\mu q/m^3$            | 0.51                    | 0,26                                       |
| Netzspannung                             | $3 \mu g/m^3$            | 0,4             | $\mu$ g/m <sup>3</sup> | 0,23                    | 0,05                                       |
| Querempfindlichkeiten                    | $12 \mu q/m^3$           | $-6,7$          | $\mu q/m^3$            | $-3,87$                 | 14,96                                      |
| Unsicherheit des Prüfgases               | 4 $\mu$ g/m <sup>3</sup> | 4,0             | $\mu$ g/m <sup>3</sup> | 4,00                    | 16,00                                      |
|                                          |                          |                 |                        | $\Sigma$ u <sup>2</sup> | 33,74                                      |
|                                          |                          |                 |                        | $U(c) = 2u(c)$          | 11,62                                      |
|                                          |                          |                 |                        | $U(c)$ / Bezug          | 5,81                                       |

Tabelle 42: Erweiterte Messunsicherheit der Mittelwerte für Gerät 543 (Bezugswert I<sub>1</sub> 40 µg/m<sup>3</sup>]

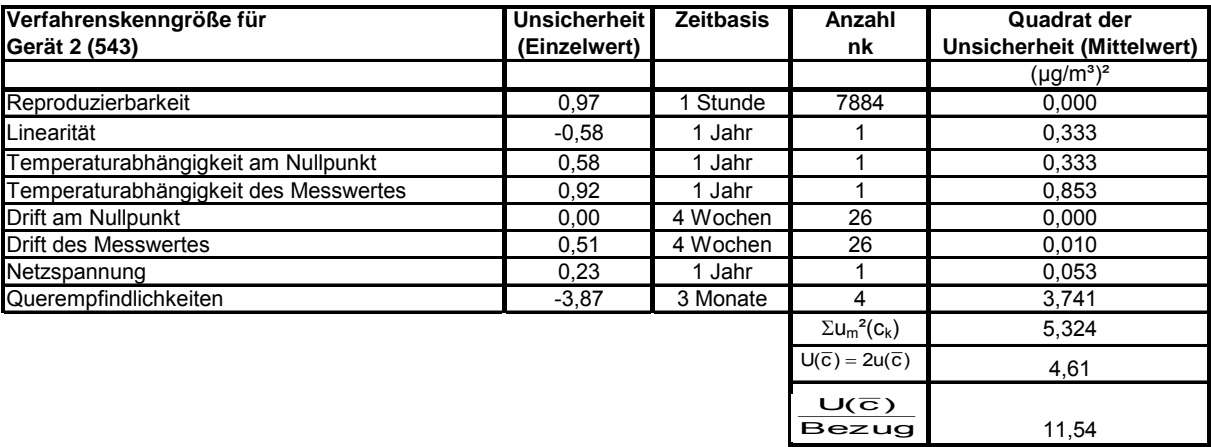

Zur Berechnung der erweiterten Messunsicherheiten wurden die Einzelergebnisse zu den jeweiligen Prüfpunkten zusammenfassend bewertet. Soweit aus den einzelnen Untersuchungen mehrere unabhängige Ergebnisse zur Verfügung standen, wurde der jeweils ungünstigste Wert eingesetzt.

Die Gesamtunsicherheiten ergeben sich zu 5,69 % bzw. 5,81 % für U(c) und 12,23 % bzw. 11,54 % für  $U(c)$ .

Für die Berechnung der Messunsicherheit der Mittelwerte (U( c )) wurde der Einfluss des Prüfgases nicht berücksichtigt. Die Unsicherheit des Prüfgases darf maximal 1,74 µg/m<sup>3</sup> oder 4,34 % bezogen auf den Bezugswert  $I_1$  (40 µg/m<sup>3</sup>) für Gerät 1 (542) beziehungsweise maximal 1,92 µg/m<sup>3</sup> oder 4,79 % bezogen auf den Bezugswert  $I_1$  (40 µg/m<sup>3</sup>) für Gerät 2 (543) betragen.

### **6.5 Bewertung**

Die Messeinrichtung unterschreitet die geforderte Gesamtunsicherheit.

Mindestanforderung erfüllt? ja

### **6.6 Umfassende Darstellung des Prüfergebnisses**

Hier nicht erforderlich.

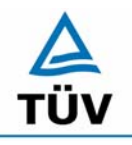

# **TÜV Rheinland Group**

Bericht über die Eignungsprüfung der Immissionsmesseinrichtung AC32M der Firma Environnement für die Komponente NO, NO2 und NOx, Berichts-Nr.: 936/21205818/A

Seite 76 von 212

## **6.1 5.4 Anforderungen an Mehrkomponentenmesseinrichtungen**

*Mehrkomponentenmesseinrichtungen müssen die Anforderungen für jede Einzelkomponente erfüllen, auch bei Simultanbetrieb aller Messkanäle. Bei sequentiellem Betrieb muss die Bildung von Stundenmittelwerten gesichert sein.* 

# **6.2 Gerätetechnische Ausstattung**

entfällt

# **6.3 Durchführung der Prüfung**

entfällt

# **6.4 Auswertung**

entfällt

# **6.5 Bewertung**

Bei der Messeinrichtung handelt es sich um eine Einkomponentenmesseinrichtung. Mindestanforderung erfüllt? nicht zutreffend

# **6.6 Umfassende Darstellung des Prüfergebnisses**

Hier nicht erforderlich.

Bericht über die Eignungsprüfung der Immissionsmesseinrichtung AC32M der Firma Environnement für die Komponente NO, NO2 und NOx, Berichts-Nr.: 936/21205818/A Seite 77 von 212

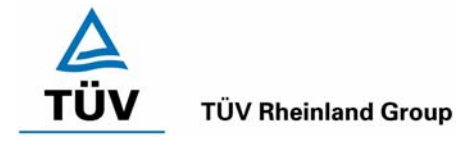

# **7 Prüfkriterien nach EN 14211**

### **7.1 8.4 Bestimmung der Leistungskenngrößen im Labor**

### **8.4.1 Allgemeines**

Die Bestimmung der Leistungskenngrößen im Labor als Teil der Eignungsprüfung ist von einer benannten Stelle durchzuführen. Die Qualität der bei den beschriebenen Prüfverfahren benutzten Materialien und der Ausrüstung muss die in diesem Dokument angegebenen Anforderungen erfüllen. Die Laborprüfung ist mit mindestens zwei Messgeräte durchzuführen.

### **8.4.2 Prüfbedingungen**

### 8.4.2.1 Allgemeines

Vor Inbetriebnahme des Messgerätes ist die Betriebsanleitung des Herstellers insbesondere hinsichtlich der Aufstellung des Gerätes und der Qualität und Menge des erforderlichen Verbrauchsmaterials zu befolgen.

Vor Durchführung der Prüfungen ist die vom Hersteller festgelegte Einlaufzeit einzuhalten. Falls die Einlaufzeit nicht festgelegt ist, wird eine Mindestzeit von 4 h empfohlen.

Vor der Aufgabe von Prüfgasen auf das Messgerät muss das Prüfgassystem ausreichend lange betrieben worden sein, um stabile Konzentrationen liefern zu können.

Die meisten Messsysteme können das Ausgangssignal als fließenden Mittelwert einer einstellbaren Zeitspanne ausgeben. Einige Systeme passen diese Integrationszeit automatisch als Funktion der Frequenz der Konzentrationsschwankungen der gemessenen Komponente an. Diese Optionen werden typischerweise zur Glättung der Ausgabedaten verwendet. Es ist zu belegen, dass der eingestellte Wert für die Mittelungszeit oder die Verwendung eines aktiven Filters das Ergebnis der Prüfung der Mittelungszeit und der Einstellzeit nicht beeinflussen.

Während der Labor- und Feldprüfungen der Eignungsprüfung müssen die Geräteeinstellungen den Herstellerangaben entsprechen. Alle Einstellungen sind im Prüfbericht festzuhalten.

Falls bei einer Prüfung die Konzentration des 1-Stunden-Grenzwertes erwähnt wird, ist eine NO- Konzentration von 505 nmol/mol zu verwenden, sofern nichts anderes festgelegt ist.

### 8.4.2.2 Parameter

Zur Bestimmung der verschiedenen Leistungskenngrößen sind auf nationale Standards rückführbare Prüfgase zu verwenden, sofern in der DIN EN 14211 nichts anderes festgelegt ist.

### 8.4.2.3 Prüfgase und Verfahren

Zur Bestimmung der verschiedenen Leistungskenngrößen sind auf nationale Standards rückführbare Prüfgase zu verwenden, sofern in diesem Dokument nichts anderes festgelegt ist. Die Unsicherheit der für die Labor- und Feldprüfungen verwendeten Null- und Spangase dürfen nicht signifikant sein.

### **7.2 Auswertung**

Die TÜV Rheinland Immissionsschutz und Energiesysteme GmbH ist anerkannte Messstelle nach § 26 BImSchG und akkreditiert nach DIN EN ISO/IEC 17025.

Die Laborprüfung wurde nach den in der DIN EN 14211 vorgeschriebenen Qualitätsanforderungen mit 2 Messgeräten durchgeführt.

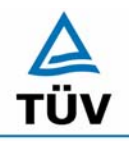

# **TÜV Rheinland Group**

Bericht über die Eignungsprüfung der Immissionsmesseinrichtung AC32M der Firma Environnement für die Komponente NO, NO2 und NOx, Berichts-Nr.: 936/21205818/A

Seite 78 von 212

# *Tabelle 43: Relevante Leistungskenngrößen und Leistungskriterien der DIN EN 14211*

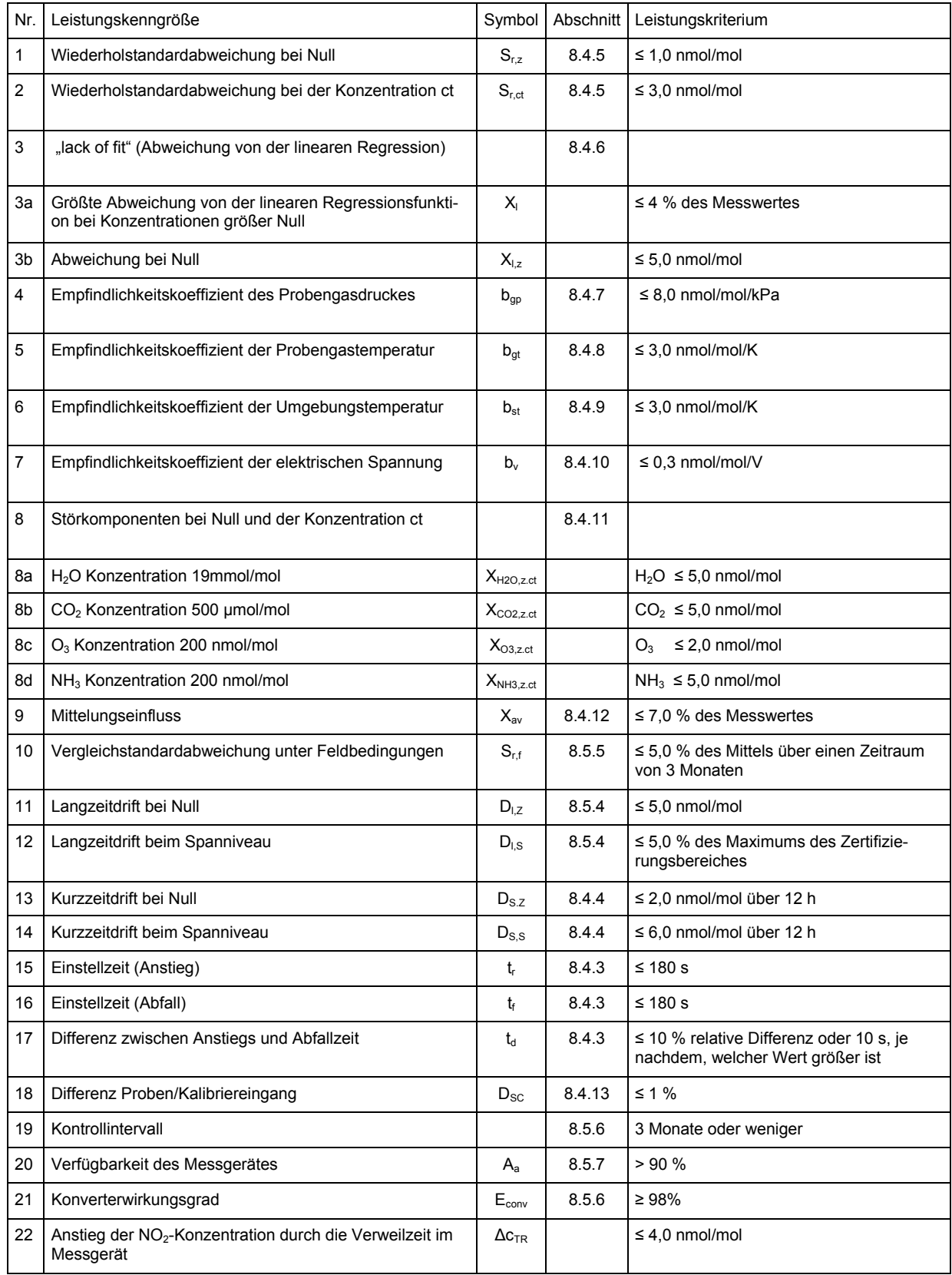

Bericht über die Eignungsprüfung der Immissionsmesseinrichtung AC32M der Firma Environnement für die Komponente NO, NO2 und NOx, Berichts-Nr.: 936/21205818/A<br>Berichts-Nr.: 936/21205818/A

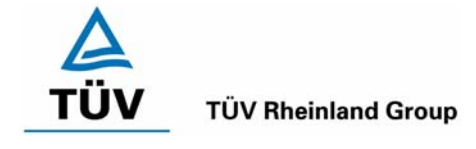

# **7.3 Bewertung**

Eine Zusammenfassung der Bewertung ist auf Seite 130 und 131 in [Tabelle 74](#page-129-0) aufgeführt.

Mindestanforderung erfüllt? ja

# **7.4 Umfassende Darstellung des Prüfergebnisses**

Hier nicht erforderlich

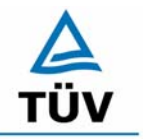

Bericht über die Eignungsprüfung der Immissionsmesseinrichtung AC32M der Firma Environnement für die Komponente NO, NO2 und NOx, Berichts-Nr.: 936/21205818/A

Seite 80 von 212

### **7.1 8.4.3 Einstellzeit**

*Einstellzeit (Anstieg) und Einstellzeit (Abfall) jeweils ≤ 180 s. Differenz zwischen Anstiegs- und Abfallzeit ≤ 10 % relative Differenz oder 10 s, je nachdem welcher Wert größer ist.* 

### **7.2 Prüfvorschriften**

Die Einstellzeit des Messgerätes muss bei dem vom Hersteller angegebenen Nennvolumendurchfluss bestimmt werden.

Der Probendurchfluss ist dementsprechend der Anforderung nach 8.4.2 (± 1 %) während der Prüfung konstant zu halten.

Zur Bestimmung der Einstellzeit wird die auf das Messgerät aufgegebene Konzentration sprunghaft von weniger als 20 % auf ungefähr 80 % des Maximums des Zertifizierungsbereiches geändert, und umgekehrt (siehe Bild 13).

Der Wechsel von Null- auf Spangas muss unmittelbar unter Verwendung eines geeigneten Ventils durchgeführt werden. Der Ventilauslass muss direkt am Einlass des Messgerätes montiert sein und sowohl Null- als auch Spangas müssen mit dem gleichen Überschuss angeboten werden, der mit Hilfe eines T-Stücks abgeleitet wird. Die Gasdurchflüsse von Null- und Spangas müssen so gewählt werden, dass die Totzeit im Ventil und im T-Stück im Vergleich zur Totzeit des Messgerätes vernachlässigbar ist. Der sprunghafte Wechsel wird durch Umschalten des Ventils von Null- auf Spangas herbeigeführt. Dieser Vorgang muss zeitlich abgestimmt sein und ist der Startpunkt (t=0) für die Totzeit (Anstieg) nach Bild 13. Wenn das Gerät 98 % der aufgegebenen Konzentration anzeigt, kann wieder auf Nullgas umgestellt werden und dieser Vorgang ist der Startpunkt (t=0) für die Totzeit (Abfall). Wenn das Gerät 2 % der aufgegebenen Konzentration anzeigt, ist der in [Abbildung 16](#page-80-0) gezeigte Zyklus vollständig abgelaufen.

Die zwischen dem Beginn der sprunghaften Änderung und dem Erreichen von 90 % der endgültigen stabilen Anzeige des Messgerätes vergangene Zeit (Einstellzeit) wird gemessen. Der gesamte Zyklus muss viermal wiederholt werden. Der Mittelwert der vier Einstellzeiten (Anstieg) und der Mittelwert der vier Einstellzeiten (Abfall) werden berechnet.

Die relative Differenz der Einstellzeit wird nach folgender Gleichung berechnet:

$$
t_{d} = \left| \frac{t_{r} - t_{f}}{t_{r}} \right| \times 100\%
$$

Mit the die relative Differenz zwischen Anstiegszeit und Abfallzeit

- t<sub>r</sub> die Einstellzeit (Anstieg) (Mittelwert von 4 Messungen) (s)
- $t_f$  die Einstellzeit (Abfall) (Mittelwert von 4 Messungen) (s)

 $t_{r}$ ,  $t_{f}$  und  $t_{d}$  müssen die oben angegebenen Leistungskriterien erfüllen.

<span id="page-80-0"></span>Bericht über die Eignungsprüfung der Immissionsmesseinrichtung AC32M der Firma Environnement für die Komponente NO, NO2 und NOx, Berichts-Nr.: 936/21205818/A<br>Berichts-Nr.: 936/21205818/A

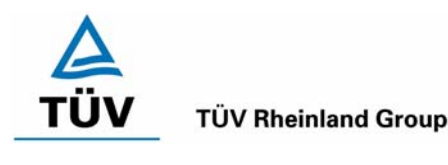

90% Α 10% 2  $\mathbf{1}$ 1 4 3 5

### Legende

- Signal des Messgeräts Α
- $\mathbf{1}$ Totzeit
- $\overline{2}$ Anstiegszeit
- Einstellzeit (Anstieg) 3
- $\overline{4}$ Abfallzeit
- 5 Einstellzeit (Abfall)

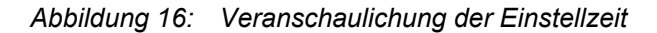

### **7.3 Durchführung der Prüfung**

Die Prüfung wurde entsprechend den zuvor genannten Prüfvorschriften der DIN EN 14211 durchgeführt. Die Datenaufzeichnung erfolgte dabei mit einem Datenlogger VDM Memograph der Firma Endress und Hauser mit einer eingestellten Mittelungszeit von 1 s.

Nach DIN EN 14211 muss die Einstellzeit für die Komponenten NO und NO<sub>2</sub> ermittelt werden.

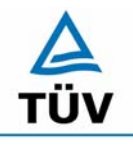

# **TÜV Rheinland Group**

Bericht über die Eignungsprüfung der Immissionsmesseinrichtung AC32M der Firma Environnement für die Komponente NO, NO2 und NOx, Berichts-Nr.: 936/21205818/A

Seite 82 von 212

### **7.4 Auswertung**

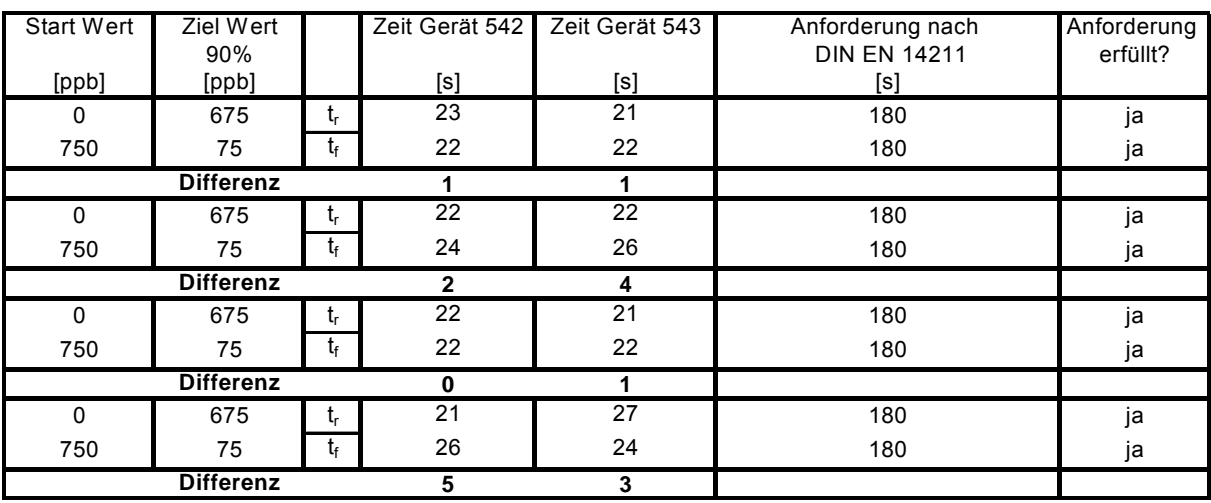

*Tabelle 44: Einstellzeiten der beiden Messeinrichtungen für die Komponente NO* 

Für Gerät 542 ergibt sich ein maximales  $t_r$  von 23 s, ein maximales  $t_f$  von 26 s und ein  $t_d$  von 6,8 %. Für Gerät 543 ergibt sich ein maximales  $t_r$  von 27 s, ein maximales  $t_f$  von 26 s und ein  $t_d$  von 3,3 %.

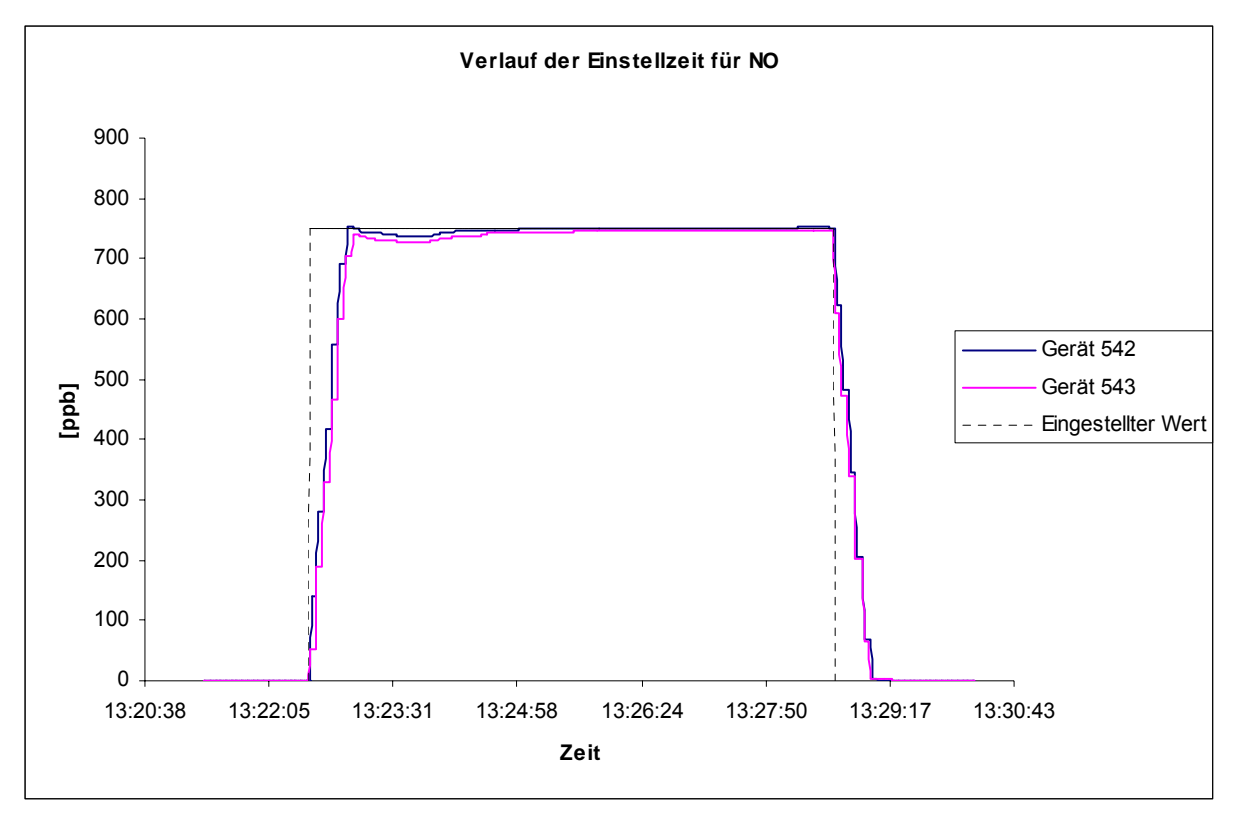

*Abbildung 17: Verlauf der Einstellzeit für die Komponente NO* 

Bericht über die Eignungsprüfung der Immissionsmesseinrichtung AC32M der Firma Environnement für die Komponente NO, NO2 und NOx,

### **TÜV Rheinland Group**

Berichts-Nr.: 936/21205818/A<br>Berichts-Nr.: 936/21205818/A

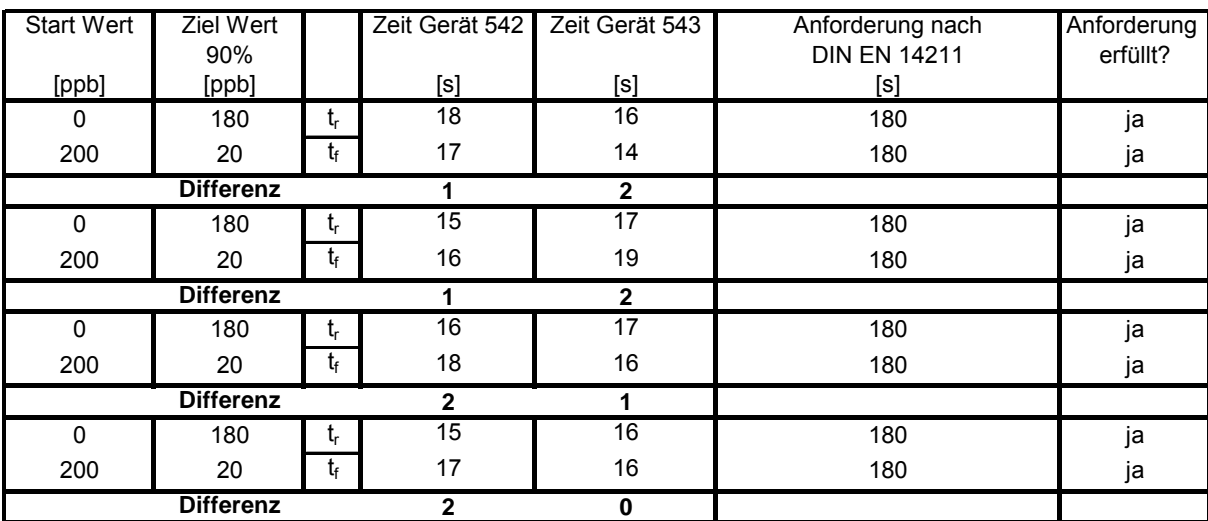

*Tabelle 45: Einstellzeit der beiden Geräte für die Komponente NO2* 

Für Gerät 542 ergibt sich ein maximales  $t_r$  von 18 s, ein maximales  $t_f$  von 18 s und ein  $t_d$  von 6,2 %. Für Gerät 543 ergibt sich ein maximales  $t_r$  von 17 s, ein maximales  $t_f$  von 19 s und ein  $t_d$  von 1,5 %.

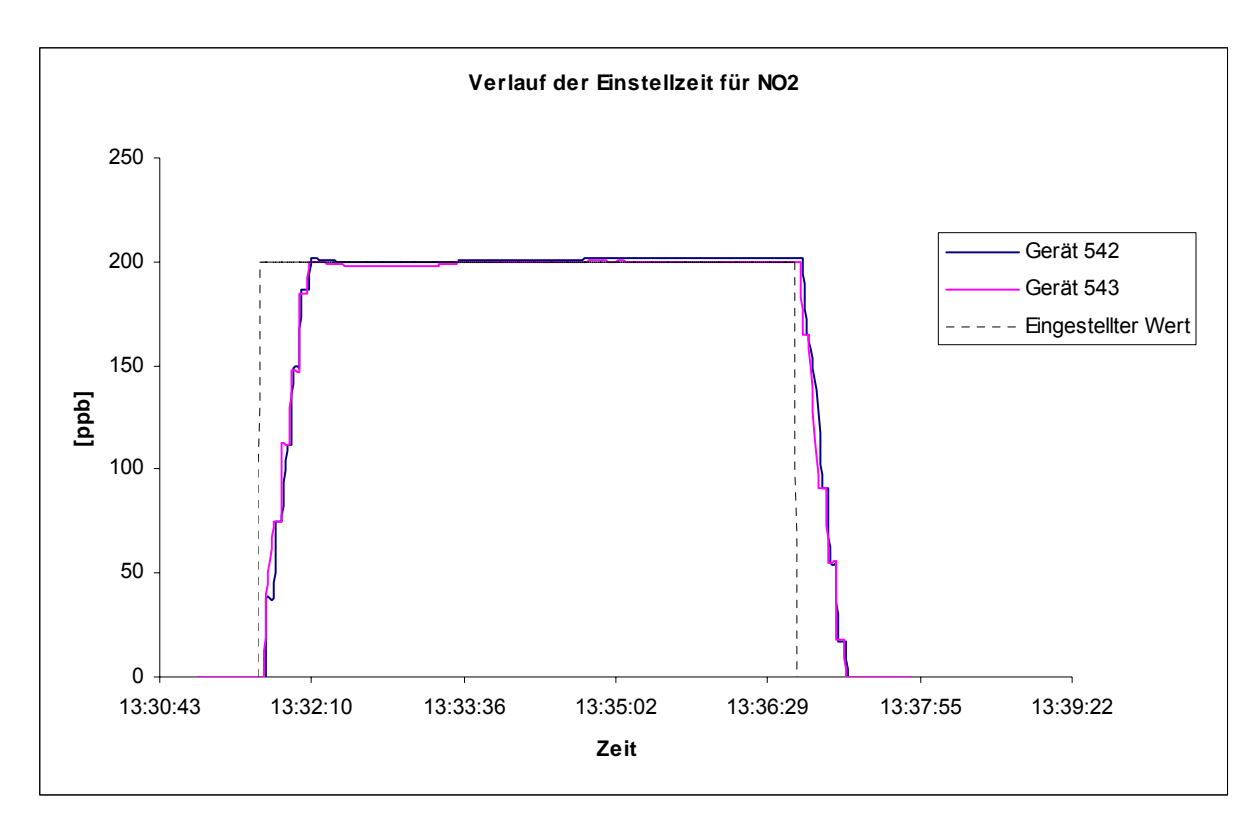

*Abbildung 18: Verlauf der Einstellzeit für die Komponente NO2* 

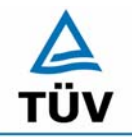

Bericht über die Eignungsprüfung der Immissionsmesseinrichtung AC32M der Firma Environnement für die Komponente NO, NO2 und NOx,

Berichts-Nr.: 936/21205818/A

Seite 84 von 212

### **7.5 Bewertung**

Die maximal zulässige Einstellzeit von 180 s wird in allen Fällen deutlich unterschritten. Die absolute sowie die relative Differenz zwischen Anstiegs und Abfallzeit liegt innerhalb der Anforderungen.

Mindestanforderung erfüllt? ja

# **7.6 Umfassende Darstellung des Prüfergebnisses**

Hier nicht erforderlich

Bericht über die Eignungsprüfung der Immissionsmesseinrichtung AC32M der Firma Environnement für die Komponente NO, NO2 und NOx, Berichts-Nr.: 936/21205818/A Seite 85 von 212

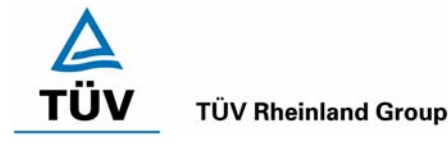

# **7.1 8.4.4 Kurzzeitdrift**

*Kurzzeitdrift bei Null ≤ 2,0 nmol/mol/12h (entspricht 2 ppb/12h) Kurzzeitdrift beim Spanniveau ≤ 6,0 nmol/mol/12h (entspricht 6 ppb/12h)* 

# **7.2 Prüfvorschriften**

Nach der zur Stabilisierung erforderlichen Zeit wird das Messgerät beim Null- und Spanniveau (etwa 70 % bis 80 % des Maximums des Zertifizierungsbereiches) eingestellt. Nach der Zeitspanne, die einer unabhängigen Messung entspricht, werden 20 Einzelmessungen zuerst bei Null und dann bei der Span-Konzentration durchgeführt. Aus diesen 20 Einzelmessungen wird jeweils der Mittelwert für das Null- und Spannniveau berechnet.

Das Messgerät ist unter den Laborbedingungen in Betrieb zu halten. Nach einer Zeitspanne von 12 h werden Null- und Spangas auf das Messgerät aufgegeben. Nach einer Zeitspanne, die einer unabhängigen Messung entspricht, werden 20 Einzelmessungen zuerst bei Null und dann bei der Span-Konzentration durchgeführt. Die Mittelwerte für Null- und Spanniveau werden berechnet.

Die Kurzzeitdrift beim Null und Spanniveau ist:

$$
D_{s,z} = (C_{z,2} - C_{z,1})
$$

Dabei ist:

*DS*,*Z* die 12-Stunden-Drift beim

*C*<sub>z</sub>, der Mittelwert der Nullgasmessung zu Beginn der Driftzeitspanne

*C<sub>z2</sub>* der Mittelwert der Nullgasmessung am Ende der Driftzeitspanne

*DS*,*Z* muss das oben angegebene Leistungskriterium erfüllen.

$$
D_{s,s} = (C_{s,2} - C_{s,1}) - D_{s,z}
$$

Dabei ist:

D<sub>S S</sub> die 12-Stunden-Drift beim Spanniveau

 $C_{S,1}$  der Mittelwert der Spangasmessung zu Beginn der Driftzeitspanne

- *C<sub>S</sub>*, der Mittelwert der Spangasmessung am Ende der Driftzeitspanne
- $D_{SS}$  muss das oben angegebene Leistungskriterium erfüllen.

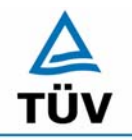

Bericht über die Eignungsprüfung der Immissionsmesseinrichtung AC32M der Firma Environnement für die Komponente NO, NO2 und NOx, Berichts-Nr.: 936/21205818/A

Seite 86 von 212

### **7.3 Durchführung der Prüfung**

Die Prüfung wurde entsprechend den zuvor genannten Prüfvorschriften der DIN EN 14211 durchgeführt.

### **7.4 Auswertung**

*Tabelle 46: Ergebnisse der Kurzzeitdrift* 

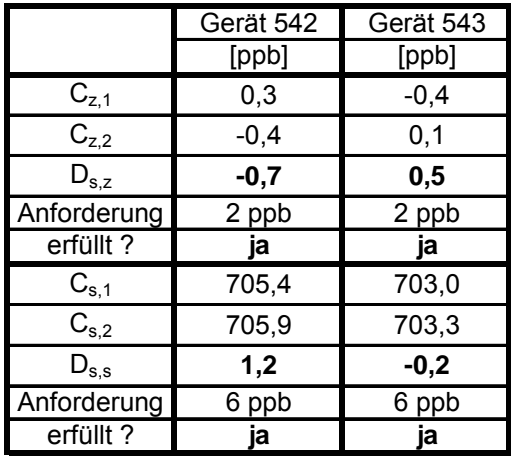

### **7.5 Bewertung**

Es ergeben sich folgende Kurzeitdriften am Nullpunkt ( $D_{SZ}$ )

Gerät 1 (542): -0,7 ppb/12 h Gerät 2 (543): 0,5 ppb/12 h

Es ergeben sich folgende Kurzeitdriften am Spanpunkt ( $D_{S, S}$ )

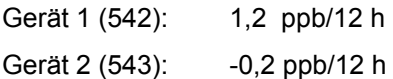

Die Anforderungen zur Kurzzeitdrift werden eingehalten.

Mindestanforderung erfüllt? ja

### **7.6 Umfassende Darstellung des Prüfergebnisses**

Die Einzelwerte der Prüfung sind der [Tabelle 47](#page-86-0) und [Tabelle 48](#page-86-1) zu entnehmen.

Bericht über die Eignungsprüfung der Immissionsmesseinrichtung AC32M der Firma Environnement für die Komponente NO, NO2 und NOx, Berichts-Nr.: 936/21205818/A<br>Berichts-Nr.: 936/21205818/A

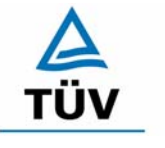

**TÜV Rheinland Group** 

| Anfangswerte (06.06.2006) |       |                   | Werte nach 12 h (06.06.2006) |                   |        |                   |       |
|---------------------------|-------|-------------------|------------------------------|-------------------|--------|-------------------|-------|
| Nullpunkt                 |       | Referenzpunkt     |                              | Nullpunkt         |        | Referenzpunkt     |       |
| [Uhrzeit]                 | [ppb] | [Uhrzeit]         | [ppb]                        | [Uhrzeit]         | [ppb]  | [Uhrzeit]         | [ppb] |
| 08:00                     | 1,3   | 8:25              | 706,3                        | 20:00             | 0,0    | 20:25             | 707,5 |
| 08:01                     | 1,3   | 8:26              | 706,3                        | 20:01             | 0,0    | 20:26             | 706,3 |
| 08:02                     | 1,3   | 8:27              | 706,3                        | 20:02             | 0,0    | 20:27             | 706,3 |
| 08:03                     | 1,3   | 8:28              | 706,3                        | 20:03             | 0,0    | 20:28             | 706,3 |
| 08:04                     | 1,3   | 8:29              | 706,3                        | 20:04             | 0,0    | 20:29             | 706,3 |
| 08:05                     | 0,0   | 8:30              | 706,3                        | 20:05             | 0,0    | 20:30             | 706,3 |
| 08:06                     | 0,0   | 8:31              | 706,3                        | 20:06             | 0,0    | 20:31             | 706,3 |
| 08:07                     | 0,0   | 8:32              | 705,0                        | 20:07             | 0,0    | 20:32             | 706,3 |
| 08:08                     | 0,0   | 8:33              | 705,0                        | 20:08             | 0,0    | 20:33             | 706,3 |
| 08:09                     | 0,0   | 8:34              | 705,0                        | 20:09             | 0,0    | 20:34             | 706,3 |
| 08:10                     | 0,0   | 8:35              | 705,0                        | 20:10             | 0,0    | 20:35             | 706,3 |
| 08:11                     | 0,0   | 8:36              | 705,0                        | 20:11             | 0,0    | 20:36             | 706,3 |
| 08:12                     | 0,0   | 8:37              | 705,0                        | 20:12             | 0,0    | 20:37             | 706,3 |
| 08:13                     | 0,0   | 8:38              | 705,0                        | 20:13             | 0,0    | 20:38             | 706,3 |
| 08:14                     | 0,0   | 8:39              | 705,0                        | 20:14             | 0,0    | 20:39             | 705,0 |
| 08:15                     | 0,0   | 8:40              | 705,0                        | 20:15             | $-1,3$ | 20:40             | 705,0 |
| 08:16                     | 0,0   | 8:41              | 705,0                        | 20:16             | $-1,3$ | 20:41             | 705,0 |
| 08:17                     | 0,0   | 8:42              | 705,0                        | 20:17             | $-1,3$ | 20:42             | 705,0 |
| 08:18                     | 0,0   | 8:43              | 705,0                        | 20:18             | $-1,3$ | 20:43             | 705,0 |
| 08:19                     | 0,0   | 8:44              | 705,0                        | 20:19             | $-1,3$ | 20:44             | 705,0 |
| 08:20                     | 0,0   | 8:45              | 705,0                        | 20:20             | $-1,3$ | 20:45             | 705,0 |
| <b>Mittelwert</b>         | 0,3   | <b>Mittelwert</b> | 705,4                        | <b>Mittelwert</b> | $-0,4$ | <b>Mittelwert</b> | 705,9 |

<span id="page-86-0"></span>*Tabelle 47: Einzelwerte der Ermittlung der Kurzzeitdrift für Gerät 1 (542)* 

<span id="page-86-1"></span>*Tabelle 48: Einzelwerte der Ermittlung der Kurzzeitdrift für Gerät 2 (543)* 

| Anfangswerte (06.06.2006) |        |                   | Werte nach 12 h (06.06.2006) |                   |       |                   |       |
|---------------------------|--------|-------------------|------------------------------|-------------------|-------|-------------------|-------|
| Nullpunkt                 |        | Referenzpunkt     |                              | Nullpunkt         |       | Referenzpunkt     |       |
| [Uhrzeit]                 | [ppb]  | [Uhrzeit]         | [ppb]                        | [Uhrzeit]         | [ppb] | [Uhrzeit]         | [ppb] |
| 08:00                     | 0,0    | 8.25              | 702,5                        | 20:00             | 0,0   | 20:25             | 703,8 |
| 08:01                     | 0,0    | 8.26              | 702,5                        | 20:01             | 0,0   | 20:26             | 703,8 |
| 08:02                     | 0.0    | 8:27              | 702,5                        | 20:02             | 0,0   | 20:27             | 703,8 |
| 08:03                     | 0,0    | 8.28              | 702,5                        | 20:03             | 0,0   | 20:28             | 703,8 |
| 08:04                     | 0,0    | 8:29              | 702,5                        | 20:04             | 0,0   | 20:29             | 703,8 |
| 08:05                     | 0,0    | 8:30              | 702,5                        | 20:05             | 0,0   | 20:30             | 703,8 |
| 08:06                     | 0,0    | 8:31              | 702,5                        | 20:06             | 0,0   | 20:31             | 703,8 |
| 08:07                     | 0,0    | 8:32              | 702,5                        | 20:07             | 0,0   | 20:32             | 703,8 |
| 08:08                     | 0,0    | 8:33              | 702,5                        | 20:08             | 0,0   | 20:33             | 703,8 |
| 08:09                     | 0,0    | 8.34              | 702,5                        | 20:09             | 0,0   | 20:34             | 703,8 |
| 08:10                     | 0,0    | 8:35              | 702,5                        | 20:10             | 0,0   | 20:35             | 703,8 |
| 08:11                     | 0,0    | 8:36              | 702,5                        | 20:11             | 0,0   | 20:36             | 703,8 |
| 08:12                     | 0,0    | 8:37              | 703,8                        | 20:12             | 0,0   | 20:37             | 703,8 |
| 08:13                     | 0,0    | 8:38              | 703,8                        | 20:13             | 0,0   | 20:38             | 702,5 |
| 08:14                     | 0,0    | 8.39              | 703,8                        | 20:14             | 0,0   | 20:39             | 702.5 |
| 08:15                     | $-1,3$ | 8:40              | 703,8                        | 20:15             | 0,0   | 20:40             | 702,5 |
| 08:16                     | $-1,3$ | 8:41              | 703,8                        | 20:16             | 0,0   | 20:41             | 702.5 |
| 08:17                     | $-1,3$ | 8:42              | 703,8                        | 20:17             | 0,0   | 20:42             | 702,5 |
| 08:18                     | $-1,3$ | 8:43              | 703,8                        | 20:18             | 0,0   | 20:43             | 702,5 |
| 08:19                     | $-1,3$ | 8:44              | 703,8                        | 20:19             | 0,0   | 20:44             | 702,5 |
| 08:20                     | $-1,3$ | 8:45              | 703,8                        | 20:20             | 1,3   | 20:45             | 702,5 |
| <b>Mittelwert</b>         | $-0,4$ | <b>Mittelwert</b> | 703,0                        | <b>Mittelwert</b> | 0,1   | <b>Mittelwert</b> | 703,3 |

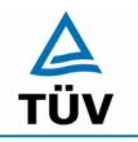

Bericht über die Eignungsprüfung der Immissionsmesseinrichtung AC32M der Firma Environnement für die Komponente NO, NO2 und NOx, Berichts-Nr.: 936/21205818/A

Seite 88 von 212

# **7.1 8.4.5 Wiederholstandardabweichung**

*Wiederholstandardabweichung bei Null ≤ 1,0 nmol/mol (entspricht 1ppb) Wiederholstandardabweichung am Referenzpunkt ≤ 3 nmol/mol (entspricht 3 ppb)* 

# **7.2 Prüfvorschriften**

Nach der Zeitspanne, die einer unabhängigen Messung entspricht, werden 20 Einzellmessungen bei der Konzentration Null und einer Prüfgaskonzentration (c<sub>t</sub>), die ähnlich dem 1-Stunden-Mittelwert der Alarmschwelle ist, durchgeführt.

Die Wiederholstandardabweichung dieser Messungen bei der Konzentration Null und bei der Konzentration c<sub>t</sub> wird folgendermaßen berechnet:

$$
s_r = \sqrt{\frac{\sum (x_i - \overline{x})^2}{n-1}}
$$

Dabei ist

- *<sup>r</sup> s* die Wiederholstandardabweichung
- $x_i$  die i-te Messung
- *x* der Mittelwert der 20 Messungen
- *n* die Anzahl der Messungen

Die Wiederholstandardabweichung wird getrennt für beide Messreihen (Nullgas und Konzentration c<sub>t</sub>) berechnet.

s<sub>r</sub> muss das oben angegebene Leistungskriterium sowohl bei der Konzentration Null als auch der Prüfgaskonzentration  $c<sub>t</sub>$  (1-Stunden-Mittelwert der Alarmschwelle) erfüllen.

# **7.3 Durchführung der Prüfung**

Die Prüfung wurde entsprechend den zuvor genannten Prüfvorschriften der DIN EN 14211 durchgeführt.

Bericht über die Eignungsprüfung der Immissionsmesseinrichtung AC32M der Firma Environnement für die Komponente NO, NO2 und NOx, Berichts-Nr.: 936/21205818/A<br>Berichts-Nr.: 936/21205818/A

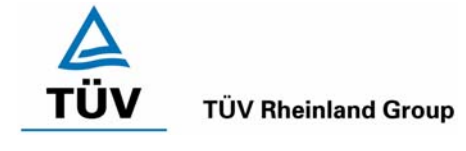

### **7.4 Auswertung**

Die zusammenfassenden Ergebnisse der Prüfung der Wiederholstandardabweichung nach DIN EN 14211 sind in [Tabelle 49](#page-88-0) aufgeführt.

<span id="page-88-0"></span>*Tabelle 49: Wiederholstandardabweichung nach DIN EN 14211* 

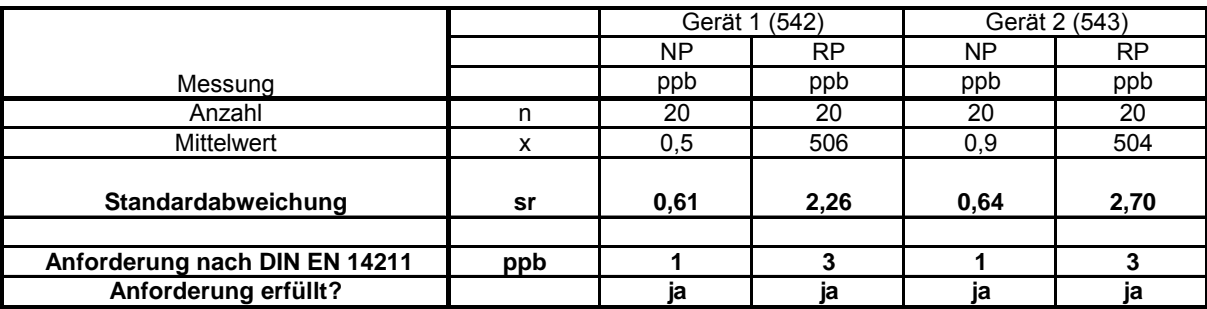

### **7.5 Bewertung**

Beide Geräte halten die Mindestanforderung für die Wiederholstandardabweichung am Null- und Referenzpunkt ein.

Mindestanforderung erfüllt? ja

### **7.6 Umfassende Darstellung des Prüfergebnisses**

Die Einzelwerte der Prüfung sind in [Tabelle 50](#page-88-1) aufgeführt.

<span id="page-88-1"></span>*Tabelle 50: Einzelwerte der Ermittlung der Wiederholstandardabweichung* 

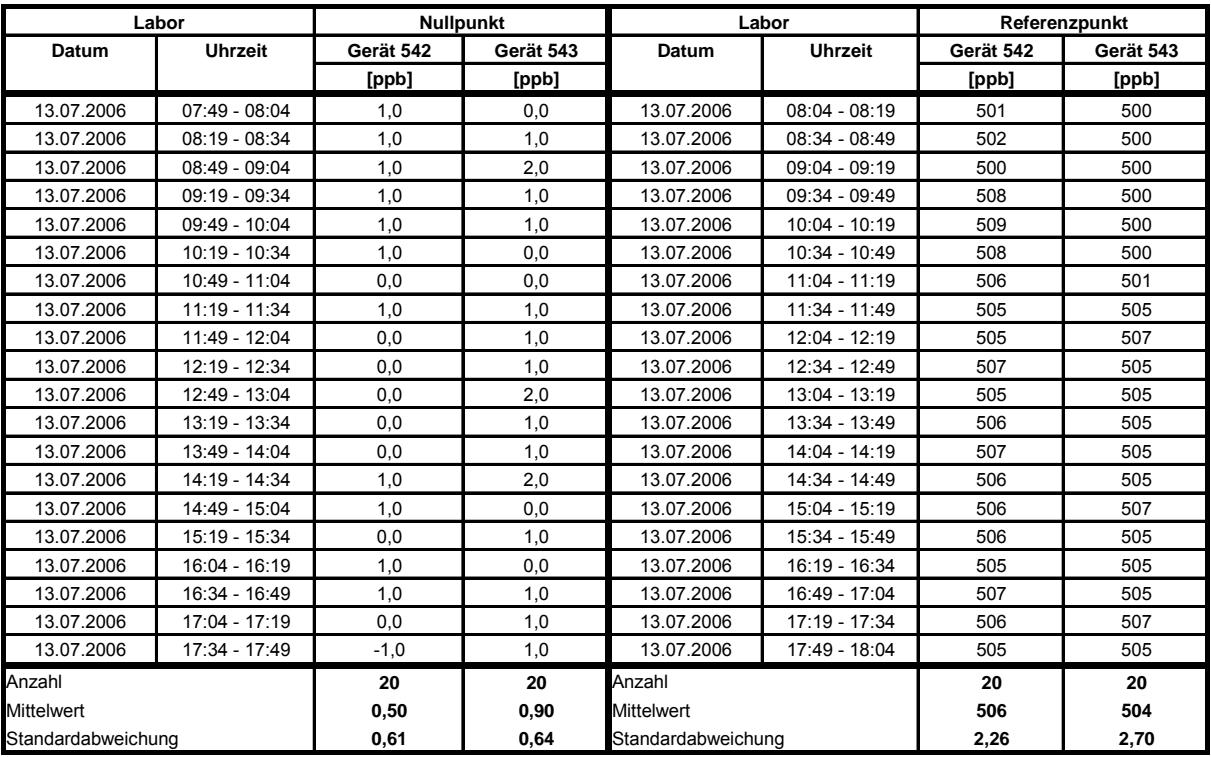

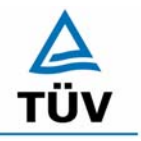

Bericht über die Eignungsprüfung der Immissionsmesseinrichtung AC32M der Firma Environnement für die Komponente NO, NO2 und NOx, Berichts-Nr.: 936/21205818/A

Seite 90 von 212

### **7.1 8.4.6 "Lack of fit" (Abweichung von der Linearen Regression)**

*"lack of fit" (Abweichung von der linearen Regression) 5 nmol/mol (entspricht 5 ppb) am Nullpunkt und ≤ 4 % des Messwertes am Referenzpunkt.* 

### **7.2 Prüfvorschriften**

Der "lack of fit" des Messgerätes ist über den Bereich von 0 % bis 95 % des Maximums des Zertifizierungsbereiches mit mindestens sechs Konzentrationen (einschließlich des Nullpunktes) zu prüfen. Das Messgerät ist bei einer Konzentration von etwa 90 % des Maximums des Zertifizierungsbereiches einzustellen. Bei jeder Konzentration (einschließlich des Nullpunktes) werden mindestens fünf unabhängige Messungen durchgeführt.

Die Konzentrationen werden in folgender Reihenfolge aufgegeben: 80 %, 40 %, 0 %, 20 % und 95 %. Nach jedem Wechsel der Konzentration sind mindestens vier Einstellzeiten abzuwarten, bevor die nächste Messung durchgeführt wird.

Die Berechnung der linearen Regressionsfunktion und der Abweichungen wird nach Anhang B der DIN EN 14211 durchgeführt. Die Abweichungen von der linearen Regressionsfunktion müssen das oben angegebene Leistungskriterium erfüllen.

Der größte Wert der relativen Abweichungen wird als X<sub>1</sub> angegeben und ist beim Nachweis der Erfüllung der Eignungsprüfungsanforderung 1 zu berücksichtigen. Der Wert der relativen Abweichung beim Niveau des 1-Stunden-Mittelwerts der Alarmschwelle ist bei der Berechnung der Eignungsprüfungsanforderungen 2 und 4 zu verwenden.

Erstellung der Regressionsgeraden:

Eine Regressionsgerade der Form  $Y_i = A + B + X_i$  ergibt sich durch Berechnung der Funktion

$$
Y_i = a + B(X_i - X_z)
$$

Zur Berechnung der Regression werden alle Messpunkte (einschließlich Null) herangezogen. Die Anzahl der Messpunkte n ist gleich der Anzahl der Konzentrationsniveaus (mindestens sechs einschließlich Null) multipliziert mit der Anzahl der Wiederholungen (mindestens fünf) bei jedem Konzentrationsniveau.

Der Koeffizient a ist:

$$
a=\sum Y_i\,/\,n
$$

Dabei ist:

- a der Mittelwert der Y-Werte
- Yi der einzelne Y-Wert
- N die Anzahl der Kalibrierpunkte

Der Koeffizient B ist:

$$
B = \left(\sum Y_i (X_i - X_z)\right) / \sum (X_i - X_z)^2
$$

Dabei ist:

- $X_z$  der Mittelwert der X-Werte  $\left(=\sum (X_i/n)\right)$
- $X_i$  der einzelne X-Wert

Bericht über die Eignungsprüfung der Immissionsmesseinrichtung AC32M der Firma Environnement für die Komponente NO, NO2 und NOx, Berichts-Nr.: 936/21205818/A Seite 91 von 212

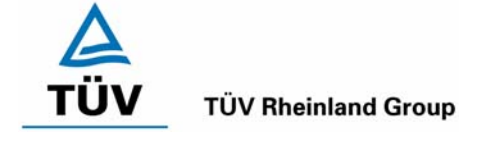

Die Funktion Y<sub>i</sub> = a + B (X<sub>i</sub> – X<sub>z</sub>) wird über die Berechnung von A umgewandelt in Y<sub>i</sub> = A + B \* X<sub>i</sub>

$$
A = a - B \cdot X_z
$$

Die Abweichung der Mittelwerte der Kalibrierpunkte (einschließlich des Nullpunktes) werden folgendermaßen berechnet.

Der Mittelwert jedes Kalibrierpunktes (einschließlich des Nullpunktes) bei ein un derselben Konzentration c ist:

$$
(Y_a)_c = \sum (Y_i)_c / m
$$

Dabei ist:

 (Ya)c der mittlere Y-Wert beim Konzentrationsniveau c  $(Y_i)_c$  der einzelne Y-Wert beim Konzentrationsniveau c

M die Anzahl der Wiederholungen beim Konzentrationsniveau c

Die Abweichung jedes Mittelwertes (dc) bei jedem Konzentrationsniveau ist:

$$
d_c = (Y_a)_c - (A + B \times c)
$$

Jede Abweichung eines Wertes relativ zu seinem Konzentrationsniveau c ist:

$$
(d_t)_c = \frac{d_c}{c} \times 100\%
$$

# **7.3 Durchführung der Prüfung**

Die Prüfung wurde entsprechend den zuvor genannten Prüfvorschriften der DIN EN 14211 durchgeführt.

### **7.4 Auswertung**

Es ergeben sich folgende lineare Regressionen:

In [Abbildung 19](#page-91-0) und [Abbildung 20](#page-91-1) sind die Ergebnisse der Gruppenmittelwertuntersuchungen zusammenfassend für NO graphisch und dargestellt.

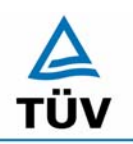

### **TÜV Rheinland Group**

Seite 92 von 212

Bericht über die Eignungsprüfung der Immissionsmesseinrichtung AC32M der Firma Environnement für die Komponente NO, NO2 und NOx, Berichts-Nr.: 936/21205818/A

<span id="page-91-0"></span>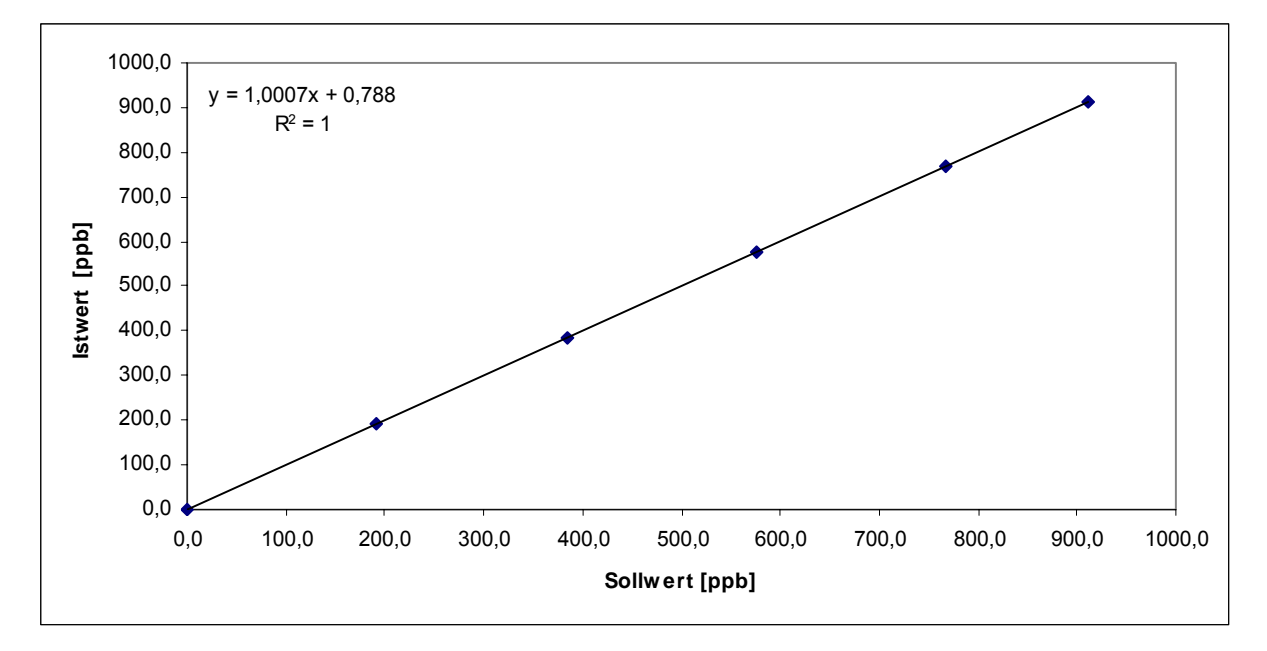

*Abbildung 19: Analysenfunktion aus den Gruppenmittelwerten für Gerät 1, Komponente NO* 

<span id="page-91-1"></span>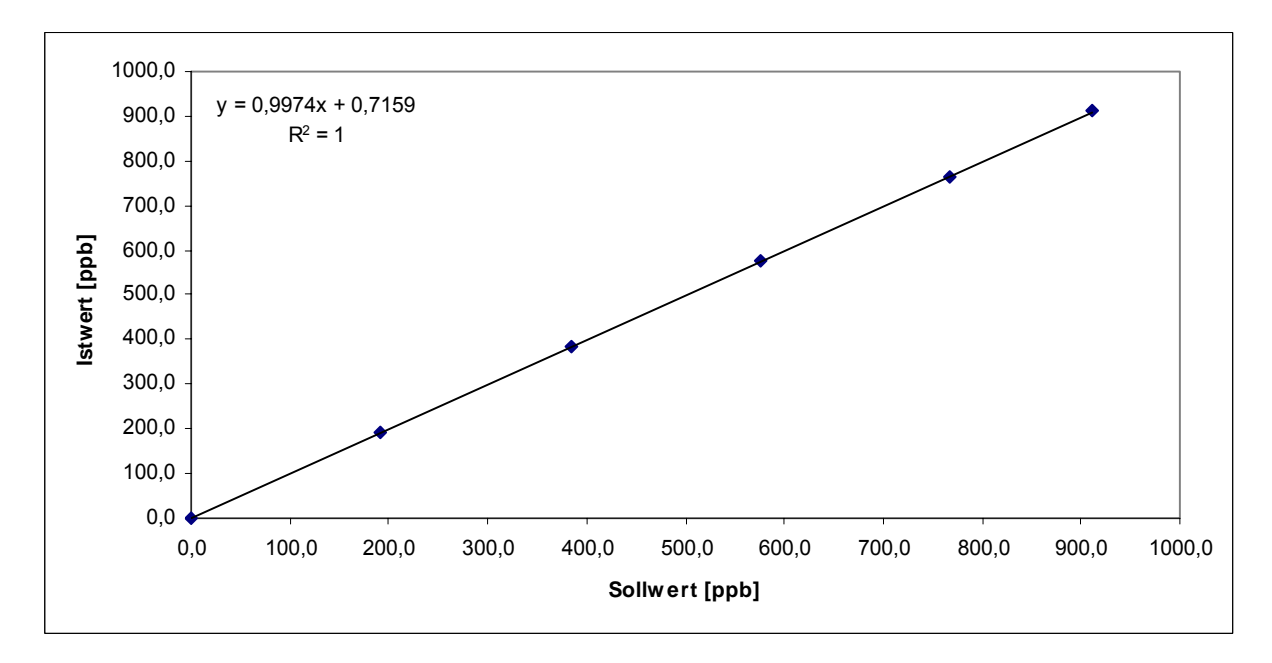

*Abbildung 20: Analysenfunktion aus den Gruppenmittelwerten für Gerät 2, Komponente NO* 

Gerät 1 (542): Y = 1,0007x + 0,788 Gerät 2 (543): Y = 0,9974x + 0,7159

Bericht über die Eignungsprüfung der Immissionsmesseinrichtung AC32M der Firma Environnement für die Komponente NO, NO2 und NOx, Berichts-Nr.: 936/21205818/A Seite 93 von 212

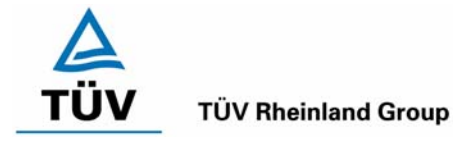

Es ergeben sich folgende Abweichungen:

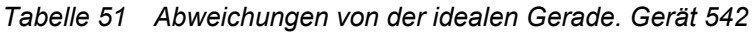

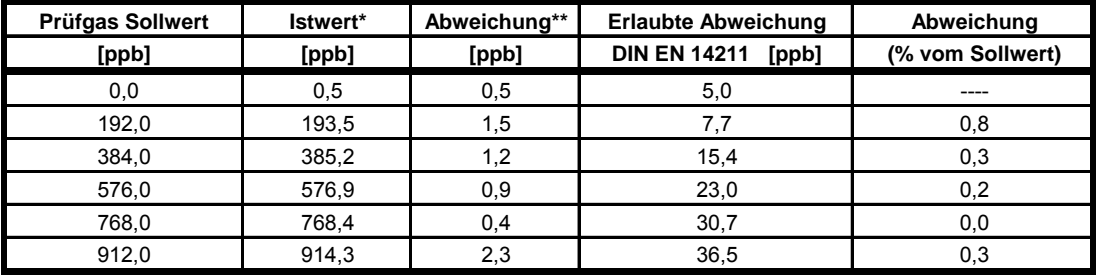

\* Gruppenmittelwert aus 5 Einzelmessungen

\*\* Istwert - Prüfgas Sollwert

### *Tabelle 52 Abweichung von der idealen Gerade, Gerät 543*

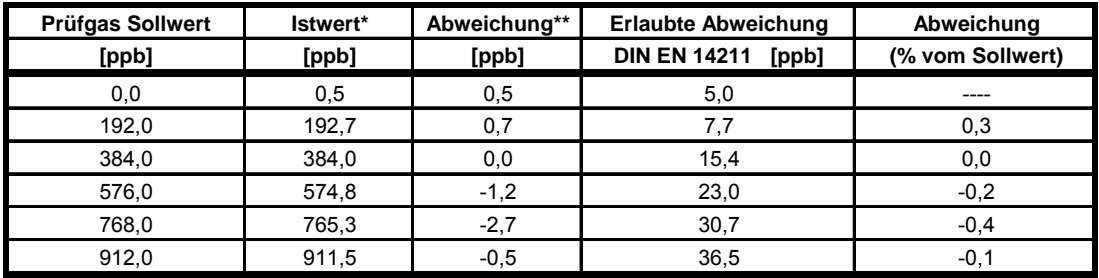

\* Gruppenmittelwert aus 5 Einzelmessungen

\*\* Istwert - Prüfgas Sollwert

### **7.5 Bewertung**

Für Gerät 1 (542) ergibt sich eine Abweichung von der linearen Regressionsgerade von 0,5 ppb am Nullpunkt und maximal 0,8 % vom Sollwert bei Konzentrationen größer Null.

Für Gerät 1 (543) ergibt sich eine Abweichung von der linearen Regressionsgerade von 0,5 ppb am Nullpunkt und maximal -0,4 % vom Sollwert bei Konzentrationen größer Null.

Die Abweichungen von der idealen Regressionsgeraden überschreiten nicht die in der DIN EN 14211 geforderten Grenzwerte.

Mindestanforderung erfüllt? ja

## **7.6 Umfassende Darstellung des Prüfergebnisses**

Die Einzelwerte der Prüfung sind in [Tabelle 53](#page-93-0) und [Tabelle 54](#page-94-0) zu finden.

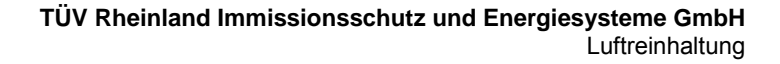

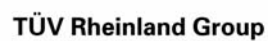

Bericht über die Eignungsprüfung der Immissionsmesseinrichtung AC32M der Firma Environnement für die Komponente NO, NO2 und NOx, Berichts-Nr.: 936/21205818/A

Seite 94 von 212

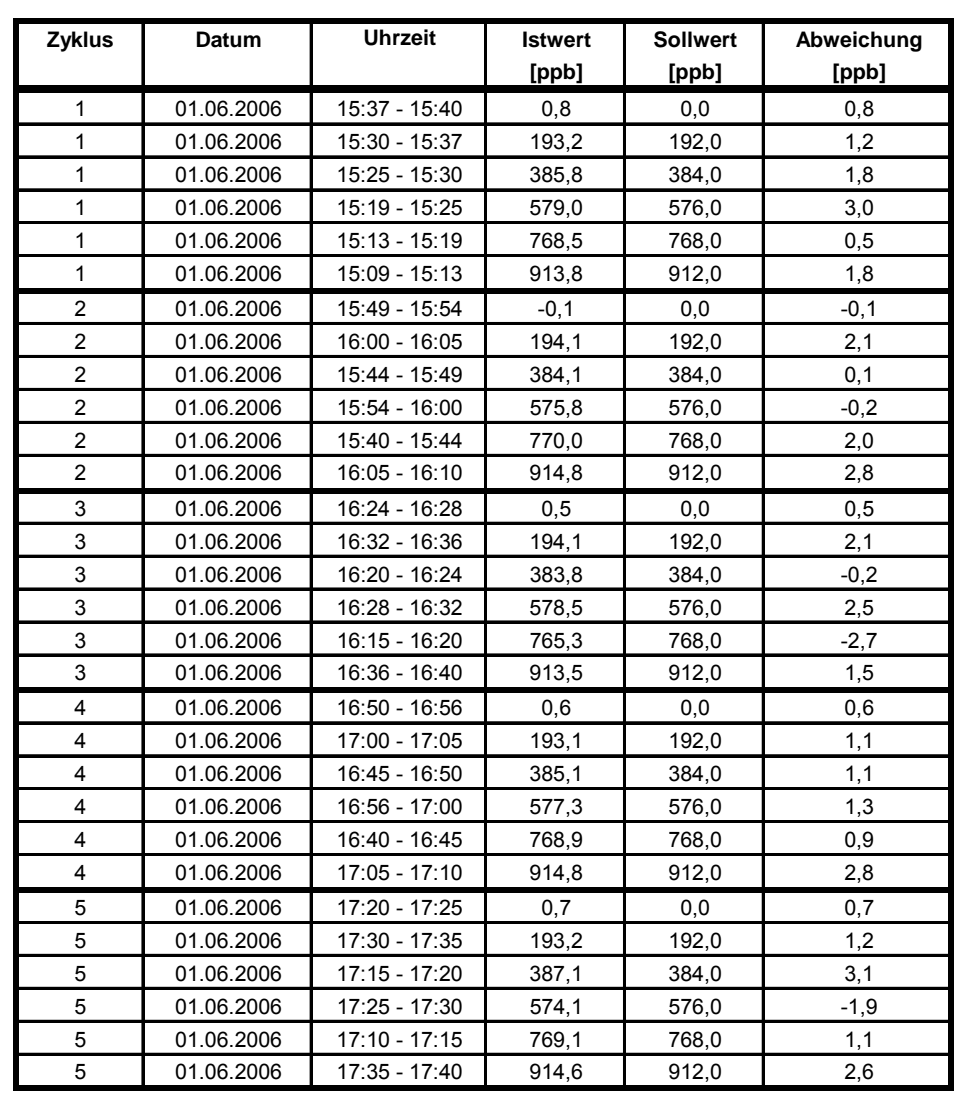

# <span id="page-93-0"></span>*Tabelle 53: Einzelwerte "lack of fit" Prüfung Gerät 1 (542)*

Bericht über die Eignungsprüfung der Immissionsmesseinrichtung AC32M der Firma Environnement für die Komponente NO, NO2 und NOx, Berichts-Nr.: 936/21205818/A Seite 95 von 212

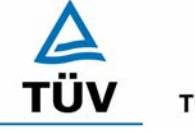

# **TÜV Rheinland Group**

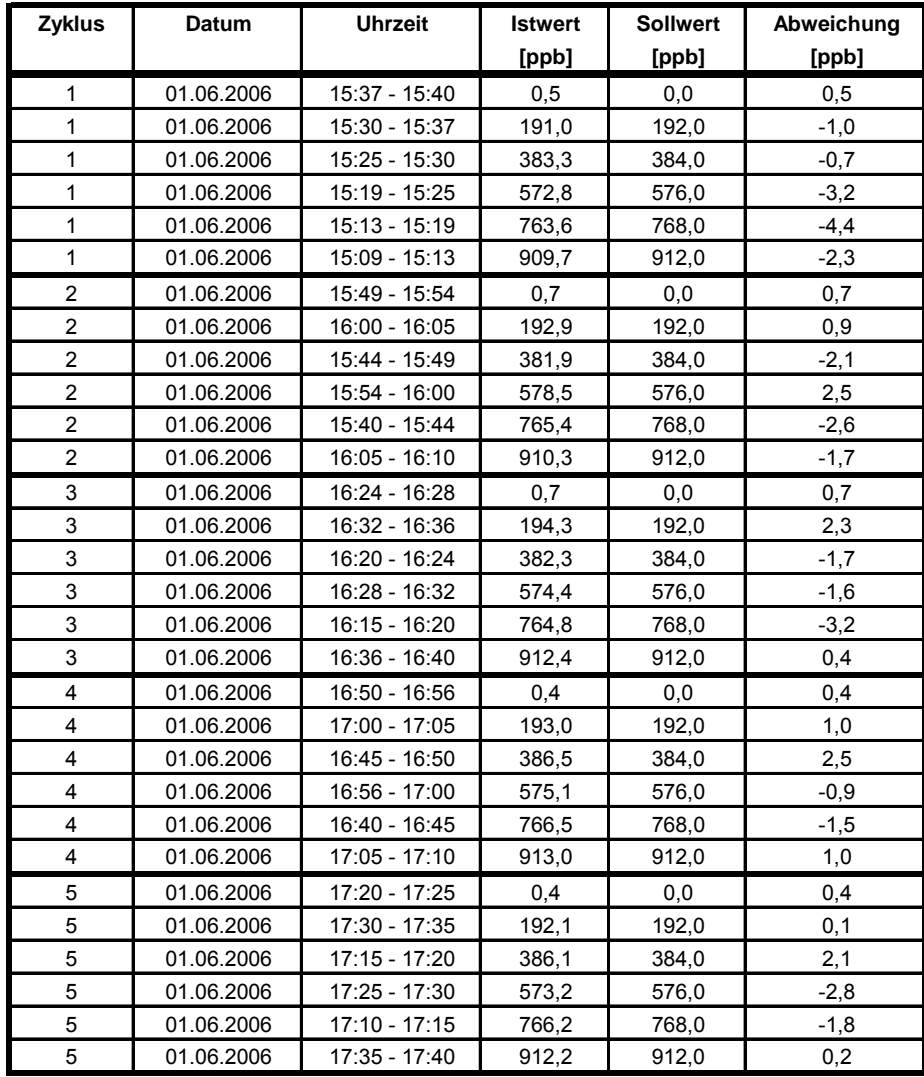

### <span id="page-94-0"></span>*Tabelle 54: Einzelwerte "lack of fit" Prüfung Gerät 2 (543)*

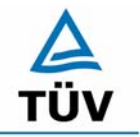

**TÜV Rheinland Group** 

Bericht über die Eignungsprüfung der Immissionsmesseinrichtung AC32M der Firma Environnement für die Komponente NO, NO2 und NOx, Berichts-Nr.: 936/21205818/A

Seite 96 von 212

## **7.1 8.4.7 Empfindlichkeitskoeffizient des Probengasdruckes**

*Der Empfindlichkeitskoeffizient des Probengasdruckes muss ≤ 8,0 nmol/mol/kPa (entspricht 8 ppb) betragen.* 

## **7.2 Prüfvorschriften**

Messungen werden bei einer Konzentration von etwa 70 % bis 80 % des Maximums des Zertifizierungsbereiches bei absoluten Drücken von etwa 80 kPa ± 0,2 kPa und etwa 110 kPa ± 0,2 kPa durchgeführt. Bei jedem Druck sind nach einer Zeitspanne, die einer unabhängigen Messung entspricht, drei Einzelmessungen durchzuführen. Die Mittelwerte dieser Messungen bei den beiden Drücken werden berechnet.

Messungen bei verschiedenen Drücken müssen durch mindestens vier Einstellzeiten voneinander getrennt sein.

Der Empfindlichkeitskoeffizient des Probendruckes ergibt sich wie folgt:

$$
b_{gp} = \left| \frac{(C_{p_1} - C_{p_2})}{(P_2 - P_1)} \right|
$$

Dabei ist:

- *bgp* der Einfluss des Probengasdruckes
- $C_{p_1}$  der Mittelwert der Messung beim Probengasdruck P<sub>1</sub>
- *C*<sub>22</sub> der Mittelwert der Messung beim Probengasdruck P<sub>2</sub>
- *P*<sub>1</sub> der Probengasdruck P<sub>1</sub>
- *P*<sub>2</sub> der Probengasdruck P<sub>2</sub>

 $b_{\scriptscriptstyle \text{on}}$  muss das oben angegebene Leistungskriterium erfüllen.

# **7.3 Durchführung der Prüfung**

Der Stickstoffoxidanalysator AC32M analysiert den Stickstoffoxid/Stickstoffdioxidgehalt der Umgebungsluft. Er ist mit einer Pumpe ausgestattet und saugt das benötigte, zu analysierende Gas selbst an. (ca. 0,7 l/min). Die geprüften Analysatoren verfügten nur über einen Prüfgaseingang, zusätzliche Null- und Spangaseingänge waren nicht vorhanden. Das Prüfgas muss dem Analysator drucklos im Überschuss angeboten werden, wobei der Überschuss über ein T-Stück abgeleitet wird.

Bei Versuchen das Prüfgas mit Über- oder Unterdruck aufzugeben, gab der Analysator eine "Flow" Alarmmeldung. Daraufhin wurden die Versuche abgebrochen um den Analysator nicht zu zerstören.

Während des 3-monatigen Feldtests herrschten Umgebungsluftdruckbedingungen zwischen 986 mbar und 1022 mbar. In diesem Zeitraum konnte kein auffälliges Verhalten der Analysatoren in Bezug auf Änderungen des Umgebungsluftdrucks und damit auch auf die Druckverhältnisse des angesaugten Prüfgases festgestellt werden.

Bericht über die Eignungsprüfung der Immissionsmesseinrichtung AC32M der Firma Environnement für die Komponente NO, NO2 und NOx, Berichts-Nr.: 936/21205818/A Seite 97 von 212

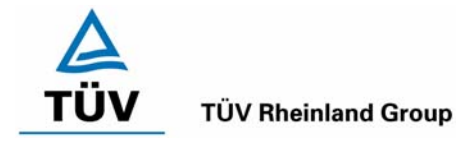

## **7.4 Auswertung**

Aufgrund des Aufbaus der Messeinrichtung konnte der Probengasdruck nicht wiederholbar abweichend vom Umgebungsdruck eingestellt werden, ohne die Messeinrichtung zu beschädigen. Im Umgebungsdruckbereich zwischen 986 mbar und 1022 mbar während des Feldtestes wurde kein Druckeinfluss auf die Messeinrichtung festgestellt.

### **7.5 Bewertung**

Der Empfindlichkeitskoeffizient des Probengasdrucks b<sub>ap</sub> konnte aufgrund des oben beschriebenen Sachverhaltes nicht bestimmt werden. In der Gesamtunsicherheitsberechnung wird  $b_{qp} = 0$  angenommen.

Mindestanforderung erfüllt? entfällt

# **7.6 Umfassende Darstellung des Prüfergebnisses**

Hier nicht zutreffend.

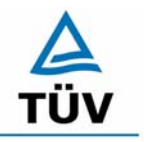

Bericht über die Eignungsprüfung der Immissionsmesseinrichtung AC32M der Firma Environnement für die Komponente NO, NO2 und NOx, Berichts-Nr.: 936/21205818/A

Seite 98 von 212

### **7.1 8.4.8 Empfindlichkeitskoeffizient der Probengastemperatur**

*Der Empfindlichkeitskoeffizient der Probengastemperatur muss ≤ 3,0 nmol/mol/K (entspricht 3 ppb/K) betragen.* 

# **7.2 Prüfvorschriften**

Zur Bestimmung der Abhängigkeit von der Probengastemperatur werden Messungen bei Probengastemperaturen von T<sub>1</sub> = 0 °C und T<sub>2</sub> = 30 °C durchgeführt. Die Temperaturabhängigkeit wird bei einer Konzentration von etwa 70 % bis 80 % des Maximums des Zertifizierungsbereiches bestimmt. Nach einer Zeitspanne, die einer unabhängigen Messung entspricht, sind drei Einzelmessungen bei jeder Temperatur durchzuführen.

Die Probengastemperatur am Einlass des Messgerätes muss mindestens 30 min konstant sein.

Der Empfindlichkeitskoeffizient der Probengastemperatur ergibt sich wie folgt:

$$
b_{gt} = \frac{(C_{T2} - C_{T1})}{(T_2 - T_1)}
$$

Dabei ist:

- *b<sub>gt</sub>* der Einfluss des Probengasdruckes
- $C_{T1}$  der Mittelwert der Messung bei der Probengastemperatur T<sub>1</sub>
- $C_{T2}$  der Mittelwert der Messung bei der Probengastemperatur T<sub>2</sub>
- $T_1$  die Probengastemperatur T<sub>1</sub>
- $T_2$  die Probengastemperatur T<sub>2</sub>

 $b_{\scriptscriptstyle st}$  muss das oben genannte Leistungskriterium erfüllen

### **7.3 Durchführung der Prüfung**

Die Prüfung wurde entsprechend den zuvor genannten Prüfvorschriften der DIN EN 14211 durchgeführt.

Zur Prüfung wurde die Prüfgaserzeugung in der Klimakammer aufgebaut. Das Prüfgas wurde über ca. 20 m lange, konditionierte Prüfgasleitungen zu den Messgeräten geleitet, die sich unmittelbar vor der Klimakammer befanden. Die Prüfung wurde zuerst bei 0 °C und dann bei 30 °C durchgeführt.

Bericht über die Eignungsprüfung der Immissionsmesseinrichtung AC32M der Firma Environnement für die Komponente NO, NO2 und NOx, Berichts-Nr.: 936/21205818/A<br>Berichts-Nr.: 936/21205818/A

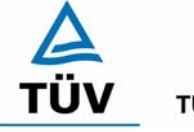

**TÜV Rheinland Group** 

# **7.4 Auswertung**

Bei der Prüfung ergaben sich folgende Werte:

 $b_{gt}$  Gerät 542 = -0,06 ppb/K

 $b_{gt}$  Gerät 543 = 0,06 ppb/K

### **7.5 Bewertung**

Der Empfindlichkeitskoeffizient der Probengastemperatur b<sub>gt</sub> ist mit -0,06 für Gerät 542 und 0,06 für Gerät 543 kleiner als 1ppb/K.

Mindestanforderung erfüllt? ja

### **7.6 Umfassende Darstellung des Prüfergebnisses**

Die gemessenen Werte sind in [Tabelle 55](#page-98-0) angegeben.

<span id="page-98-0"></span>*Tabelle 55: Einzelwerte der Prüfung zum Empfindlichkeitskoeffizient der Probengastemperatur* 

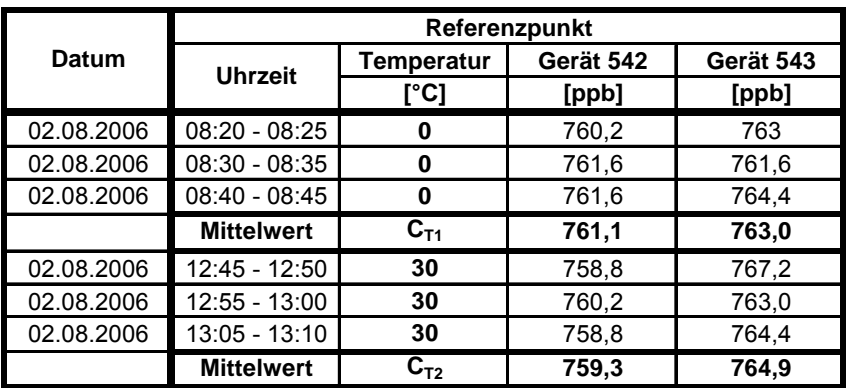

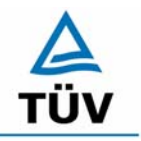

Bericht über die Eignungsprüfung der Immissionsmesseinrichtung AC32M der Firma Environnement für die Komponente NO, NO2 und NOx, Berichts-Nr.: 936/21205818/A

Seite 100 von 212

# **7.1 8.4.9 Empfindlichkeitskoeffizient der Umgebungstemperatur**

*Empfindlichkeitskoeffizient der Umgebungstemperatur ≤ 3,0 nmol/mol/K (entspricht 3 ppb/K)* 

# **7.2 Prüfvorschriften**

Der Einfluss der Umgebungstemperatur ist innerhalb des vom Hersteller angegebenen Bereichs bei folgenden Temperaturen zu bestimmen:

- 1) der niedrigsten Temperaturen T<sub>min</sub> = 273 K;
- 2) der Labortemperatur T<sub>I</sub> = 293 K;
- 3) der höchsten Temperatur T<sub>max</sub> = 303 K;

Für diese Prüfungen ist eine Klimakammer erforderlich.

Der Einfluss wird bei der Konzentration Null und einer Konzentration von etwa 70 % bis 80 % des Maximums des Zertifizierungsbereiches bestimmt. Bei jeder Temperatur sind nach einer Zeitspanne, die einer unabhängigen Messung entspricht, drei Einzelmessungen bei Null und der Span-Konzentration durchzuführen.

Die Messungen werden bezüglich der Temperatur in folgender Reihenfolge durchgeführt:

 $\mathsf{T}_{\mathsf{I}}, \, \mathsf{T}_{\mathsf{min}}, \, \mathsf{T}_{\mathsf{I}}$  und  $\mathsf{T}_{\mathsf{I}}, \, \mathsf{T}_{\mathsf{max}}, \, \mathsf{T}_{\mathsf{I}}$ 

Bei der ersten Temperatur (T<sub>I</sub>) wird das Messgerät bei Null- und Spanniveau (70 % bis 80 % des Maximums des Zertifizierungsbereiches) eingestellt. Dann werden nach einer Zeitspanne, die einer unabhängigen Messung entspricht, drei Einzelmessungen bei T<sub>I</sub>, T<sub>min</sub> und wieder bei T<sub>I</sub> durchgeführt. Diese Vorgehensweise wird bei der Temperaturfolge  $T_1$ ,  $T_{max}$  und  $T_1$  wiederholt.

Um eine auf andere Faktoren als die Temperatur zurückgehende Drift auszuschließen, werden die Messungen bei T<sub>I</sub> gemittelt; diese Mittelung wird in der folgenden Gleichung zur Berechnung des Einflusses der Umgebungstemperatur berücksichtigt:

$$
b_{st} = \frac{\left| x_{T} - \frac{x_{1} + x_{2}}{2} \right|}{T - T_{1}}
$$

Dabei ist:

- *b<sub>st</sub>* die Abhängigkeit des Messwertes von der Umgebungstemperatur (ppb)
- $x_r$  der Mittelwert der Messungen bei T<sub>min</sub> oder T<sub>max</sub> (ppb)
- $x_1$  der erste Mittelwert der Messungen bei T<sub>1</sub> (ppb)
- $x_2$  der zweite Mittelwert der Messungen bei T<sub>1</sub> (ppb)
- *T*<sub>1</sub> die Umgebungstemperatur im Labor (K)
- $T$  die Umgebungstemperatur T<sub>min</sub> oder T<sub>max</sub> (K)

Für die Dokumentation der Abhängigkeit von der Umgebungstemperatur wird der höhere der Werte der Temperaturabhängigkeit bei  $T_{min}$  oder  $T_{max}$  gewählt.

*b<sub>st</sub>* muss das oben angegebene Leistungskriterium erfüllen.

Bericht über die Eignungsprüfung der Immissionsmesseinrichtung AC32M der Firma Environnement für die Komponente NO, NO2 und NOx, Berichts-Nr.: 936/21205818/A Seite 101 von 212

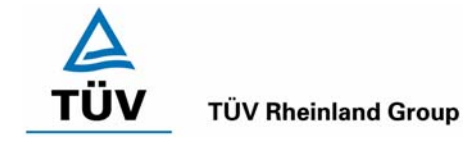

# **7.3 Durchführung der Prüfung**

Die Prüfung wurde entsprechend den zuvor genannten Prüfvorschriften der DIN EN 14211 durchgeführt.

### **7.4 Auswertung**

Es ergaben sich folgende Empfindlichkeiten gegenüber der Umgebungstemperatur

<span id="page-100-0"></span>*Tabelle 56: Empfindlichkeitskoeffizient der Umgebungstemperatur am Nullpunkt, Gerät 542* 

|                                                                 | [°C]           | Mittelwert<br>Gerät 542<br>[ppb] | ermitteltes<br>$b_{st}$<br>[ppb/K] | erlaubtes<br>$b_{st}$<br>[ppb/K] | Kriterium erfüllt?<br><b>DIN EN 14211</b> |
|-----------------------------------------------------------------|----------------|----------------------------------|------------------------------------|----------------------------------|-------------------------------------------|
| $T_1$<br>${\mathsf T}_{\mathsf{min}}$<br>T <sub>1</sub>         | 20<br>0<br>20  | -1<br>-1<br>0                    | 0,03                               | 3                                | ja                                        |
|                                                                 |                |                                  |                                    |                                  |                                           |
| T <sub>1</sub><br>$\mathsf{T}_{\mathsf{max}}$<br>$\mathsf{T}_1$ | 20<br>30<br>20 | ი<br>-1                          | 0, 15                              | 3                                | ja                                        |

<span id="page-100-1"></span>*Tabelle 57: Empfindlichkeitskoeffizient der Umgebungstemperatur am Nullpunkt, Gerät 543* 

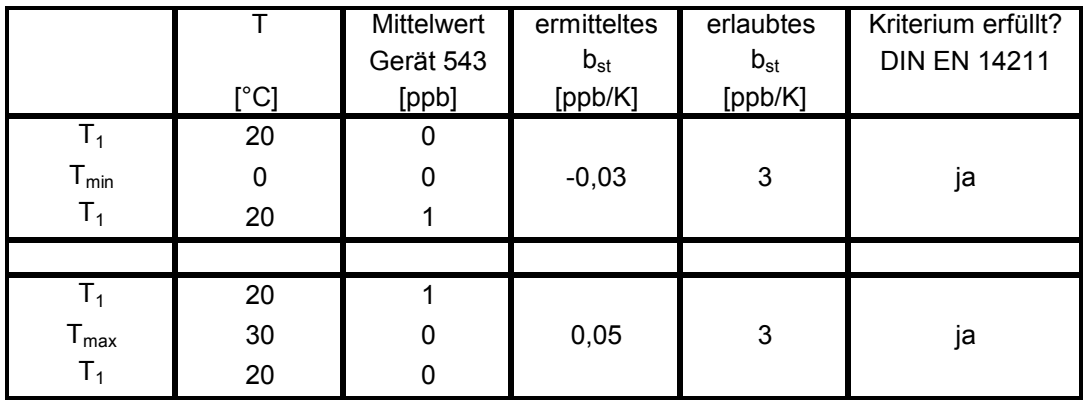

Wie in [Tabelle 56](#page-100-0) und [Tabelle 57](#page-100-1) zu sehen, erfüllt der Empfindlichkeitskoeffizient der Umgebungstemperatur am Nullpunkt die Leistungsanforderungen.

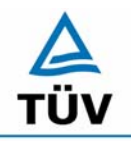

### **TÜV Rheinland Group**

Bericht über die Eignungsprüfung der Immissionsmesseinrichtung AC32M der Firma Environnement für die Komponente NO, NO2 und NOx, Berichts-Nr.: 936/21205818/A

Seite 102 von 212

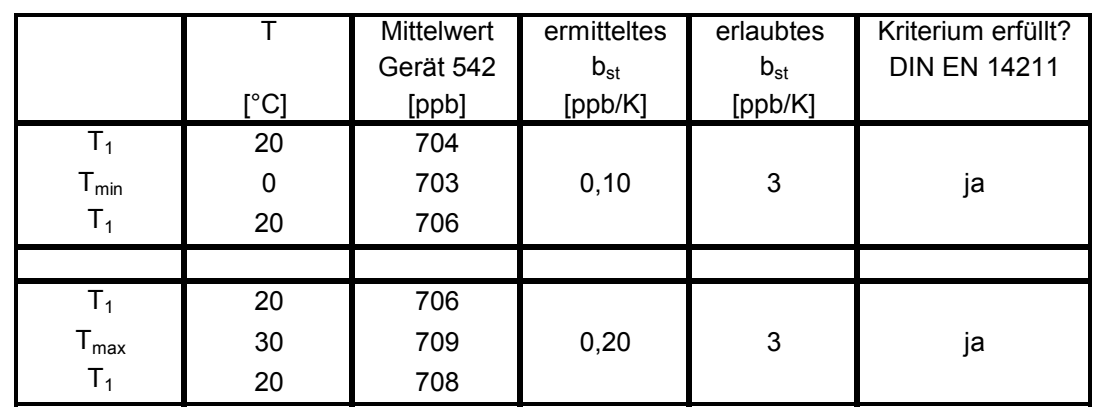

<span id="page-101-0"></span>*Tabelle 58: Empfindlichkeitskoeffizient der Umgebungstemperatur am Referenzpunkt, Gerät 542* 

<span id="page-101-1"></span>*Tabelle 59: Empfindlichkeitskoeffizient der Umgebungstemperatur am Referenzpunkt, Gerät 543* 

|                             |      | Mittelwert | ermitteltes | erlaubtes | Kriterium erfüllt?  |
|-----------------------------|------|------------|-------------|-----------|---------------------|
|                             |      | Gerät 543  | $b_{st}$    | $b_{st}$  | <b>DIN EN 14211</b> |
|                             | [°C] | [ppb]      | [ppb/K]     | [ppb/K]   |                     |
| $T_1$                       | 20   | 708        |             |           |                     |
| $T_{min}$                   | 0    | 705        | 0,20        | 3         | ja                  |
| $T_1$                       | 20   | 710        |             |           |                     |
|                             |      |            |             |           |                     |
| $T_1$                       | 20   | 710        |             |           |                     |
| $\mathsf{T}_{\mathsf{max}}$ | 30   | 711        | 0,15        | 3         | ja                  |
| T <sub>1</sub>              | 20   | 709        |             |           |                     |

Wie in [Tabelle 58](#page-101-0) und [Tabelle 59](#page-101-1) zu sehen, erfüllt der Empfindlichkeitskoeffizient der Umgebungstemperatur am Referenzpunkt die Leistungsanforderungen.

### **7.5 Bewertung**

Der Empfindlichkeitskoeffizient b<sub>st</sub> der Umgebungstemperatur überschreitet nicht die Anforderungen von maximal 3 ppb/K. In der Unsicherheitsberechnung wird für beide Geräte der größte Empfindlichkeitskoeffizient b<sub>st</sub> gewählt. Dies sind für Gerät 1 (542) = 0,20 ppb/K und für Gerät 2 (543) = 0,20 ppb/K.

Mindestanforderung erfüllt? ja

### **7.6 Umfassende Darstellung des Prüfergebnisses**

Die Einzelwerte sind in [Tabelle 60](#page-102-0) aufgeführt.

Bericht über die Eignungsprüfung der Immissionsmesseinrichtung AC32M der Firma Environnement für die Komponente NO, NO2 und NOx, Berichts-Nr.: 936/21205818/A Seite 103 von 212

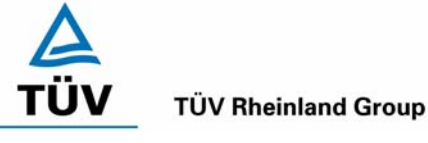

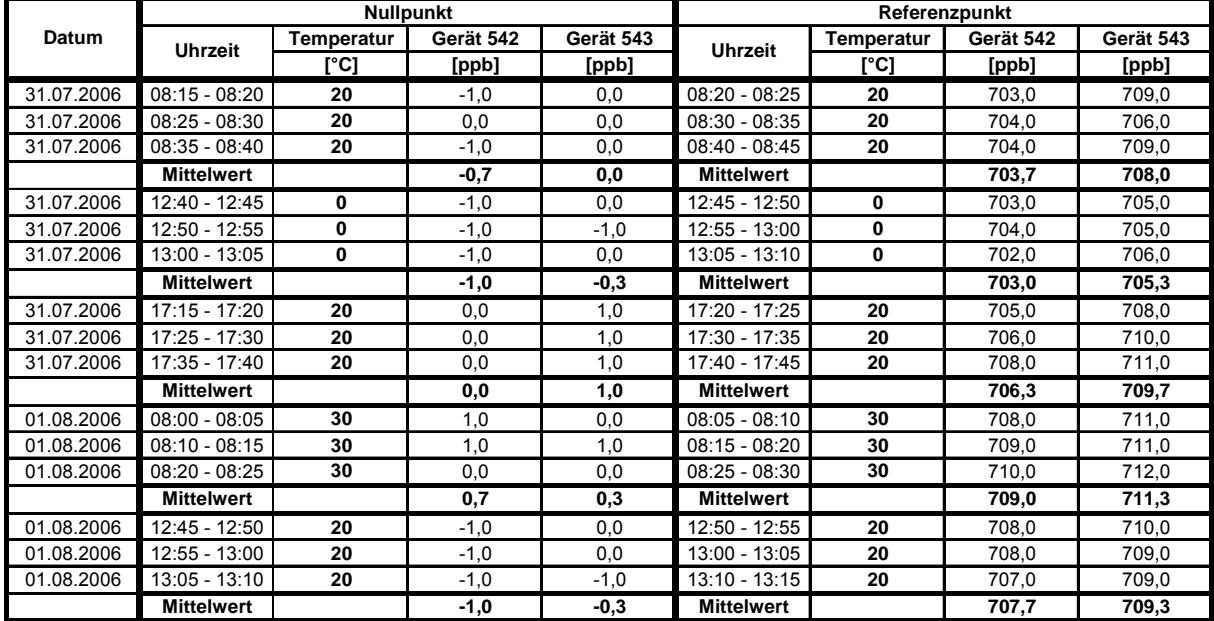

### <span id="page-102-0"></span>*Tabelle 60: Einzelwerte zur Prüfung des Empfindlichkeitskoeffizienten der Umgebungstemperatur*

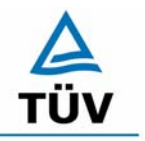

Bericht über die Eignungsprüfung der Immissionsmesseinrichtung AC32M der Firma Environnement für die Komponente NO, NO2 und NOx, Berichts-Nr.: 936/21205818/A

Seite 104 von 212

# **7.1 8.4.10 Empfindlichkeitskoeffizient der Spannung**

*Empfindlichkeitskoeffizient der el. Spannung ≤ 0,30 nmol/mol/V (entspricht 0,3 ppb/V)* 

# **7.2 Prüfvorschriften**

Die Abhängigkeit von der Netzspannung wird an den beiden Grenzen des vom Hersteller angegebenen Spannungsbereiches bei der Konzentration Null und einer Konzentration von etwa 70 % bis 80 % des Maximums des Zertifizierungsbereiches bestimmt. Nach einer Zeitspanne, die einer unabhängigen Messung entspricht, werden drei Einzelmessungen bei jedem Spannungs- und Konzentrationsniveau durchgeführt.

Der Empfindlichkeitskoeffizient der Spannung nach der Richtlinie DIN EN 14211 ergibt sich wie folgt:

$$
b_{\nu} = \frac{(C_{v_2} - C_{v_1})}{(V_2 - V_1)}
$$

Dabei ist:

- *b* der Einfluss der Spannung
- $C_{V1}$  der Mittelwert der Messung bei der Spannung V<sub>1</sub>
- $C_{V2}$  der Mittelwert der Messung bei der Spannung V<sub>2</sub>
- $V_1$  die niedrigste Spannung V<sub>min</sub>

 $V_2$  die höchste Spannung V<sub>max</sub>

Für die Spannungsabhängigkeit ist der höhere Wert der Messungen beim Null- und Spanniveau zu wählen.

*b*<sub>*i*</sub> muss das oben angegebene Leistungskriterium erfüllen.

### **7.3 Durchführung der Prüfung**

Zur Prüfung des Empfindlichkeitskoeffizienten der Spannung wurde ein Transformator in die Stromversorgung der Messeinrichtung geschaltet und bei verschiedenen Spannungen Prüfgas am Null- und Referenzpunkt aufgegeben.

### **7.4 Auswertung**

Es ergeben sich folgende Empfindlichkeitskoeffizienten

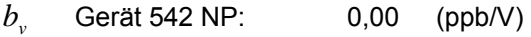

- *b* Gerät 542 RP: 0,086 (ppb/V)
- *b*<sub>w</sub> Gerät 543 NP: 0,00 (ppb/V)
- *b*<sub>v</sub> Gerät 543 RP: -0,029 (ppb/V)

Bericht über die Eignungsprüfung der Immissionsmesseinrichtung AC32M der Firma Environnement für die Komponente NO, NO2 und NOx, Berichts-Nr.: 936/21205818/A<br>Berichts-Nr.: 936/21205818/A

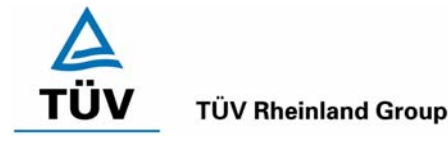

### **7.5 Bewertung**

Der Empfindlichkeitskoeffizient der Spannung b<sub>v</sub> überschreitet bei keinem Prüfpunkt die Anforderungen der DIN EN 14211 von maximal 0,3 ppb/V. In der Unsicherheitsberechnung wird für beide Geräte der größte b<sub>v</sub> gewählt. Dies sind für Gerät 1 (542) = 0,086 ppb/V und für Gerät 2 (543) = -0,029 ppb/V.

Mindestanforderung erfüllt? ja

### **7.6 Umfassende Darstellung des Prüfergebnisses**

Die Einzelwerte der Prüfung sind in [Tabelle 61](#page-104-0) und [Tabelle 62](#page-104-1) dargestellt.

<span id="page-104-0"></span>*Tabelle 61: Einzelwerte zur Prüfung des Empfindlichkeitskoeffizienten der Spannung am Nullpunkt* 

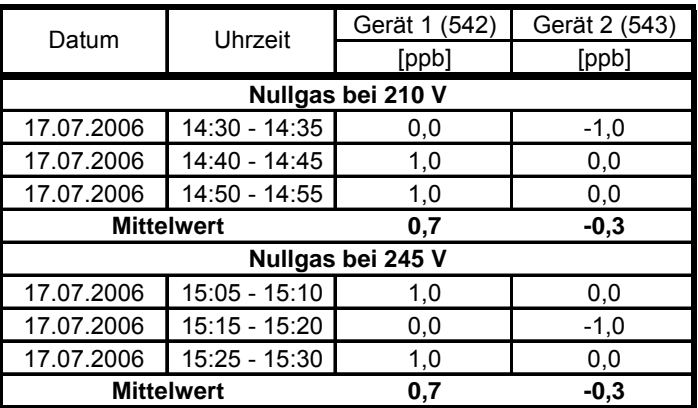

<span id="page-104-1"></span>*Tabelle 62: Einzelwerte zur Prüfung des Empfindlichkeitskoeffizienten der Spannung am Referenzpunkt* 

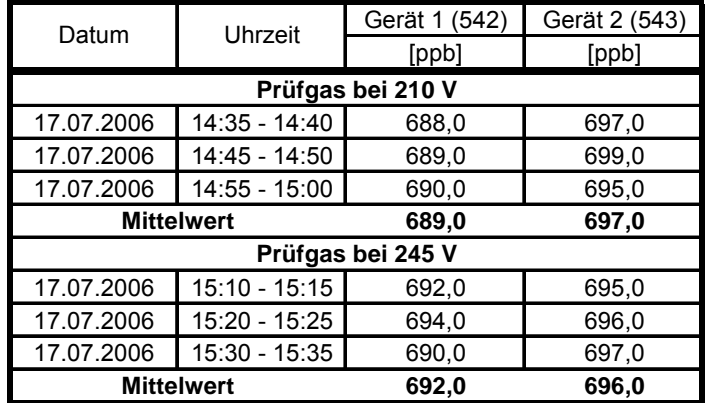

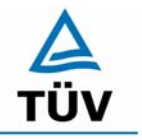

Bericht über die Eignungsprüfung der Immissionsmesseinrichtung AC32M der Firma Environnement für die Komponente NO, NO2 und NOx, Berichts-Nr.: 936/21205818/A

Seite 106 von 212

### **7.1 8.4.11 Störungen**

Störkomponenten bei Null und bei der Konzentration c<sub>t</sub> (beim Niveau des 1-Stunden Grenz*werts). Die erlaubte Abweichung für die Komponente NO ist mit ≤ 5 nmol/mol (entspricht 5 ppb) für die Störkomponenten H2O, CO2 und NH3, sowie ≤ 2,0 nmol/mol (entspricht 2 ppb) für die Störkomponente Ozon.* 

### **7.2 Prüfbedingungen**

Das Signal des Messgerätes gegenüber verschiedenen in der Luft erwarteten Störkomponenten ist zu prüfen. Diese Störkomponenten können ein positives oder negatives Signal hervorrufen. Die Prüfung wird bei der Konzentration Null und einer Prüfgaskonzentration (c<sub>t</sub>), die ähnlich dem 1-Stunden-Mittelwert der Alarmschwelle ist, durchgeführt.

Die Konzentrationen der Prüfgasgemische mit der jeweiligen Störkomponente müssen eine Unsicherheit von kleiner als 5 % aufweisen und auf nationale Standards rückführbar sein. Die zu prüfenden Störkomponenten und ihre Konzentrationen sind in [Tabelle 63](#page-106-0) angegeben. Der Einfluss jeder Störkomponente muss einzeln bestimmt werden. Die Konzentration der Messgröße ist für den auf die Zugabe der Störkomponente (z.B. Wasserdampf) zurückgehenden Verdünnungsfluss zu korrigieren.

Nach der Einstellung des Messgerätes bei Null und beim Spanniveau wird ein Gemisch von Nullgas und der zu untersuchenden Störkomponente mit der in [Tabelle 63](#page-106-0) angegebenen Konzentration aufgegeben. Mit diesem Gemisch wird eine unabhängige Messung, gefolgt von zwei Einzelmessungen durchgeführt. Diese Vorgehensweise wird mit einem Gemisch der Messgröße bei der Konzentration ct und der zu untersuchenden Störkomponente wiederholt. Die Einflussgröße bei Null und der Konzentration  $c_t$  ist:

$$
X_{\text{int},ct} = x_{ct} - c_t
$$

Dabei ist:

*X*int,*z* die Einflussgröße der Störkomponente bei Null

- *<sup>z</sup> x* der Mittelwert der Messungen bei Null
- $X_{\text{int},ct}$  die Einflussgröße der Störkomponenten bei der Konzentration  $c_{t}$
- $x<sub>ct</sub>$  der mittelwert der Messungen bei der Konzentration  $c<sub>t</sub>$
- *<sup>t</sup> c* die Konzentration des aufgegebenen Gases beim Niveau des 1-Stunden-Mittelwertes der Alarmschwelle

Die Einflussgröße der Störkomponenten muss die in oben angegebenen Leistungsanforderungen sowohl bei Null als auch der Konzentration c<sub>t</sub> erfüllen.

### **7.3 Durchführung der Prüfung**

Die Prüfung wurde entsprechend den zuvor genannten Prüfvorschriften der DIN EN 14211 durchgeführt. Die Gerät wurden bei Null und der Konzentration c<sub>t</sub> (495 ppb) eingestellt. Anschließend wurde Null- und Prüfgas mit den verschiedenen Störkomponenten aufgegeben. Es wurden die in [Tabelle 63](#page-106-0)  unter dem Abschnitt Störkomponenten aufgeführten Stoffe in den entsprechenden Konzentrationen geprüft.

Bericht über die Eignungsprüfung der Immissionsmesseinrichtung AC32M der Firma Environnement für die Komponente NO, NO2 und NOx, Berichts-Nr.: 936/21205818/A Seite 107 von 212

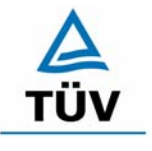

## **TÜV Rheinland Group**

<span id="page-106-0"></span>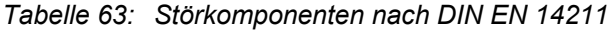

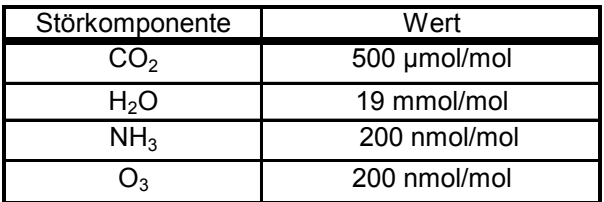

### **7.4 Auswertung**

In der folgenden Übersicht sind die Einflussgrößen der verschiedenen Störkomponenten aufgelistet.

Tabelle 64: Einfluss der geprüften Störkomponenten ( $c_t$  = 495 ppb)

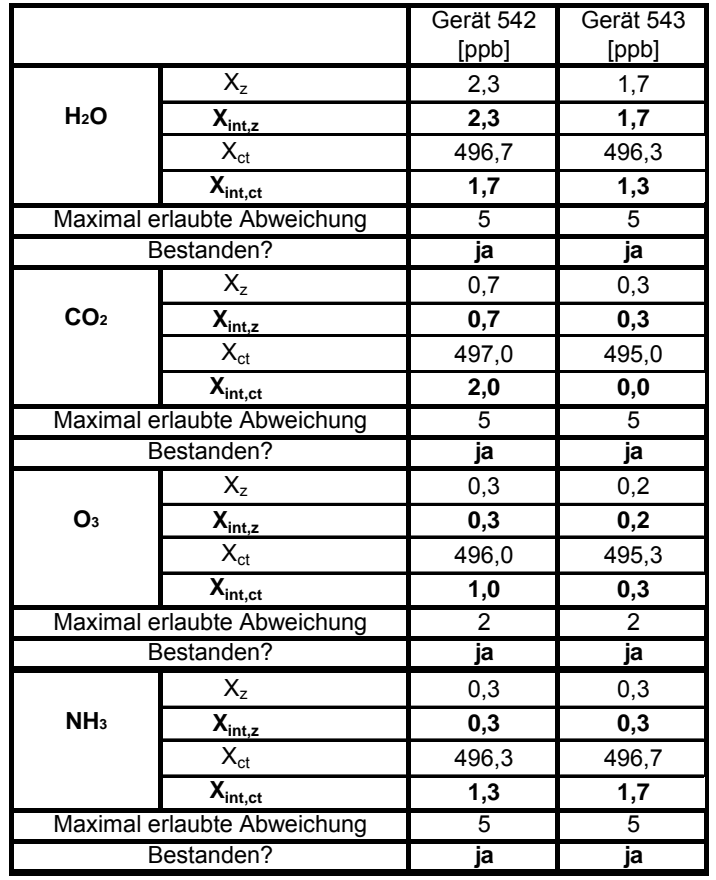

 $c_t$  = 495 ppb

### **7.5 Bewertung**

Die Querempfindlichkeit der NO- Messung gegen H<sub>2</sub>0, CO<sub>2</sub>, O<sub>3</sub> und NH<sub>3</sub> liegt innerhalb der geforderten Unsicherheiten.

Mindestanforderung erfüllt? ja

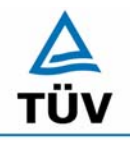

# **TÜV Rheinland Group**

Bericht über die Eignungsprüfung der Immissionsmesseinrichtung AC32M der Firma Environnement für die Komponente NO, NO2 und NOx, Berichts-Nr.: 936/21205818/A

Seite 108 von 212

## **7.6 Umfassende Darstellung des Prüfergebnisses**

Die Einzelwerte sind der Prüfung sind in [Tabelle 65](#page-107-0) aufgeführt.

# <span id="page-107-0"></span>*Tabelle 65: Einzelwerte der Prüfung zur Querempfindlichkeit*

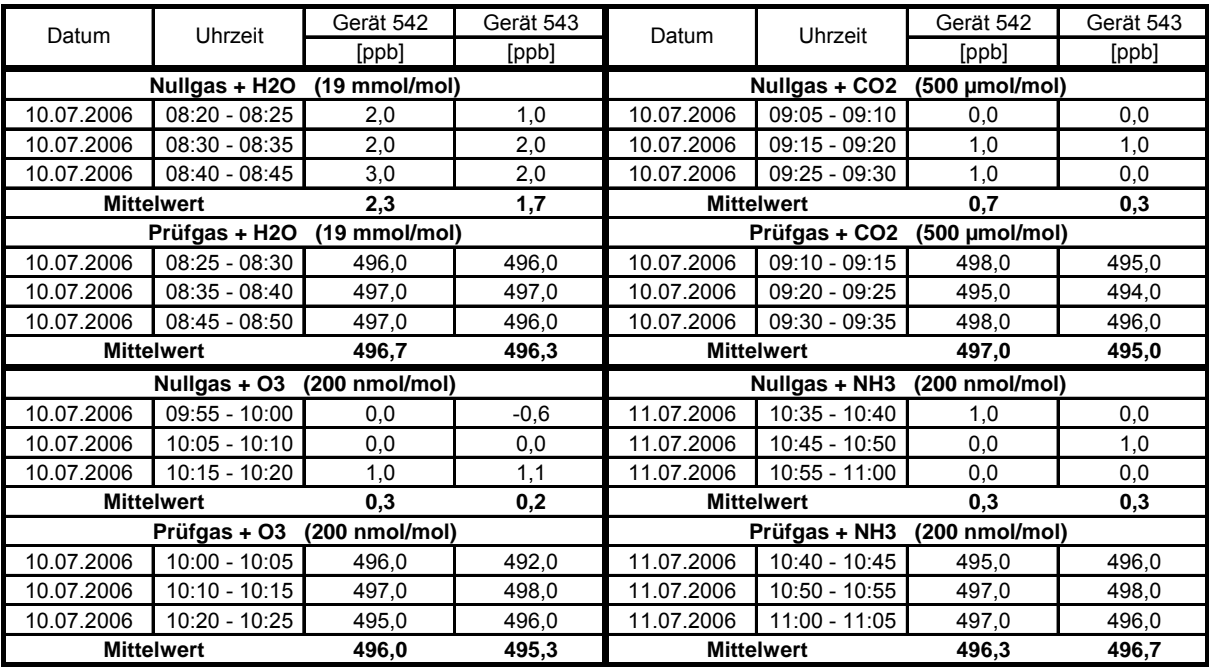
Bericht über die Eignungsprüfung der Immissionsmesseinrichtung AC32M der Firma Environnement für die Komponente NO, NO2 und NOx, Berichts-Nr.: 936/21205818/A Seite 109 von 212

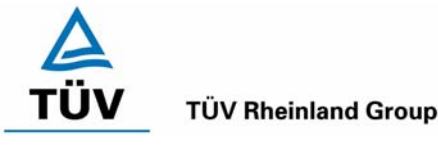

## **7.1 8.4.12 Mittelungsprüfung**

*Mittelungseinfluss muss bei ≤ 7 % des Messwertes liegen.* 

## **7.2 Prüfbedingungen**

Die Mittelungsprüfung liefert ein Maß für die Unsicherheit der gemittelten Werte, die durch kurzzeitige Konzentrationsänderungen im Probengas, die kürzer als die Messwerterfassung im Messgerät sind, verursacht werden. Im Allgemeinen ist die Ausgabe eines Messgerätes das Ergebnis der Bestimmung einer Bezugskonzentration (üblicherweise Null) und der tatsächlichen Konzentration, die eine gewisse Zeit benötigt.

Zur Bestimmung der auf die Mittelung zurückgehenden Unsicherheit werden die folgenden Konzentrationen auf das Messgerät aufgegeben und die entsprechenden Messwerte registriert:

- eine konstante NO<sub>2</sub> Konzentration  $c_{t,NO2}$  von etwa dem Doppelten des 1-Stunden-Grenzwertes
- eine sprunghafte Änderung der NO-Konzentration zwischen Null und 600 nmol/mol (Konzentration  $C_{\text{t,NO}}$ .

Die Zeitspanne (t<sub>c</sub>) der konstanten NO-Konzentrationen muss mindestens gleich der zum Erzielen von vier unabhängigen Anzeigewerten. Notwendigen Zeitspanne sein (entsprechend mindestens 16 Einstellzeiten). Die Zeitspanne (t<sub>v</sub>) der geänderten NO -Konzentration muss mindestens gleich der zum Erzielen von vier unabhängigen Anzeigewerten erforderlichen Zeitspanne  $(t_{NO})$  für die NO-Konzentration muss 45 s betragen, gefolgt von der Zeitspanne ( $t_{zero}$ ) von 45 s für die Konzentration Null. Weiterhin gilt:

- $c_t$  ist die Prüfgaskonzentration
- $t_v$  ist die Gesamtzahl der  $t_{NO^-}$  und  $t_{zero}$ -Paare (mindestens drei Paare)

Der Wechsel von t<sub>NO</sub> auf t<sub>zero</sub> muss innerhalb von 0,5 s erfolgen. Der Wechsel von t<sub>c</sub> zu t<sub>v</sub> muss innerhalb einer Einstellzeit des zu prüfenden Messgerätes erfolgen.

Der Mittelungseinfluss  $(X_{av})$  ist:

$$
X_{av} = \frac{C_{const}^{av} - 2C_{var}^{av}}{C_{const}^{av}} * 100
$$

Dabei ist:

*X a* der Mittelungseinfluss (%)

 $C_{const}^{av}$  der Mittelwert von mindestens vier unabhängigen Messungen während der Zeitspanne der konstanten Konzentration

 $C^{av}_{var}$  der Mittelwert von mindestens vier unabhängigen Messungen während der Zeitspanne der variablen Konzentration

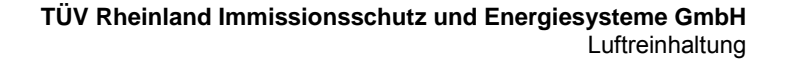

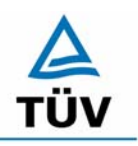

## **TÜV Rheinland Group**

Bericht über die Eignungsprüfung der Immissionsmesseinrichtung AC32M der Firma Environnement für die Komponente NO, NO2 und NOx, Berichts-Nr.: 936/21205818/A

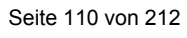

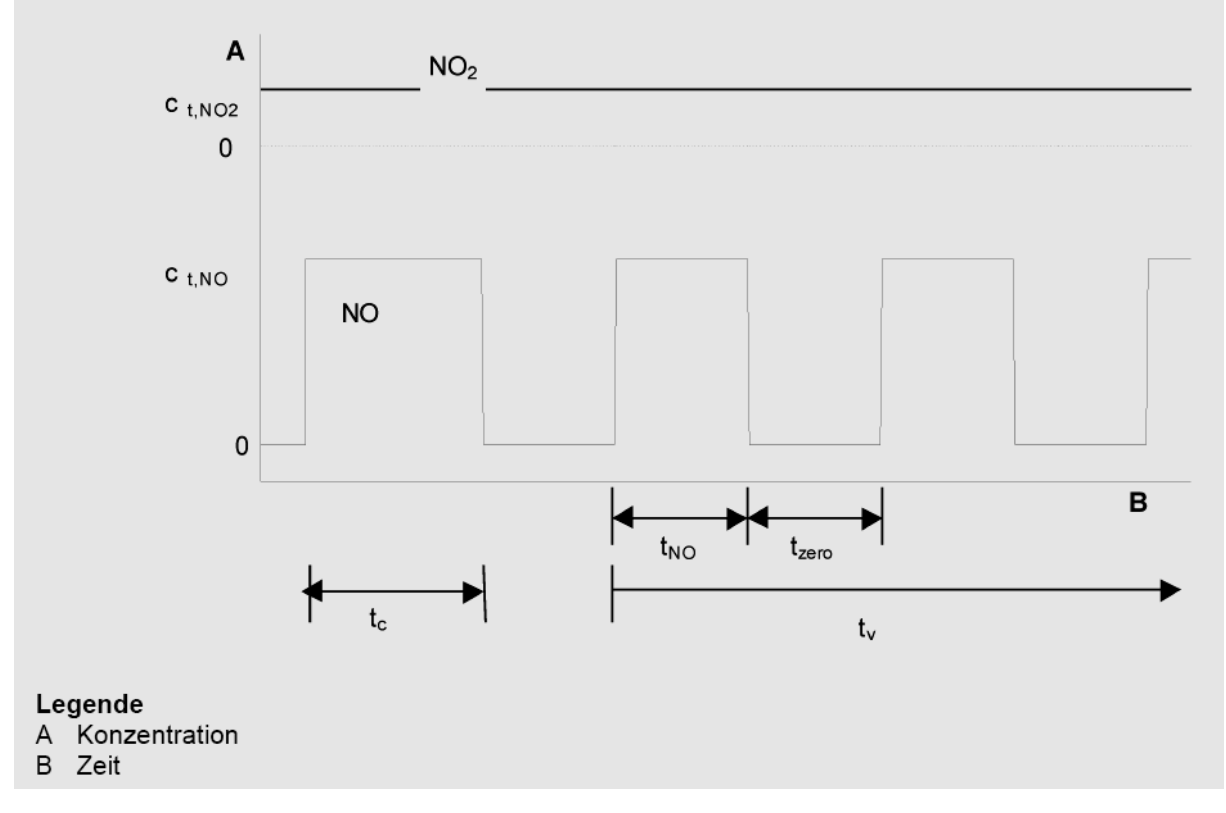

*Abbildung 21:* Konzentrationsänderung für die Prüfung des Mittelungseinflusses (t<sub>NO</sub> = t<sub>zero</sub> = 45 s.)

#### **7.3 Durchführung der Prüfung**

Die Mittelungsprüfung wurde nach den Vorgaben der DIN EN 14211 durchgeführt. Zuerst wurde bei einer konstanten Prüfgaskonzentration der Mittelwert gebildet. Danach wurde mit Hilfe eines Dreiwegeventils im 45 s Takt zwischen Null und Prüfgas hin und her geschaltet. Über die Zeit der wechselnden Prüfgasaufgabe wurde ebenfalls der Mittelwert gebildet.

#### **7.4 Auswertung**

In der Prüfung wurden folgende Mittelwerte ermittelt:

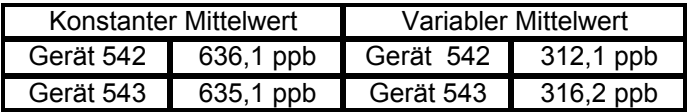

Daraus ergeben sich folgende Mittelungseinflüsse:

Gerät 1: 1,9 %

Gerät 2: 0,4 %

Bericht über die Eignungsprüfung der Immissionsmesseinrichtung AC32M der Firma Environnement für die Komponente NO, NO2 und NOx, Berichts-Nr.: 936/21205818/A Seite 111 von 212

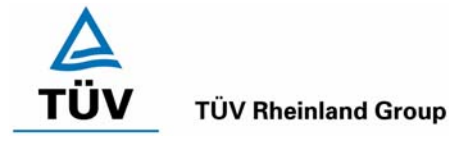

#### **7.5 Bewertung**

Das Leistungskriterium der DIN EN 14211 wird in vollem Umfang eingehalten.

Mindestanforderung erfüllt? ja

## **7.6 Umfassende Darstellung des Prüfergebnisses**

*Tabelle 66: Einzelwerte der Mittelungsprüfung nach DIN EN 14211* 

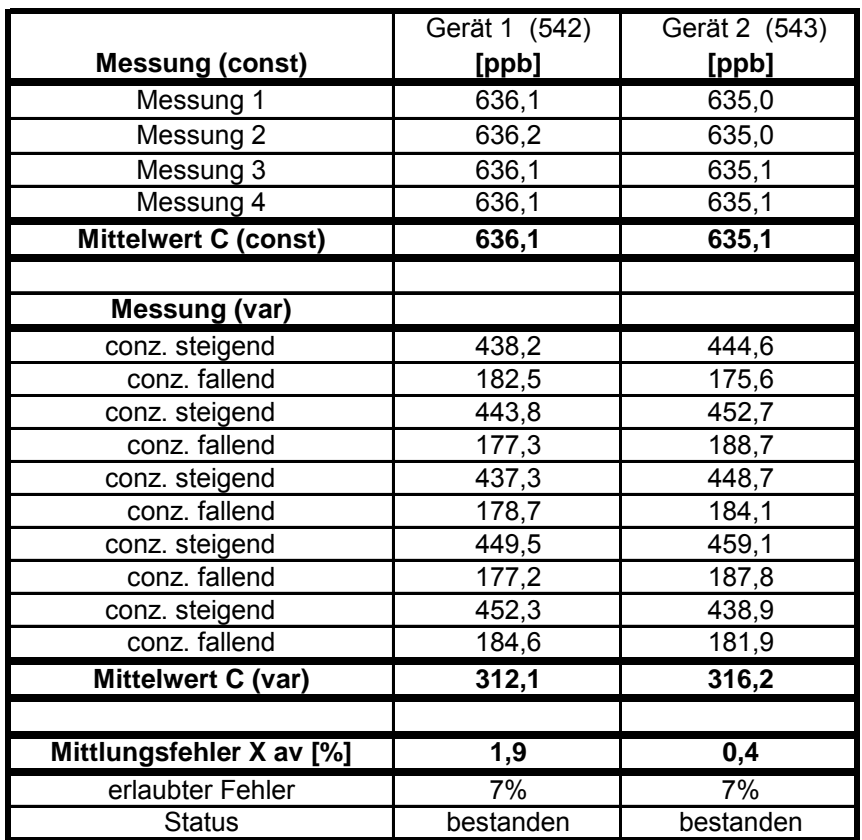

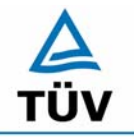

**TÜV Rheinland Group** 

Bericht über die Eignungsprüfung der Immissionsmesseinrichtung AC32M der Firma Environnement für die Komponente NO, NO2 und NOx, Berichts-Nr.: 936/21205818/A

Seite 112 von 212

## **7.1 8.4.13 Differenz Proben-/Kalibriereingang**

*Differenz Proben-/Kalibriereingang ≤ 1,0 %* 

## **7.2 Prüfvorschriften**

Falls das Messgerät über verschiedene Eingänge für Proben- und Prüfgas verfügt, ist die Differenz des Messsignals bei Aufgabe der Proben über den Proben- oder Kalibriereingang zu prüfen. Hierzu wird Prüfgas mit der Konzentration von 70 % bis 80 % des Maximums des Zertifizierungsbereiches über den Probeneingang auf das Messgerät aufgegeben. Die Prüfung besteht aus einer unabhängigen Messung, gefolgt von zwei Einzelmessungen. Nach einer Zeitspanne von mindestens vier Einstellzeiten wird die Prüfung unter Verwendung des Kalibriereingangs wiederholt. Die Differenz wird folgendermaßen berechnet:

$$
D_{SC} = \frac{x_s - x_c}{c_t} \times 100
$$

Dabei ist

- D<sub>SC</sub> die Differenz Proben-/Kalibriereingang
- *<sup>s</sup> x* der Mittelwert der Messungen über den Probeneingang
- *<sup>c</sup> x* der Mittelwert der Messungen über den Kalibriereingang
- *<sup>t</sup> c* die Konzentration des Prüfgases

 $D_{SC}$  muss das oben angegebene Leistungskriterium erfüllen.

## **7.3 Durchführung der Prüfung**

Die geprüften Messgeräte besitzen nur einen Prüfgaseingang. Daher konnte diese Prüfung nicht durchgeführt werden.

#### **7.4 Auswertung**

Hier nicht erforderlich

#### **7.5 Bewertung**

Nicht zutreffend. In der Berechnung der Gesamtunsicherheit wird  $D_{SC} = 0$  angenommen.

Mindestanforderung erfüllt? entfällt

## **7.6 Umfassende Darstellung des Prüfergebnisses**

Hier nicht erforderlich:

Bericht über die Eignungsprüfung der Immissionsmesseinrichtung AC32M der Firma Environnement für die Komponente NO, NO2 und NOx, Berichts-Nr.: 936/21205818/A Seite 113 von 212

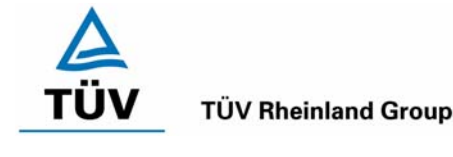

#### **7.1 8.4.14 Konverterwirkungsgrad**

*Konverterwirkungsgrad ≥ 98 %* 

#### **7.2 Prüfvorschriften**

Der Konverterwirkungsgrad wird über Messungen mit bekannten NO<sub>2</sub> Konzentrationen bestimmt. Dies kann durch Gasphasentitration von NO zu NO<sub>2</sub> mit Ozon erfolgen.

Die Prüfung ist bei zwei Konzentrationsniveaus durchzuführen: bei 50 % und bei 95 % des Maximums des Zertifizierungsbereiches von NO<sub>2</sub>.

Das NOx Messgerät ist über den NO- und NOx Kanal mit einer NO-Konzentration von etwa 70 % bis 80 % des Maximums des Zertifizierungsbereiches von NO zu kalibrieren. Beide Kanäle müssen so eingestellt werden, dass sie den gleichen Wert anzeigen. Die Werte sind zu registrieren.

Eine bekannte NO-Konzentration von etwa 50 % des Maximums des Zertifizierungsbereiches von NO wird auf das Messgerät aufgegeben, bis das Ausgabesignal stabil ist. Diese stabile Zeitspanne muss mindestens vier Einstellzeiten betragen. Vier Einzelmessungen werden am NO- und NOx Kanal durchgeführt. NO wird dann zur Erzeugung einer NO<sub>2</sub> Konzentration mit O3 umgesetzt. Dieses Gemisch mit einer konstanten NOx Konzentration wird auf das Messgerät aufgegeben, bis das Ausgabesignal stabil ist. Diese stabile Zeitspanne muss mindestens vier Einstellzeiten des Messgerätes betragen, die NO Konzentration nach der Gasphasentitration muss zwischen 10 % und 20 % der ursprünglichen NO Konzentration betragen. Anschließend werden vier Einzelmessungen am NO und NOx Kanal durchgeführt. Die O3 Versorgung wird dann abgeschaltet und nur NO auf das Messgerät aufgegeben, bis das Ausgabesignal stabil ist. Diese stabile Zeitspanne muss mindestens vier Einstellzeiten des Messgerätes betragen. Dann wird der Mittelwert der vier Einzelmessungen am NO. Und NOx-Kanal geprüft, ob er gleich den ursprünglichen Werten ist, wobei eine Abweichung von 1 % zulässig ist.

Der Konverterwirkungsgrad ist:

$$
E_{conv} = \left(1 - \frac{(NO_x)_i - (NO_x)_f}{(NO)_i - (NO)_f}\right) \times 100\%
$$

Dabei ist

- *Econv* der Konverterwirkungsgrad in %
- *(NO<sub>x</sub>)* in der Mittelwert der vier Einzelessungen am NOx-Kanal bei der anfänglichen NOx-Konzentration
- *(NO<sub>x</sub>) f* der Mittelwert der vier Einzelmessungen am NOx Kanal bei der sich einstellenden NOx-Konzentration nach Zugabe von O3
- *(NO)* der Mittelwert der vier Einzelmessungen am NO-Kanal bei der anfänglichen NO-Konzentration
- *(NO) f* Der Mittelwert der vier Einzelmessungen am NO-Kanal bei der sich einstellenden NO-Konzentration nach Zugabe von O<sub>3</sub>

Der niedrigere der beiden Werte für den Konverterwirkungsgrad ist anzugeben.

#### **7.3 Durchführung der Prüfung**

Die Prüfung wurde durchgeführt wie oben angegeben.

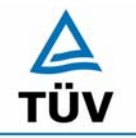

**TÜV Rheinland Group** 

Bericht über die Eignungsprüfung der Immissionsmesseinrichtung AC32M der Firma Environnement für die Komponente NO, NO2 und NOx, Berichts-Nr.: 936/21205818/A

Seite 114 von 212

## **7.4 Auswertung**

Es wurden folgende Konverterwirkungsgrade ermittelt.

*Tabelle 67: Konverterwirkungsgrad bei einer Konzentration von ca. 95 % des Maximums des Zertifi*zierungsbereiches von NO<sub>2</sub> (Messbereich NO<sub>2</sub> = 0 – 261 ppb)

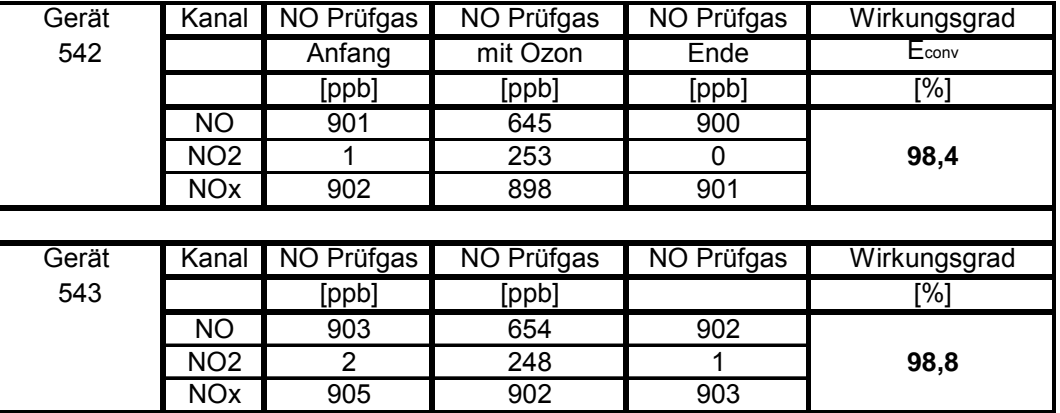

*Tabelle 68: Konverterwirkungsgrad bei einer Konzentration von ca. 50 % des Maximums des Zertifi*zierungsbereiches von NO<sub>2</sub> (Messbereich NO<sub>2</sub> = 0 – 261 ppb)

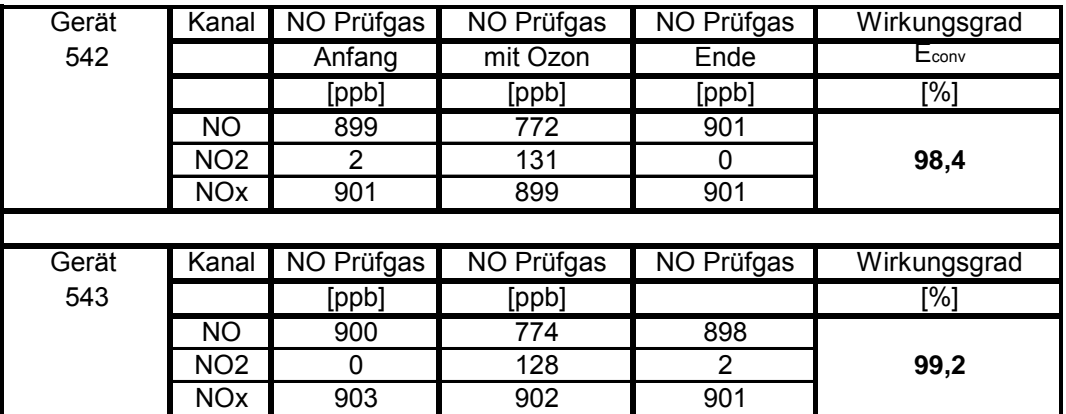

#### **7.5 Bewertung**

Der Konverterwirkungsgrad erfüllt bei beiden Konzentrationen die Anforderung ≥ 98 %. Zur Unsicherheitsberechnung werden die niedrigeren Werte herangezogen.

Gerät 542: 98,4 %

Gerät 543: 98,8 %

Mindestanforderung erfüllt? ja

#### **7.6 Umfassende Darstellung des Prüfergebnisses**

Hier nicht erforderlich

Bericht über die Eignungsprüfung der Immissionsmesseinrichtung AC32M der Firma Environnement für die Komponente NO, NO2 und NOx, Berichts-Nr.: 936/21205818/A Seite 115 von 212

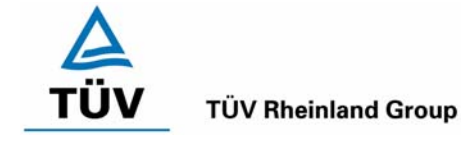

## **7.1 8.5 Bestimmung der Leistungskenngrößen bei der Feldprüfung**

#### **8.5.1 Allgemeines**

Die Bestimmung der Leistungskenngrößen im Feld als Teil der Eignungsprüfung ist von einer benannten Stelle durchzuführen. Die Qualität der in den beschriebenen Prüfverfahren eingesetzten Materialien und der Ausrüstung muss die Anforderungen der DIN EN 14211 erfüllen.

Bei der Prüfung im Feld werden zwei Messgeräte über eine Zeitspanne von 3 Monaten hinsichtlich Verfügbarkeit (Kontrollintervall), Vergleichpräzision im Feld und Langzeitdrift geprüft. Die Messgeräte werden parallel an ein und derselben Probenahmestelle an einer ausgewählten Messstation unter spezifischen Außenluftbedingungen betrieben.

#### **8.5.2 Auswahl der Messstation**

Die Auswahl der Messstation beruht auf folgenden Kriterien:

Ort:

- periurbane oder ländliche Station

Einrichtung der Messstation

- ausreichende Kapazität des Probengasverteilers
- genügend Platz, um zwei Messgeräte mit Prüfgasen und/oder Kalibriereinrichtungen unterzubringen
- Kontrolle der Umgebungstemperatur der Messgeräte bei 20 °C  $\pm$  4 °C mit Temperaturaufzeichnung
- stabile elektrische Spannung.

Weitere mögliche Kriterien:

- Telemetrie/Telefoneinrichtung zur Fernüberwachung der Einrichtung
- **Zugänglichkeit**

#### **8.5.3 Betriebsanforderungen**

Nach dem Einbau der Messgeräte in der Messstation ist deren korrekter Betrieb zu prüfen. Dies umfasst unter anderem den korrekten Anschluss am Probengasverteiler, Probengasflüsse, richtige Temperaturen zum Beispiel der Reaktionskammern, Signal gegenüber Null- und Spangas, Datenübertragung und andere Punkte, die von der benannten Stelle als notwendig beurteilt werden.

Nach Feststellung des korrekten Betriebs werden die Messgeräte auf Null abgeglichen und bei einem Wert von etwa 80 % des Maximums des Zertifizierungsbereiches kalibriert.

Während der 3-Monats-Zeitspanne müssen die Anforderungen des Geräteherstellers hinsichtlich der Wartung erfüllt werden.

Messungen mit Null- und Spangas sind alle 2 Wochen durchzuführen. Die Konzentration  $c_t$  des Spangases muss etwa 90 % des Maximums des Zertifizierungsbereiches betragen. Bei Null und dem Konzentrationsniveau c<sub>t</sub> werden eine unabhängige Messung und danach vier Einzelmessungen durchgeführt und die Messergebnisse aufgezeichnet.

Um die Verunreinigung des Filters bei der Bestimmung der Drift des Messgerätes auszuschließen, werden Null- und Spangas ohne Passage durch das Filter auf das Messgerät aufgegeben.

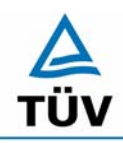

#### **TÜV Rheinland Group**

Bericht über die Eignungsprüfung der Immissionsmesseinrichtung AC32M der Firma Environnement für die Komponente NO, NO2 und NOx, Berichts-Nr.: 936/21205818/A

Seite 116 von 212

Um zu vermeiden, dass die Filterbelegung die Ergebnisse des Vergleichs der beiden Messgeräte beeinflusst, und um sicherzustellen, dass die Filterbelegung nicht die Qualität der Messdaten beeinträchtigt, ist das Filter direkt vor jeder zweiwöchentlichen Kalibrierung auszuwechseln. Filter, die bereits im Labor mit NO/NO<sub>2</sub> -Gasmischungen konditioniert wurden, sind zu verwenden.

Während der Prüfzeitspanne von drei Monaten dürfen an den Messgeräten keine Null- und Spangaseinstellungen durchgeführt werden, da dies die Bestimmung der Langzeitdrift beeinflussen würde. Die Messdaten des Messgerätes dürfen unter Annahme einer linearen Drift seit der letzten Null- und Spanprüfung nur mathematisch korrigiert werden.

Falls das Gerät über eine Autoskalierungs- oder Selbstkorrekturfunktion verfügt, kann diese während der Feldprüfung außer Funktion gesetzt werden. Die Größe der Eigenkorrektur muss für das Prüflabor verfügbar sein. Die Größen der Auto-Null und der Auto-Drift-Korrekturen über das Kontrollintervall (Langzeitdrift) unterliegen den gleichen Einschränkungen, wie sie in den Leistungskenngrößen festgelegt sind.

## **6.5 Bewertung**

Die allgemeinen Anforderungen können erfüllt werden. Abweichend von den allgemeinen Anforderungen wurden die Filter nicht alle 2 Wochen sondern monatlich getauscht.

Mindestanforderung erfüllt? ja

#### **6.6 Umfassende Darstellung des Prüfergebnisses**

Hier nicht notwendig:

Bericht über die Eignungsprüfung der Immissionsmesseinrichtung AC32M der Firma Environnement für die Komponente NO, NO2 und NOx, Berichts-Nr.: 936/21205818/A Seite 117 von 212

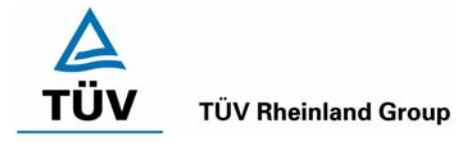

## **7.1 8.5.4 Langzeitdrift**

*Langzeitdrift bei Null ≤ 5,0 nmol/mol (entspricht 5 ppb) Langzeitdrift beim Spanniveau ≤ 5 % des Zertifizierungsbereiches (entspricht 48,0 ppb bei einem Messbereich von 0 bis 960 ppb)* 

## **7.2 Prüfvorschriften**

Nach jeder zweiwöchigen Kalibrierung ist die Drift der in der Prüfung befindlichen Messgeräte bei Null und beim Spanniveau entsprechend den in diesem Abschnitt angegebenen Verfahren zu berechnen. Falls die Drift im Vergleich zur Anfangskalibrierung eine der Leistungskenngrößen bezüglich der Drift bei Null oder beim Spanniveau erreicht, ergibt sich das Kontrollintervall als Anzahl der Wochen bis zur Feststellung der Überschreitung minus 2 Wochen. Für weitere (Unsicherheits-)Berechnungen sind für die Langzeitdrift die Werte für die Null- und Spandrift über die Zeitspanne des Kontrollintervalls zu verwenden.

Zu Beginn der Driftzeitspanne werden direkt nach der Kalibrierung fünf Einzelmessungen beim Nullund Spanniveau durchgeführt (nach einer Wartezeit, die einer unabhängigen Messung entspricht).

Die Langzeitdrift wird folgendermaßen berechnet:

$$
D_{L,Z} = (C_{Z,2} - C_{Z,1})
$$

Dabei ist:

*DL*,*<sup>Z</sup>* die Drift bei Null

*C<sub>Z</sub>* der Mittelwert der Messungen bei Null zu Beginn der Driftzeitspanne

*C<sub>z2</sub>* der Mittelwert der Nullgasmessung am Ende der Driftzeitspanne

*DL*,*<sup>Z</sup>* muss das oben angegebene Leistungskriterium erfüllen.

$$
D_{L,S} = \frac{(C_{S,2} - C_{S,1}) - D_{L,Z}}{C_{S,1}} * 100
$$

Dabei ist:

D<sub>LS</sub> die Drift bei der Span-Konzentration

*C<sub>S1</sub>* der Mittelwert der Messungen beim Spanniveau zu Beginn der Driftzeitspanne

*C<sub>S</sub>* der Mittelwert der Messungen beim Spanniveau am Ende der Driftzeitspanne

*DL*,*<sup>S</sup>* muss das oben angegebene Leistungskriterium erfüllen.

## **7.3 Durchführung der Prüfung**

Die Prüfung wurde so durchgeführt, dass täglich mit Ausnahme der Wochenenden Prüfgas aufgegeben wurde. Alle Werte befinden sich in [Abbildung 22](#page-118-0) und [Abbildung 23.](#page-119-0) Ausgewertet wurden hier nur die in [Tabelle 69](#page-117-0) und [Tabelle 70](#page-117-1) angegebenen zweiwöchentlichen Prüfgasaufgaben, gemäß den Prüfanforderungen.

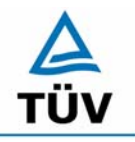

## **TÜV Rheinland Group**

Bericht über die Eignungsprüfung der Immissionsmesseinrichtung AC32M der Firma Environnement für die Komponente NO, NO2 und NOx, Berichts-Nr.: 936/21205818/A

Seite 118 von 212

#### **7.4 Auswertung**

<span id="page-117-0"></span>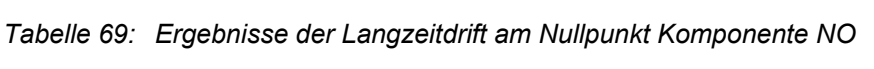

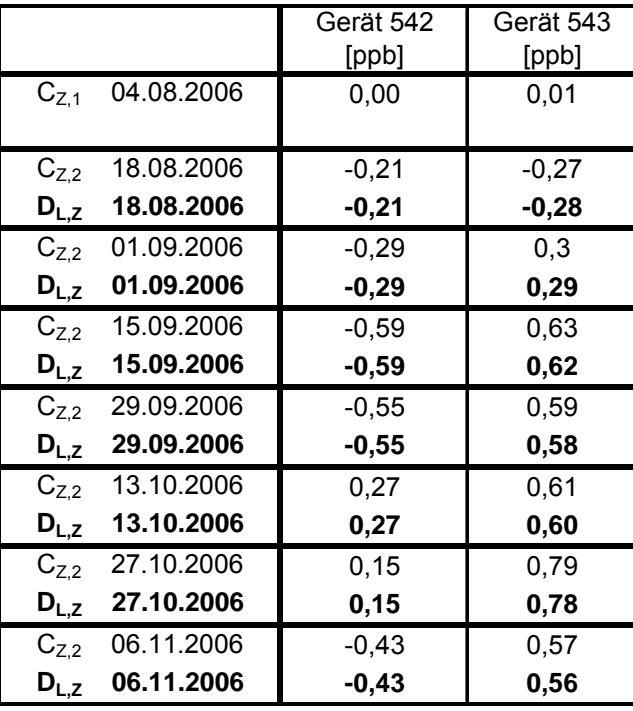

<span id="page-117-1"></span>*Tabelle 70: Ergebnisse der Langzeitdrift am Spanpunkt Komponente NO* 

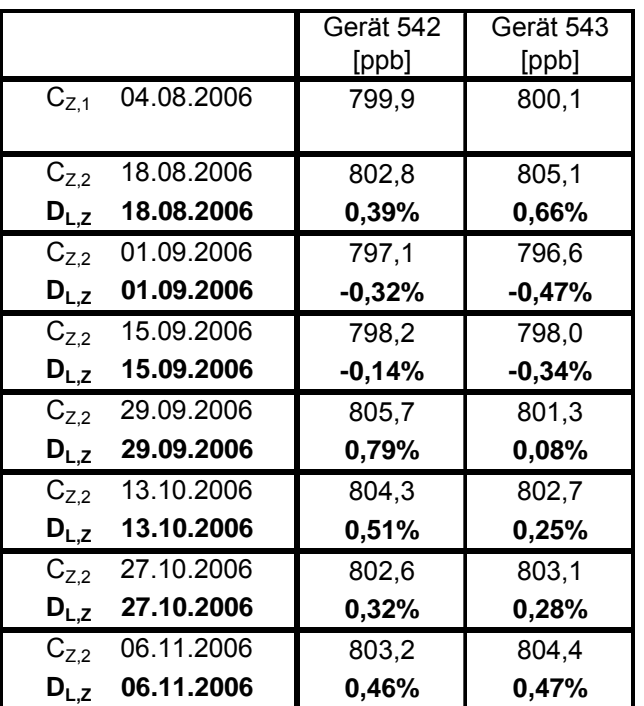

Bericht über die Eignungsprüfung der Immissionsmesseinrichtung AC32M der Firma Environnement für die Komponente NO, NO2 und NOx, Berichts-Nr.: 936/21205818/A Seite 119 von 212

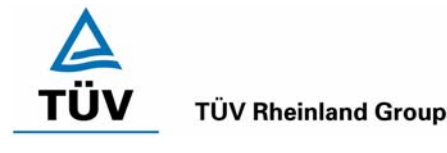

#### **7.5 Bewertung**

Es ergeben sich Langzeitdriften der Komponente NO von maximal -0,59 ppb am Nullpunkt und 0,79 % des Zertifizierbereiches für Gerät 1 (542) und von maximal 0,78 ppb am Nullpunkt und 0,66 % des Zertifizierbereiches am Referenzpunkt für Gerät 2 (543).

Das Leistungskriterium nach DIN EN 14211 wird erfüllt.

Mindestanforderung erfüllt? ja

#### **7.6 Umfassende Darstellung des Prüfergebnisses**

<span id="page-118-0"></span>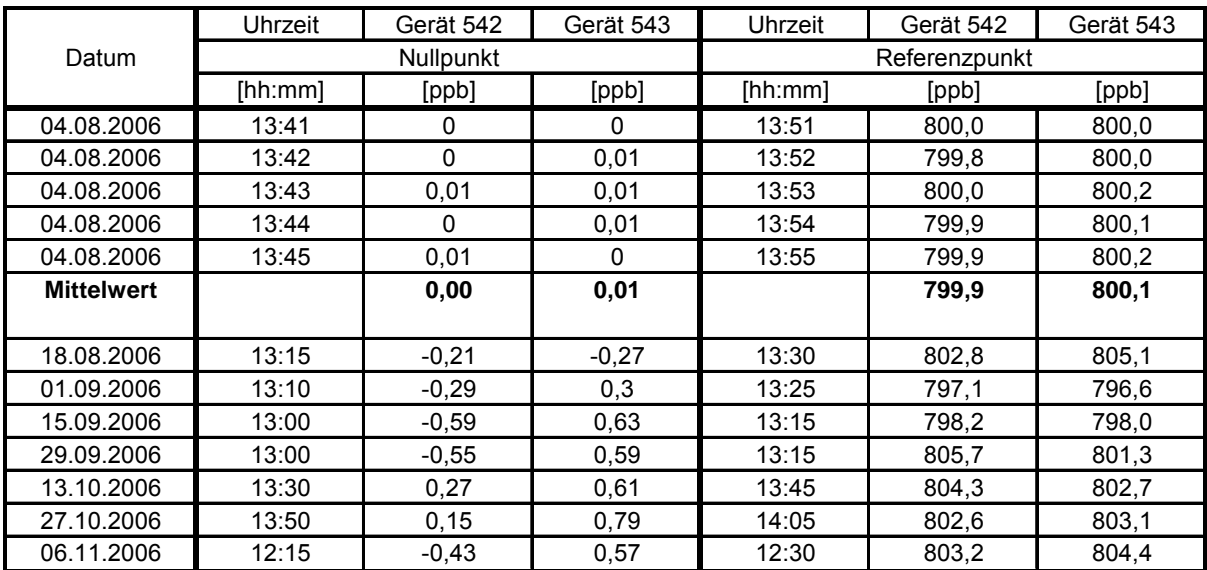

*Tabelle 71: Einzelwerte der Prüfung zur Langzeitdrift nach DIN EN 14211* 

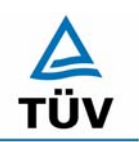

#### **TÜV Rheinland Group**

Bericht über die Eignungsprüfung der Immissionsmesseinrichtung AC32M der Firma Environnement für die Komponente NO, NO2 und NOx, Berichts-Nr.: 936/21205818/A

Seite 120 von 212

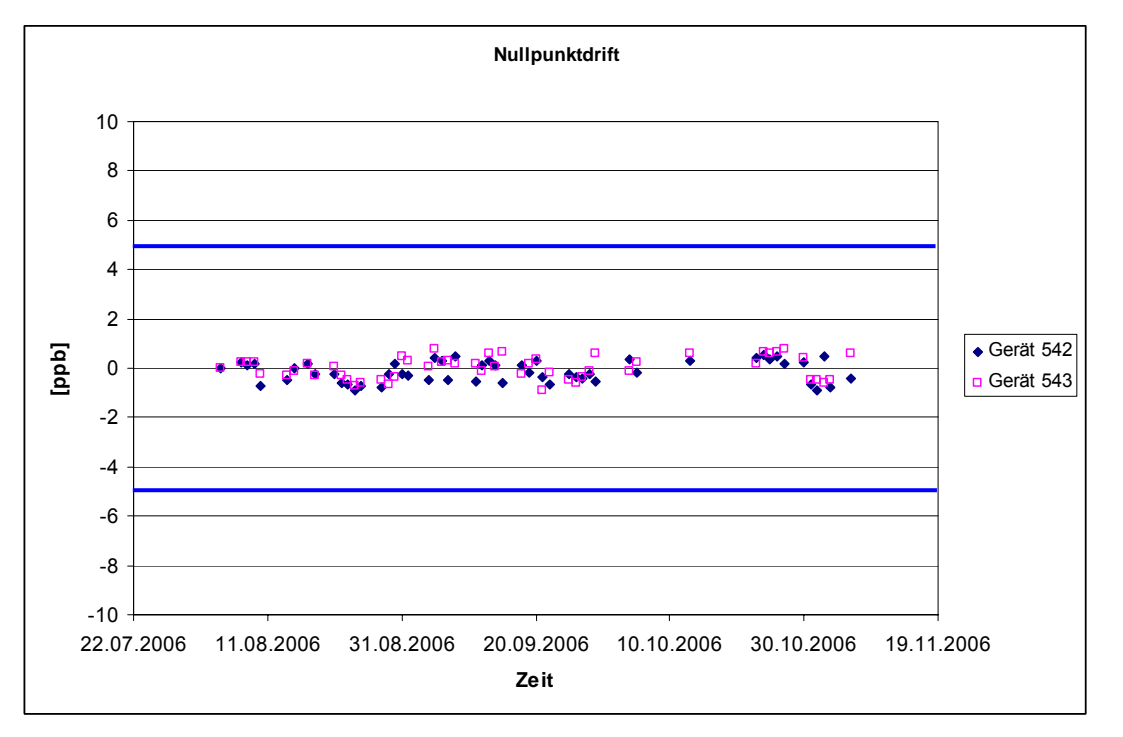

*Abbildung 22: Nullpunktsdrift von NO während des gesamten Feldtestes* 

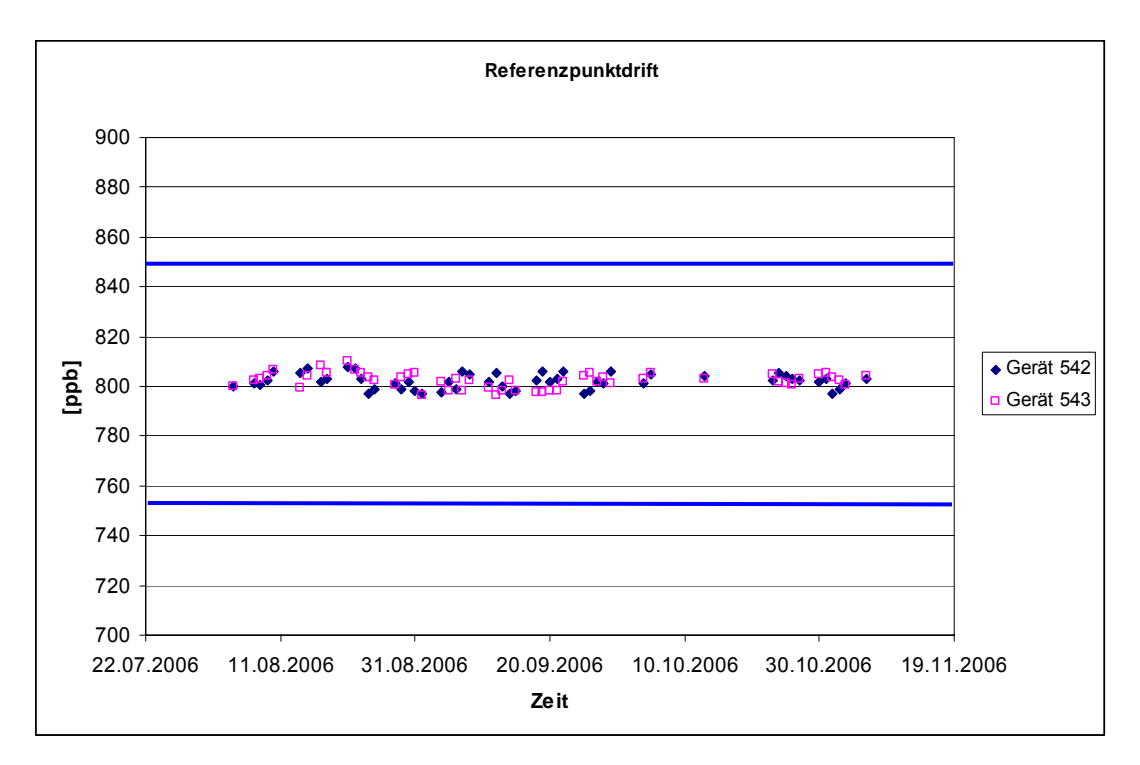

<span id="page-119-0"></span>*Abbildung 23: Referenzpunktdrift von NO während des gesamten Feldtestes* 

Bericht über die Eignungsprüfung der Immissionsmesseinrichtung AC32M der Firma Environnement für die Komponente NO, NO2 und NOx, Berichts-Nr.: 936/21205818/A Seite 121 von 212

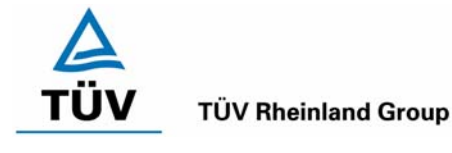

#### **7.1 8.5.5 Vergleichstandardabweichung unter Feldbedingungen**

*Vergleichsstandardabweichung unter Feldbedingungen ≤ 5 % des Mittels über eine Zeitspanne von 3 Monaten.* 

## **7.2 Prüfvorschriften**

Die Vergleichstandardabweichung unter Feldbedingungen wird aus den während der dreimonatigen Zeitspanne stündlich gemittelten Messwerten berechnet.

Die Differenz  $d_f$  für jede i-te Parallelmessung ist:

$$
d_{f,i} = (x_{1,f})_i - (x_{2,f})_i
$$

Dabei ist:

*d*<sub>f*i*</sub> die i-te Differenz einer Parallelmessung

 $(x_{1,f})$ <sub>i</sub> das i-te Messergebnis von Messgerät 1

 $(x, f)$  das i-te Messergebnis von Messgerät 2 zu selben Zeit wie Messgerät 1

Die Vergleichstandardabweichung (unter Feldbedingungen) ist:

$$
s_{r,f} = \frac{\left(\sqrt{\frac{\sum_{i=1}^{n} d_{f,i}^2}{2n}}\right)}{av} \times 100
$$

Dabei ist:

*s*<sub>r, f</sub> die Vergleichsstandardabweichung unter Feldbedingungen (%)

*n* die Anzahl der Parallelmessungen

*av* der Mittelwert in der Feldprüfung

*d <sup>f</sup>* ,*i* die i-te Differenz einer Parallelmessung

Die Vergleichstandardabweichung unter Feldbedingungen, s<sub>rf</sub>, muss das oben angegebene Leistungskriterium erfüllen.

#### **7.3 Durchführung der Prüfung**

Aus den während der Feldprüfung stündlich gemittelten Werten, wurde die Vergleichstandardabweichung unter Feldbedingungen mit Hilfe der oben genannten Formeln ermittelt.

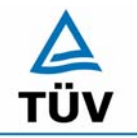

**TÜV Rheinland Group** 

Bericht über die Eignungsprüfung der Immissionsmesseinrichtung AC32M der Firma Environnement für die Komponente NO, NO2 und NOx, Berichts-Nr.: 936/21205818/A

Seite 122 von 212

## **7.4 Auswertung**

*Tabelle 72: Bestimmung der Reproduzierbarkeit auf Basis aller Daten aus dem Feldtest* 

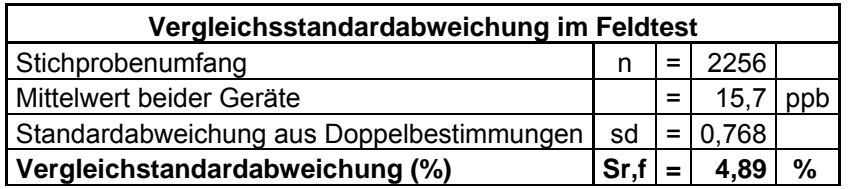

Es ergibt sich eine Vergleichstandardabweichung unter Feldbedingungen von 4,89 % des Mittelwertes.

## **7.5 Bewertung**

Die Anforderungen der DIN EN 14211 werden eingehalten.

Mindestanforderung erfüllt? ja

## **7.6 Umfassende Darstellung des Prüfergebnisses**

Hier nicht erforderlich.

Bericht über die Eignungsprüfung der Immissionsmesseinrichtung AC32M der Firma Environnement für die Komponente NO, NO2 und NOx, Berichts-Nr.: 936/21205818/A Seite 123 von 212

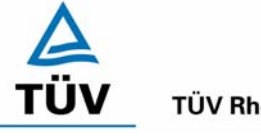

**TÜV Rheinland Group** 

## **7.1 8.5.6 Kontrollintervall**

*Wartungsintervall mindestens 14 Tage* 

#### **7.2 Prüfvorschriften**

Das Kontrollintervall ist die Zeitspanne, in der die Drift innerhalb des Leistungskriteriums für die Langzeitdrift liegt, sofern nicht der Gerätehersteller eine kürzere Zeitspanne festlegt. Falls eines der Messgeräte während der Feldprüfung Fehlfunktionen aufweist, ist die Feldprüfung neu zu starten, um festzustellen, ob die Fehlfunktion zufällig war oder auf einen Gerätefehler zurückzuführen ist.

#### **7.3 Durchführung der Prüfung**

Das Leistungskriterium der Langzeitdrift (Punkt 8.5.4) wurde während des 3-monatigen Feldtestes nicht überschritten. Allerdings wurde der geräteinterne Teflonfilter monatlich gewechselt.

## **7.4 Auswertung**

Aufgrund der Daten aus der Langzeitdriftuntersuchung (siehe [Tabelle 69](#page-117-0) und [Tabelle 70\)](#page-117-1) und den monatlich durchgeführten Wartungsarbeiten ergibt sich ein Kontrollintervall von 4 Wochen.

## **7.5 Bewertung**

Das Wartungsintervall beträgt 4 Wochen.

Mindestanforderung erfüllt? ja

#### **7.6 Umfassende Darstellung des Prüfergebnisses**

Hier nicht notwendig.

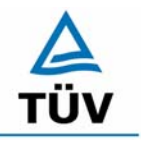

**TÜV Rheinland Group** 

Bericht über die Eignungsprüfung der Immissionsmesseinrichtung AC32M der Firma Environnement für die Komponente NO, NO2 und NOx, Berichts-Nr.: 936/21205818/A

Seite 124 von 212

## **7.1 8.5.7 Verfügbarkeit**

*Verfügbarkeit des Messgerätes > 90 %.* 

#### **7.2 Prüfvorschriften**

Der korrekte Betrieb des Messgerätes ist mindestens alle 14 Tage zu prüfen. Es wird empfohlen, diese Prüfung während der ersten 14 Tage täglich durchzuführen. Diese Prüfungen beinhalten die Plausibilitätsprüfung der Messwerte, sofern verfügbar, Statussignale und andere relevante Parameter. Zeitpunkt, Dauer und Art von Fehlfunktionen sind zu registrieren.

Die für die Berechnung der Verfügbarkeit zu berücksichtigende Zeitspanne ist diejenige Zeitspanne in der Feldprüfung, während der valide Messdaten für die Außenluftkonzentrationen gewonnen werden. Dabei darf die für Kalibrierungen, Konditionierung der Probengasleitung, Filter und Wartungsarbeiten aufgewendete Zeit nicht einbezogen werden.

Die Verfügbarkeit des Messgerätes ist:

$$
A_a = \frac{t_u}{t_t} * 100
$$

Dabei ist:

- A<sub>a</sub> die Verfügbarkeit des Messgerätes (%)
- *ut* die gesamte Zeitspanne mit validen Messwerten
- *<sup>t</sup> t* die gesamte Zeitspanne der Feldprüfung, abzüglich der Zeit für Kalibrierung und Wartung
- *ut* und *<sup>t</sup> t* müssen in den gleichen Einheiten angegeben werden.

Die Verfügbarkeit muss das oben angegebene Leistungskriterium erfüllen.

## **7.3 Durchführung der Prüfung**

Aus der Gesamtzeit des Feldtests und den dabei aufgetretenen Ausfallzeiten wurde die Verfügbarkeit mit Hilfe der oben genannten Formel berechnet.

#### **Auswertung**

Die während des Feldtestes aufgetretenen Ausfallzeiten sind in [Tabelle 73](#page-123-0) aufgelistet.

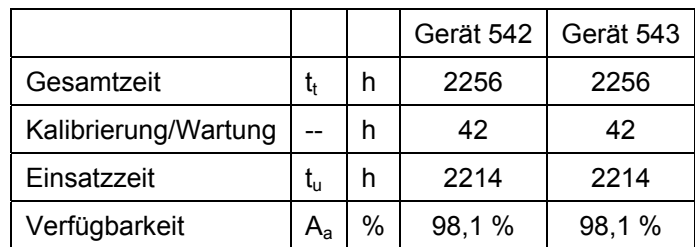

<span id="page-123-0"></span>*Tabelle 73: Ausfallzeiten während des Feldtests* 

Bericht über die Eignungsprüfung der Immissionsmesseinrichtung AC32M der Firma Environnement für die Komponente NO, NO2 und NOx, Berichts-Nr.: 936/21205818/A Seite 125 von 212

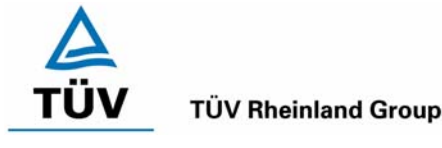

Die Kalibrierzeiten ergeben sich aus den täglichen Prüfgasaufgaben zur Bestimmung des Driftverhaltens und des Wartungsintervalls. Die Wartungszeit resultiert aus den Zeiten, die zum Austausch der geräteinternen Teflonfilter im Probengasweg benötigt wurden.

## **7.5 Bewertung**

Die Verfügbarkeit ist beträgt 98,1 %, somit ist die Mindestanforderung erfüllt.

Mindestanforderung erfüllt? ja

## **7.6 Umfassende Darstellung des Prüfergebnisses**

Hier nicht erforderlich.

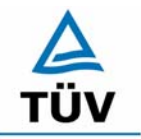

**TÜV Rheinland Group** 

Bericht über die Eignungsprüfung der Immissionsmesseinrichtung AC32M der Firma Environnement für die Komponente NO, NO2 und NOx, Berichts-Nr.: 936/21205818/A

Seite 126 von 212

#### Anhang A (normativ) Berechnung der Verweilzeiten für eine maximal zulässige NO<sub>2</sub>- Zunahme **in der Probenahmeleitung**

*Anstieg der NO2- Konzentration durch die Verweilzeit im Messgerät ≤ 4,0 nmol/mol (entspricht 4 ppb)* 

## **7.2 Prüfvorschriften**

Die Zunahme von Stickstoffdioxid (NO<sub>2</sub>) im Probengas ist auf die Reaktion des Ozons (O<sub>3</sub>) der Luft mit Stickstoffmonoxid (NO) in der Probenahmeleitung zurückzuführen.

Mit folgenden Gleichungen lässt sich der Einfluss der Verweilzeit auf die NO<sub>2</sub>- Zunahme in der Probenahmeleitung abschätzen:

$$
\left[O_3\right]_0 = \frac{b \times \left[O_3\right]_t}{\left[O_3\right]_t - \left[NO\right]_t \times e^{(b \times k \times t)}}
$$

Dabei ist:

[O3]0 die Ozonkonzentration am Probeneinlass

- [O<sub>3</sub>]<sub>t</sub> die Ozonkonzentration nach einer Verweilzeit von t Sekunden in der Probenahmeleitung
- [NO], die Stickstoffmonoxidkonzentration nach einer Verweilzeit von t Sekunden in der Probenahmeleitung

b die Differenz der Konzentration  $[O_{3}]_t$  und  $[NO]_t$  mit b  $\neq 0$ 

 $b = [O_3]_t - [NO]_t$ 

k die Geschwindigkeitskonstante der Reaktion von  $O<sub>3</sub>$  mit NO

 $k = 4.43 \times 10^{-4}$  nmol/mol<sup>-1</sup> s<sup>-1</sup> bei 298 K

t die Verweilzeit in Sekunden

Die Zunahme von  $NO<sub>2</sub>$  aus der Reaktion von Ozon und Stickstoffmonoxid wird aus der Ozon-Abnahme berechnet:

 $NO<sub>2</sub> = [O<sub>3</sub>]<sub>0</sub> - [O<sub>3</sub>]<sub>t</sub>$ 

Unter Annahme bestimmter Konzentrationen von [O<sub>3</sub>]<sub>t</sub> und [NO]<sub>t</sub> und einer bestimmten Verweilzeit kann die Zunahme von NO<sub>2</sub> berechnet werden.

#### **7.3 Durchführung der Prüfung**

Die NO<sub>2</sub>- Zunahme in der Probenahmeleitung wurde mit folgenden Werten berechnet:

 $[O<sub>3</sub>]$  = 30 nmol/mol (Der mittlere Ozonwert über den Zeitraum des Feldtestes)

 $[NO]_t = 15$  nmol/mol (Der mittlere NO Wert über den Zeitraum des Feldtestes)

t = 1,75 s (ergibt sich aus dem Durchmesser der Probengasleitung (6 mm), der Länge der Probengasleitung (2 m) und des Probengasdurchflusses (2 l/min).

#### **7.4 Auswertung**

Mit oben gegebenen Werten ergibt sich eine Ozon-Konzentration am Probeneinlass [O<sub>3</sub>]<sub>0</sub> von 30,35 nmol/mol. Sowie eine Zunahme der NO<sub>2</sub> Konzentration um 0,35 nmom/mol.

Bericht über die Eignungsprüfung der Immissionsmesseinrichtung AC32M der Firma Environnement für die Komponente NO, NO2 und NOx, Berichts-Nr.: 936/21205818/A Seite 127 von 212

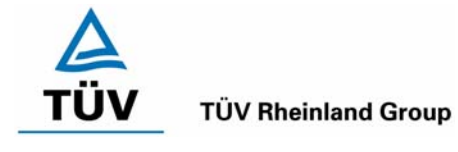

#### **7.5 Bewertung**

Mit einer Zunahme der NO<sub>2</sub> Konzentration um 0,35 nmol/mol wird der in der DIN EN 14211 geforderte Wert von maximal 4 nmo/mol deutlich unterschritten. Damit sind die Mindestanforderungen eingehalten.

Mindestanforderungen erfüllt? Ja

#### **7.6 Umfassende Darstellung**

Hier nicht erforderlich.

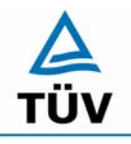

#### **TÜV Rheinland Group**

Bericht über die Eignungsprüfung der Immissionsmesseinrichtung AC32M der Firma Environnement für die Komponente NO, NO2 und NOx, Berichts-Nr.: 936/21205818/A

Seite 128 von 212

#### **Anhang G (normativ) Eignungsanerkennung nach DIN EN 14211**

*Die Eignungsanerkennung des Messgerätes besteht aus folgenden Schritten:* 

*1) Der Wert jeder einzelnen, im Labor geprüften Leistungskenngröße muss das in Tabelle 1 angegebene Kriterium erfüllen (siehe 8.2 in DIN EN 14211).* 

*2) Die erweiterte Messunsicherheit, die aus den Standardunsicherheiten der in der Laborprüfung ermittelten spezifischen Leistungskenngrößen berechnet wurde, erfüllt das in der Richtlinie 2002/3/EG angegebene Kriterium. Dieses Kriterium ist die maximal zulässige Unsicherheit von Einzelmessungen für kontinuierliche Messungen beim 1-Stunden-Mittelwert der Alarmschwelle. Die relevanten spezifischen Leistungskenngrößen und das Berechnungsverfahren sind im Anhang G der DIN EN 14625 angegeben.* 

*3) Der Wert jeder einzelnen, in der Feldprüfung geprüften Leistungskenngröße muss das in Tabelle 1 angegeben Kriterium erfüllen (siehe 8.2 in DIN EN 14211).* 

*4) Die erweiterte Messunsicherheit, die aus den Standardunsicherheiten der in der Labor- und Feldprüfung ermittelten spezifischen Leistungskenngrößen berechnet wurde, erfüllt das in der Richtlinie 2002/3/EG angegebene Kriterium. Dieses Kriterium ist die maximal zulässige Unsicherheit von Einzelmessungen für kontinuierliche Messungen beim 1-Stunden-Mittelwert der Alarmschwelle. Die relevanten spezifischen Leistungskenngrößen und das Berechnungsverfahren sind im Anhang G der DIN EN 14211 angegeben.* 

#### **7.2 Prüfvorschriften**

Berechnung nach Anhang G der DIN EN 14211

#### **7.3 Durchführung der Prüfung**

Am Ende der Prüfung wurden die nötigen Unsicherheiten mit den während der Prüfung erhaltenen Werten ausgerechnet.

#### **7.4 Auswertung**

- Zu 1) Der Wert jeder einzelnen, im Labor geprüften Leistungskenngrößen erfüllt das in Tabelle 1 der DIN EN 14211 angegebene Kriterium.
- Zu 2) Die erweiterte Messunsicherheit, die aus den Standardunsicherheiten der in der Laborprüfung ermittelten spezifischen Leistungskenngrößen berechnet wurde, erfüllt das geforderte Kriterium.
- Zu 3) Der Wert jeder einzelnen, in der Feldprüfung geprüften Kenngröße erfüllt das in Tabelle 1 der DIN EN 14211 angegeben Kriterium.
- Zu 4) Die erweiterte Messunsicherheit, die aus den Standardunsicherheiten der in der Labor- und Feldprüfung ermittelten spezifischen Leistungskenngrößen berechnet wurde, erfüllt das geforderte Kriterium.

Bericht über die Eignungsprüfung der Immissionsmesseinrichtung AC32M der Firma Environnement für die Komponente NO, NO2 und NOx, Berichts-Nr.: 936/21205818/A Seite 129 von 212

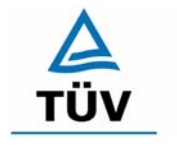

#### **TÜV Rheinland Group**

## **7.5 Bewertung**

Die Mindestanforderungen werden eingehalten.

Mindestanforderungen erfüllt? Ja

## **7.6 Umfassende Darstellung**

Die Ergebnisse zu den Punkten 1 und 3 sind in [Tabelle 74](#page-129-0) zusammengefasst.

Die Ergebnisse zu Punkt 2 sind in [Tabelle 75](#page-131-0) und [Tabelle 77](#page-133-0) zu finden.

Die Ergebnisse zu Punkt 4 sind in [Tabelle 76](#page-132-0) und [Tabelle 78](#page-134-0) zu finden.

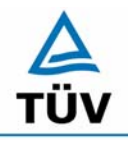

## **TÜV Rheinland Group**

Bericht über die Eignungsprüfung der Immissionsmesseinrichtung AC32M der Firma Environnement für die Komponente NO, NO2 und NOx, Berichts-Nr.: 936/21205818/A

Seite 130 von 212

## <span id="page-129-0"></span>*Tabelle 74: Leistungsanforderungen nach DIN EN 14211*

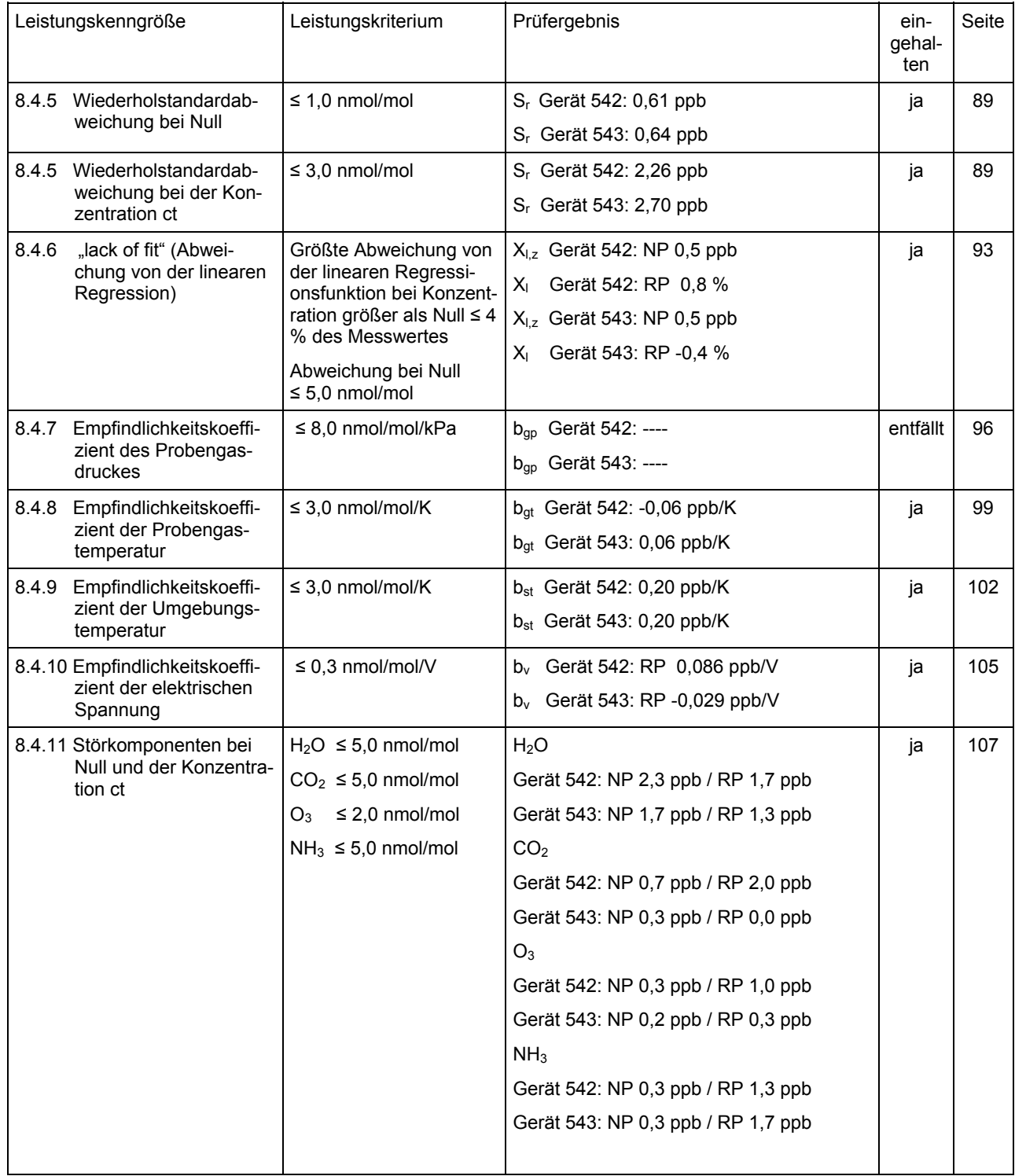

Bericht über die Eignungsprüfung der Immissionsmesseinrichtung AC32M der Firma Environnement für die Komponente NO, NO2 und NOx, Berichts-Nr.: 936/21205818/A Seite 131 von 212

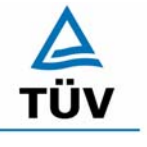

# **TÜV Rheinland Group**

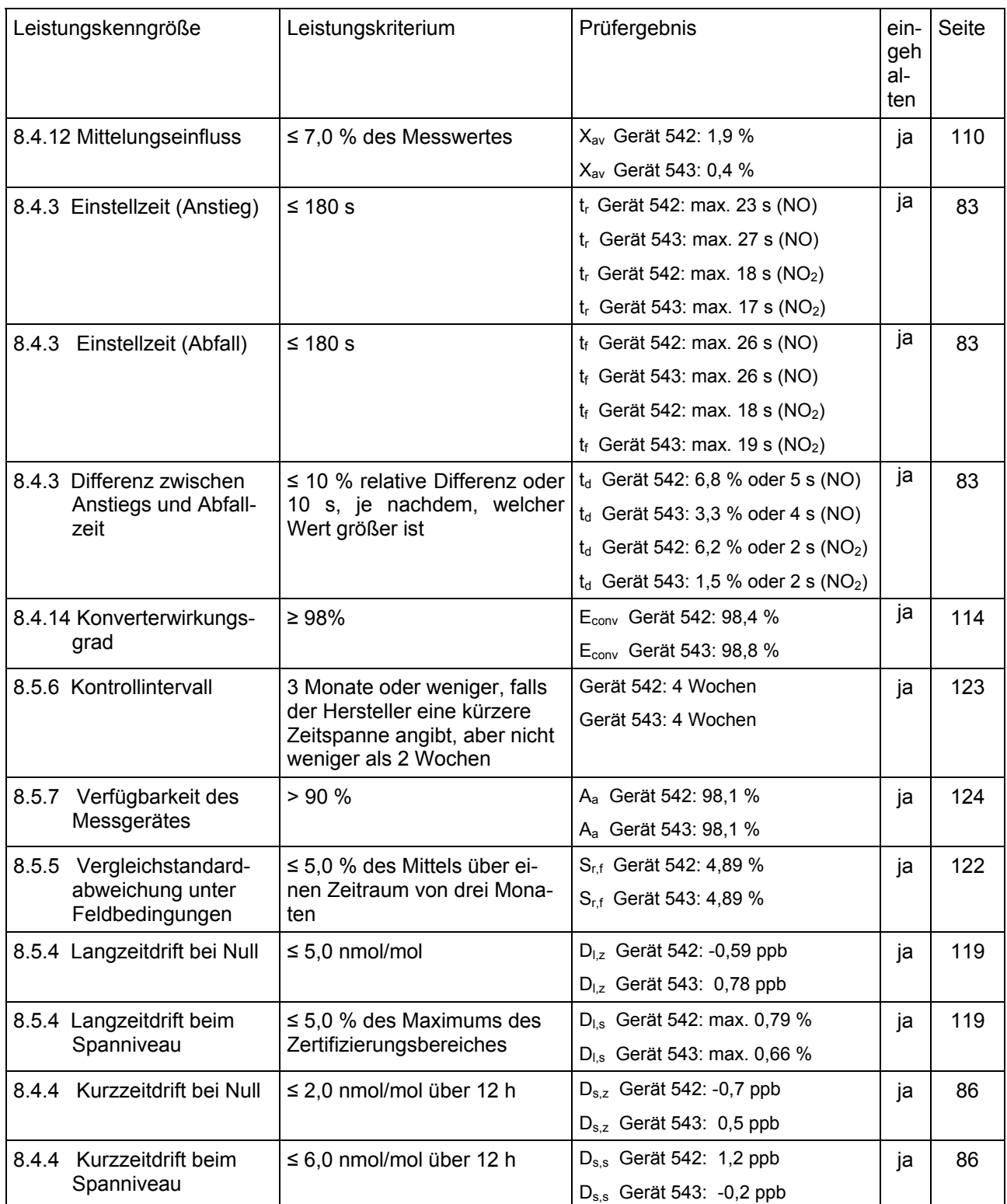

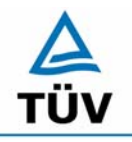

## **TÜV Rheinland Group**

Bericht über die Eignungsprüfung der Immissionsmesseinrichtung AC32M der Firma Environnement für die Komponente NO, NO2 und NOx, Berichts-Nr.: 936/21205818/A

Seite 132 von 212

<span id="page-131-0"></span>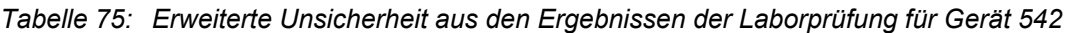

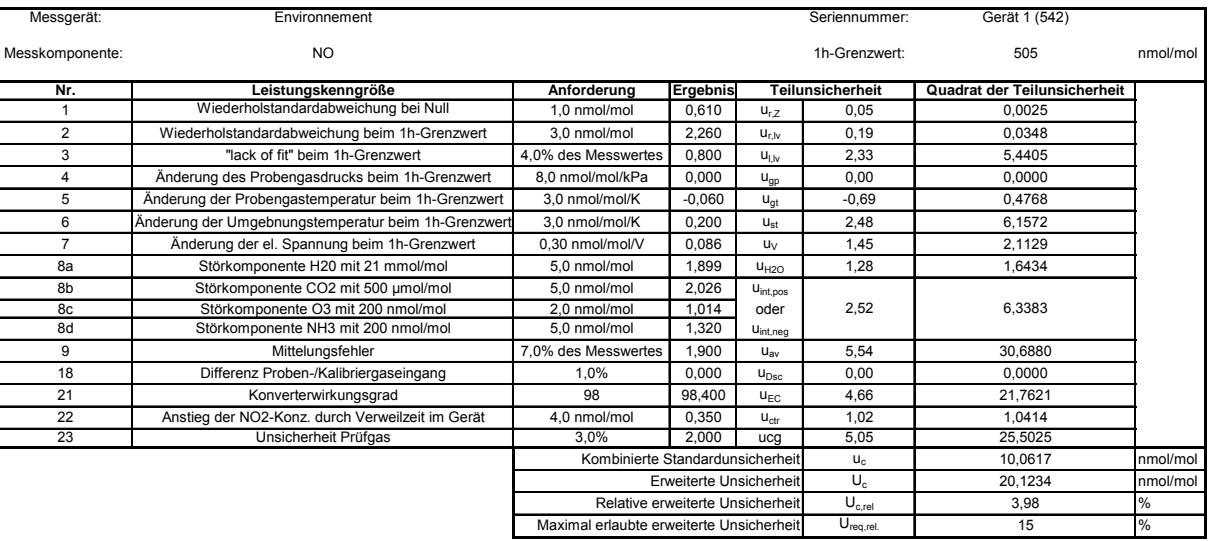

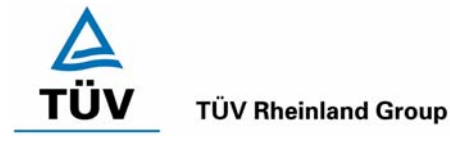

Bericht über die Eignungsprüfung der Immissionsmesseinrichtung AC32M der Firma Environnement für die Komponente NO, NO2 und NOx, Berichts-Nr.: 936/21205818/A Seite 133 von 212

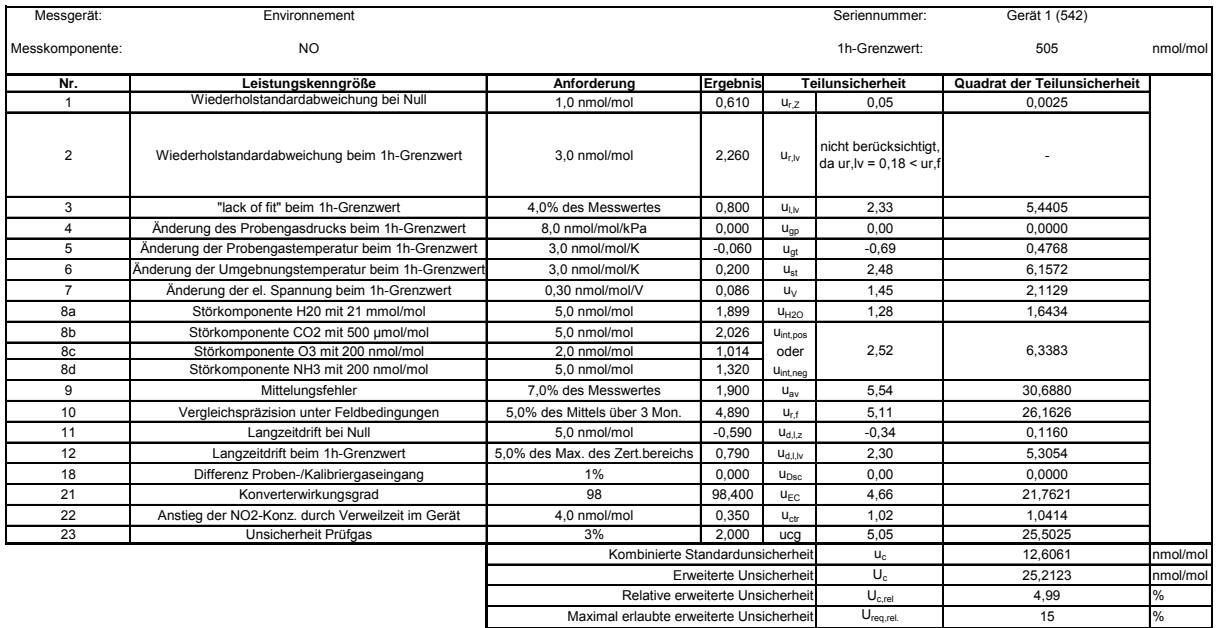

## <span id="page-132-0"></span>*Tabelle 76: Erweiterte Unsicherheit aus den Ergebnissen der Labor- und Feldprüfung für Gerät 542*

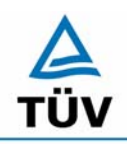

## **TÜV Rheinland Group**

Bericht über die Eignungsprüfung der Immissionsmesseinrichtung AC32M der Firma Environnement für die Komponente NO, NO2 und NOx, Berichts-Nr.: 936/21205818/A

Seite 134 von 212

## <span id="page-133-0"></span>*Tabelle 77: Erweiterte Unsicherheit aus den Ergebnissen der Laborprüfung für Gerät 543*

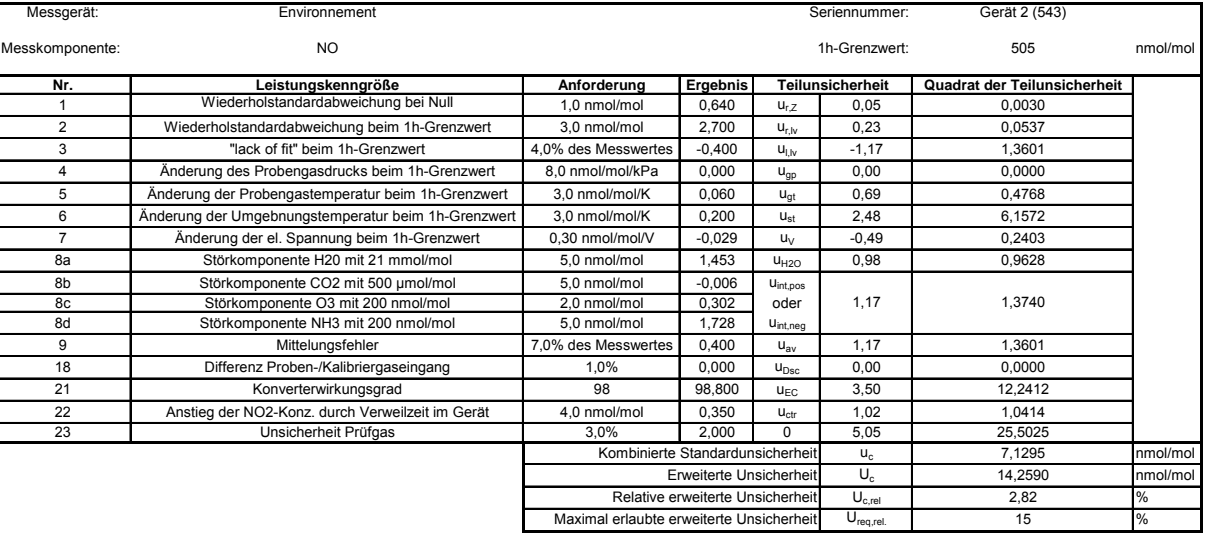

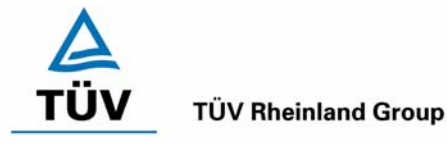

Bericht über die Eignungsprüfung der Immissionsmesseinrichtung AC32M der Firma Environnement für die Komponente NO, NO2 und NOx, Berichts-Nr.: 936/21205818/A<br>Berichts-Nr.: 936/21205818/A

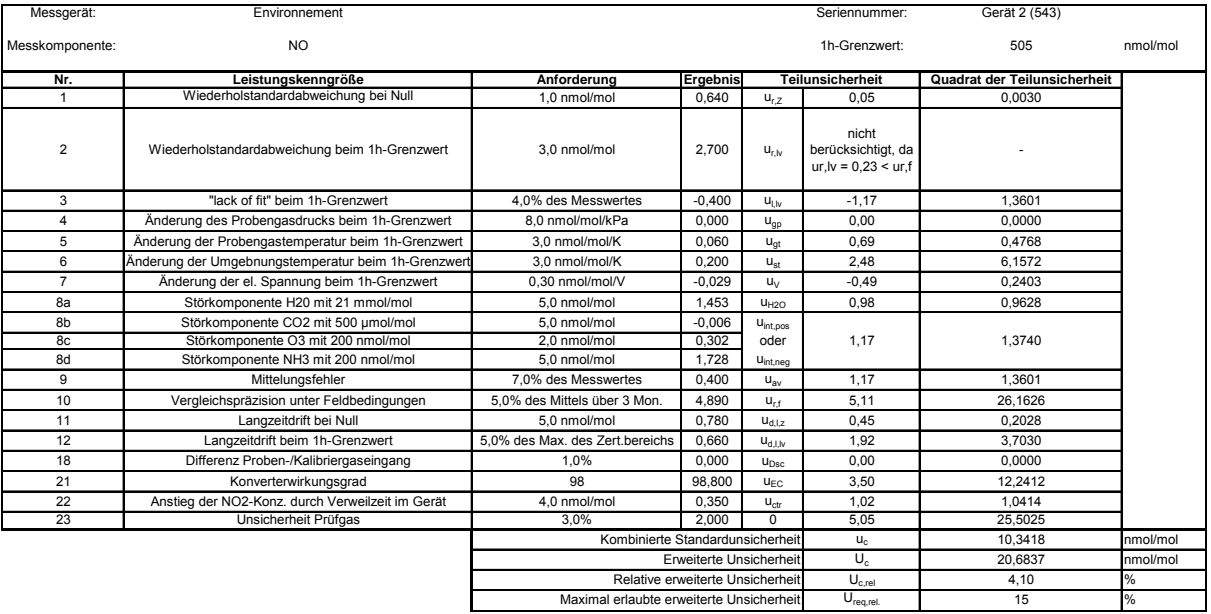

## <span id="page-134-0"></span>*Tabelle 78: Erweiterte Unsicherheit aus den Ergebnissen der Labor- und Feldprüfung für Gerät 543*

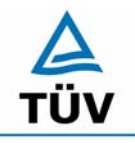

#### **TÜV Rheinland Group**

**TÜV Rheinland Immissionsschutz und Energiesysteme GmbH**  Luftreinhaltung

Seite 136 von 212

Bericht über die Eignungsprüfung der Immissionsmesseinrichtung AC32M der Firma Environnement für die Komponente NO, NO2 und NOx, Berichts-Nr.: 936/21205818/A

**Empfehlungen zum Praxiseinsatz** 

#### **Arbeiten im Wartungsintervall**

Neben den üblichen Kalibrierarbeiten ist es wichtig, öfters den Zustand der sich am Probeneingang befindlichen Teflonfilter zu überprüfen, die bei zu starker Belegung zu einem Abfall des angesaugten Probenahmevolumens führen kann. Die Dauer des Wechselintervalls der Filter, die das Verschmutzen der Geräte durch die angesaugte Umgebungsluft verhindern sollen, richtet sich ganz nach der Staubbelastung am Aufstellungsort.

Im Übrigen sind die Anweisungen des Herstellers des im Anhang befindlichen Handbuchs zu beachten.

\_\_\_\_\_\_\_\_\_\_\_\_\_\_\_\_\_\_\_\_\_\_\_\_\_\_\_\_\_\_ \_\_\_\_\_\_\_\_\_\_\_\_\_\_\_\_\_\_\_\_\_\_\_\_\_\_\_\_\_\_

Immissionsschutz/Luftreinhaltung

M. Schneid

Porch Par

Dipl.-Ing. Martin Schneider Dipl.-Ing. Karsten Pletscher

Köln, [08.12.2006](#page-0-0)  [936/21205818/A](#page-0-1) 

Bericht über die Eignungsprüfung der Immissionsmesseinrichtung AC32M der Firma Environnement für die Komponente NO, NO2 und NOx, Berichts-Nr.: 936/21205818/A Seite 137 von 212

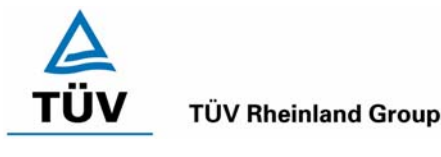

## **8 Literaturverzeichnis**

- VDI 4202 Blatt 1: Mindestanforderungen an automatische Immissionsmesseinrichtungen bei der Eignungsprüfung; Punktmessverfahren für gas- und partikelförmige Luftverunreinigungen, vom Juni 2002
- VDI 4203 Blatt 3: Prüfpläne für automatische Messeinrichtungen; Prüfprozeduren für Messeinrichtungen zur punktförmigen Messung von - und partikelförmigen Immissionen, vom August 2004
- DIN EN 14211 Luftqualität Messverfahren zur Bestimmung der Konzentration von Stickstoffdioxid und Stickstoffmonoxid mit Chemolumineszenz, Juni 2005
- VDI 2453 Blatt 2: 2002-10 Messen gasförmiger Immissionen; Messen der Stickstoffmonoxidund Stickstoffdioxidkonzentration; Kalibrierung von NO/NOx Chemolumineszenz-Messgeräten mit Hilfe der Gasphasentitration. Berlin: Beuth Verlag
- VDI 2453 Blatt 1: 1990-10 Messen gasförmiger Immissionen; Messen der Stickstoffdioxidkonzentration; Manuelles photometrisches Basisverfahren (Saltzman). Berlin: Beuth Verlag
- Richtlinie 96/62/EG des Rates vom 27. September 1996 über die Beurteilung und die Kontrolle der Luftqualität ABl. L 296, S. 55
- Richtlinie 1999/30/EG des Rates vom 22. April 1999 über Grenzwerte für Schwefeldioxid, Stickstoffdioxid und Stickstoffoxide, Partikel und Blei in der Luft, ABl. L 163, S. 41

#### **9 Anlagen**

Anhang 1: Handbuch

Bericht über die Eignungsprüfung der Immissionsmesseinrichtung AC32M der Firma Environnement für die Komponente NO, NO2 und NOx, Berichts-Nr.: 936/21205818/A

**TÜV Rheinland Group** 

Seite 138 von 212

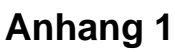

**Handbuch** 

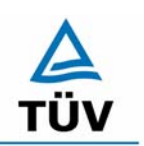

**TÜV RHEINLAND ENERGIE UND UMWELT GMBH**

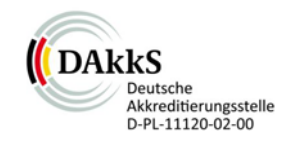

# Addendum

<span id="page-138-0"></span>Addendum zum Eignungsprüfbericht der Messeinrichtung AC32M der Firma Environnement S.A. für die Komponente Stickstoffoxid zum TÜV-Bericht 936/21205818/A vom 08. Dezember 2006

> Bericht-Nr.: 936/21221709/A Köln, 28.09.2013

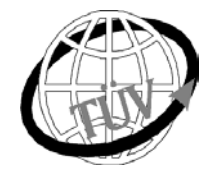

 **teu-service@de.tuv.com**

#### **Die TÜV Rheinland Energie und Umwelt GmbH ist mit der Abteilung Immissionsschutz** für die Arbeitsgebiete:

- Bestimmung der Emissionen und Immissionen von Luftverunreinigungen und Geruchsstoffen;
- Überprüfung des ordnungsgemäßen Einbaus und der Funktion sowie Kalibrierung kontinuierlich arbeitender Emissionsmessgeräte einschließlich Systemen zur Datenauswertung und Emissionsfernüberwachung;
- Feuerraummessungen;
- Eignungsprüfung von Messeinrichtungen zur kontinuierlichen Überwachung der Emissionen und Immissionen sowie von elektronischen Systemen zur Datenauswertung und Emissionsfernüberwachung
- Bestimmung der Schornsteinhöhen und Immissionsprognosen für Schadstoffe und Geruchsstoffe;
- Bestimmung der Emissionen und Immissionen von Geräuschen und Vibrationen, Bestimmung von Schallleistungspegeln und Durchführung von Schallmessungen an Windenergieanlagen

#### **nach DIN EN ISO/IEC 17025 akkreditiert.**

Die Akkreditierung ist gültig bis 22-01-2018. DAkkS-Registriernummer: D-PL-11120-02-00.

Die auszugsweise Vervielfältigung des Berichtes bedarf der schriftlichen Genehmigung.

#### **TÜV Rheinland Energie und Umwelt GmbH D-51105 Köln, Am Grauen Stein, Tel: 0221 806-5200, Fax: 0221 806-1349**

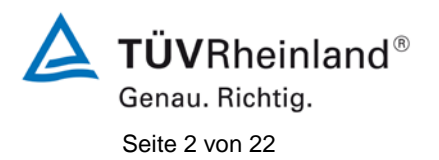

**TÜV Rheinland Energie und Umwelt GmbH** Luftreinhaltung

[Addendum zum Eignungsprüfbericht der](#page-138-0) Messeinrichtung AC32M der [Firma Environnement S.A. für die Komponente Stickstoffoxid,](#page-138-0) Bericht-Nr.: 936/21221709/A

**Leerseite**

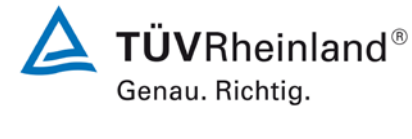

[Addendum zum Eignungsprüfbericht der](#page-138-0) Messeinrichtung AC32M der Firma Environnement S.A. [für die Komponente Stickstoffoxid,](#page-138-0) Bericht-Nr.: 936/21221709/A Seite 3 von 22

# **Kurzfassung**

Das folgende Addendum enthält Anmerkungen zu der Messeinrichtung Environnement AC32M für die Komponente Stickstoffoxid sowie eine Beurteilung der Messeinrichtung im Hinblick auf Einhaltung der Anforderungen gemäß der Richtlinie DIN EN 14211 in der Version 2012.

Die Messeinrichtung Environnement AC32M wurde eignungsgeprüft und wie folgt bekanntgegeben:

• AC32M für NO, NO<sub>2</sub> und NO<sub>x</sub> mit Bekanntmachung des Umweltbundesamtes vom 12. April 2007 (BAnz. S. 4139, Kapitel III Nummer 4.1)

Die Prüfung der Messeinrichtung AC32M wurde damals so gestaltet, dass die Prüfungen redundant gemäß den Mindestanforderungen der Richtlinie VDI 4202 Blatt 1 sowie der entsprechenden europäischen Richtlinie EN 14211 (Version 2005) ausgewertet und dokumentiert wurden.

Mittlerweile wurde die Europäische Richtlinie DIN EN 14211 einer Revision unterzogen und in der neuen Version im November 2012 wiederveröffentlicht. Im Rahmen der Revision wurden u.a. auch Mindestanforderungen für die Eignungsprüfung überarbeitet. Es gilt daher die Einhaltung der Anforderungen gemäß der aktuellen Richtlinie DIN EN 14211 (Ausgabe November 2012) auf Basis der vorhandenen Prüfergebnisse zu überprüfen.

Da die Basisprüfung der Messeinrichtung sowohl nach den Mindestanforderungen der VDI 4202 Blatt 1 als auch nach der DIN EN 14211 (Version 2005) hin ausgewertet und im Prüfbericht dokumentiert wurden, sind im Rahmen der Überführung der Messeinrichtung in das Zertifiziersystem der EN 15267 Fragen aufgetreten.

Im folgenden Addendum zum Eignungsprüfbericht soll auf diese Punkte erläuternd eingegangen werden und gleichzeitig die Einhaltung der Anforderungen gemäß der aktuellen Richtlinie DIN EN 14211 (Ausgabe November 2012) für die Messeinrichtung Environnement AC32M für die Komponente Stickstoffoxid überprüft und dokumentiert werden.

Dieses Addendum ist nach seiner Veröffentlichung fester Bestandteil des TÜV Rheinland Prüfberichtes der Nummer 936/21205818/A und wird im Internet unter [www.qal1.de](http://www.qal1.de/) einsehbar sein.

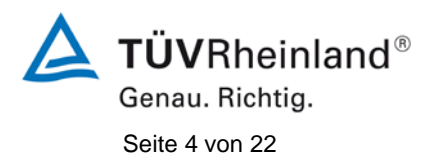

**TÜV Rheinland Energie und Umwelt GmbH** Luftreinhaltung

[Addendum zum Eignungsprüfbericht der](#page-138-0) Messeinrichtung AC32M der Firma Environnement S.A. [für die Komponente Stickstoffoxid,](#page-138-0) Bericht-Nr.: 936/21221709/A

**Leerseite**

**TÜVRheinland®** Genau. Richtig.

[Addendum zum Eignungsprüfbericht der](#page-138-0) Messeinrichtung AC32M der Firma Environnement S.A. [für die Komponente Stickstoffoxid,](#page-138-0) Bericht-Nr.: 936/21221709/A Seite 5 von 22

# **Inhaltsverzeichnis**

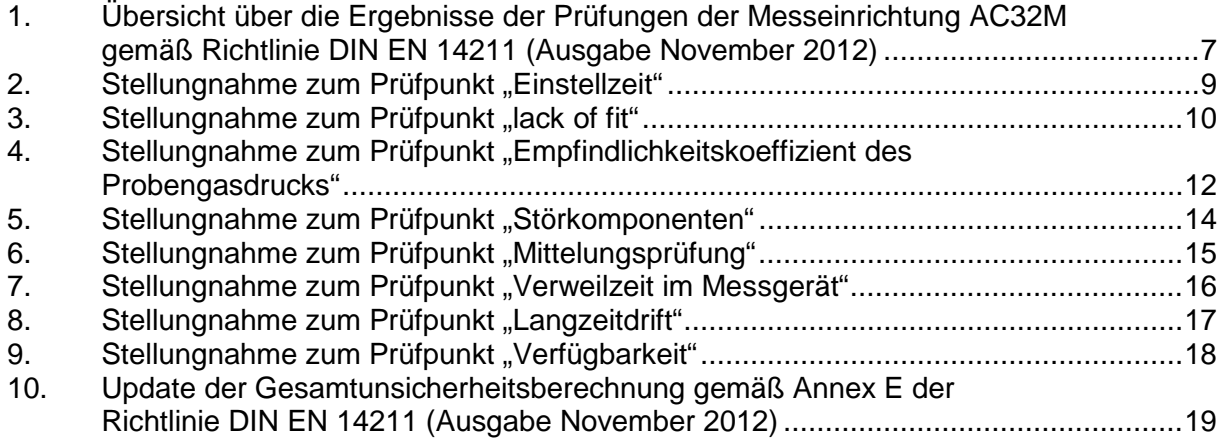

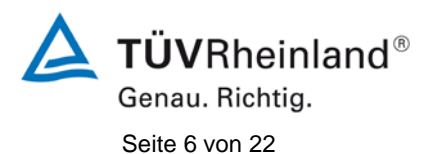

**TÜV Rheinland Energie und Umwelt GmbH** Luftreinhaltung

[Addendum zum Eignungsprüfbericht der](#page-138-0) Messeinrichtung AC32M der Firma Environnement S.A. [für die Komponente Stickstoffoxid,](#page-138-0) Bericht-Nr.: 936/21221709/A

**Leerseite**
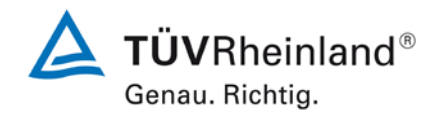

[Addendum zum Eignungsprüfbericht der](#page-138-0) Messeinrichtung AC32M der [Firma Environnement S.A. für die Komponente Stickstoffoxid,](#page-138-0) Bericht-Nr.: 936/21221709/A Seite 7 von 22

# **1. Übersicht über die Ergebnisse der Prüfungen der Messeinrichtung AC32M gemäß Richtlinie DIN EN 14211 (Ausgabe November 2012)**

Die nachfolgende Tabelle gibt einen Überblick über die gemäß Richtlinie DIN EN 14211 (Ausgabe November 2012) zu prüfenden Leistungskenngrößen, die Leistungskriterien sowie die erzielten Testergebnisse (Basis: Prüfbericht 936/21205818/A vom 08. Dezember 2006). Darüber hinaus wird auf Änderungen in den Anforderungen zwischen der Richtlinienversion aus 2005 und der aktuellen Version aus 2012 explizit hingewiesen. In den nachfolgenden Kapiteln erfolgt eine entsprechende Stellungnahme zu diesen Punkten. Zusätzlich wurde die Unsicherheitsberechnung auch auf den Stand der aktuellen Richtlinienversion aus 2012 aktualisiert.

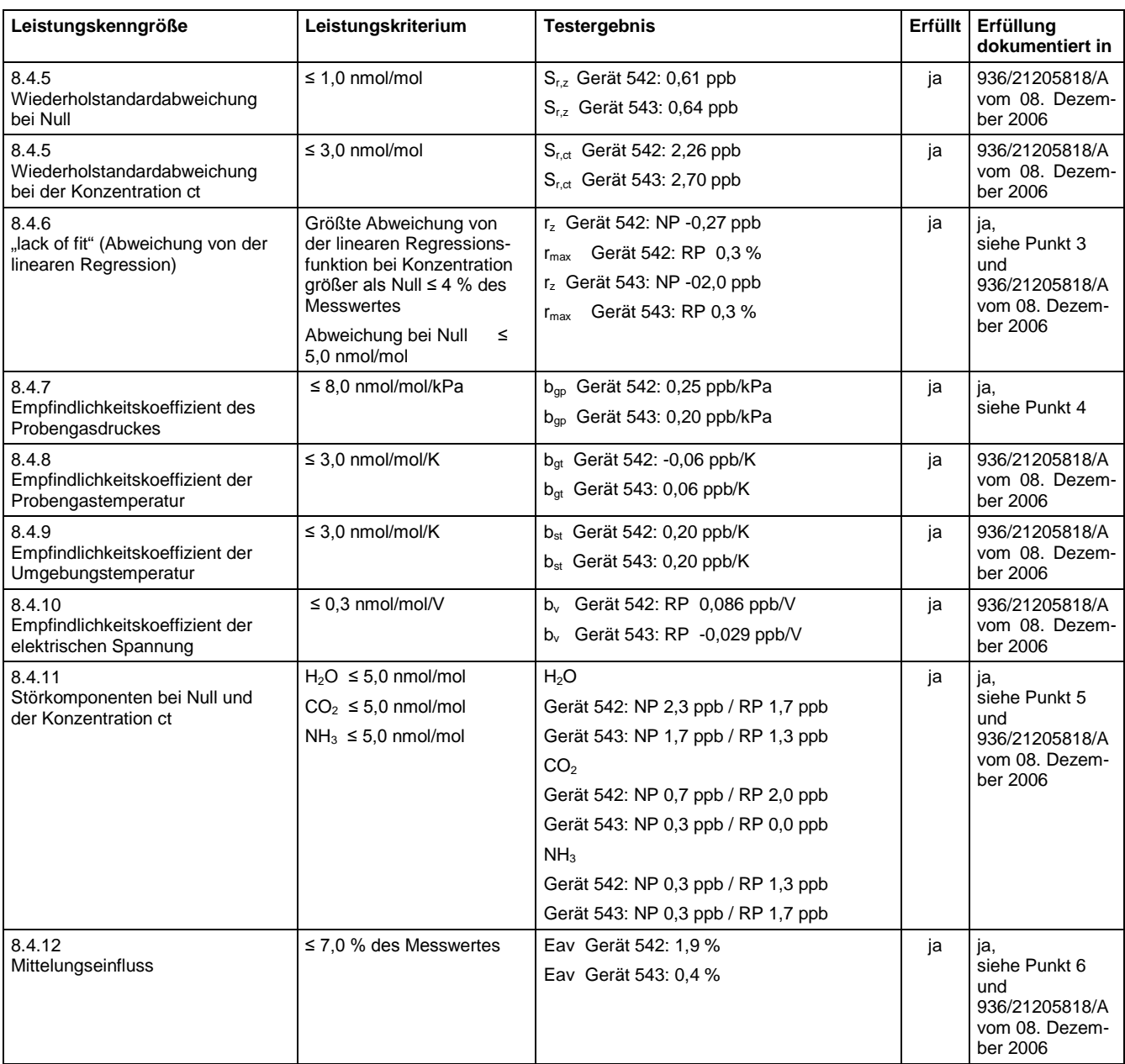

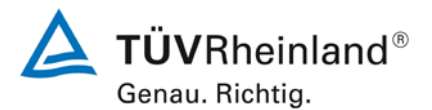

Seite 8 von 22

[Addendum zum Eignungsprüfbericht der](#page-138-0) Messeinrichtung AC32M der [Firma Environnement S.A. für die Komponente Stickstoffoxid,](#page-138-0) Bericht-Nr.: 936/21221709/A

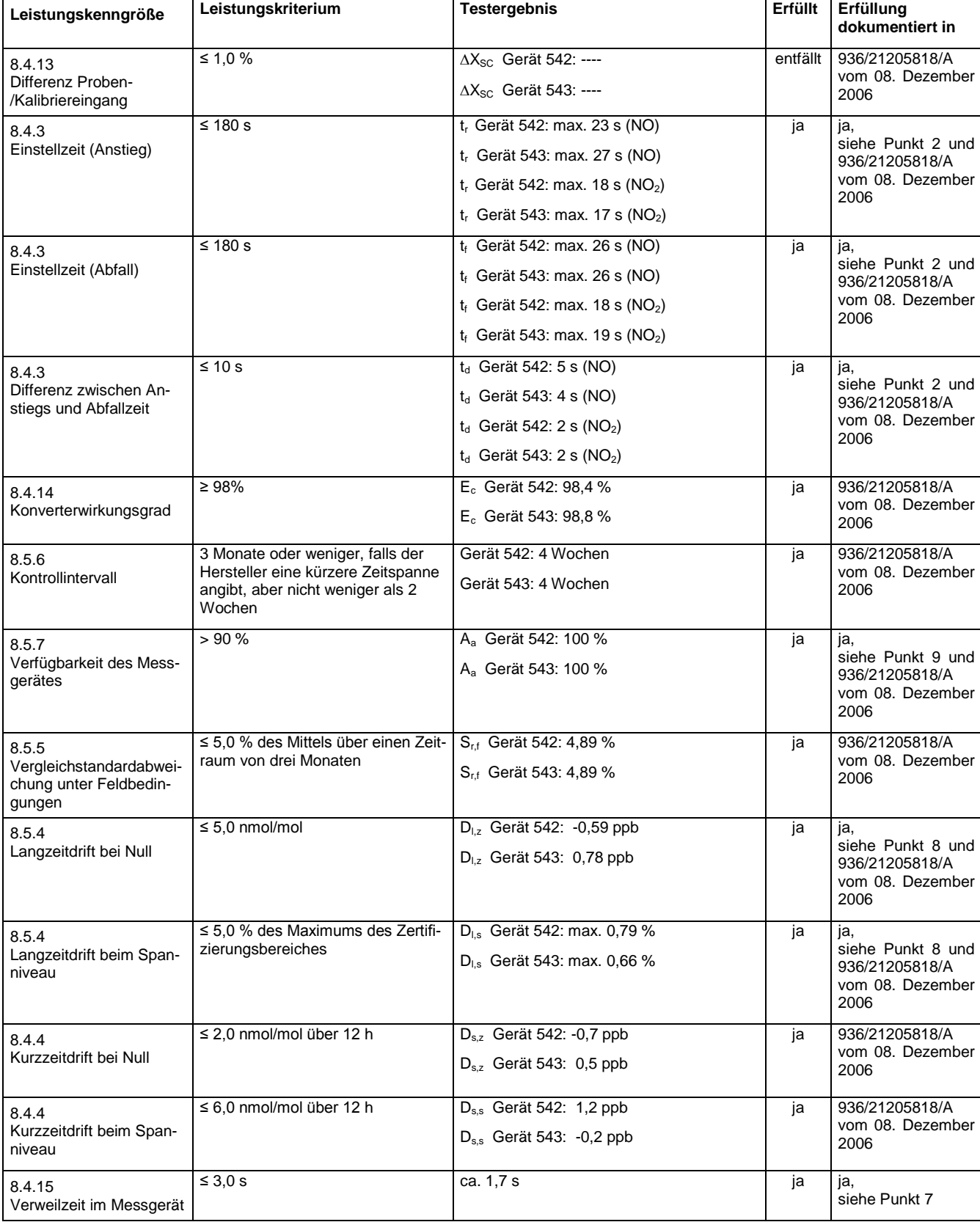

[Addendum zum Eignungsprüfbericht der](#page-138-0) Messeinrichtung AC32M der [Firma Environnement S.A. für die Komponente Stickstoffoxid,](#page-138-0) Bericht-Nr.: 936/21221709/A Seite 9 von 22

# 2. Stellungnahme zum Prüfpunkt "Einstellzeit"

[Nr. 8.4.3 der DIN EN 14211, Prüfbericht 936/21205818/A ab Seite 80]

Im Rahmen der Revision der Richtlinie DIN EN 14211 wurde die Mindestanforderung für den Prüfpunkt "Differenz zwischen Anstiegs- und Abfallzeit" insofern geändert, dass die Anforderung von ≤10 % relative Differenz oder 10 s, je nachdem, welcher Wert größer ist (Version 2005) auf lediglich die Anforderung von ≤10 s (Version 2012) eingeschränkt wurde. Die im Rahmen der Eignungsprüfung ermittelten Differenzen zwischen Anstiegs- und Abfallzeit liegen für NO bei 5 s (Gerät 542) bzw. 4 s (Gerät 543) und für NO<sub>2</sub> bei 2 s (Gerät 542)

bzw. 2 s (Gerät 543).

Damit werden die Mindestanforderungen der Richtlinie DIN EN 14211 auch in der Version aus 2012 erfüllt.

936\_21221709\_A\_Addendum\_Environnement\_AC32M\_NOx.doc

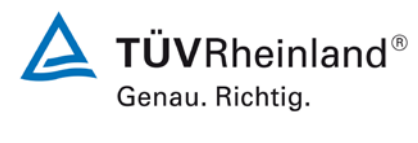

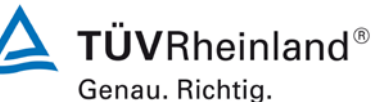

Seite 10 von 22

[Addendum zum Eignungsprüfbericht der](#page-138-0) Messeinrichtung AC32M der [Firma Environnement S.A. für die Komponente Stickstoffoxid,](#page-138-0) Bericht-Nr.: 936/21221709/A

# **3.** Stellungnahme zum Prüfpunkt "lack of fit"

[Nr. 8.4.6 der DIN EN 14211, Prüfbericht 936/21205818/A ab Seite 90]

Im Rahmen der Prüfung des "lack of fit" gemäß Richtlinie DIN EN 14211 sind bei der Auswertung der Messergebnisse die gefundenen Abweichungen von der idealen Regressionsgerade anstelle von der aus den Daten berechneten Regressionsgerade ermittelt und dokumentiert worden. Aus diesem Grunde erfolgt an dieser Stelle die erneute Auswertung der Daten gemäß Richtlinie DIN EN 14211 mit folgendem Ergebnis:

# Tabelle 1: Auswertung des "lack of fit" für Gerät 1

| Lack-of-fit | <b>NO</b>                          | $\Omega$ | <b>bis</b> | 962         | ppb |
|-------------|------------------------------------|----------|------------|-------------|-----|
| Stufe       | Mittelwert (Soll) Mittelwert (Ist) |          | $r_c$      | $r_{c,rel}$ |     |
|             | [ppb]                              | [ppb]    | [ppb]      | [%]         |     |
|             | 768,0                              | 768,4    | $-0,96$    | $-0,1$      |     |
| 2           | 384,0                              | 385,2    | 0,13       | 0,0         |     |
| 3           | 0,0                                | 0,5      | $-0,27$    |             |     |
| 4           | 576,0                              | 576,9    | $-0,31$    | $-0,1$      |     |
| 5           | 192,0                              | 193,5    | 0,58       | 0,3         |     |
| 6           | 912,0                              | 914,3    | 0,83       | 0,1         |     |

Tabelle 2: Auswertung des "lack of fit" für Gerät 2

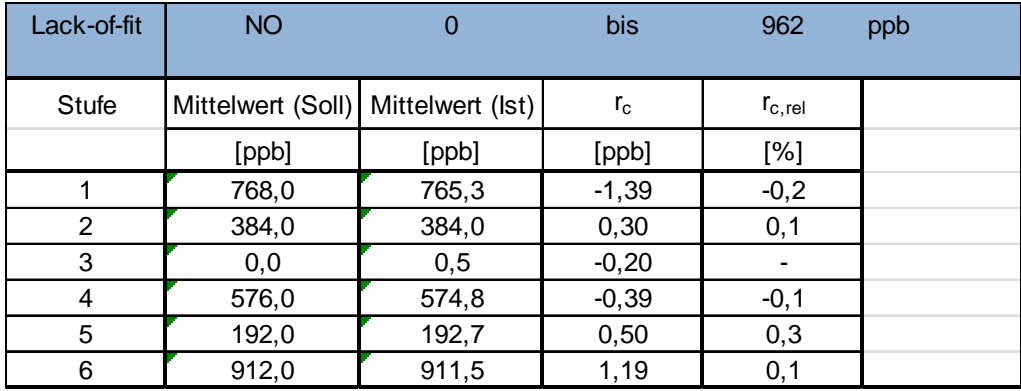

Für Gerät 1 ergibt sich eine Abweichung von der linearen Regressionsgerade von -0,27 ppb am Nullpunkt und maximal 0,3 % vom Sollwert bei Konzentrationen größer Null. Für Gerät 2 ergibt sich eine Abweichung von der linearen Regressionsgerade von -0,20 ppb am Nullpunkt und maximal 0,3 % vom Sollwert bei Konzentrationen größer Null.

[Addendum zum Eignungsprüfbericht der](#page-138-0) Messeinrichtung AC32M der [Firma Environnement S.A. für die Komponente Stickstoffoxid,](#page-138-0) Bericht-Nr.: 936/21221709/A Seite 11 von 22

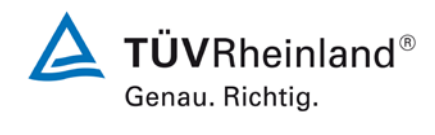

Damit werden die Mindestanforderungen der Richtlinie DIN EN 14211 auch in der Version aus 2012 erfüllt.

Die ermittelten Ergebnisse werden entsprechend bei der Bestimmung der upgedateten Gesamtunsicherheit unter Punkt 10 in diesem Bericht berücksichtigt.

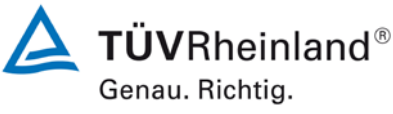

Seite 12 von 22

# 4. Stellungnahme zum Prüfpunkt "Empfindlichkeitskoeffizient des Probengas**drucks"**

[Nr. 8.4.7 der DIN EN 14211, Prüfbericht 936/21205818/A ab Seite 96]

Der Stickstoffoxid Analysator AC32M ermittelt die Konzentration von Stickstoffoxiden (NO,  $NO<sub>2</sub>$  und NO<sub>x</sub>) in einem Probengas, welches aktiv durch das Gerät gesaugt wird. Es erfordert, dass das Proben- und das Kalibriergas im Überschuss druckfrei bei Umgebungsdruck zugeführt werden.

Die Durchführung dieser Prüfung stellt für zwangsfördernde Systeme (d.h. mit Pumpe) generell ein erhebliches Risiko der Beschädigung der Messeinrichtung dar. Aus diesem Grunde wurde in der ursprünglichen Prüfung des AC32M entschieden, den Test komplett auszulassen.

Um dennoch den Einfluss des Probengasdrucks auf die Performance der Messeinrichtung beurteilen zu können, wurde nun eine Alternativauswertung anhand von vorhandenen Untersuchungen am Spanpunkt (Untersuchung der Langzeitdrift gemäß EN 14211) bei verschiedenen Umgebungsluftdrücken im Feldtest durchgeführt.

Eine Bewertung des Einflusses von typischerweise an einem Standort vorliegenden Schwankungen im Probengasdruck sowie die repräsentative Bestimmung eines entsprechenden Empfindlichkeitskoeffizienten ist nach unserem Erachten anhand dieser alternativen Auswertungsmethode möglich.

Während des Feldtests im Jahre 2006 wurden an Tagen mit Prüfgasaufgabe gemäß EN 14211 Schwankungen des Umgebungsluftdrucks im Bereich von 1005 mbar und 1029 mbar ermittelt.

Der tiefste Umgebungsdruck mit 1005 mbar (100,5 kPa) während des Feldtests wurde am 15.09.2006 gemessen. Bei der Prüfgasaufgabe wurde an diesem Tag ein Wert von 798,2 ppb NO für Gerät 1 (542) und 798 ppb NO für Gerät 2 (543) gemessen.

Der höchste Umgebungsdruck mit 1029 mbar (102,9 kPa) während des Feldtests wurde am 13.10.2006 gemessen. Bei der Prüfgasaufgabe wurde an diesem Tag ein Wert von 804,3 ppb NO für Gerät 1 (542) und 802,7 ppb NO für Gerät 2 (543) gemessen.

**TÜV Rheinland Energie und Umwelt GmbH**  Luftreinhaltung

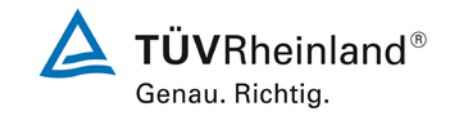

[Addendum zum Eignungsprüfbericht der](#page-138-0) Messeinrichtung AC32M der [Firma Environnement S.A. für die Komponente Stickstoffoxid,](#page-138-0) Bericht-Nr.: 936/21221709/A Seite 13 von 22

Daraus ergeben sich folgende Empfindlichkeitskoeffizienten des Probengasdruckes b<sub>ap</sub>:

*b<sub>ep</sub>* Gerät 542 = 0,25 ppb/kPa

*bgp* Gerät 543 = 0,20 ppb/kPa

Damit werden die Mindestanforderungen der Richtlinie DIN EN 14211 auch in der Version

aus 2012 erfüllt.

Die ermittelten Ergebnisse werden entsprechend bei der Bestimmung der upgedateten Gesamtunsicherheit unter Punkt 10 in diesem Bericht berücksichtigt.

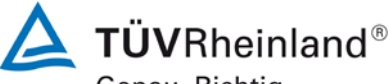

**TÜV Rheinland Energie und Umwelt GmbH** Luftreinhaltung

Genau. Richtig. Seite 14 von 22

[Addendum zum Eignungsprüfbericht der](#page-138-0) Messeinrichtung AC32M der [Firma Environnement S.A. für die Komponente Stickstoffoxid,](#page-138-0) Bericht-Nr.: 936/21221709/A

# 5. Stellungnahme zum Prüfpunkt "Störkomponenten"

[Nr. 8.4.11 der DIN EN 14211, Prüfbericht 936/21205818/A ab Seite 106]

Im Rahmen der Revision der Richtlinie DIN EN 14211 wurde die Mindestanforderung für den Prüfpunkt "Störkomponenten bei Null und der Konzentration c<sub>t"</sub> insoweit modifiziert, dass die zu prüfende Störkomponente Ozon in der Richtlinienversion von 2012 ersatzlos gestrichen wurde.

Die im Rahmen der Eignungsprüfung ermittelten Einflüsse der Störkomponenten H<sub>2</sub>O, CO<sub>2</sub> und NH3 liegen alle unter den zulässigen Abweichungen.

Damit werden die Mindestanforderungen der Richtlinie DIN EN 14211 auch in der Version aus 2012 erfüllt.

Die ermittelten Ergebnisse werden entsprechend bei der Bestimmung der upgedateten Gesamtunsicherheit unter Punkt 10 in diesem Bericht berücksichtigt.

[Addendum zum Eignungsprüfbericht der](#page-138-0) Messeinrichtung AC32M der [Firma Environnement S.A. für die Komponente Stickstoffoxid,](#page-138-0) Bericht-Nr.: 936/21221709/A Seite 15 von 22

# 6. Stellungnahme zum Prüfpunkt "Mittelungsprüfung"

[Nr. 8.4.12 der DIN EN 14211, Prüfbericht 936/21205818/A ab Seite 109]

Bei der Durchführung der Prüfung für die Messeinrichtung AC32M im Rahmen der Prüfung im Jahr 2006 wurde ein leicht abweichendes Prüfgasniveau am Span gegenüber den Vorgaben der Richtlinie EN 14211 eingesetzt. Statt der vorgeschriebenen 600 ppb NO wurde die Prüfung bei ca. 635 ppb NO und damit formal bei einem zu hohen Spanniveau durchgeführt.

Die Beurteilung des Mittelungseinflusses ist jedoch rein fachlich auch bei diesem Prüfgaslevel uneingeschränkt möglich sein. Die gefundenen Werte von max. 1,9 % liegen zudem unterhalb der Mindestanforderung von 7 %. Vor diesem Hintergrund ist das ermittelte Ergebnis als repräsentativ anzusehen.

Die Durchführung der Prüfung gemäß den Vorgaben der Prüfrichtlinien aus 2005 entspricht auch den Vorgaben der aktuellen Versionen der Prüfrichtlinien aus 2012. Die Ergebnisse sind daher in vollem Umfange für eine Bewertung der Messeinrichtungen gemäß den aktuellen Versionen der Prüfrichtlinien aus 2012 übertragbar.

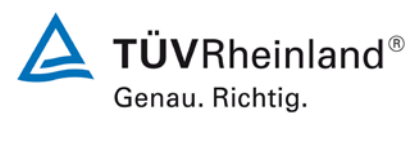

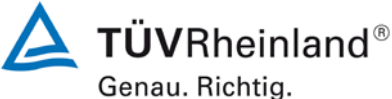

Seite 16 von 22

# **7.** Stellungnahme zum Prüfpunkt "Verweilzeit im Messgerät"

[Nr. 8.4.15 der DIN EN 14211]

In der Revision der Richtlinie DIN EN 14211 wurde der Prüfpunkt "Anstieg der NO<sub>2</sub>-Konzentration durch die Verweilzeit im Messgerät" (Version 2005) ersetzt durch den neuen Prüfpunkt "Verweilzeit im Messgerät" (Version 2012).

Die Verweilzeit im Messgerät wird rechnerisch ermittelt aus dem Probendurchfluss und den Volumina der Probengasleitungen sowie weiterer relevanter Bauteile (inkl. dem Gehäuse für den Partikelfilter) im Messgerät.

Für die Messeinrichtung AC32M sind hierzu folgende Werte zugrunde zu legen:

- 1. Probendurchfluss: 1 Vmin
- 2. Volumina im Messgerät (bis zur Messzelle) 0,028 l

Auf Basis der Angaben ergibt sich rechnerisch eine Verweilzeit im Messgerät von ca. 1,7 s.

Damit werden die Mindestanforderungen der Richtlinie DIN EN 14211 (Version 2012) erfüllt.

[Addendum zum Eignungsprüfbericht der](#page-138-0) Messeinrichtung AC32M der [Firma Environnement S.A. für die Komponente Stickstoffoxid,](#page-138-0) Bericht-Nr.: 936/21221709/A Seite 17 von 22

# 8. Stellungnahme zum Prüfpunkt "Langzeitdrift"

[Nr. 8.5.4 der DIN EN 14211, Prüfbericht 936/21205818/A ab Seite 117]

Bei der Durchführung der Prüfung für die Messeinrichtung AC32M im Rahmen der Prüfung im Jahr 2006 wurde ein leicht abweichendes Prüfgasniveau am Span gegenüber den Vorgaben der Richtlinie EN 14211 eingesetzt. Statt bei dem vorgeschriebenen Prüfgaslevel von 70 % - 80 % des Messbereichs der EN 14211 (entspricht 673 ppb NO bis 770 ppb NO wurde die Prüfung bei ca. 800 ppb NO und damit formal bei einem zu hohen Spanniveau durchgeführt.

Die Beurteilung der Langzeitdrift sollte jedoch rein fachlich auch bei diesem Prüfgaslevel repräsentativ möglich. Die Berechnung der Langzeitdrift erfolgte mit Bezug auf das tatsächlich geprüfte Spanniveau von ca. 800 ppb und wird auch so in der Unsicherheitsberechnung berücksichtigt. Vor diesem Hintergrund ist das ermittelte Ergebnis als repräsentativ anzusehen.

Die Durchführung der Prüfung gemäß den Vorgaben der Prüfrichtlinien aus 2005 entspricht auch den Vorgaben der aktuellen Versionen der Prüfrichtlinien aus 2012. Die Ergebnisse sind daher in vollem Umfange für eine Bewertung der Messeinrichtungen gemäß den aktuellen Versionen der Prüfrichtlinien aus 2012 übertragbar.

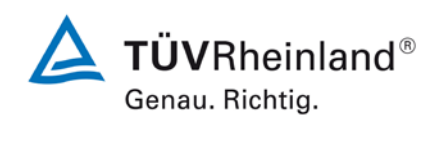

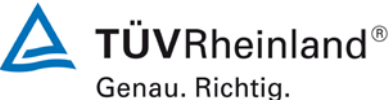

Seite 18 von 22

[Addendum zum Eignungsprüfbericht der](#page-138-0) Messeinrichtung AC32M der [Firma Environnement S.A. für die Komponente Stickstoffoxid,](#page-138-0) Bericht-Nr.: 936/21221709/A

# 9. Stellungnahme zum Prüfpunkt "Verfügbarkeit"

[Nr. 8.5.7 der DIN EN 14211, Prüfbericht 936/21205818/A ab Seite 124]

Die Auswertung der Verfügbarkeit im Prüfbericht erfolgte unter Berücksichtigung von Kalibrier- und Wartungsarbeiten. Gemäß der Richtlinie EN 14211 dürfen diese Zeiten nicht in die Verfügbarkeit mit einbezogen werden. Aus diesem Grund wird dieser Prüfpunkt an dieser Stelle richtlinienkonform wie folgt ausgewertet.

# **Tabelle 3: Auswertung der Verfügbarkeit**

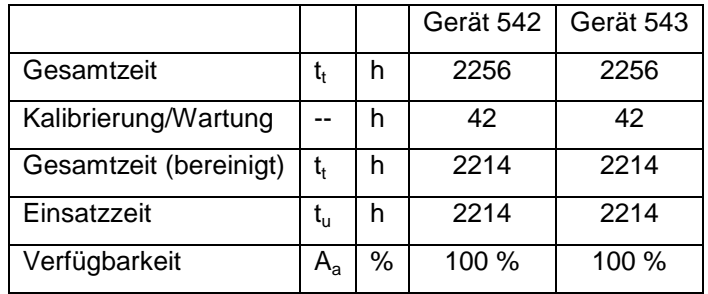

Damit werden die Mindestanforderungen der Richtlinie DIN EN 14211 (Version 2012) erfüllt.

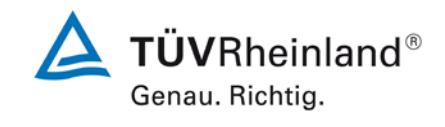

### [Addendum zum Eignungsprüfbericht der](#page-138-0) Messeinrichtung AC32M der [Firma Environnement S.A. für die Komponente Stickstoffoxid,](#page-138-0) Bericht-Nr.: 936/21221709/A Seite 19 von 22

# **10. Update der Gesamtunsicherheitsberechnung gemäß Annex E der Richtlinie DIN EN 14211 (Ausgabe November 2012)**

[Annex E der DIN EN 14211]

Die Ermittlung der Gesamtunsicherheit wurde auf Basis der neuen Version der Richtlinie DIN EN 14211, Annex E aktualisiert.

Die Leistungskriterien nach DIN EN 14211 (Version 2012) werden in vollem Umfang erfüllt.

# **Tabelle 4: Erweiterte Unsicherheit aus den Ergebnissen der Laborprüfung für Gerät 1 (SN 542)**

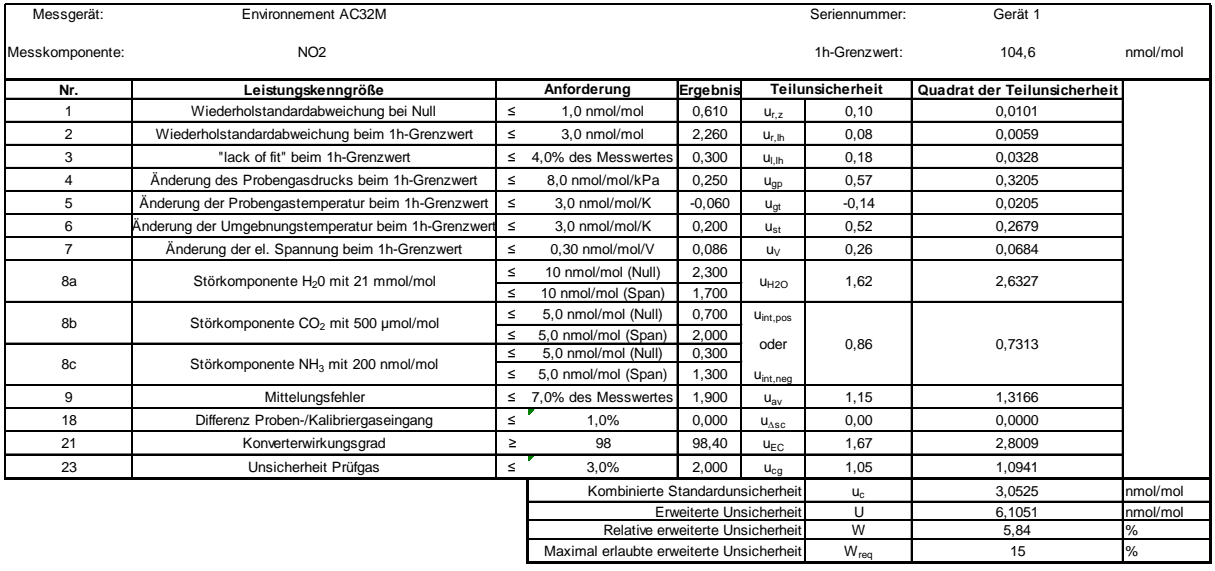

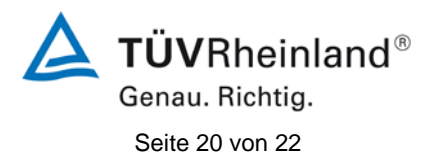

[Addendum zum Eignungsprüfbericht der](#page-138-0) Messeinrichtung AC32M der [Firma Environnement S.A. für die Komponente Stickstoffoxid,](#page-138-0) Bericht-Nr.: 936/21221709/A

# **Tabelle 5: Erweiterte Unsicherheit aus den Ergebnissen der Labor- und Feldprüfungen für Gerät 1 (SN 542)**

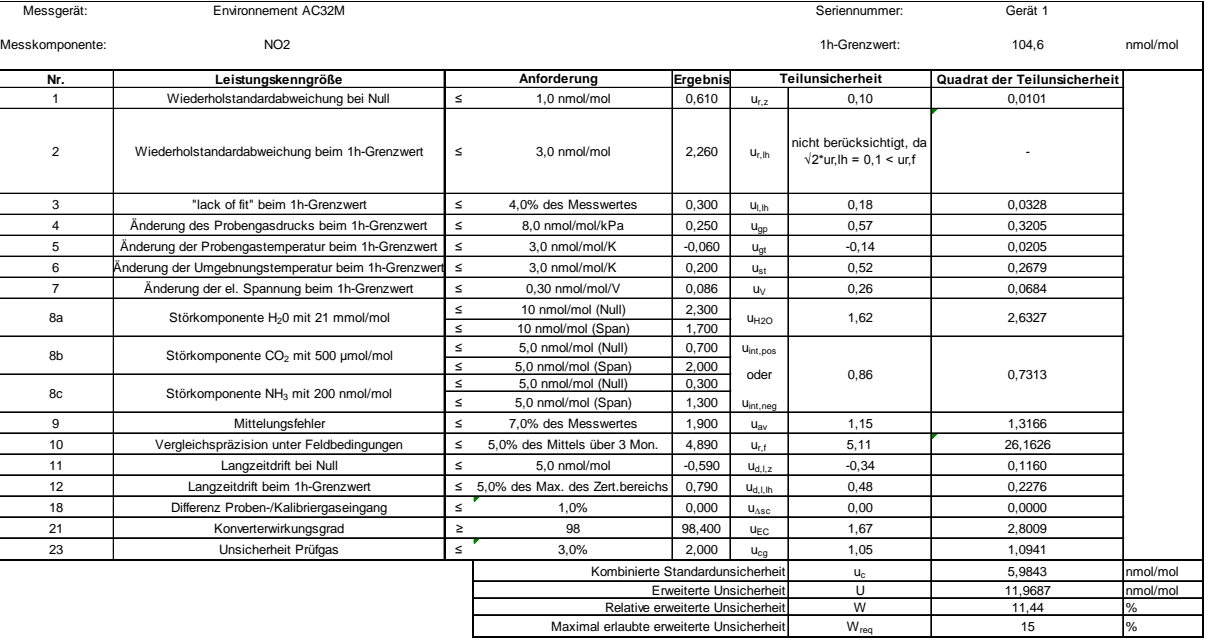

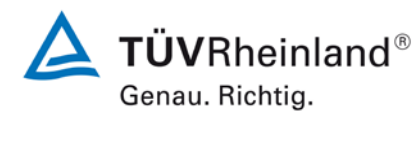

[Addendum zum Eignungsprüfbericht der](#page-138-0) Messeinrichtung AC32M der [Firma Environnement S.A. für die Komponente Stickstoffoxid,](#page-138-0) Bericht-Nr.: 936/21221709/A Seite 21 von 22

# **Tabelle 6: Erweiterte Unsicherheit aus den Ergebnissen der Laborprüfung für Gerät 2 (SN 543)**

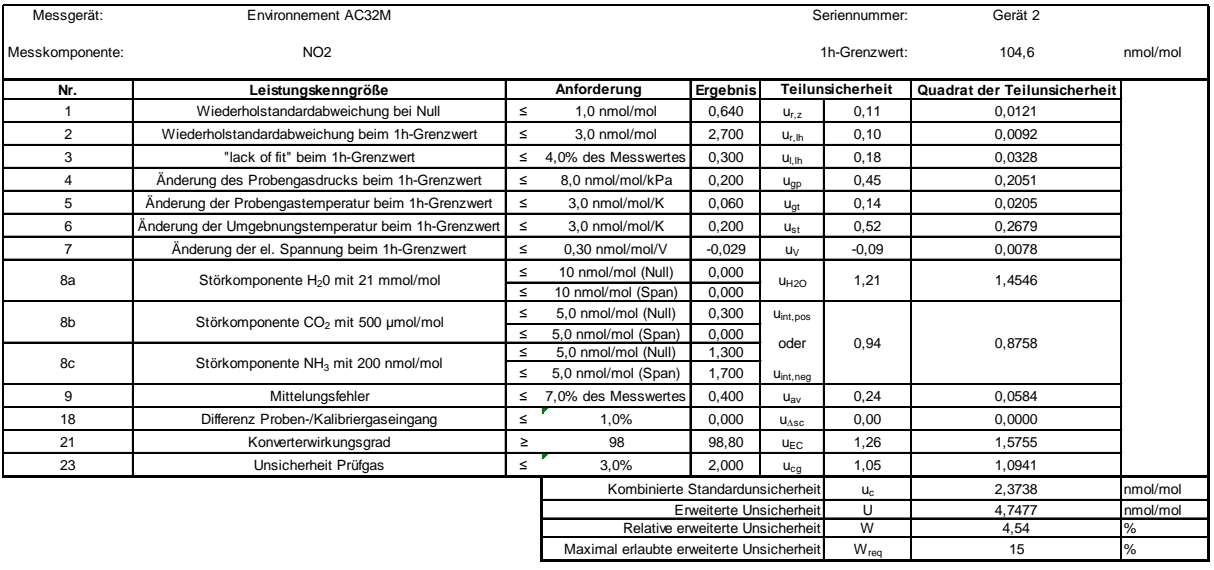

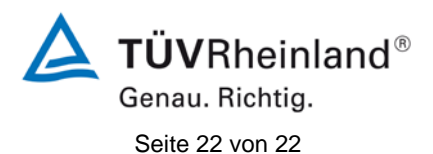

[Addendum zum Eignungsprüfbericht der](#page-138-0) Messeinrichtung AC32M der [Firma Environnement S.A. für die Komponente Stickstoffoxid,](#page-138-0) Bericht-Nr.: 936/21221709/A

# **Tabelle 7: Erweiterte Unsicherheit aus den Ergebnissen der Labor- und Feldprüfungen für Gerät 2 (SN 543)**

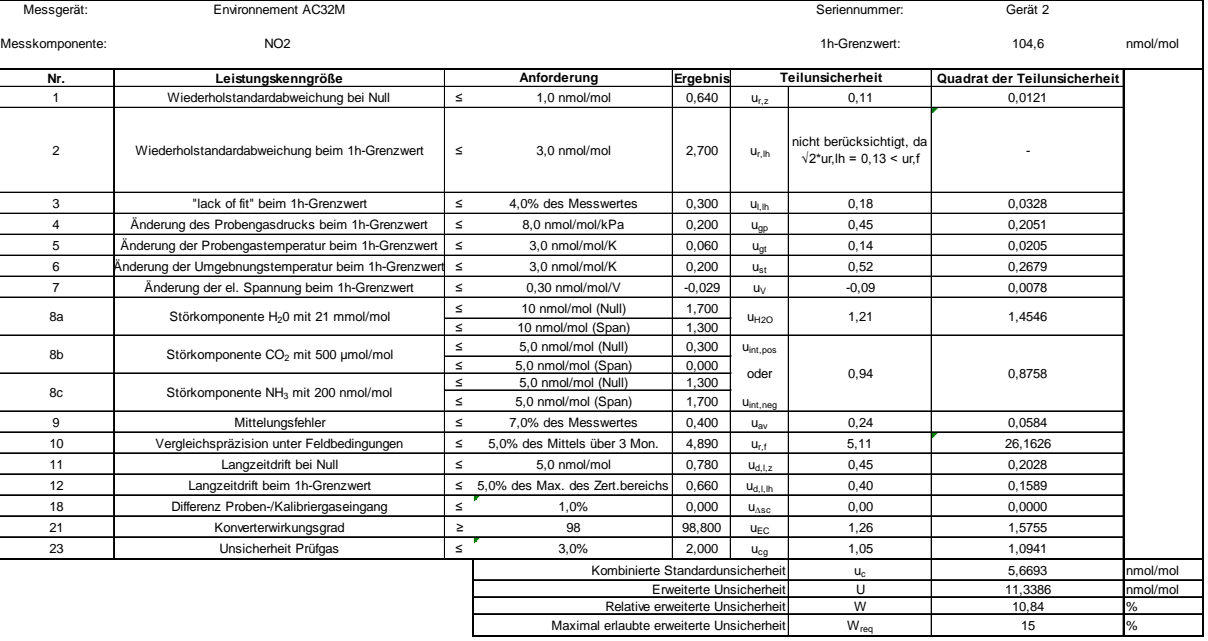

# **BETRIEBSHANDBUCH**

# **AC32M**

**STICKOXIDANALYSATOR**

**AUF BASIS DER CHEMILUMINESZENZ**

**JANUAR 2014** 

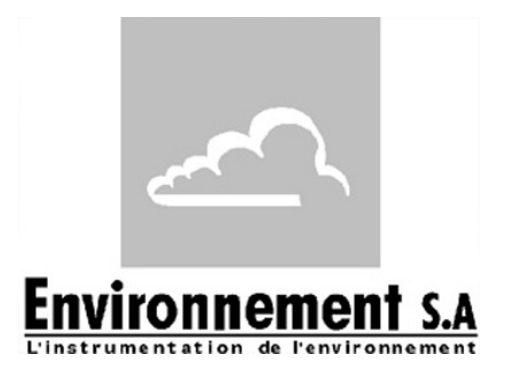

111 bd Robespierre, 78300 POISSY - -TEL. 33(0)-1.39.22.38.00 – FAX 33(0)-1.39 65.38.08 http://www.environnement-sa.com

**ALLGEMEINES KENNDATEN**

**ALLGEMEINES** KENNDATEN

# **WARNUNG**

Die in diesem Dokument enthaltenen Informationen können ohne vorherige Ankündigung geändert werden.

ENVIRONNEMENT S.A., alle Rechte vorbehalten.

Das vorliegende Dokument stellt keine Verpflichtung von ENVIRONNEMENT S.A. dar.

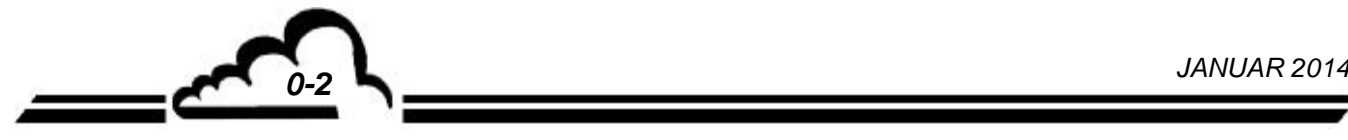

# **INHALTSVERZEICHNIS**

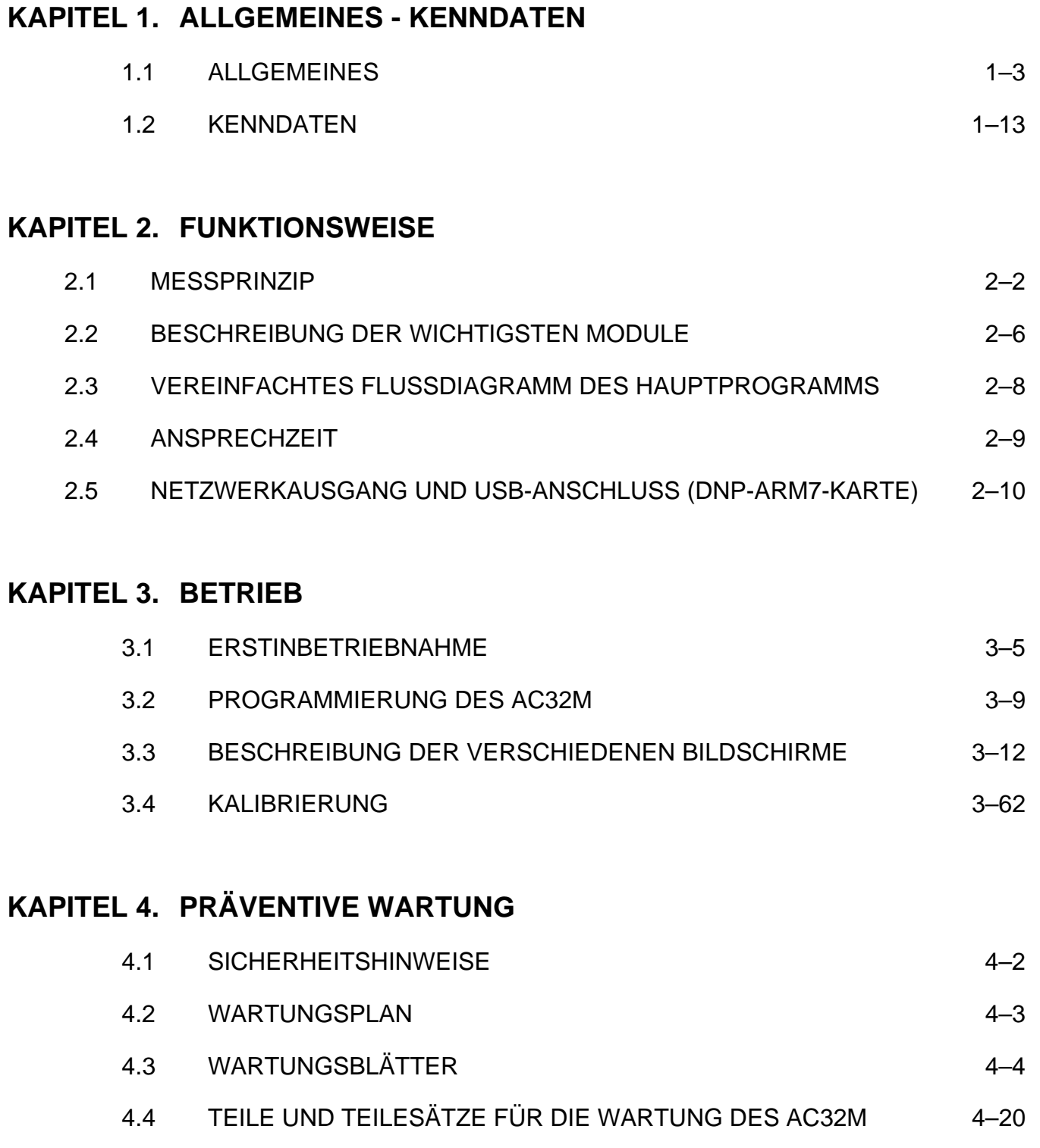

 $\sim$ 

*0-3 JANUAR 2014*

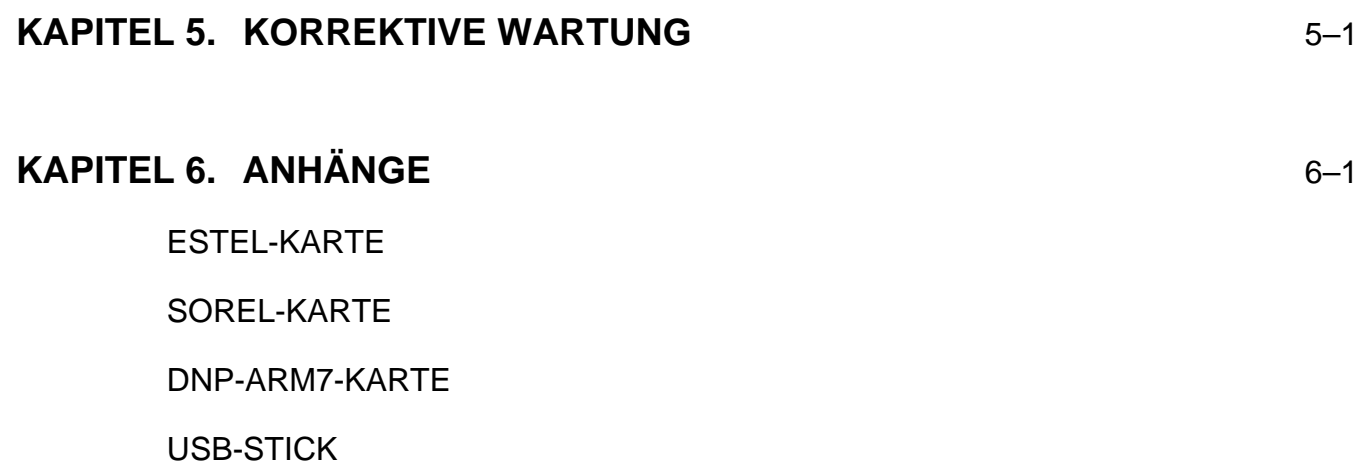

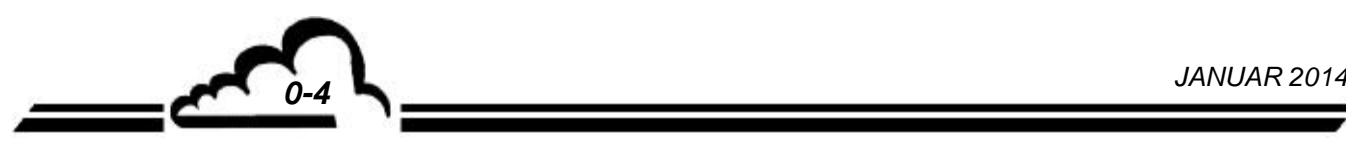

# **TABELLENVERZEICHNIS**

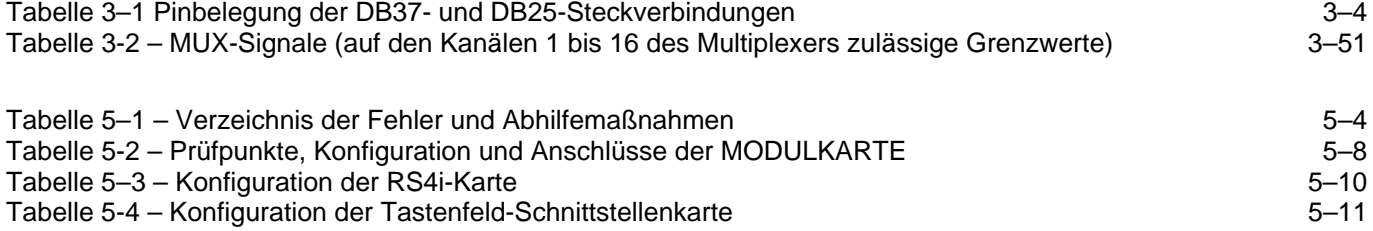

 $\sim$ 

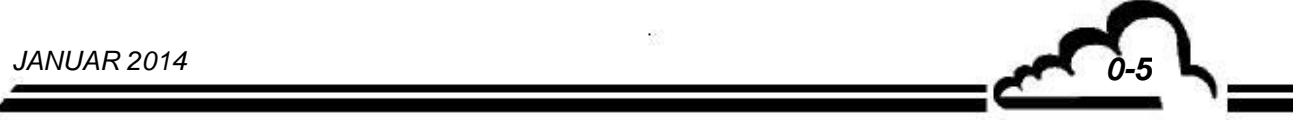

# **ABBILDUNGSVERZEICHNIS**

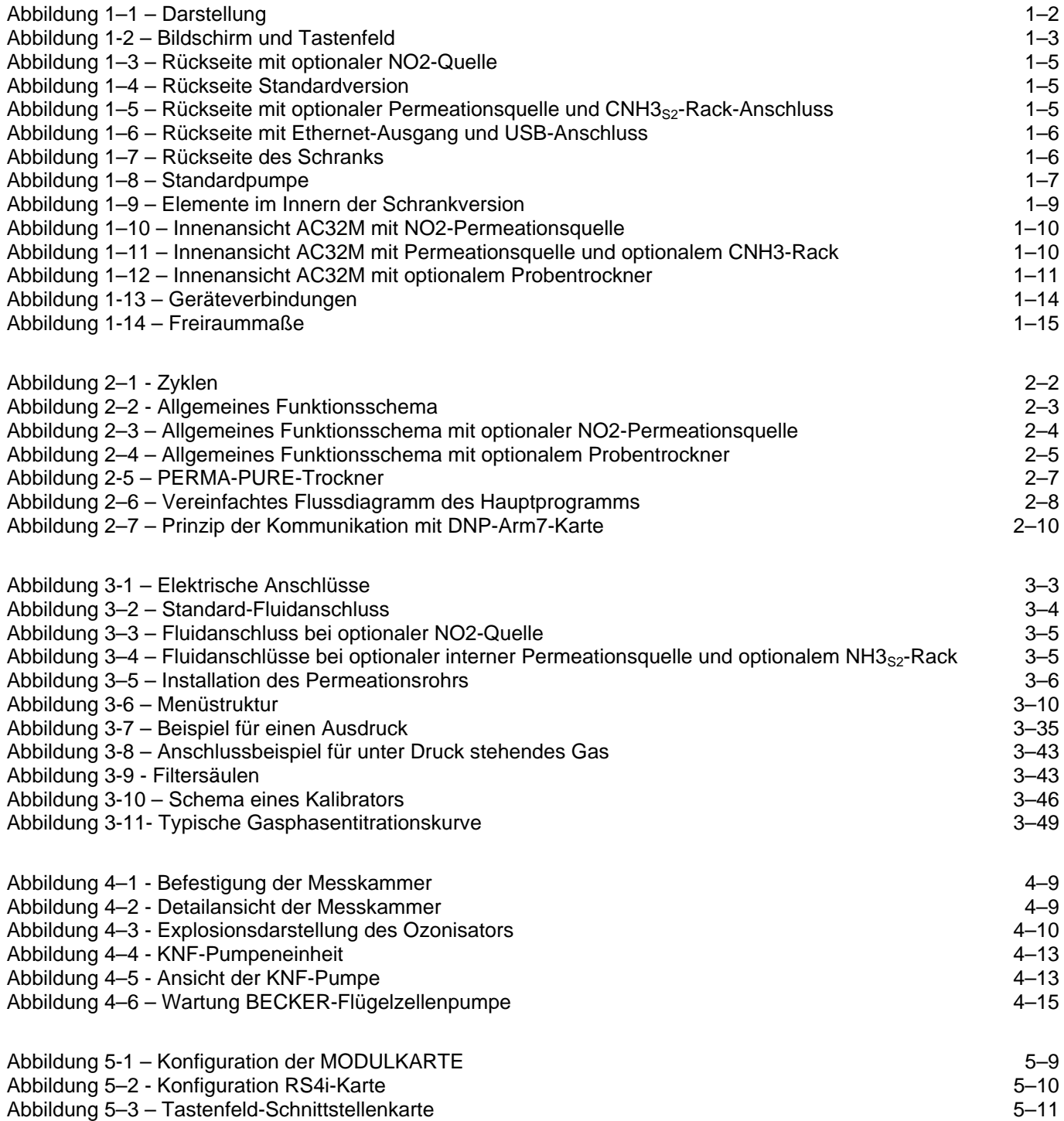

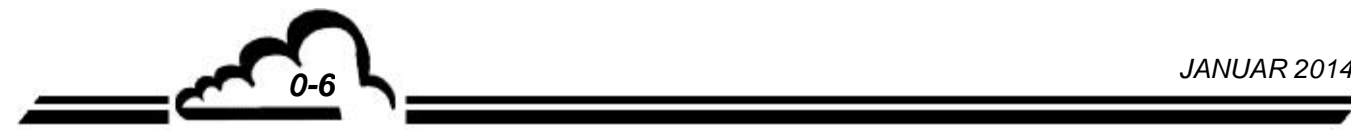

# **SEITENVERZEICHNIS**

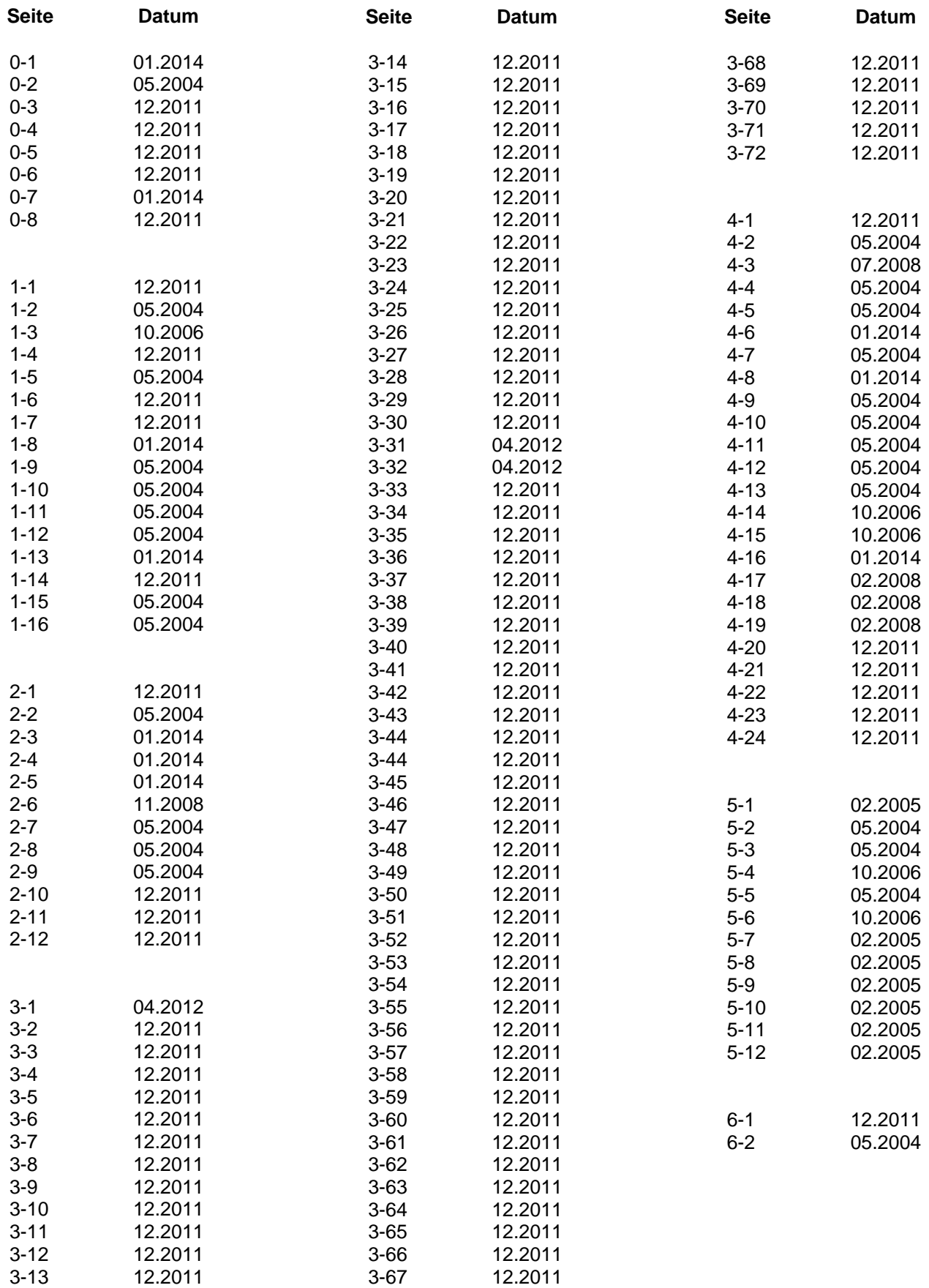

*0-7 JANUAR 2014*

Leerseite

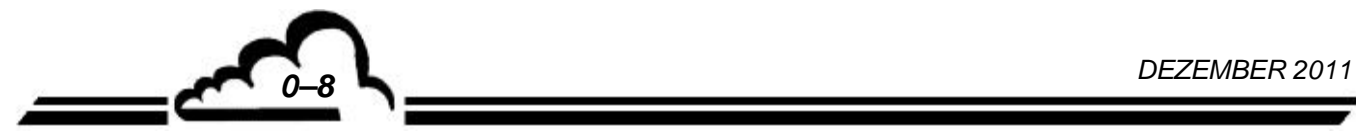

# **KAPITEL 1**

# **ALLGEMEINES – KENNDATEN**

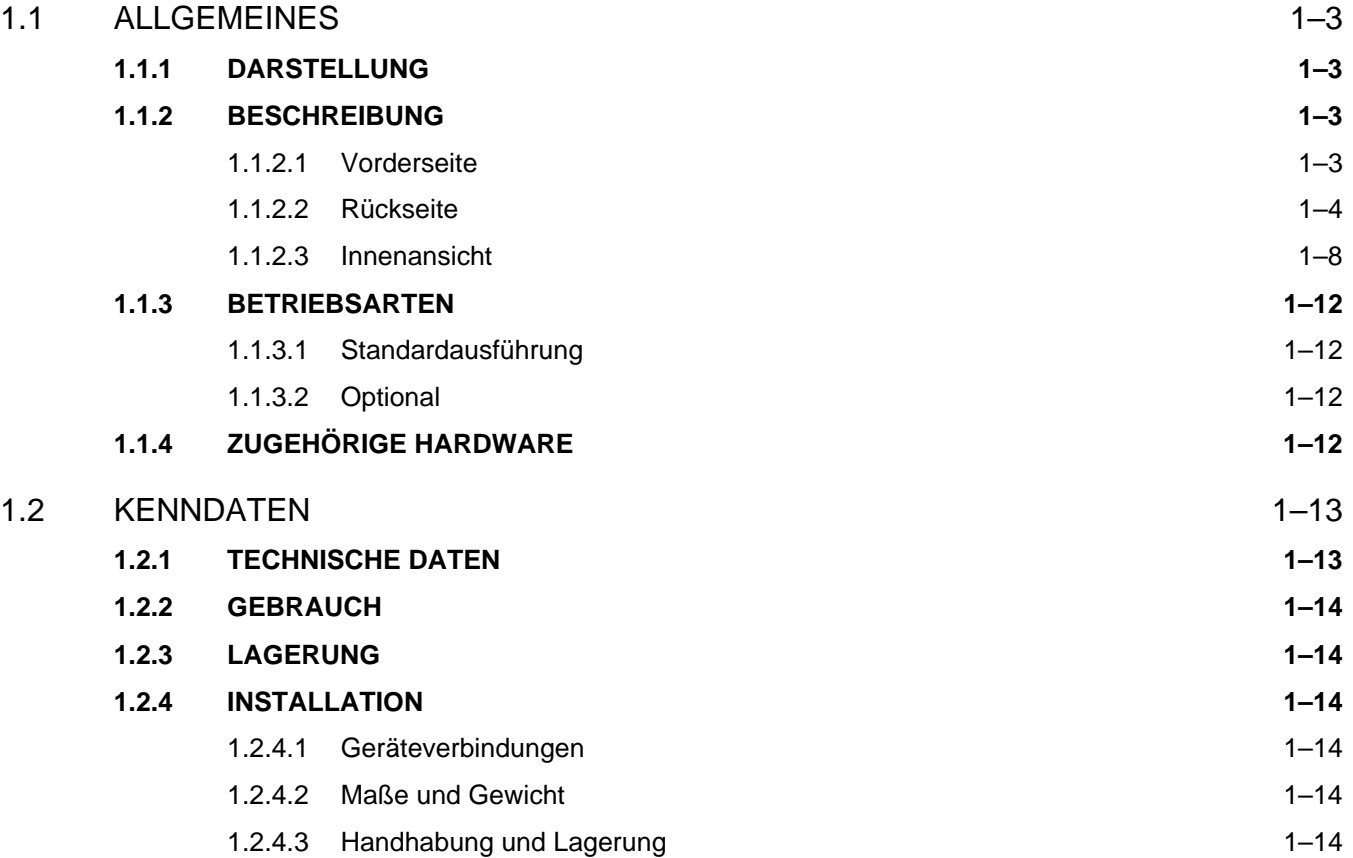

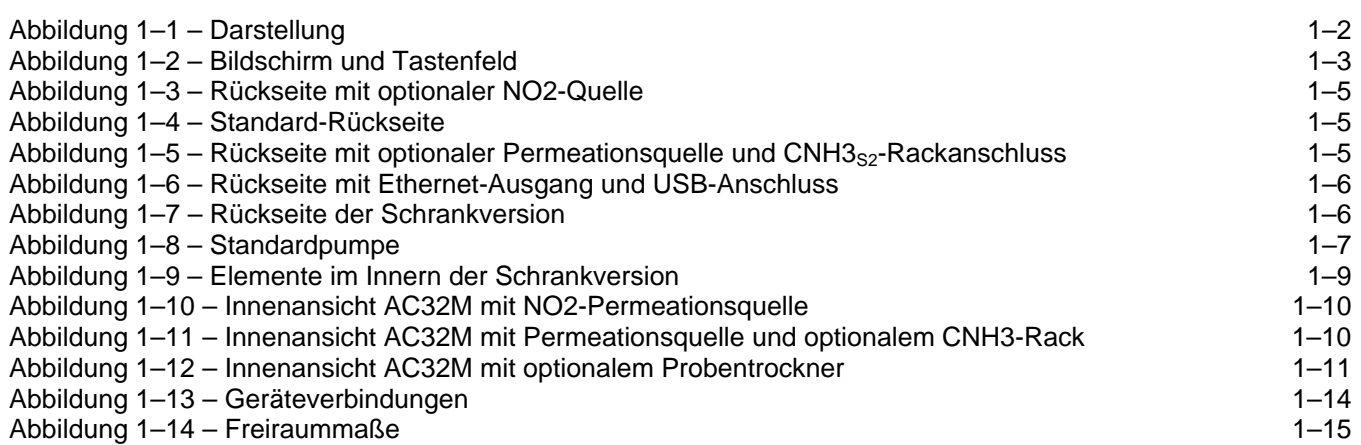

*1–1 JANUAR 2014* 

# **1. ALLGEMEINES – KENNDATEN**

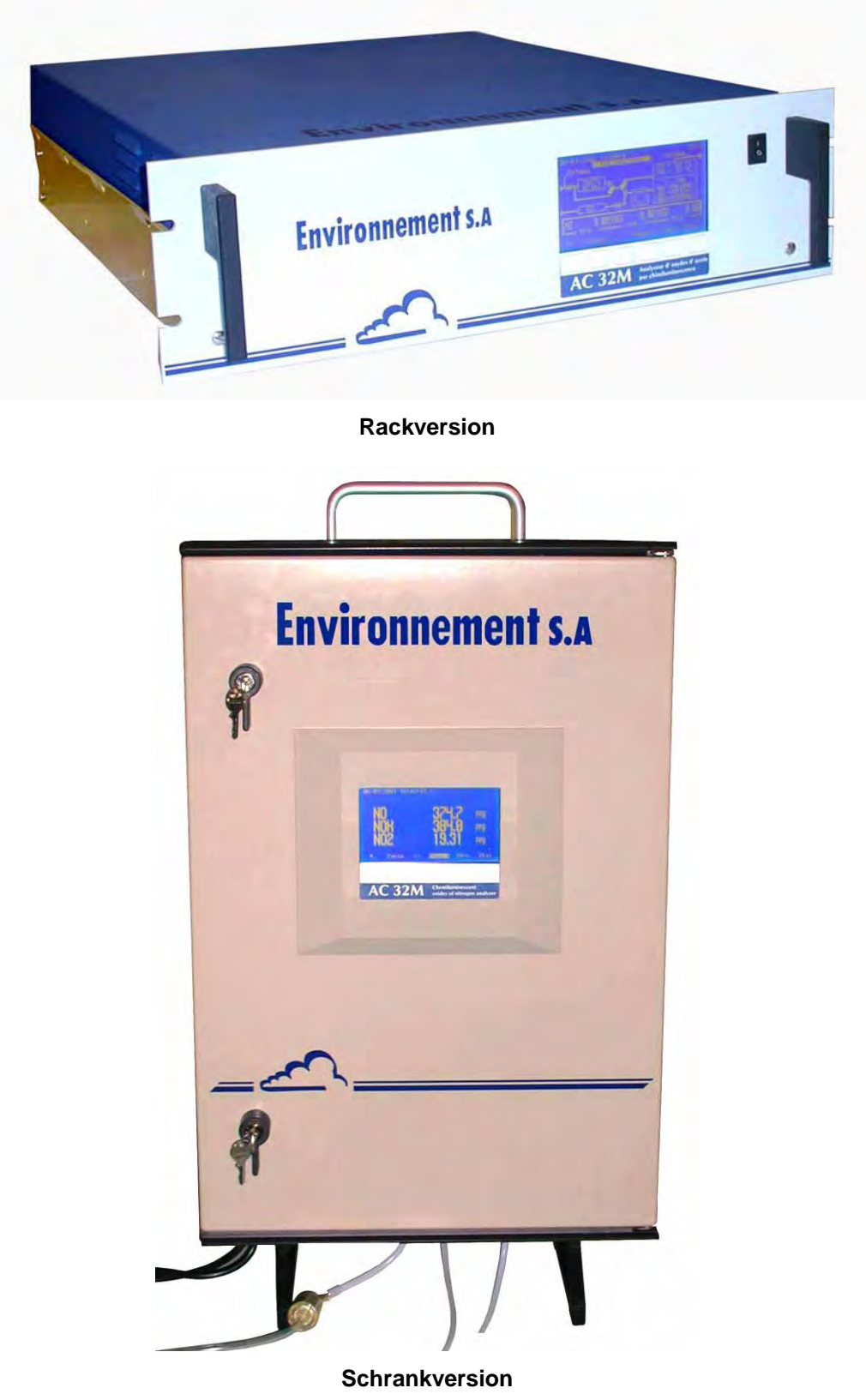

**Abbildung 1–1 – Darstellung** 

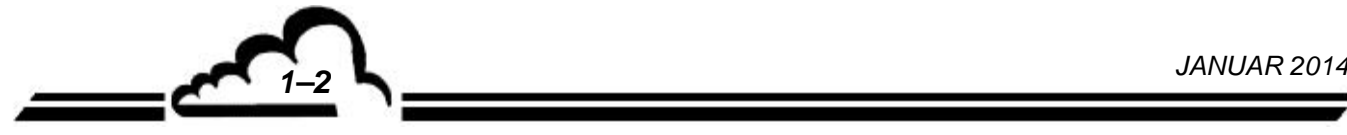

# 1.1 ALLGEMEINES

# **1.1.1 DARSTELLUNG**

Der AC32M ist ein speziell für geringe Konzentrationen in der Umgebungsluft geeigneter Stickstoffmonoxid- und Stickstoffdioxidanalysator.

Er verwendet das Prinzip der Chemilumineszenz von Stickoxid (NO) in Gegenwart stark oxidierender Ozonmoleküle.

Das Gerät bietet dank der fortschrittlichen optischen und elektronischen Technik zahlreiche Vorteile und ist wartungsarm.

Der Probeneingang besteht aus einem an der Rückseite des Geräts angeschlossenen Teflonrohr (Außendurchmesser 6 mm). Die Probenahme erfolgt durch eine externe Pumpe.

# **1.1.2 BESCHREIBUNG**

# **1.1.2.1 Vorderseite**

An ihr befinden sich:

### **der Hauptschalter**

# **die LCD-Anzeige mit Hintergrundbeleuchtung**

- 16 Zeilen, 40 Zeichen (240 x 128 Pixel)
- Auf ihr werden die Messwerte in der gewählten Einheit sowie die für die Programmierung und die Kontrolle des Geräts notwendigen Informationen angezeigt.

# **das Tastenfeld mit 6 Folientasten**

- Bedienung und Kontrolle des Geräts erfolgen über ein Tastenfeld mit 6 Folientasten.
- Die Funktion dieser sechs Tasten unterscheidet sich je nach Bildschirm bzw. Menü.

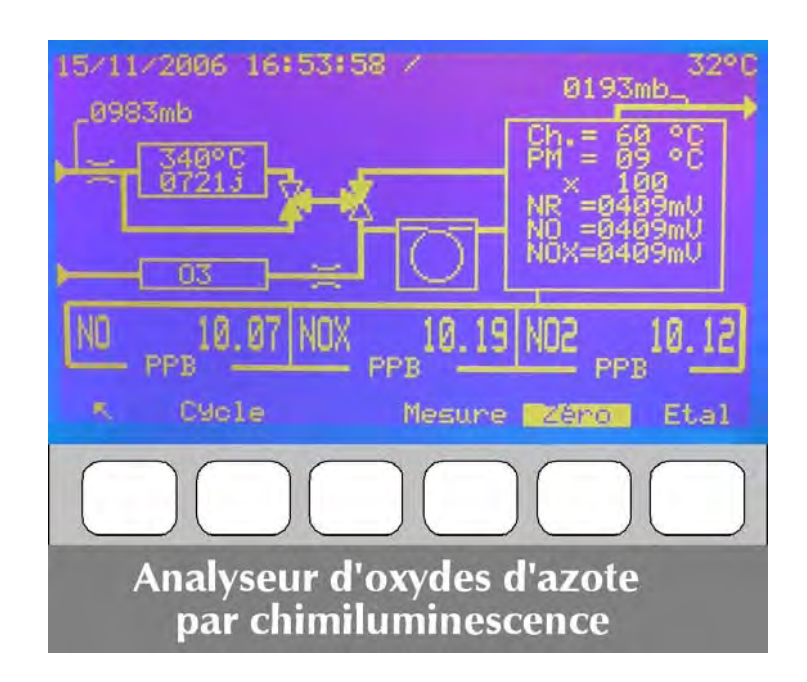

# **Abbildung 1–2 – Bildschirm und Tastenfeld**

# **1.1.2.2 Rückseite**

Auf der Rückseite des AC32M befinden sich alle elektrischen Anschlüsse und die Gasein- und ausgänge.

# **Gasein- und -ausgänge (rechte Seite)**

- Der Eingang für die zu analysierende Probe besteht aus einem 4/6 mm-Rohranschluss, der mit einem Staubfilterträger (3) mit Filtermembran aus Teflon verbunden ist. Der Filter befindet sich bei der Schrankversion im Innern des Analysators. Dieser Eingang ist im Fall einer NO2- oder NH3- Permeationsquelle verschlossen (Abbildung 1–3 und Abbildung 1–5).
- Der "Prüfgas"-Eingang besteht aus einem 4/6-Anschluss (4) für den Anschluss eines bei Atmosphärendruck gelieferten externen Prüfgases.
- Der "Nullluft"-Eingang (5) wird für den Anschluss eines Gases verwendet, das absolut kein NO oder NO<sub>2</sub> enthält und bei Atmosphärendruck geliefert wird.
- Der "Pumpenausgang" für den Anschluss an ein externes Pumpenmodul besteht aus einem 4/6-Anschluss (6).

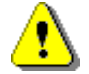

**ACHTUNG: Der Pumpenausgang ist mit der Aktivkohlepatrone zu verbinden. Der freie Anschluss an der Pumpe entspricht dem Auslass.** 

### **Optional:**

- Nulllufteingang für Permeationsquelle Kalibrierprüfung (7) (Abbildung 1–3 und Abbildung 1–5).
- Ein-/Ausgänge (12) und (13) für den Anschluss des optionalen NH3<sub>S2</sub>-Racks (Abbildung 1–5). Die Rückseiten des AC32M und des CNH3-Racks sind wie folgt zu verbinden:
	- CNH3 ► AC32 mit CNH3 ► AC32
	- $AC32$   $\triangleright$  CNH3 mit AC32  $\triangleright$  CNH3

Ein Durchflussmesser zur Messung des Überschusses (14) ermöglicht die Kontrolle des erforderlichen permanenten Überschusses.

### **Anschlüsse und elektrische Ausrüstungen (linke Seite)**

- Netzteil, bestehend aus einem 3-poligen Stecker für den Anschluss einer Standardleitung, und Hauptsicherung: 3,15 A / 220 V oder 6,3 A / 115 V (1).
- 1 oder 2 37-polige SUB-D-Buchsen für den Anschluss von Aufzeichnungsgeräten und externen Geräten (9) (optionale ESTEL-Karte)
- $-$  1 9-polige SUB-D-Buchse ermöglicht den Anschluss des optionalen CNH3s<sub>2</sub>-Racks am AC32M (15) (Abbildung 1–5).
	- Diese Anschlüsse ermöglichen unter anderem Folgendes:
		- den analogen Strom- oder Spannungsausgang der Messwerte
		- die Fernsteuerung der Prüfzyklen des Geräts
		- den Informationsausgang (potenzialfreier Kontakt) im Alarmfall
- 1 25-polige Standardbuchse für serielle Verbindungen, COM1 (RS 232 oder RS 422) und COM2 (RS 232) (10).
- 1 Netzanschluss der externen Pumpe (8), 1 Ethernet-Ausgang (17), 1 USB-Anschluss (18).
- 1 18-poliger Ausgang im Fall der optionalen SOREL-Karte (16) (Abbildung 1–4).

# **Belüftungseinrichtung (2) und (11)**

 Sie besteht aus zwei abnehmbaren Gitterrosten, zwei Filtern und zwei Ventilatoren (im Innern des Geräts) im Fall der Rackversion und einem Ventilator im Fall der Schrankversion.

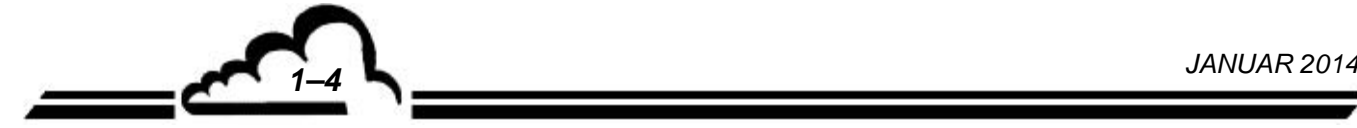

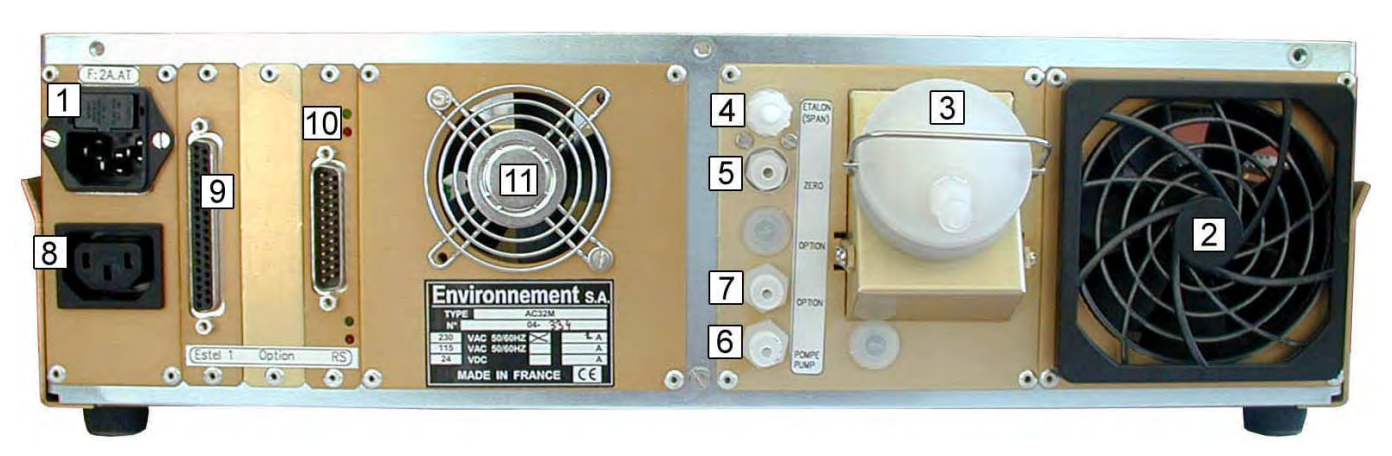

**Abbildung 1–3 – Rückseite mit optionaler NO2-Quelle** 

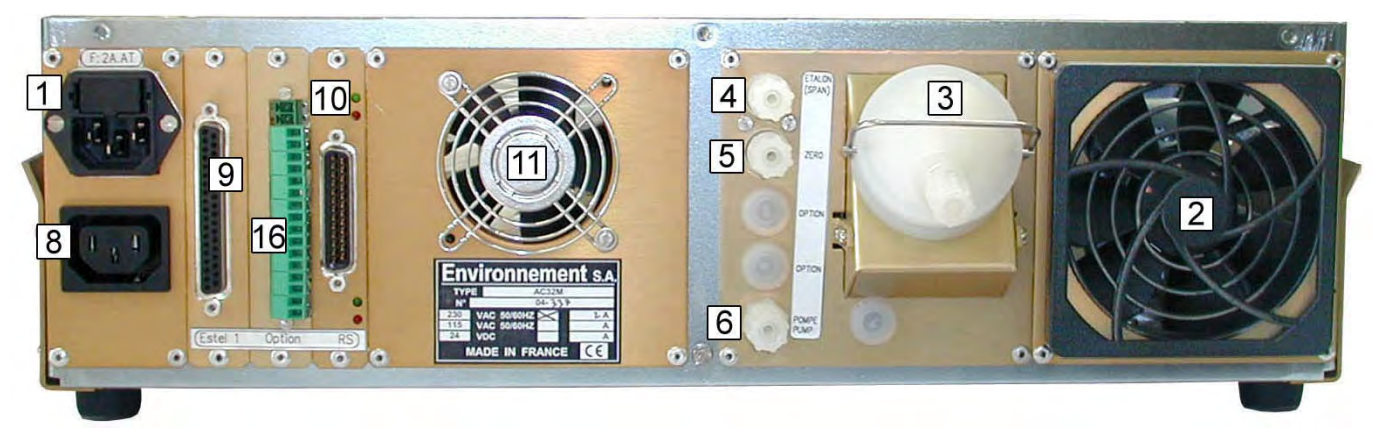

**Abbildung 1–4 – Standard-Rückseite** 

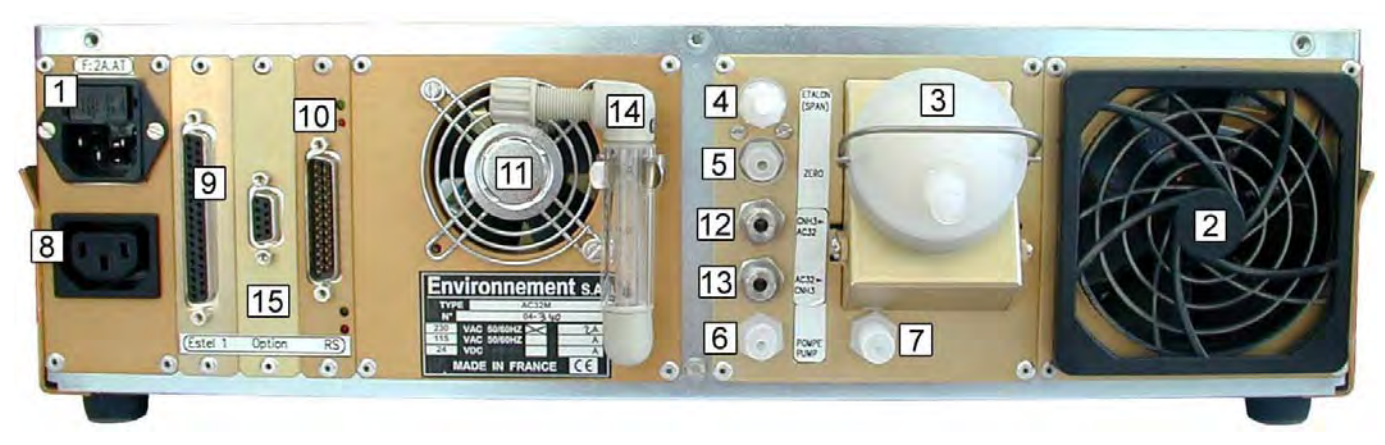

Abbildung 1–5 – Rückseite mit optionaler Permeationsquelle und CNH3<sub>S2</sub>-Rackanschluss

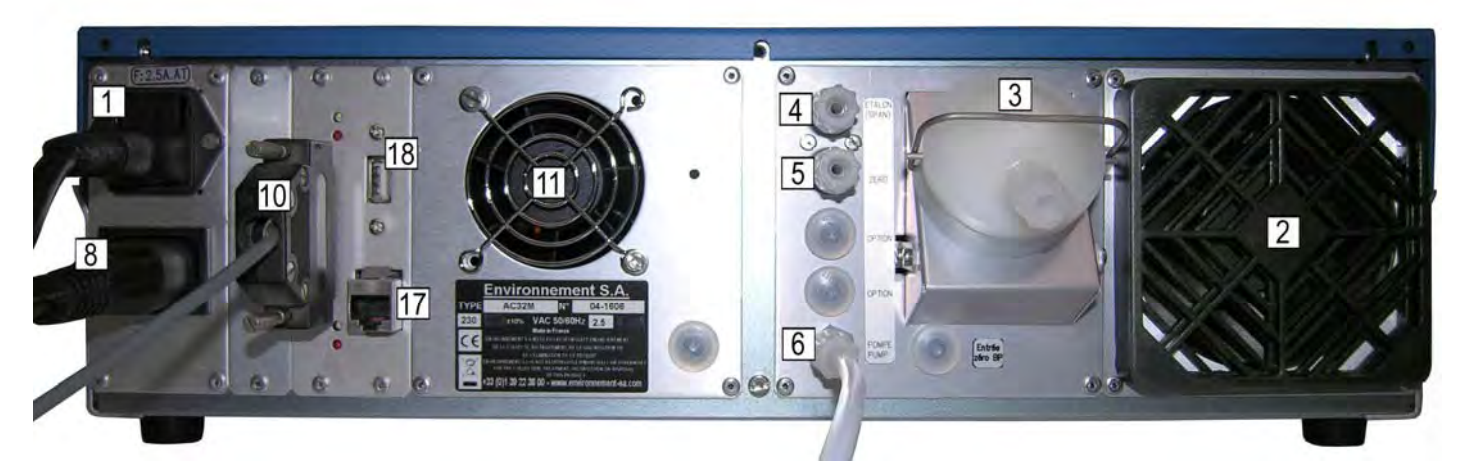

**Abbildung 1–6 – Rückseite mit Ethernet-Ausgang und USB-Anschluss** 

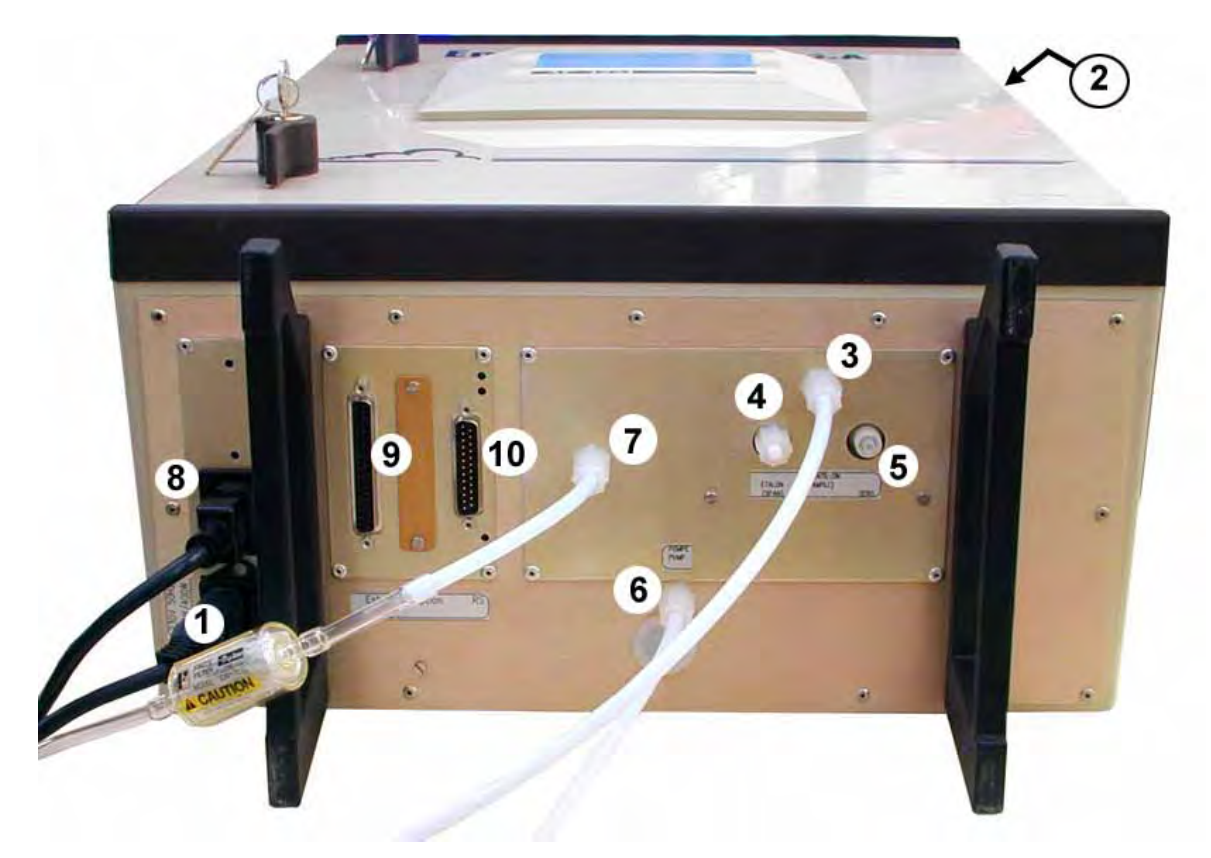

**Abbildung 1–7 – Rückseite der Schrankversion** 

(1) Netzteil, (2) Belüftungseinrichtung, (3) Probegaseingang, (4) Prüfgaseingang, (5) Nulllufteingang, (6) Pumpenausgang, (7) Nulllufteingang für Permeationsquelle – Kalibrierprüfung, (8) Netzanschluss der externen Pumpe, (9) 37-polige SUB-D-Buchse für den Anschluss von Aufzeichnungsgeräten und externen Geräten über die ESTEL-Karte, (10) 25-poliger Standardstecker für serielle Verbindungen, (11) Belüftungseinrichtung, (12) und (13) Anschluss CNH3<sub>S2</sub>-Rack, (14) Durchflussmesser zur Messung des Überschusses, (15) 9-polige SUB-D-Buchse für CNH3<sub>S2</sub>-Rack, (16) 18-poliger Ausgang bei optionaler SOREL-Karte, (17) Ethernet-Ausgang, (18) USB-Anschluss

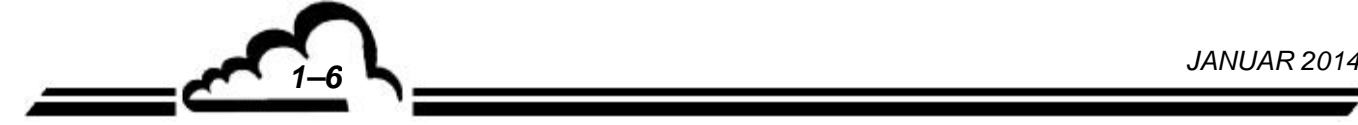

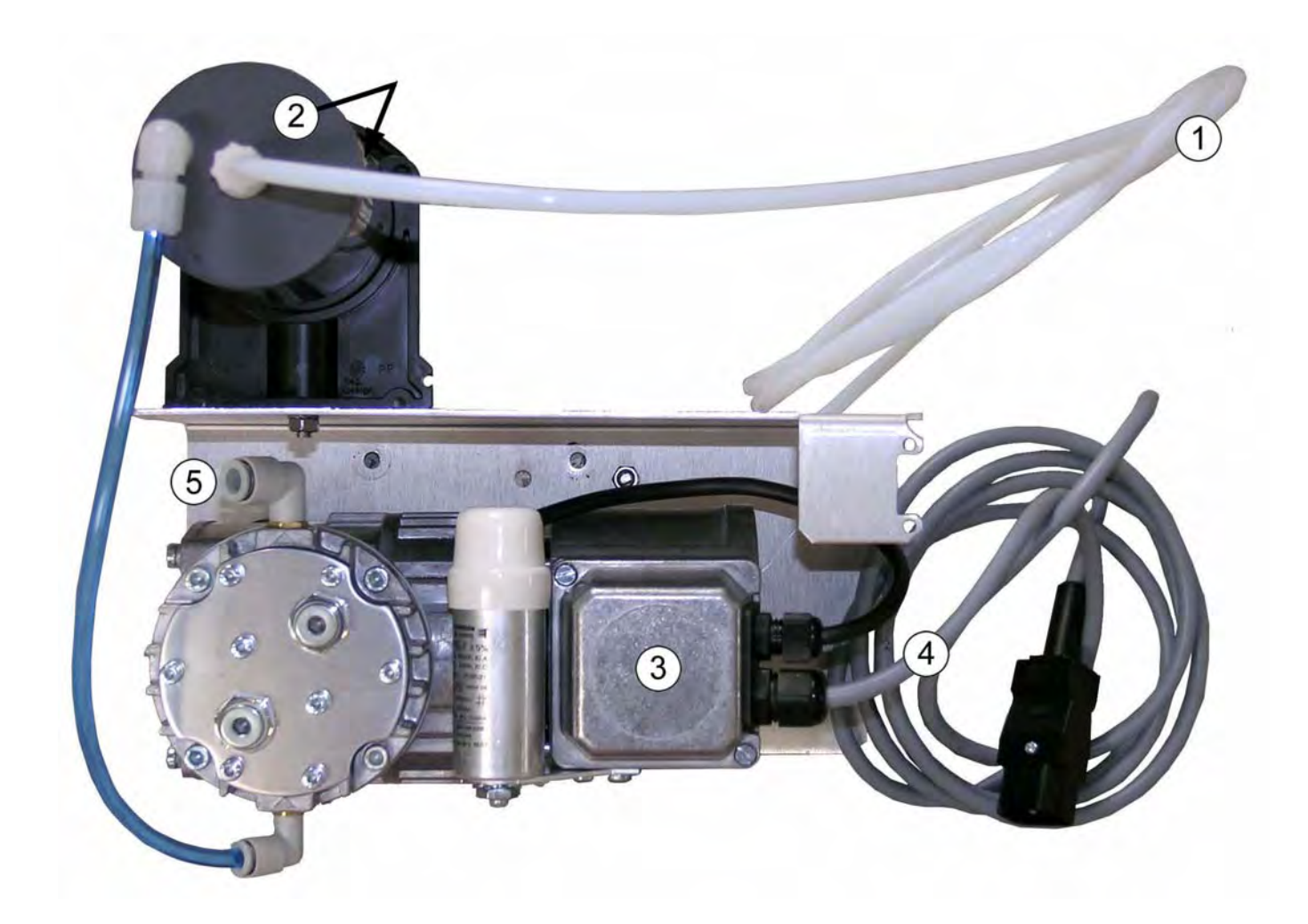

(1) Pumpenanschluss des AC32M, (2) austauschbare Filterpatrone, (3) Membranpumpe, (4) Stromversorgung der Pumpe, (5) Pumpenausgang

**Abbildung 1–8 – Standardpumpe** 

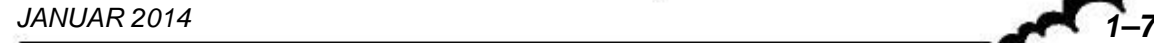

# **1.1.2.3 Innenansicht**

Nach Lösen der Schrauben auf der Rückseite und auf den Seiten des Geräts lässt sich die obere Abdeckung abnehmen und auf die Elemente im Innern des Geräts zugreifen.

### **Physikalischer Bereich**

Hierzu gehören:

- die Einheit Filter und Magnetventile (1 und 2)
- das Messkammermodul (9) mit den Zyklen-Magnetventilen
- der Ozongenerator (13)
- der  $NO<sub>2</sub> \rightarrow NO-Konverter (12)$

Die zu analysierende Probe wird nach dem Durchlauf durch den Staubfilter (1) zum Magnetventilblock (2) geführt. Eine externe Pumpe erzeugt einen Unterdruck in der Messkammer (9).

Mit dem optionalen "Probentrockner" lassen sich alle durch Wasser verursachte Störungen ausschalten. Hierbei wird ein Perma-Pure-Trockner zwischen dem Staubfilter und dem Nullluft/Prüfgas-MV-Block installiert. In diesem Fall liegt der Durchfluss am Probeneingang bei 62 l/h.

Die Probe wird über einen Begrenzer mit einem Durchmesser von 0,31 mm, der den Durchfluss auf 42 l/h begrenzt, in die Kammer gesaugt. Dies geschieht für den NO-Zyklus im direkten Kreislauf, für den NOx-Zyklus über den NO<sub>2</sub>  $\rightarrow$  NO-Konverter (12) und für den Referenzzyklus über die Vorreaktionskammer (Probe gemischt mit Ozon).

Der Ozonkreislauf besteht aus einer Staubfilterpatrone (15), einem Lufttrockner (10) und einem Entladungsozonisator (13).

Die ozonhaltige Luft wird über einen Begrenzer mit einem Durchmesser von 0,1 mm in die Messkammer gesaugt. Durch den Begrenzer wird der Durchfluss auf 4 l/h begrenzt.

Bei Verwendung der optionalen NO2-Permeationsquelle wird ein Teflonmodul (16) am bestehenden Perma-Pure-Modul ergänzt, um die permanente Belüftung des im Modul enthaltenen Permeationsrohrs (17) zu gewährleisten.

### **Elektronischer Bereich**

Das Schaltnetzteil (11) versorgt die Modulkarte über die Netzkarte (7) mit 24 V.

Die Modulkarte (6) weist folgende Elemente auf:

- den Mikroprozessor, der die Verarbeitung der Erfassungen, die Berechnungen, die Automatismen, die Steuerung der Schnittstellen durchführt.
- den Analog-Digital-Wandler, der über einen Multiplexer die Signale vom optischen Sensor (Photomultiplier) sowie die Signale von den Drucksensoren (8) und den Temperatursensoren empfängt.
- die Haupt-Spannungsversorgungen + 15 V, 15 V, + 5 V und die Temperatur-Regelkreise

Die optionale ESTEL-Karte (4) umfasst die analogen und logischen Ein- und Ausgänge.

Die RS4i-Schnittstellenkarte (3) ermöglicht den Dialog mit einem Mikrocomputer (direkt oder über eine Modemverbindung) oder mit einem Drucker.

Auf der Vorderseite befindet sich die Schnittstellenkarte (14), die für die Verbindungen zwischen der MODULKARTE, dem Tastenfeld und der Anzeige erforderlich ist. Bei der Schrankversion befindet sich diese Karte im Innern der Tür.

Die von einer Abdeckung geschützte Messkammer wird auf 60 °C geheizt, wobei die Regelung durch die Hauptplatine erfolgt.

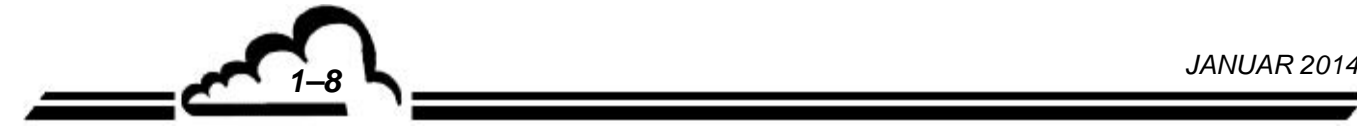

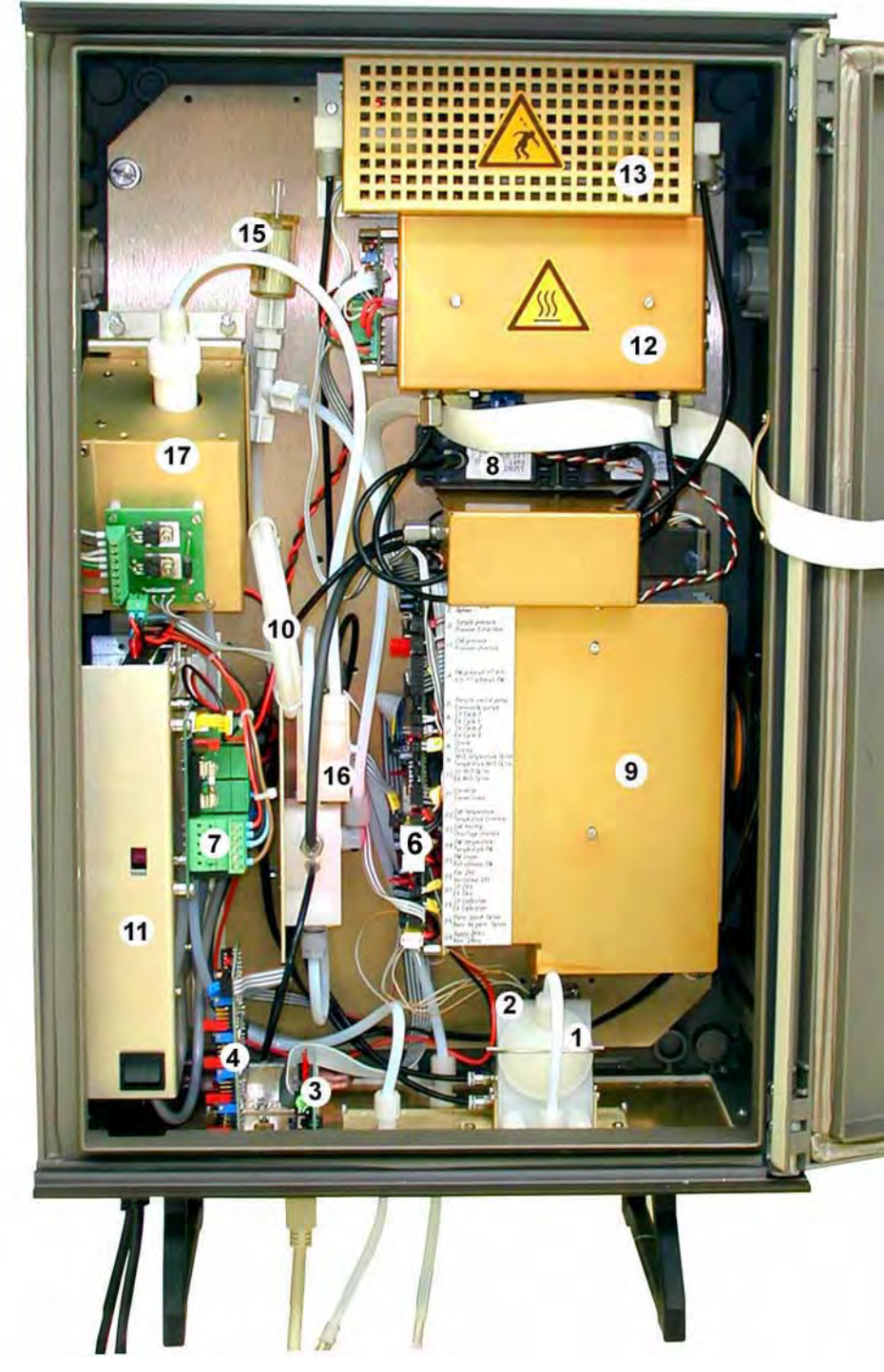

**Abbildung 1–9 – Elemente im Innern der Schrankversion** 

(1) Staubfilter, (2) Nullluft/Prüfgas-MV-Block, (3) RS4i-Karte, (4) ESTEL-Karte (Option) oder SOREL-Karte, (6) Modulkarte AC32M, (7) Niederspannungsnetzkarte SBT, (8) Drucksensoren, (9) Messkammer, (10) Trockner Ozonisator, (11) 24-V-Versorgung, (12) NOx-Konverterofen, (13) Ozonisator, (15) Staubfilter Ozonisator, (16) zusätzliches Teflonmodul - optionale NO2- Permeationsquelle, (17) Permeationsquelle

*1–9 JANUAR 2014* 

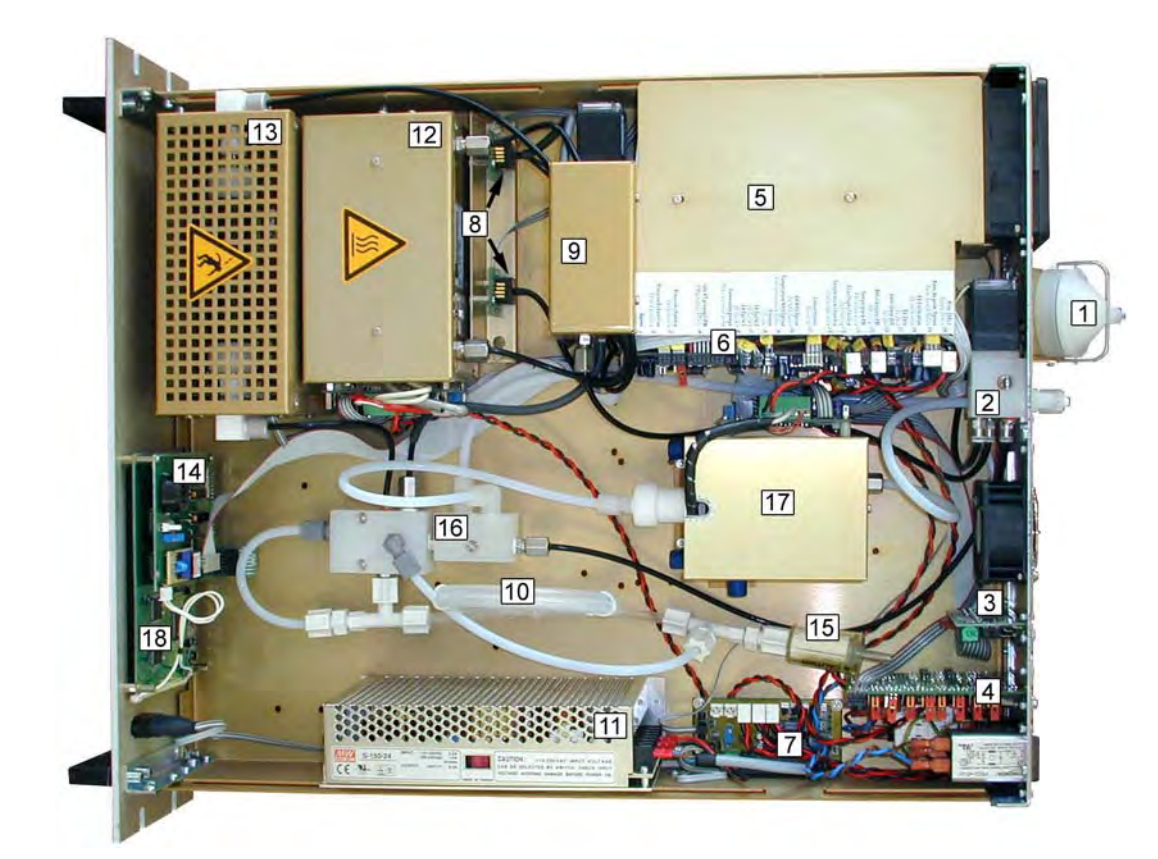

**Abbildung 1–10 – Innenansicht AC32M mit NO2-Permeationsquelle** 

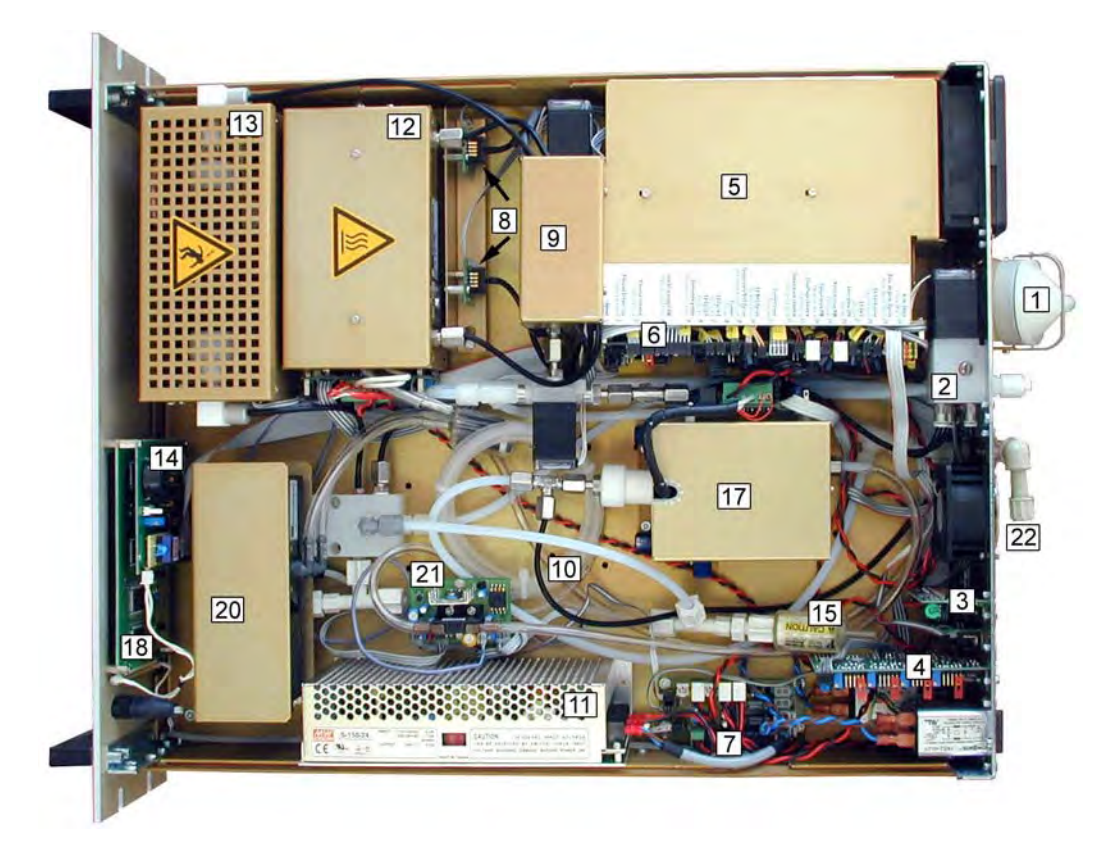

**Abbildung 1–11 – Innenansicht AC32M mit Permeationsquelle und optionalem CNH3-Rack** 

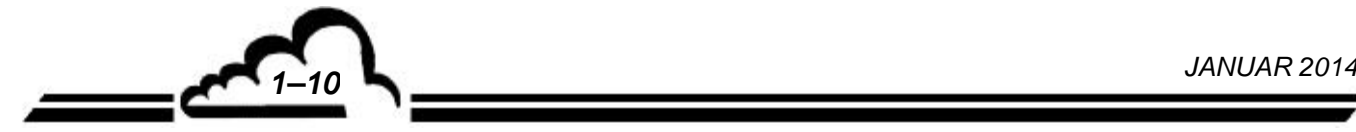

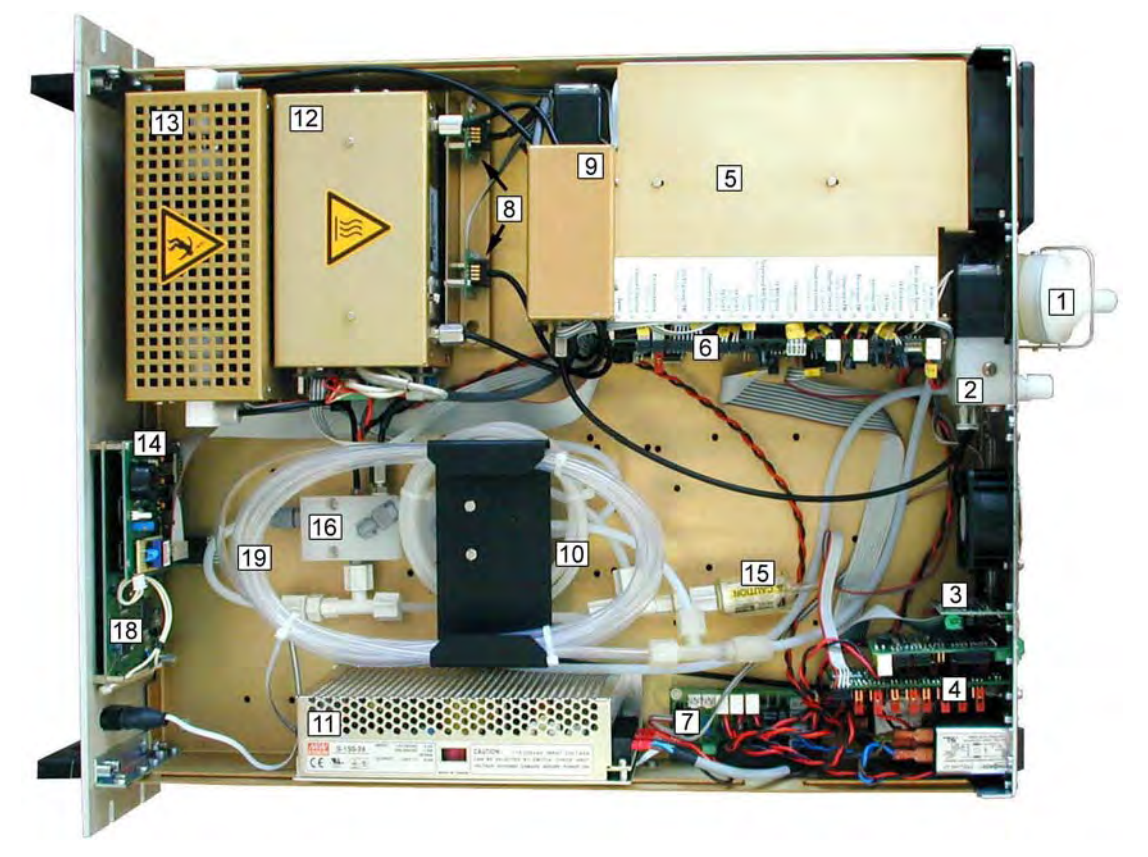

**Abbildung 1–12 – Innenansicht AC32M mit optionalem Probentrockner** 

(1) Staubfilter, (2) Nullluft/Prüfgas-MV-Block, (3) RS4i-Karte, (4) ESTEL-Karte (Option) oder SOREL-Karte, (5) Photomultiplier-Modul, (6) Modulkarte AC32M, (7) Niederspannungsnetzkarte SBT, (8) Drucksensoren, (9) Messkammer, (10) Trockner Ozonisator, (11) 24-V-Versorgung, (12) NOx-Konverterofen, (13) Ozonisator, (14) LCD-Schnittstellenkarte, (15) Staubfilter Ozonisator, (16) zusätzliches Teflonmodul, (17) Permeationsquelle, (18) LCD-Bildschirm, (19) Probentrockner (Option), (20) Pumpe NH3-Permeationsquelle (Option), (21) Fluid-Prüfkarte (optionale NH3-Quelle), (22) Durchflussmesser zur Messung des Überschusses

**Innenansicht mit Ethernet-Ausgang und USB-Anschluss auf der Rückseite**: Keine Abbildung vorhanden.

Die Installation der für die Metrologie erforderlichen Elemente hat sich nicht geändert. Die leistungsstärkere Arm7-Karte wurde anstelle der Anzeigekarte an der Rückseite des Bildschirms und des Tastenfelds montiert. Die Modulkarte, die optionale ESTEL-Karte und die RS4i-Karte sind direkt an der Arm7-Karte angeschlossen. Der Ethernet- und der USB-Ausgang der Arm7-Karte sind mit Kabeln auf der Rückseite des Geräts angeschlossen.

*1–11 JANUAR 2014* 

# **1.1.3 BETRIEBSARTEN**

### **1.1.3.1 Standardausführung**

- Messbereich programmierbar von 0,05 bis 50 ppm mit einer Mindesterfassung von 0,4 ppb
- Nullsequenz und automatische Kalibrierung programmierbar oder über Fernsteuerung steuerbar (Option)
- Automatische Ansprechzeit, die eine sehr gute Nachverfolgung der Schadstoffentwicklung und eine Verbesserung der Mindesterfassung ermöglicht
- Automatische Prüfung der die Metrologie beeinflussenden Parameter und Funktionsprüfungen
- Angabe der Messwerte in ppb /  $\mu$ g m  $^{-3}$  oder ppm / mg.m<sup>-3</sup> entsprechend dem programmierten Messbereich
- Speicherung der Mittelwerte mit programmierbarem Zeitintervall (Kapazität: 5700 Mittelwerte)

# **1.1.3.2 Optional**

Der Analysator kann mit Folgendem ausgestattet sein:

- Analogausgänge der Konzentration von NO NOx und NO<sub>2</sub> (optionale ESTEL-Karte).
- Fernanzeige der Funktionen "Messung", "Null", "Kalibrierung" und "Alarm" (optionale ESTEL- oder SOREL-Karte).
- NO2-Permeationsquelle
- CNH3-Rack (mit oder ohne NH3-Permeationsquelle)
- Probentrockner (außer bei NH3-Rack)
- Ozonkiller
- RAM-Erweiterung

Der Analysator ist auch als Schrankversion erhältlich.

# **1.1.4 ZUGEHÖRIGE HARDWARE**

- Pumpeneinheit
- Aufzeichnungsgeräte

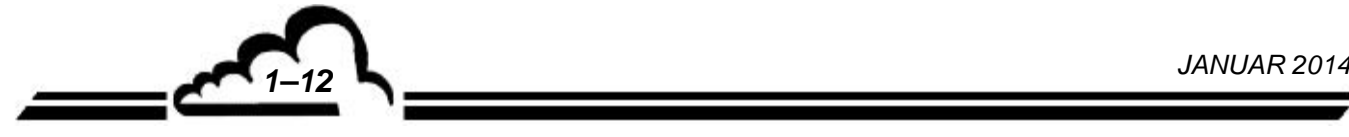
## 1.2 KENNDATEN

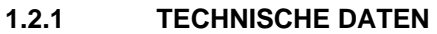

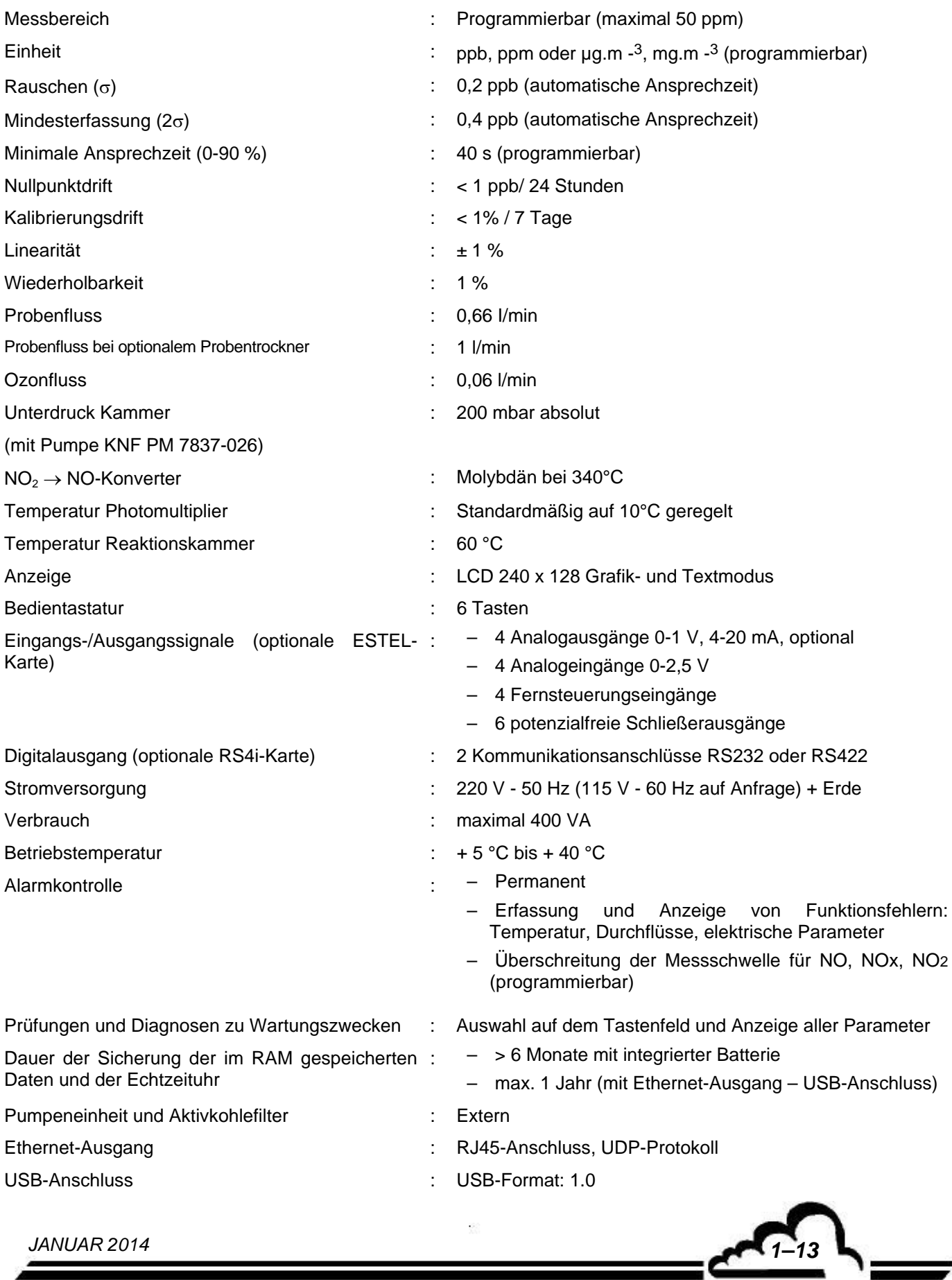

#### **1.2.2 GEBRAUCH**

Keine Angabe

### **1.2.3 LAGERUNG**

– Temperatur:  $-10$  ° bis 60 °C.

#### **1.2.4 INSTALLATION**

#### **1.2.4.1 Geräteverbindungen**

Der AC32M benötigt die in der Abbildung angegebenen Spannungsversorgungen und externen Verbindungen:

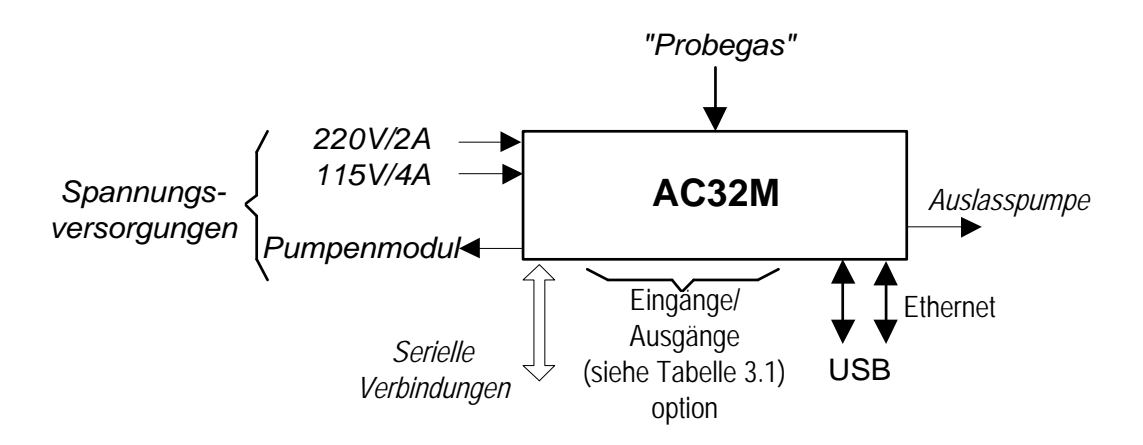

#### **Abbildung 1–13 – Geräteverbindungen**

#### **1.2.4.2 Maße und Gewicht**

Das Gerät besteht aus einem standardisierten 19 Zoll-Einschub mit 3 HE.

- Länge: 591 mm (Rackversion) 430 mm (Schrankversion)
- Breite: 483 mm (Rackversion) 225 mm (Schrankversion)
- Höhe: 133 mm (Rackversion) 740 mm (Schrankversion)
- Gewicht: 25 kg (Rackversion) 21 kg (Schrankversion)

### **1.2.4.3 Handhabung und Lagerung**

Der Analysator AC32M muss sorgfältig gehandhabt werden, um eine Beschädigung der verschiedenen an der Rückseite herausstehenden Stecker und Anschlüsse zu vermeiden.

Vergewissern Sie sich bei der Lagerung, dass die Fluid-Ein- und Ausgänge des Geräts mit Schutzkapseln verschlossen sind.

Die Hardware wird in Schaumstoff in einem hierzu vorgesehenen Koffer gelagert.

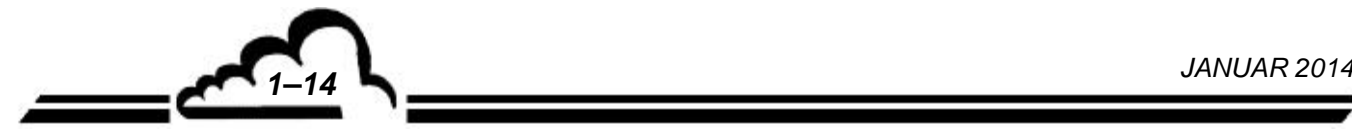

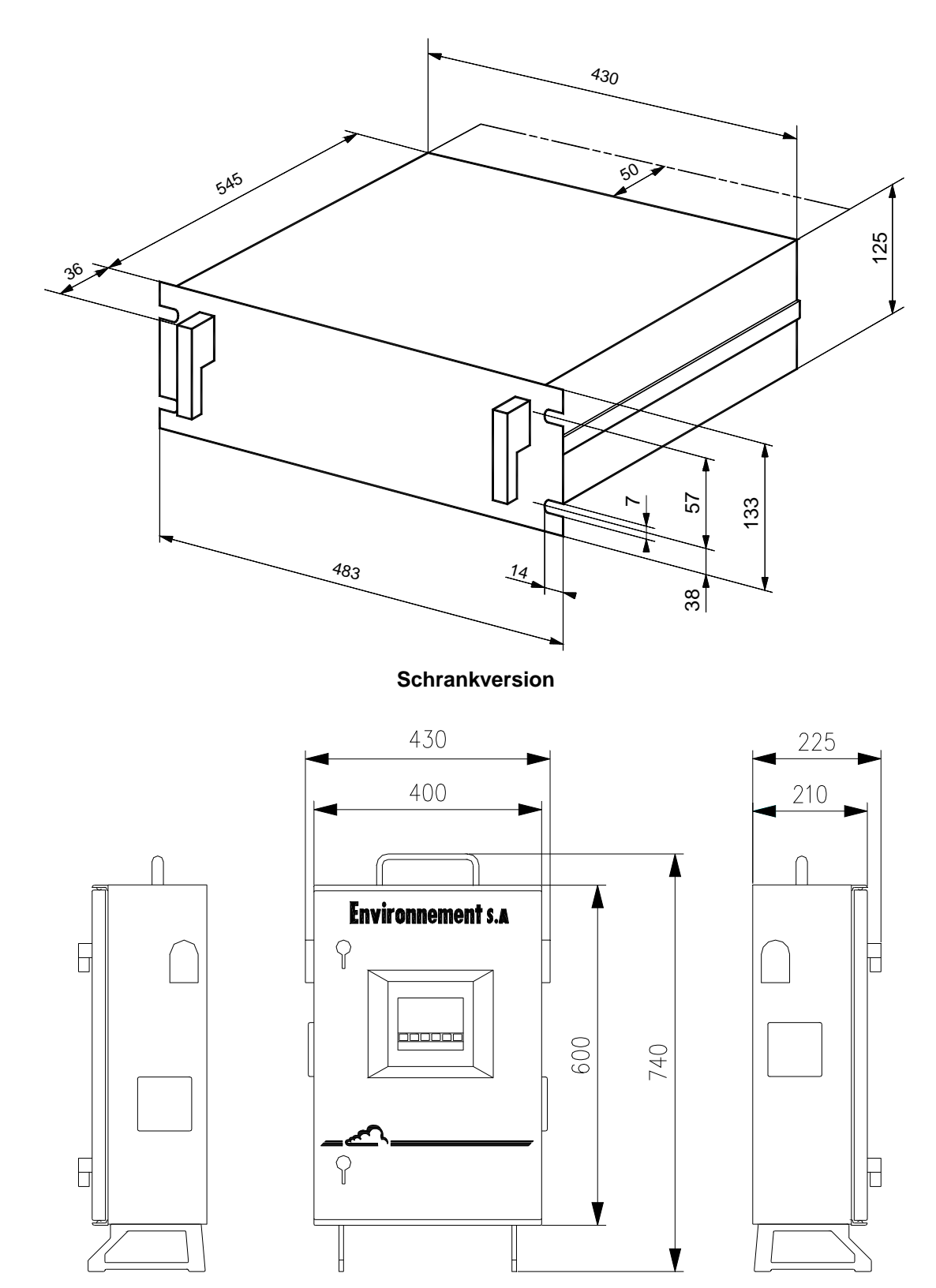

**Rackversion** 

**Abbildung 1–14 – Freiraummaße** 

 $\tilde{G}$ 

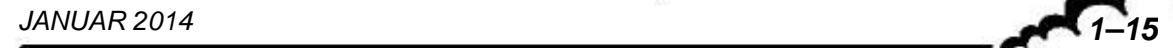

Leerseite

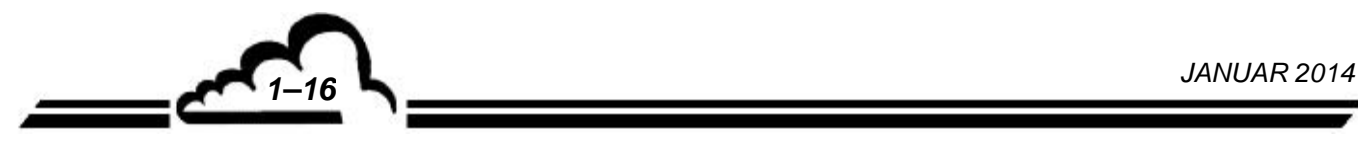

# **KAPITEL 2**

## **FUNKTIONSWEISE**

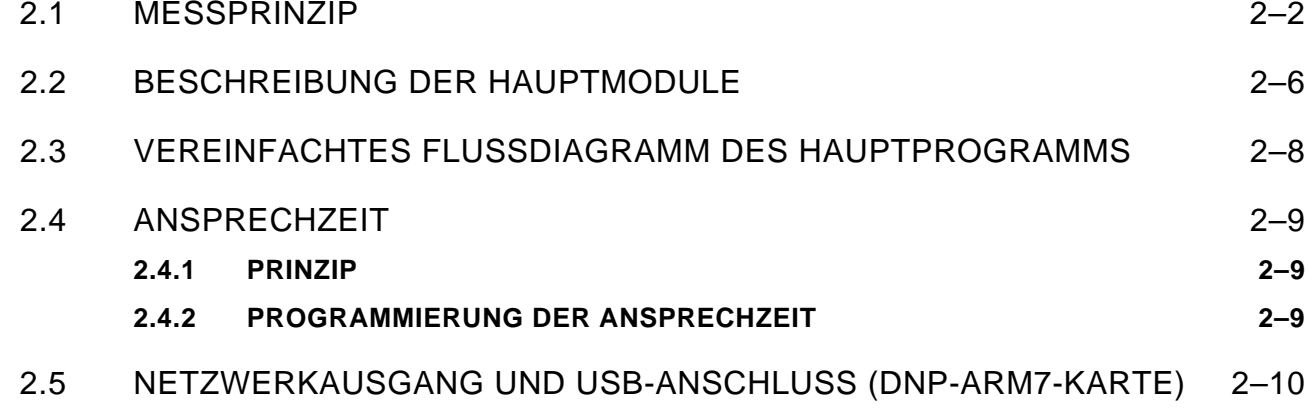

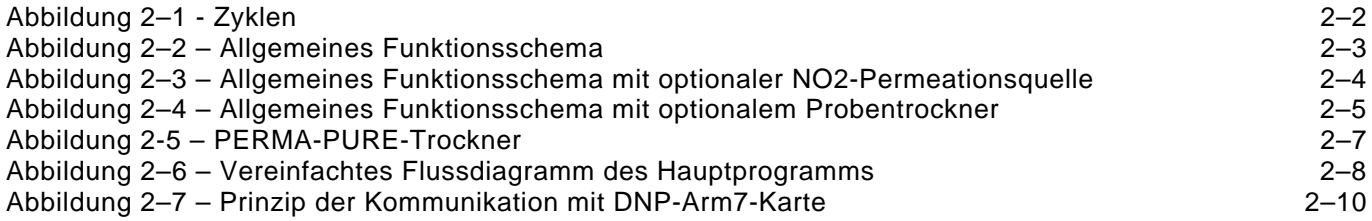

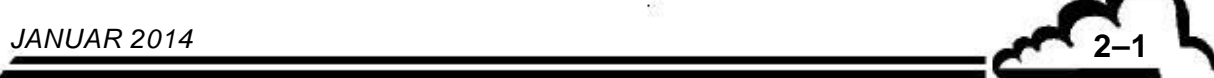

## **2. FUNKTIONSWEISE**

## 2.1 MESSPRINZIP

Die Chemilumineszenz entspricht einer Oxidation von NO-Molekülen durch Ozonmoleküle:  $NO + O_3 \rightarrow NO_2^* + O_2$ 

Die Rückkehr der angeregten NO<sub>2</sub>\*-Moleküle zu einem elektronischen Grundzustand erfolgt durch Lichtstrahlung in einem Spektrum von 600 bis 1.200 Nanometer:

 $NO_2^* \rightarrow NO_2 + hv$ 

Diese Energie kann durch Zusammenstoß mit bestimmten Molekülen in der Probe verloren gehen (Quenching). Durch Verminderung des Drucks in der Reaktionskammer wird die Wahrscheinlichkeit eines Zusammenstoßes herabgesetzt, wodurch sich eine bessere Lichtausbeute erreichen lässt.

Die Reaktionskammer ist durch einen optischen Filter vom Sensor getrennt, der nur die Strahlen mit einer Wellenlänge von über 610 Nanometer durchlässt und so die von den Kohlenwasserstoffen verursachten Störungen beseitigt.

Die Strahlungsmessung erfolgt durch einen Photomultiplier (PM). Das von ihm gelieferte elektrische Signal wird für die Verarbeitung durch den Mikroprozessor verstärkt und digitalisiert.

Um mittels Chemilumineszenz gemessen werden zu können, muss das NO<sub>2</sub> vorher zu NO umgewandelt werden. Für diese Reduktion verwendet man einen Molybdänofen. Es findet folgende Reaktion statt:

$$
2NO_2 \xrightarrow{M_0} 2NO + O_2
$$

Die Probe wird von einer Pumpe am Kreislaufende entnommen.

Die Messung besteht aus 3 Zyklen:

- Referenzzyklus: Die Probe wird in eine Vorreaktionskammer geleitet, in der sie mit Ozon gemischt wird. Die im Gas enthaltenen NO-Moleküle werden zu NO<sub>2</sub> oxidiert, bevor sie in die Reaktionskammer gelangen. Das so vom Photomultiplier (PM) ohne Chemilumineszenz gemessene Signal kann als eine Messung mit Nullluft angesehen werden und dient als Referenzsignal.
- NO-Zyklus: Die Probe wird direkt in die Messkammer geleitet, in der die NO-Moleküle mit Ozon oxidiert werden. Das vom PM gemessene Signal ist proportional zur Anzahl der in der Probe vorhandenen NO-Moleküle.
- NOx-Zyklus: Die Probe wird durch den Konverterofen geführt und dann in der Reaktionskammer mit Ozon gemischt. Das vom PM gemessene Signal ist proportional zur Anzahl der in der Probe enthaltenen  $NO<sub>2</sub>$ - und NO-Moleküle (aus der Reduktion von  $NO<sub>2</sub>$ ).

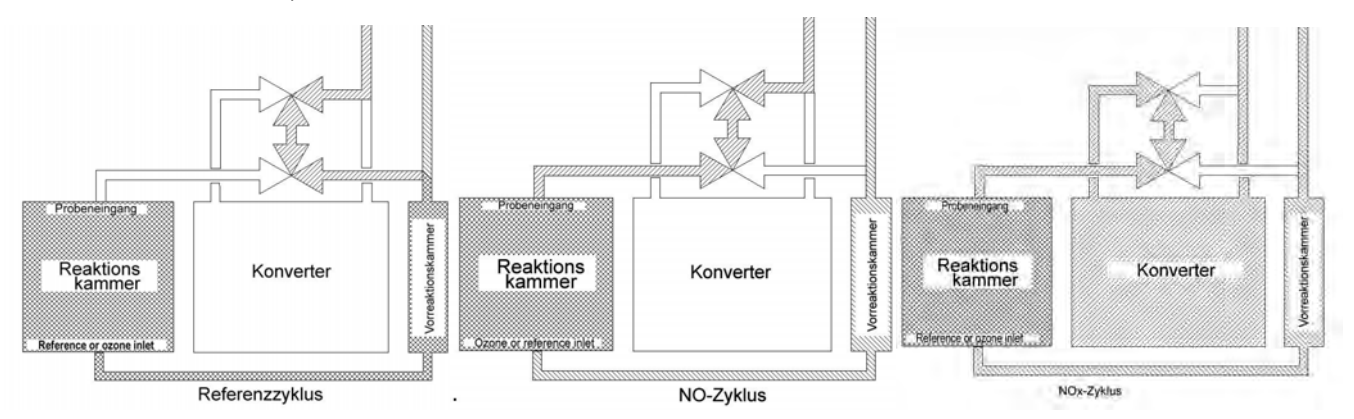

**Abbildung 2–1 - Zyklen** 

Das für die Chemilumineszenz-Reaktion notwendige Ozon wird von einem Entladungsozonisator erzeugt.

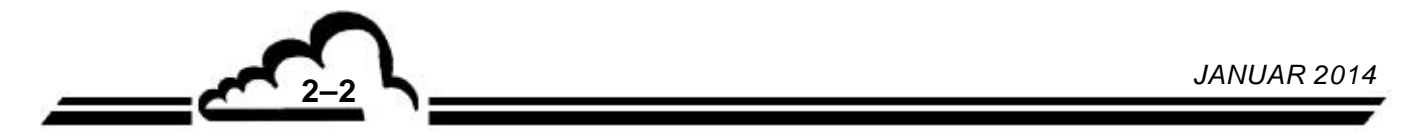

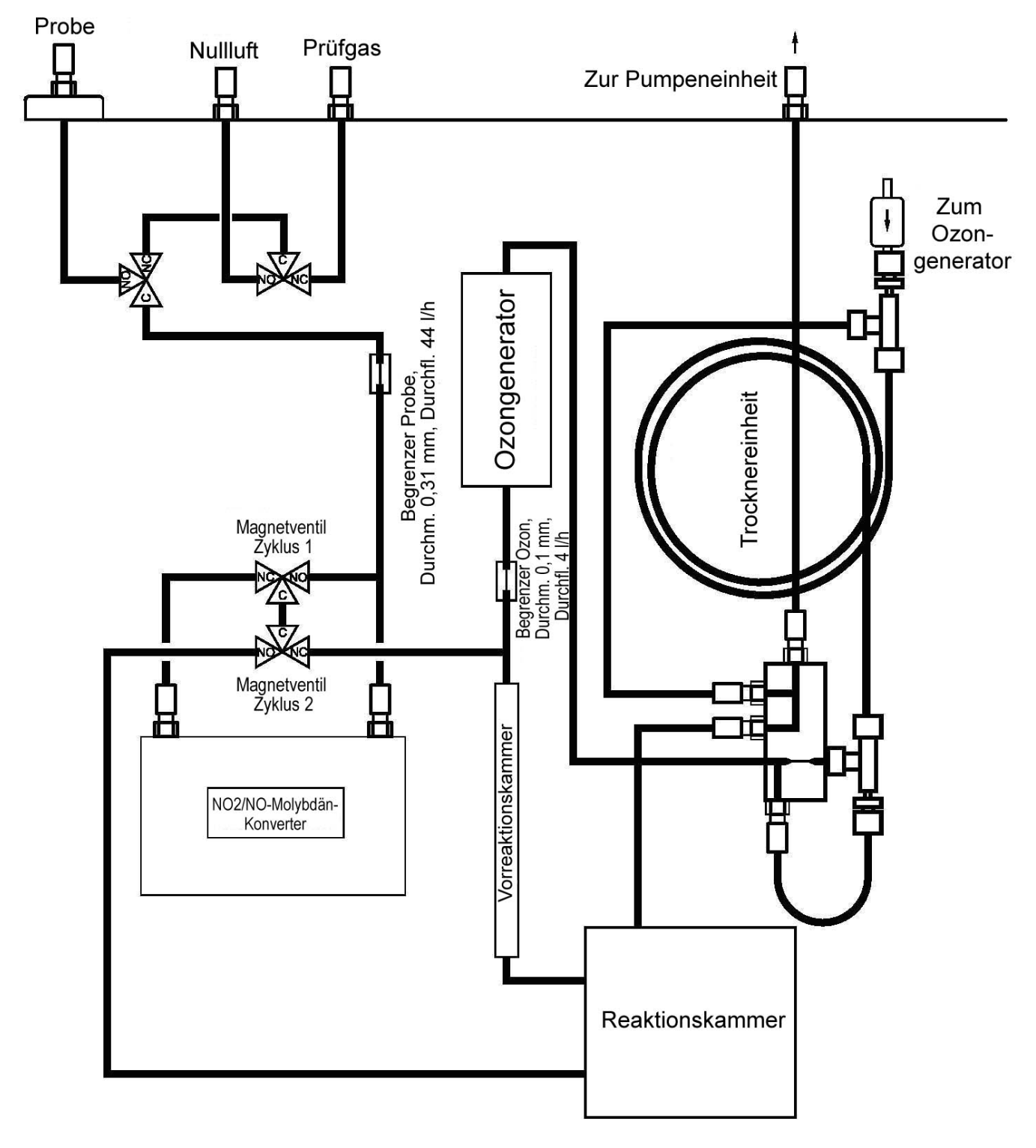

**Abbildung 2–2 – Allgemeines Funktionsschema** 

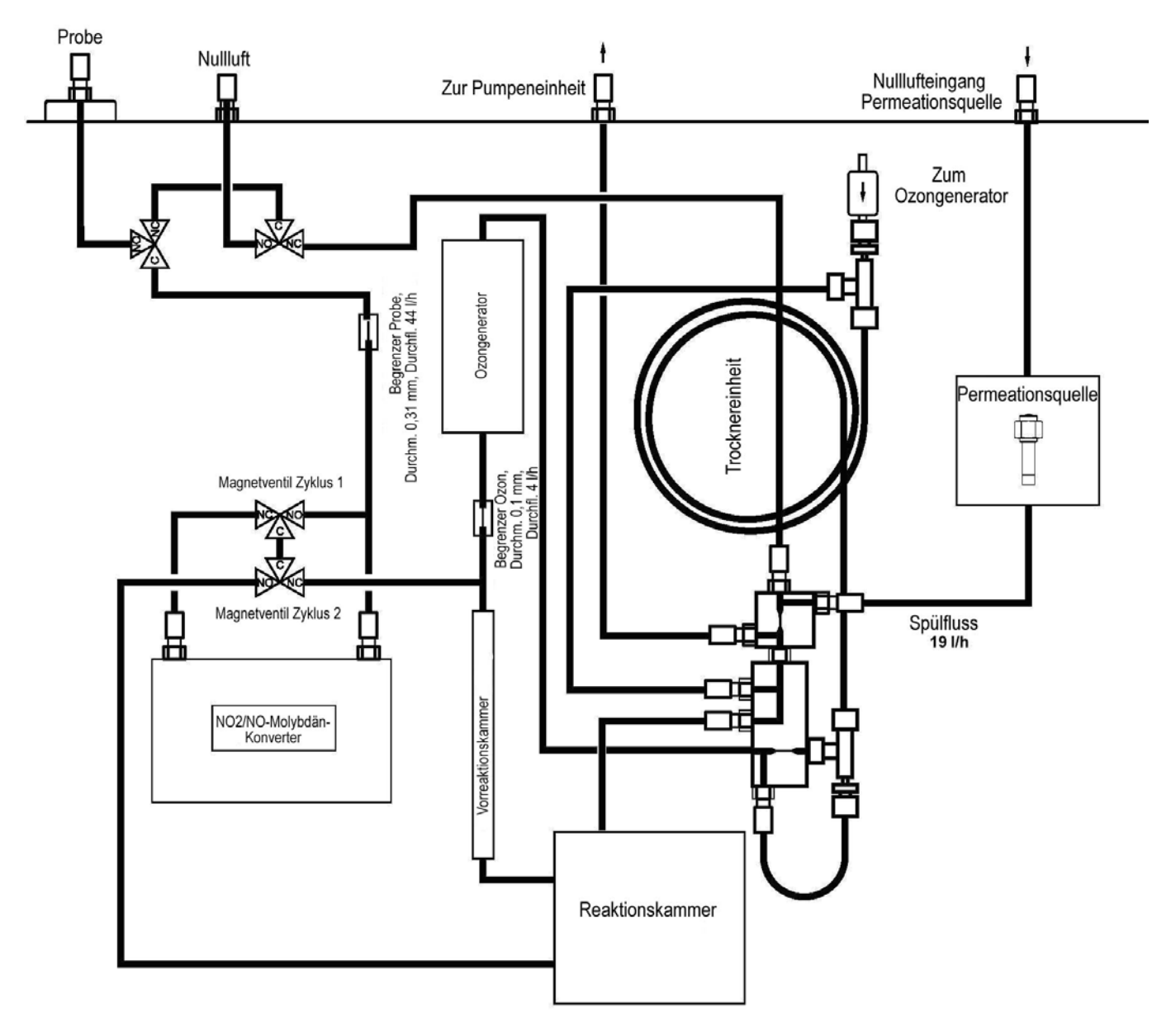

**Abbildung 2–3 – Allgemeines Funktionsschema mit optionaler NO2-Permeationsquelle** 

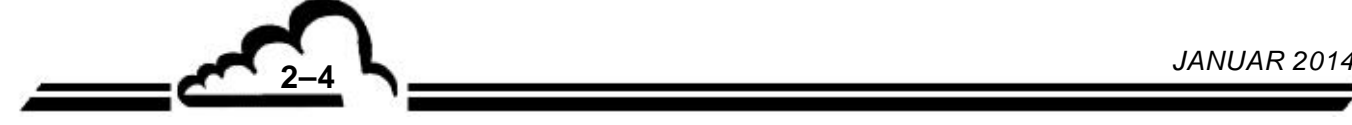

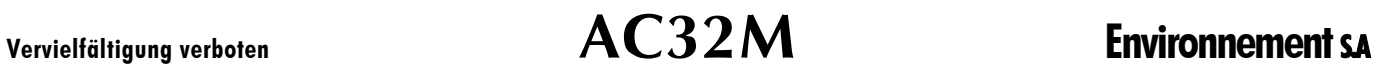

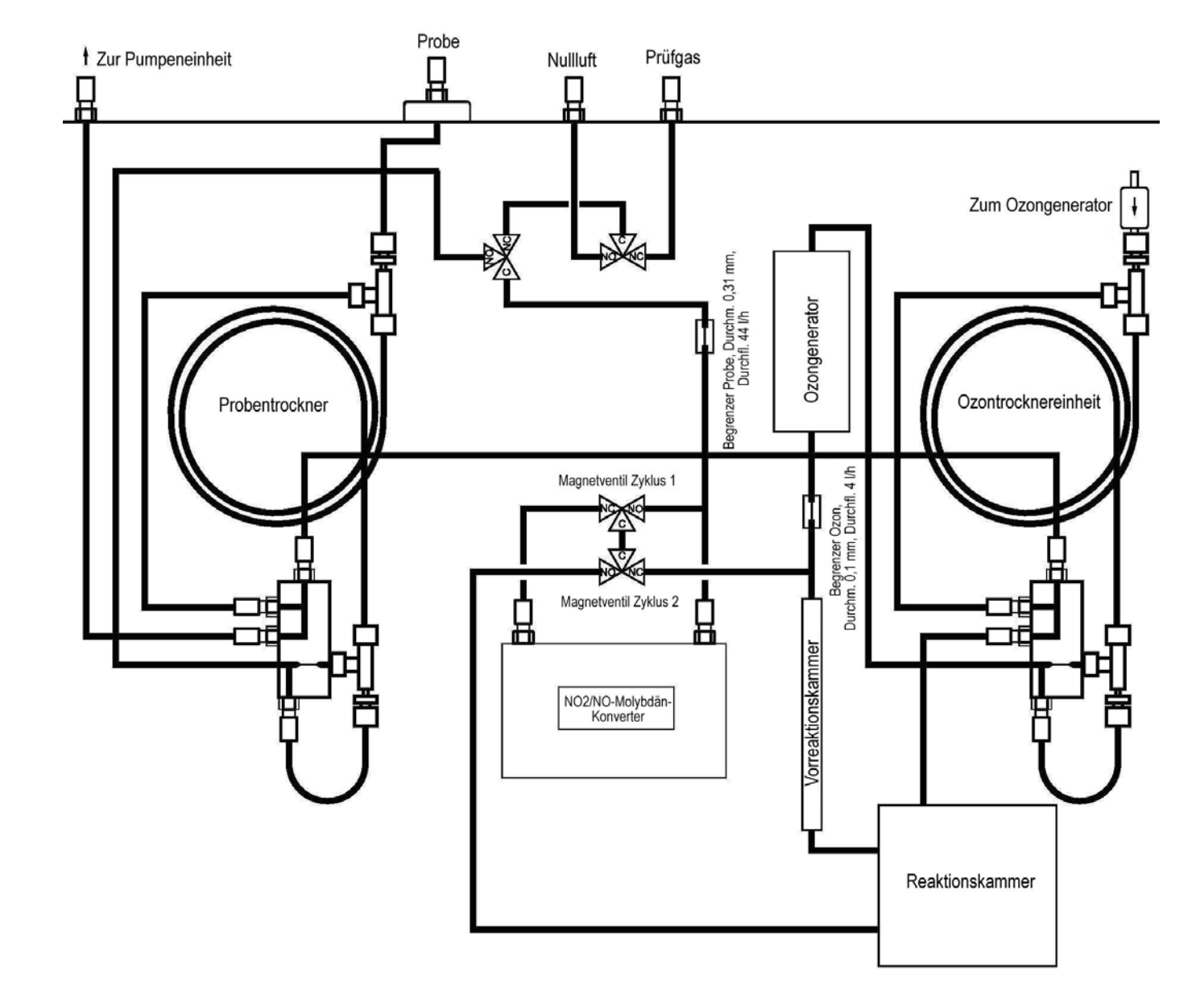

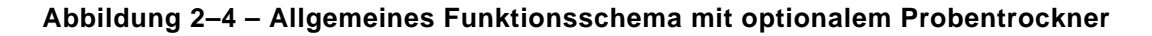

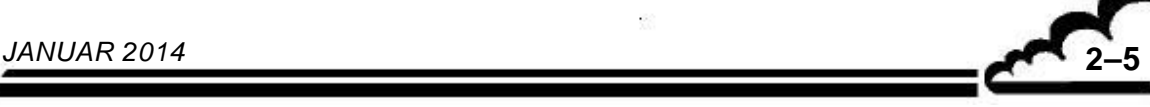

## 2.2 BESCHREIBUNG DER HAUPTMODULE

#### **Konverter**

Er besteht aus einem eingefassten Modul mit Molybdän in Gitterform. Die Einheit ist mit keramischer Wolle wärmegedämmt. Die Temperaturregelung des Ofens auf 340 °C wird gewährleistet durch eine Elektronikkarte, ein Heizungsband und eine integrierte PT-100-Sonde.

Die Regelung erfolgt auf 340 °C, da sie die thermischen Verluste in Verbindung mit dem thermischen Gradienten aufgrund des Durchflusses von Luft geringerer Temperatur und der Wärmedämmung des Körpers berücksichtigt. Die Molbydängitter haben eine Temperatur von 320 °C.

#### **PM-Modul**

Dieses Element umfasst drei Untereinheiten:

– Reaktionskammer:

Diese Kammer besteht aus einem goldplattierten Aluminiumeinsatz, auf dem PM-seitig eine Glasscheibe angeflanscht ist. Die Dichtheit des PM-Moduls wird kammerseitig von einer angeflanschten Filterscheibe gewährleistet.

Dieses Kammermodul umfasst:

- die Zyklen-Magnetventile
- die Gasein- und -ausgänge
- jeweils 1 Begrenzer am Proben- und am Ozoneingang, der den Durchfluss für jeden dieser Fluidkreisläufe (42 und 4 l/h) regelt
- 2 Drucksensoren, vor- und nachgeschaltet, mit denen sich der Durchfluss prüfen lässt
- ein Heizelement und einen Temperaturfühler, die zur Temperaturregelung der Kammern auf 60 °C verwendet werden
- PM-Umwandung

Das Photomultiplierrohr befindet sich im Innern der Umwandung und ist durch einen optischen Filter von der Reaktionskammer getrennt. Die Umwandung wird durch zwei Thermoelemente mit Peltier-Effekt gekühlt und auf einer konstanten Temperatur (standardmäßig 10 °C) gehalten.

– Grundplatte:

Im unteren Teil des Moduls befindet sich eine Grundplatte, mit deren Hilfe sich die Hochspannungsversorgung und das Ausgangssignal des PM-Rohrs anschließen lassen, genauso wie eine Elektronikkarte zur Aufbereitung des PM-Signals.

### **MV-Einheit Gaseingänge (OPTION)**

Zwei 3-Wege-Magnetventile ermöglichen die Auswahl eines der drei Eingänge des Analysators: "Probe", "Nullluft" oder "Prüfgas". Der Staubschutz wird gewährleistet durch einen PTFE-Filter, der an den "Probeneingang" angeschlossen ist.

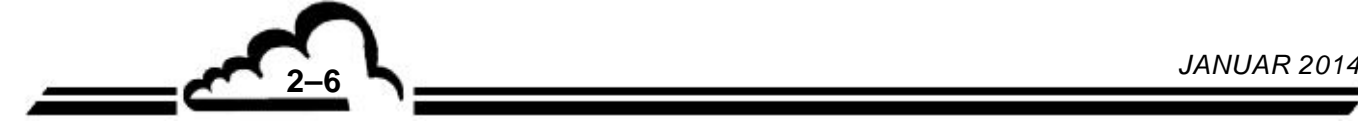

#### **Trockner**

Der PERMA-PURE-Trockner verwendet ein Trocknungsverfahren, das sich als Permeationsdestillation bezeichnen lässt. Er präsentiert sich in der Form zweier konzentrischer Röhren, wobei die innere Röhre aus einem speziellen Polymer besteht, das wasserdurchlässig ist. Die Moleküle werden über diese Röhre von der Seite des höchsten Wassergehalts zu der Seite des niedrigsten Wassergehalts transportiert. Um an der Außenseite der Polymerröhre einen geringeren Partialdruck des Wassers zu gewährleisten, wird ihre Umgebung unter Unterdruck gesetzt und durch einen Teil des Ausflusses aus dieser Röhre gespült.

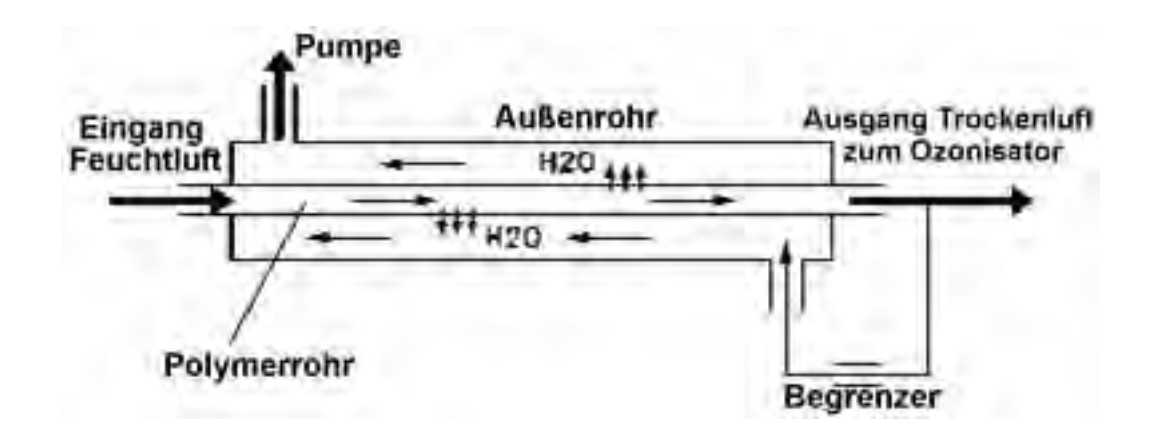

**Abbildung 2-5 – PERMA-PURE-Trockner** 

### **Ozonisator**

Er besteht aus zwei zylindrischen und koaxialen Elektroden. Die innere Elektrode besteht aus einem Edelstahlzylinder und ist mit der Hochspannung verbunden (4,5 kV). Die äußere Elektrode ist ein Glaszylinder, der mit einem dünnen Metallblatt bedeckt ist und an die Masse angeschlossen ist. Die Einheit wird von zwei PTFE-Teilen gehalten und die Dichtigkeit wird durch O-Ringe sichergestellt. Die zwischen den Elektroden zirkulierende trockene Luft wird oxidiert und teilweise in Ozon umgewandelt. Die Stromversorgung erfolgt über eine Elektronikkarte und einen Hochspannungstransformator.

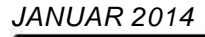

2.3 VEREINFACHTES FLUSSDIAGRAMM DES HAUPTPROGRAMMS

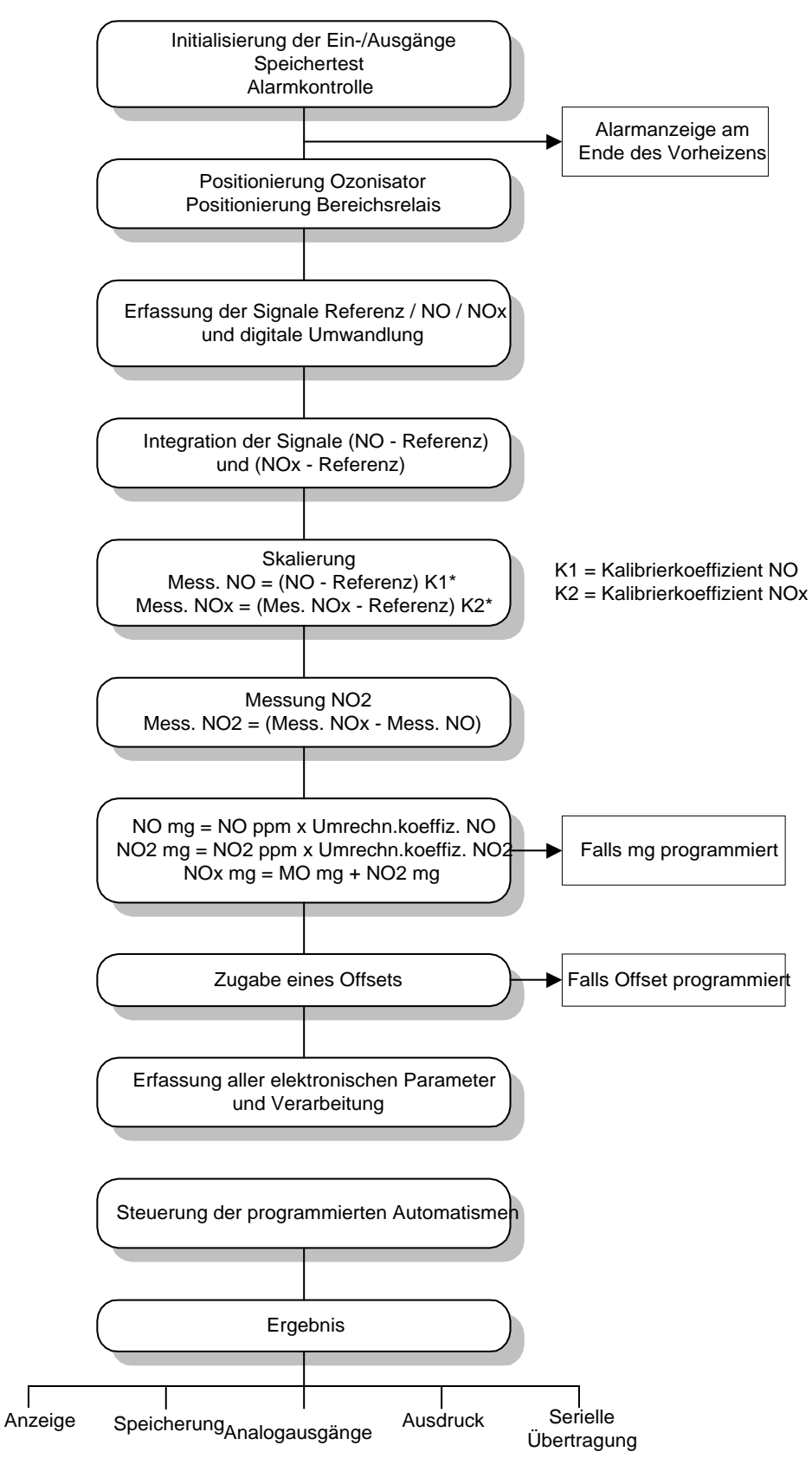

**Abbildung 2–6 – Vereinfachtes Flussdiagramm des Hauptprogramms** 

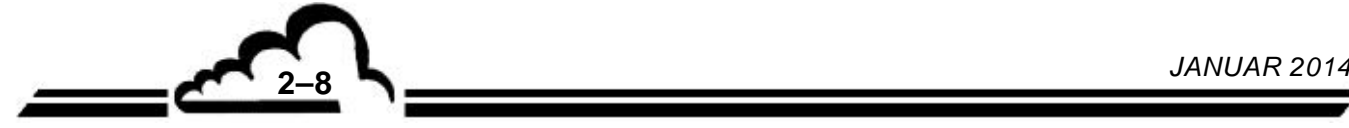

## 2.4 ANSPRECHZEIT

Zur Optimierung seiner Metrologie ist der AC32M mit einer Softwarefunktion der "Automatischen Ansprechzeit" ausgestattet, mit deren Hilfe er die Messungen in Abhängigkeit von der Konzentrationsentwicklung filtern kann.

Diese Ansprechzeit ist standardmäßig auf 11 festgelegt, da dies einer optimalen Ansprechzeit des Geräts entspricht, die gleichzeitig Schnelligkeit und eine minimale Erfassung erlaubt.

## **2.4.1 PRINZIP**

Die Ansprechzeit (TR) kann von 01 bis 20 programmiert werden.

Es gibt 2 Gruppen von Ansprechzeiten:

- $\triangleright$  von 01 bis 10 = "manuelle" Ansprechzeit
- $\triangleright$  von 11 bis 20 = "automatische" Ansprechzeit

Von 01 bis 10: Bei jeder Erfassung, alle 5 Sekunden, wird in einen Stapelspeicher mit 60 Elementen das Element TR-mal abgelegt. Die Ansprechzeit variiert also zwischen 300 und 30 Sekunden. Zur Berechnung des theoretischen Werts dieser Ansprechzeit muss dividiert

werden: TR  $\frac{300}{\pi}$ .

Der TR-Parameter ermöglicht die Änderung der Integrationszeit des Geräts. Je größer TR ist, desto schneller ist die Reaktion. Bei einer manuellen Ansprechzeit gilt allerdings gleichzeitig: Je größer TR ist, desto stärker ist das Rauschen bei der Messung.

Von 11 bis 20: Hier handelt es sich um eine gewichtete Ansprechzeit. Dies wird im Folgenden beschrieben:

Zunächst wird ein Mittelwert der ausgelesenen Momentanwerte berechnet, der der minimalen Ansprechzeit entspricht.

$$
[MESS]_{MITTEL} = \frac{1}{n} \sum_{1}^{n} [MESS]_{MOMENTAN}
$$

n = Zahl der Momentanwerte; hängt von der programmierten Ansprechzeit  $TR \vert_{MN}$  ab

Dann wird gemäß der folgenden Formel ein gewogenes Mittel zwischen den gefilterten Messungen (  $|MESS|_{GFEUTERT}$  ) und den Mittelwerten (  $|MESS|_{MITFF}$  ) rekursiv berechnet:

 $[MESS]_{\text{ANGEZEGT}} = [MESS]_{\text{GEFILTERT (neu)}} = X[MESS]_{\text{GEFILTERT (alt)}} + Y[MESS]_{MITTEL}$ 

Übersteigt die Differenz ( $[MESS]_{GETLET (alt)} - [MES]_{MITTEL}$ ) einen bestimmten Grenzwert, wird der Y-Wert bis zu einem maximalen Wert von 99 % erhöht, was einer festen Ansprechzeit  $TR_{min}$  entspricht.

$$
X + Y = 100%
$$

Liegt ( *MESS GEFILTERT* (alt) *MESS MITTEL* ) unterhalb des Grenzwerts, wird der Wert progressiv vermindert.

Je stabiler die Messung ist, desto stärker tendiert X zu 99 %.

## **2.4.2 PROGRAMMIERUNG DER ANSPRECHZEIT**

**2–9** *JANUAR 2014*

Die Funktion der automatischen Ansprechzeit kann im Menü *KONFIGURATION Messmodus* aktiviert oder deaktiviert werden.

Die minimale Ansprechzeit kann ebenfalls in diesem Menü geändert werden.

Siehe Kapitel 3 (§.3.3.4.2 "KONFIGURATION <sup>→</sup> Messmodus") für mehr Informationen zur Programmierung dieser Funktionen.

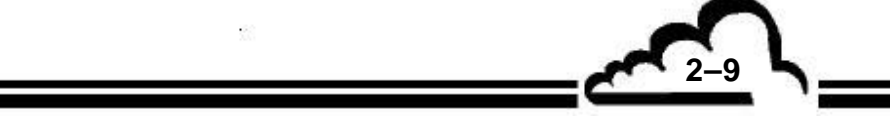

## 2.5 NETZWERKAUSGANG UND USB-ANSCHLUSS (DNP-ARM7-KARTE)

Die DNP-ARM7-Karte ist eine schnelle Rechen- und Schnittstellen- bzw. Kommunikationskarte für die Messmodule der Reihe 2M. Sie ist standardmäßig in allen Analysatoren verbaut, die auf der Rückseite über einen Ethernet-Ausgang (RJ45-Anschluss) und einen USB-Anschluss verfügen. Für diese Analysatoren stellt sie ein zentrales Element der elektronischen Funktion und der Kommunikation mit der Außenwelt dar.

Die Kommunikation zwischen der DNP-Arm7-Karte und den anderen elektronischen Karten (Modulkarte, RS4i-Karte, optionale i2C-ESTEL- und SOREL-Karten usw.) erfolgt gemäß dem folgenden Schema:

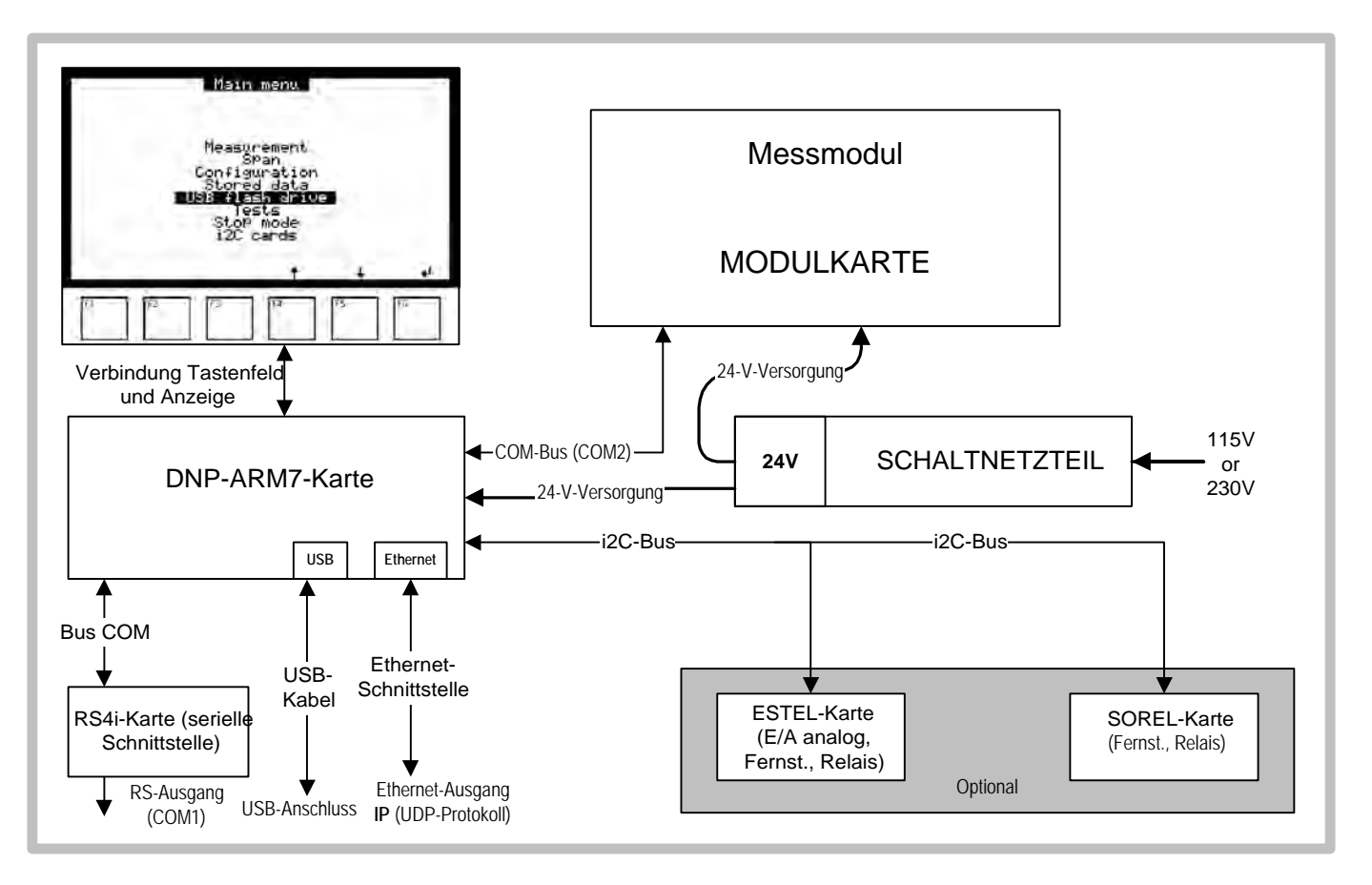

## **Abbildung 2–7 – Prinzip der Kommunikation mit DNP-Arm7-Karte**

Die Modulkarte führt die Erfassung der Messwerte und der Betriebsparameter des Analysators durch. Alle diese Signale werden über eine digitale Schnittstelle (Kommunikationsbus) an die DNP-Arm7-Karte übermittelt. Der Mikroprozessor der DNP-Arm7-Karte führt die digitale Bearbeitung der Daten durch, ermöglicht die automatische Steuerung der verschiedenen Bauteile des Analysators und steuert die Bedienerschnittstelle, bestehend aus einer Anzeige und einem vor der DNP-Arm7-Karte installierten Tastenfeld. Die DNP-Arm7-Karte steuert außerdem die Kommunikation des Analysators mit der Außenwelt:

– Die **RS4i-Karte** für die digitale RS232-/RS422-Schnittstelle ist mit der DNP-Arm7-Karte über eine digitale Schnittstelle (Kommunikationsbus) verbunden.

Wenn der Analysator mit einem Ethernet-Ausgang und einem USB-Anschluss (DNP-Arm7- Karte vorhanden) ausgestattet ist, steht nur COM1 für die Kommunikation mit der Außenwelt zur Verfügung, COM2 ist für die Verbindung mit der Modulkarte reserviert.

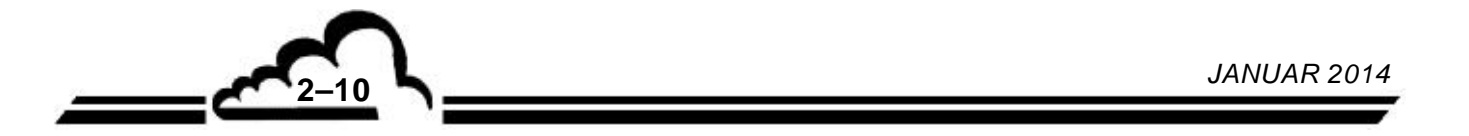

– **Der USB-Anschluss** ist direkt auf der DNP-Arm7-Karte installiert. Er ist an der Rückseite des Analysators mit einem Ad-hoc-Kabel angeschlossen. Die USB-Funktion ermöglicht Folgendes: Sicherung der gespeicherten Daten des Analysators, Softwareupdates, Löschen der auf dem Stift vorhandenen Daten, Durchführung der Backups des Analysators, Neuladen von Anwendungen und Erfassung der Momentanmessungen.

Hinweis: Im Menü "Konfiguration" wird die Position "USB-Stick" nur angezeigt, wenn ein USB-Stick auf der Rückseite des Analysators angeschlossen ist.

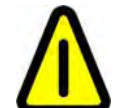

Um den USB-Stick von der Rückseite abzuziehen, muss der Benutzer unbedingt das spezifische Vorgehen zum Entfernen des Sticks befolgen, wie es im Dokument "USB-Massenspeichergerät" im Anhang des Kapitels 6 beschrieben ist.

Wird der Stick abgezogen, ohne sich genau an dieses Vorgehen zu halten, hat der Benutzer keinen Zugriff mehr auf die auf diesem Stick gespeicherten Daten und der Stick wird nicht mehr vom Analysator erkannt, solange der Analysator nicht neu gestartet wurde.

- **Netzwerkverbindung (Ethernet)**: Der Ethernet-Steckverbinder ist direkt auf der DNP-Arm7- Karte montiert und an der Rückseite des Analysators (RJ45-Anschluss) mit einem Ad-hoc-Kabel angeschlossen. Die Netzwerkkommunikation (Ethernet) verwendet das UDP-Protokoll.
- Die optionalen **i2C-Karten** (ESTEL und/oder SOREL) sind mit der DNP-Arm7-Karte über einen i2C-Kommunikationsbus verbunden. Dank dieser Karten kann der Analysator die Analogein-/-ausgänge, die Relais und die Fernsteuerungen steuern.

Leerseite

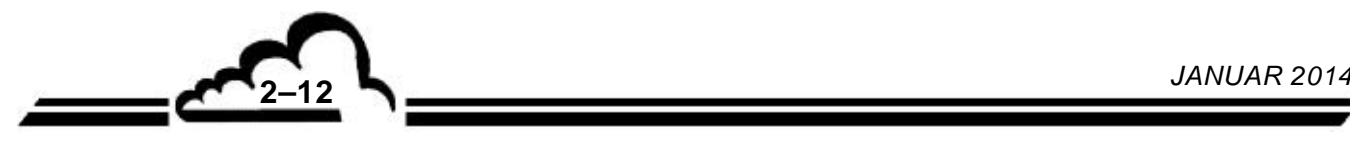

## **KAPITEL 3**

# **BETRIEB**

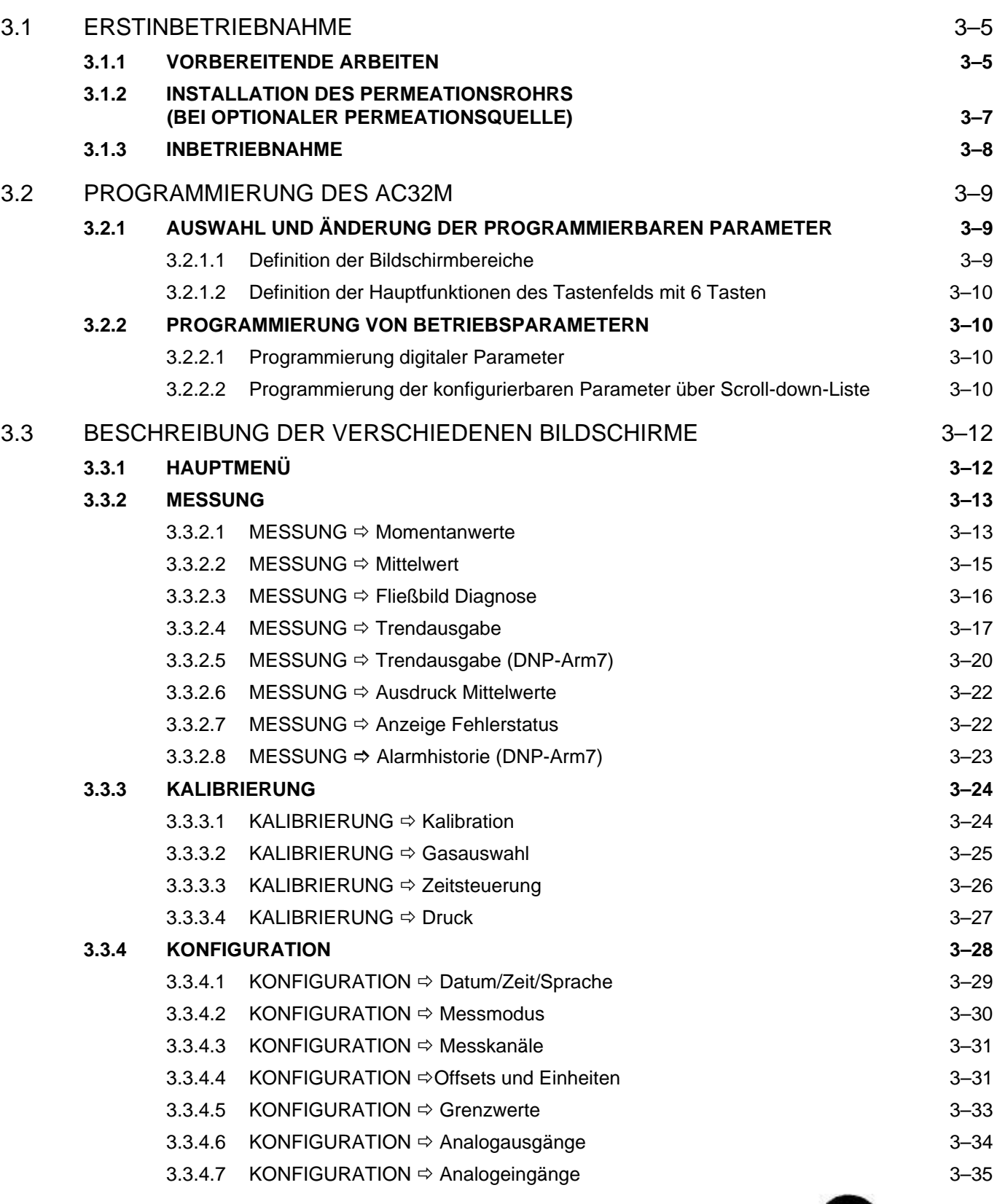

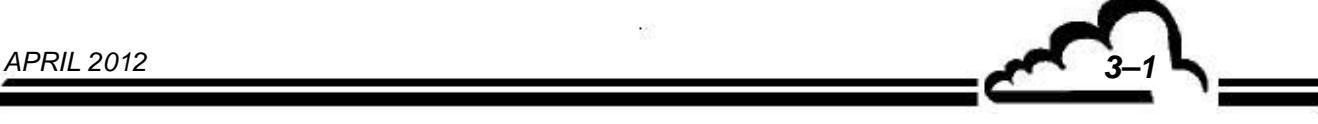

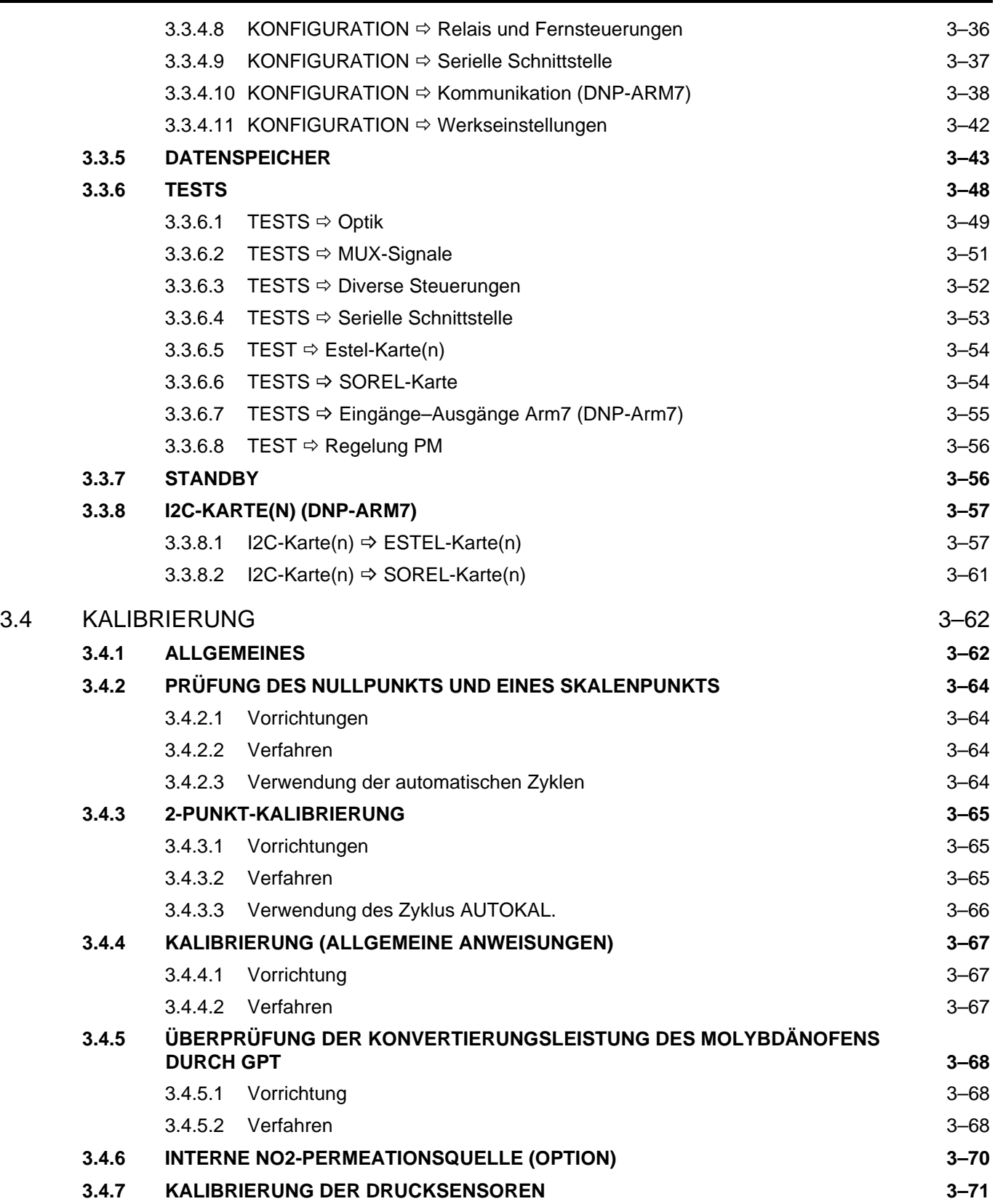

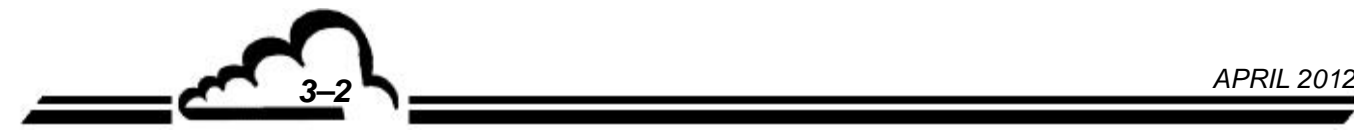

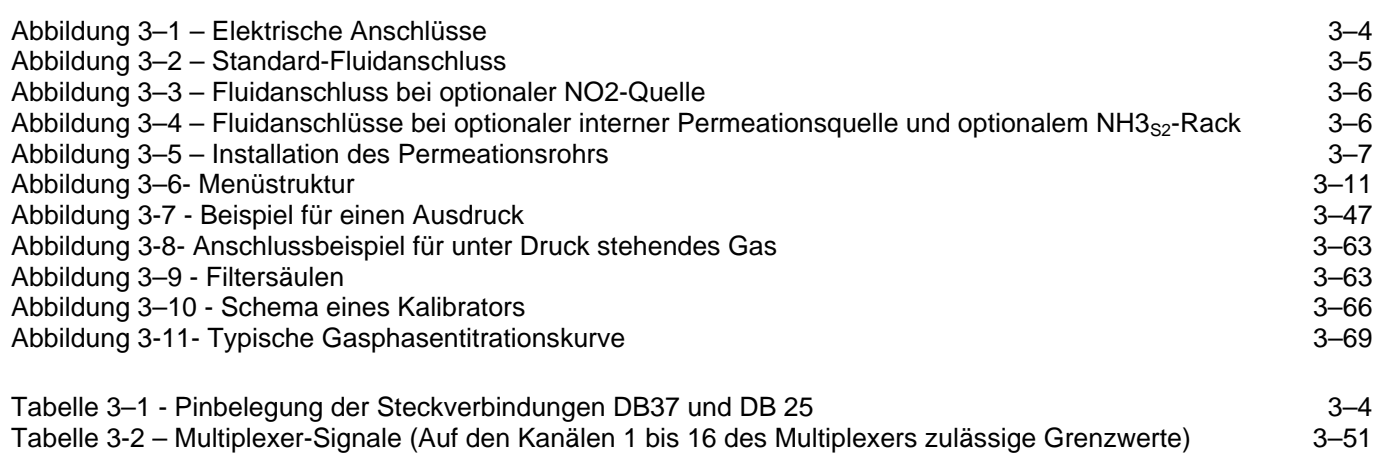

 $\tilde{G}$ 

**3. BETRIEB** 

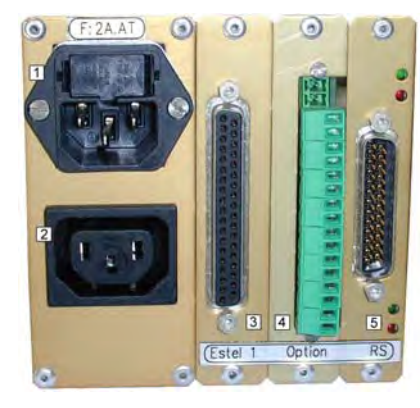

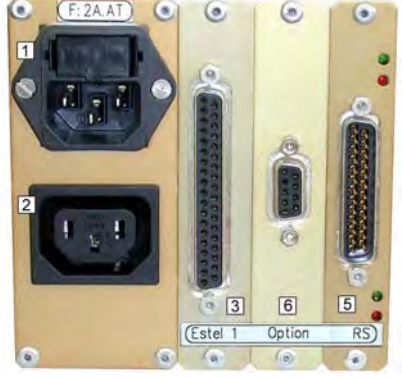

**AC32M mit Permeationsquelle** 

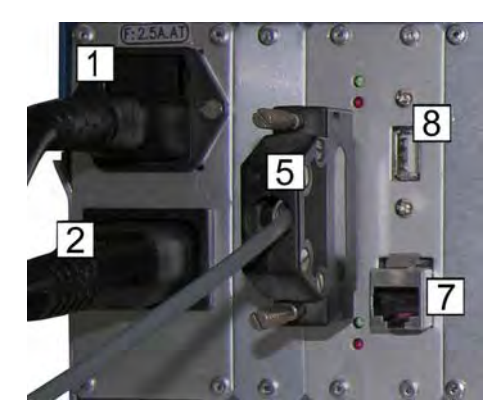

**AC32M mit optionalem internen Trockner** 

**und CNH3-Rack (Optionen)** 

**AC32M mit Ethernet-Ausgang–USB-Anschluss** 

(1) Netzanschluss, (2) Versorgung externe Pumpe, (3) ESTEL-Anschluss (Option), (4) Ausgang SOREL-Karte (Option), (5) Serieller Standardanschluss, (6) Anschluss CHN3<sub>S2</sub>-Rack (Option), (7) Ethernet-Ausgang, (8) USB-Anschluss

## **Abbildung 3–1 – Elektrische Anschlüsse**

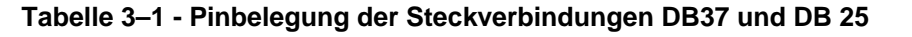

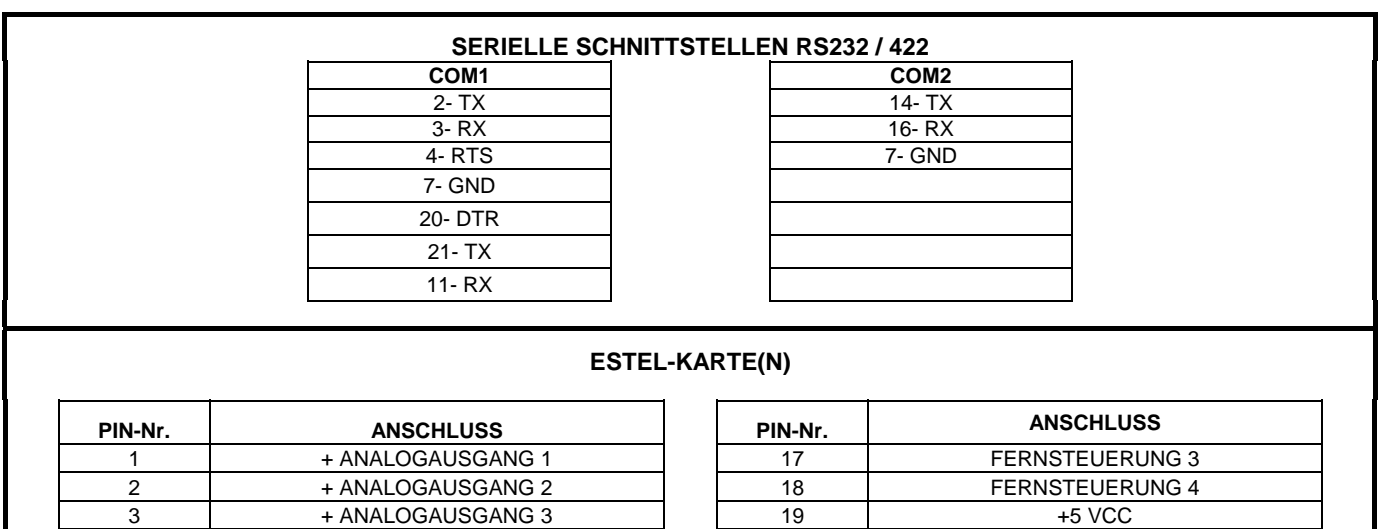

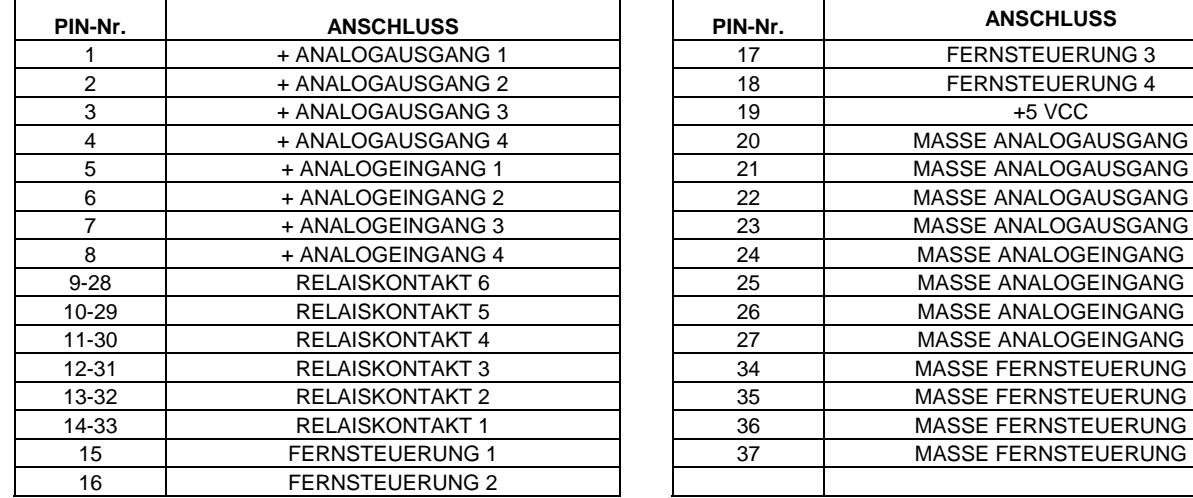

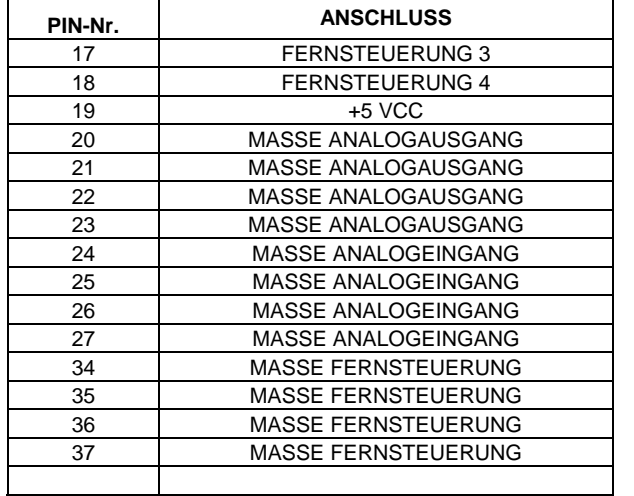

**HINWEIS:** Die Relaiskontaktausgänge sind potentialfreie Schließerkontakte. Die Fernsteuerungen erfolgen durch Schließen eines potenzialfreien Kontakts. Die Analogeingänge lassen maximal 2,5 VCC zu.

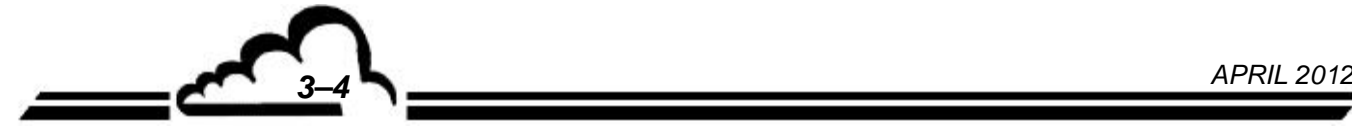

## 3.1 ERSTINBETRIEBNAHME

Das Gerät wurde vor Lieferung geprüft und kalibriert. Die Kalibrierung des Geräts wurde im Werk geprüft.

## **3.1.1 VORBEREITENDE ARBEITEN**

Die Inbetriebnahme besteht zunächst in der Durchführung folgender vorbereitender Arbeiten:

- Führen Sie eine Sichtprüfung des Geräteinnern durch, um sicherzustellen, dass während des Transports nichts beschädigt wurde.
- **Entfernen Sie die Verschlüsse der Fluid-Ein- und Ausgänge des Geräts** (heben Sie sie für eine spätere Lagerung auf - s. Kapitel 1.2.3).
- Verbinden Sie mit einem 4/6-Teflonrohr den Pumpenausgang des Analysators mit der im Pumpenmodul vorhandenen Aktivkohlepatrone (s. Abbildung 1.4).
- Schließen Sie das 4/6-Teflonrohr für die Luftentnahme an den Probeneingang an, nachdem Sie überprüft haben, dass sich im Staubfilter eine Filtermembran aus Teflon befindet.
- Überprüfen Sie, dass sich am OZONISATOR-Eingang ein Staubfilter befindet.
- Verbinden Sie die Digitalausgänge mit dem DB25-Steckverbinder (siehe Tabelle 3–1) und/oder dem Ethernet-Ausgang.
- Verbinden Sie die Analogein-/-ausgänge mit dem/den DB37-Steckverbinder(n) (s. Tabelle 3–1).
- Verbinden Sie die logischen Ein-/Ausgänge mit dem/den DB37-Steckverbinder(n) (s. Tabelle 3–1).
- Schließen Sie das Netzkabel an eine Steckdose mit 230 V, 50 Hz + Erde oder 115 V, 60 Hz + Erde gemäß der bei der Bestellung angegebenen Spannungsversorgung an.
- Schließen Sie das Netzkabel der Pumpeneinheit an.
- Schließen Sie das Teflonrohr für die Verbindung von Analysator  $\Rightarrow$  Pumpeneinheit an.
- Führen Sie im Fall der optionalen Permeationsquelle das Permeationsrohr ein.

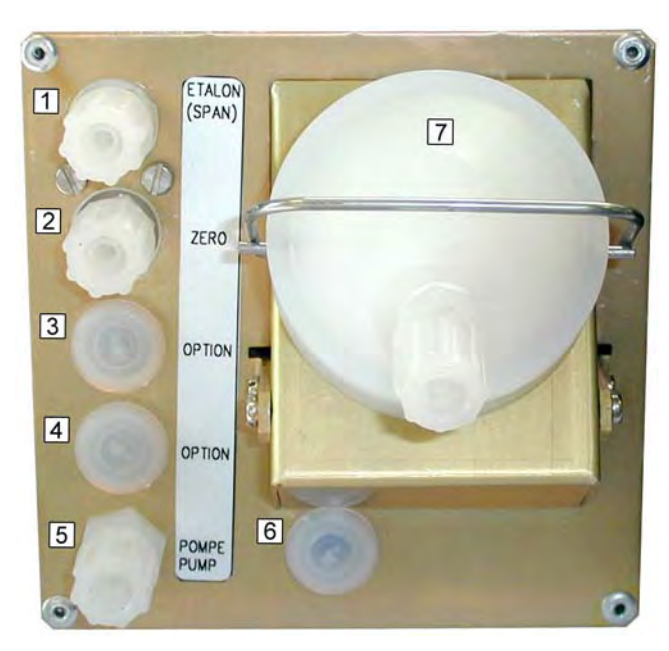

(1) Prüfgaseingang, (2) Nulllufteingang, (3) eventuelle Option – hier verschlossen, (4) eventuelle Option – hier verschlossen, (5) Pumpenausgang, (6) eventuelle Option – hier verschlossen, (7) Probeneingang

#### **Abbildung 3–2 – Standard-Fluidanschluss**

*APRIL 2012 3–5*

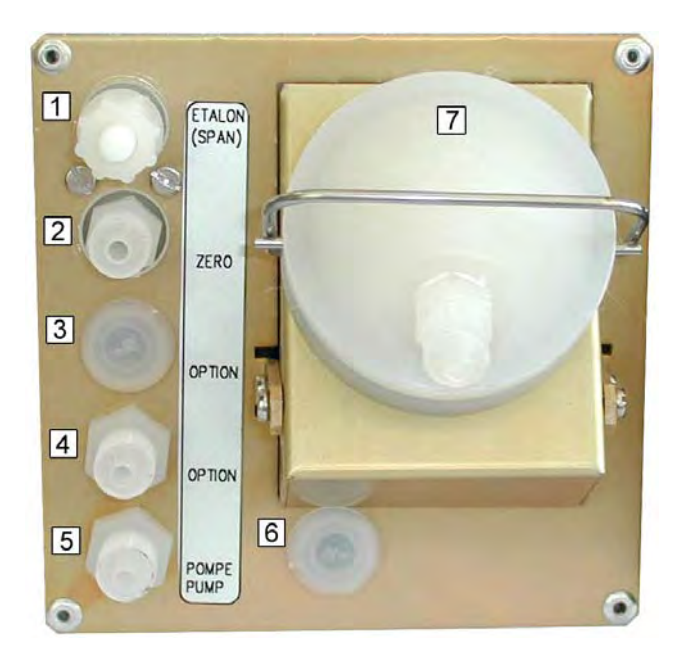

(1) Prüfgaseingang, (2) Nulllufteingang, (3) eventuelle Option – hier verschlossen, (4) Nulllufteingang Permeationsquelle, (5) Pumpenausgang, (6) eventuelle Option – hier verschlossen, (7) Probeneingang

**Abbildung 3–3 – Fluidanschluss bei optionaler NO2-Quelle** 

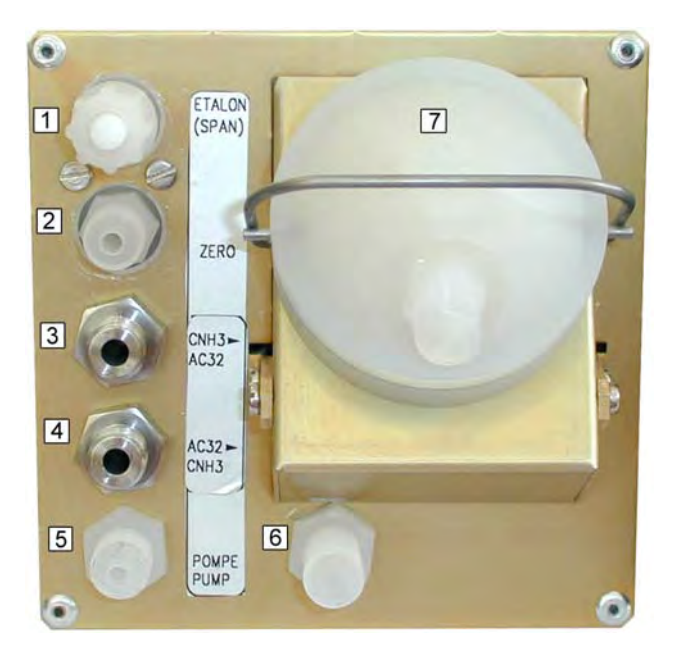

(1) Prüfgaseingang – verschlossen im Fall der internen Permeationsquelle, (2) Nulllufteingang, (3) Rücklauf NH3<sub>S2</sub>-Rack, (4) zum NH3<sub>S2</sub>-Rack, (5) Pumpenausgang, (6) Nulllufteingang interne Permeationsquelle, (7) Eingang zu analysierende Probe

Abbildung 3-4 – Fluidanschlüsse bei optionaler interner Permeationsquelle und optionalem NH3<sub>S2</sub>-Rack

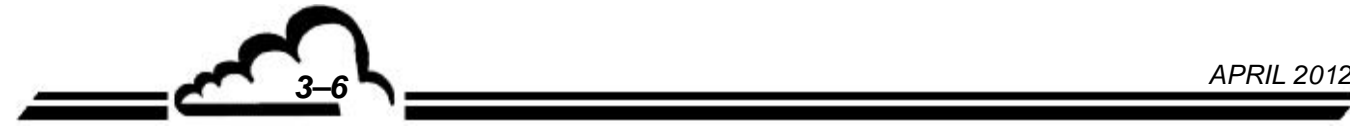

**3.1.2 INSTALLATION DES PERMEATIONSROHRS (BEI OPTIONALER PERMEATIONSQUELLE)** 

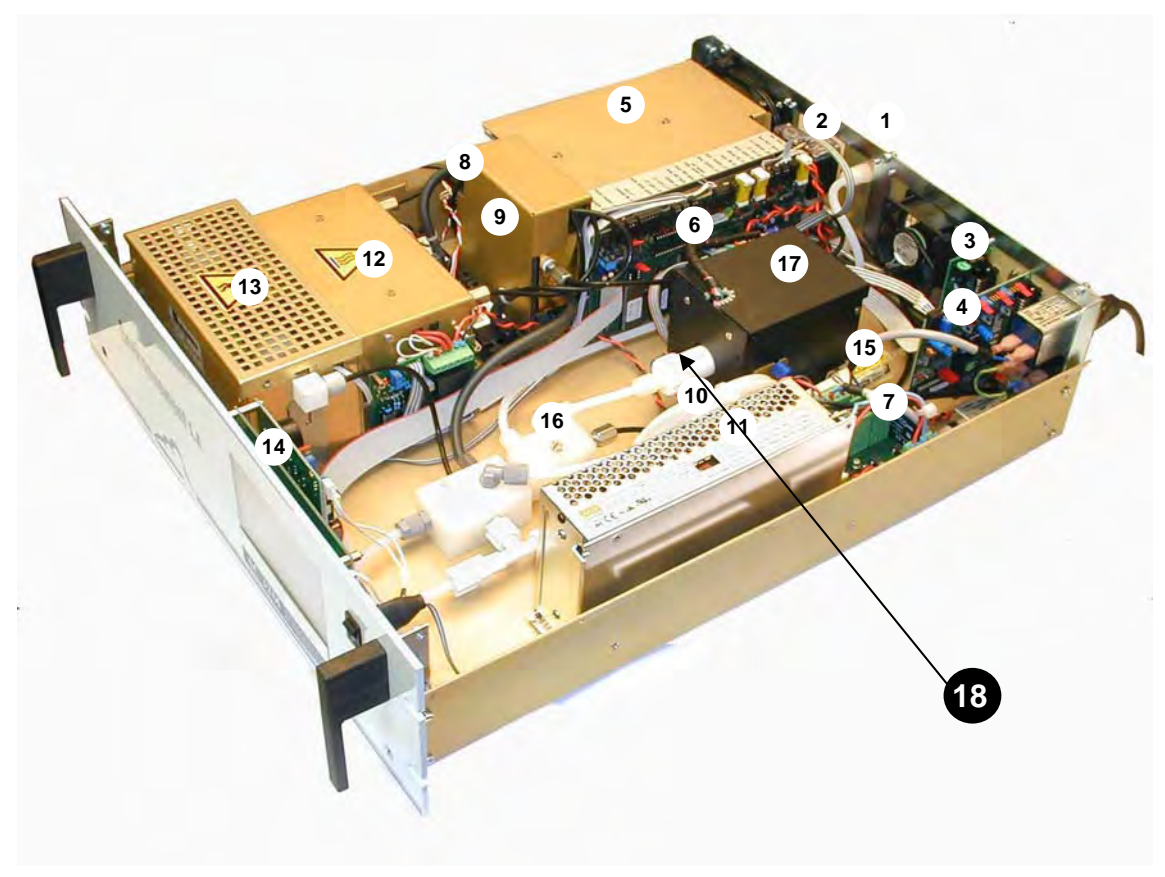

**Abbildung 3–5 – Installation des Permeationsrohrs** 

Permeationsrohr

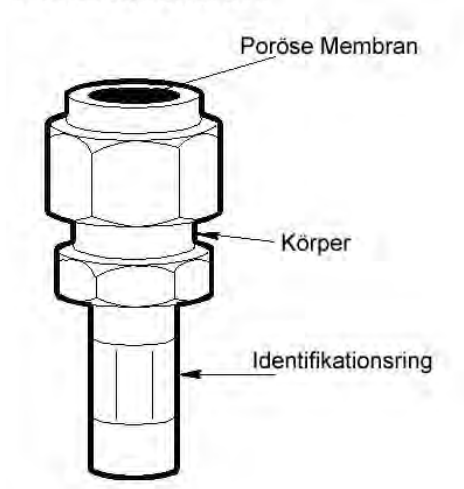

Ziehen Sie den Teflonverschluss vom Eingang der Permeationsquelle (18) ab. Nehmen Sie das Permeationsrohr aus seinem Behälter heraus und führen sie es in die wärmegeregelte Umwandung der Permeationsquelle ein. Bringen Sie die poröse Membran nach hinten an.

## **HINWEIS: Das Permeationsrohr darf nicht geöffnet und die poröse Membran nicht durchstochen werden**.

Soll der Analysator ausgeschaltet bleiben, muss unbedingt das Rohr aus der Permeationsquelle herausgezogen, in seinen ursprünglichen Behälter mit den Trockenmittelbeuteln gelegt und an einer möglichst kalten Stelle aufbewahrt werden.

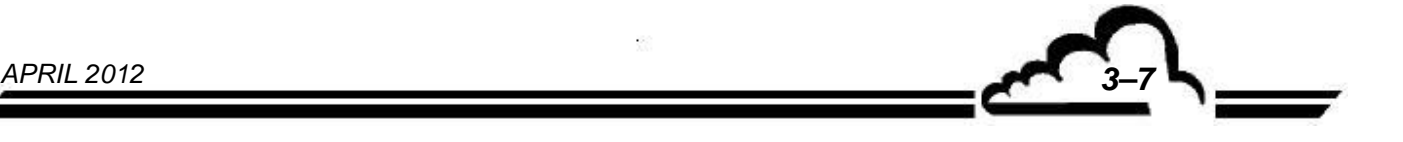

## **3.1.3 INBETRIEBNAHME**

Drücken Sie die Ein-/Aus-Taste auf der Vorderseite. Das Gerät schaltet in den "VORHEIZ"-Zyklus. (Die Dauer dieses Zyklus ist abhängig von der seit dem letzten Abschalten vergangenen Zeit.)

Wesentlich für das Beenden des Aufheizzyklus sind die zwei folgenden Bedingungen:

- Die Regeltemperaturen des Photomultipliers und des  $NO \rightarrow NO2-Konv$ erters werden erreicht.
- Alle metrologischen Parameter liegen innerhalb der Betriebsgrenzen, die Meldung "VORHEIZEN" blinkt in der oberen rechten Ecke.

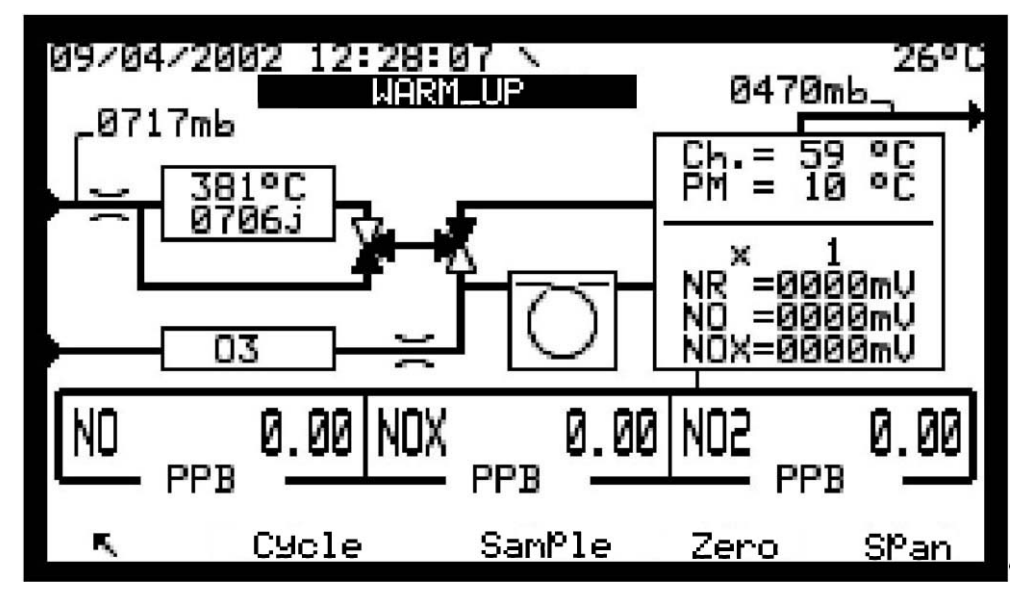

Anzeige nach Vorheizung:

Bildschirm *Messung Momentanwerte*

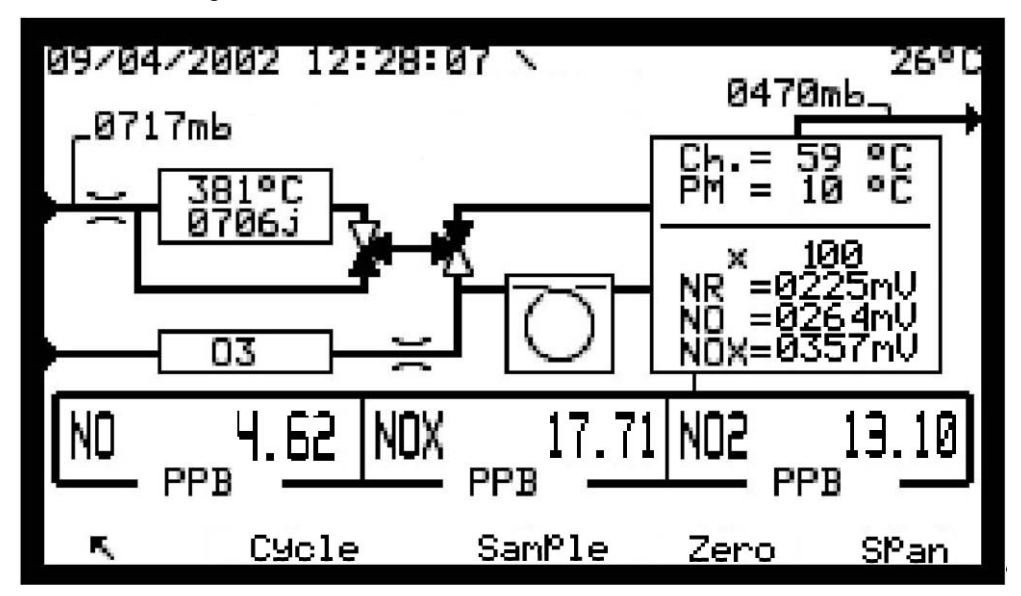

**Wurde 8 Stunden lang keine Taste gedrückt, schaltet sich der Bildschirm in den Standby-Modus. Durch Druck auf eine beliebige Taste wird der Anzeigemodus wieder aktiviert.**

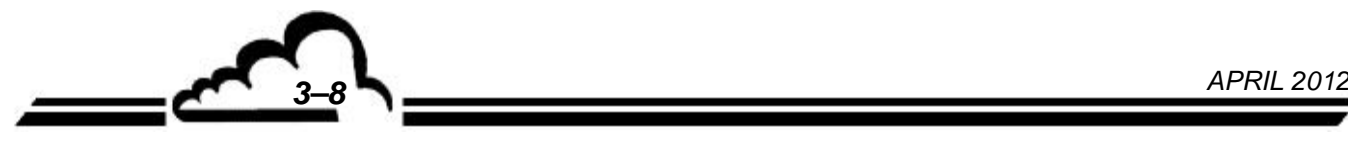

## 3.2 PROGRAMMIERUNG DES AC32M

## **3.2.1 AUSWAHL UND ÄNDERUNG DER PROGRAMMIERBAREN PARAMETER**

Das Tastenfeld befindet sich unter der LCD-Anzeige. Die letzte Zeile auf der Anzeige informiert über die Funktion jeder Taste für das gerade auf dem Bildschirm angezeigte Menü.

Der Titel des Menüs und das gewählte Feld werden auf der Anzeige invers dargestellt. Standardmäßig ist die erste Zeile eines Menüs ausgewählt. In den folgenden Abschnitten werden die ausgewählten Parameter weiß auf schwarzem Hintergrund angezeigt.

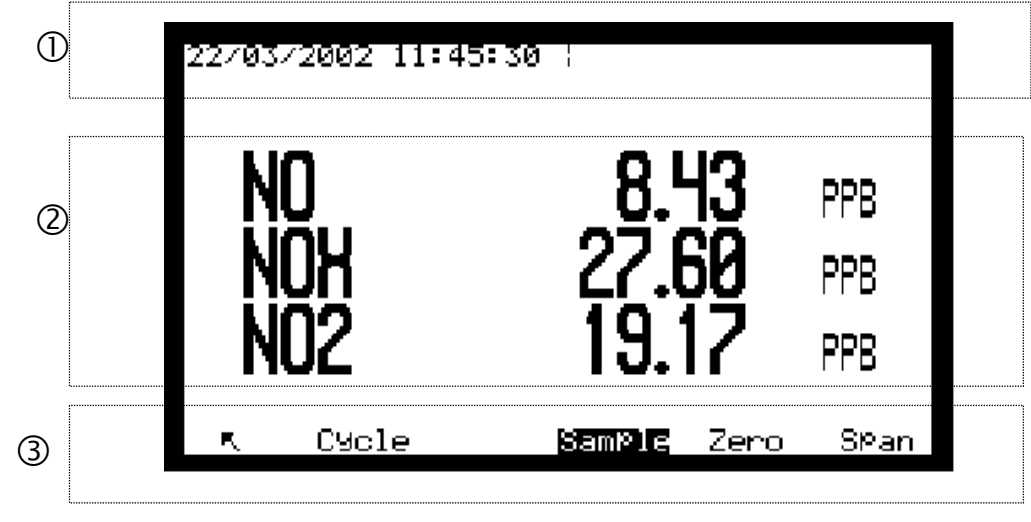

## **3.2.1.1 Definition der Bildschirmbereiche**

- $(1)$ Informationsbereich: Oben links werden Datum und Uhrzeit angezeigt. In der oberen rechten Ecke blinken die Meldungen "VORHEIZEN" oder "KAL". Die Meldung "ALARM" erscheint, wenn in den Betriebsparametern des Geräts ein Fehler entdeckt wurde.
- Mess- oder Konfigurationsbereich: Hier werden die Messparameter (Gas, Wert, Einheiten...) oder<br>die is noch Menij konfigurierberen Peremeter ongezeigt die je nach Menü konfigurierbaren Parameter angezeigt.
- Zustandszeile und Tastenfunktionen: Hier werden die Funktion der Tasten, der Betriebsmodus<br>des Applications und der Coopingeng (im object Beigniel, Messung") engezeigt. des Analysators und der Gaseingang (im obigen Beispiel "Messung") angezeigt.
- **HINWEIS**: *In den folgenden Abschnitten werden die Tasten durch ihr Symbol oder die in einem Rechteck angezeigte Funktion symbolisiert.*

## **3.2.1.2 Definition der Hauptfunktionen des Tastenfelds mit 6 Tasten**

(Die Verfügbarkeit dieser Funktionen hängt vom Kontext ab.)

Zur Rückkehr zum vorherigen Menü oder zum Abbruch des laufenden Vorgangs (Programmierung von Parametern, usw.). Zur Auswahl des gewünschten Untermenüs oder des zu ändernden Parameters. Außerdem zur Zeicheninkrementierung bei einer Änderung. Zur Auswahl des gewünschten Untermenüs oder des zu ändernden Parameters. Außerdem zur Zeichendekrementierung bei einer Änderung. Cursorbewegung nach links (nur bei Änderungen digitaler Parameter). Cursorbewegung nach rechts (nur bei Änderungen digitaler Parameter). Zur Änderung des gewählten Parameters.  $*$ Zur Bestätigung der Auswahl oder des Zeichens bei einer Änderung. Zum Drucken des angezeigten Bildschirms.

#### **3.2.2 PROGRAMMIERUNG VON BETRIEBSPARAMETERN**

#### **3.2.2.1 Programmierung digitaler Parameter**

Wählen Sie im entsprechenden Menü den Parameter mit der Taste  $\vert\downarrow\vert$  oder  $\vert\uparrow\vert$  aus und drücken Sie die Taste  $\vert \mathcal{H} \vert$ , um den Parameter zu ändern; das erste Zeichen blinkt. Wählen Sie das zu ändernde Zeichen mit der Taste  $\left(\leftarrow\right)$  oder  $\left(\rightarrow\right)$  aus und inkrementieren Sie es dann mit der Taste  $\uparrow$  oder dekrementieren Sie es mit der Taste  $\downarrow$ . Mit der Taste  $\downarrow$  übernehmen Sie die Änderungen im gewählten Feld; mit der Taste  $\lceil \bigwedge \rceil$ verwerfen Sie die Änderungen im gewählten Feld.

## **3.2.2.2 Programmierung der konfigurierbaren Parameter über Scroll-down-Liste**

Wählen Sie im entsprechenden Menü den Parameter mit der Taste  $\vert \downarrow \vert$  oder  $\vert \uparrow \vert$  aus und drücken Sie die Taste  $\vert\not\equiv\vert$ , um den Parameter zu ändern; das Feld blinkt. Wählen Sie mit der Taste  $\vert\uparrow\vert$  oder den gewünschten Wert aus der Scroll-down-Liste aus. Mit der Taste  $\left| \right|$  quittieren Sie die J Änderung des gewählten Felds, mit der Taste  $\lceil \bigwedge \rceil$ verwerfen Sie die Änderung des gewählten Felds.

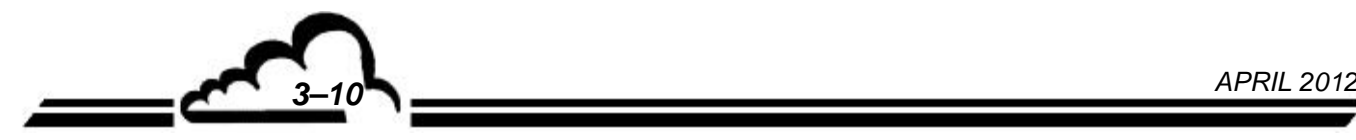

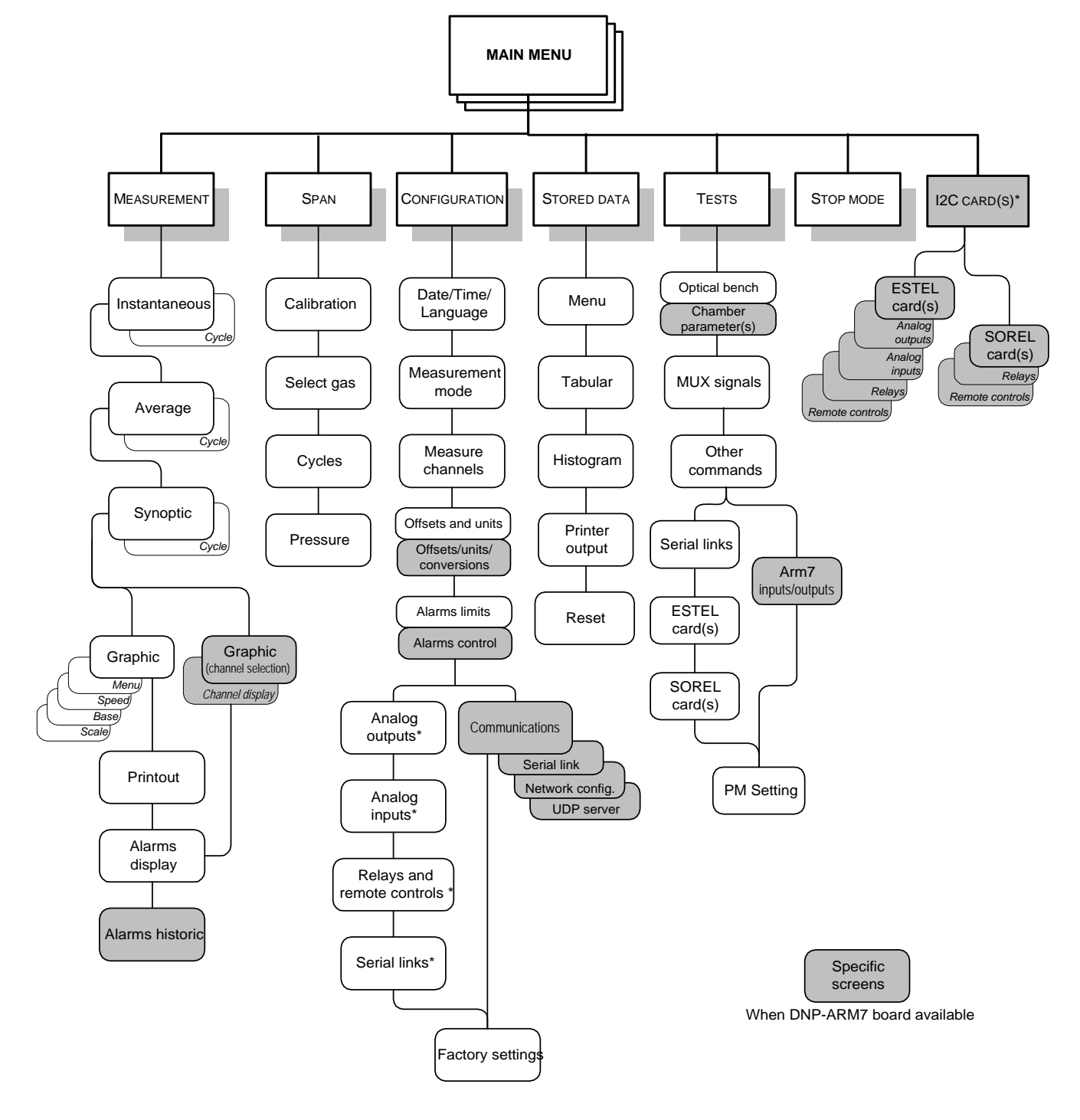

**Abbildung 3–6- Menüstruktur** 

(\*): erscheint im Menü, wenn die Option vorhanden ist.

## 3.3 BESCHREIBUNG DER VERSCHIEDENEN BILDSCHIRME

## **3.3.1 HAUPTMENÜ**

Über diesen Bildschirm lassen sich die Menüs auswählen, über die man auf die Betriebsparameter des Analysators zugreifen kann.

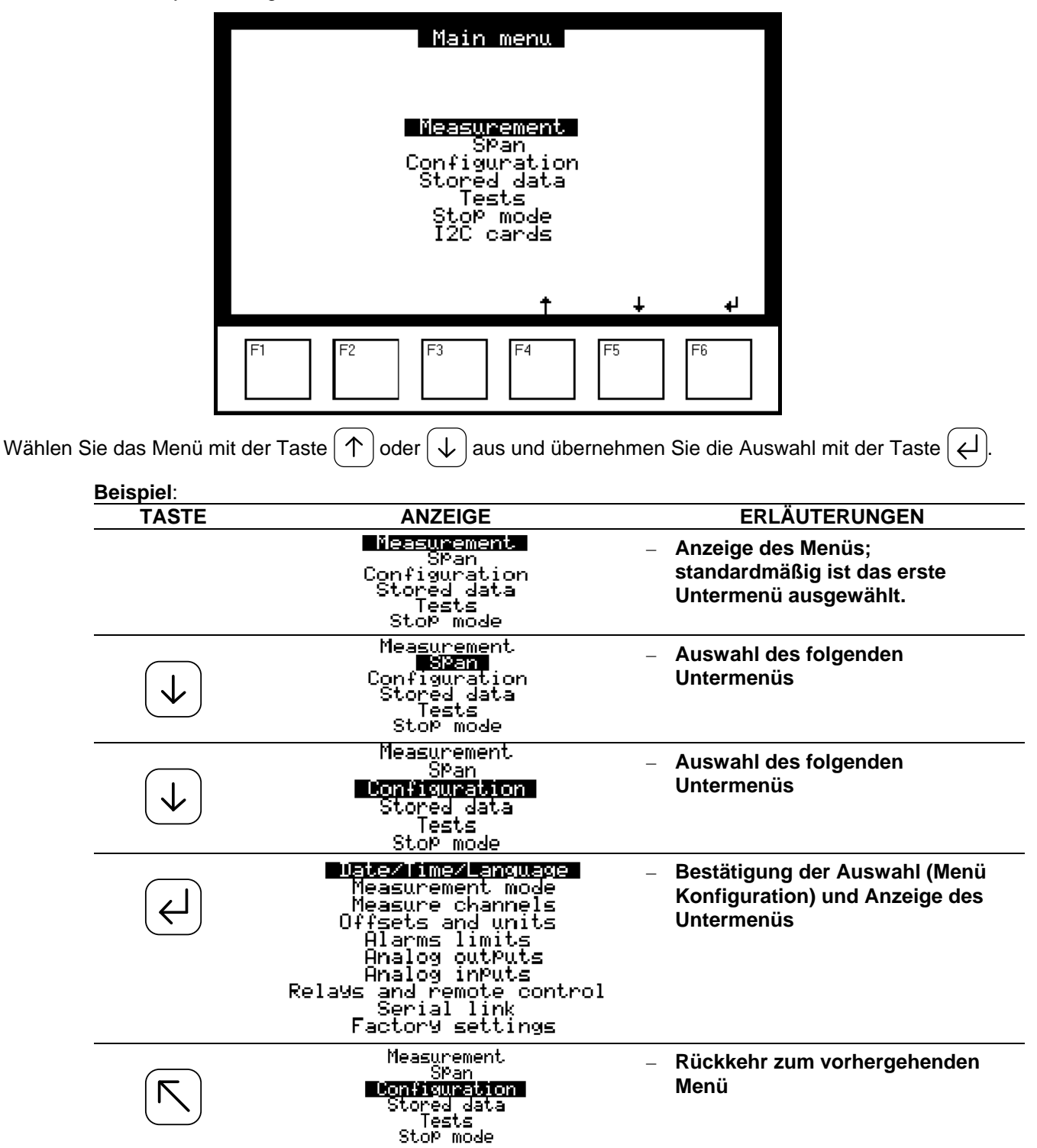

**HINWEIS:** Zum besseren Verständnis wird im Text vor jedem Untermenü das entsprechende Menü genannt (z. B. Konfiguration  $\Rightarrow$  Datum / Zeit / Sprache).

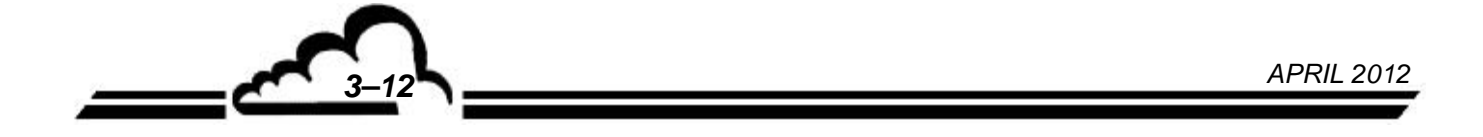

### **3.3.2 MESSUNG**

Auf diesem Bildschirm lassen sich der Anzeigemodus der Messung (Momentanwerte, Mittelwert, Fließbild Diagnose oder Trendausgabe) auswählen, der laufende Druckvorgang aktivieren und eventuelle Alarmmeldungen anzeigen.

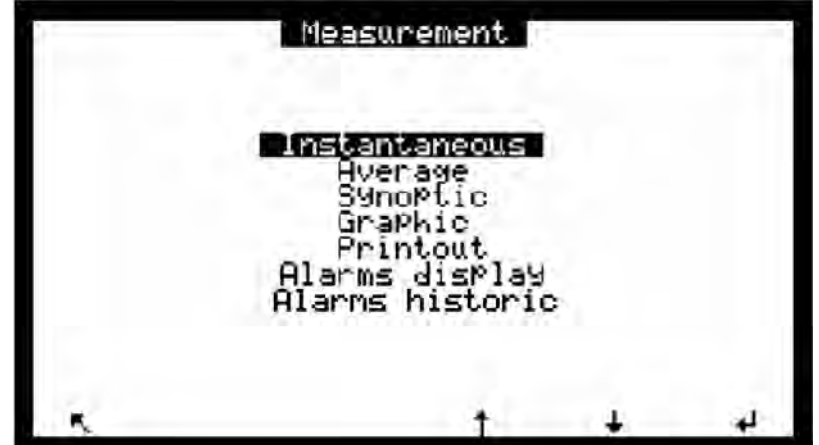

**3.3.2.1 MESSUNG Momentanwerte** 

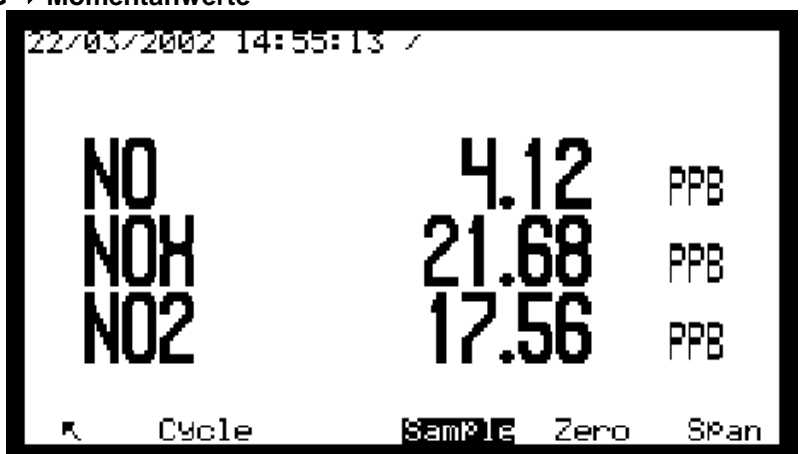

**Definition der bildschirmspezifischen Tasten** 

**Sample** Zur Auswahl des Probegaseingangs Die Probe wird kontinuierlich über den Staubfilter am Eingang entnommen. Messmodus, Einheit und Messbereich werden im Menü *Konfiguration* und den entsprechenden Untermenüs ausgewählt. Dieser Modus kann jederzeit unterbrochen werden durch den Start eines automatischen Zyklus oder den Wechsel in einen anderen Modus (NULL, KAL. usw.).

<sup>Zero</sup> Zur Auswahl des Nullgaseingangs. Zur manuellen Auslösung eines Messkontrollzyklus mit externer Nullluft. Der Analysator zeigt die Messung mit diesem Filter an, plus eines eventuell programmierten Offsets. Dieser Vorgang ermöglicht die Kontrolle der Antwort und der Nulldrift des Analysators.

**Span** Zur Auswahl des Prüfgaseingangs. Zur manuellen Kontrolle mit Prüfgas. Der Bildschirm zeigt den mit Prüfgas gemessenen Wert an, plus eines eventuell programmierten Offsets. Diese Funktion erlaubt die Überprüfung der Stabilität und der Drift des Analysators und die Ermittlung, ob ein Autokalibrierzyklus gestartet oder seine Wiederholungszeit programmiert werden muss.

**Cycle** Zum Zugriff auf den Bildschirm für die manuelle Auslösung der Zyklen.

*APRIL 2012 3–13*

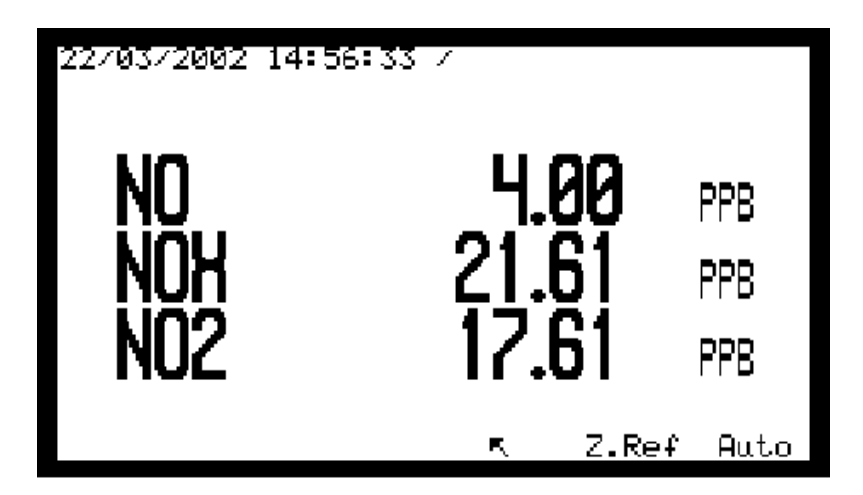

Zref. Zur manuellen Ansteuerung eines automatischen Nullkpunktorrekturzyklus bei einem Unterschied zwischen Nullgas und elektrischem Nullpunkt.

Zur manuellen Ansteuerung eines automatischen Kalibrierzyklus. Der Analysator korrigiert automatisch seine Kalibrierfaktoren (K), um die ausgelesenen Werte (abzüglich des entsprechend programmierten Offsets) und die für den gewählten Gaseingang programmierten Prüfgaskonzentrationen abzugleichen.

Die Prüfgaskonzentrationen sind im Menü *Kalibrierung Gasauswahl* programmierbar; die für den verwendeten Gaseingang programmierten Konzentrationen erscheinen in der oberen rechten Ecke des Bildschirms (NO=XXXX NOX=ZZZZ). Die Zyklusdauer entspricht der, die im Menü *Kalibrierung Zeitsteuerung* programmiert wurde. Die Rückzählung der Zyklusdauer wird auf dem Bildschirm oben rechts angezeigt. Der Zyklus ist beendet, wenn die Rückzählung

0000 Sek. erreicht hat. Der Zyklus kann durch erneuten Druck der Taste Auto verkürzt werden.

Die neuen Kalibrierfaktoren werden gespeichert, wenn die ausgelesenen Werte den Prüfgaskonzentrationen  $\pm$  5 % entsprechen.

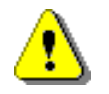

**Auto**

Diese Funktion löst die Autokalibrierung am Eingang des vor Druck der Taste **Auto** gewählten Gases aus. Es muss also vor Durchführung einer Autokalibrierung der

gewünschte Eingang ausgewählt werden.

Um nach einer manuellen Kalibrierung zu einer normalen Messung zurückzukehren, drücken Sie die Taste **Sample** zur Auswahl des Probeneingangs.

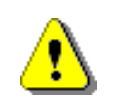

Diese Funktion löst automatisch die Berechnung der Nullpunkteinstellung am aktuellen Gaseingang aus. Die Einstellungswerte sind auf +/- 5 ppb beschränkt. Die Korrekturwerte finden Sie im Menü *KONFIGURATION Messmodus*.

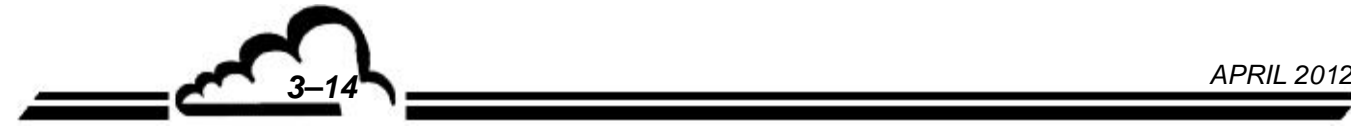

## **3.3.2.2 MESSUNG Mittelwert**

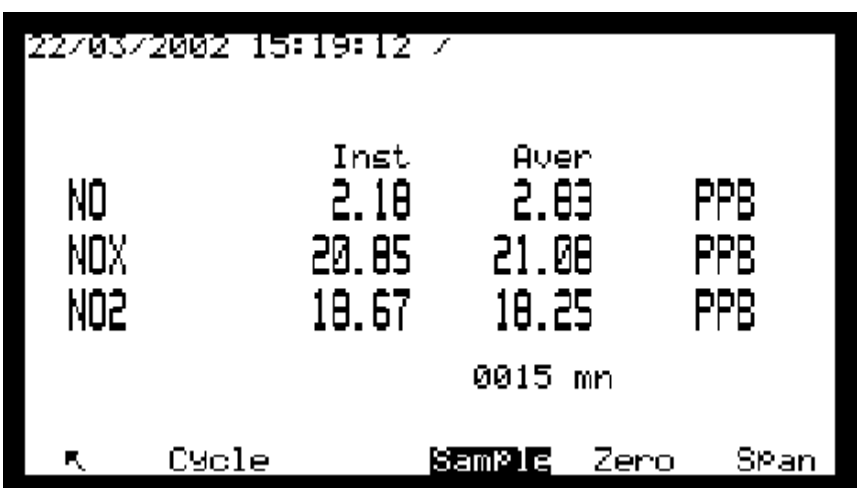

## **Definition der bildschirmspezifischen Tasten**

Bei diesem Bildschirm haben die Tasten dieselben Funktionen wie beim Bildschirm *Messung Momentanwerte*.

**DNP-Arm7-Bildschirm "Mittelwerte"**: Die Häufigkeit der Archivierung der Messungen ist über den Mittelwerten angegeben. Auf diesem Bildschirm können 8 Messkanäle angezeigt werden. Die Funktionen der Tasten bleiben identisch; die Taste F3 [>>] ist zur Anzeige der folgenden Kanäle zu verwenden.

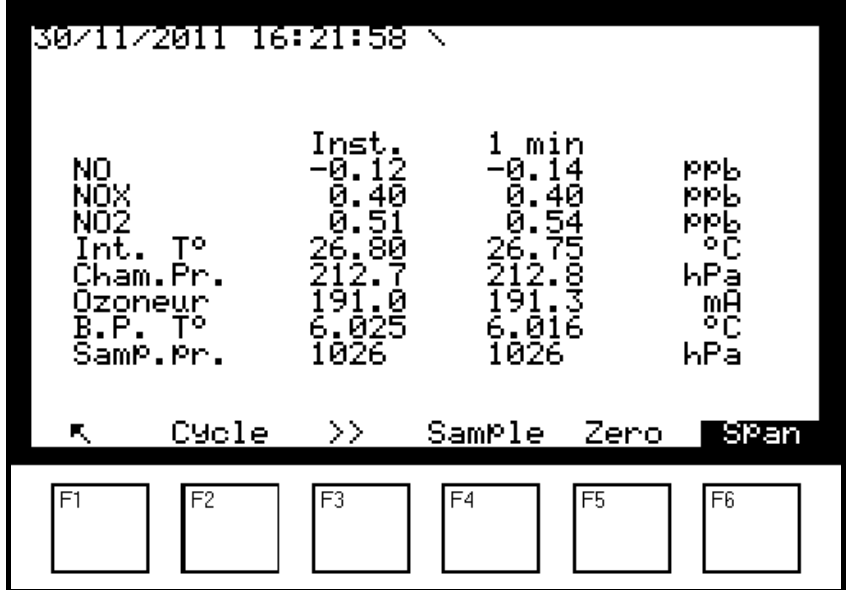

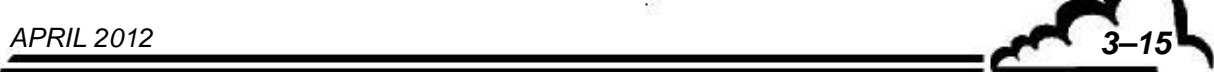

## **3.3.2.3 MESSUNG Fließbild Diagnose**

Dieser Bildschirm symbolisiert den Fluidkreislauf und zeigt die für seine Kontrolle relevanten Werte an: Gas, Konzentrationen und Einheiten (1), Druck Messkammer (2), Temperatur und Autonomie des NO → NO<sub>2</sub>-Konverters (3), Temperaturen Kammer und Photomultiplier (4), Druck Probeneingang (5), Innentemperatur (6), Betriebsparameter des Photomultipliermoduls einschließlich Temperatur, Messbereich, momentanes Referenzsignal (NR), NO- und NOx-Rohsignal (7). Der Status des Zyklus wird durch das Symbol der Zyklus-Magnetventile (8) angezeigt.

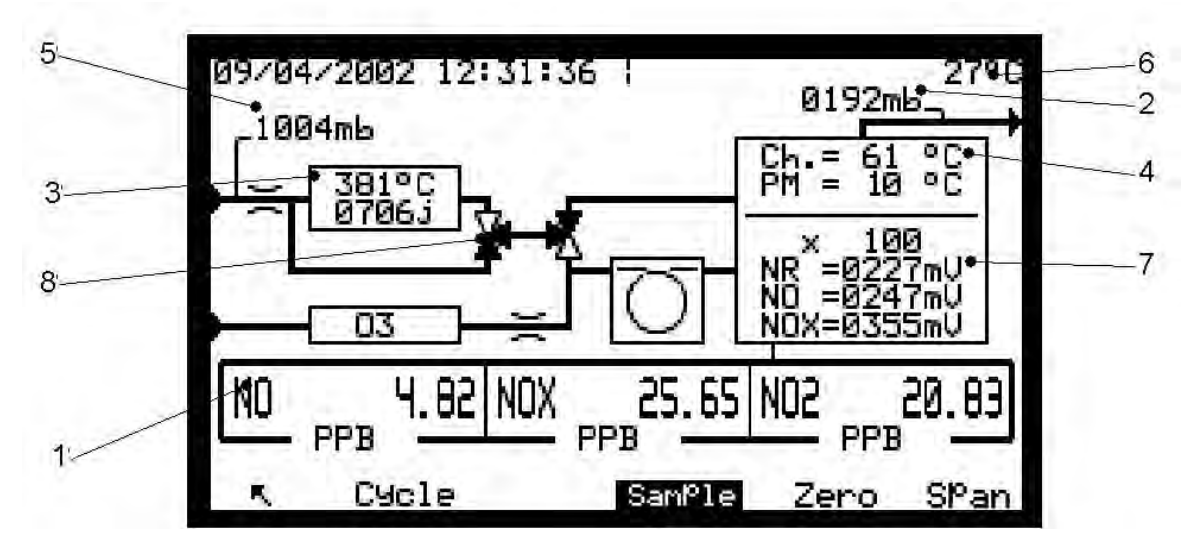

#### **Definition der bildschirmspezifischen Tasten**

Bei diesem Bildschirm haben die Tasten dieselben Funktionen wie beim Bildschirm *Messung Momentanwerte*.

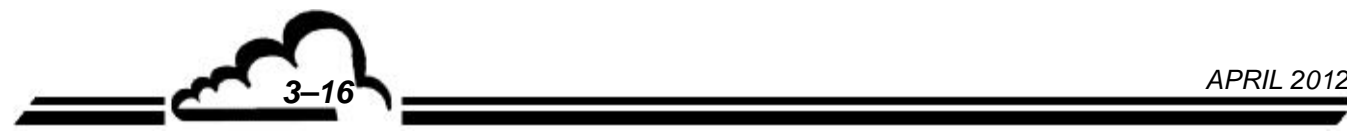

## **3.3.2.4 MESSUNG Trendausgabe**

Dieser Bildschirm ermöglicht die grafische Verfolgung der Messwerte am Proben-, Null- oder Prüfgaseingang. Die vertikale Leiste zeigt die aktuelle Position an: Links von der Leiste erscheinen die aktualisierten Messwerte. Die vertikalen Messbereichsendwerte der Graphen entsprechen denen, die für die Analogausgänge programmiert wurden.

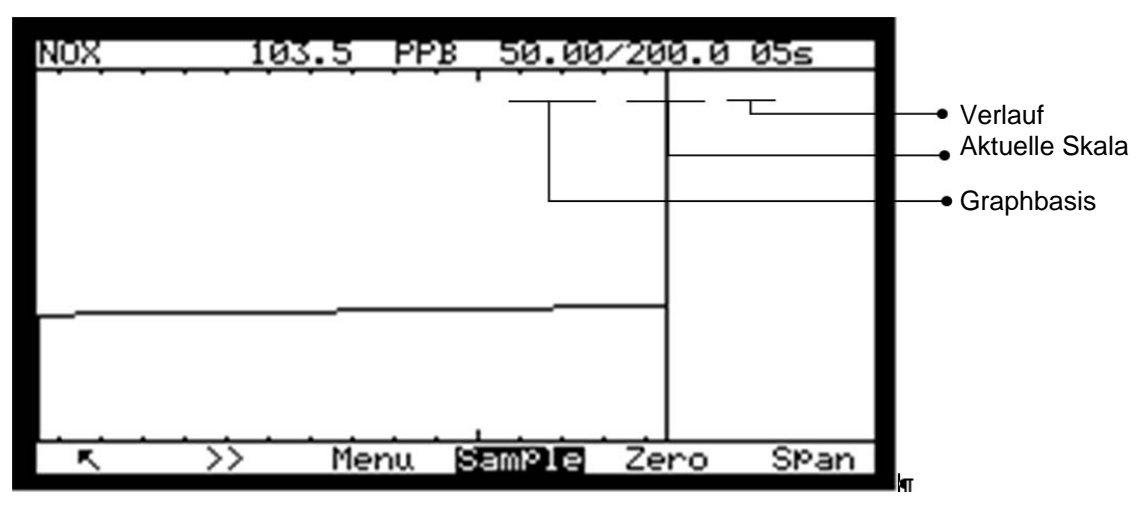

## **Definition der bildschirmspezifischen Tasten**

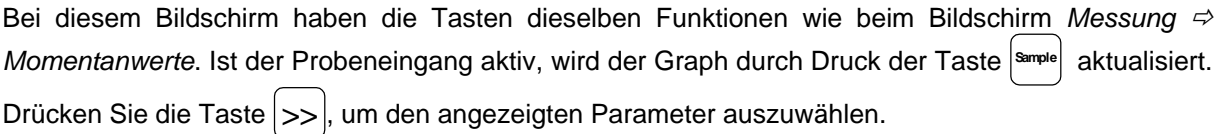

*3.3.2.4.1 Trendausgabe Bildschirm "Menü"* 

Durch Druck der Taste | Menu | lassen sich die Grapheinstellungen vornehmen:

- Verlaufsgeschwindigkeit
- **Basislinie**
- Endwert

Die Taste | RST ermöglicht die Rücksetzung des Graphen.

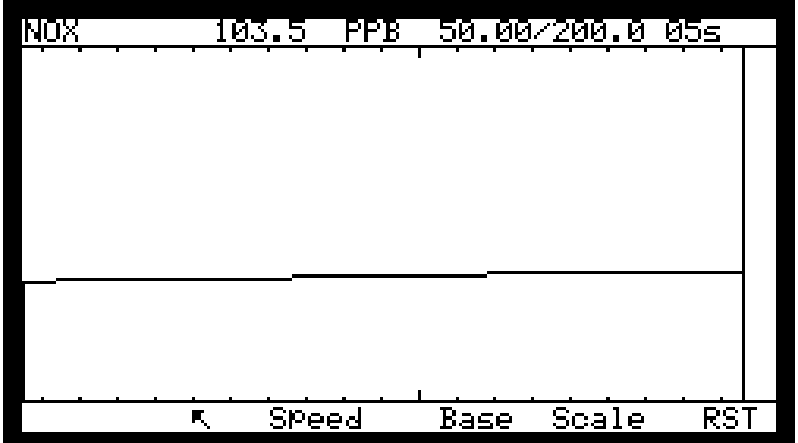

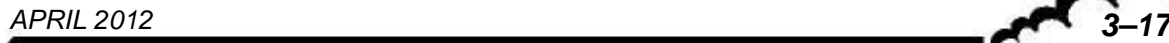

*3.3.2.4.2 Trendausgabe Bildschirm "Basis"* 

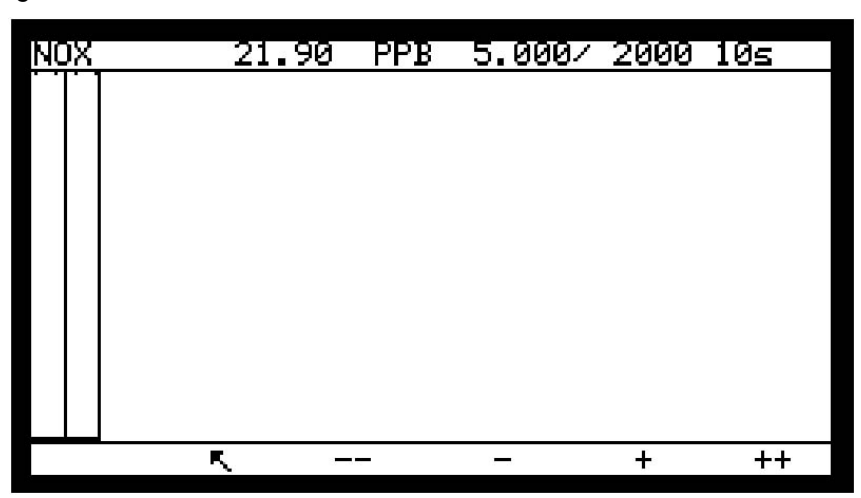

Durch Druck der Taste **Base** lässt sich der Wert der Basislinie des Graphen einstellen (minimaler Wert gleich 0, maximaler Wert minimal geringer als der Endwert).

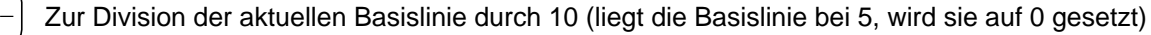

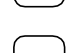

 $\Omega$ 

**\_** Zur Auswahl der unteren Basislinie unter 5000, 2000, 1000, 500, 200, 100, 50, 20, 10, 5, 2, 1,

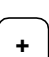

**+** Zur Auswahl der oberen Basislinie unter 0,1, 2, 5, 10, 20, 100, 200, 500, 1000, 2000, 5000

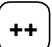

**++** Zur Multiplikation der Basislinie mit 10

## *3.3.2.4.3 Trendausgabe Bildschirm "Verlauf"*

Durch Druck der Taste <sup>| speed</sup> lässt sich die Verlaufsgeschwindigkeit der Messung auf dem Bildschirm einstellen (mind. 1 s, max. 60 s)

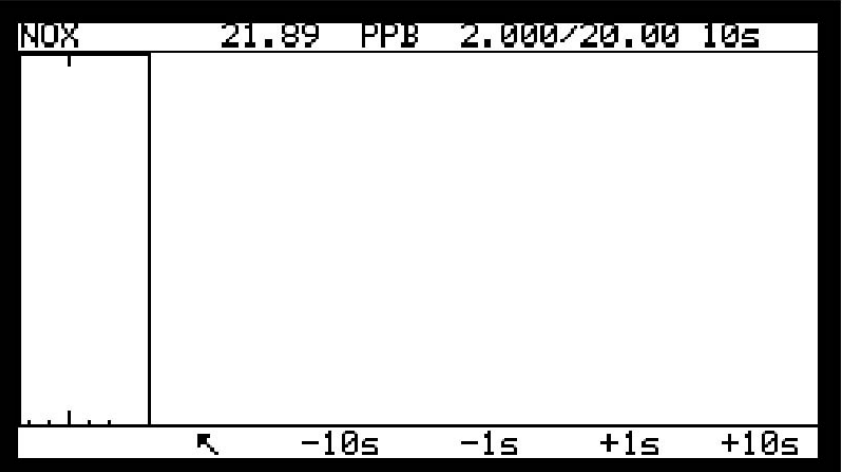

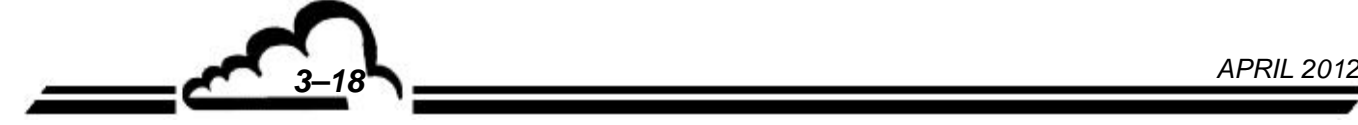

- 10s | Zur Verminderung der aktuellen Geschwindigkeit um 10 s

-1s | Zur Verminderung der aktuellen Geschwindigkeit um 1 s

**+1s** Zur Erhöhung der aktuellen Geschwindigkeit um 1 s

**+10s** Zur Erhöhung der aktuellen Geschwindigkeit um 10 s

Die programmierte Zeit entspricht dem Intervall zwischen der Anzeige zweier Punkte. *Beispiel:* Ist die Verlaufsgeschwindigkeit auf 10 s eingestellt, dauert der Aufbau des Grafikbildschirms  $240 \times 10 = 2400 \text{ s}.$ 

*3.3.2.4.4 Trendausgabe Bildschirm "Skala"* 

Durch Druck der Taste **Scale** lässt sich der Endwert des Graphen einstellen (minimaler Wert knapp über der Basislinie, maximal 10.000).

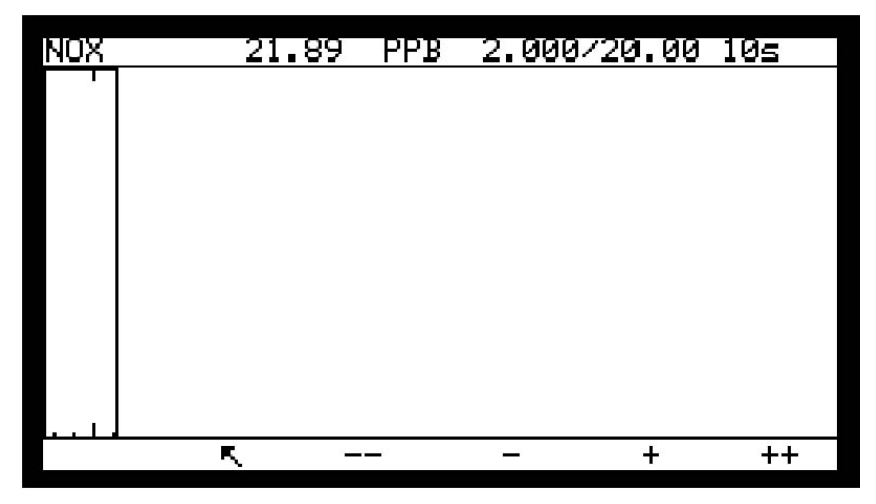

Auf diesem Bildschirm lässt sich der Endwert des Graphen einstellen (maximal 10.000).

Zur Division der aktuellen Skala durch 10 (falls die Skala bei 5 liegt, wird sie auf 0 geändert)

**-** Zur Auswahl der aktuellen Skala unter 5000, 2000, 1000, 500, 200, 100, 50, 20, 10, 5, 2, 1, 0

**+** Zur Auswahl der aktuellen Skala unter 0, 1,2, 5, 10, 20, 100, 200, 500, 1000, 2000, 5000

Zur Multiplikation der aktuellen Skala mit 10

## **3.3.2.5 MESSUNG Trendausgabe (DNP-Arm7)**

Dieses Menü "Trendausgabe" DNP-Arm7 besteht aus zwei Bildschirmen - einem Bildschirm zur Auswahl der Parameter und einem zweiten Bildschirm der grafischen Darstellung. Es besteht die Möglichkeit der Anzeige mehrerer Graphen auf demselben Bildschirm.

Bildschirm 1:

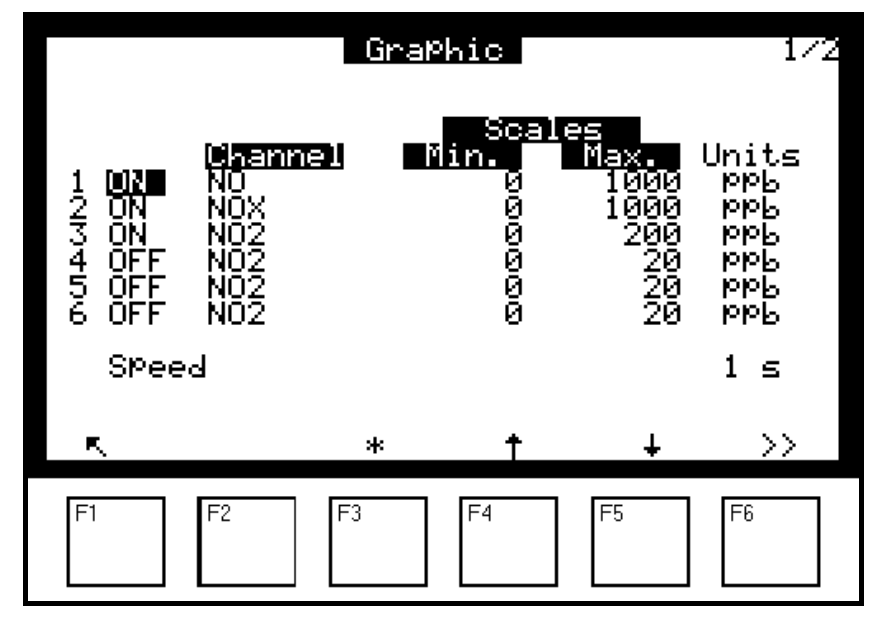

Auf diesem Bildschirm können der anzuzeigende Kanal ausgewählt sowie die Skalen des Graphen und die Verlaufsgeschwindigkeit parametriert werden. Mit den Tasten [F4] und [F5] navigieren Sie im Bildschirm nach oben [ $\uparrow$ ] und nach unten [ $\downarrow$ ] und wählen das zu ändernde Feld aus, das dann hervorgehoben wird; mit der Taste [ $*$ ] F3 ändern Sie den Wert im ausgewählten Feld. Mit der Taste [>>] F6 gelangen Sie zum folgenden Bildschirm, auf dem der entsprechende Graph angezeigt wird.

Bildschirm 2:

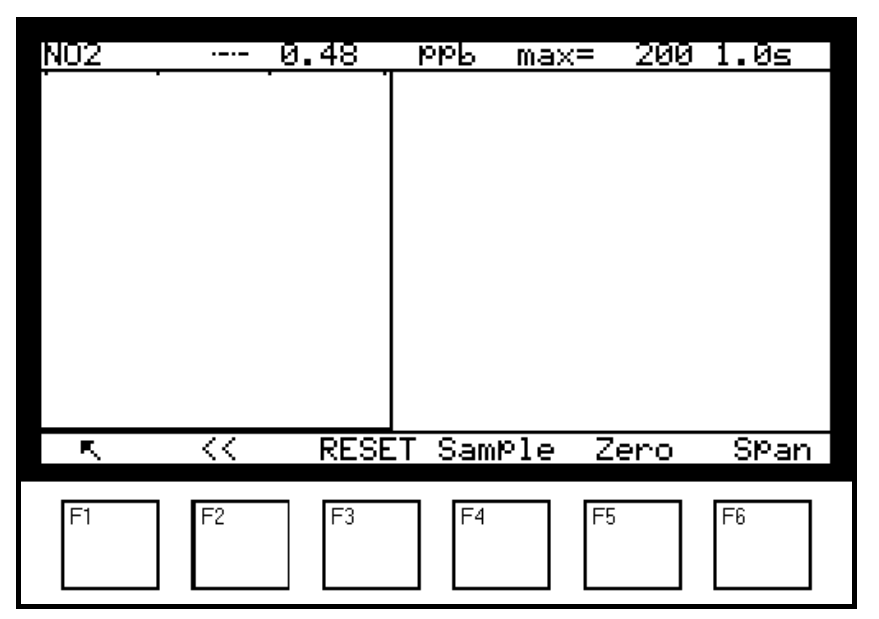

Auf diesem Bildschirm wird der im vorherigen Bildschirm parametrierte Graph angezeigt.

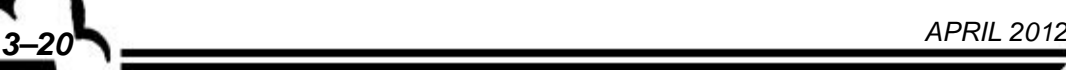
In der Kopfzeile des Bildschirms finden sich folgende Informationen (von links nach rechts): der Messkanal, der aktuelle Momentanwert, die Messeinheit, abwechselnd der Minimal- oder Maximalwert der Skala, die Verlaufsgeschwindigkeit.

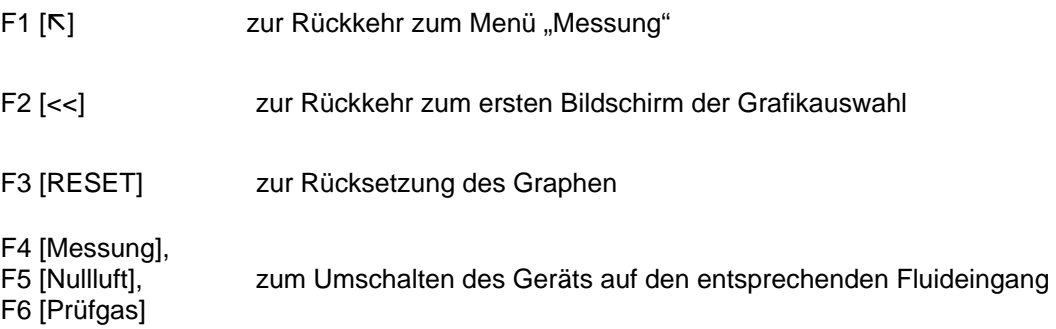

## **3.3.2.6 MESSUNG Ausdruck Mittelwerte**

Mit diesem Menü lässt sich ein laufender Druck auf einem seriellen Drucker starten, der an dem seriellen COM2-Anschluss angeschlossen ist. Außerdem lassen sich damit die Rechenzeit und der Drucktakt der Durchschnittsmessungen (0001 bis 9999 min) definieren.

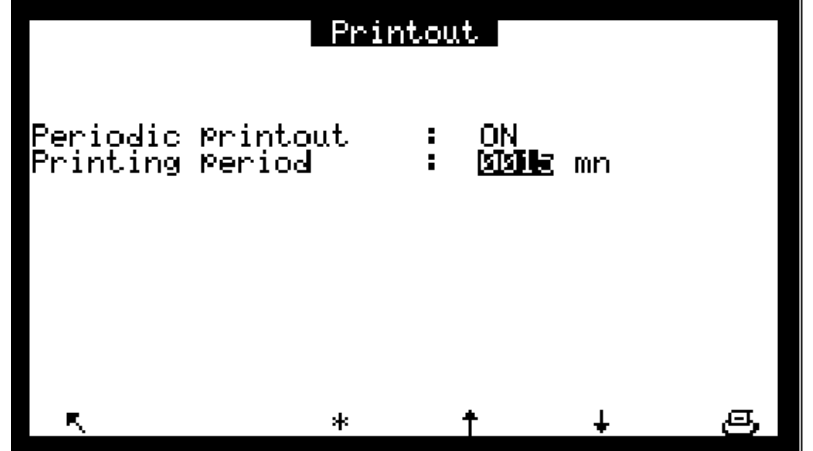

# **3.3.2.7 MESSUNG Anzeige Fehlerstatus**

Dieser Bildschirm zeigt die Betriebsstörungen im Alarmfall an. Die Fehlerbehebung wird in Kapitel 5 erläutert.

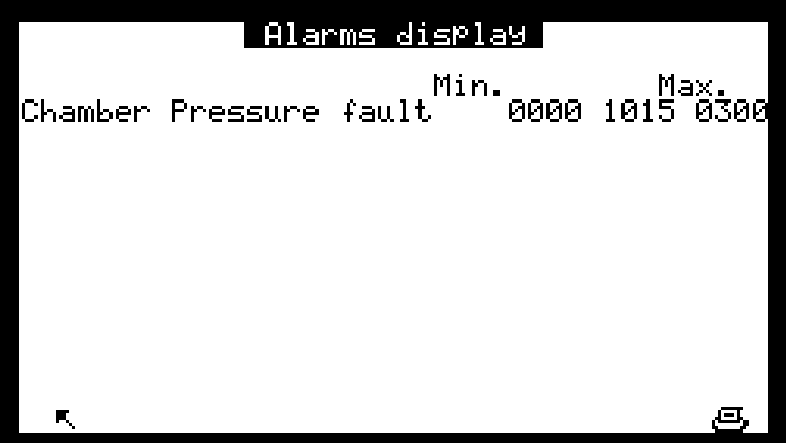

**DNP-Arm7-Bildschirm "Anzeige Fehlerstatus"** (keine Abbildung vorhanden): Dieser Bildschirm ist vom Aufbau her vergleichbar mit dem obigen Bildschirm. Er gibt unter anderem für jeden angezeigten Alarm die Einheiten der durchgeführten Messungen an und ermöglicht den Zugang durch Druck der Taste F5 [Hist.] zum Bildschirm "Alarmhistorie".

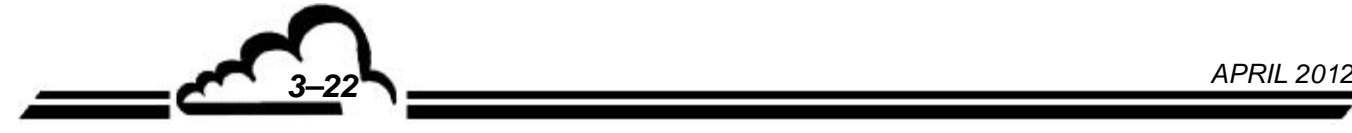

## **3.3.2.8 MESSUNG Alarmhistorie (DNP-Arm7)**

Dieser Bildschirm gibt einen Überblick über die auf dem Gerät stattgefundenen Ereignisse, Alarme oder nicht. Diese Ereignisse sind in chronologischer Reihenfolge aufgeführt.

Jedes Ereignis ist beschrieben mit seiner Ordnungszahl (von 1 bis 100), dem Typ des entsprechenden Ereignisses (Neustart, T°C Konverter usw.), Datum und Uhrzeit des Auftretens dieses Ereignisses (oder des Auslösens des Alarms), Datum und Uhrzeit seiner Lösung.

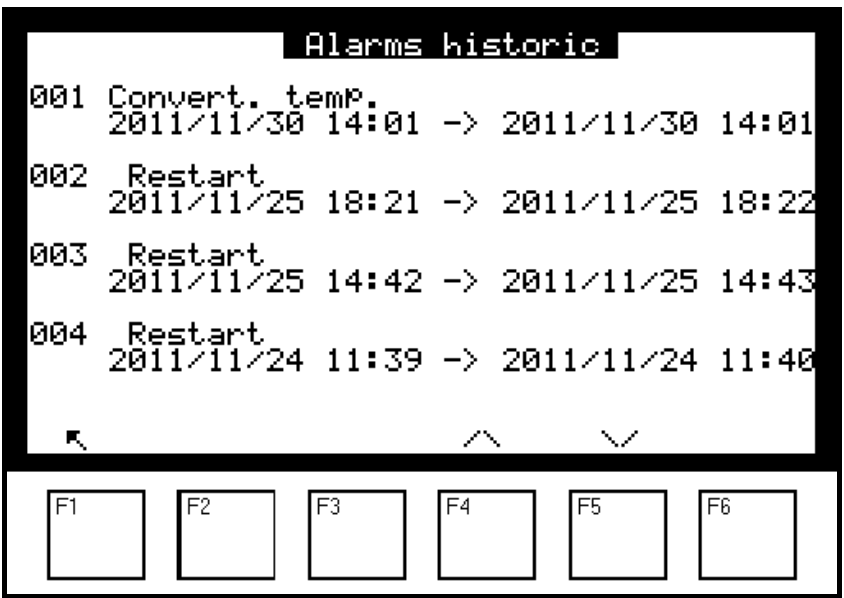

Dieser Bildschirm hat eine Anzeigekapazität von 4 Ereignissen und eine Historisierungstiefe von 100 Ereignissen: Beim 101. Ereignis wird das älteste gespeicherte Ereignis gelöscht und so weiter.

Mit den Tasten F4 [A] und F5 [V] navigieren Sie im Bildschirm, mit der Taste F1 [N] kehren Sie zum Bildschirm des Menüs "Messung" zurück.

**HINWEIS:** Der Bediener kann keines dieser Ereignisse löschen.

*APRIL 2012 3–23*

# **3.3.3 KALIBRIERUNG**

Dieses Menü ermöglicht den Zugriff auf die folgenden Funktionen:

- Programmierung der Kalibrierungskoeffizienten K
- Programmierung der Prüfgaswerte
- Auswahl der Gaseingänge für die Kalibrierzyklen
- Programmierung der Perioden und Dauern der automatischen Zyklen

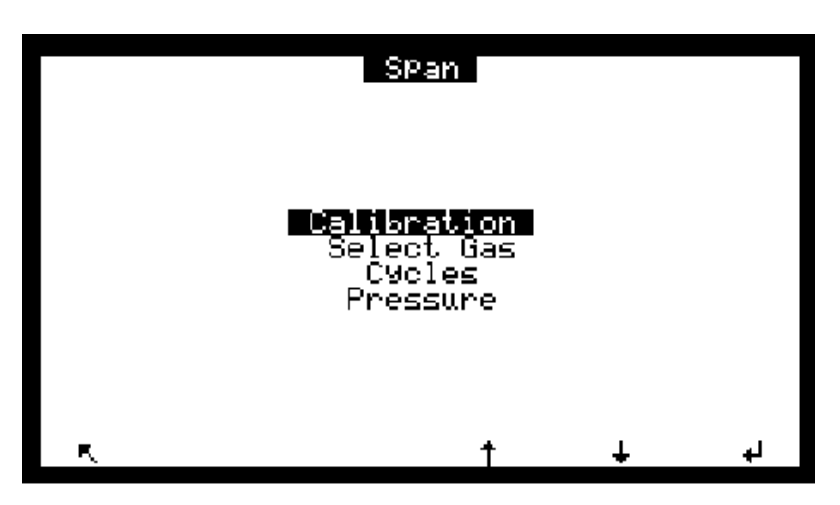

# **3.3.3.1 KALIBRIERUNG Kalibration**

Die NO- und NOx-Kalibrierkoeffizienten werden während der Autokalibrierzyklen berechnet. Dieser Bildschirm ermöglicht die manuelle Änderung der Koeffizienten.

**ACHTUNG:** Bei der manuellen Änderung der Kalibrierungskoeffizienten werden die Referenzdrücke nicht gespeichert.

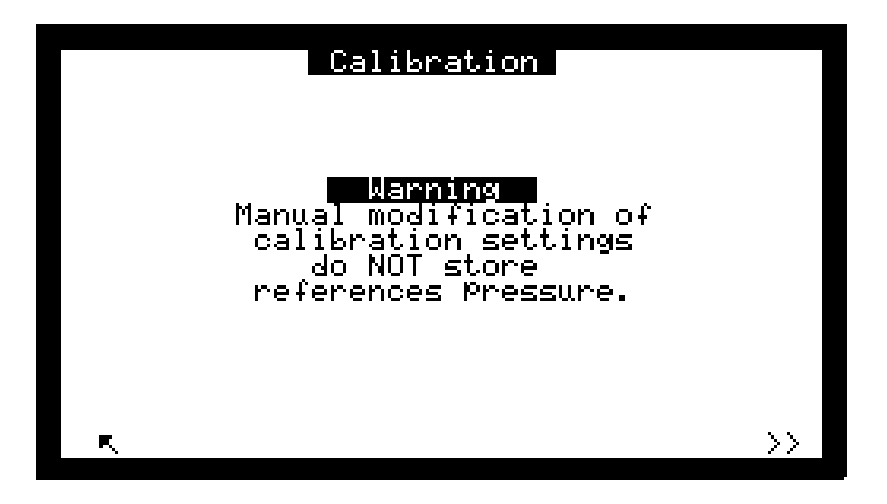

Die Messung ist druckkompensiert.

Bei einer automatischen Kalibrierung werden die Druckwerte für Probe und Kammer gespeichert. Diese beiden Referenzwerte werden bei der Druckkompensierung der Messung herangezogen.

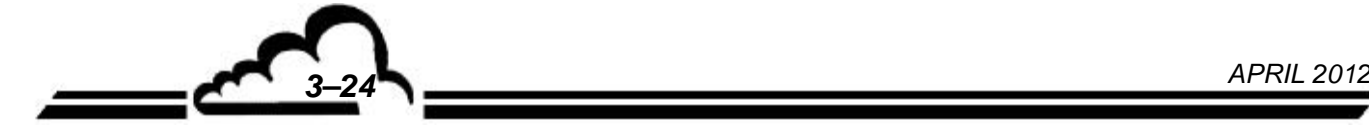

# **Vervielfältigung verboten AC32M Environnement S.A**

Die durch einen neuen Autokalibrierzyklus erzeugten Schwankungen der Koeffizienten werden in den "Delta"-Feldern angezeigt. Zum Zurücksetzen der "Delta"-Felder bei einem Kalibrieralarm aufgrund einer falschen Verwendung der Autokalibrierfunktion wählen Sie das Koeffizienten-Feld aus, bei dem Delta % über 5,0 liegt und drücken Sie die Taste |  $\angle$  | und anschließend  $\Box$  | Verlassen Sie den Bildschirm, indem Sie die Taste  $|\nabla|$  drücken und drücken Sie die Taste  $|\nabla|$  zur Anzeige des neuen

Bildschirms *KALIBRIERUNG Koeffizienten*, um die Delta %-Felder zu aktualisieren.

Das Feld "Steuerung des Ofens" ON/OFF ermöglicht die Aktivierung oder Deaktivierung des Koeffizienten in der Berechnung von NO<sub>2</sub>. Der Koeffizient ist von 90 bis 100 % programmierbar; er wird bei einer Kalibrierung ermittelt (siehe § 3.4.3.3).

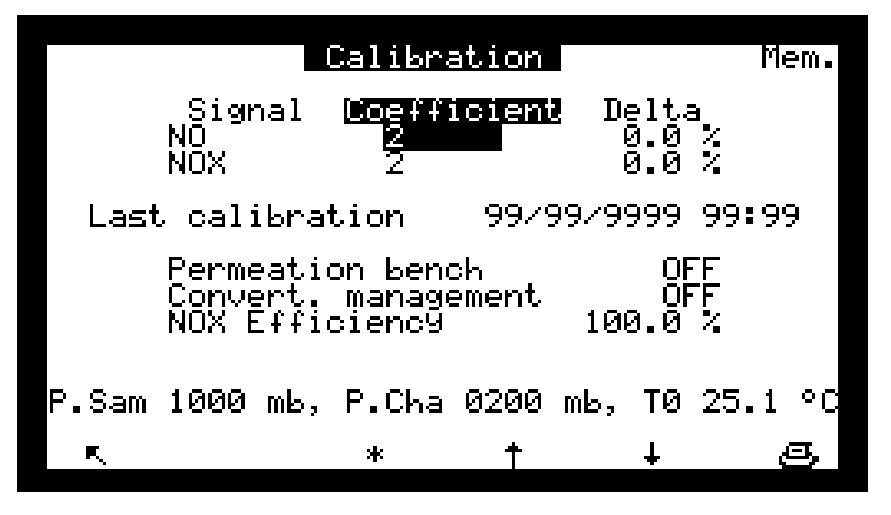

"P.Probe", "P.Kammer", "T0" sind die bei der letzten automatischen Kalibrierung gespeicherten Temperatur- und Druckbedingungen.

# **3.3.3.2 KALIBRIERUNG Gasauswahl**

Auf diesem Bildschirm kann jedem Gaseingang eine Prüfgaskonzentration zugeordnet werden.

Diese Konzentrationen sind die Referenzwerte für die manuellen oder automatischen Zyklen der Autokalibrierung.

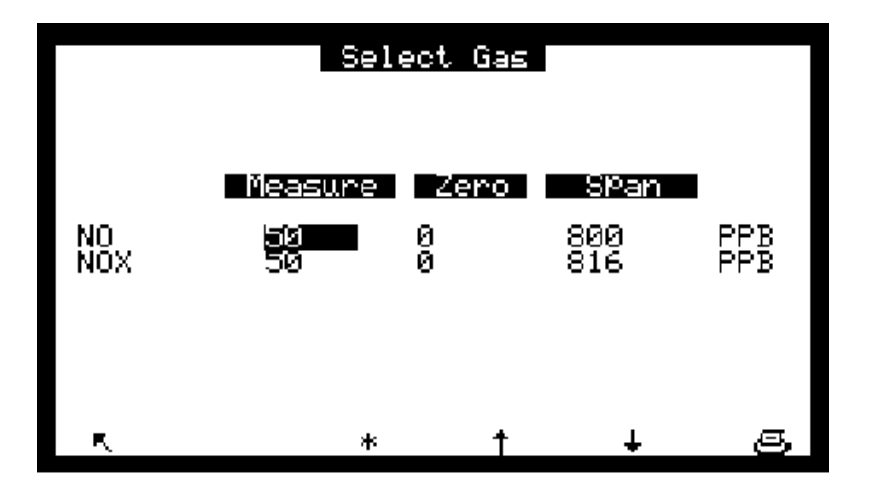

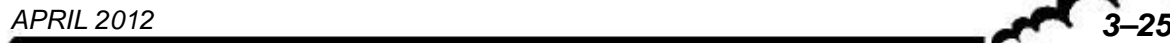

# **3.3.3.3 KALIBRIERUNG Zeitsteuerung**

Auf diesem Bildschirm können Sie Periode und Dauer der automatischen Zyklen programmieren. **Die programmierten Dauern gelten auch für die manuell gestarteten Zyklen**.

Die möglichen automatischen Zyklen sind:

- NULL: Messung mit Nullluft
- KAL: Messung mit Prüfgas
- N.REF.: automatische Korrektur des Referenzzyklus
- AUTO: automatische Korrektur des Kalibrierfaktors

Die Felder "Fernst." werden zur Konfiguration der Fernsteuerungen der Zyklen (optionale ESTEL-Karte) NULL, KAL, N.REF. und AUTO verwendet. Die in den Feldern "Zyklisch" programmierten Zustände (ON = aktiv, OFF = inaktiv) steuern die Reaktion des Analysators, wenn ein potenzialfreier Kontakt an den Fernsteuerungseingängen geschlossen wird (siehe Tabelle 3–1).

Die Felder "Eingang" ermöglichen die Auswahl der für die automatischen Sequenzen verwendeten Gaseingänge. Die Referenzkonzentrationen für die automatische Kalibrierung entsprechen denen, die im vorhergehenden Menü programmiert wurden.

Das Feld "Startzeit" ermöglicht die Programmierung der Uhrzeit, zu der die Zyklen ausgeführt werden. Werden die Zyklen NULL, AUTO und KAL mit 24 h programmiert, wird zur Startzeit die folgende Sequenz ausgeführt: NULL, N.REF., AUTO und dann KAL

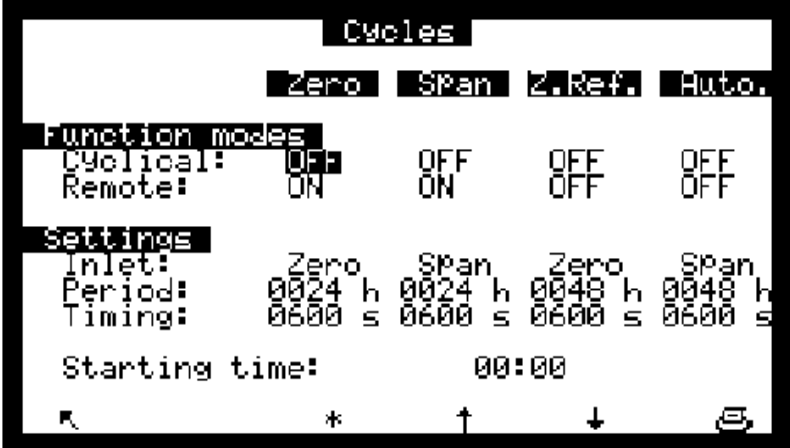

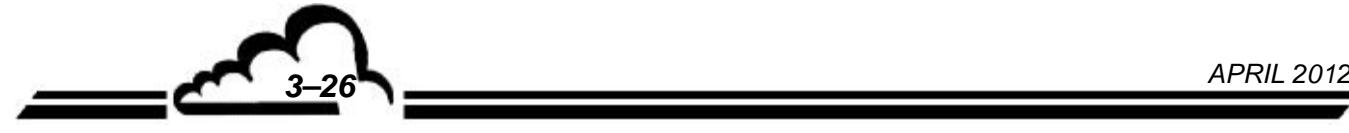

# **3.3.3.4 KALIBRIERUNG Druck**

Dieser Bildschirm dient der Programmierung der Kalibrierkurve der Drucksensoren.

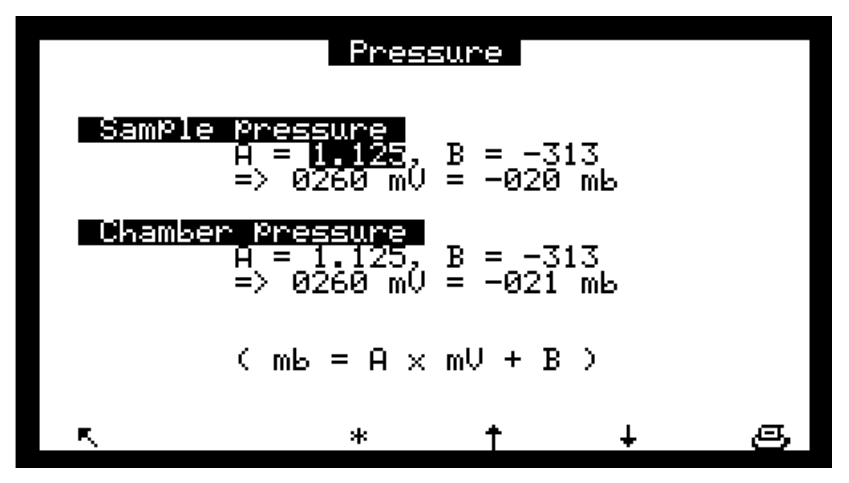

Kalibrierung der Drucksensoren:

- Schließen Sie einen geeichten Drucksensor parallel zu dem zu kalibrierenden Drucksensor an. Geben Sie im Feld "Druck" die Werte der Steigung (A) und ihres Schnittpunkts mit der Vertikalachse (B) ein.

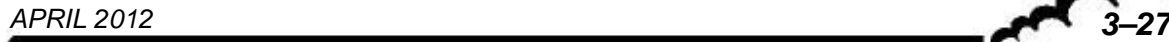

# **3.3.4 KONFIGURATION**

Dieses Menü ermöglicht den Zugriff auf die folgenden Funktionen:

- Programmierung der Ansprechzeit
- Programmierung der Verdünnungsfunktion
- Konfiguration der Analogausgänge
- Änderung der Einheit und Einstellung des Offsets
- Programmierung der Alarmgrenzen, des Ansprechens und der Zuordnung der Relais
- Parametrierung der seriellen Verbindung
- Zurücksetzen der wichtigsten programmierbaren Parameter

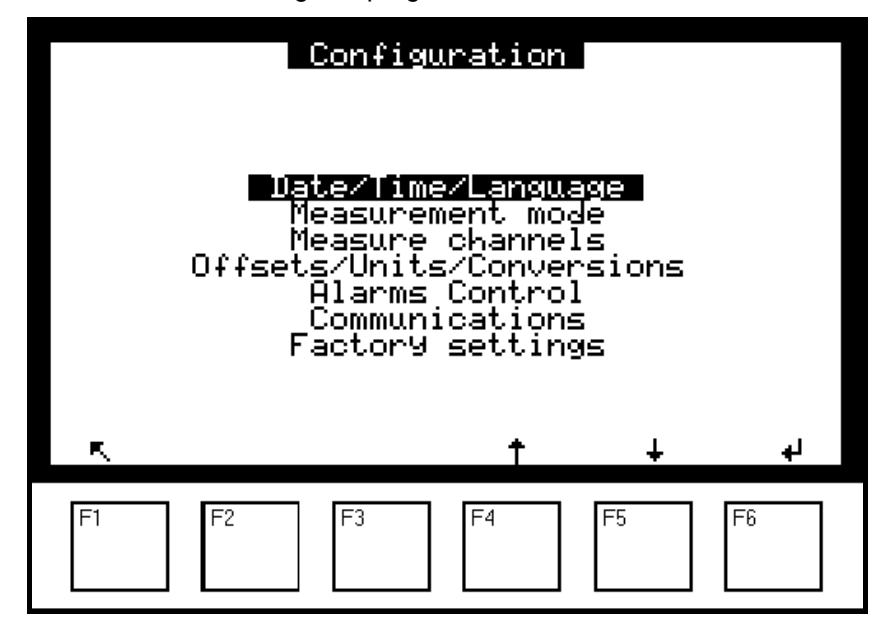

**DNP-Arm7-Bildschirm, Menü "Konfiguration".** 

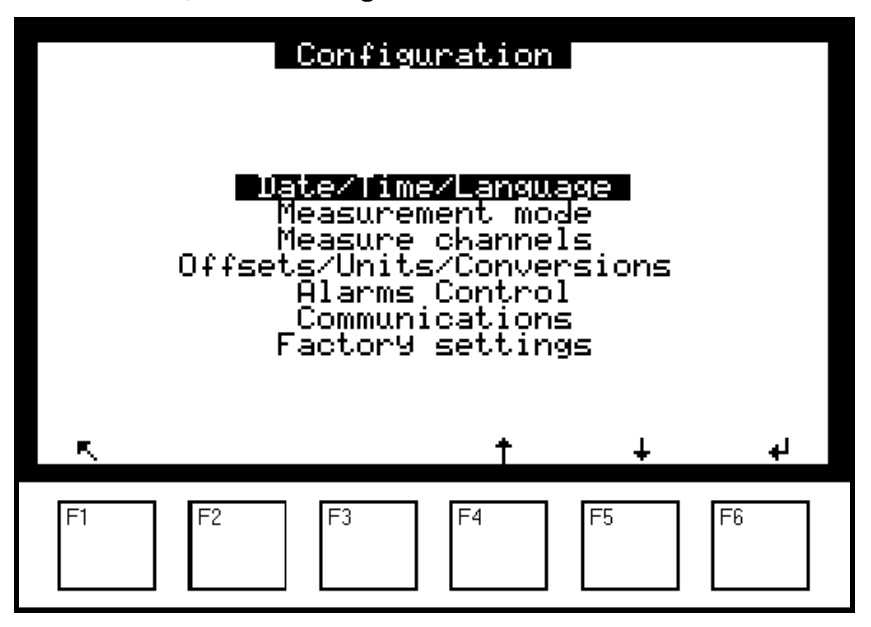

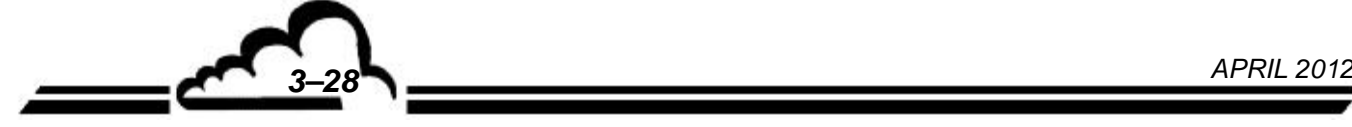

# **3.3.4.1 KONFIGURATION Datum/Zeit/Sprache**

Dieser Bildschirm ermöglicht die Einstellung der inneren Uhr des Analysators sowie die Auswahl der angezeigten Sprache. Zur Auswahl stehen Französisch, Englisch, Deutsch, Italienisch und Spanisch.

Hier wird außerdem die Softwareversion angezeigt, die bei einer Fehlfunktion anzugeben ist.

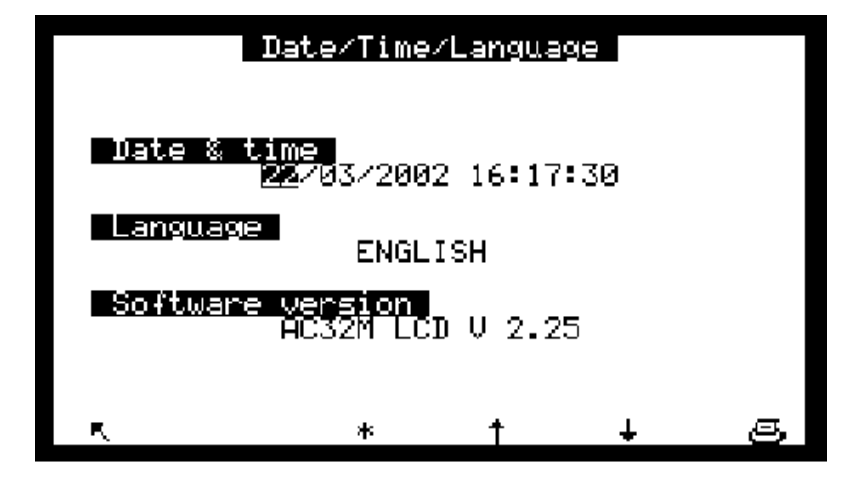

DNP-Arm7-Bildschirm "Datum/Zeit/Sprache": Dieser Bildschirm gleicht im Aufbau dem oben dargestellten. Es wird unter anderem die Betriebsdauer des Analysators seit dem ersten Neustart der aktuellen Softwareversion angezeigt.

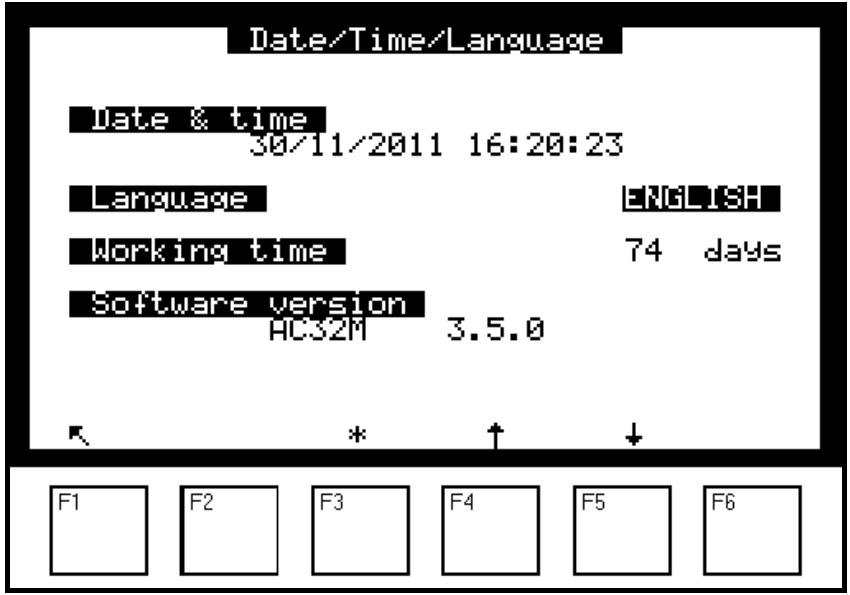

# **3.3.4.2 KONFIGURATION Messmodus**

Über diesen Bildschirm kann Folgendes programmiert werden:

- Die Betriebsart, autonom oder mit einem NH3-Konverter (Rack) verbunden. Es sind drei Betriebsarten verfügbar:
	- NO/NO2: besteht aus den Sequenzen Referenz (noir), NO und NOx. NO2 wird auf der Basis der Werte für NOx und NO berechnet: NO2 = NOx – NO
	- NH3: besteht aus den Sequenzen Referenz (noir), NOx und Ny. NH3 wird auf der Basis der Werte für Ny und NOx berechnet: NH3 = Ny – NOx
	- NO/NO2/NH3: besteht aus den Sequenzen Referenz, NO, NOx und Ny.

Wählen Sie die Modi NH3 oder NO/NO2/NH3 nur dann, wenn Sie über das optionale CNH3<sub>S2</sub>-Rack verfügen.

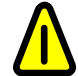

Die Änderung der Programmierung dieses Modus beeinflusst zahlreiche andere Bildschirme wie z. B. *KONFIGURATION Messkanäle* oder *DATENSPEICHER*.

- Die Ansprechzeit: Der Wert liegt standardmäßig bei 11, d. h. was einer automatischen Ansprechzeit (TR) entspricht. Weitere Informationen zu dieser Funktion finden Sie in Abschnitt 2.4.
- Die Felder "Nulleinst." ermöglichen die Nulleinstellung der Messungen mit Nullgas. Diese Werte werden automatisch auf die Messungen aufaddiert. Sie können in einem Messbereich von +5, -5 in Schritten von 0,1 programmiert werden, oder sie werden automatisch während eines Referenzzyklus korrigiert.
- Das Feld "Autonomie Konverter" ermöglicht die Initialisierung eines Tageszählers, der, sobald er auf Null steht, eine Filteralarmmeldung ausgibt. Der programmierte Wert hängt von den Einsatzbedingungen des Analysators ab. Der ab Werk programmierte Wert, 720 Tage, entspricht dem empfohlenen Wartungsintervall.
- Über diesen Bildschirm erhält man außerdem Zugriff auf die Funktion "Verdünnung": Zum Messen von sehr hohen Konzentrationen (z. B. industrielle Umgebung) müssen diese so reduziert werden, dass ihre Werte den Analysatorbereichen entsprechen. Dies geschieht durch Zwischenschaltung eines Verdünnungssystems in die Probenahmelinie, um Folgendes zu erreichen:

# $C_{\text{ANALYSATOREINGANG}} = C_{\text{PROBE}} / K$  Verdünnung

Die Anzeige der tatsächlichen Konzentration wird erreicht, indem die gemessene Konzentration mit einem Koeffizienten K Verdünnung multipliziert wird.

- DAC Latch: Ist dieses Feld aktiviert (ON), sind die Analogausgänge während der Zyklen Null, Kal usw. blockiert, um die Datenerfassungen nicht zu stören.
- Wartung: Ermöglicht das Ansprechen eines der Alarmrelais (siehe § 3.3.4.5 und Tabelle 3–1). Der Wartungsmodus wird auf den *Messung*-Bildschirmen angezeigt.

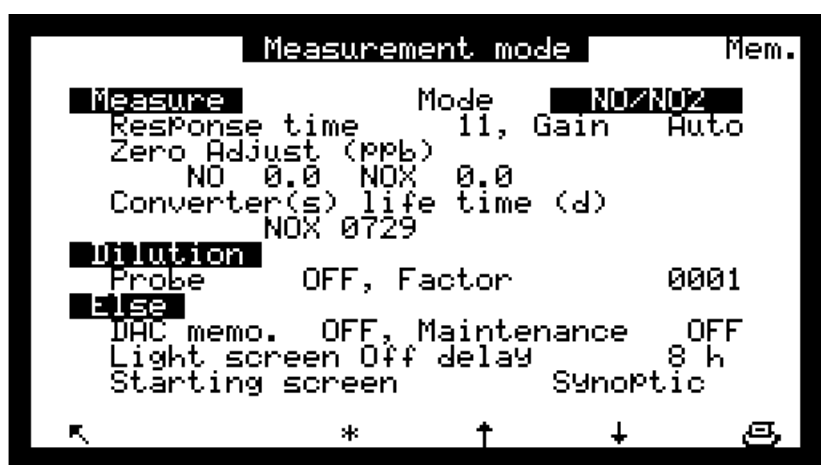

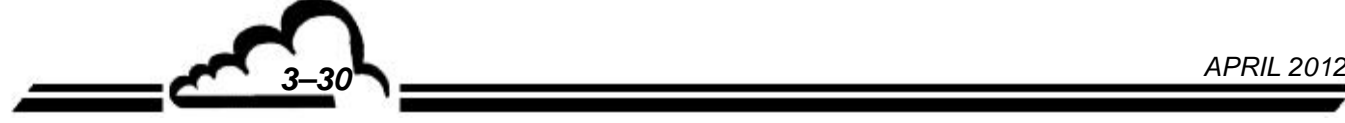

Das Feld "Startbildschirm" ermöglicht die Auswahl des beim Start standardmäßig angezeigten **Messmodus** 

## **3.3.4.3 KONFIGURATION Messkanäle**

Auf diesem Bildschirm lässt sich für jeden Messkanal der Parameter, das Anzeigeformat und die Einheit auswählen. Die Programmierung der Messkanäle ermöglicht die Visualisierung (Menü *MESSUNG <sup>→</sup> Momentanwerte* oder Menü *MESSUNG → Mittelwert*) und die Speicherung (Menü *DATENSPEICHER*) anderer Parameter, als den standardmäßig verwendeten (NO, NO<sub>x</sub>, NO<sub>2</sub>). Es können die Kanäle des Multiplexers und der Analogeingänge (ESTEL-Option) gespeichert werden.

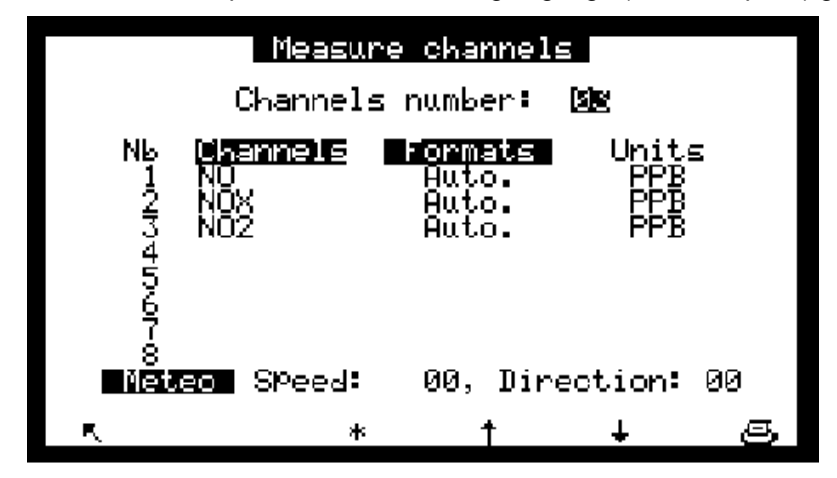

- Die Felder "Kanäle" ermöglichen die Auswahl des Parameters unter 8 Möglichkeiten.
- Die Felder "Formate" ermöglichen die Auswahl des Anzeigeformats unter (X.XXX, XX.XX, XXX.X, XXXX Zeichen). "Auto" steuert das Dezimaltrennzeichen so, dass immer dieselbe Auflösung angezeigt wird.

Die Felder "Einheiten" geben die in KONFIGURATION ⇒ Offset und Einheiten oder KONFIGURATION  $\Leftrightarrow$  Analogeingänge programmierten Einheiten an.

Die Reihenfolge der Kanäle definiert die Reihenfolge der Werte im seriellen Datenübertragungsblock.

#### **3.3.4.4 KONFIGURATION Offsets und Einheiten**

Offsets: Der Bildschirm ermöglicht die Programmierung des Offsets. Dieser Wert wird auf die Messungen aufaddiert.

Einheiten: Der Bildschirm zeigt die Umrechnungskoeffizienten der Einheiten von ppb bis µg/m<sup>3</sup> an. Standardmäßig ist die werkseitig programmierte Messeinheit ppb.

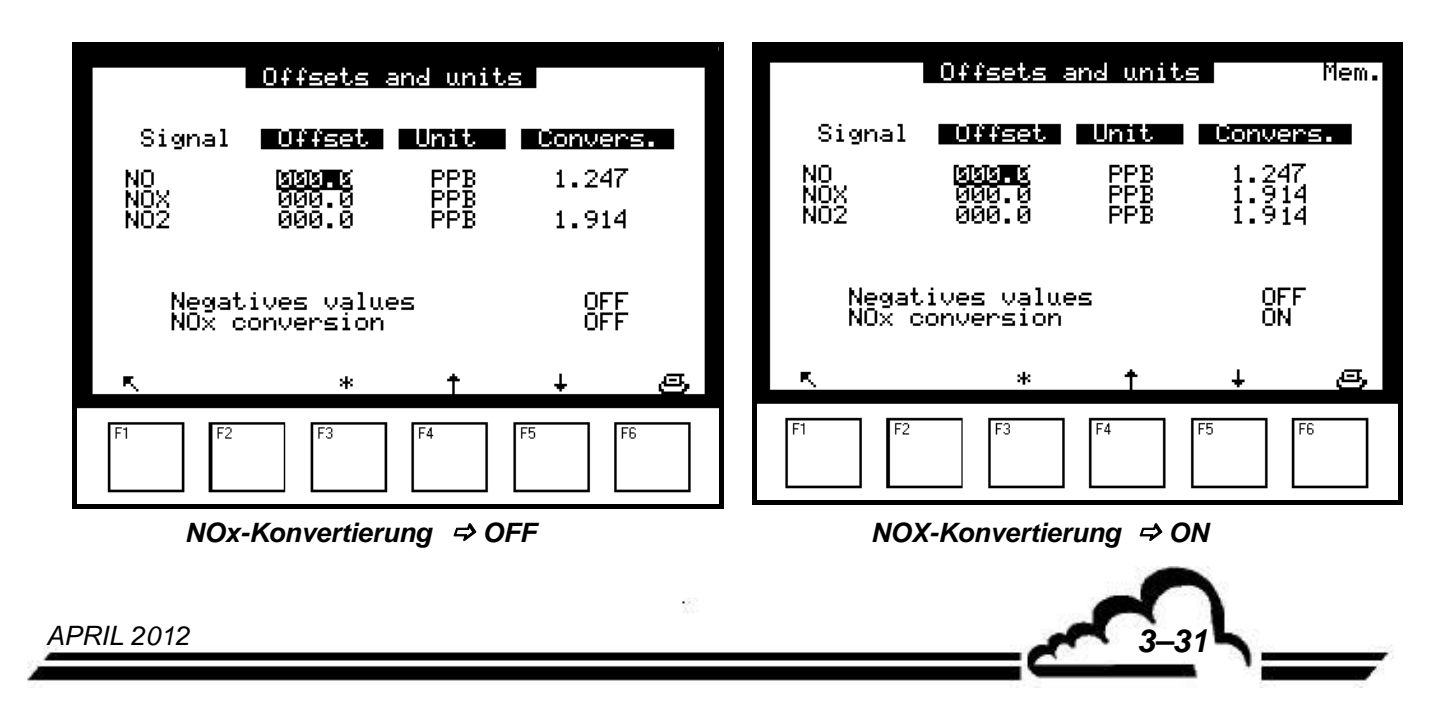

Das Feld "Negative Werte" erlaubt oder verbietet die Anzeige negativer Werte.

Mit der Auswahl der Einheit: µg/m3

Wenn das Feld "NOx-Konvertierung" auf OFF steht:

 $[NO]_{\mu\text{g/m3}} = 1,247 [NO]_{\text{ppb}}$  et  $[NO_2]_{\mu\text{g/m3}} = 1,914 [NO_2]_{\text{ppb}}$ 

 $[NOx]_{\mu q; m3} = [NO]_{\mu q/m3} + [NO_2]_{\mu q/m3}$ 

Wenn das Feld "NOx-Konvertierung" auf ON steht:

 $[NO]_{\mu g/m3} = 1,247 [NO]_{\text{ppb}}$ 

 $[NO_2]_{\text{uq/m3}} = 1,914 [NO_2]_{\text{p}}$ 

 $[NOx]_{u\alpha/m3} = 1,914 [NOx]_{p\nob}$ 

**HINWEIS:** Diese Programmierung der NOx-Konvertierung auf ON ermöglicht die Konformität mit der Norm EN14211, in der gefordert wird, die NOx-Messung auszudrücken durch normgemäße Anwendung des Umrechnungsfaktors von NO2 für NOx.

**DNP-Arm7-Bildschirme "Offset/Einheiten/Umrechnung":** Diese Bildschirme sind im Aufbau<br>vergleichbar mit den oben dargestellten, nur der Titel wurde geändert: vergleichbar mit den oben dargestellten, nur der Titel wurde geändert: "Offsets/Einheiten/Umrechnungen" statt "Offsets und Einheiten".

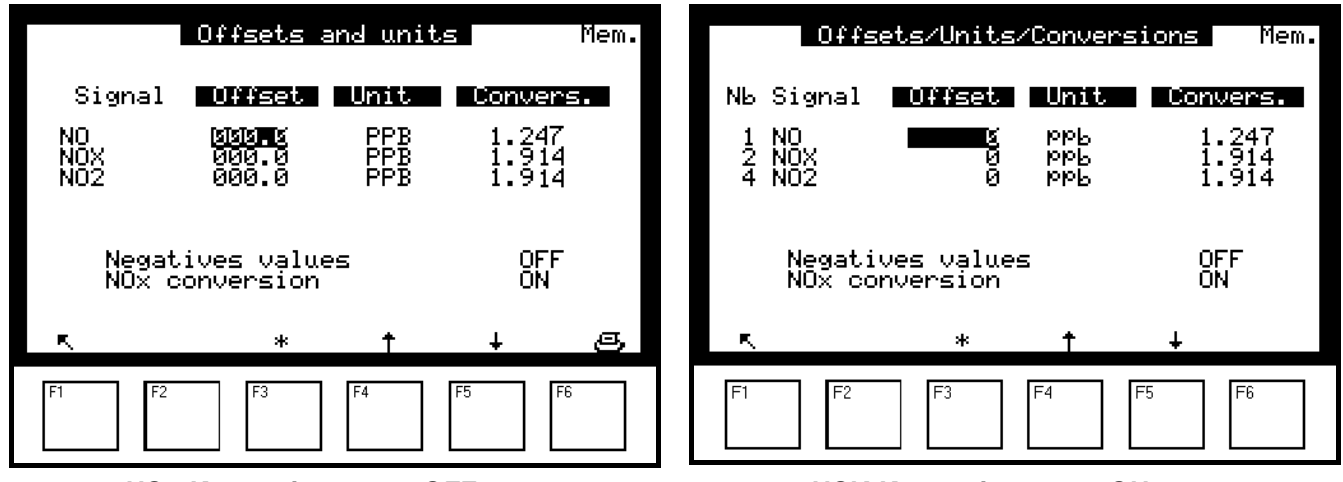

*NOx-Konvertierung OFF NOX-Konvertierung ON* 

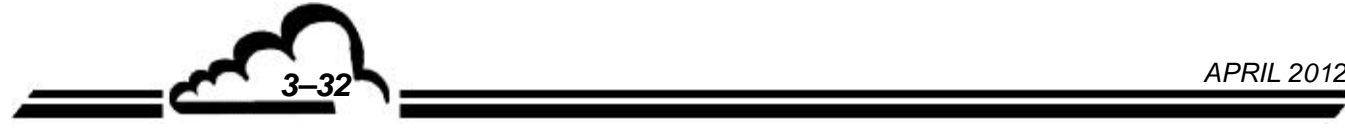

## **3.3.4.5** KONFIGURATION  $⇒$  **Grenzwerte**

Für die drei programmierten Parameter sind 2 Grenzwerte programmierbar: Grenzwert1 und Grenzwert2, mit denen die Relais und die Alarmmeldungen aktiviert werden können. Das Feld "Anzeige Fehlerstatus" ermöglicht bei der Einstellung "OFF" die Unterdrückung der Anzeigen und der Alarmrelais.

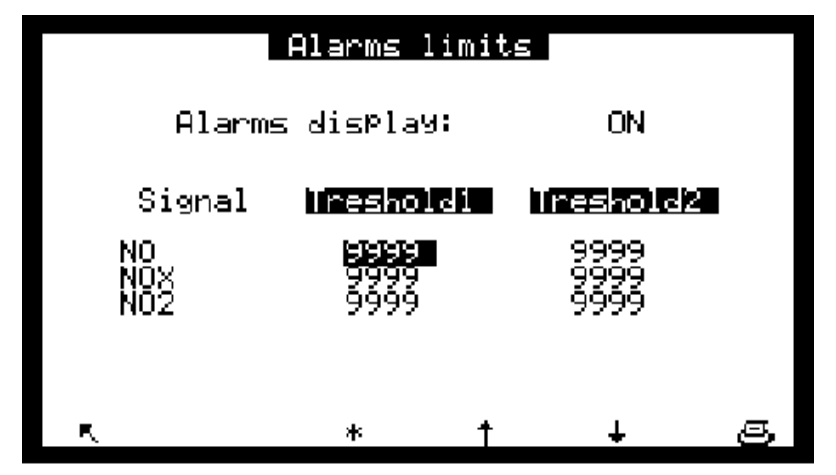

**DNP-Arm7-Bildschirm "Alarmverwaltung"**: Dieser Bildschirm gleicht im Aufbau dem oben dargestellten. Er unterscheidet sich lediglich im Titel: "Alarmverwaltung" statt "Alarmgrenzwerte".

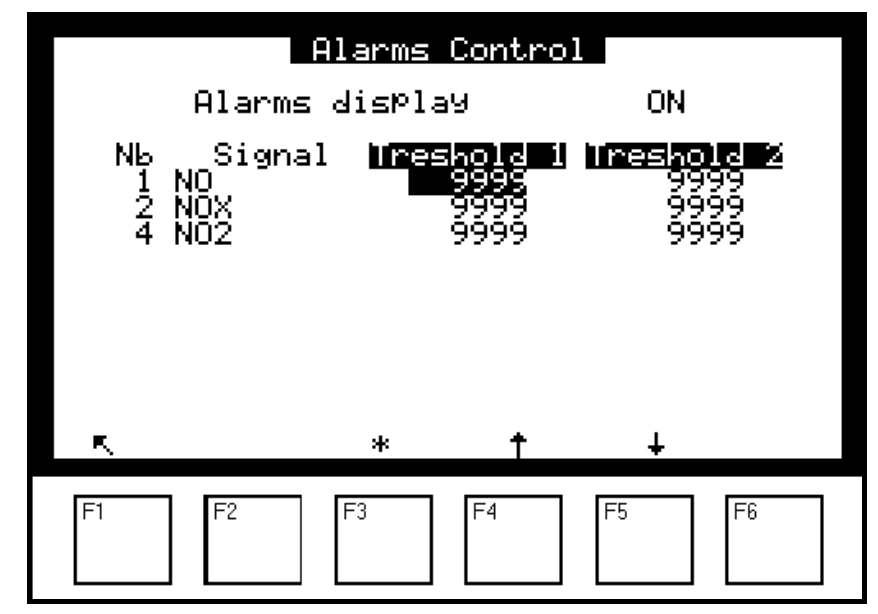

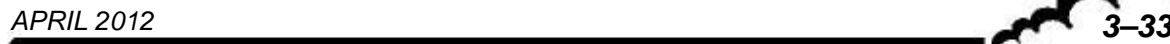

# **3.3.4.6 KONFIGURATION Analogausgänge**

Dieser Bildschirm ermöglicht den Zugriff auf die Auswahl der auf den Analogkanälen ausgegebenen Parameter (optionale ESTEL-Karte: 2 ESTEL-Karten als Option möglich) unter:

- NO-Konzentration
- NOx-Konzentration
- NO2-Konzentration
- MX01 bis MX16, die 16 Kanäle des Multiplexers
- die externen Eingänge

Die gewählten Parameter entsprechen den Analogausgängen.

Dieser Bildschirm ermöglicht die Programmierung der Bereiche für jeden angezeigten Parameter. Die Bereiche entsprechen dem Messbereichsendwert des Analogausgangs.

Skala 1 entspricht dem Standardbereich des Analysators. Der Analysator schaltet auf Skala 2 um, wenn Skala 1 überschritten wurde. Er kehrt zur Skala 1 zurück, wenn die Messung wieder unter 85 % des Endwerts 1 fällt.

Dieser Bildschirm ermöglicht außerdem die Auswahl der Parametereinheit unter ppm, mg/m<sup>3</sup>, mV, °C oder hPa.

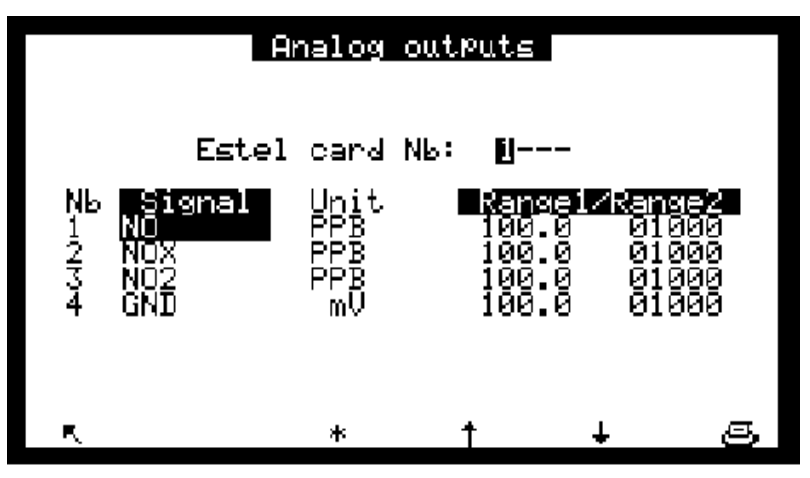

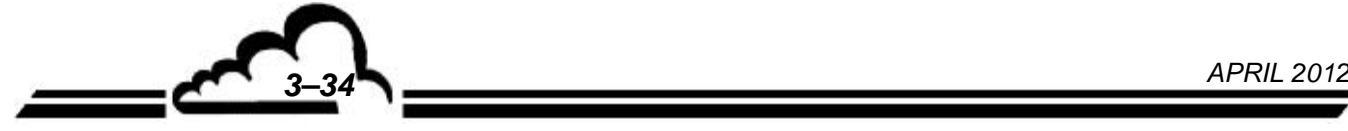

#### **3.3.4.7 KONFIGURATION Analogeingänge**

Dieser Bildschirm ermöglicht die Konfiguration der Bezeichnungen, Einheiten und Kalibriergeraden der externen Analogeingänge.

- Das Feld "Nr. Estel-Karte" ermöglicht die Auswahl der Karte, die parametriert werden soll: Jede Estel-Karte verfügt über 4 Analogeingänge.
- Die Felder "Name" ermöglichen die Bezeichnung jedes Parameters mit 8 alphanumerischen Zeichen.
- Die Felder "Einheit" ermöglichen für jeden Parameter die Auswahl der Einheit im Scroll-down-Menü. Zur Auswahl stehen: keine, ppt, ppb, ppm, μg/m3, mg/m3, gr/m3, μg/Nm3, mg/Nm3, gr/Nm3, μg/Sm3, mg/Sm3, gr/Sm3, %, μgr, mgr, gr, mV, U, °C, °K, hPa, mb, b,l, Nl, Sl, m3, l/min, NI/min, Sl/min, m3/h, Nm3/h, Sm3/h, m/s oder km/h.
- · Die Felder "Ax + B" ermöglichen für jeden Parameter die Eingabe der Kalibriergeraden.

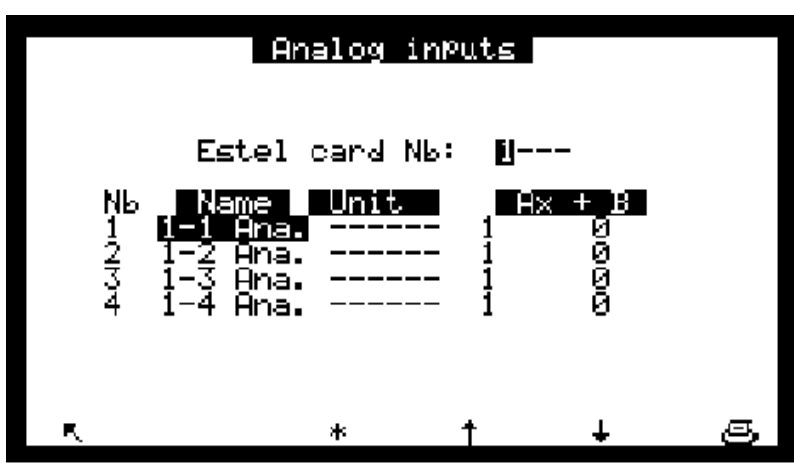

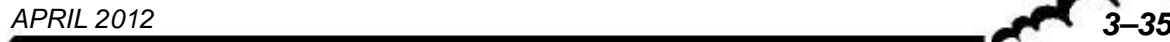

# **3.3.4.8** KONFIGURATION  $\div$  Relais und Fernsteuerungen

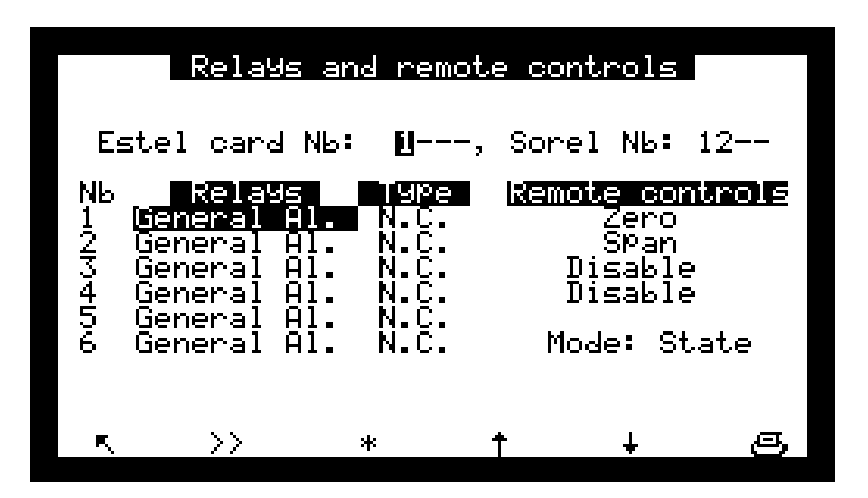

Dieser Bildschirm ermöglicht die Konfiguration der Funktion für jeden Ein- und Ausgang der Estel-Karte(n).

- Das Feld "Nr. Estel-Karte" ermöglicht die Auswahl der zu konfigurierenden Karte.
- Das Feld "Nr. Sorel-Karte:" ermöglicht die Auswahl der zu konfigurierenden Karte.
- Die Felder "Relais" ermöglichen die Steuerung der Relais für die folgenden Situationen:

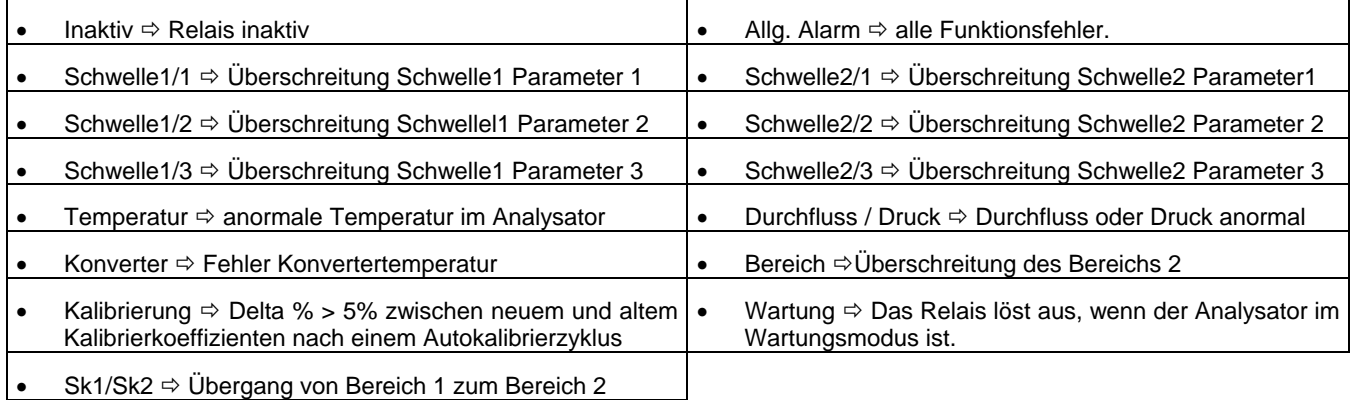

• Die Felder "Typ" ermöglichen die Aktivierung (NC) oder Deaktivierung (NO) der Relais, wenn kein Alarm vorliegt.

Der Modus "Zustand" oder "Flanke" ermöglicht die Konfiguration des Betriebsmodus der Fernsteuerungen.

Vergleich der zwei Modi:

- Modus "Zustand": Die Steuerung ist aktiv, wenn die Fernsteuerung aktiv ist. Ist die Fernsteuerung deaktiviert, ist die Steuerung nicht mehr aktiv.
- Modus "Flanke": Die Steuerung wird bei der Erfassung einer Betätigung einer Fernsteuerung aktiviert. Wird diese deaktiviert, bleibt die Steuerung aktiv. Dieselbe Fernsteuerung muss noch einmal aktiviert werden, um die vorhergehende Steuerung zu deaktivieren.

*Beispiel:* Aktivieren Sie die Fernsteuerung "Messung" nach einer Fernsteuerung "Null" zur Rückkehr in den Modus "Messung".

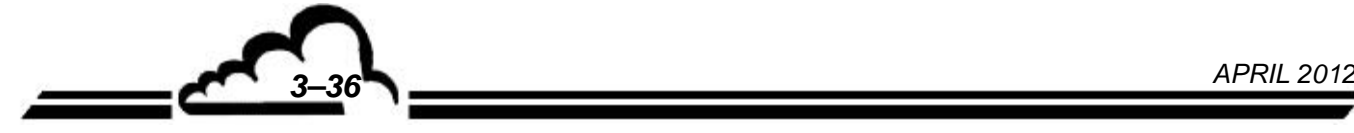

#### **3.3.4.9 KONFIGURATION Serielle Schnittstelle**

Dieser Bildschirm ermöglicht die Konfiguration der seriellen Schnittstellen (COM 1 und 2).

Die Adresse setzt sich aus 4 Zeichen zusammen, mit denen ein Code für das Gerät definiert werden kann, der bei einer Fernübertragung oder in einem Netzwerk verwendet wird.

Geschwindigkeit, Format und Kommunikationsmodus der 2 Kanäle sind programmierbar. Zur Auswahl stehen:

- Geschwindigkeit: 1200, 2400, 4800, 9600, 19200, 38400 (aktuell begrenzt auf 19200 Baud)
- Format: 7n1, 7o1, 7e1, 7n2, 7o2, 7e2, 8n1, 8o1, 8e1, 8n2, 8o2, 8e2
- Kommunikationsmodus: Mode4, Senden der Messwerte direkt an einen Drucker (laufender Druckvorgang), Jbus, Special1, Special2

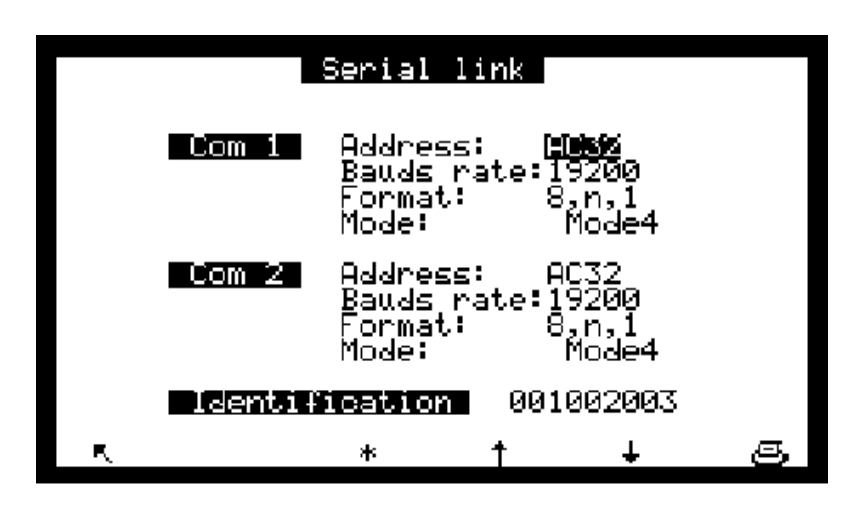

# **3.3.4.10 KONFIGURATION → Kommunikation (DNP-ARM7)**

Dieses Menü dient der Konfiguration der verschiedenen Bauteile für die Kommunikation des Analysators mit der Außenwelt.

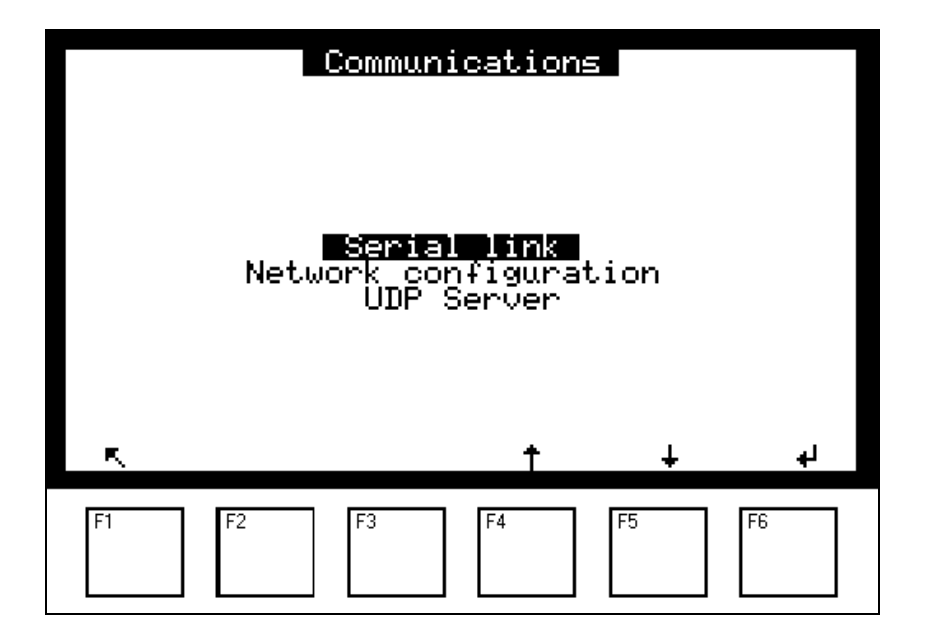

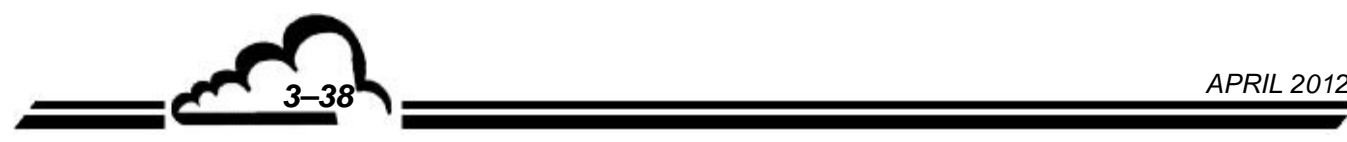

## *3.3.4.10.1 KONFIGURATION Kommunikation (DNP-ARM7) Serielle Schnittstellen*

Dieser Bildschirm wird für die Konfiguration der seriellen Schnittstelle (COM 1) verwendet. COM2 ist für die Kommunikation mit der Modulkarte reserviert. Adresse, Geschwindigkeit, Format und Kommunikationsprotokoll der seriellen Schnittstelle COM1 sind konfigurierbar:

Adresse des Analysators: programmierbar mit 4 Zeichen

Standardmäßig der aus 4 Zeichen bestehende Name: AC32

- Kommunikationsgeschwindigkeit der seriellen Schnittstelle in Baud: 1200, 2400, 4800, 9600, 19200, 38400
- Format: 7,n,1; 7,o,1; 7,e,1; 7,n,2; 7,o,2; 7,e,2; 8,n,1; 8,o,1; 8,e,1; 8,n,2; 8,o,2; 8,e,2
- Kommunikationsprotokoll: Mode4, JBUS, PRN (Drucker), BAYERN
- Schnittstelle: RS-422, RS-232

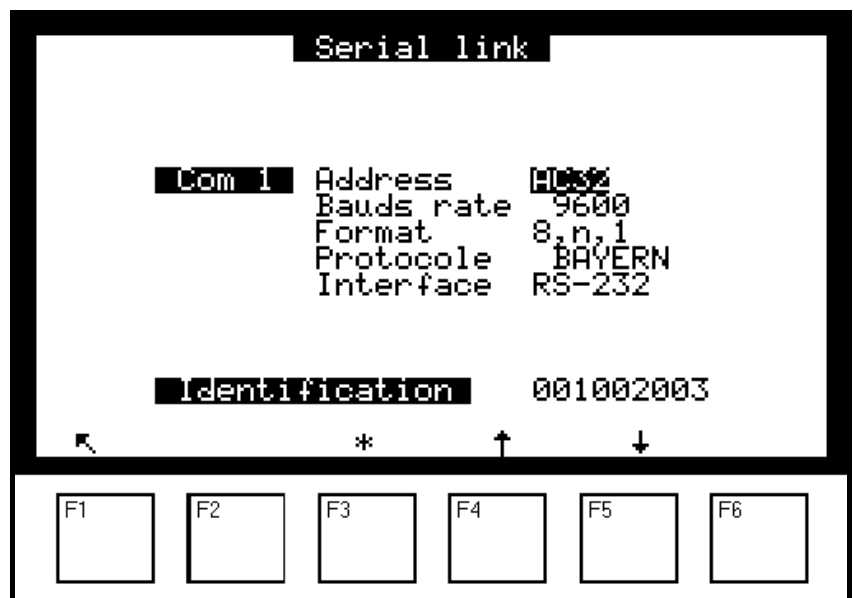

**Definition der bildschirmspezifischen Tasten:**

Mit der Taste F3 [\*] wird das ausgewählte Feld geändert, die Tasten F4 [^] und F5 [ $\bigtriangledown$ ] werden zur Navigation in den Menüs und Auswahllisten verwendet, die Taste F1 [K] dient der Rückkehr zum vorhergehenden Bildschirm.

*3.3.4.10.2 KONFIGURATION Kommunikation (DNP-Arm7) Netzwerkkonfiguration* 

Auf diesem Bildschirm lässt sich die Netzwerkverbindung konfigurieren: Es stehen zwei Startprotokolle zur Auswahl: **DHCP** oder **Static.**

**DHCP** (Dynamic Host Configuration Protocol) ist ein Netzwerkkommunikationsprotokoll, dessen Funktion darin besteht, die automatische Konfiguration der IP-Parameter (IP = Internet Protocol) eines Rechners zu gewährleisten, insbesondere durch automatische Zuweisung einer IP-Adresse und einer Subnetzmaske. Die Verwendung des DHCP-Protokolls ermöglicht die vordefinierte Konfiguration der Adresse des Gateways.

**Wenn das DHCP-Protokoll ausgewählt ist,** sind nur 2 Felder im folgenden Bildschirm zugänglich und veränderbar: "Boot-Protokoll" und "Bestätigung".

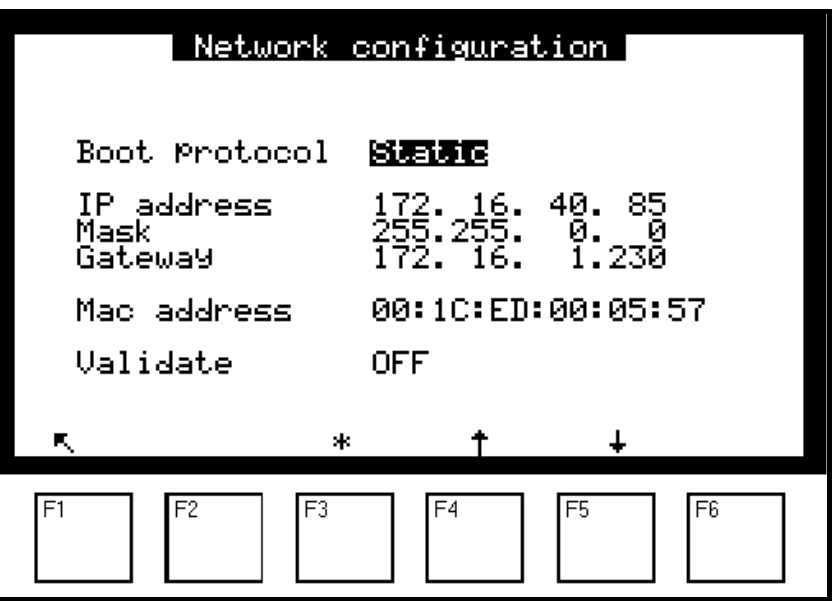

**Wenn das Static-Protokoll ausgewählt ist,** wir die IP-Adresse individuell vom Benutzer zugewiesen. Dementsprechend sind folgende 5 Felder zugänglich und veränderbar: "Boot-Protokoll", "IP-Adresse", "Maske", "Gateway", "Bestätigung".

Die "**IP-Adresse**" wird in Dezimalform mit vier Ziffern zwischen 0 und 255, getrennt durch Punkte, angegeben.

"**Gateway**" ist ein Werkzeug, das die Verbindung zweier Computernetzwerke verschiedenen Typs, z. B. eines lokalen Netzwerks mit einem Internetnetzwerk, über einen Router ermöglicht.

Das Feld **"Bestätigung"** auf ON/OFF ermöglicht die Bestätigung oder nicht der Wahl des Kommunikationsprotokolls sowie bei Bedarf der vorgenommenen Parametrierung.

**HINWEIS:** Unabhängig vom gewählten Protokoll (DHCP oder Static) ist der Wert des Felds **"Adresse Mac"** spezifisch für die im Gerät installierte DNP-Arm7-Karte und ist nicht änderbar. Mit diesem Feld lässt sich also diese Karte identifizieren.

#### **Definition der bildschirmspezifischen Tasten:**

Mit der Taste F3 [\*] wird das ausgewählte Feld geändert, die Tasten F4 [1] und F5 [ $\downarrow$ ] werden zur Navigation in den Menüs und Auswahllisten verwendet, die Taste F1 [N] dient der Rückkehr zum vorhergehenden Bildschirm.

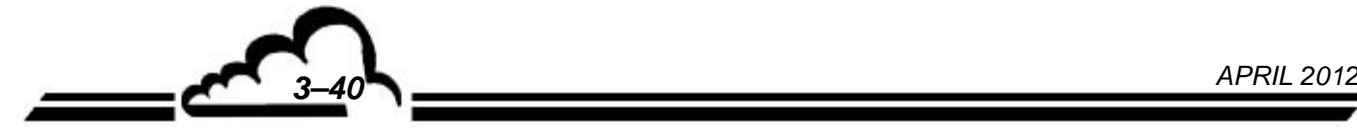

# *3.3.4.10.3 KONFIGURATION Kommunikation (DNP-Arm7) UDP-Server*

Auf diesem Bildschirm werden die Adressen, die Portnummern und das Kommunikationsprotokoll des UDP-Servers (UDP = User Datagram Protocol) konfiguriert:

- Portnummern UDP A und B: programmierbar von 1000 bis 9999
- Adresse: programmierbar mit 4 Zeichen

Standardmäßig die Bezeichnung des Analysators mit 4 Zeichen: AC32

• Kommunikationsprotokoll: Mode 4, BAYERN, JBUS

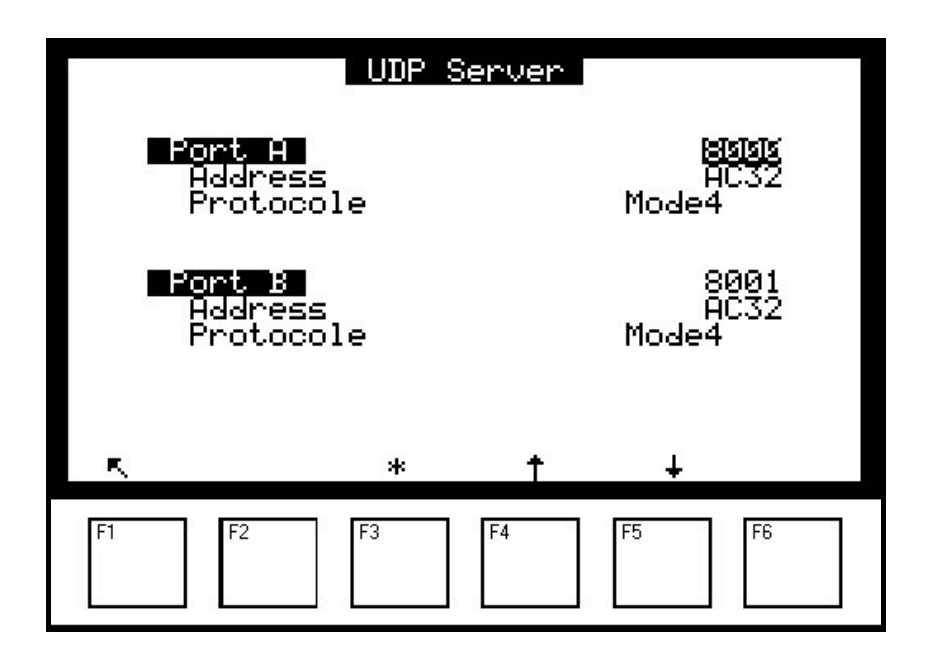

#### **Definition der bildschirmspezifischen Tasten:**

Mit der Taste F3 [\*] wird das ausgewählte Feld geändert, die Tasten F4 [ $\uparrow$ ] und F5 [ $\downarrow$ ] werden zur Navigation in den Menüs und Auswahllisten verwendet, die Taste F1 [N] dient der Rückkehr zum vorhergehenden Bildschirm.

# **3.3.4.11 KONFIGURATION Werkseinstellungen**

Durch Druck der Taste  $\boxed{\leftarrow}$ gelangt man zum nächsten Bildschirm.

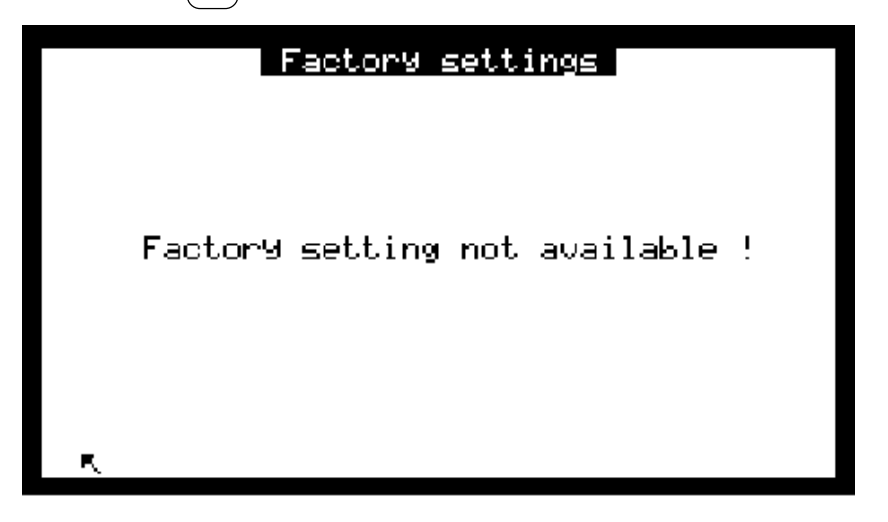

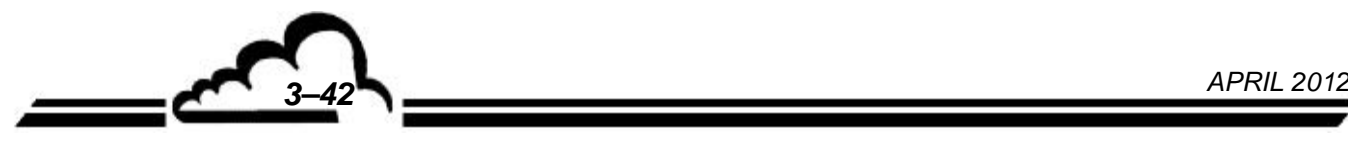

## **3.3.5 DATENSPEICHER**

Der Zugriff auf die Verwaltung der gespeicherten Daten erfolgt direkt aus dem Hauptmenü. Die gespeicherten Daten sind der Durchschnitt der vom Gerät in einem definierten Zeitintervall durchgeführten Messungen.

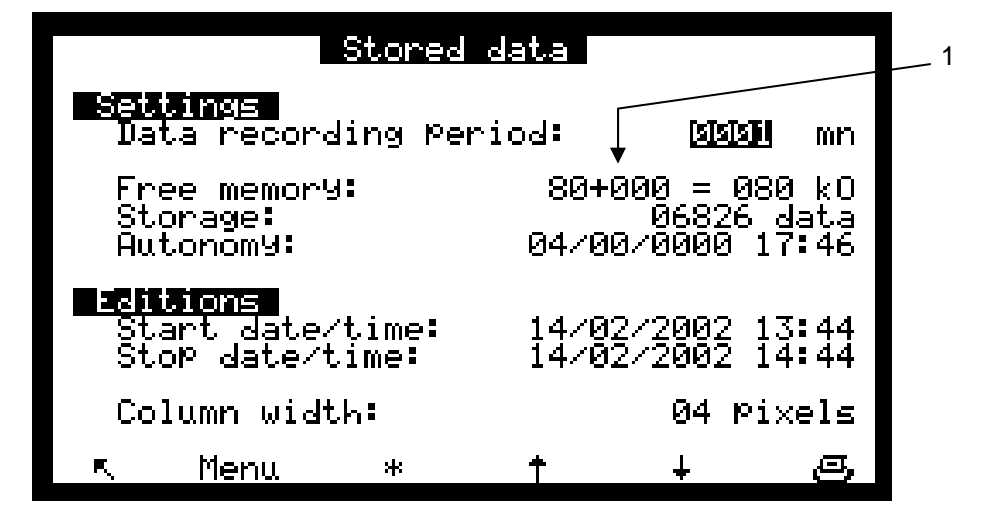

Dieser Bildschirm ermöglicht die Parametrierung der Datenspeicherungsperiode von 1 bis 1440 min (entspricht 24 h) und informiert über den Status des Speichers:

- Verfügbarer Speicher: Von standardmäßig 80 kB kann der Speicher auf 464 kB erweitert werden. Dies geschieht durch Verwendung einer Speicherkarte mit 384 kB (Option). Diese Karte wird beim Einschalten des Geräts automatisch erkannt und in (1) auf diesem Bildschirm angezeigt.
- Kapazität: Dies ist die maximal mögliche Zahl der Datensätze; sie hängt vom verfügbaren Speicher ab.
- Autonomie: Dies ist die Dauer (in Tagen, Monaten, Jahren, Stunden, Minuten), die der Speicher unter Berücksichtigung des verfügbaren Speicherplatzes und der Speicherperiode die Daten speichern kann. Im obigen Beispiel: 11 Tage, 1 Monat, 16 Stunden.

Die Daten können in Form einer Tabelle oder eines Histogramms dargestellt werden: Dieser Bildschirm ermöglicht die Programmierung von Datum und Uhrzeit für Beginn und Ende der Darstellung sowie der Spaltenbreite des Histogramms.

Die Taste **Menu** ermöglicht den Zugriff auf die Funktionen der Visualisierung der Daten in Form einer Tabelle oder eines Histogramms, des Ausdrucks der Daten und der Rücksetzung des Speichers.

# **Darstellung der gespeicherten Daten in Form einer Tabelle:**

Dieser Bildschirm zeigt die für die im vorhergehenden Bildschirm definierten Parameter gespeicherten Daten in Form einer Liste an. Der in der Statusspalte angezeigte Code gibt den Status des Analysators während der Speicherperiode an.

Beschreibung der Statuscodes:

- 00 Messung gültig
- 01 Überschreitung Bereich 2
- 02 Allgemeiner Alarm
- 04 Fehler Kalibrierung
- 08 Nullmessung
- 10 Kalibriermessung
- 20 Wartung
- 40 Weniger als 2/3 der Messung gültig während der Mittelwertperiode
- 80 Fehler Versorgung
- FF Änderung der Konfiguration

Der angezeigte Statuscode entspricht der Summe der Statuscodes (Hexadezimalzahlen) während der Speicherperiode.

Beispiel: bei einer Durchschnittsdauer von 20 min:

5-minütige Nullluftaufgabe und 15-minütige Messung ergeben den Statuscode 00; der angezeigte Messwert entspricht dem Mittelwert der 15-minütigen Messung.

11-minütige Nullluftaufgabe und 9-minütige Messung ergeben den Statuscode 08; der angezeigte Messwert entspricht dem Mittelwert der 11-minütigen Nullluftaufgabe.

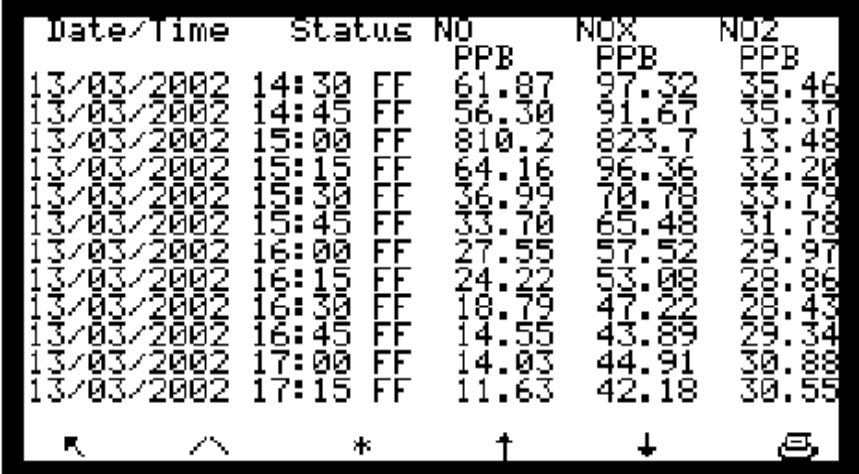

#### **Definition der bildschirmspezifischen Tasten:**

Zur Auswahl der vorhergehenden Seite

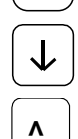

Zur Auswahl der folgenden Seite

Ж

Zur Auswahl des Beginns oder des Endes der gespeicherten Daten

Zur Anzeige der anderen Messkanäle, falls mehr als 3 Kanäle im Bildschirm *KONFIGURATION Messkanäle* programmiert sind.

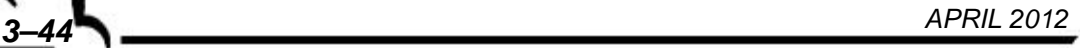

# **Darstellung der gespeicherten Daten in Form eines Histogramms:**

Dieser Bildschirm zeigt die Aufzeichnungen in Form einer Spalte an. Jede Spalte entspricht dem Mittelwert der Messungen für die im Bildschirm "Datenspeicher" definierte Speicherperiode. Es wird nur ein Messkanal auf einmal angezeigt. Die Informationszeile enthält das Datum und die Uhrzeit der ersten Aufzeichnung, die Bezeichnung des Kanals, danach, abwechselnd blinkend, den Messbereichsendwert mit der entsprechenden Einheit sowie die Speicherperiode.

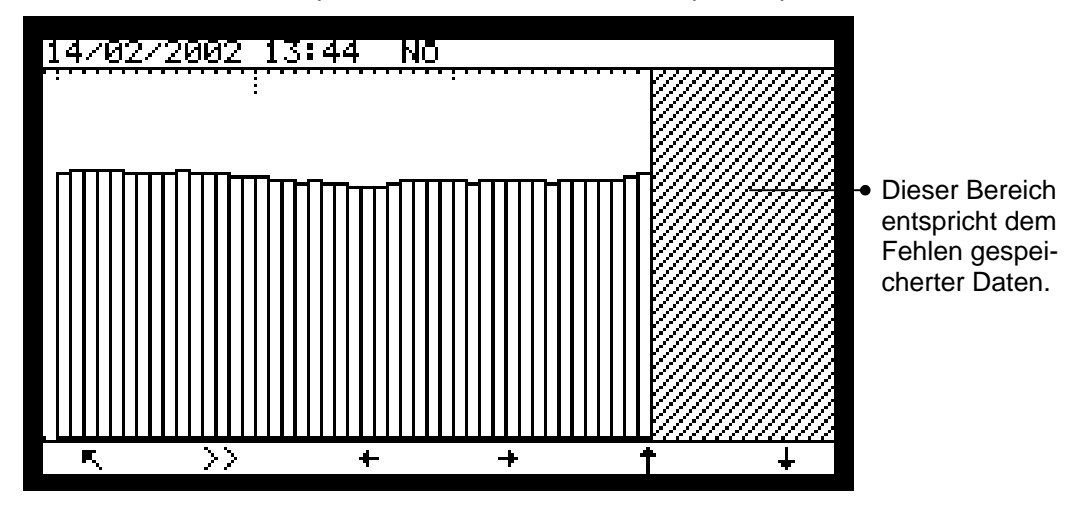

# **Definition der bildschirmspezifischen Tasten:**

Zur Rückkehr zum vorhergehenden Menü  $\leftarrow$ Zur Anzeige des Verlaufs der vorhergehenden Werte Zur Anzeige des Verlaufs der folgenden Werte  $\hat{\uparrow}$ Änderung der Skala: "x2" Änderung der Skala: "1/2" **>>** Zur Auswahl des folgenden Messkanals, falls mehr als ein Messkanal programmiert wurde

#### **Ausdruck der gespeicherten Daten**

Zum Ausdruck der Daten drücken Sie die Drucken-Taste im Menü des Bildschirms "Datenspeicher". Die blinkende Meldung "Ausdruck läuft" zeigt die Datenausgabe an. Der Ausdruck der Daten kann jederzeit durch Druck der Taste F1 unterbrochen werden. Sobald der Druckvorgang abgeschlossen ist, zeigt der Bildschirm die Meldung "Druckvorgang abgeschlossen" an.

Wurde kein Kommunikationsanschluss am Druckerausgang programmiert (serieller Anschluss), wird die Fehlermeldung "COM nicht programmiert" angezeigt.

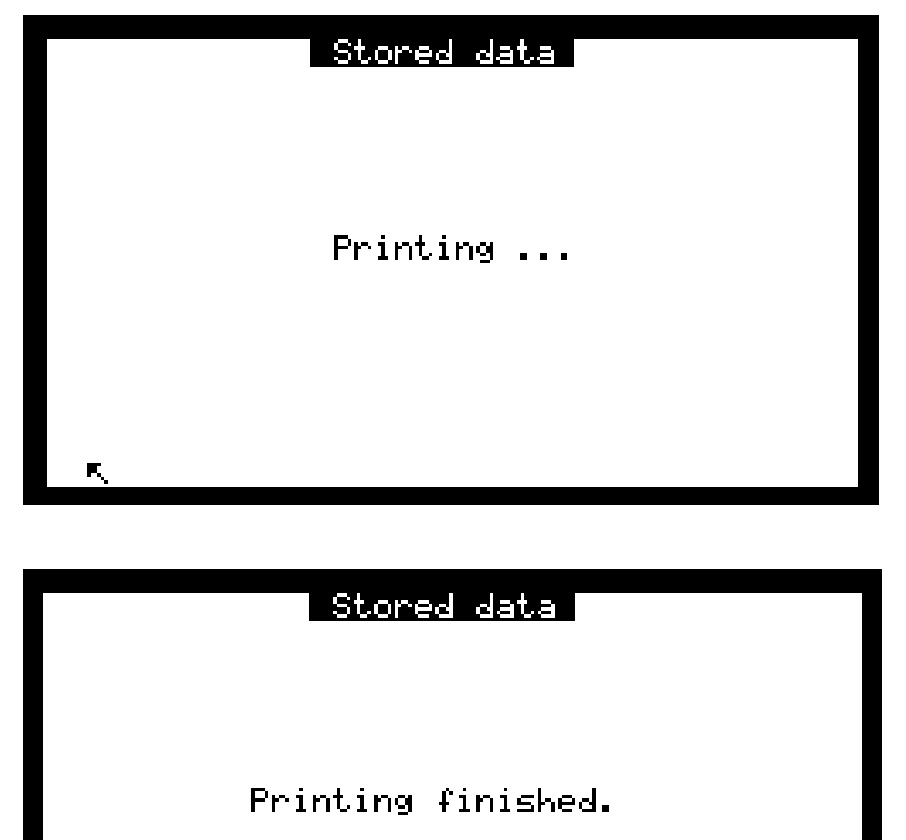

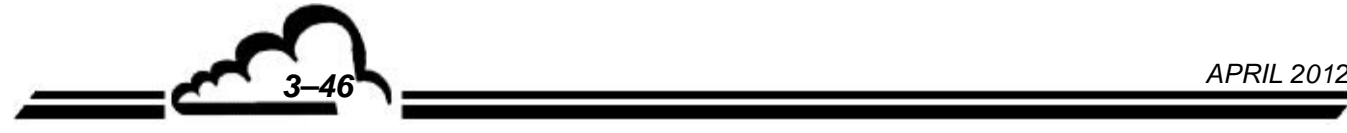

| O |                   |              |                  |                             |                 |     |
|---|-------------------|--------------|------------------|-----------------------------|-----------------|-----|
|   | AC32M[2.1]        |              |                  |                             |                 |     |
| О | $17 - 08 - 2000$  |              |                  |                             |                 |     |
|   |                   |              | <b>NO</b>        | <b>NOX</b>                  | NO <sub>2</sub> |     |
|   | HH: MM Status PPB |              |                  | PPB                         | PPB             |     |
| О | 00:00             | 00           | 11.0             | 16.0                        | 6.0             | 0   |
|   | 00:10             | 00           | 11.4             | 16.6                        | 6.3             |     |
| Ο | 00:20             | 00           | 11.0             | 13.8                        | 3.8             |     |
|   | 00:30             | 00           | 11.3             | 14.1                        | 3.8             |     |
| O | 00:40             | 00           | 10.4             | 15.2                        | 5.9             |     |
|   | 00:50             | 00           | 11.0             | 16.4                        | 6.4             | 〔 〕 |
|   | 01:00             | 00           | 10.9             | 14.8                        | 4.9             |     |
| Ο | 01:10             | 00           | 10.1             | 15.7                        | 6.6             |     |
|   | 01:20             | 00           | 10.9             | 13.5                        | 3.7             |     |
| О | 01:30             | 00           | 11.3             | 16.7                        | 6.4             |     |
|   | 01:40             | 00           | 11.6             | 16.0                        | 5.4             |     |
|   | 01:50             | 00           | 11.2             | 13.8                        | 3.5             |     |
| Ο | 02:00             | 00           | 10.9             | 13.8                        | 3.9             | ∩   |
|   | 02:10             | 00           | 11.3             | 15.8                        | 5.6             |     |
|   | 02:20             | 00           | 11.4             | 16.6                        | 6.1             | 0   |
| О | 02:30             | 00           | 11.9             | 15.5                        | 4.6             |     |
|   | 02:40             | 00           | 10.4             | 14.1                        | 4.7             |     |
| О | 02:50             | 00           | 10.9             | 14.0                        | 4.1             | ∩   |
|   | 03:00             | 00           | 10.7             | 15.7                        | 5.9             |     |
| O | 03:10             | 08           | 1.0              | 1.0                         | 1.0             |     |
|   | 03:20             | 00<br>$\sim$ | 11.0<br>$\cdots$ | 15.7<br>$\hat{\phantom{a}}$ | 5.7             |     |
| O | 03:40             | 00           | 11.0             | 16.4                        | 6.4             |     |
|   | 03:50             | 00           | 10.3             | 13.9                        | 4.6             | ∩   |
|   | 04:00             | 00           | 11.1             | 13.7                        | 3.5             |     |
| Ω | 04:10             | 00           | 11.9             | 16.3                        | 5.4             | ∩   |
|   | 04:20             | 00           | 11.0             | 16.5                        | 6.5             |     |
| Ο | 04:30             | 00           | 11.9             | 13.4                        | 2.5             |     |
|   | 04:40             | 00           | 10.4             | 16.5                        | 7.1             |     |
|   | 04:50             | 00           | 10.7             | 14.6                        | 4.9             |     |
| O | $n = -n$          | uu           | ه ۱۸             | 15 R                        | $F$ $Q$         |     |
|   |                   |              |                  |                             |                 |     |

**Abbildung 3-7 - Beispiel für einen Ausdruck** 

## **Rücksetzung des Speichers**

Mit der Reset-Taste lässt sich der Speicher leeren. **Diese Operation kann nicht rückgängig gemacht werden**: Vor ihrer Durchführung fordert die Software eine Bestätigung. Lautet die Antwort "JA", werden Datum und Uhrzeit des Bearbeitungsendes auf das aktuelle Datum und die aktuelle Uhrzeit gesetzt.

# **3.3.6 TESTS**

Dieser Bildschirm ermöglicht den Zugriff auf die folgenden Funktionen:

- Prüfung der optischen- und Fluid-Parameter im Rahmen der Wartung
- Prüfung der seriellen Schnittstelle
- Funktionsprüfung der ESTEL-Karte (falls vorhanden)
- Funktionsprüfung der SOREL-Karte (falls vorhanden)

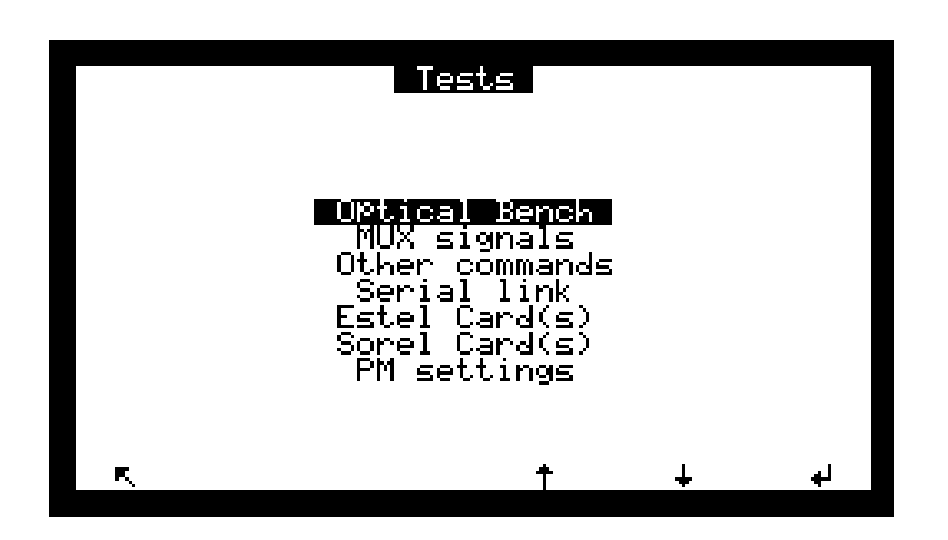

**DNP-Arm7-Bildschirm "**Menü **Tests"**: Dieser Bildschirm gleicht im Aufbau dem oben dargestellten. Der Punkt "Optik" wurde durch den Punkt "Kammerparameter" ersetzt und der Punkt "Serielle Schnittstellen" wurde durch den Punkt "Eingänge-Ausgänge Arm7" ersetzt.

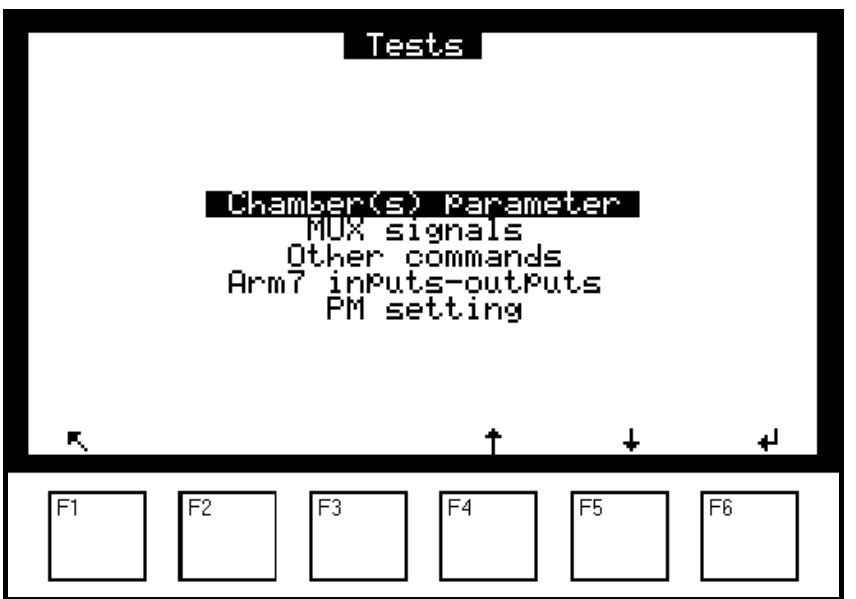

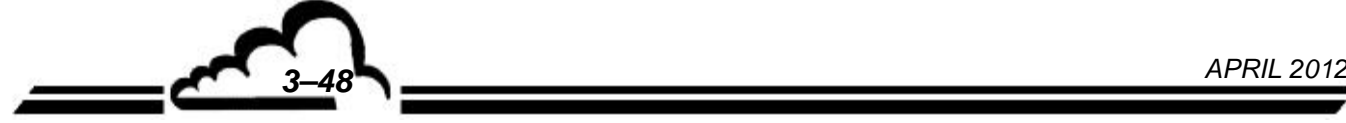

## **3.3.6.1 TESTS Optik**

Dieser Bildschirm ermöglicht die regelmäßige oder gelegentliche Verfolgung der Messparameter.

- Sig. NOIR = momentanes Referenzsignal
- Sig. NO = momentanes NO-Signal
- Sig. NOX = momentanes NOx-Signal
- Moy. NOIR = durchschnittliches Referenzsignal
- Moy. NO = durchschnittliches NO-Signal
- Moy. NOx = durchschnittliches NOX-Signal
- Fin. NO = NO-Messung
- Fin. NOx = NOx-Messung
- $Fin. NO2 = NOx NO$
- Z.Adj NO und NOx = Anzeige von Nulleinst. NO und Nulleinst. NOx (*Konfiguration Messmodus*)
- Internal T° = Temperatur im Innern des Analysators
- Convert T° = Temperatur des Konverterofens
- Chamber T° = Temperatur der Kammer
- PM T° = Temperatur des PM-Rohrs
- B. Perm. T° = Temperatur der Permeationsquelle (sofern Option vorhanden)
- Sample P. = Druck der Probe am Analysatoreingang
- Cell Press. = Niederdruck in der Kammer

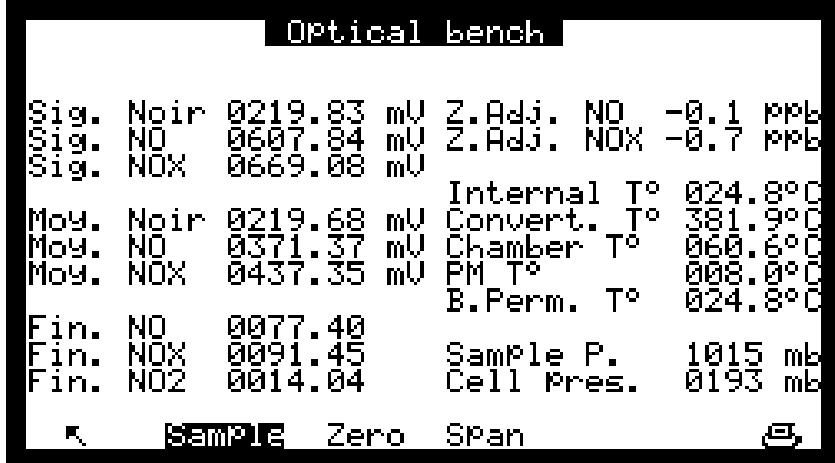

**DNP-Arm7-Bildschirm: "Kammerparameter"** Dieser Bildschirm ist im Aufbau vergleichbar mit dem Bildschirm "Optik", lediglich der Titel lautet stattdessen "Kammerparameter".

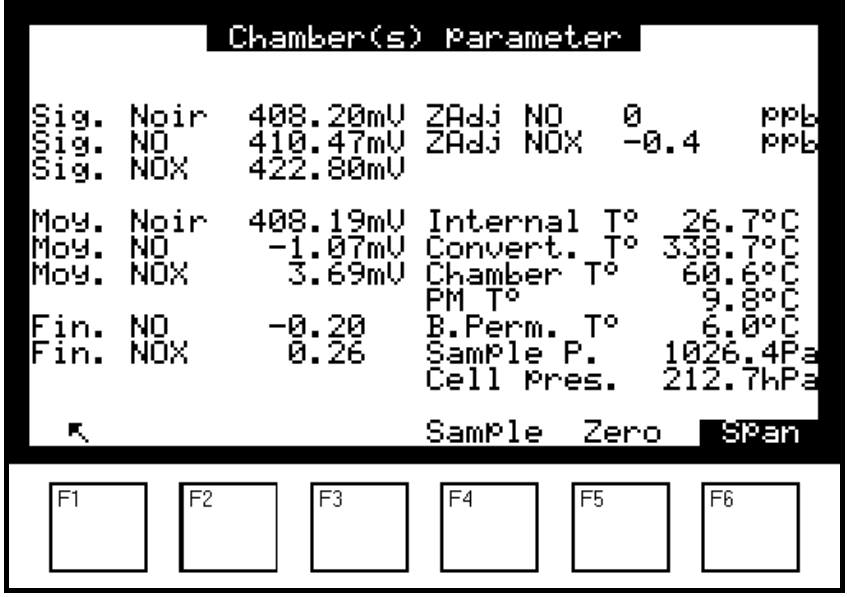

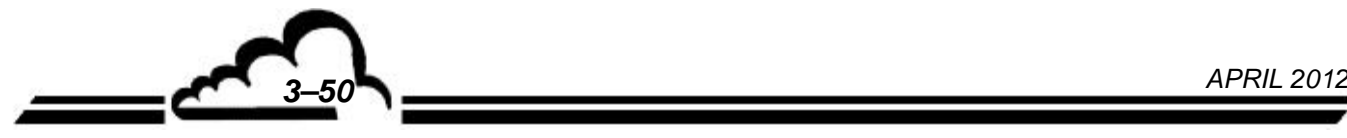

# **3.3.6.2 TESTS MUX-Signale**

Dieser Bildschirm ermöglicht die Kontrolle der Signale des Multiplexers.

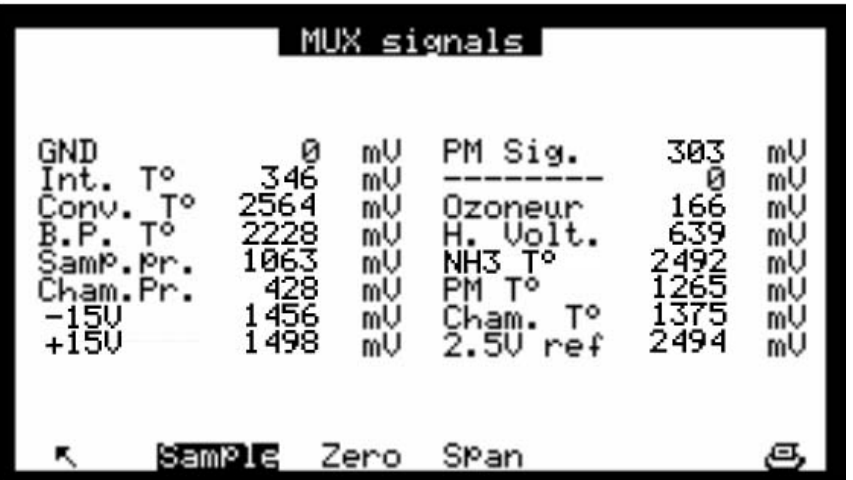

**HINWEIS:** Man überprüft den ausgelesenen Wert "XXXX mV" im Vergleich zur Tabelle mit den zulässigen Werten.

| Kanal          | Anzeige            | <b>Parameter</b>                                                                    | <b>Unterer</b><br><b>Grenzwert</b> | <b>Normal</b>   | <b>Oberer</b><br><b>Grenzwert</b> |
|----------------|--------------------|-------------------------------------------------------------------------------------|------------------------------------|-----------------|-----------------------------------|
| 1              | <b>GND</b>         | Analogmasse                                                                         | 0 <sub>m</sub>                     | 0               | $< 10$ mV                         |
| $\overline{2}$ | Int. $T^{\circ}$ . | Temperatur im Innern des Analysators                                                | 50 mV                              | 250 mV          | 500 mV                            |
| 3              | Conv. T°.          | Temperatur des Konverters, erfasst von der<br>Temperatursonde PT100 Ohm             | 2426 mV                            | 2563 mV         | 2765 mV                           |
| 4              | <b>B. P. T</b> °.  | Prüfung der Temperatur der Permeationsquelle<br>(Option)                            | 2205 mV                            | 2231 mV         | 2256 mV                           |
| 5              | Sam. Pr.           | Probendruck*                                                                        | 408 mV                             | 530 mV          | 610 mV                            |
| 6              | Cham. Pr.          | Niederdruck in der Messkammer*                                                      | 133 mV                             | 250 mV          | 433 mV                            |
| 7              | $-15V$             | V ref. - 015 V                                                                      | $-1600$ mV                         | $-1500$ mV      | $-1200$ mV                        |
| 8              | $+15V$             | V ref. $+15V$                                                                       | +1200 mV                           | $+1500$ mV      | +1600 mV                          |
| 9              | PM sig.            | Messsignal am Ausgang des PM-Verstärkers                                            | 0 <sub>m</sub>                     |                 | 9999 mV                           |
| 10             | O <sub>2</sub>     | (Option)                                                                            |                                    |                 |                                   |
| 11             | Ozone<br>generator | Zur Hochspannung proportionales Signal<br>zwischen den 2 Elektroden des Ozonisators | 100 mV                             | 200 mV          | 250 mV                            |
| 12             | H. Volt.           | Spannung am Photomultiplierrohr                                                     | 500 mV                             | 750 mV          | 950 mV                            |
| 13             | $T^{\circ}$ NH3    | (optionales NH3-Rack)                                                               | 0 <sub>m</sub>                     | $15 \text{ mV}$ | 30 mV                             |
| 14             | PM T°              | Temperatursignal des PM                                                             | 1240 mV                            | 1270 mV         | 1300 mV                           |
| 15             | Cham. $T^{\circ}$  | Temperatursignal der Messkammer                                                     | 1350 mV                            | 1400 mV         | 1450 mV                           |
| 16             | $2.5 V$ ref.       | Kontrolle des Analog-/Digitalwandlers                                               | 2440 mV                            | 2500 mV         | 2550 mV                           |

**Tabelle 3-2 – Multiplexer-Signale (Auf den Kanälen 1 bis 16 des Multiplexers zulässige Grenzwerte)** 

\*: Werte atmosphärendruckabhängig

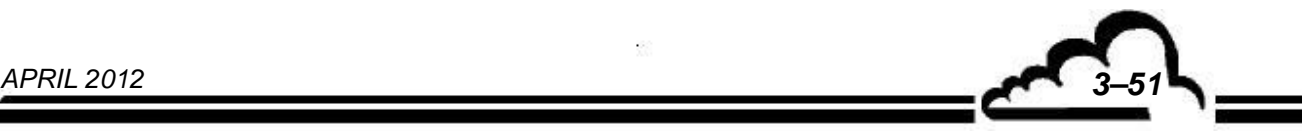

## **3.3.6.3 TESTS Diverse Steuerungen**

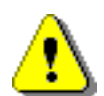

**Durch die Auswahl dieses Menüs werden bestimmte Bedienmöglichkeiten und Einstellungen deaktiviert. Bei Rückkehr in den Messmodus kann das Gerät bestimmte Alarme anzeigen.** 

Dieser Bildschirm ermöglicht die Funktionsprüfung der MODULKARTE.

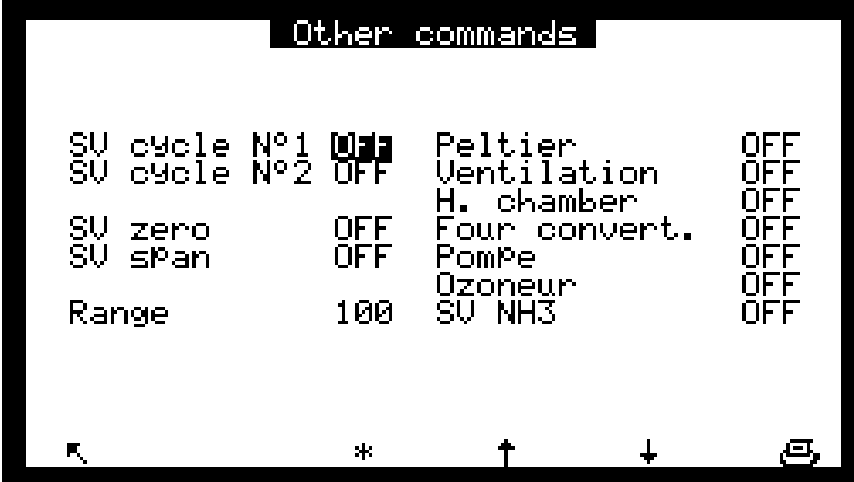

DNP-Arm7-Bildschirm "Diverse Steuerungen" Die auf diesem Bildschirm angezeigten Elemente können mit der DNP-Arm7-Karte gesteuert werden.

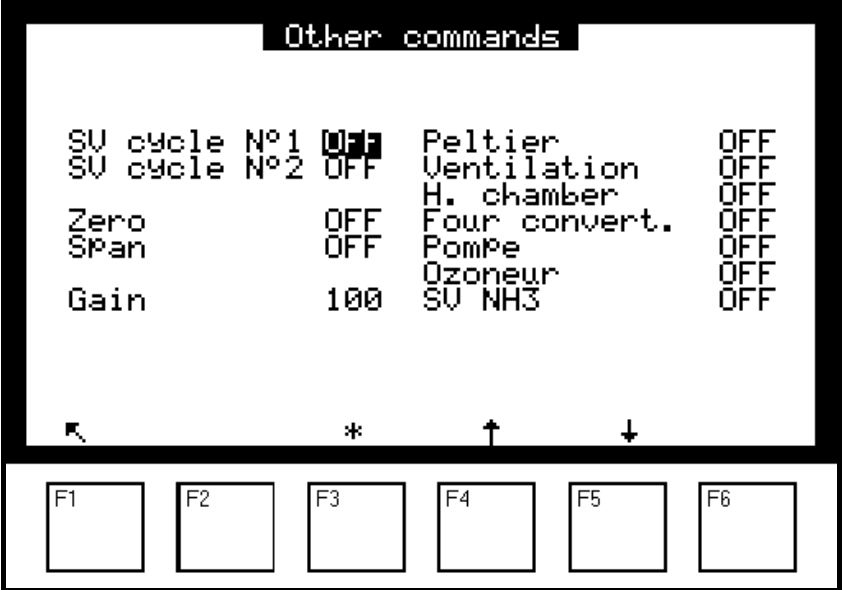

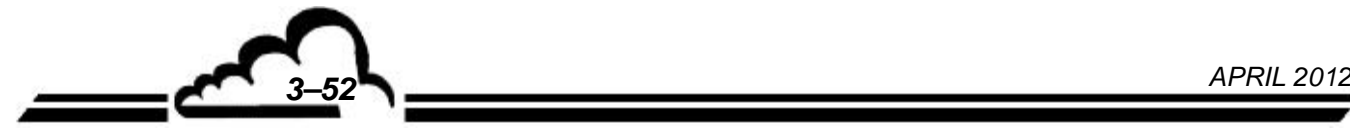

# **3.3.6.4 TESTS Serielle Schnittstelle**

Dieser Bildschirm ermöglicht die Prüfung der seriellen Schnittstellen.

Ist die serielle Schnittstelle nicht angeschlossen, sind folgende Verbindungen am Steckverbinder DB25 vorzunehmen, um die Prüfung durchzuführen:

- 2-3 : Übertragung/Empfang COM1
- 14-16: Übertragung/Empfang COM2

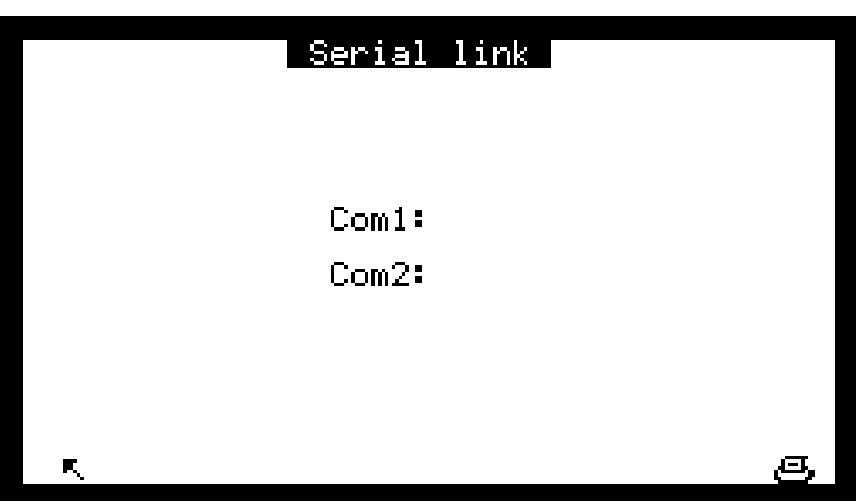

"OK" erscheint, wenn die Funktion der Karte korrekt ist.

# **3.3.6.5 TEST Estel-Karte(n)**

Dieser Bildschirm erscheint nur, wenn die optionale ESTEL-Karte installiert ist.

Er ermöglicht die Einstellung der Analogausgänge und die Überwachung des Funktionsstatus der Fernsteuerungen und der Analogeingänge.

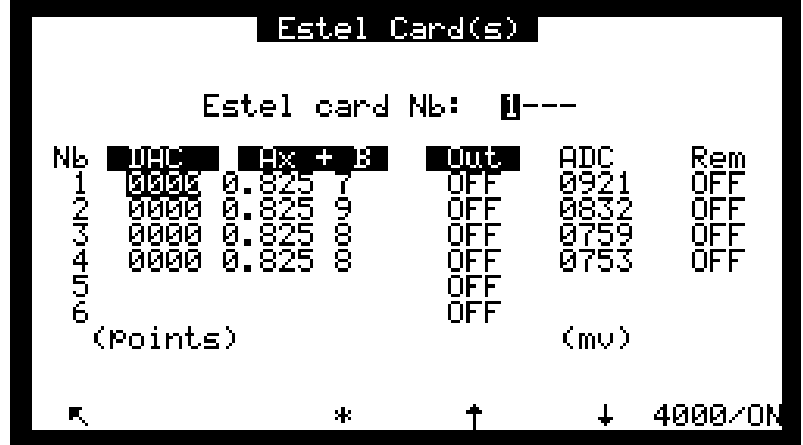

Das Feld Carte · Estel No: ermöglicht die Auswahl der zu testenden Karte.

Die Felder "DAC" (Digital-/Analogwandler) ermöglichen die Programmierung der Anzahl der am Analogausgang generierten Punkte.

Die Felder "Ax + B" ermöglichen die Programmierung der Kalibriergeraden für jeden Ausgang. Diese Koeffizienten werden in Bezug auf den am Ausgang gemessenen Wert berechnet.

Die Felder "Rel" ermöglichen die manuelle Ansteuerung der Relais.

Die Felder "ADC" ermöglichen das Auslesen des Status dieser Eingänge.

# **Definition der bildschirmspezifischen Tasten:**

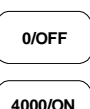

**0/OFF** Zur Generierung von 0 pt an allen Analogausgängen und zur Öffnung aller Relaiskontakte

**4000/ON** Zur Generierung des Messbereichsendwerts (4000 pt) an allen Analogausgängen und zum Schließen aller Relaiskontakte.

#### **3.3.6.6 TESTS SOREL-Karte**

Dieser Bildschirm erscheint nur, wenn die optionale SOREL-Karte installiert ist. Er ermöglicht das manuelle Testen der Relais und Fernsteuerungen dieser Karte.

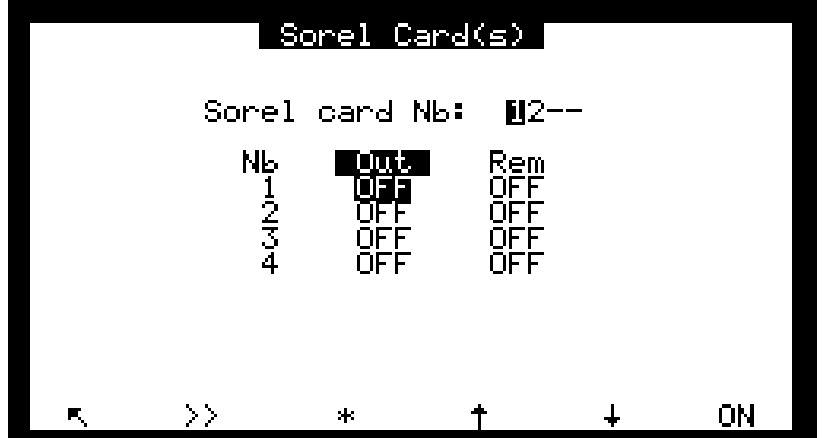

Das Feld "Nr. Sorel-Karte:" ermöglicht die Auswahl der zu testenden Sorel-Karte (falls mehrere Karten dieses Typs im Gerät vorhanden sind).

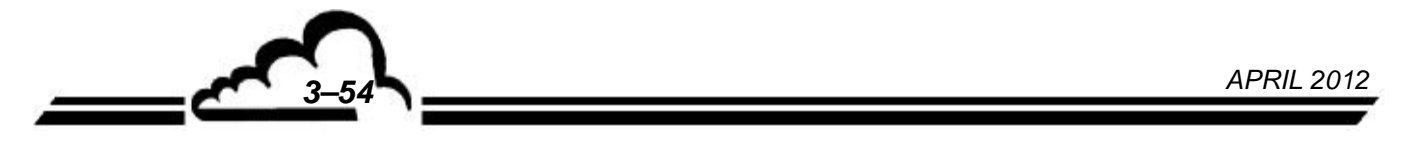

## **3.3.6.7 TESTS Eingänge–Ausgänge Arm7 (DNP-Arm7)**

Wenn dieses Menü verfügbar ist, wird keine Änderung des Ausgangs gespeichert.

Dieses Menü zeigt den Status des Schalters der ARM7-Karte. Mit ihm lässt sich der "EIN-/AUS"-Schalter der Hintergrundbeleuchtung der LCD-Anzeige testen.

Die Option der LED-Aktivität (Lebensdauer LED) ermöglicht die Prüfung einer LED zur Anzeige der ARM7-Aktivität, wenn keine LCD-Anzeige verfügbar ist.

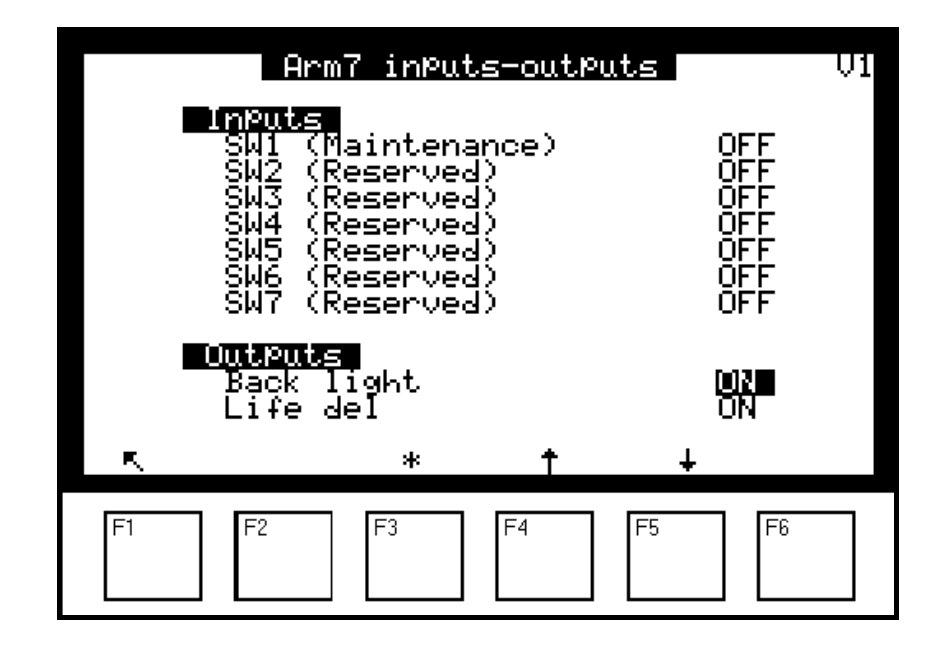

- SW1 zeigt, ob sich der Analysator im Wartungsmodus befindet oder nicht.
- SW2, SW3, SW4 werden nicht verwendet.
- SW5 gibt an, ob der WatchDog aktiv oder inaktiv ist.
- SW6 zeigt entweder die Standardkonfiguration oder die Anwendungskonfiguration an.
- SW7 gibt an, ob AutoStart auf ON oder OFF steht.
- SW8 gibt an, ob die Batterie auf ON oder OFF steht.

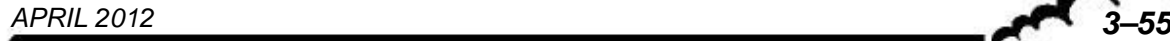

# **3.3.6.8 TEST Regelung PM**

Dieser Bildschirm ermöglicht die Prüfung, im manuellen oder automatischen Modus, der Potenziale der verschiedenen Sequenzen (NO, NOx, Noy) in Abhängigkeit von den Verstärkungen des Verstärkers des PM-Rohrs.

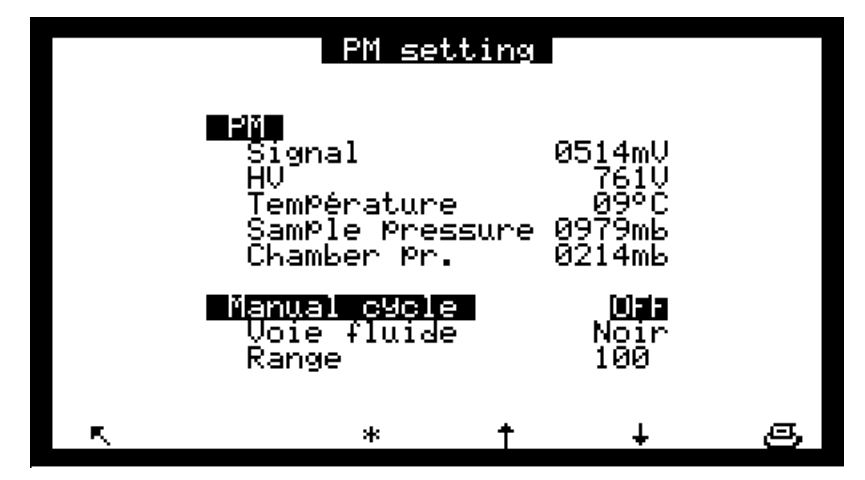

## **3.3.7 STANDBY**

Dieser Bildschirm ermöglicht die Aktivierung des Modus "Standby"; Pumpe und Ozonisator sind angehalten. Um wieder in den Modus "Messung" zu gelangen, einfach die Taste "Messung" auf einem der Messbildschirme drücken (siehe §3.3.2).

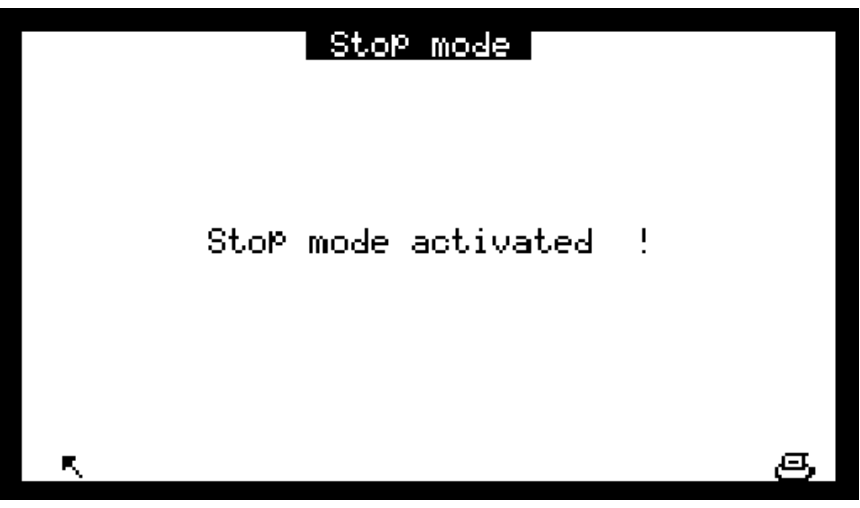

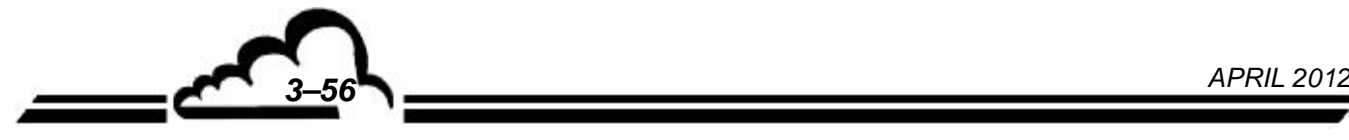
#### **3.3.8 I2C-KARTE(N) (DNP-ARM7)**

Dieses Menü wird nur dann angezeigt, wenn optionale ESTEL- und/oder SOREL-Karten im Analysator installiert sind. Von hier aus gelangt man zu den Konfigurationsbildschirmen dieser Karten.

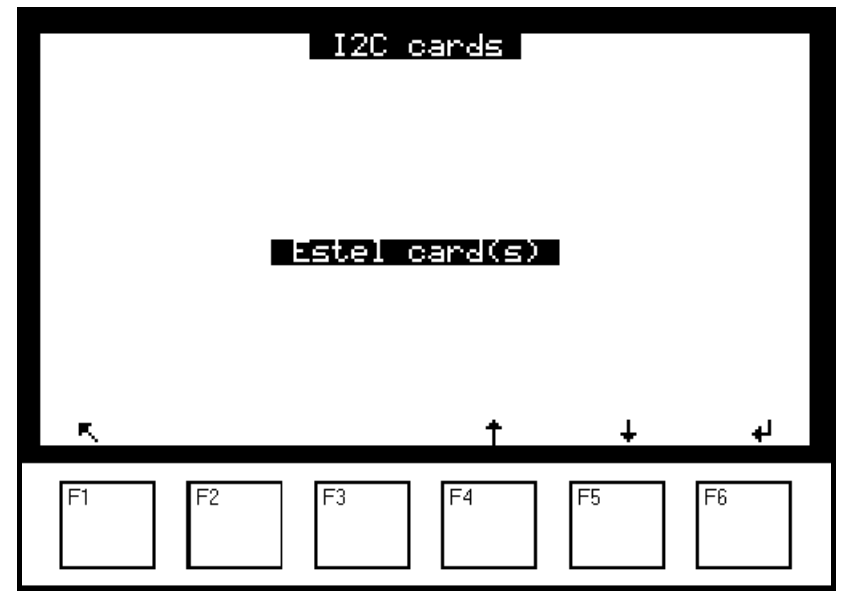

#### **3.3.8.1 I2C-Karte(n) ESTEL-Karte(n)**

Für den Zugriff auf die verschiedenen Bildschirme der ESTEL-Karten wählen Sie die aktuelle Funktion und anschließend die gewünschte Funktion mit den Tasten F3 **[**], F4 **[ ]** und F5 **[ ]**.

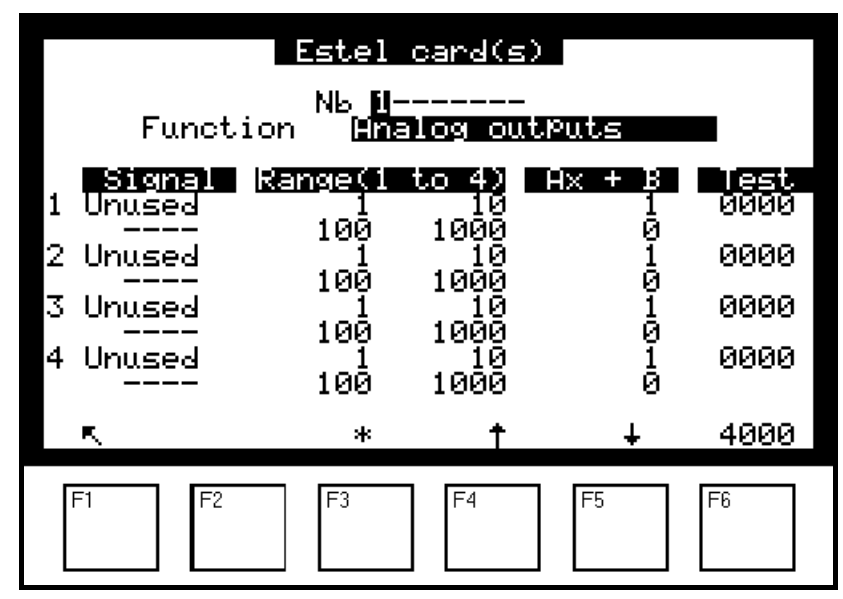

#### **Funktion "Analogausgänge"**

Auf diesem Bildschirm lassen sich die Parameter der Analogausgänge für die ESTEL-Karte auswählen, deren Nummer im Feld "Nr." hervorgehoben ist. Zu diesen Parametern gehören:

- die Konzentration der vom Gerät analysierten Gase
- die Hilfskanäle (Multiplexer)
- die Analogeingänge

Die gewählten Parameter entsprechen den Analogausgängen. Bei einer ESTEL-Karte können die Analogausgänge mit folgenden Werten konfiguriert werden: 0–1 Volt, 0–10 Volt, 0-20 mA, 4–20 mA.

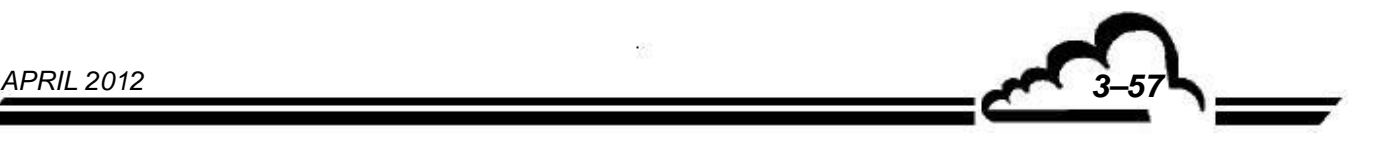

Dieser Bildschirm wird für die Programmierung der Bereiche jedes angezeigten Parameters verwendet. Es stehen 4 Bereiche zur Verfügung. Die Bereiche entsprechen dem Endwert des Analogausgangs; die Einheiten gelten für die in der Spalte "Signal" angezeigten Parameter:

Bereich 1: von 0 bis 1 Bereich 2: von 1 bis 10 Bereich 3: von 10 bis 100 Bereich 4: von 100 bis 1000

Funktionsprinzip der Bereiche:

- Falls Bereich 1 UND 0–1 V am Analogausgang, entspricht 1 ppb 1 V am Analogausgang.
- Falls Bereich 2 UND 0–1 V am Analogausgang, entsprechen 10 ppb 1 V am Analogausgang.
- Falls Bereich 3 UND 0–1 V am Analogausgang, entsprechen 100 ppb 1 V am Analogausgang.
- Falls Bereich 4 UND 0–1 V am Analogausgang, entsprechen 1000 ppb 1 V am Analogausgang.

Dasselbe gilt für 1–10 V, 0-20 mA und 4–20 mA.

Übersteigt der Signalwert den Endwert des aktuellen Bereichs, schaltet das Gerät in den nächsthöheren Bereich. Er schaltet wieder in den niedrigeren Bereich zurück, wenn die Messung unter 85 % des Endwerts des aktuellen Bereichs fällt.

Die automatische Skalierung des Signals am Ausgang hängt vom gewählten Bereich ab. Bei der Arbeit mit mehreren Messbereichen und einem einzigen Analogbereich für die Werte am Ausgang kann der Benutzer für verschiedene Messwerte einen identischen Wert am Ausgang erhalten, wie es die folgende Kurve zeigt.

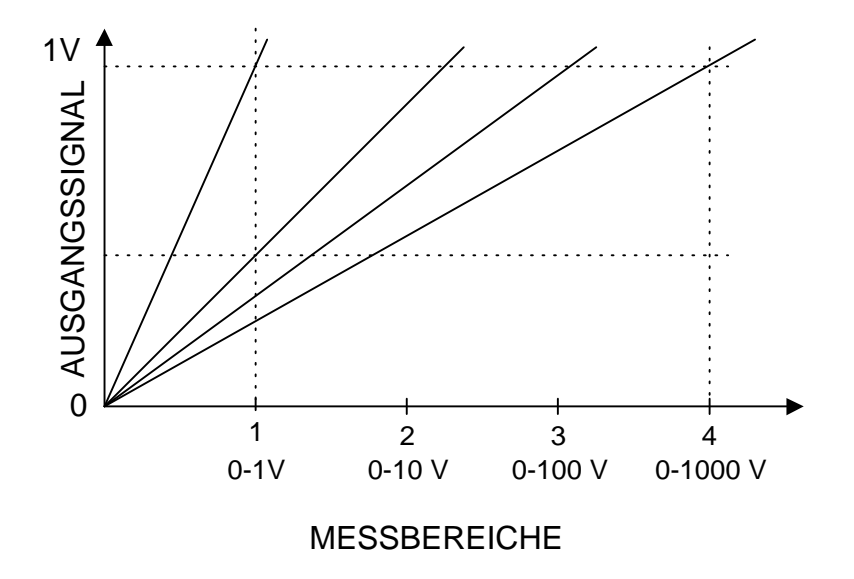

Um die Umschaltung der Bereiche zu vermeiden, kann der Benutzer den 4 Bereichen des Parameters, den er zum Analogausgang schicken will, denselben Wert zuordnen.

Die Linearisierungsgerade der Form Ax+b wird zur Aufbereitung des Signals mV des entsprechenden Analogausgangs verwendet: Die Koeffizienten A und B ermöglichen die Einstellung der Kalibriergeraden des Analogausgangs; sie werden abhängig vom am Ausgang gemessenen Wert berechnet.

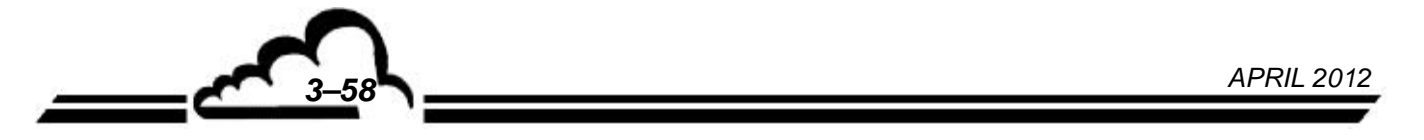

Die Spalte "Test" dient dem Test der 5 Analogausgänge und der Regelung der Anzahl der Punkte. Für einen Bereich 1:

- $-$  0 Punkte (unterer Endwert des Ausgangs)  $\Rightarrow$  0 Volt erreicht am Ausgang
- 4000 Punkte (oberer Endwert des Ausgangs) → 1 Volt erreicht am Ausgang

Mit der Taste F6 [ 4000 ] lässt sich der Skalenendwert an allen Analogausgängen forcieren.

#### **Funktion "Analogeingänge":**

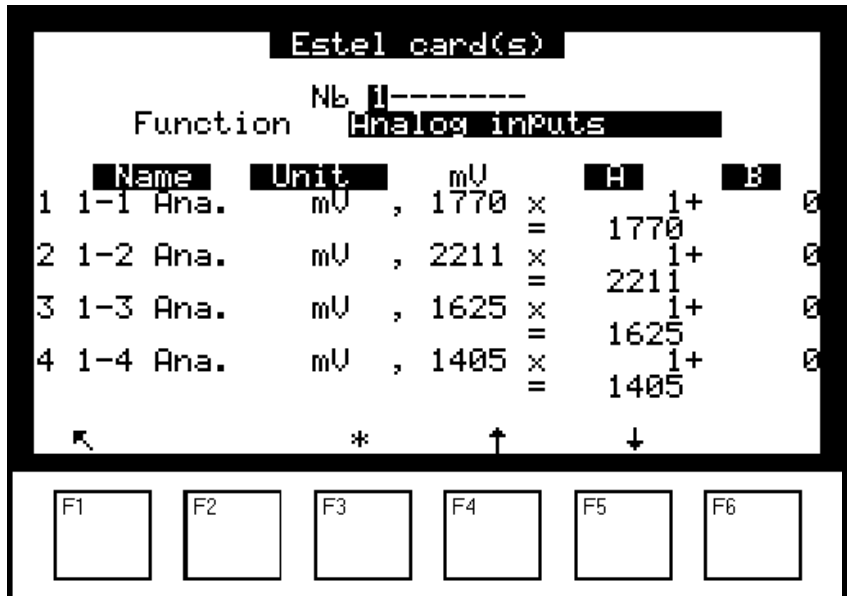

Jede ESTEL-Karte verfügt über 4 Analogeingänge: Dieser Bildschirm wird für die Programmierung der Eigenschaften dieser Analogeingänge verwendet.

- In den Feldern "Name" können 8 alphanumerische Zeichen eingegeben werden.
- In den Feldern "Einheit" kann die Einheit aus einem Scroll-down-Menü ausgewählt werden. Zur Auswahl stehen: keine, ppt, ppb, ppm, μg/m3, mg/m3, gr/m3, μg/Nm3, mg/Nm3, gr/Nm3, μg/Sm3, mg/Sm3, gr/Sm3, %, μgr, mgr, gr, mV, U, °C, °K, hPa, mb, b,l, Nl, Sl, m3, l/min, NI/min, Sl/min, m3/h, Nm3/h, Sm3/h, m/s oder km/h.
- In den Feldern "AX + B" kann für jeden Parameter die entsprechende Linearisierungsgerade eingegeben werden.

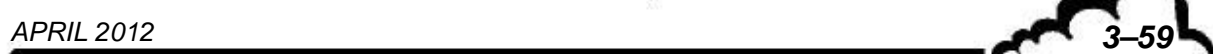

### **Funktion "Relais":**

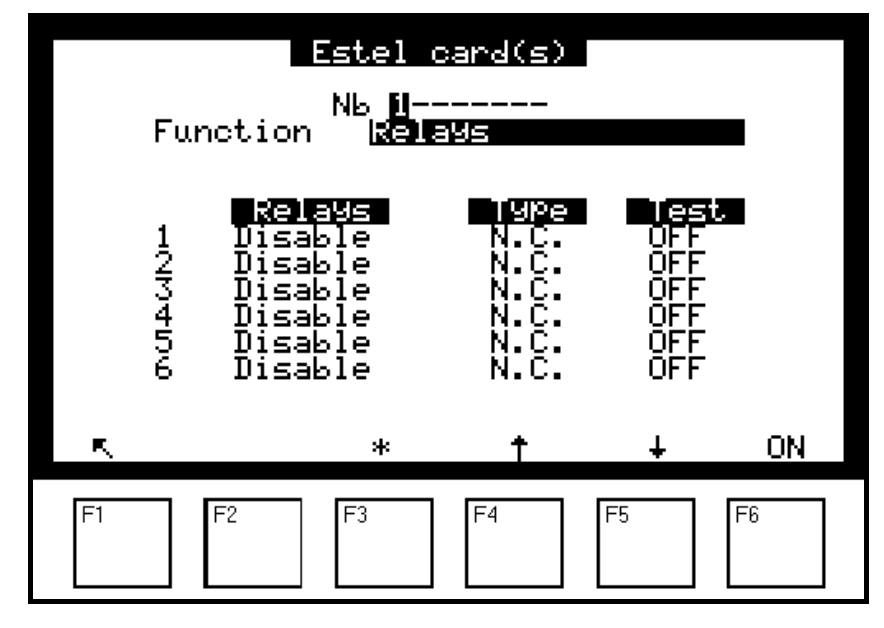

Die Felder "Relais" werden für die Steuerung der Relais in Abhängigkeit der folgenden Situationen verwendet:

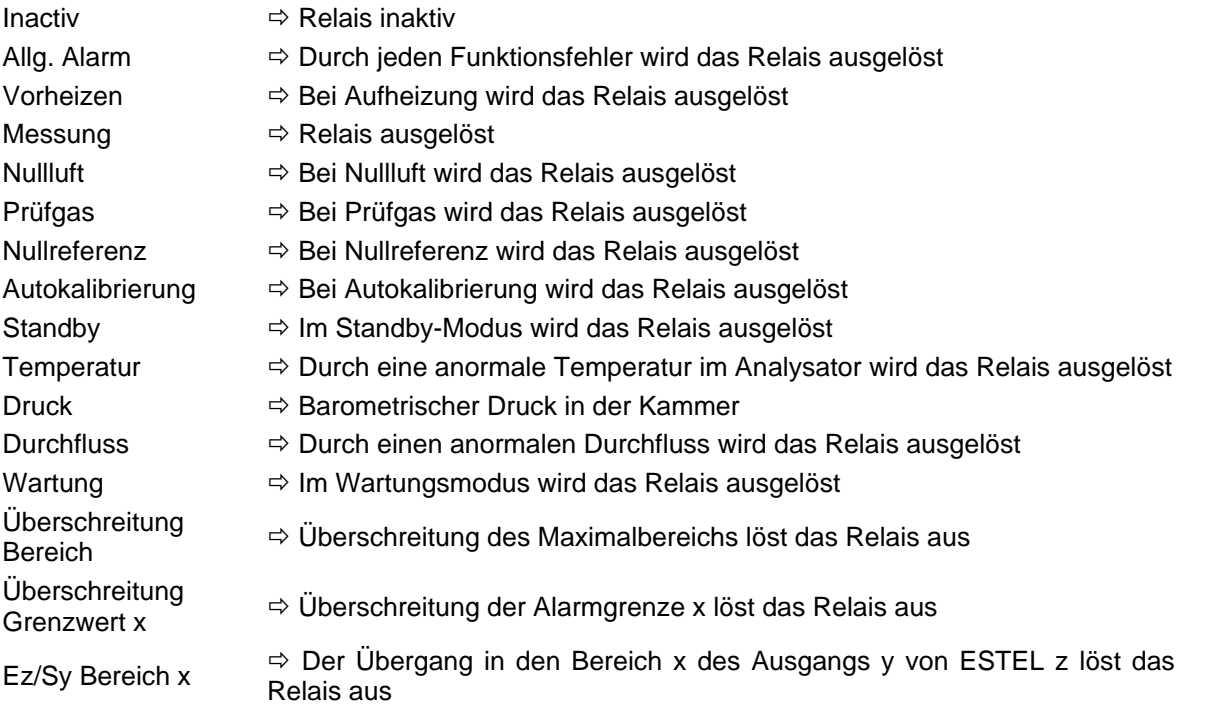

" Ez/Sy Bereich x": "E" bezeichnet die ESTEL-Karte, "z" bezeichnet die Nummer der ESTEL-Karte, auf der der Benutzer die Information des Bereichs abliest, "S" bezeichnet den Analogausgang, "y" bezeichnet die Nummer dieses Analogausgangs, "x" bezeichnet die Nummer des im Bildschirm "Analogausgänge" gewählten Bereichs.

- Die Felder "Typ" werden für die Ansteuerung (NC) oder nicht (NO) der Relais verwendet, wenn kein Alarm vorliegt.
- Die Felder "Test" werden zur manuellen Kontrolle dieser Relais verwendet.

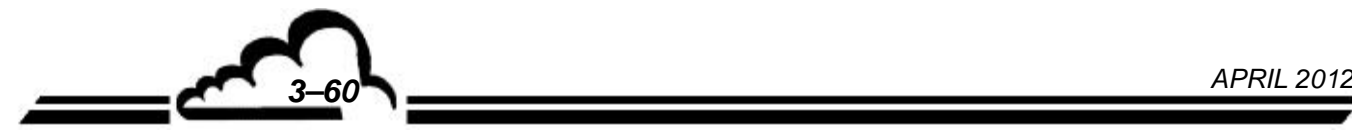

# **Funktion "Fernsteuerungen":**

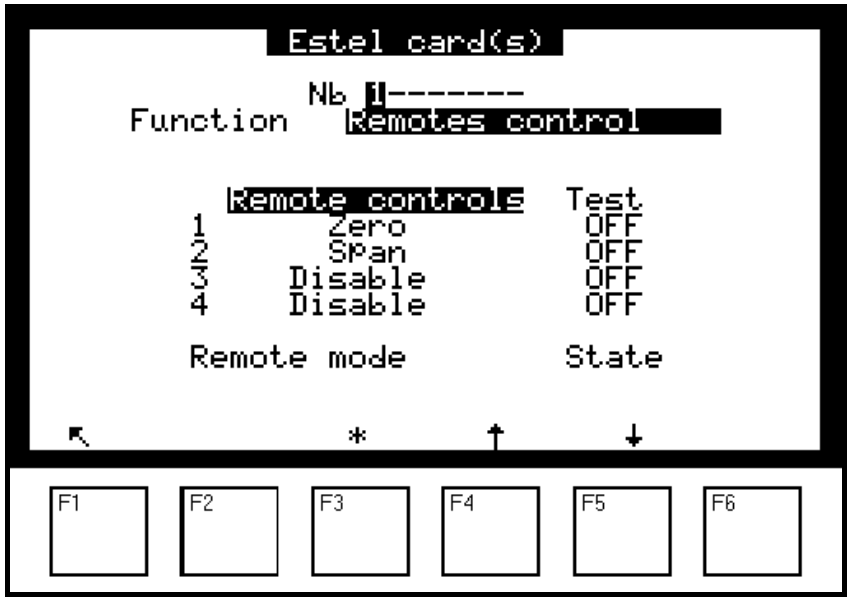

Dieser Bildschirm enthält die Zuordnung der Fernsteuerungseingänge.

Zur Auswahl stehen folgende Zuordnungen: "Inaktiv", "Standby", Nullref.", "Nullluft", "Prüfgas", "Autokalib.", "Nullzyklus", "Prüfgaszyklus", "Messung".

Die Spalte "Test" ermöglicht die Anzeige des am Fernsteuerungseingang ausgelesenen Werts, jeweils für die ausgewählte Zuordnung.

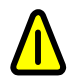

Zustände "Nullluft" und "Prüfgas": Um im gewählten Modus zu bleiben, muss die **Fernsteuerung aktiv bleiben.** 

### **3.3.8.2 I2C-Karte(n) SOREL-Karte(n)**

Funktion "Relais": Dieser Bildschirm ist identisch mit dem oben beschriebenen Bildschirm der ESTEL-Karte und hat dieselben Funktionen.

Funktion "Fernsteuerungen": Dieser Bildschirm ist identisch mit dem oben beschriebenen Bildschirm der ESTEL-Karte und hat dieselben Funktionen.

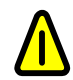

**Zur Erinnerung: Eine SOREL-Karte hat 4 Relais und 4 Fernsteuerungen.** 

#### 3.4 KALIBRIERUNG

#### **3.4.1 ALLGEMEINES**

Zur Gewährleistung der Qualität der Messungen des Analysators AC32M müssen regelmäßig Prüfungen und Kalibrierungen gemäß dem Qualitätssicherungsplan des Benutzers durchgeführt werden.

Prüfung des Nullpunkts und eines Skalenpunkts:

Diese Prüfung besteht im Vergleich der Reaktion des Analysators auf eine Nullluft und ein Gas bekannter Konzentration.

Diese Prüfung soll die Drift des Analysators in der Zeit bewerten, wenn die Kalibrierkoeffizienten nicht korrigiert werden.

Für diese Prüfung kann der interne Nullpunkt oder der Prüfgaseingang verwendet werden.

*Häufigkeit*: grundsätzlich 24 Stunden im Automatikzyklus.

Zwei-Punkt-Kalibrierung:

Dies ist ein Verfahren der Prüfung und Korrektur der Reaktion des Analysators am Nullpunkt und an einem Skalenpunkt, der sich bei ca. 80 % des Skalenendwerts des verwendeten Messbereichs befindet.

*Häufigkeit*: monatlich oder häufiger, falls dies die Installation erlaubt.

Mehr-Punkt-Kalibrierung

Hierbei handelt es sich um eine vollständige Prüfung der Kenndaten des Analysators (Linearität, Leistungsfähigkeit des Konverters usw.).

*Häufigkeit*: vierteljährlich oder nach Kalibrierergebnissen, die außerhalb der Toleranz (± 5 %) liegen, oder nach Arbeiten am Analysator.

#### *Hinweis zu den Gasgenerierungsvorrichtungen:*

Für die Vorrichtungen, die unter Druck stehendes Gas liefern, muss ein Überschusssystem vorgesehen werden, damit das Gas bei Atmosphärendruck an den Analysatoreingang geliefert wird. Die Materialien, aus denen diese Vorrichtung besteht, müssen für das verwendete Gas neutral sein. Im Fall einer Verwendung mit einer Flasche im automatischen Zyklus, muss ein vom Analysator fernsteuerbares Absperrmagnetventil vorgesehen werden (siehe *Abbildung 3-8*).

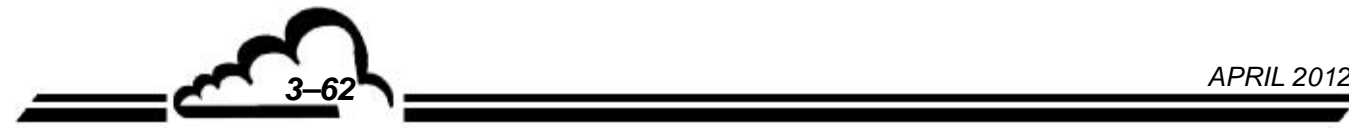

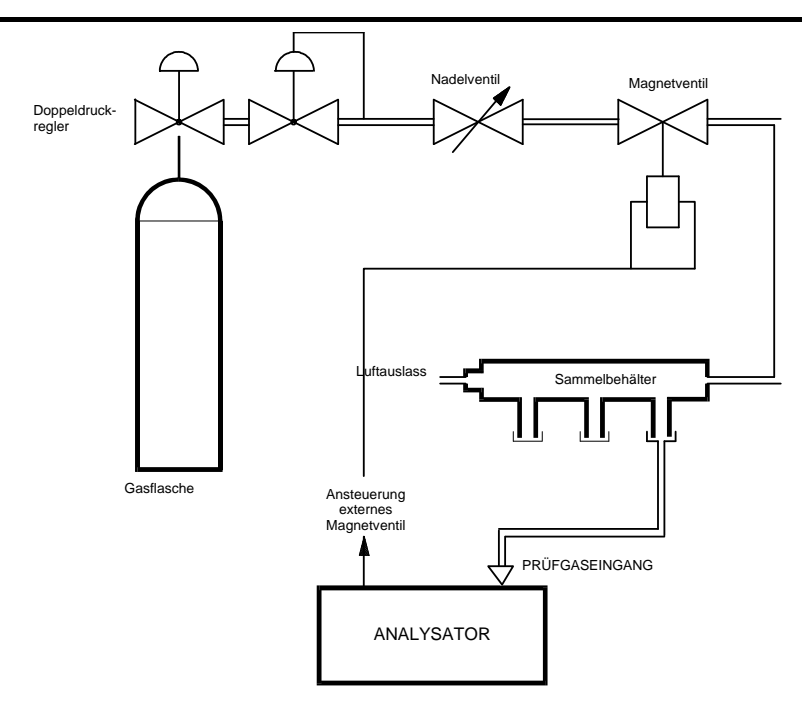

**Abbildung 3-8- Anschlussbeispiel für unter Druck stehendes Gas** 

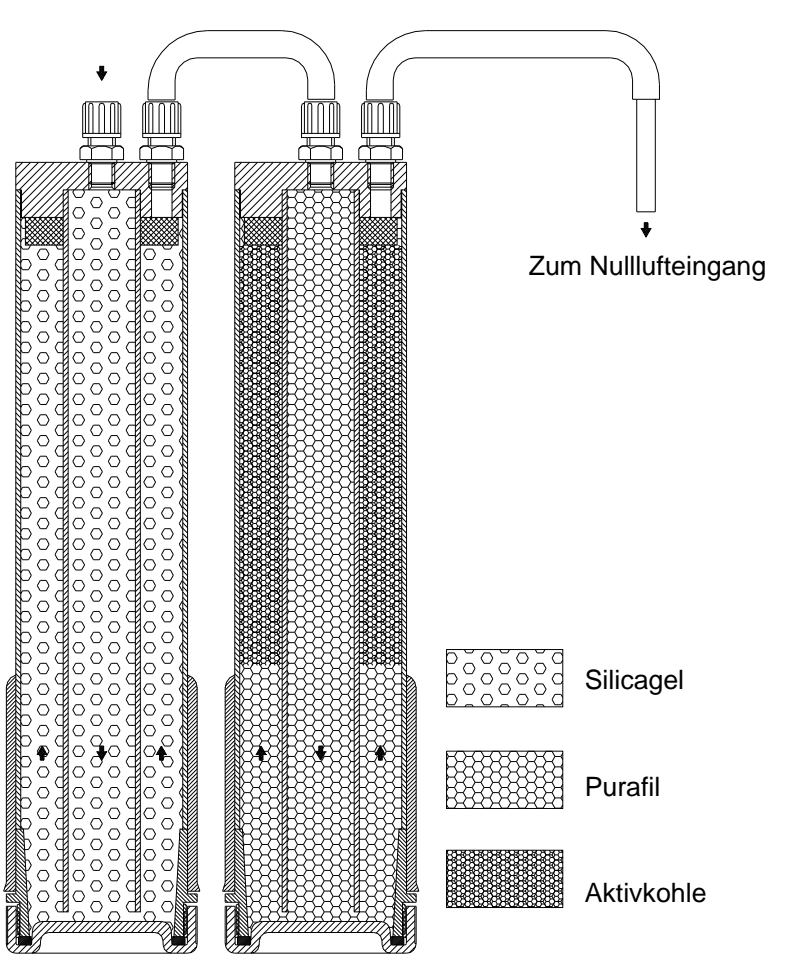

**Abbildung 3–9 - Filtersäulen** 

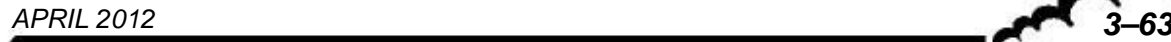

#### **3.4.2 PRÜFUNG DES NULLPUNKTS UND EINES SKALENPUNKTS**

#### **3.4.2.1 Vorrichtungen**

Nullluft:

Eine ausreichende Nullluftqualität wird von einer Filtersäuleneinheit (Abbildung 3–9) erreicht, die enthält:

- 450 cm3 Silicagel
- 225 cm3 Purafil und 225 cm3 pflanzliche Aktivkohle (Körnung 22-631-362)
- Skalenpunkt:
	- An den "Prüfgas"-Eingang des Analysators angeschlossene Flasche mit NOx in N2 mit einem Titer von unter 10 ppm.
	- Interne Permeationsquelle mit einem NO<sub>2</sub>-Rohr (diese Ausrüstung ist am Prüfgaseingang des Analysators angeschlossen). Die von der Quelle erzeugte Konzentration wird auf dem Prüfblatt notiert.
	- Tragbarer Kalibrator (Typ VE3M) mit einem NO<sub>2</sub>-Rohr, angeschlossen am Prüfgaseingang des Analysators.
- **HINWEIS:** Ist der Analysator mit einer internen Permeationsquelle ausgestattet, ist zum Anschluss der Prüfgasflasche oder des tragbaren Kalibrators der Probeneingang zu verwenden.

#### **3.4.2.2 Verfahren**

- Nullpunktprüfung:
	- Wählen Sie den Nulllufteingang des Analysators mit der Taste <sup>| zero</sup> aus und warten Sie die Stabilisierung der Messung ab. Die Reaktion des Analysators sollte bei maximal 1 ppb liegen.
- Prüfung eines Skalenpunkts:
	- Wählen Sie den Eingang "Prüfgas" mit der Taste | Etal | oder der Taste | Sample (gemäß obigem Hinweis) aus und warten Sie die Stabilisierung der Messung ab. Das Ergebnis wird mit dem von der verwendeten Vorrichtung erzeugten Titer unter Beachtung der Präzision dieser Vorrichtung verglichen.

#### **3.4.2.3 Verwendung der automatischen Zyklen**

Für die Programmierung der Zyklen siehe § 3.3.3.3 *Kalibrierung Zeitsteuerungen*.

- Nullluftzyklus:
	- Die Vorrichtung für die Generierung der Nullluft wird permanent an den Nulllufteingang des Analysators angeschlossen. Die empfohlene Dauer der Nullpunktprüfung beträgt 600 Sekunden.
- Kalibrierzyklus:
	- Die Vorrichtung für die Generierung des Skalenpunkts wird permanent an den Prüfeingang des Analysators angeschlossen. Die NO2-Konzentration muss unter dem Skalenendwert des für die Messung verwendeten Bereichs liegen. Die empfohlene Prüfdauer beträgt 600 Sekunden.

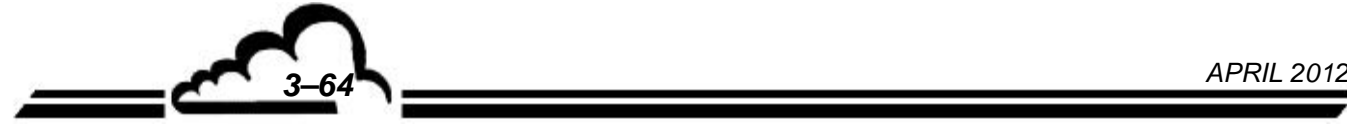

#### **3.4.3 2-PUNKT-KALIBRIERUNG**

#### **3.4.3.1 Vorrichtungen**

- Nullluft:
	- Verwendet werden können die vorher beschriebenen Filtersäulen oder, für eine größere Präzision, ein Nullluftgenerator mit Molekularsieb oder eine Flasche mit wiederaufbereiteter Luft. Diese Vorrichtungen werden mit dem Proben- oder Nulllufteingang des Analysators verbunden.
- Skalenpunkt:
	- Flasche mit NO in N2, titriert auf ungefähr 80 % des Endwerts des verwendeten Messbereichs (Präzision ±1 %). Aus Gründen der langfristigen Stabilität der Flaschentitrationen kann der Analysator auch in seinem Bereich von 10 ppm kalibriert werden. Die Vorrichtung wird mit dem Proben- oder Prüfgaseingang des Analysators verbunden. Für eine höhere Präzision wird die Verwendung einer zertifizierten Flasche mit NO in NOx empfohlen.

#### **3.4.3.2 Verfahren**

- Nullpunktprüfung:
	- Wählen Sie den verwendeten Eingang mit den Tasten **Sample** oder Zero und warten Sie die Stabilisierung der Messung ab. Die Reaktion des Analysators sollte bei maximal 1 ppb liegen.
- **HINWEIS:** Aufgrund seines Prinzips benötigt der AC32M keine Nullpunkteinstellung. Es kann jedoch zu einer geringen Anzeige einer Konzentration bei Nullluft kommen (beispielsweise aufgrund einer Lumineszenz der Wände der Messkammer). Der AC32M ermöglicht die Korrektur dieser Fehlanzeige durch seine Nullpunkteinstellungen, Nulleinst. NO und Nulleinst. NOx, verfügbar im Menü "Konfiguration  $\Rightarrow$  Messmodus" § 3.3.4.2.
- **ANMERKUNG:** Sind die Messwerte, unter Berücksichtigung des Messrauschens, sehr nah am Nullpunkt, kann es nützlich sein, die Basislinie des Analysators künstlich zu verschieben, um eine konsistente Auslesung der Messungen zu erhalten. Diese Verschiebung erfolgt über die Funktion OFFSET (s. § 3.3.4.4 *Konfiguration Offset und Einheit*).
- Korrektur der Kalibrierung:
	- Automatisch:

Programmieren Sie die auf dem Flaschenzertifikat angegebenen NO- und NOx-Konzentrationen des Prüfgases im Menü *Kalibrierung Gasauswahl*. Wählen Sie den

Eingang aus, an den das Prüfgas angeschlossen ist, und drücken Sie die Taste **Auto** zum Starten der automatischen Kalibrierung. Der Analysator ändert automatisch seine Kalibrierkoeffizienten K, wenn die programmierte Zeit (s. Menü *Kalibrierung Zeitsteuerungen*) 0000 s erreicht hat.

Manuell:

Programmieren Sie die auf dem Flaschenzertifikat angegebenen NO- und NOx-Konzentrationen des Prüfgases im Menü *Kalibrierung Gasauswahl*. Wählen Sie den Eingang, an den das Prüfgas angeschlossen ist. Warten Sie die Stabilisierung der Messung ab. Wählen Sie den Bildschirm *Kalibrierung Koeffizienten*, wählen Sie die Felder K NO und NOx, ändern Sie den Kalibrierkoeffizienten. Berechnung des neuen Koeffizienten:

 $K \times T$ itration

 $K' = \frac{K \wedge H (U)}{Augel. Wert (ohne Offset)}$ 

Bestätigen Sie die Speicherung des neuen Koeffizienten.

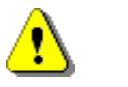

**ACHTUNG: Die Bestätigung des neuen Koeffizienten führt zur Löschung des alten**.

**Es wird dringend empfohlen, die Kalibrierung automatisch durchzuführen, da diese Methode die Kompensation der Druckschwankungen der Probe und der Kammer im Vergleich zu den Referenzdrücken ermöglicht. Sie werden bei der Gerätekalibrierung gespeichert (siehe § 3.3.3.1)** 

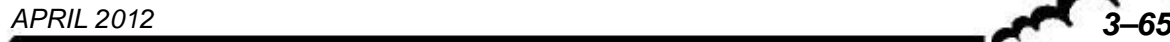

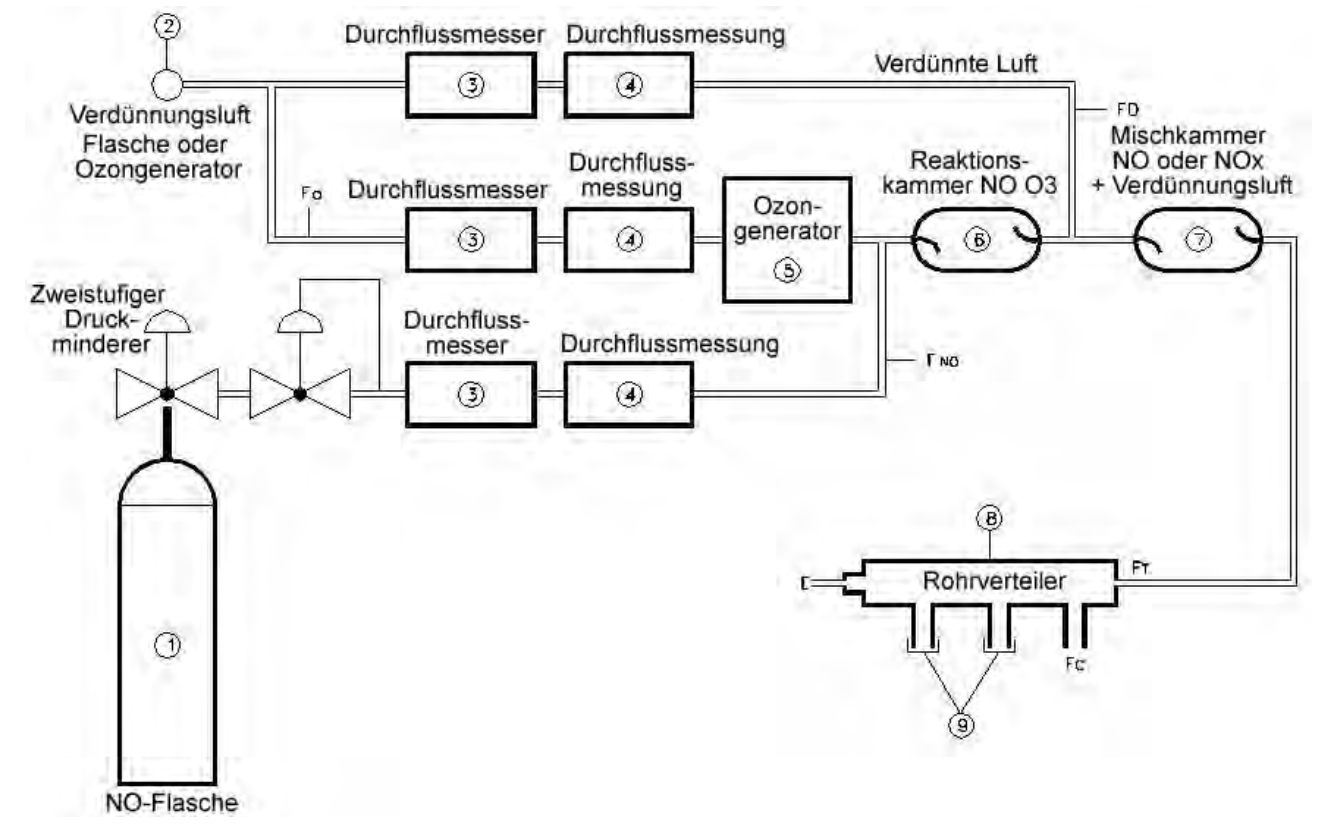

**Abbildung 3–10 - Schema eines Kalibrators** 

#### **3.4.3.3 Verwendung des Zyklus AUTOKAL.**

Für die Programmierung des Zyklus siehe § 3.3.3.3 *Kalibrierung Zeitsteuerungen*. Für die Programmierung der Konzentration siehe § 3.3.3.2 Kalibrierung <sup>→</sup> Gasauswahl. Das System der Gasgenerierung ist permanent mit dem Prüfgaseingang des Analysators verbunden. Die empfohlene Dauer für eine Autokalibrierung beträgt 600 Sekunden.

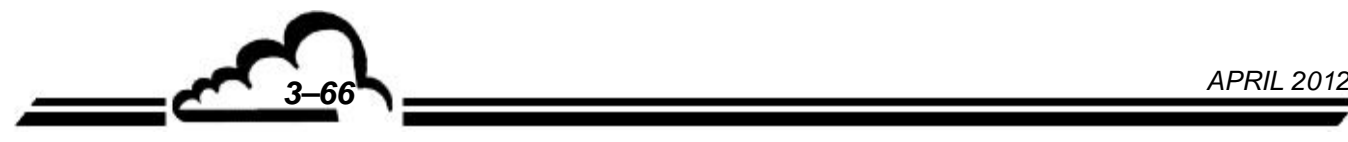

#### **3.4.4 KALIBRIERUNG (ALLGEMEINE ANWEISUNGEN)**

Die Durchführung einer Kalibrierung ist im Allgemeinen ziemlich aufwändig, weshalb häufig die Einsendung des Analysators ins Labor notwendig ist.

**HINWEIS:** Wird die optionale interne Permeationsquelle verwendet, muss der Probeneingang für die Injektion des Kalibriergases verwendet werden.

#### **3.4.4.1 Vorrichtung**

Die minimale Vorrichtung besteht aus einem Verdünner mit integriertem Ozongenerator für die Überprüfung des NO<sub>2</sub>/NO-Konverters (Kalibrator vom Typ MGC101), einer Flasche mit NO in N<sub>2</sub> (Präzision  $\pm 1\%$ ) und einem Nullluftgenerator.

Die mit dem Nullgas und dem Prüfgas in Berührung kommenden Materialien bestehen aus PTFE, Glas oder Edelstahl.

Das Gas wird am Probegaseingang des Analysators mit atmosphärischem Druck aufgegeben.

Die Kalibrierung erfordert die präzise Gasgenerierung in 3 oder 4 Stufen (Beispiel: 20 %, 50 %, 80 % des verwendeten Messbereichsendwerts), wobei die verwendete Verdünnungsluft dieselbe ist wie die, die für die Nullmessung verwendet wird.

#### **3.4.4.2 Verfahren**

Führen Sie zuerst eine 2-Punkt-Kalibrierung durch (siehe § 3.4.3). Stellen Sie dabei die vom Verdünner generierte [NO]-Konzentration auf 90 % des Endwerts der verwendeten Bereiche ein.

**HINWEIS:** Überprüfen Sie, dass die generierten NOx-Konzentrationen (NO + NO2-Verunreinigungen) + ein möglicher programmierter Offset den für NOx programmierten Endwert nicht übersteigen, bzw. verringern Sie, falls dies der Fall ist, die NO-Konzentration, bis eine NOx-Konzentration von 95 % des für NOx programmierten Endwerts erreicht wird.

Generieren Sie mehrere zusätzliche Konzentrationen (mindestens 5 Punkte mit gleichem Abstand über die verbleibende Skala sind für die Überprüfung der Linearität empfohlen) und warten Sie die Stabilisierung (10 min) zwischen 2 Punkten ab.

Speichern Sie für jede generierte Konzentration die exakten NO- und NOx-Werte und die NO-/NOx-Reaktionen des Analysators.

Vergleichen Sie die Reaktionen des Analysators mit den generierten Konzentrationen. Überprüfen Sie, dass sich diese Reaktionen innerhalb der generierten Konzentrationen ±0,4 ppb oder der generierten Konzentrationen ±1 % befinden (unter Berücksichtigung der Präzision des Gasgenerators).

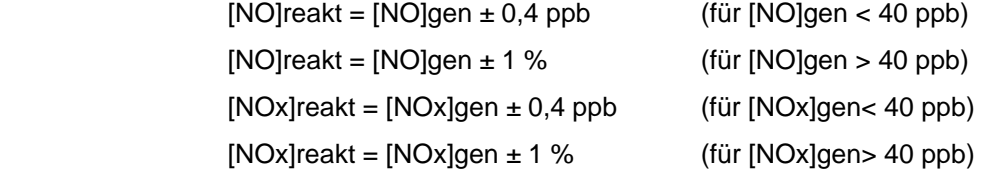

Wobei [NO]reakt und [NOx]reakt die Reaktionen des Analysators in ppb und

[NO]gen und [NOx]gen die generierten Konzentrationen in ppb sind.

Liegen die Konzentrationen des Analysators außerhalb der Grenzen, muss eine vollständige Wartung durchgeführt werden.

**HINWEIS:** Nähere Informationen zum Kalibrierverfahren finden sich in Anhang F, Teil 50, des Dokuments EPA CFR40.

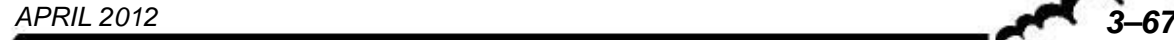

#### **3.4.5 ÜBERPRÜFUNG DER KONVERTIERUNGSLEISTUNG DES MOLYBDÄNOFENS DURCH GPT**

Die Methode der Gasphasentitration mit NO-Überschuss ermöglicht die Prüfung der Leistung des NO2/NO-Konverters ausgehend von einer Referenz-NO-Konzentration.

Sie verwendet die folgende Reaktion:  $NO + O_3 \rightarrow NO_2 + O_2$ , was die Dosierung von  $NO_2$  in Abhängigkeit von der Schwankung der NO-Konzentration ermöglicht.

#### **3.4.5.1 Vorrichtung**

- Nullluftgenerator
- Verdünner mit O3-Photolysen-Generator (Typ MGC101), siehe Abbildung 3.8
- Flasche mit NO in N2. Die Konzentration wird so gewählt, dass nach Verdünnung eine NO-Konzentration von ungefähr 90 % des für die Messung verwendeten Endwerts erreicht wird.

#### **3.4.5.2 Verfahren**

Nach Überprüfung des Nullpunkts des Analysators fahren Sie mit den folgenden Operationen fort:

Nach Kalibrierung des Analysators generieren Sie eine Konzentration [NO]OUT von 90 % des Endwerts des verwendeten Bereichs.

Notieren Sie die ausgelesenen NO- und NOx-Konzentrationen [NO]ORIG und [NOx]ORIG.

Stellen Sie den Verdünner so ein, dass er eine Ozonkonzentration generiert, die zur Reduzierung der ausgelesenen NO-Konzentration um ca. 90 % führt. Die generierte NO<sub>2</sub>-Konzentration liegt so bei ungefähr 80 % des verwendeten Messbereichsendwerts.

Warten Sie die Stabilisierung der Messung ab (10 min).

Notieren Sie die ausgelesenen NO- und NOx-Konzentrationen [NO]REM und [NOx]REM.

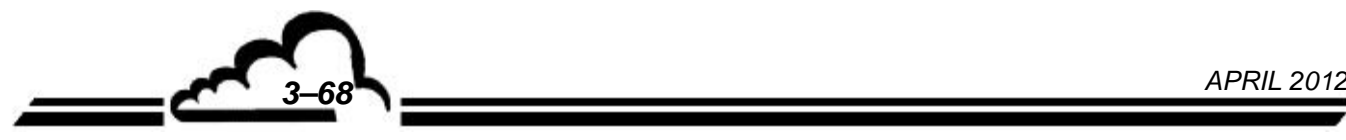

Berechnen Sie die Konverterleistung wie folgt:

•  $\beta = \frac{[NO_2]}{[NO_2]}$  $_{\rm 2}$  CONV  $_{2}$ ] OUT

wobei:  $\left[\text{NO}_2\right]$  conv für die konvertierte NO<sub>2</sub>-Menge steht

$$
\left[\mathsf{NO_2}\right]\mathsf{CONV}=\left[\mathsf{NO_2}\right]\mathsf{OUT}-\left(\left[\mathsf{NO_x}\right]\mathsf{ORIG}-\left[\mathsf{NO_x}\right]\mathsf{REM}\right)
$$

und  $[NO_2]$  out für die generierte NO<sub>2</sub>-Menge steht

$$
[NO_2] \text{ out} = [NO] \text{ or } [NO] \text{ rem} + \frac{F_{NO} \times [NO_2] \text{ imp}}{F_T} = [NO] \text{ or } [NO] \text{ rem} + \frac{F_{NO} \times ([NO_X] \text{ std} - [NO] \text{ std})}{F_{NO} + F_{O} + F_{D}}
$$

[NO] STD: ist die NO-Konzentration der Flasche

 $[NO<sub>X</sub>]$  stp : ist die NOx-Konzentration der Flasche

 $F_T$ : ist der Gesamtdurchfluss des Verdünners

 $F_{NO}$ : ist der NO-Fluss

 $F_O$ : ist der Ozonfluss

 $F_D$ : ist der Verdünnungsfluss

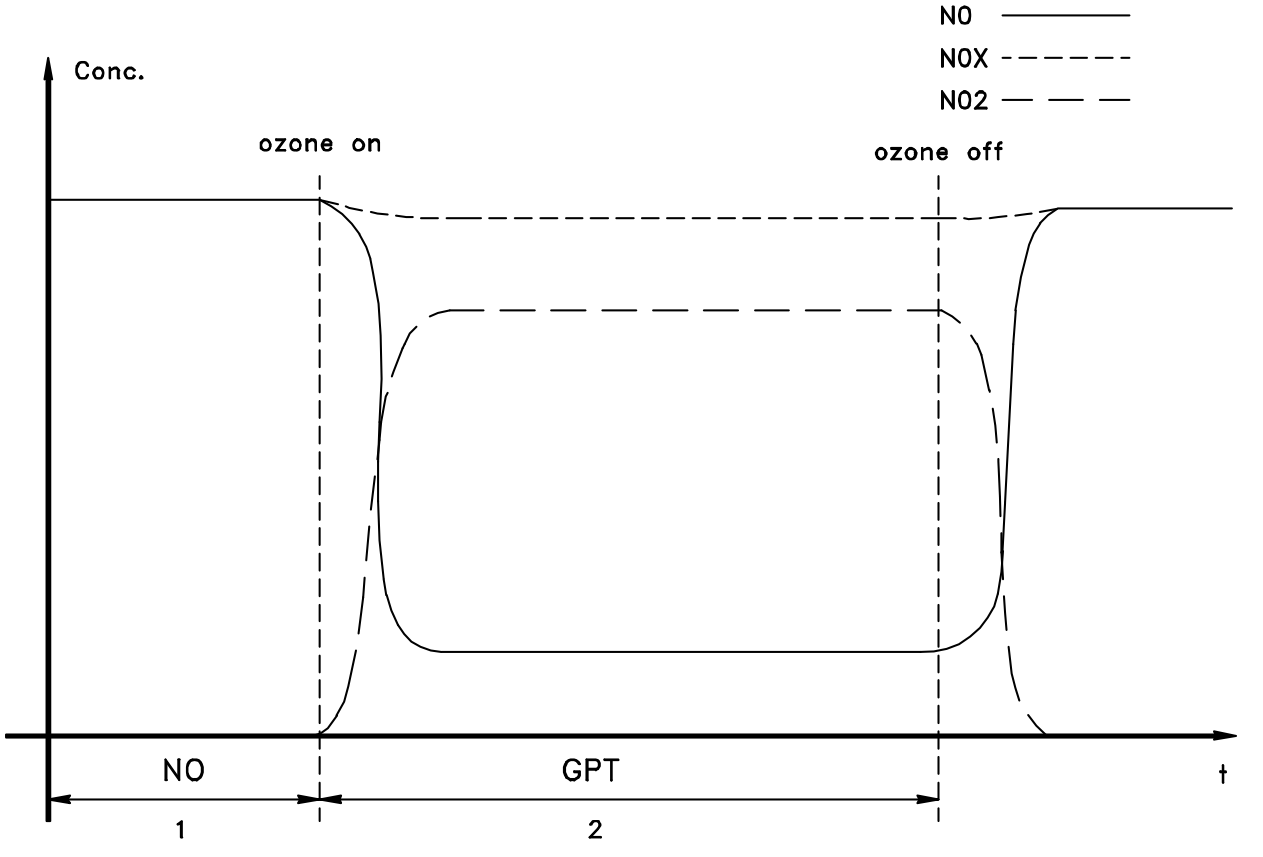

**Abbildung 3-11- Typische Gasphasentitrationskurve** 

#### **3.4.6 INTERNE NO2-PERMEATIONSQUELLE (OPTION)**

Die Prüfung eines Skalenpunkts kann mit einer Permeationsquelle mit NO<sub>2</sub>-Quelle durchgeführt werden.

- Prinzip:
	- Das verwendete NO<sub>2</sub> wird im Innern eines geschlossenen zylindrischen Rohrs mit Polymermembran in einem Gleichgewichtszustand zwischen flüssiger und Dampfphase gehalten. Aufgrund des Partialdruckunterschieds des Gases auf beiden Seiten der Membran und der "Permeabilität" der Membran wird Gas zum Rohräußeren diffundiert. Die Masse des pro Zeiteinheit diffundierten Gases, die so genannte "Permeationsrate", ist abhängig von mehreren Parametern: Gastyp, Dicke, Oberfläche und Art der Membran, Gaspartialdrücke auf beiden Seiten der Membran, Temperatur.
- Umsetzung:
	- Das Permeationsrohr wird in das auf 50 °C ( $\pm$  0,1°C) wärmeregulierte Modul eingesetzt und permanent mit einem Spülgas belüftet, dessen Durchfluss durch einen Begrenzer (0,2 mm) auf ungefähr 17 l/h beschränkt ist. Die Filtration des Spülgases erfolgt durch eine Filtersäuleneinheit am Nulllufteingang des Analysators. Der Ausgang der Permeationsquelle (PTFE-Verschluss) ist an den "Prüfgas"-Eingang des Analysators angeschlossen. Wird dieser Ausgang ausgewählt, kommt der Probenahmedurchfluss des Analysators zum Belüftungsdurchfluss hinzu und der Analysator misst die von der Quelle generierte Konzentration.
- Betrieb:
	- Die Auswahl der internen Quelle erfolgt durch die Taste "Kal" oder automatisch während eines Kalibrierzyklus. Nach Stabilisierung muss die vom Analysator gemessene NO2-Konzentration mit der auf dem Prüfblatt vermerkten verglichen werden.
	- Da die NO<sub>2</sub>-Permeation sehr empfindlich auf die Qualität der Spülluft reagiert, muss regelmäßig der Zustand des Filters überprüft werden.
	- Die Temperatur der Quelle wird auf dem Bildschirm *Tests Optik* angezeigt.
	- Der Betriebstemperaturbereich des Systems liegt bei 10 bis 30 °C (Umgebungstemperatur).
	- Bei der Inbetriebnahme oder in Folge eines längeren Stillstands beträgt die Stabilisierungszeit ungefähr 24 Stunden.
	- Die Autonomie des mit dem Analysator gelieferten Permeationsrohrs beträgt ungefähr 16 Monate. Wird der Analysator nicht verwendet, wird das Rohr aus der Quelle herausgezogen, in seine Originalverpackung mit den Trockenmittelbeuteln gelegt und an einem kühlen und belüfteten Ort aufbewahrt.
- Zur Bewahrung der bestmöglichen Präzision wird die regelmäßige Kontrolle der folgenden Kenndaten empfohlen:
	- Durchfluss Verdünnungsluft der Quelle
	- Permeationsrate des Rohrs (theoretisch konstant)

Mit einer Präzisionswaage muss das Gewicht differenzial bestimmt werden, mit einer Genauigkeit von einem zehntel oder am Besten einem hundertstel mg.

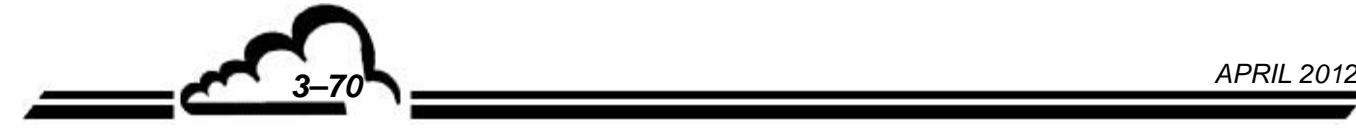

Berechnung der Permeationsraten (P) und der von der Quelle generierten Konzentration (CG):

m0 = Anfangsgewicht des Rohrs (ng)

- m1 = Endgewicht des Rohrs (ng)
- m0 m1 = Gewicht des diffundierten  $NO<sub>2</sub>$  (ng)
- t = Zeit zwischen den zwei Wägevorgängen (min)
- $P = (m0 m1) / t = Permeationsrate des Rohrs (ng/min)$
- F = Realer Gesamtluftdurchfluss in der Quelle (CC/min)
- $Km = Molarkoefficient für NO<sub>2</sub> = 0,532$
- CG = Km x P / F = Generierte Konzentration des Prüfgases (ppm)
- **ANMERKUNG:** Bei jedem Austausch des Permeationsrohrs müssen diese Berechnungen erneut durchgeführt werden oder, einfacher, kann die vom neuen Rohr generierte Konzentration durch Auslesen der Konzentration an der Quelle direkt nach einer Kalibrierung des Analysators ermittelt werden.

#### **3.4.7 KALIBRIERUNG DER DRUCKSENSOREN**

Schließen Sie einen Referenzdrucksensor parallel zu dem zu kalibrierenden Drucksensor an.

Geben Sie den Wert der Steigung (A) und den ihres Schnittpunkts (B) im entsprechenden Feld des Bildschirms *KALIBRIERUNG <sup>→</sup> Druck* ein.

Leerseite

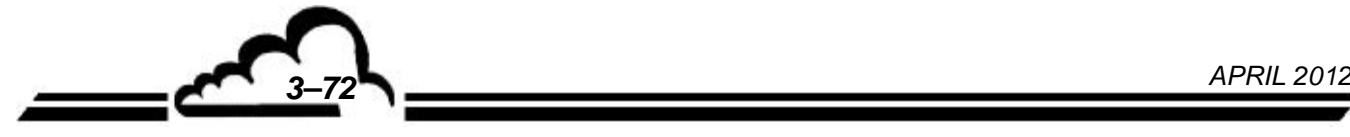

# **KAPITEL 4**

# **PRÄVENTIVE WARTUNG**

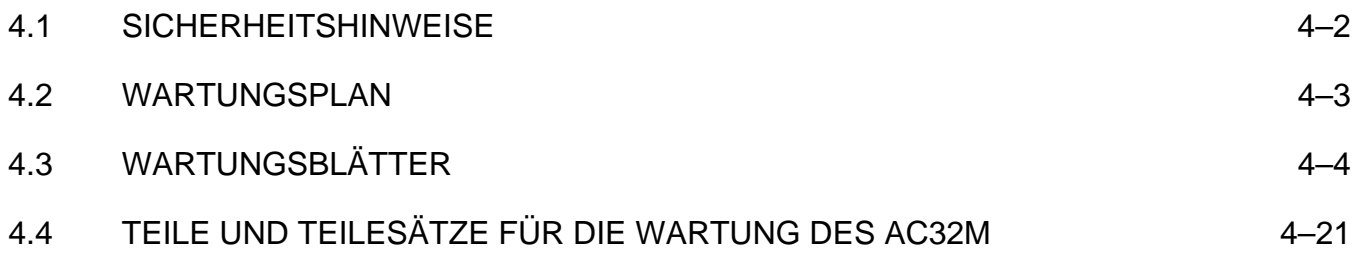

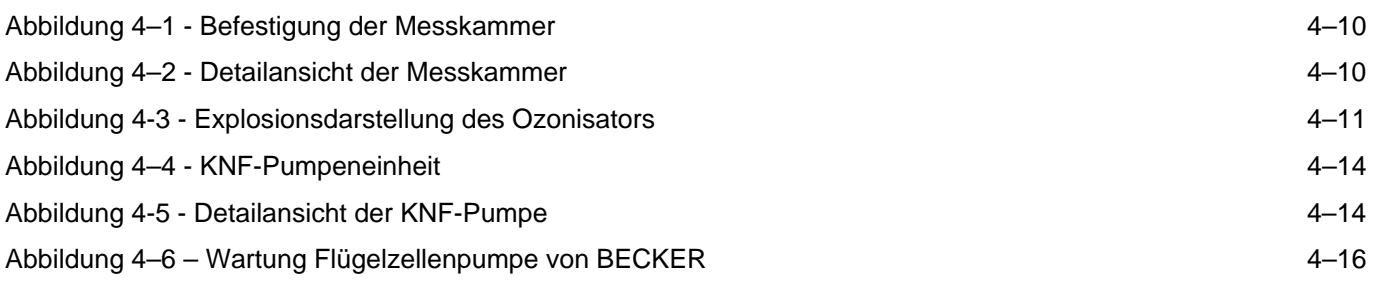

*4–1 JANUAR 2014* 

# **4. PRÄVENTIVE WARTUNG**

### 4.1 SICHERHEITSHINWEISE

Das Personal muss jederzeit alle Sicherheitsmaßnahmen beachten.

Schalten Sie bei Arbeiten am Gerät die Versorgungsquellen so weit wie möglich ab.

Treffen Sie die erforderlichen Vorsichtsmaßnahmen (z. B. Handschuhe, Schutzmaske, ...) für den Umgang mit Gefahrenstoffen wie den unter Hochdruck stehenden Gasen (Flaschen im Ständer in einem belüfteten Raum).

Prüfen Sie die Rohrstutzen regelmäßig auf Undichtigkeiten.

Nur entsprechend ausgebildetes Personal darf mit Arbeiten am Gerät betraut werden.

Der Hersteller lehnt in folgenden Fällen jede Verantwortung in sicherheitstechnischer Hinsicht ab:

- Verwendung des Geräts von nicht dazu qualifiziertem Personal
- Verwendung des Geräts unter anderen als den in diesem Dokument genannten Bedingungen
- Veränderung des Geräts durch den Benutzer
- mangelnde Wartung des Geräts

Auf regelmäßige systematische Inspektionen kann nicht verzichtet werden.

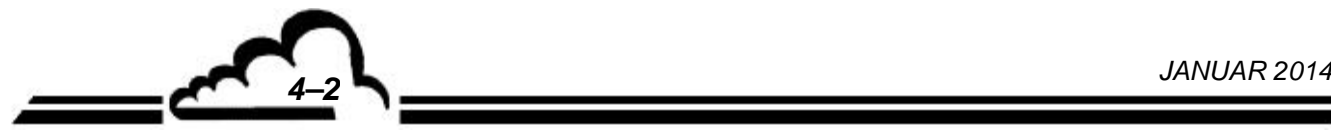

#### 4.2 WARTUNGSPLAN

Aufgrund seiner Konzeption ist der AC32M sehr wartungsarm.

Um jedoch auch im Dauerbetrieb die angegebenen Kenndaten sicherstellen zu können, muss das Gerät regelmäßig gewartet werden.

In der Zeit nach der Inbetriebnahme, vor Beginn des endgültigen Betriebs, muss die Entwicklung der Installation unbedingt mit einer täglichen Inspektion sorgfältig verfolgt werden. Nach dieser kurzen Phase von 5 Tagen ist eine wöchentliche Kontrolle ausreichend. Diese Kontrolle ermöglicht die exakte Festlegung des mit dem Betriebsort verbundenen Wartungsplans.

Die angegebenen Wartungsintervalle sind nur Richtwerte und können je nach Betriebsbedingung variieren.

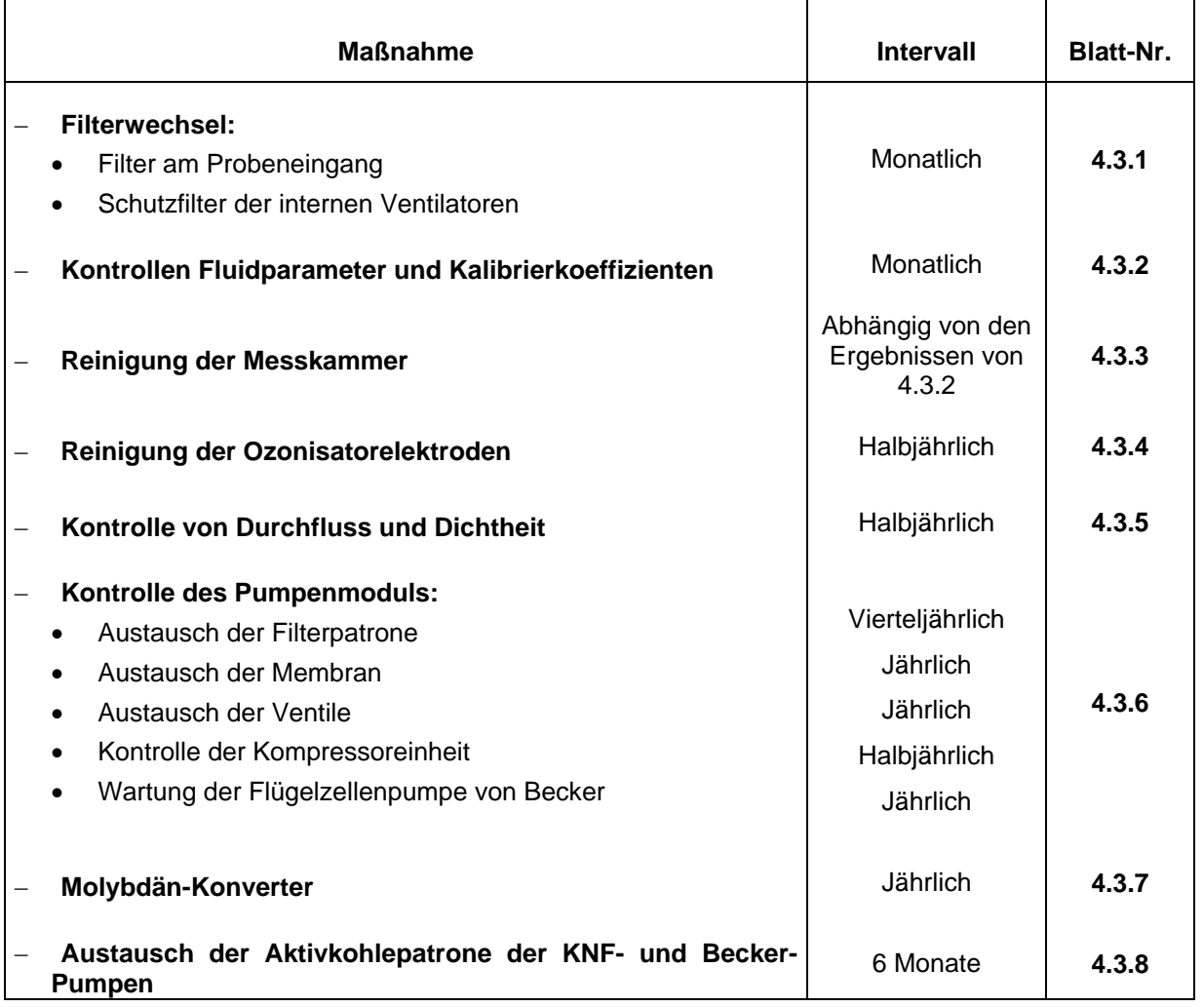

#### **Jährliche Überprüfung**

Einsendung des Analysators ins Labor für eine komplette Reinigung (Messkammer, Begrenzer, Ozonisator, Fluidkreislauf....) und Prüfung aller metrologischen Parameter.

- Der Umrechnungskoeffizient des NO2  $\rightarrow$  NO-Konverters wird insbesondere kontrolliert. (s. Abschnitt 3.4.5).
- $-$  Die Dichtigkeitsprüfung im Bereich der Anschlüsse muss sorgfältig durchgeführt werden.

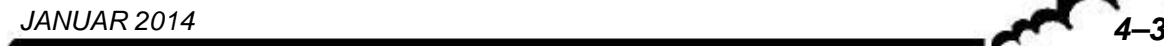

## 4.3 WARTUNGSBLÄTTER

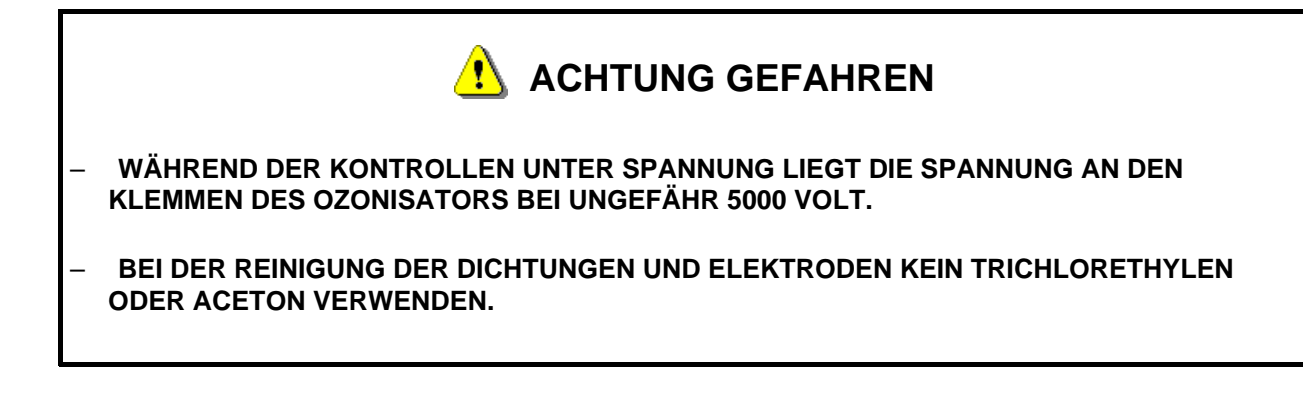

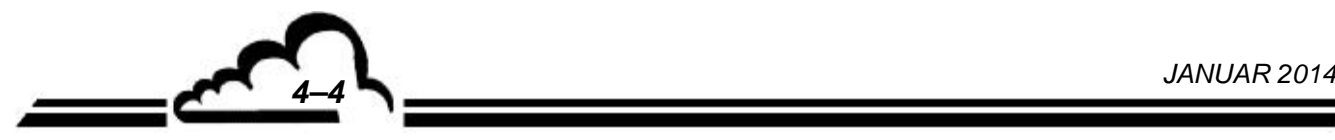

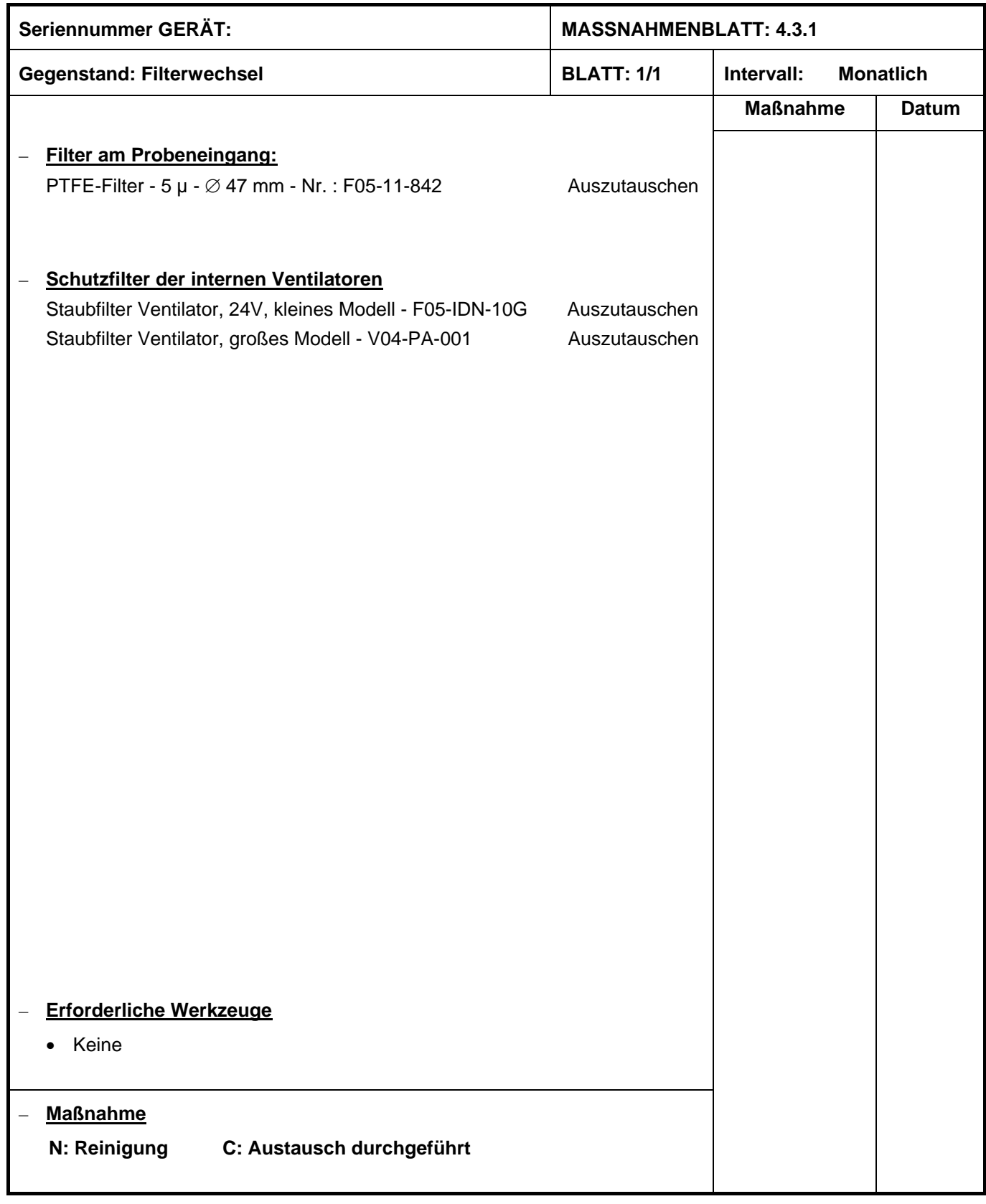

*4–5 JANUAR 2014* 

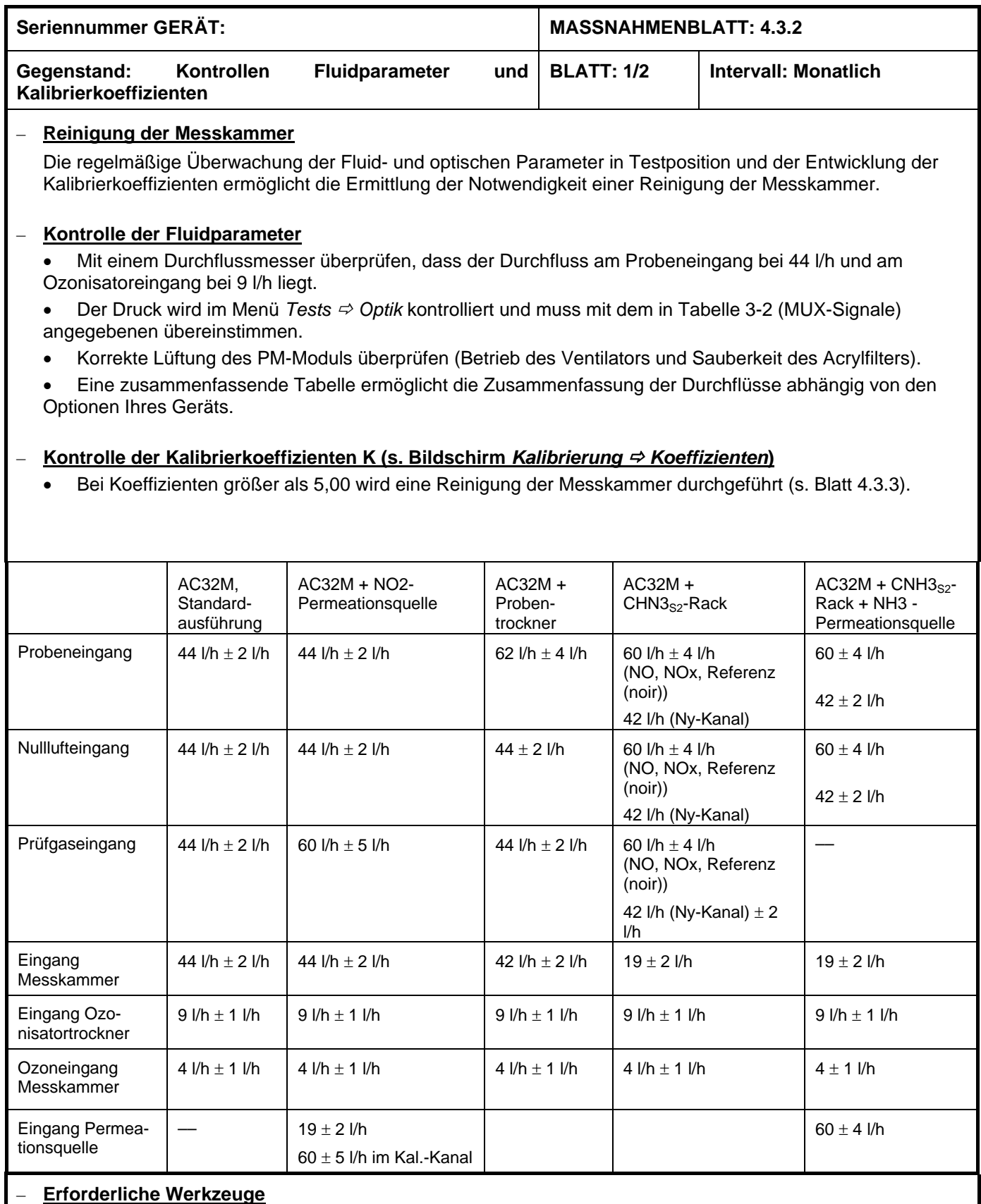

1 Durchflussmesser 0-80 l/h

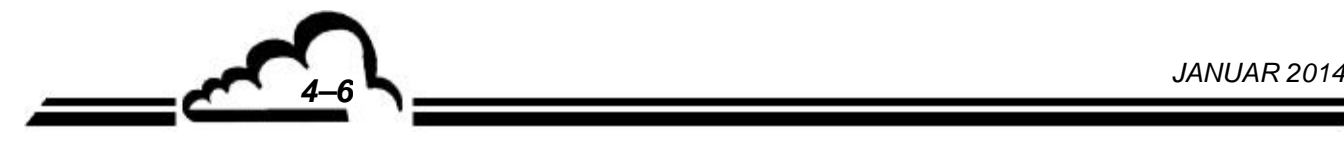

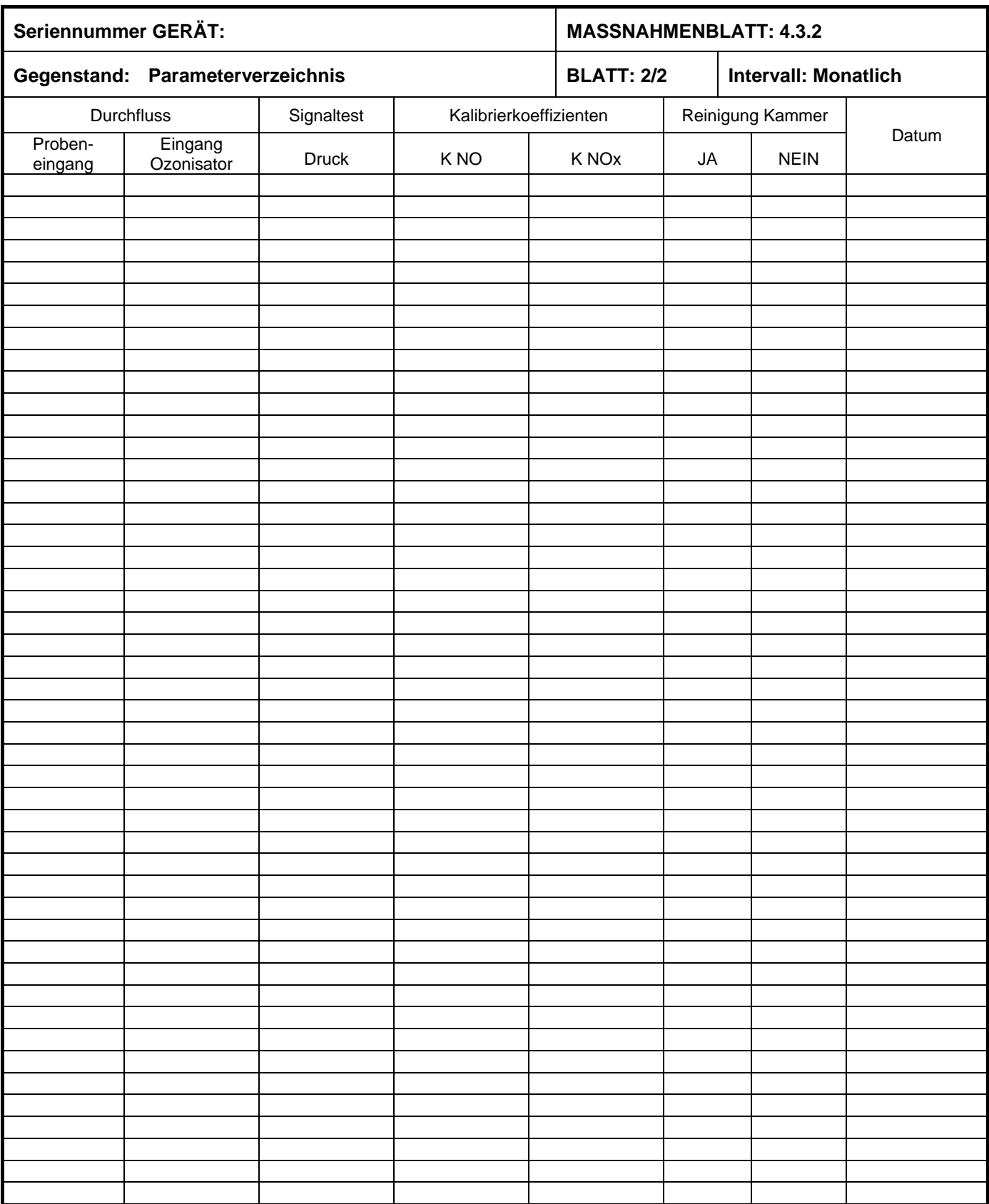

 $\mathcal{O}(\epsilon)$ 

*4–7 JANUAR 2014* 

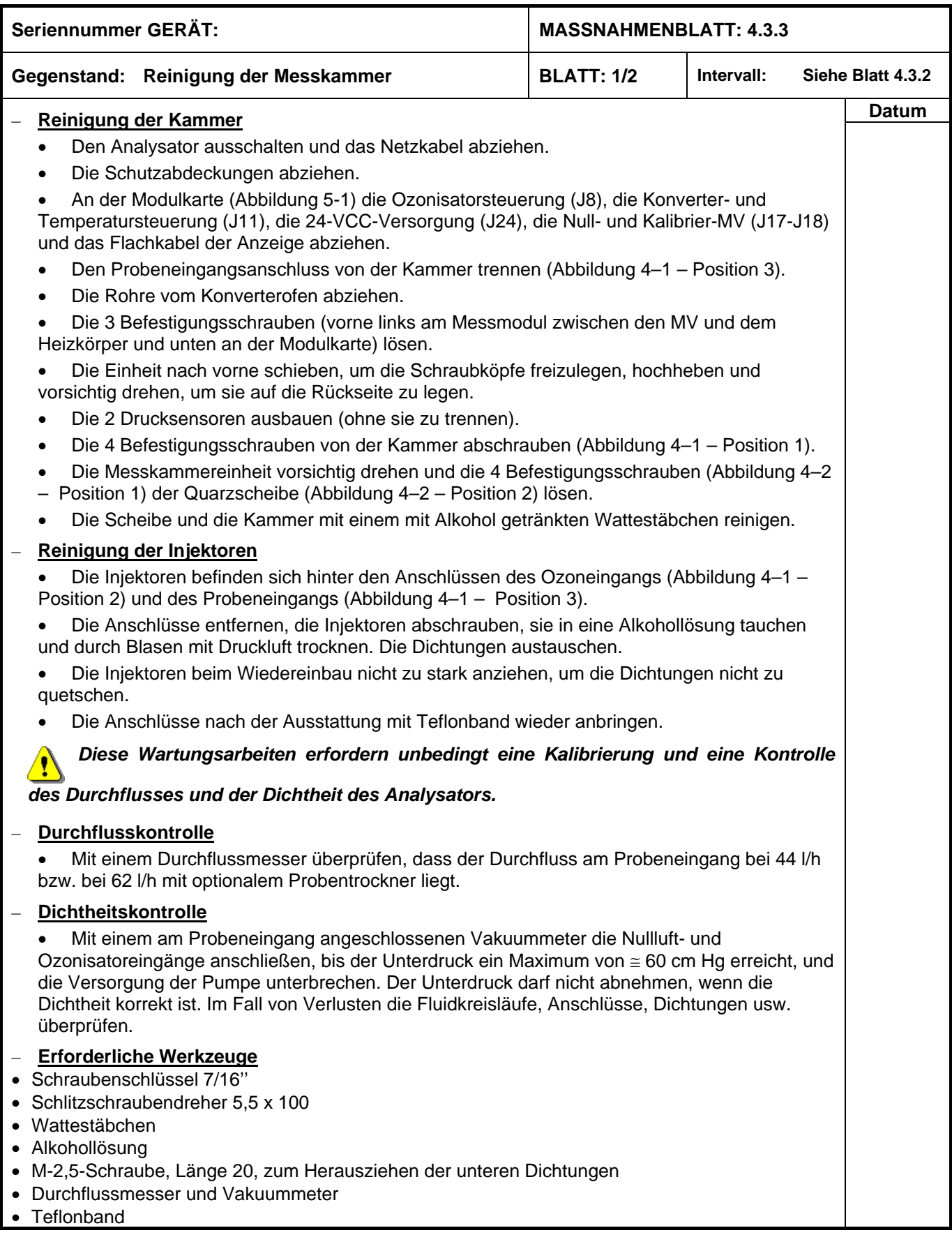

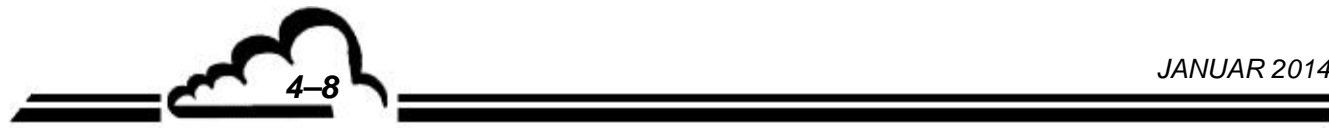

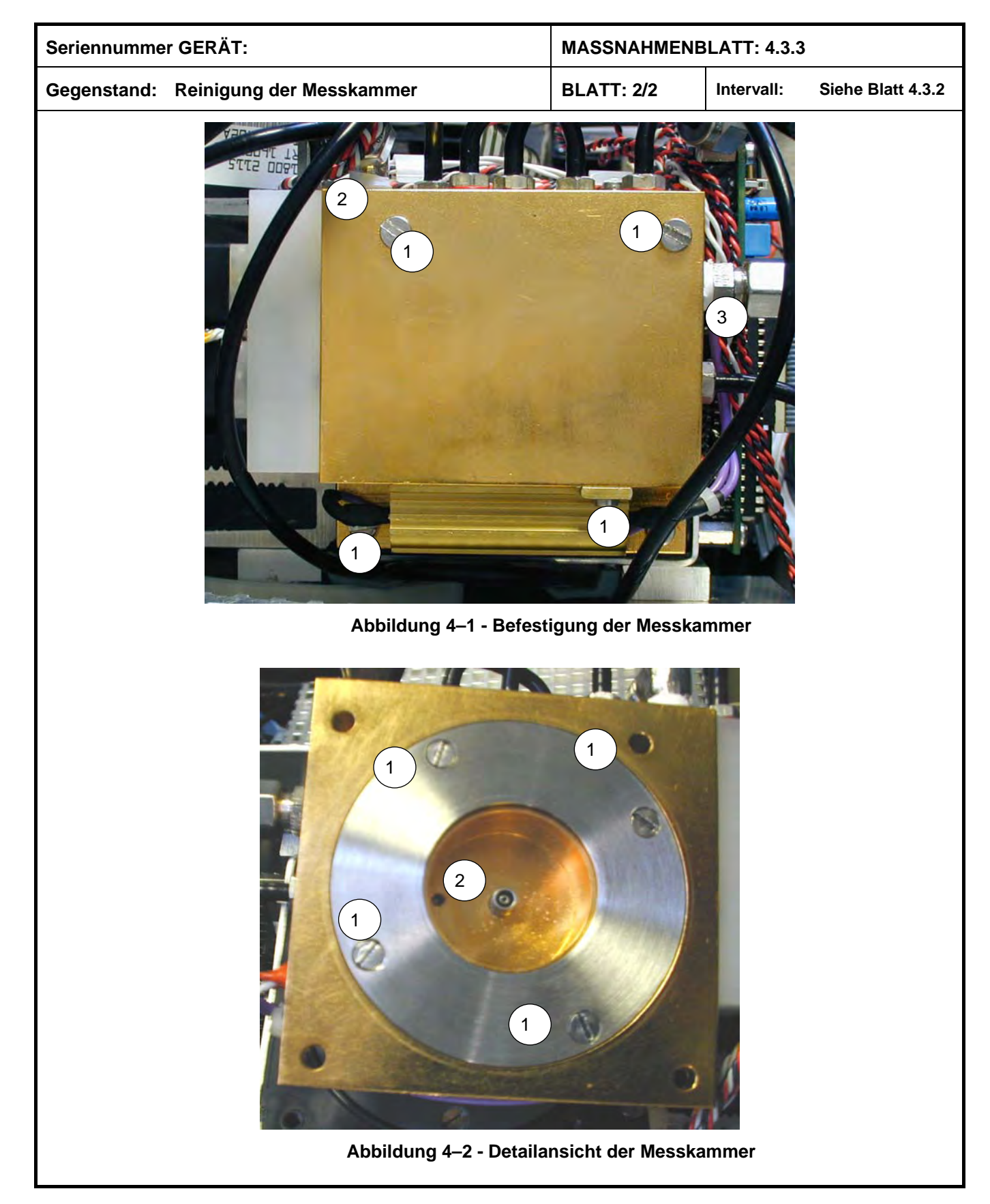

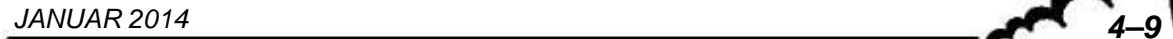

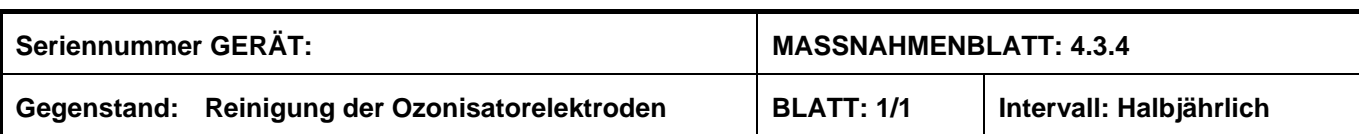

#### – **Reinigung der Elektroden**

- Den Analysator ausschalten und das Netzkabel abziehen.
- Die Abdeckung des Geräts, den Deckel des Ozonisatorgehäuses und die Fluidanschlüsse (1) entfernen.
- Die Stecker (2 und 3) zur Verbindung des Ozongenerators und des Transformators (rote und schwarze Markierungen) abziehen und das Ozonisatormodul aus seinem Gehäuse herausziehen.
- Den Anschluss (4) der zentralen Elektrode (5) entfernen.
- Den Verschluss vom rechten Ende (6) abschrauben.
- Die zentrale Elektrode herausziehen.
- Die Edelstahlelektrode auf Korrosion überprüfen und die Außenseite mit einer Alkohollösung reinigen.
- Die Glaselektrode auf Risse überprüfen und die Innenseite reinigen.
- Den Zustand der O-Ringe (8 und 7) überprüfen. Falls sie Verschleißspuren zeigen, austauschen, genauso wie die O-Ringe auf der anderen Seite (hierzu den anderen Verschluss entfernen).
- Beim Wiedereinbau darauf achten, den längsten Teil der zentralen Elektrode (s. Detailansicht A Position l) auf derselben Seite anzubringen wie den Stecker (3).
- Den Ozonisatorfilter (Abbildung 1-5b) Referenz: IDN10G austauschen.

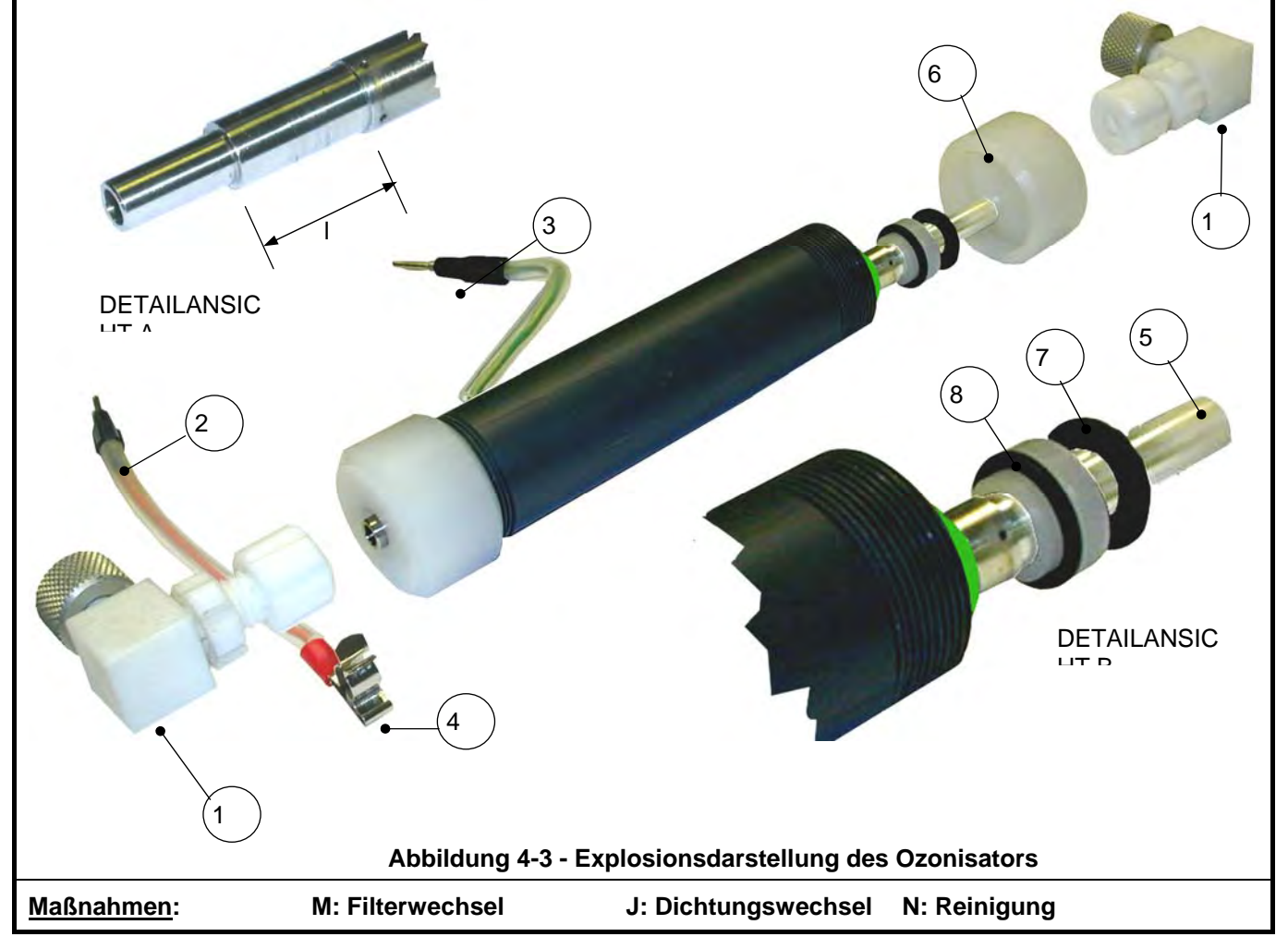

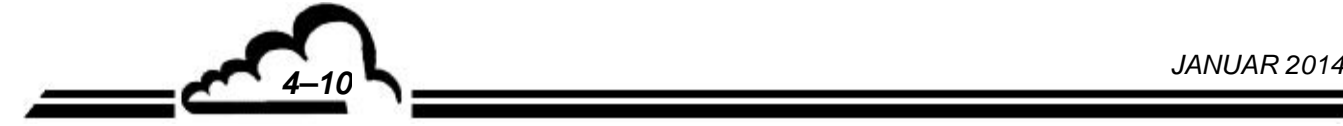

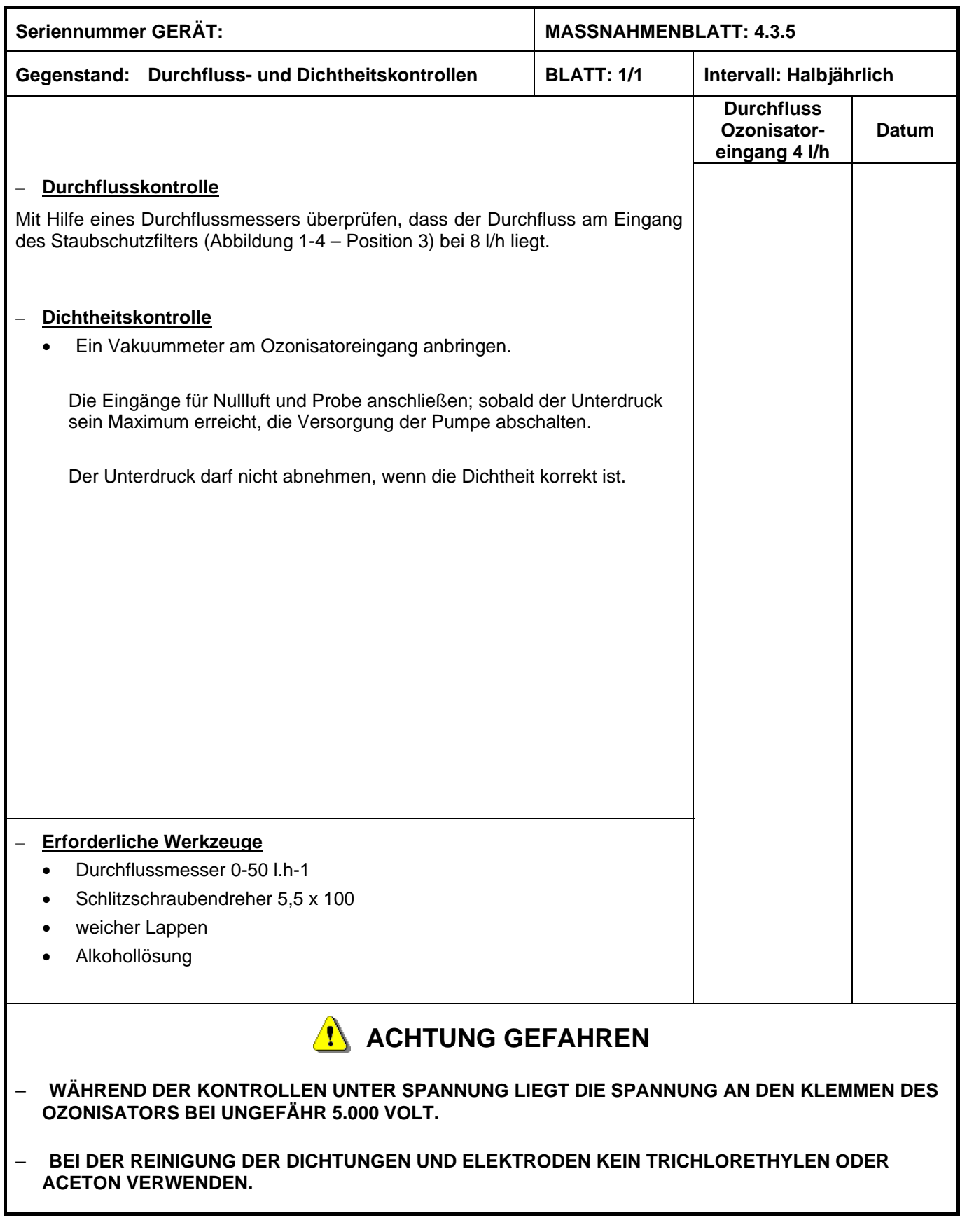

 $\mathcal{O}(\epsilon)$ 

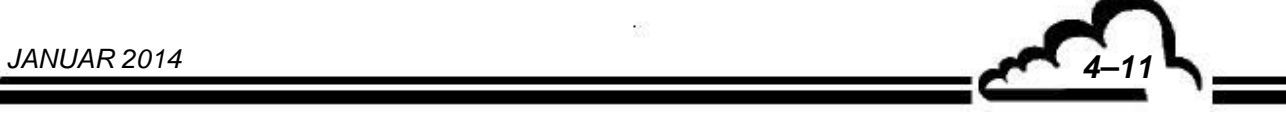

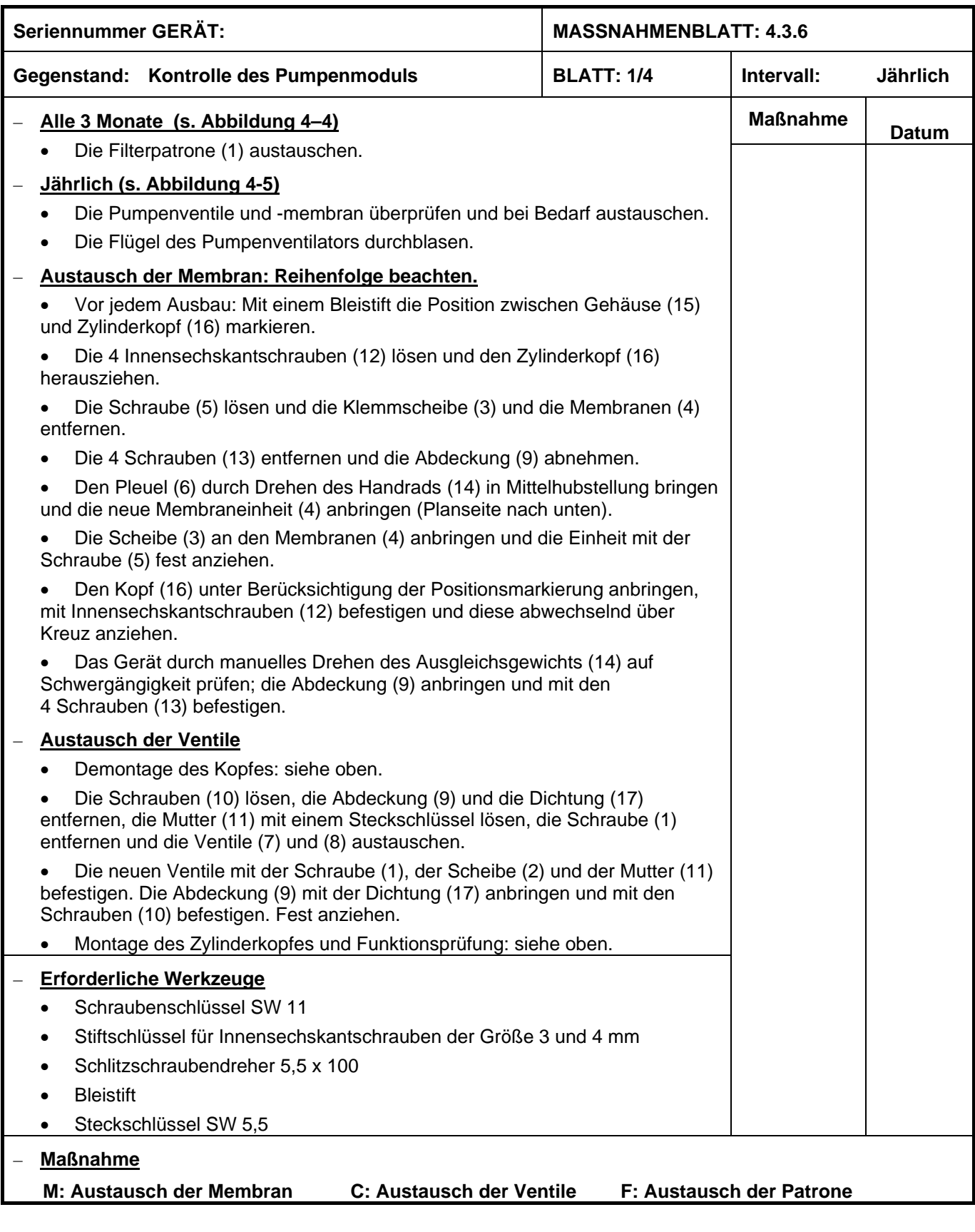

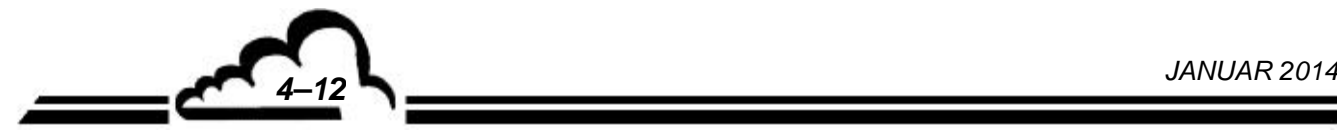

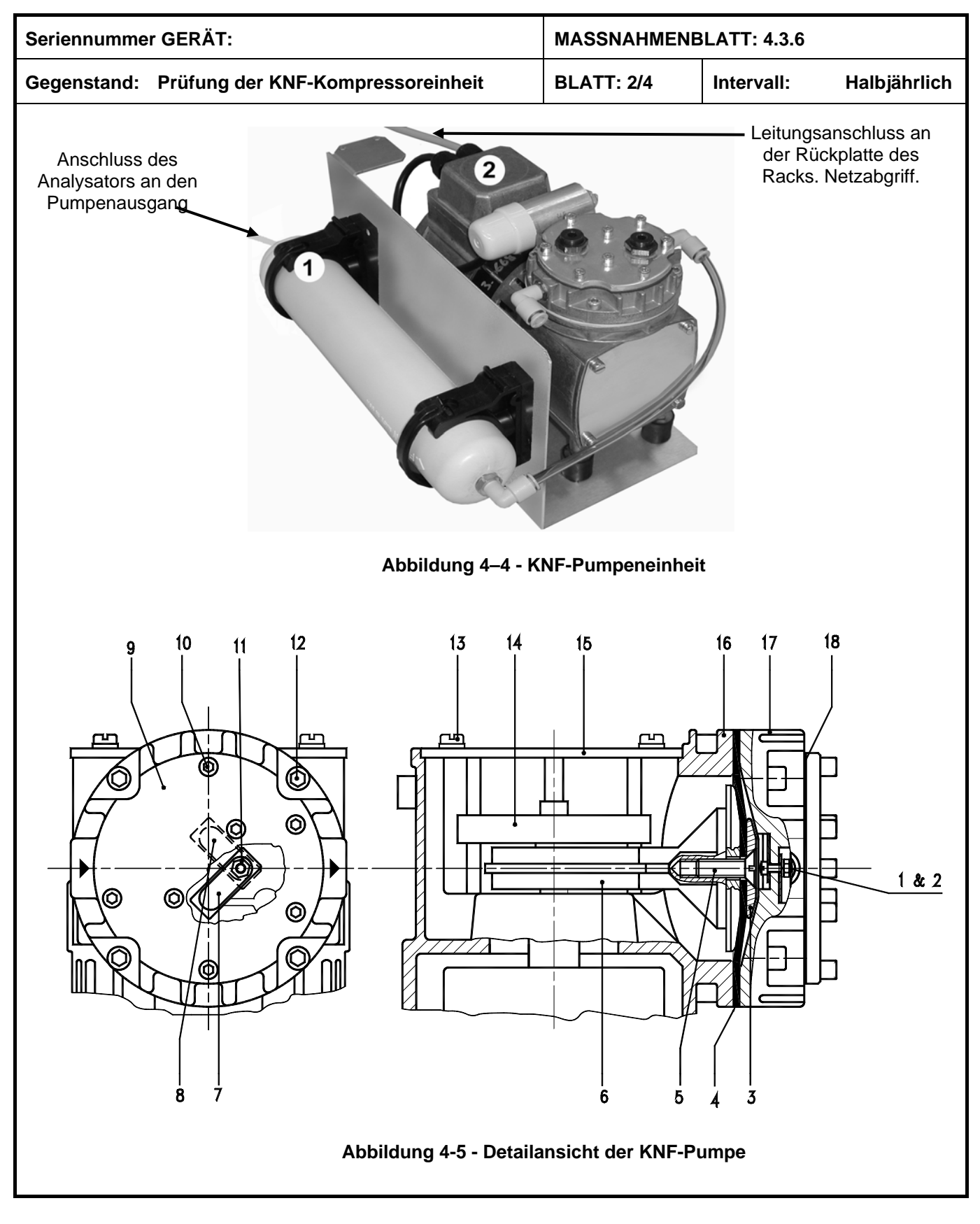

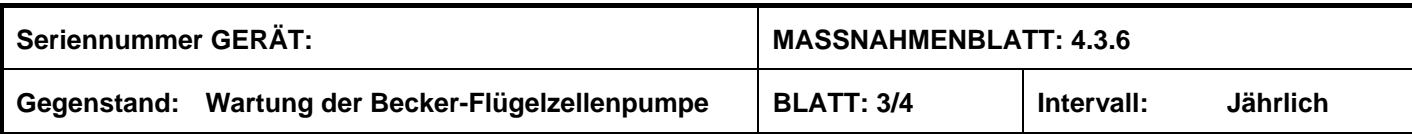

### **Wartungsintervall:**

- Überprüfung der Flügelzellen: alle 3000 Betriebsstunden
- Austausch der Flügelzellen und Filter: jährlich

#### **Erforderliche Einzelteile:**

- 1 Satz mit 5 Flügelzellen Nr.: 90138700005
- 1 Ansaugfilter Nr.: 90958000000
- 1 Auslassfilter Nr.: 74000301000

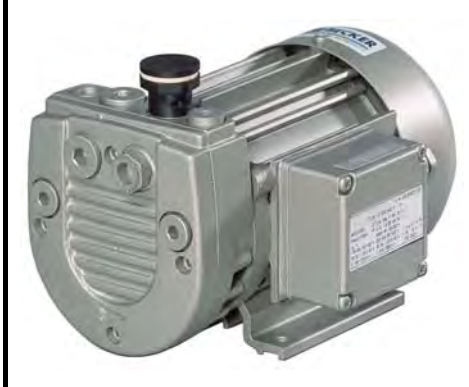

BECKER-FLÜGELZELLENVAKUUMPUMPE VT4.4

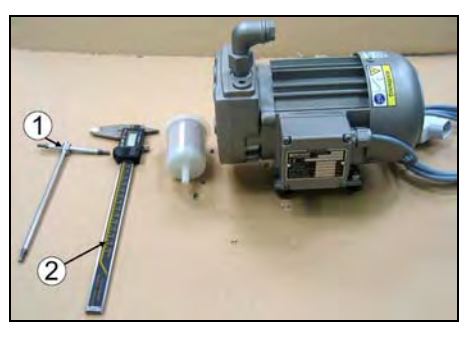

ERFORDERLICHES WERKZEUG: (1) 4er SCHRITT 1: Auslassfilter (3) ausbauen. BTR-Schlüssel, (2) Schiebelehre

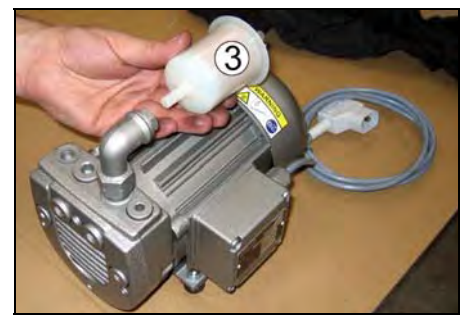

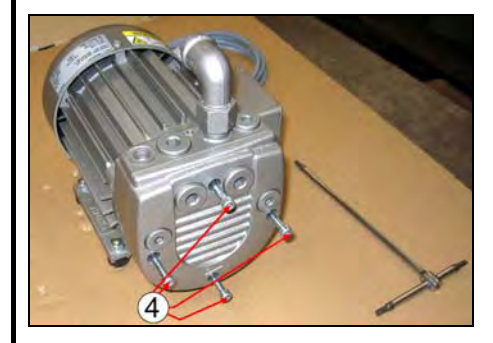

SCHRITT 2: Die 4 Befestigungs-<br>schrauben des Flansches **Flansches** abschrauben.

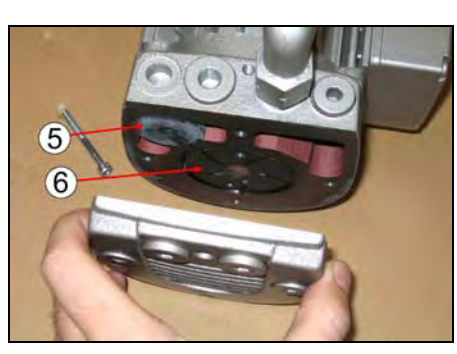

SCHRITT 3: Flansch ausbauen, um<br>Zugriff zu erhalten auf den zu erhalten auf den<br>lter (5) und die Ansaugfilter Flügelzellen (6).

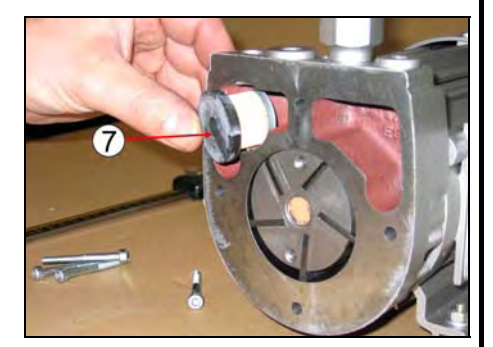

SCHRITT 4: Den Ansaugfilter (7) herausziehen.

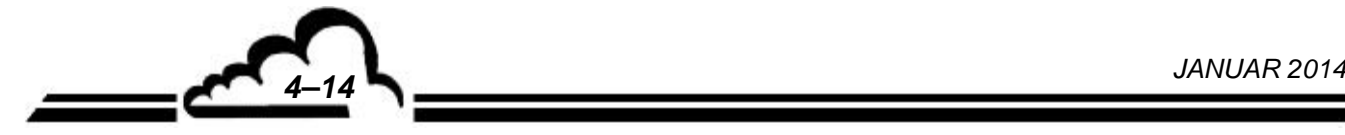

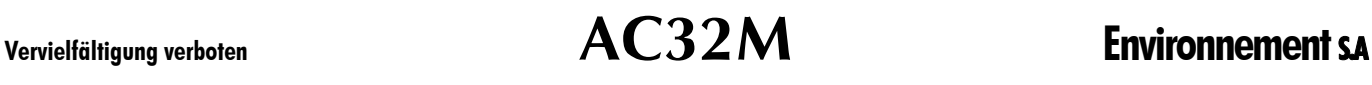

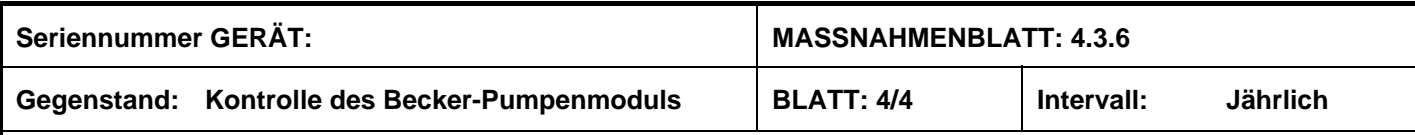

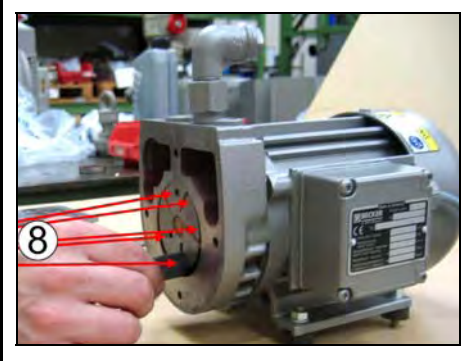

SCHRITT 5: Flügelzellen (8) herausziehen. Insgesamt sind **5 Flügelzellen** verbaut.

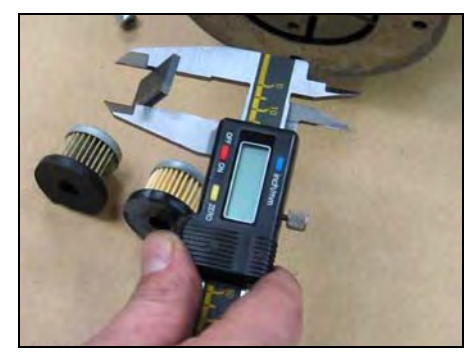

SCHRITT 6: Höhe der Flügelzellen alle 3000 Stunden überprüfen. Austauschen, **wenn H < 11 mm.**

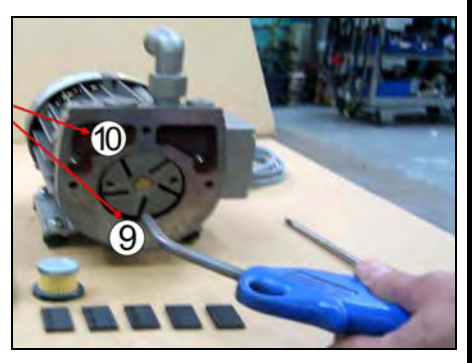

SCHRITT 7: Staub im Pumpenkörper (9) und im Bereich des Filters (10) ansaugen.

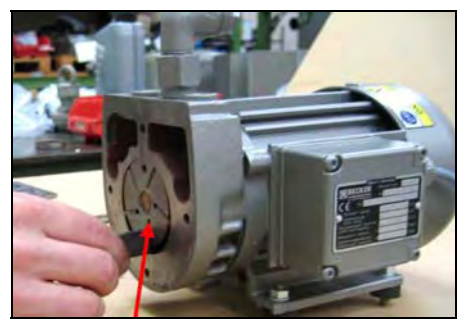

SCHRITT 8: Die 5 Flügelzellen wieder anbringen.

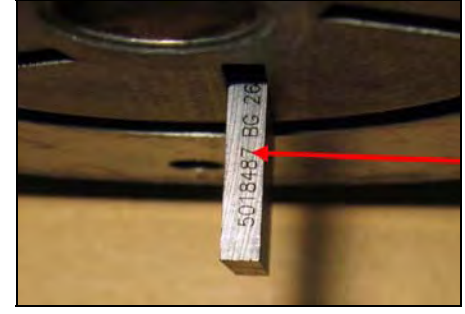

Die **markierte** Seite der Flügelzellen muss **nach oben** ausgerichtet sein.

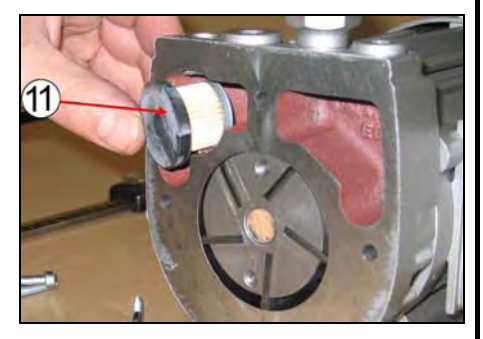

SCHRITT 9: Ansaugfilter (11) wieder einbauen. Bei jedem Austausch der Flügelzellen austauschen.

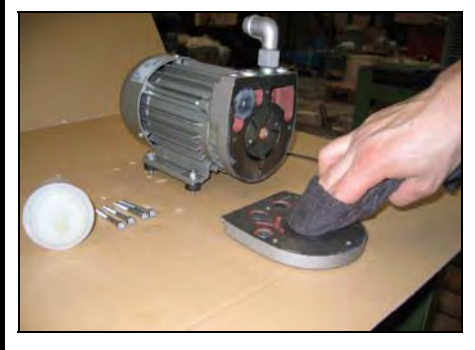

SCHRITT 10: Vor dem Wiedereinbau den Flansch mit einem trockenen Lappen reinigen.

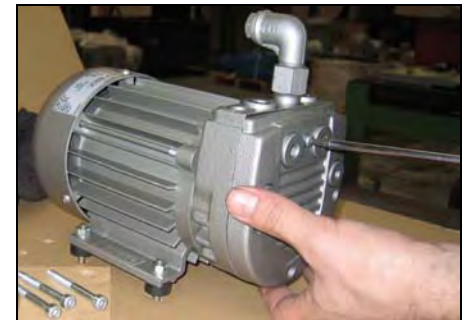

SCHRITT 11: Die 4 Schrauben des Flansches wieder einschrauben.

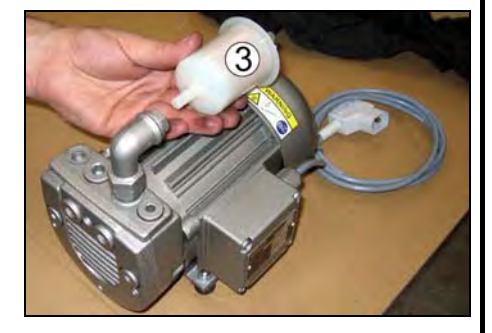

SCHRITT 12: Den Auslassfilter (3) wieder anbringen. Bei jedem Austausch der Flügelzellen austauschen.

**Abbildung 4–6 – Wartung Flügelzellenpumpe von BECKER** 

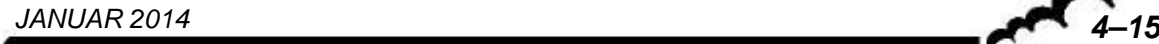

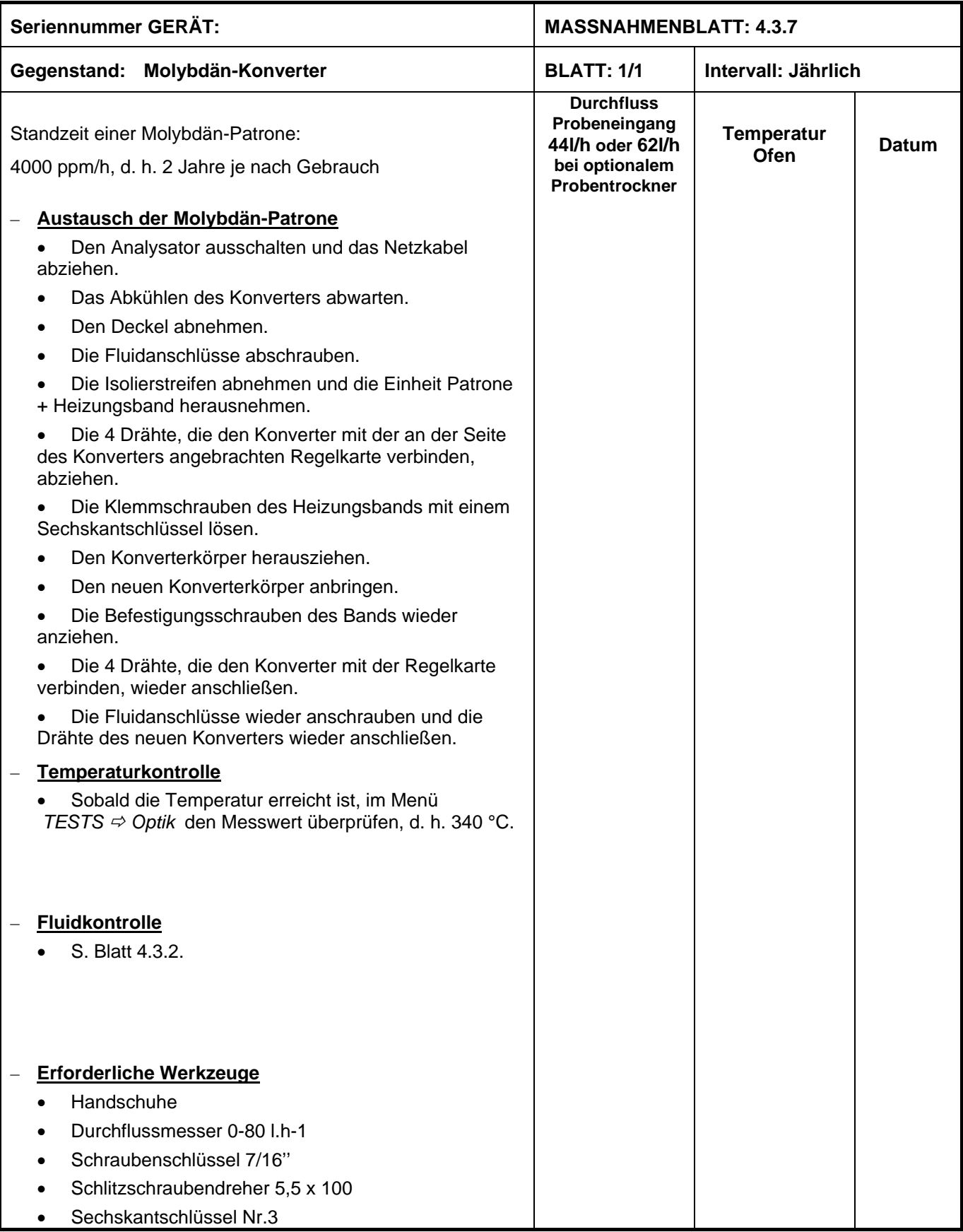

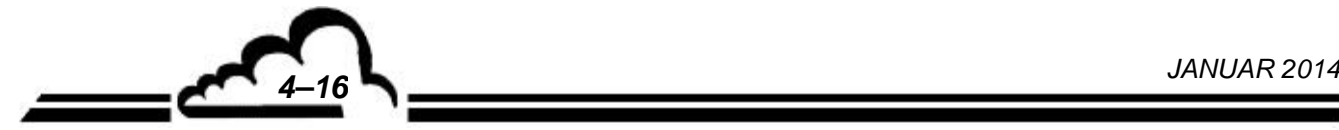

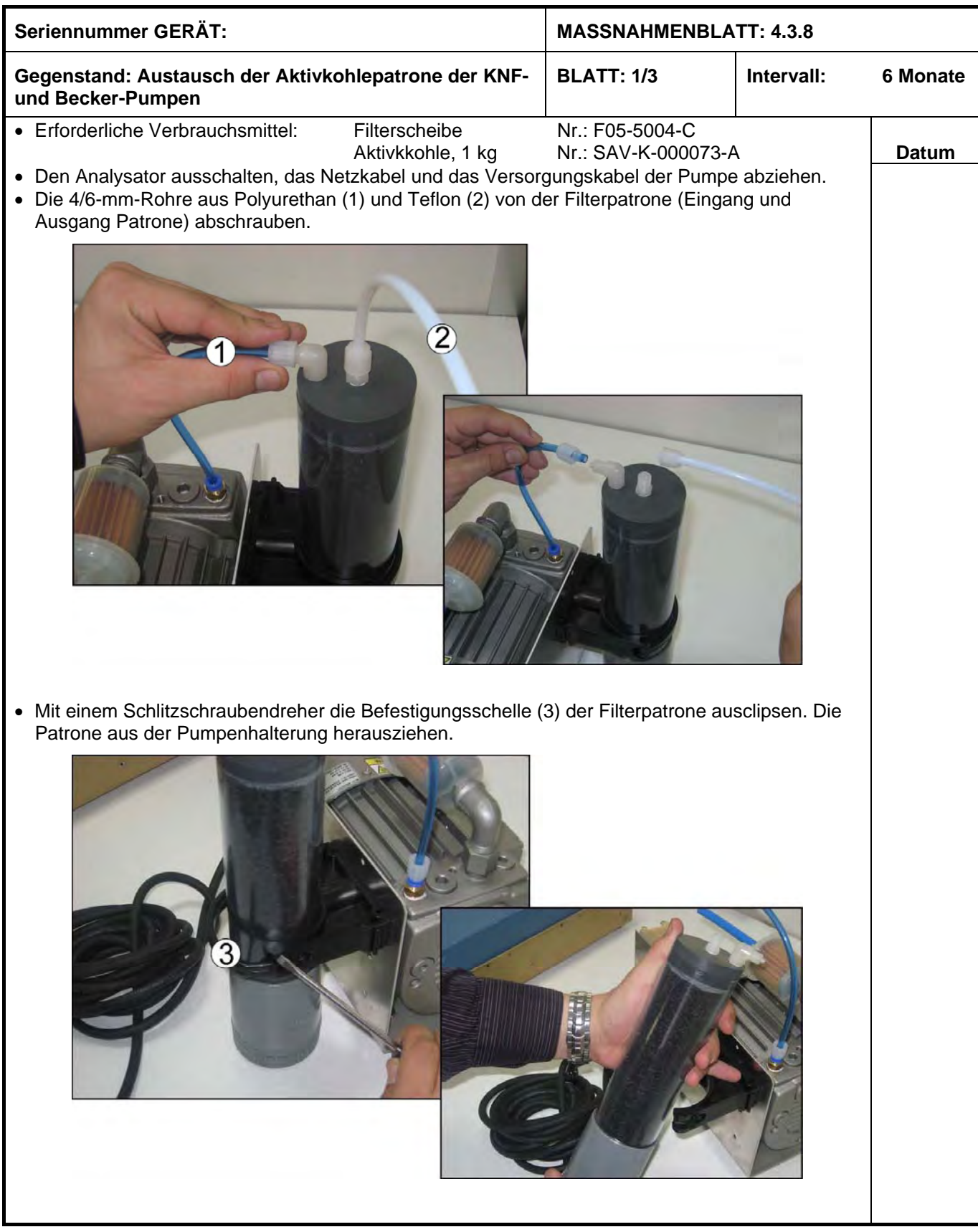

 $\mathcal{O}(\epsilon)$ 

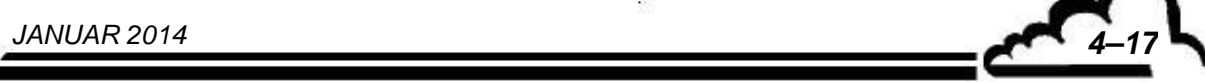

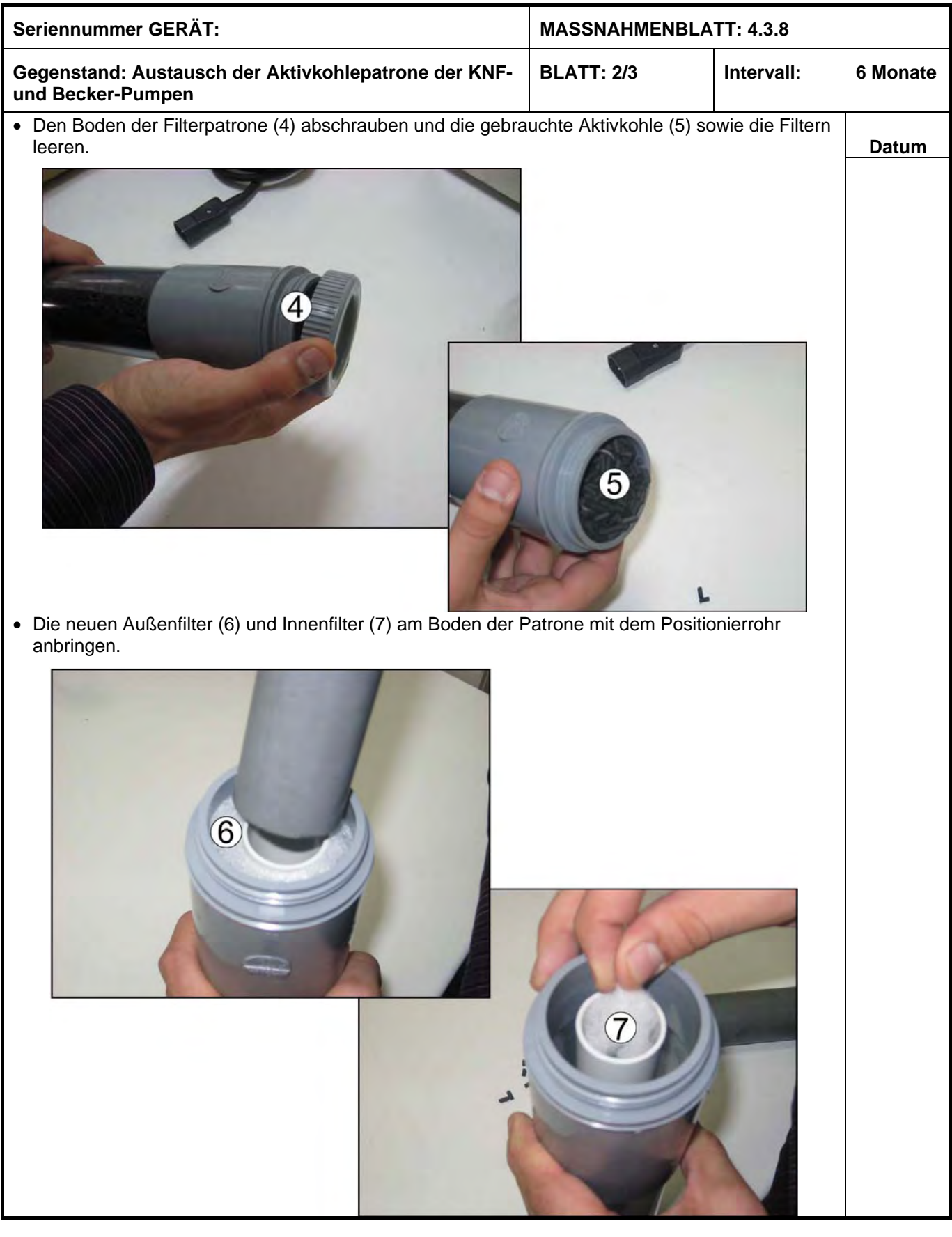

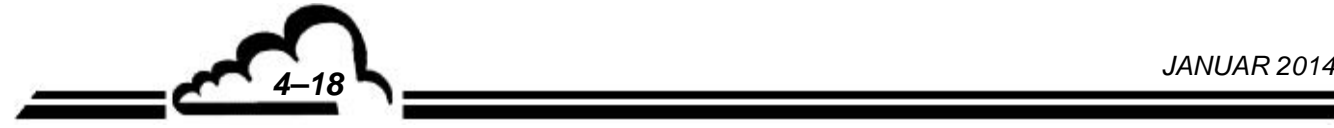

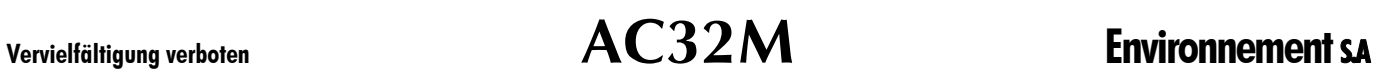

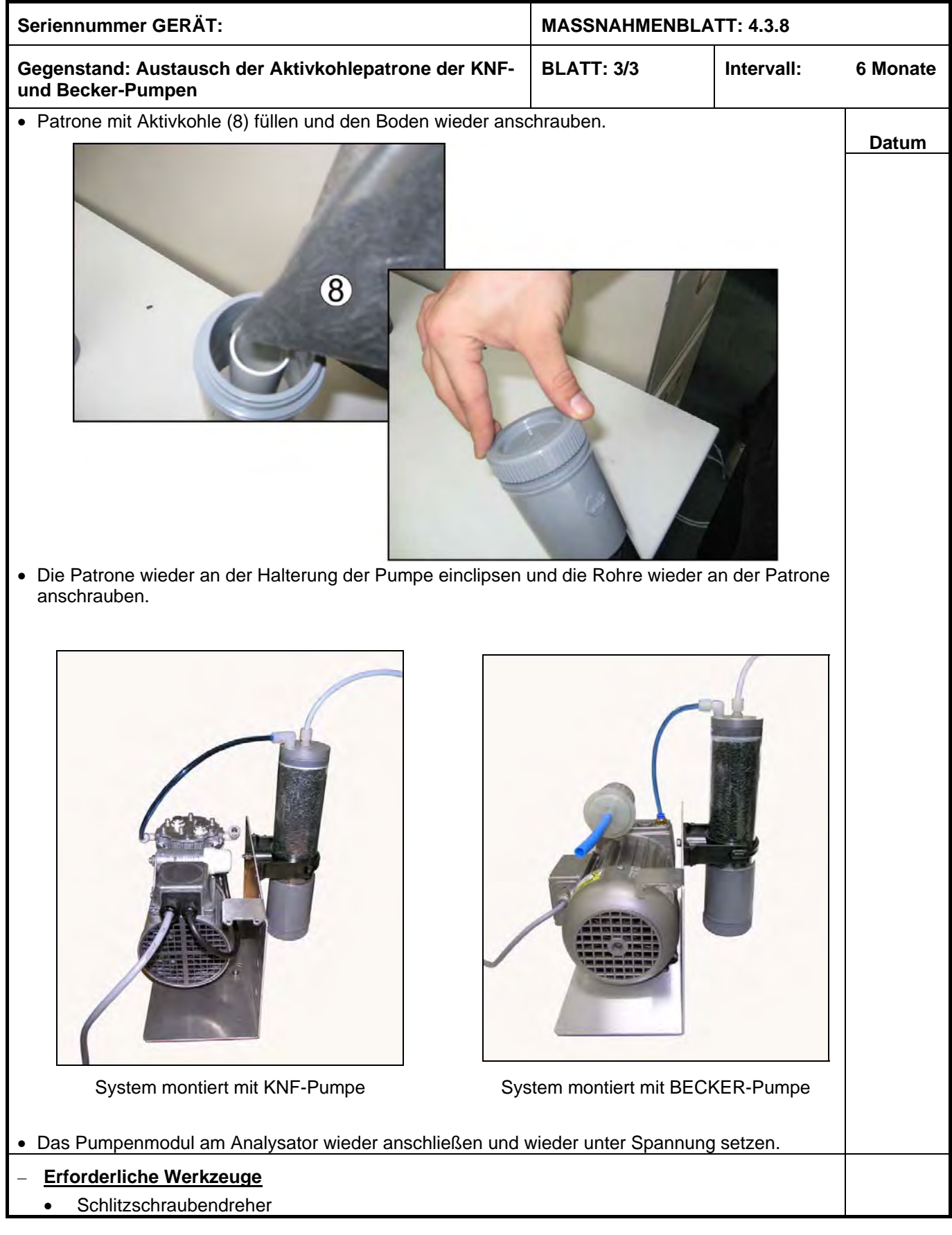

 $\mathcal{O}(\epsilon)$ 

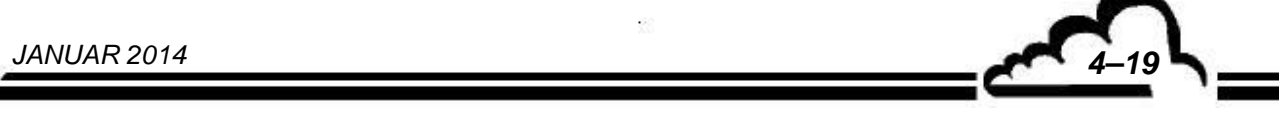

# 4.4 TEILE UND TEILESÄTZE FÜR DIE WARTUNG DES AC32M

F06-K-0016-F Wartungssatz PM-Modul

### **Wartungssatz AC32M (1 Jahr)**

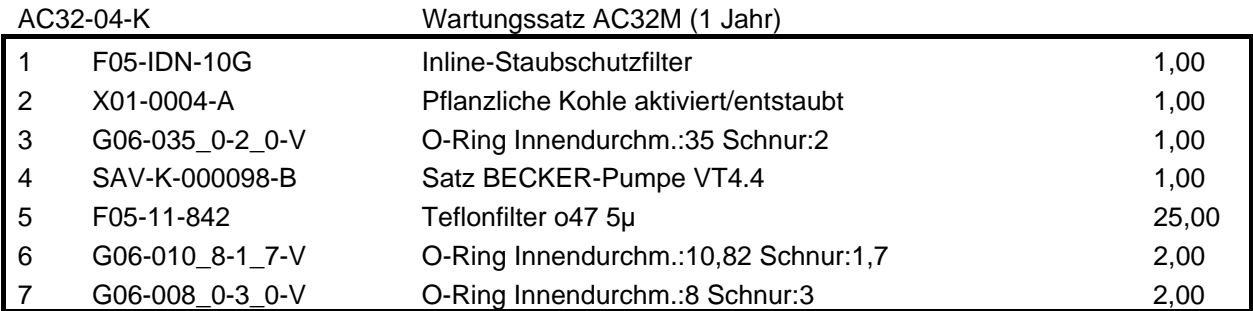

#### **Wartungssatz AC32M (1 Jahr) mit KNF-Pumpe**

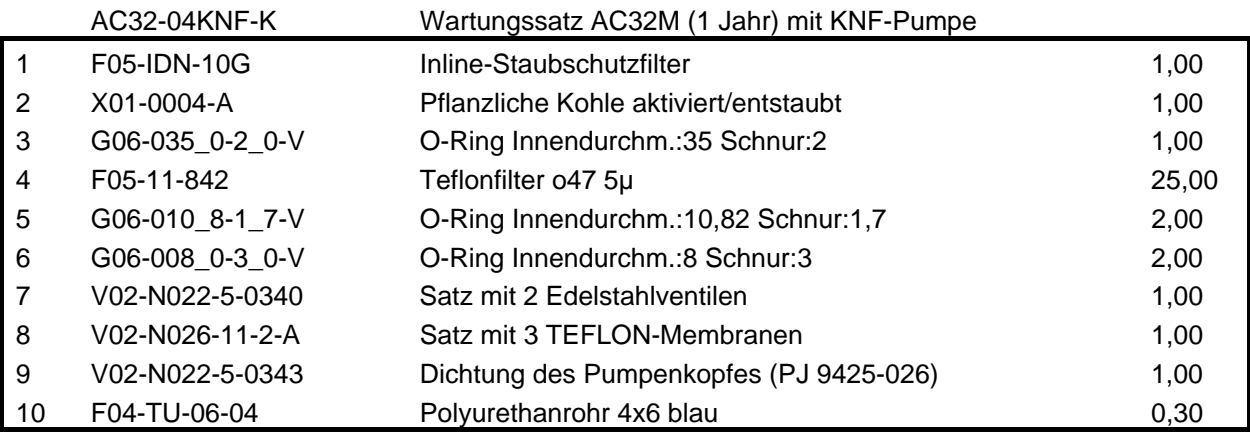

# **Satz empfohlener Teile AC32M 1-4**

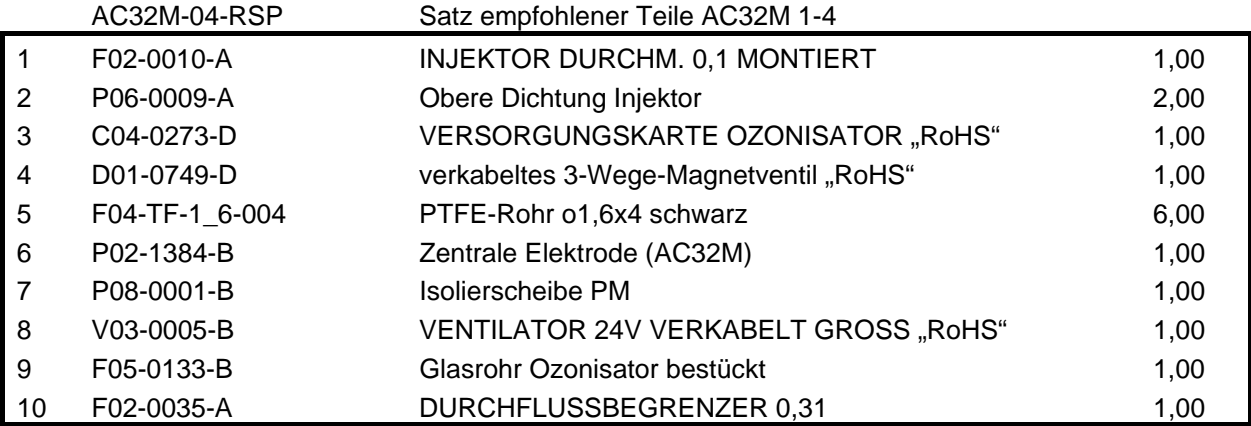

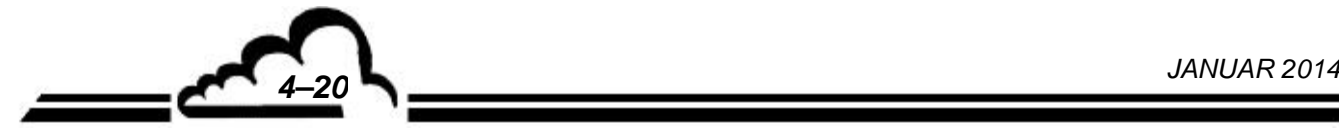
## **Empfohlene Teile AC32M Niveau 1**

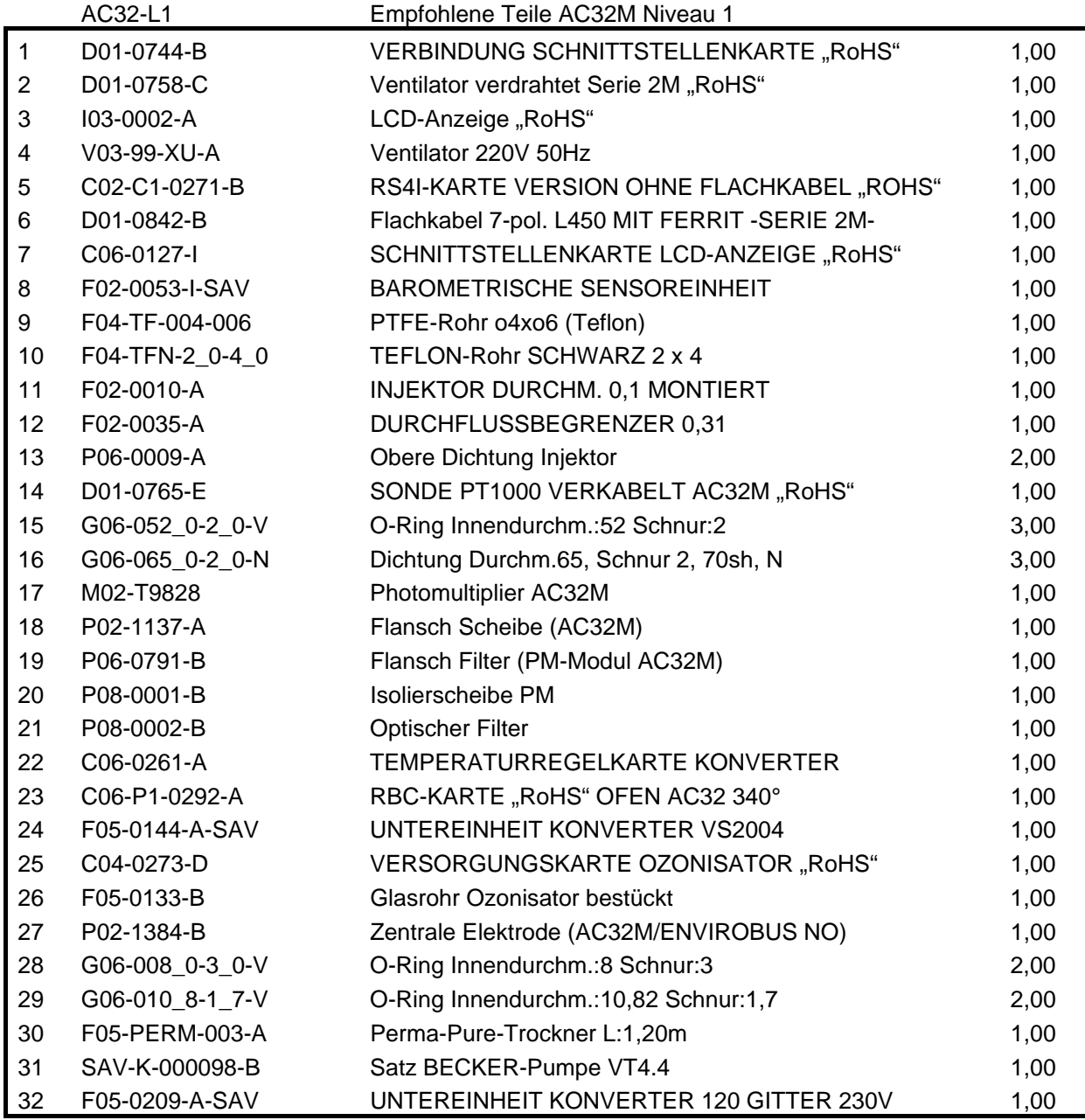

 $\epsilon_{\rm c}$ 

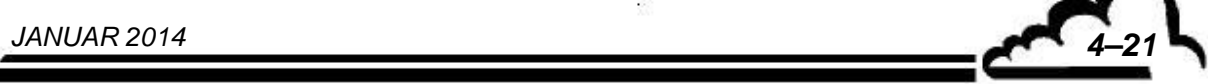

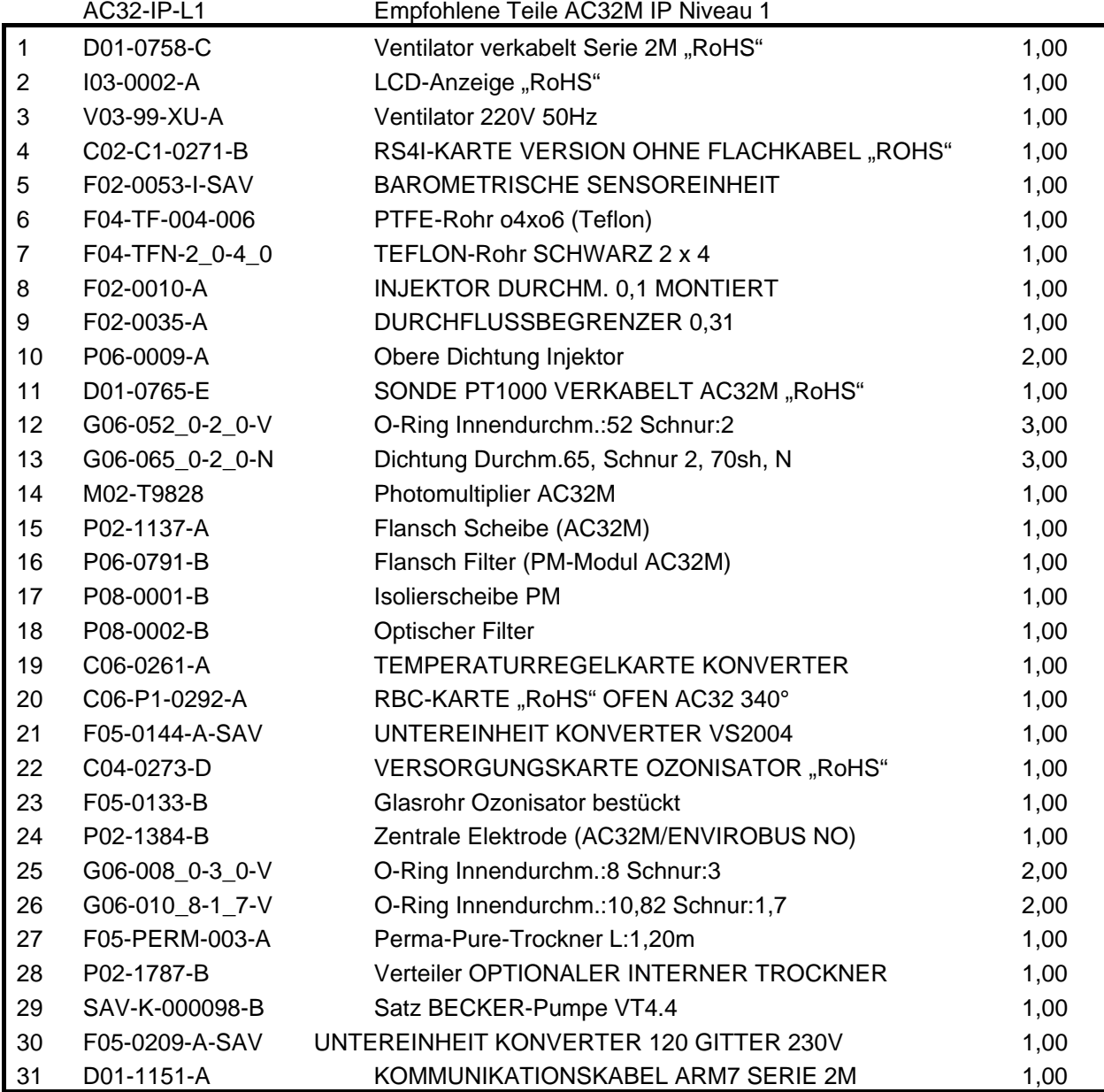

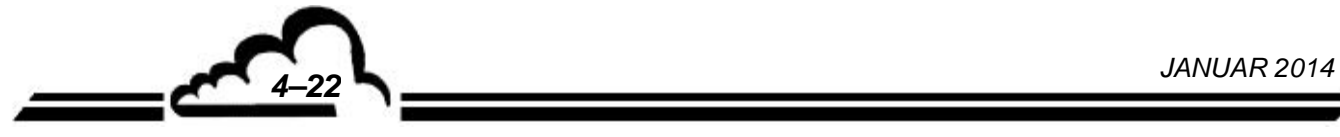

## **Niveau 1: Spezifische Teile**

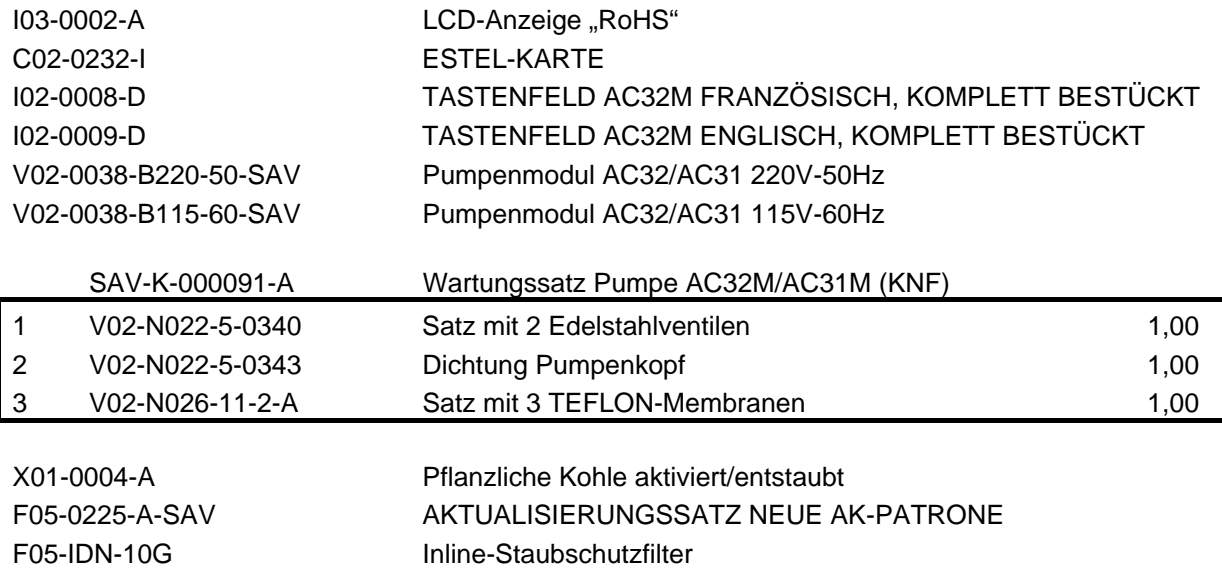

## **Empfohlene Teile AC32M Niveau 2**

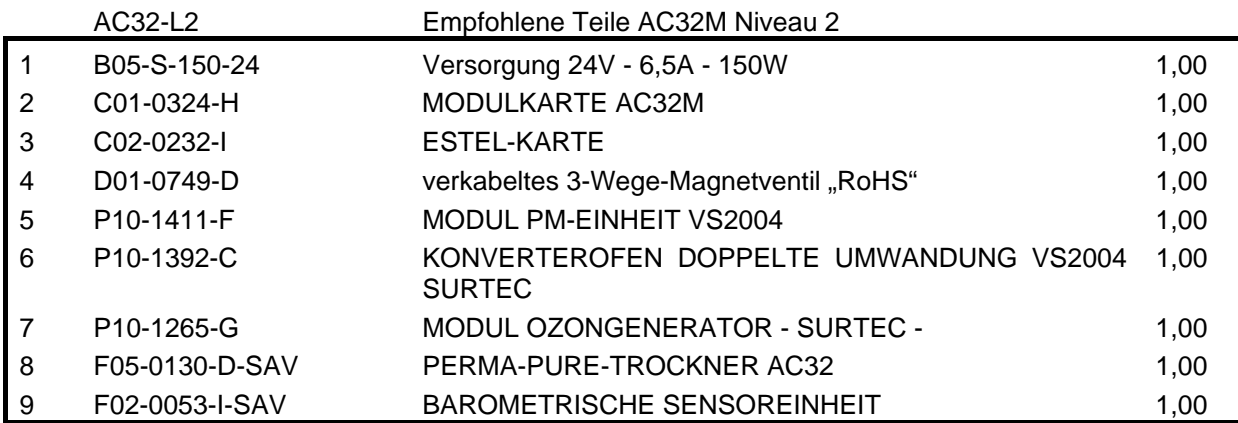

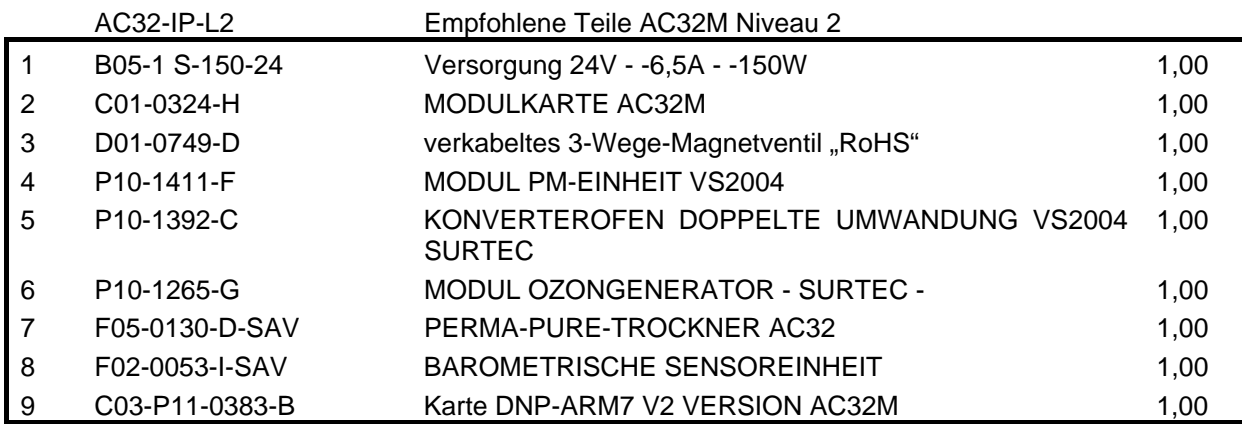

*4–23 JANUAR 2014* 

## **Niveau 2: Spezifische Teile**

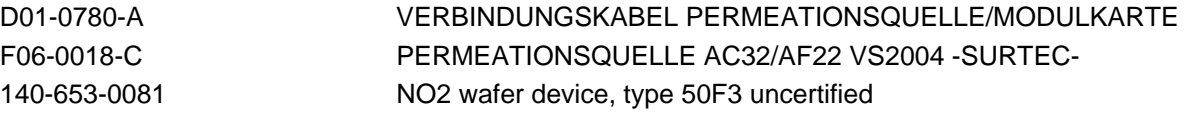

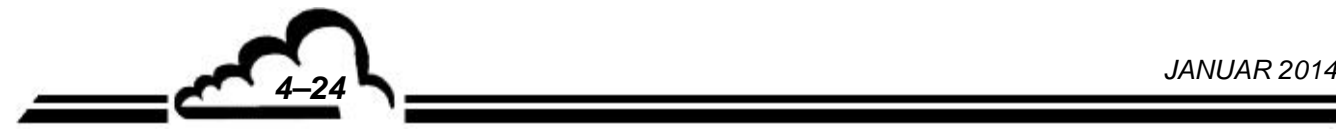

## **KAPITEL 5**

# **KORREKTIVE WARTUNG**

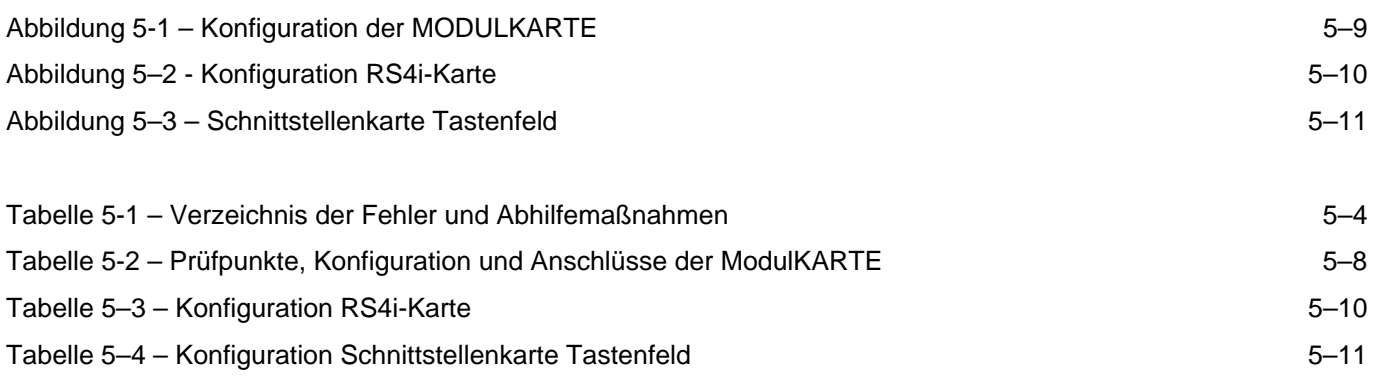

Leerseite

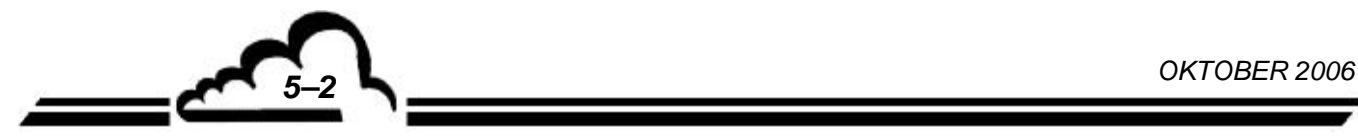

## **5. KORREKTIVE WARTUNG**

Die korrektive Wartung muss von für Arbeiten am Gerät ausgebildetem Personal auf Grundlage der in dem vorliegenden Dokument enthaltenen Informationen durchgeführt werden.

Das Gerät führt eine permanente automatische Kontrolle seiner Hauptbauteile durch und signalisiert alle ermittelten Fehler über eine Anzeige im Klartext und ein akustisches Signal.

In Tabelle 5-1 sind die wichtigsten vom Gerät signalisierten Fehler sowie die möglichen Abhilfemaßnahmen zusammengefasst.

Bei einem Funktionsfehler blinkt die Alarmmeldung in der Ecke oben rechts.

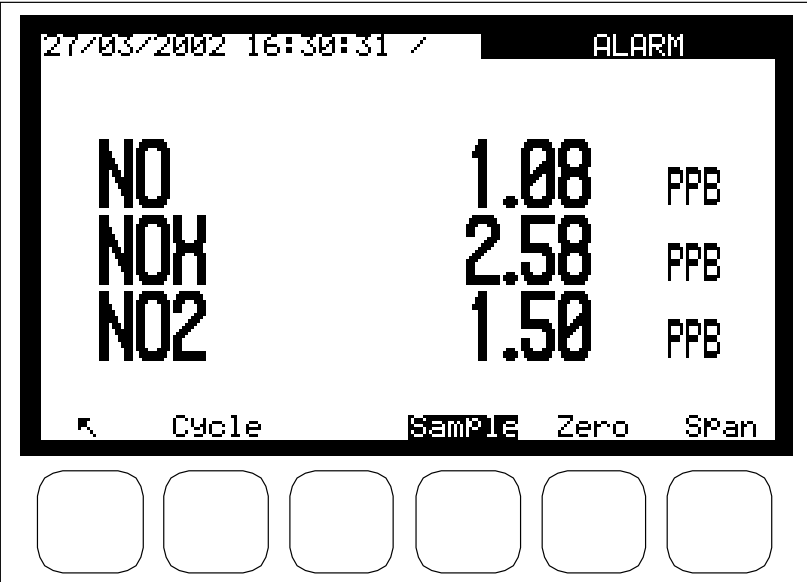

Zur Überprüfung der Fehlerquelle wählen Sie das Menü Messung  $\Rightarrow$  Anzeige Fehlerstatus.

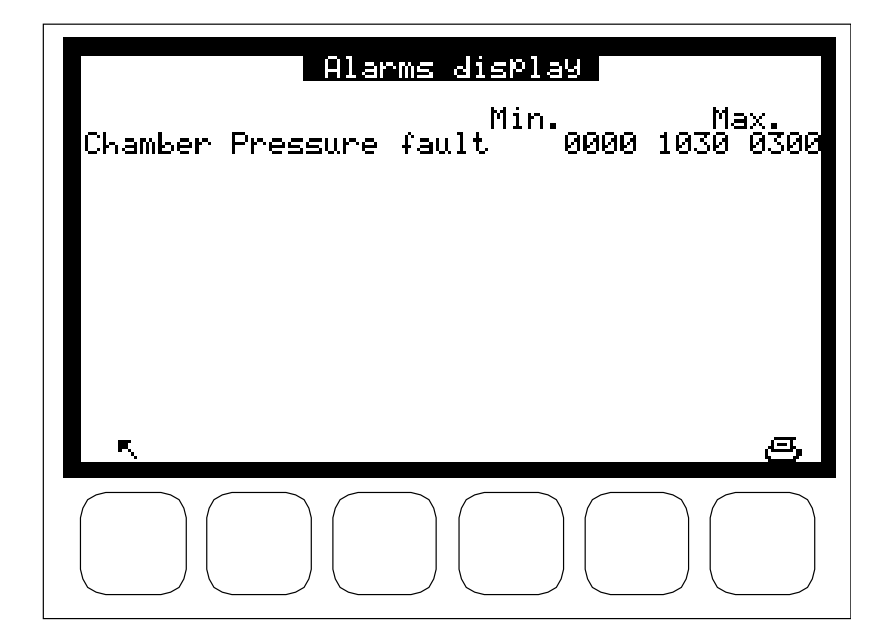

**OKTOBER 2006** *5–3* 

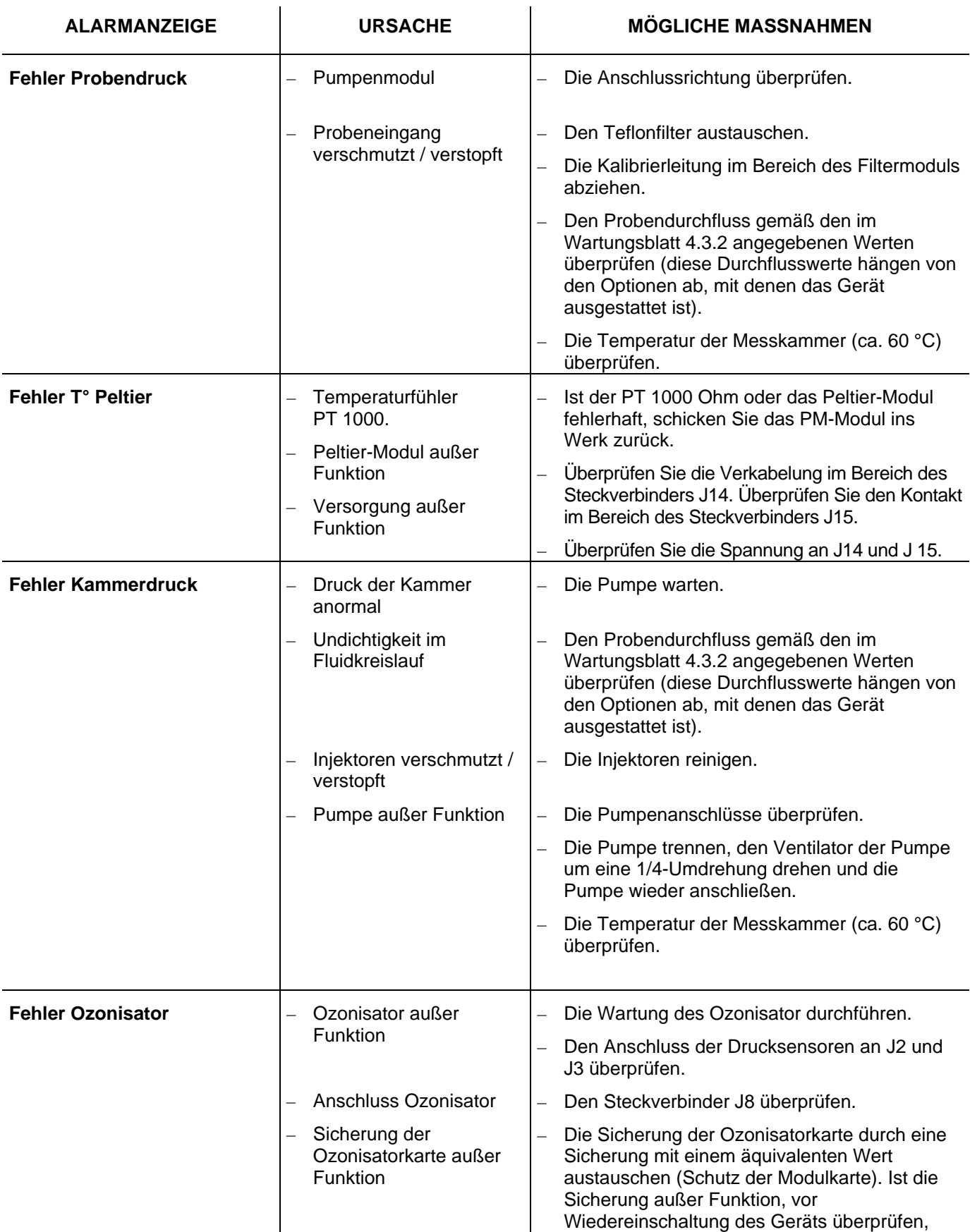

## **Tabelle 5-1 – Verzeichnis der Fehler und Abhilfemaßnahmen**

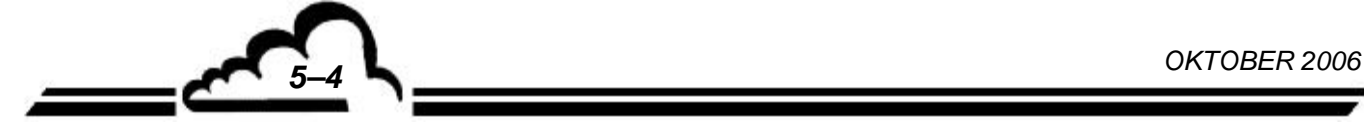

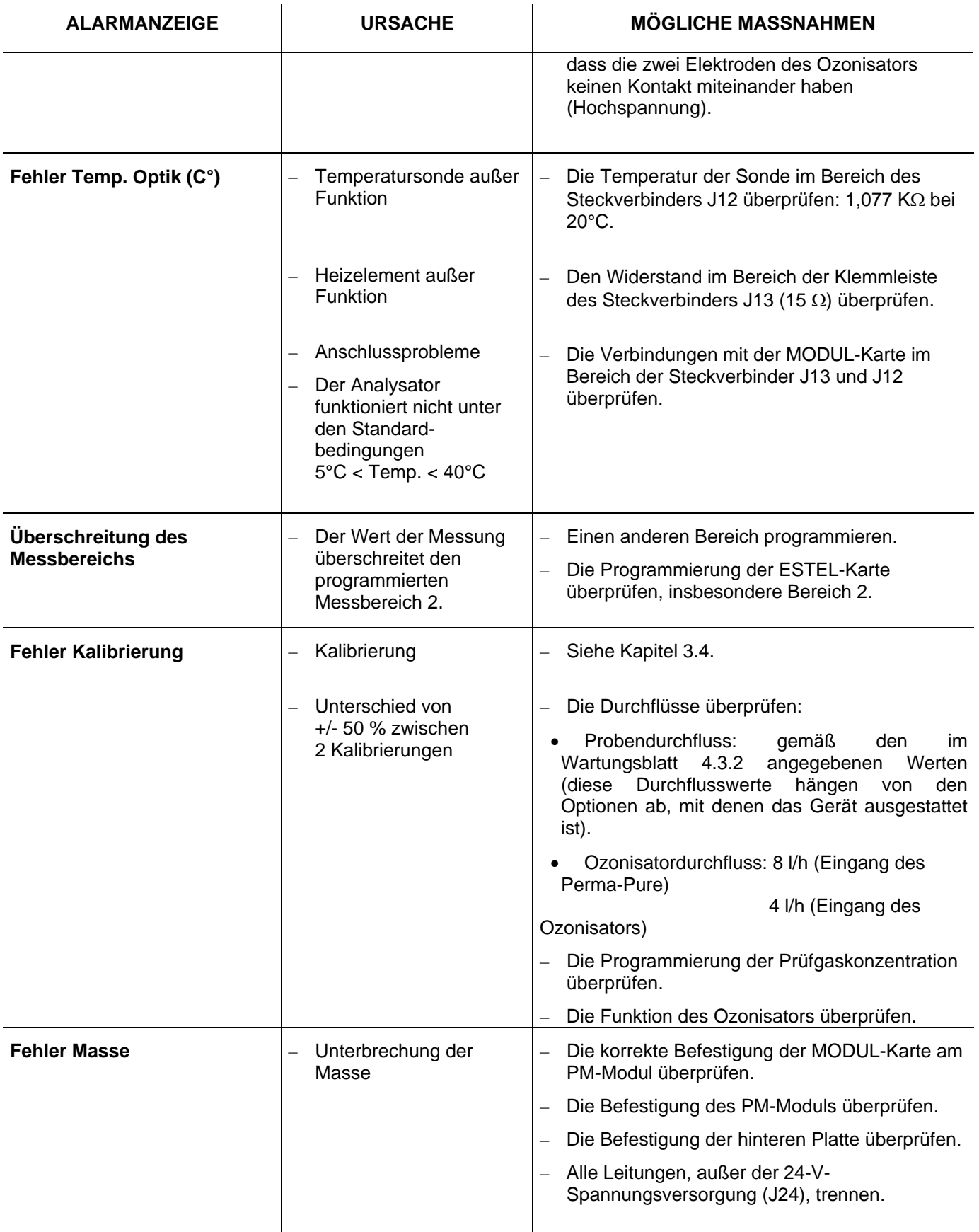

*OKTOBER 2006*<br> *<u>OKTOBER 2006</u>* 

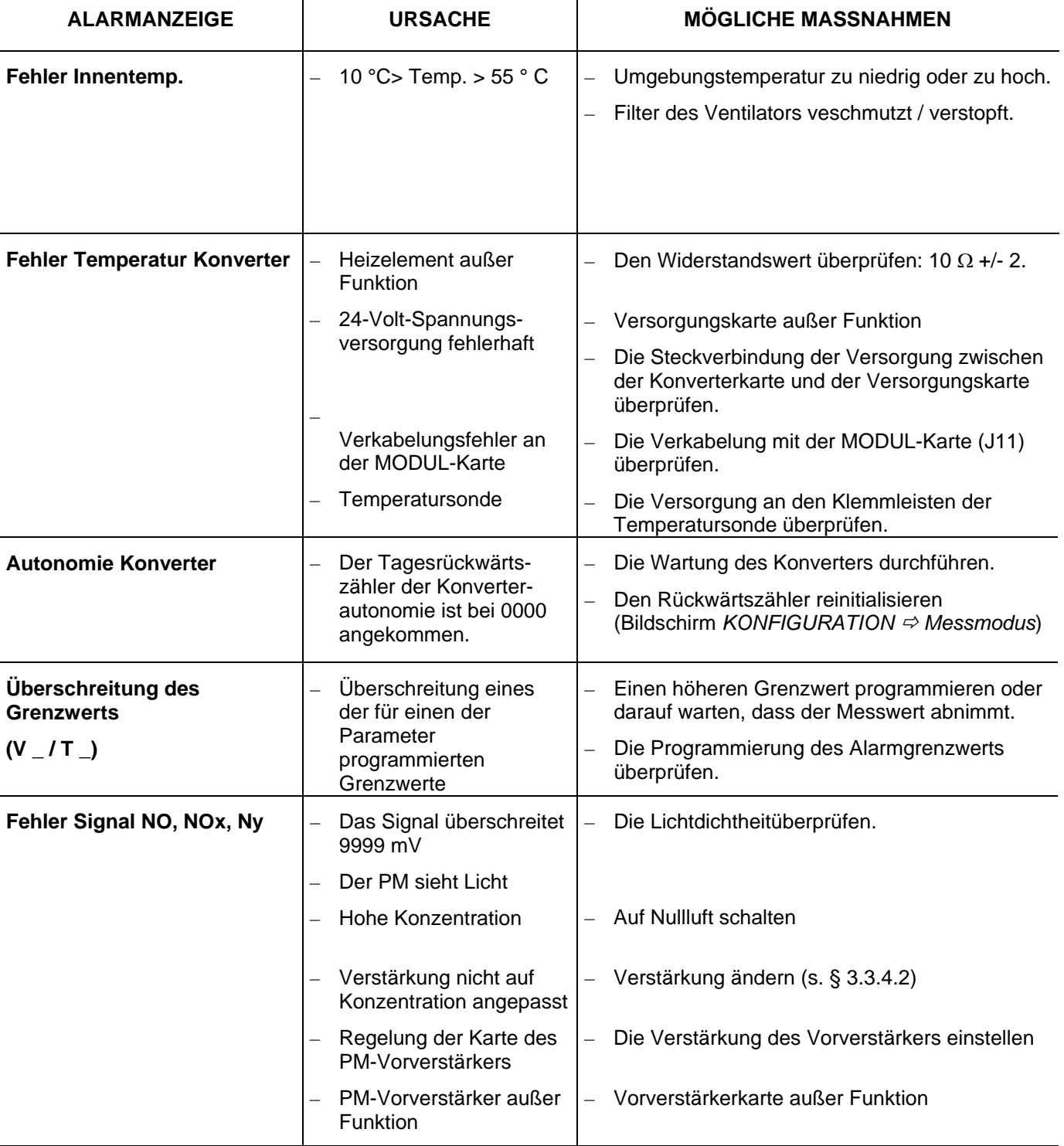

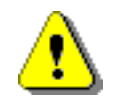

**Das Schaltnetzteil ist gegen Kurzschluss geschützt. In diesem Fall muss das Netzkabel zur Reinitialisierung getrennt/wieder angeschlossen werden.** 

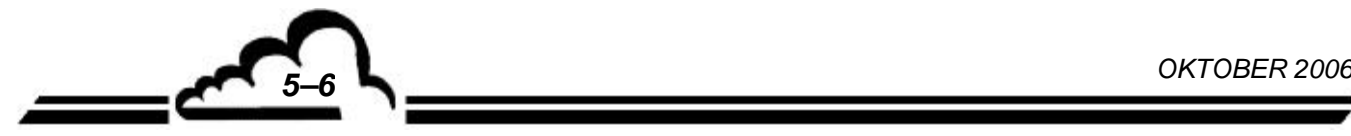

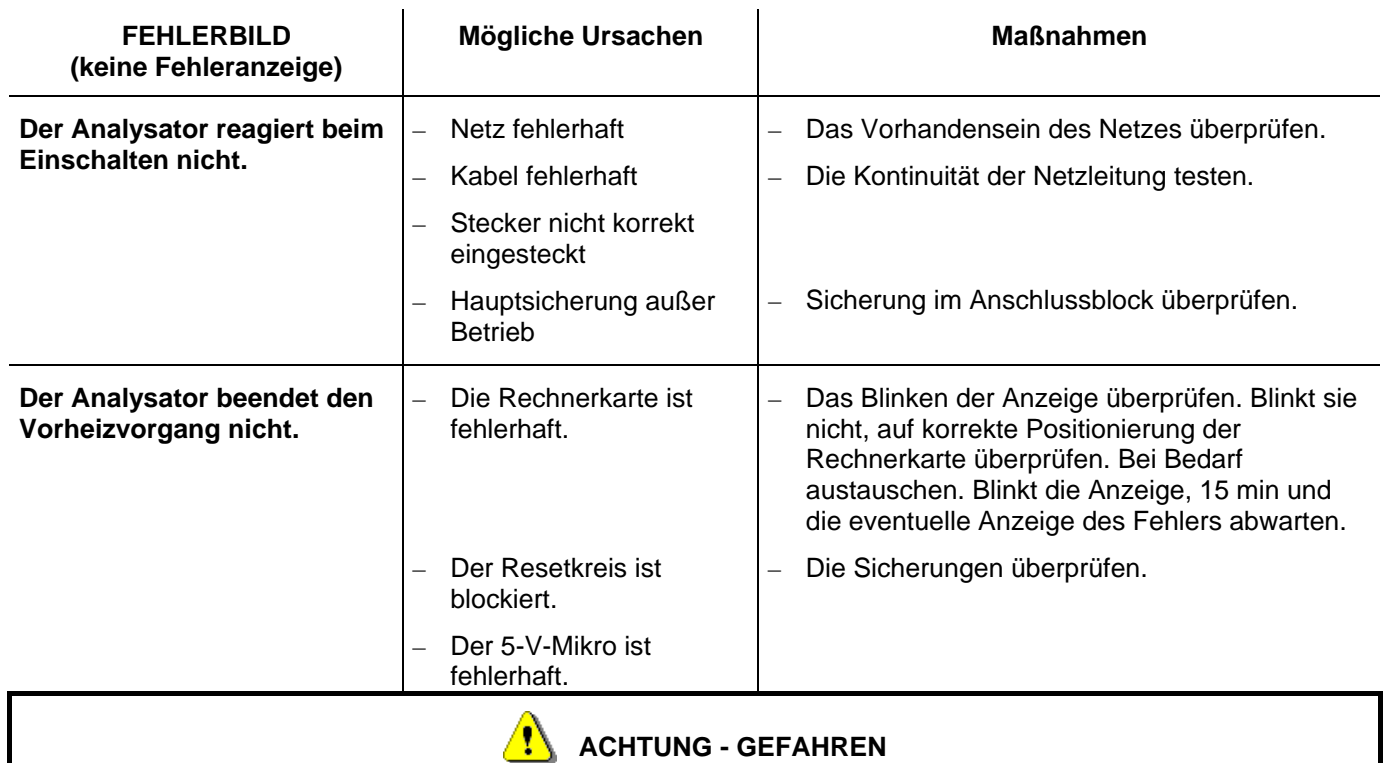

**WÄHREND DER KONTROLLEN UNTER SPANNUNG LIEGT DIE KLEMMENSPANNUNG DES OZONISATORS BEI UNGEFÄHR 5000 VOLT.** 

## **Tabelle 5-2 – Prüfpunkte, Konfiguration und Anschlüsse der MODULKARTE**

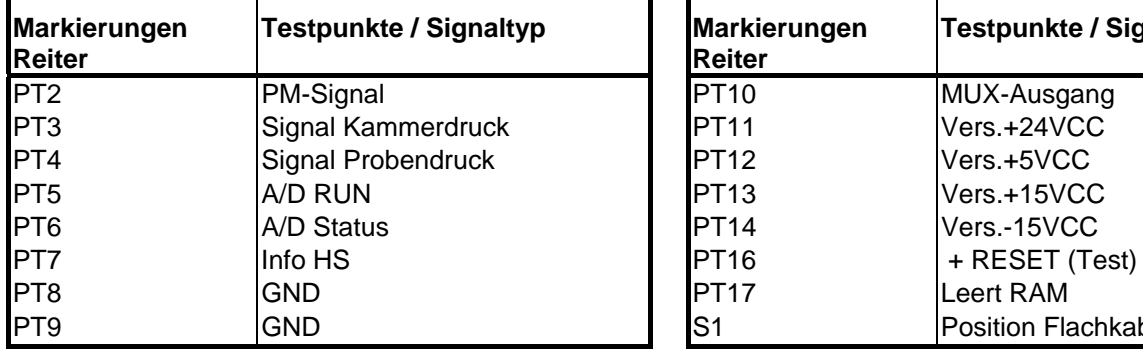

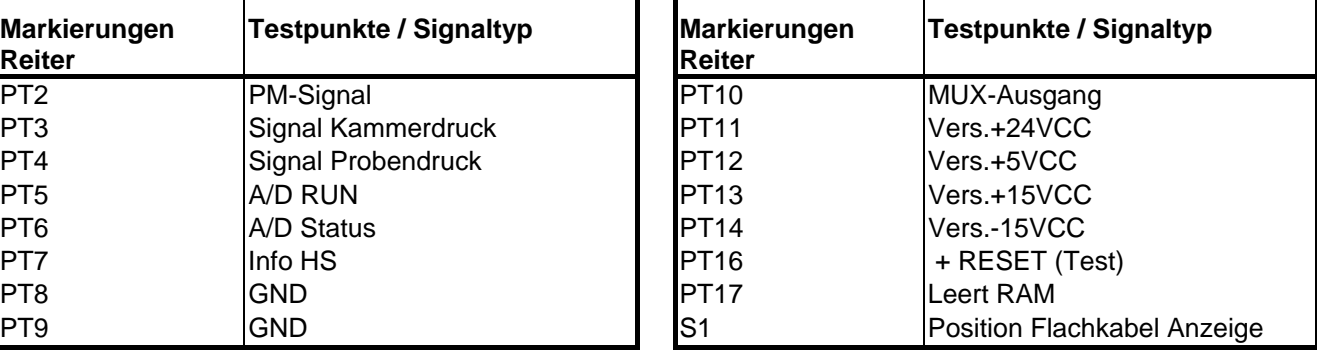

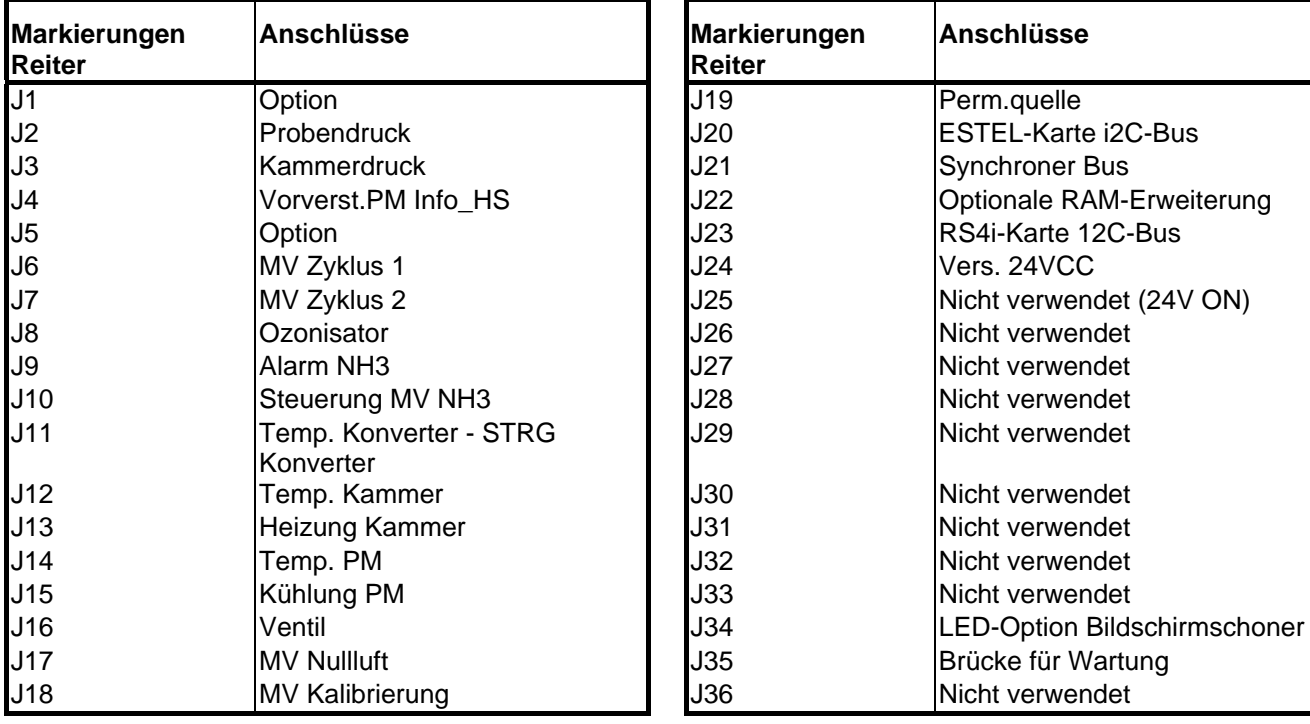

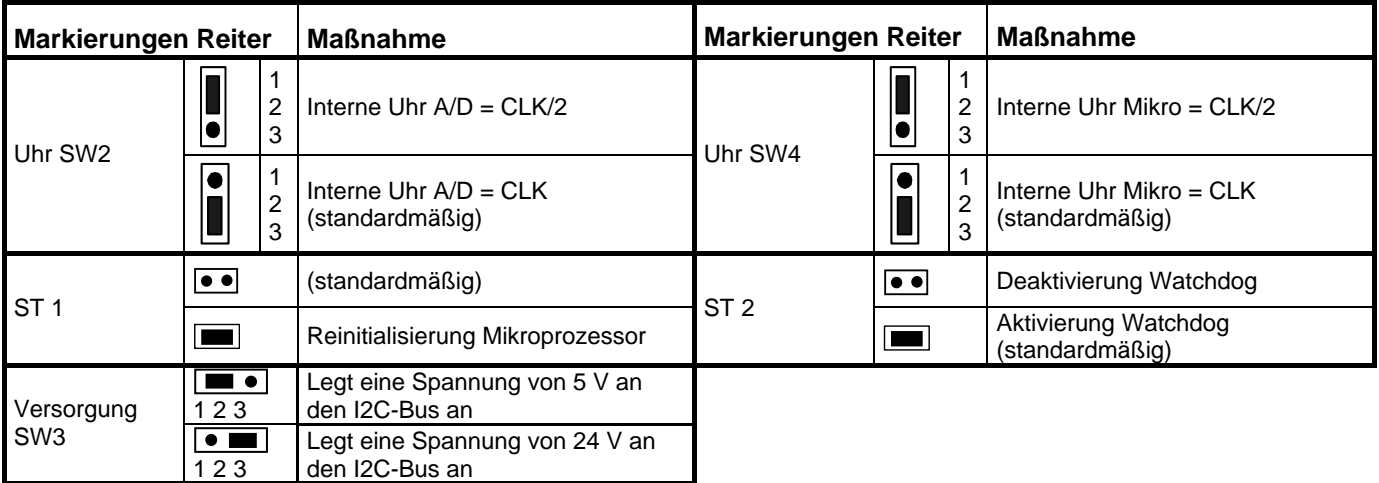

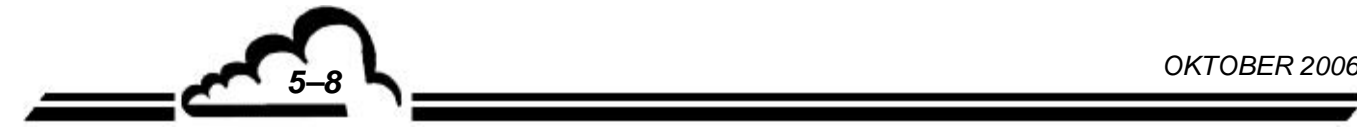

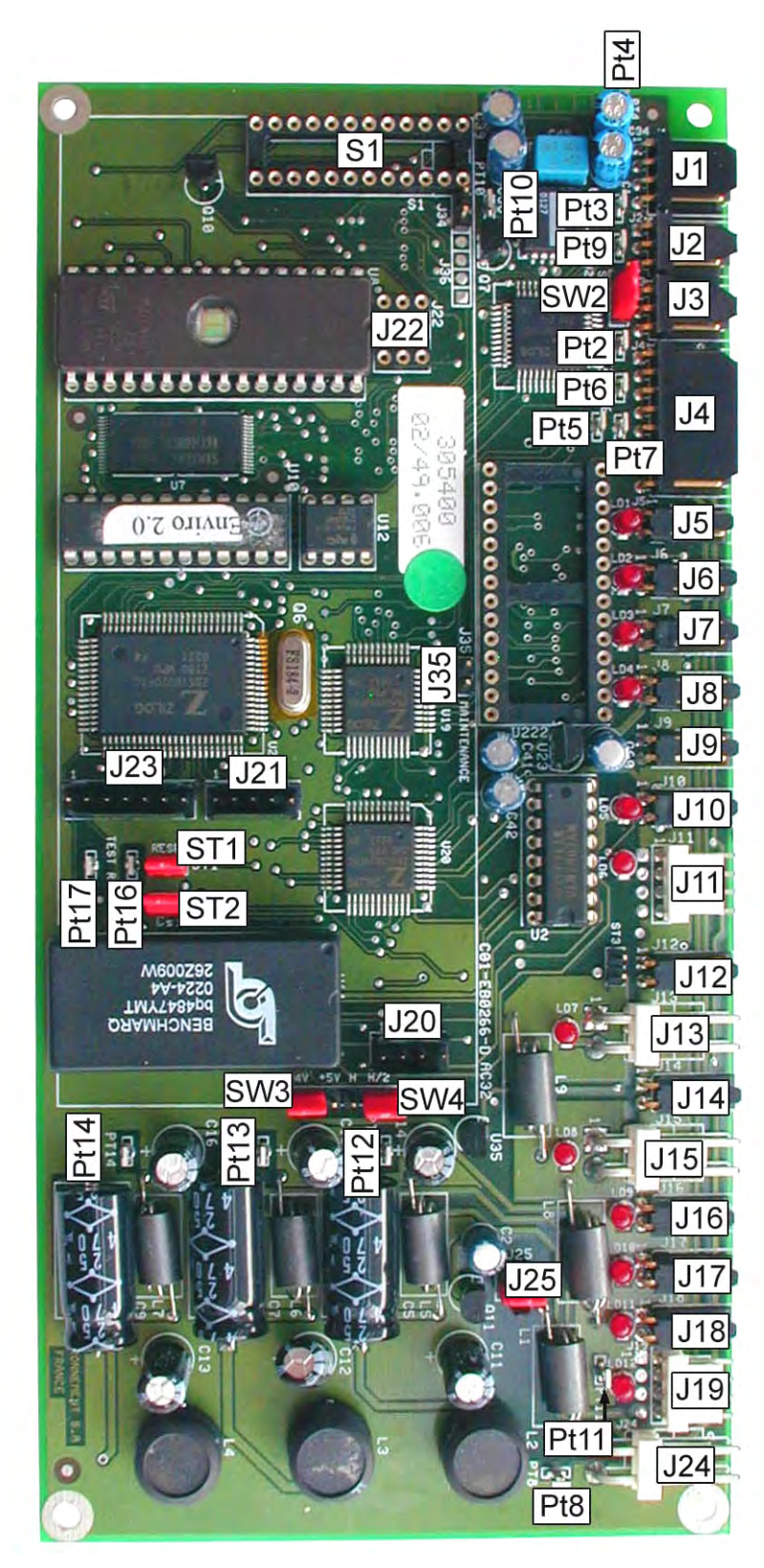

**Abbildung 5-1 – Konfiguration der MODULKARTE** 

*OKTOBER 2006 CONTOBER 2006* 

| Kennzeichn<br>ungen<br>Reiter | <b>Symbole</b> | <b>Maßnahme</b>                 |
|-------------------------------|----------------|---------------------------------|
| <b>SW1, SW2</b>               |                | RS422-Schnittstelle auf Kanal 1 |
| SW <sub>3</sub>               |                | RS232-Schnittstelle auf Kanal 1 |
| ST <sub>1</sub>               |                | Last RX RS422-Bus aktiv         |
|                               |                | Last RX RS422-Bus inaktiv       |
| ST <sub>2</sub>               |                | Last TX RS422-Bus aktiv         |
|                               | $\bullet$      | Last TX RS422-Bus inaktiv       |
| ST3                           |                | Modus erdreferenziert           |
|                               |                | Modus erdisoliert               |

**Tabelle 5–3 – Konfiguration RS4i-Karte** 

**HINWEIS:** *Kanal 2 ist standardmäßig die RS232-Schnittstelle.* 

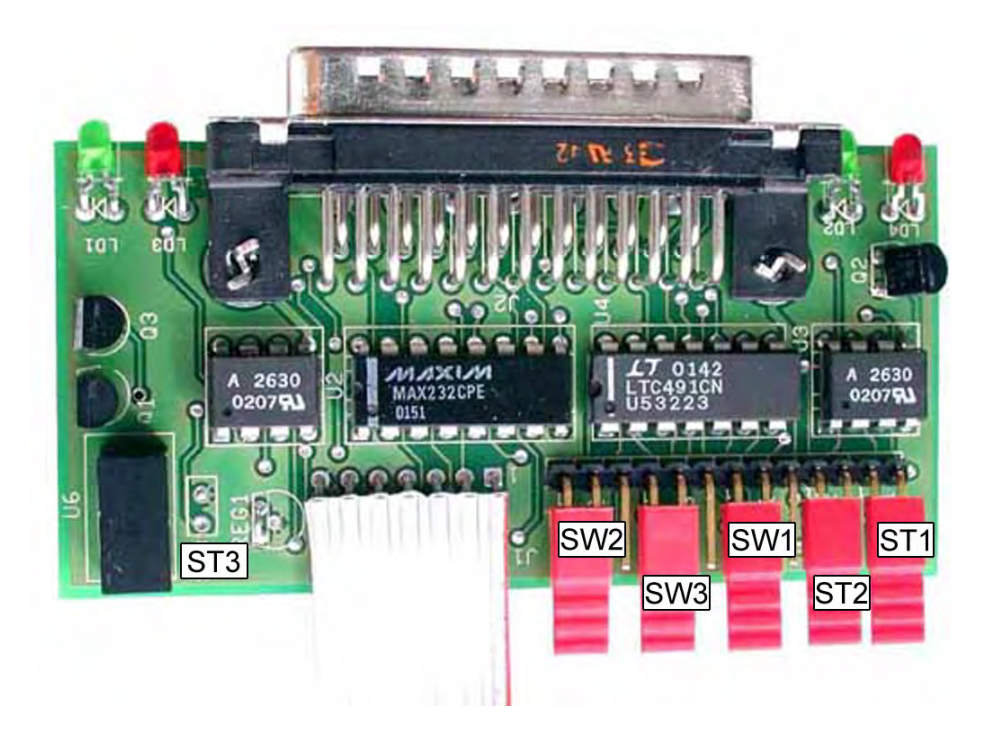

**Abbildung 5–2 - Konfiguration RS4i-Karte** 

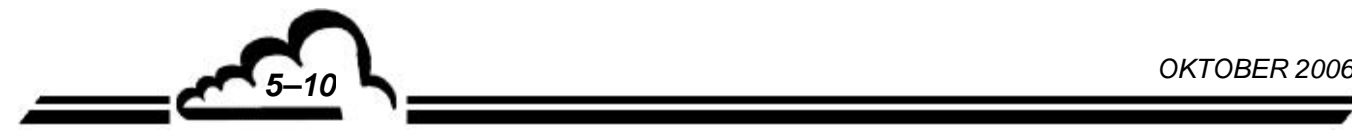

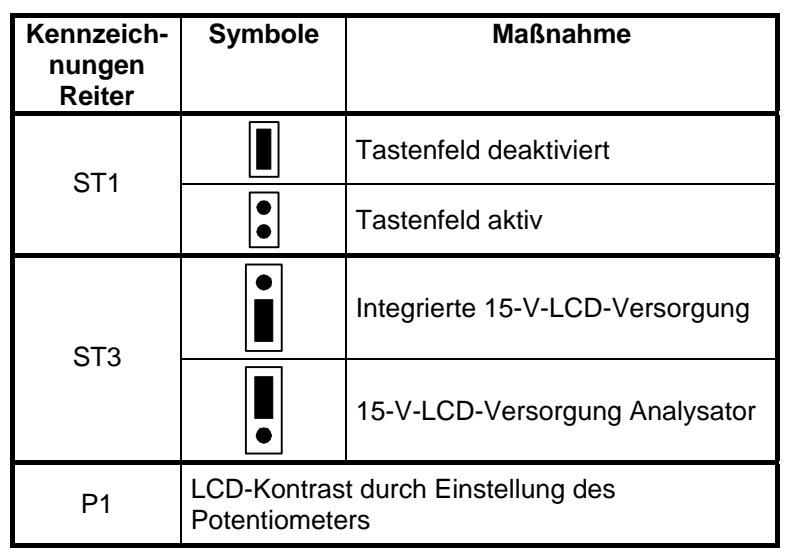

## **Tabelle 5–4 – Konfiguration Schnittstellenkarte Tastenfeld**

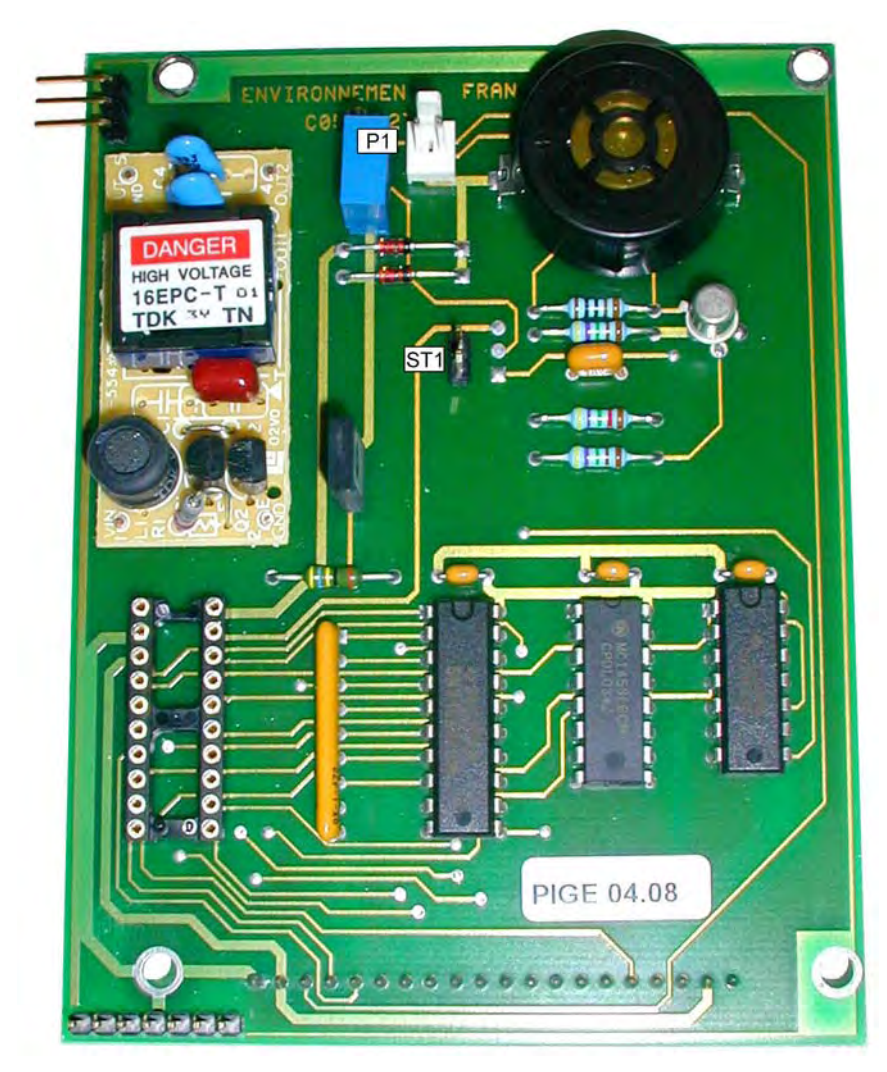

**Abbildung 5–3 – Schnittstellenkarte Tastenfeld** 

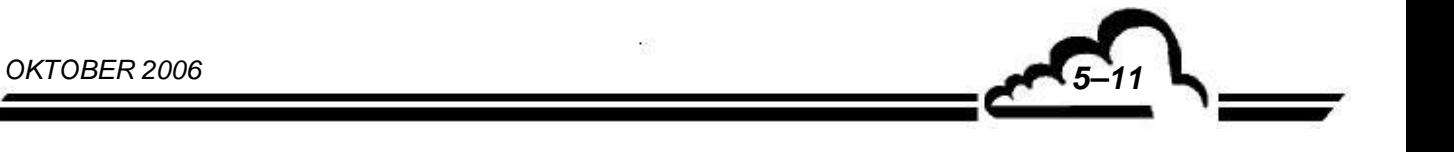

Leerseite

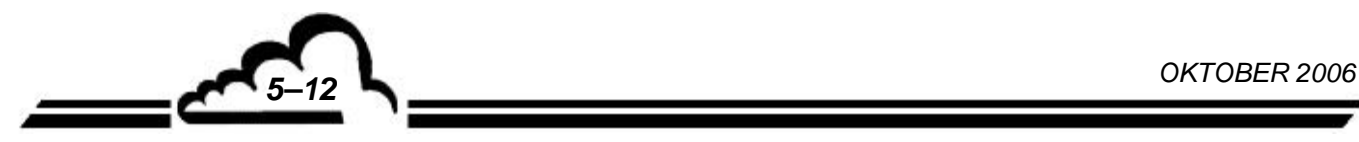

# **KAPITEL 6 ANHÄNGE**

ESTEL-KARTE SOREL-KARTE DNP-ARM7-Karte USB-Stick

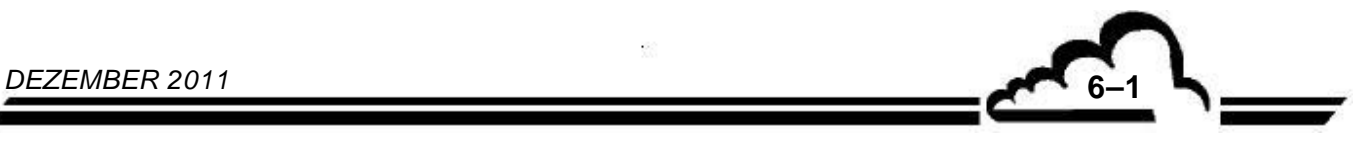

Leerseite

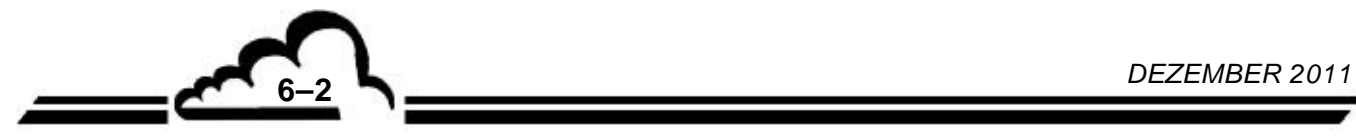

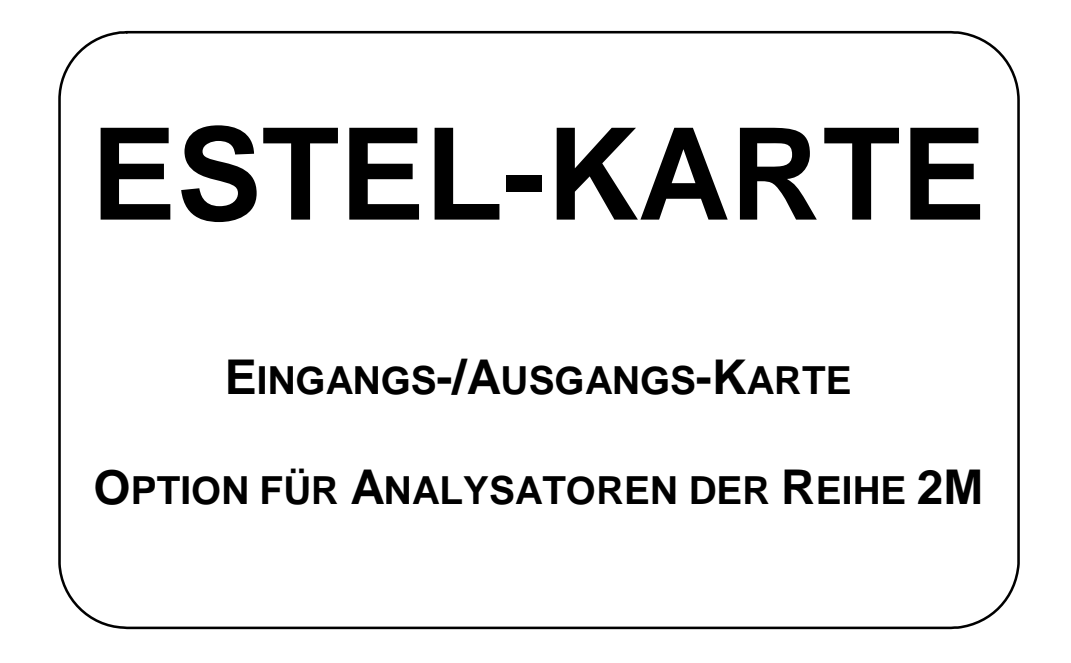

**Juni 2009**

WARNUNG

Die in diesem Dokument enthaltenen Informationen können ohne vorherige Ankündigung geändert werden. Der Entwickler behält sich das Recht vor, seine Hardware zu ändern, ohne gleichzeitig dieses Dokument zu ändern. Die Informationen in diesem Dokument sind demzufolge nicht vertraglich.

Environnement S.A., alle Rechte vorbehalten.

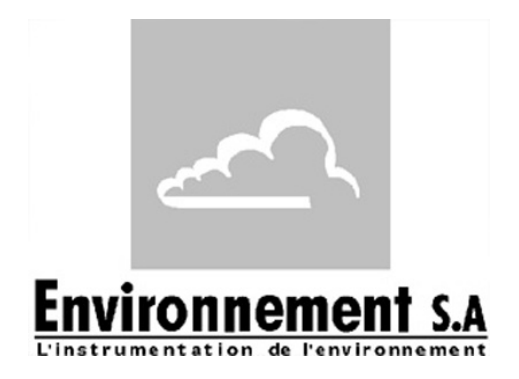

111 bd Robespierre, 78300 POISSY - -TEL. 33(0)-1.39.22.38.00 – FAX 33(0)-1.39 65.38.08 http://www.environnement-sa.com

## **DIE ESTEL-KARTE**

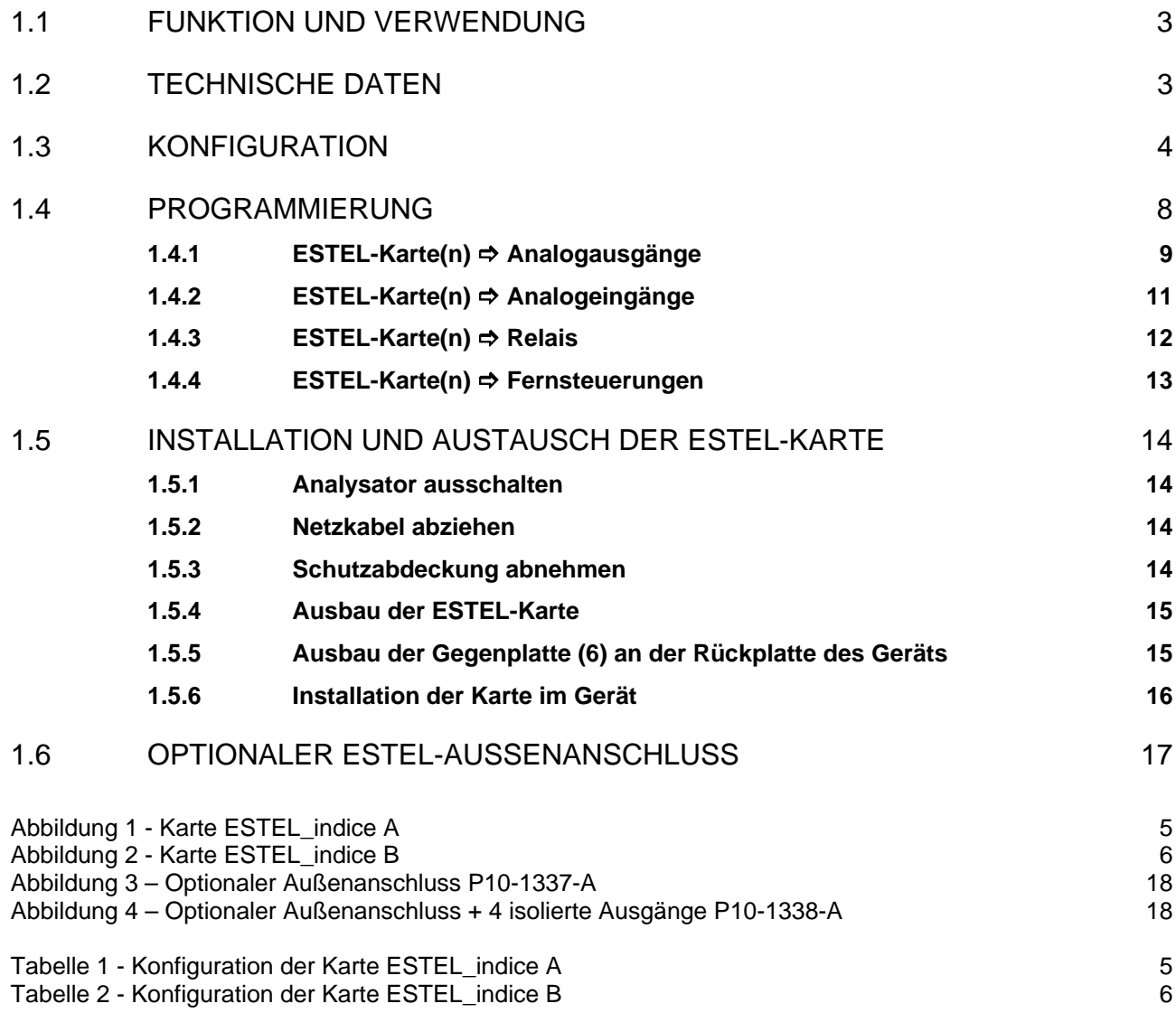

Aktualisierungen:

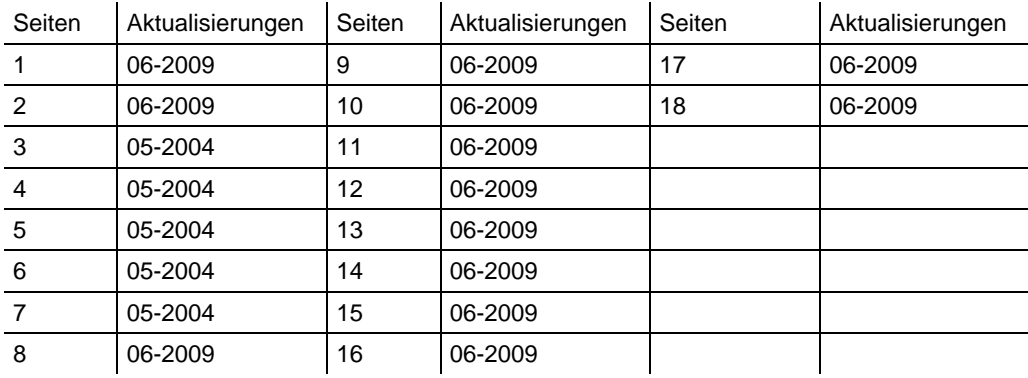

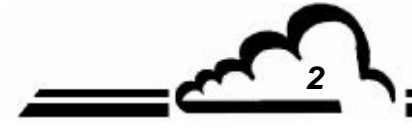

*2 JUNI 2009*

## **1. DIE ESTEL-KARTE**

Die ESTEL-Karte ist eine universelle Karte für logische und analoge Ein-/Ausgänge für die Analysatoren der Serie 2M. Sie steht als Option zur Verfügung: Es können bis zu 2 ESTEL-Karten in einem Gerät montiert werden.

## 1.1 FUNKTION UND VERWENDUNG

Die ESTEL-Karte hat 4 Funktionen:

- 4 Analogeingänge
- 4 Analogausgänge
- 6 Relais
- 4 Fernsteuerungen

Die ESTEL-Karte gewährleistet den Dialog mit dem Messmodul und die Entlastung der Ein- und Ausgangsfunktionen. Sie ermöglicht die Fernsteuerung und/oder die Fernsignalisierung bestimmter Funktionen, wie z. B.: "Messung", "Nullluft", "Kalibrierung", "Alarm".

Die Analogeingänge dienen dem Anschluss unabhängiger Monitore, um beispielsweise die meteorologischen Parameter verfolgen zu können.

Die Analogausgänge ermöglichen das Senden der digitalen Parameter (Konzentration der zu analysierenden Gase, MUX-Kanäle) zu den unabhängigen analogen Peripheriegeräten, um beispielsweise mehrere Monate an Daten zu speichern und zu bearbeiten.

Ist das Gerät mit einer ESTEL-Karte ausgestattet, kann es also wie eine autonome Analyseeinheit funktionieren.

## 1.2 TECHNISCHE DATEN

## **Steuerung durch speziellen Mikrocontroller:**

- 4 Analogeingänge 12 Bit 0-2,5 Volt Endwert
- 4 nicht isolierte Analogausgänge, konfigurierbar wie folgt: 0-1 Volt, 0-10 Volt, 0-20 mA, 4-20 mA (Maximallast 1000 Ohm)
- 4 durch Optokoppler isolierte logische Eingänge
- 6 potenzialfreie Kontakte für die Fernsignalisierung
- Einzelversorgung mit 8 bis 24 Volt
- Visualisierung der i2C-Kommunikation mittels LED

#### **Elektrischer Anschluss:**

- 4-polige Steckverbindungen für die Verbindung mit den Modulkarten der Reihe 2M
- Zentralisierte Ein-/Ausgänge auf einer einzigen 37-poligen SUB D-Buchse. Dieser Anschluss ist an der Rückplatte des Geräts angeschraubt.
- Optionaler Außenanschluss, siehe Abschnitt 1.6

#### **Spannung und Strom an den Relais:**

- Maximale Spannung pro Relaiskontakt: 50 Volt
- Maximale Stromstärke pro Relaiskontakt: 1 Ampere bei 24 VDC (ohmsche Last)

#### **Fernsteuerungen:**

Über potenzialfreien Kontakt zwischen Fernsteuerung (1-4) und Erde Fernsteuerung

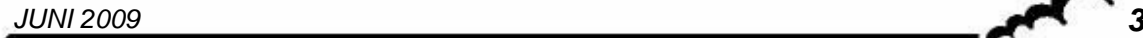

## 1.3 KONFIGURATION

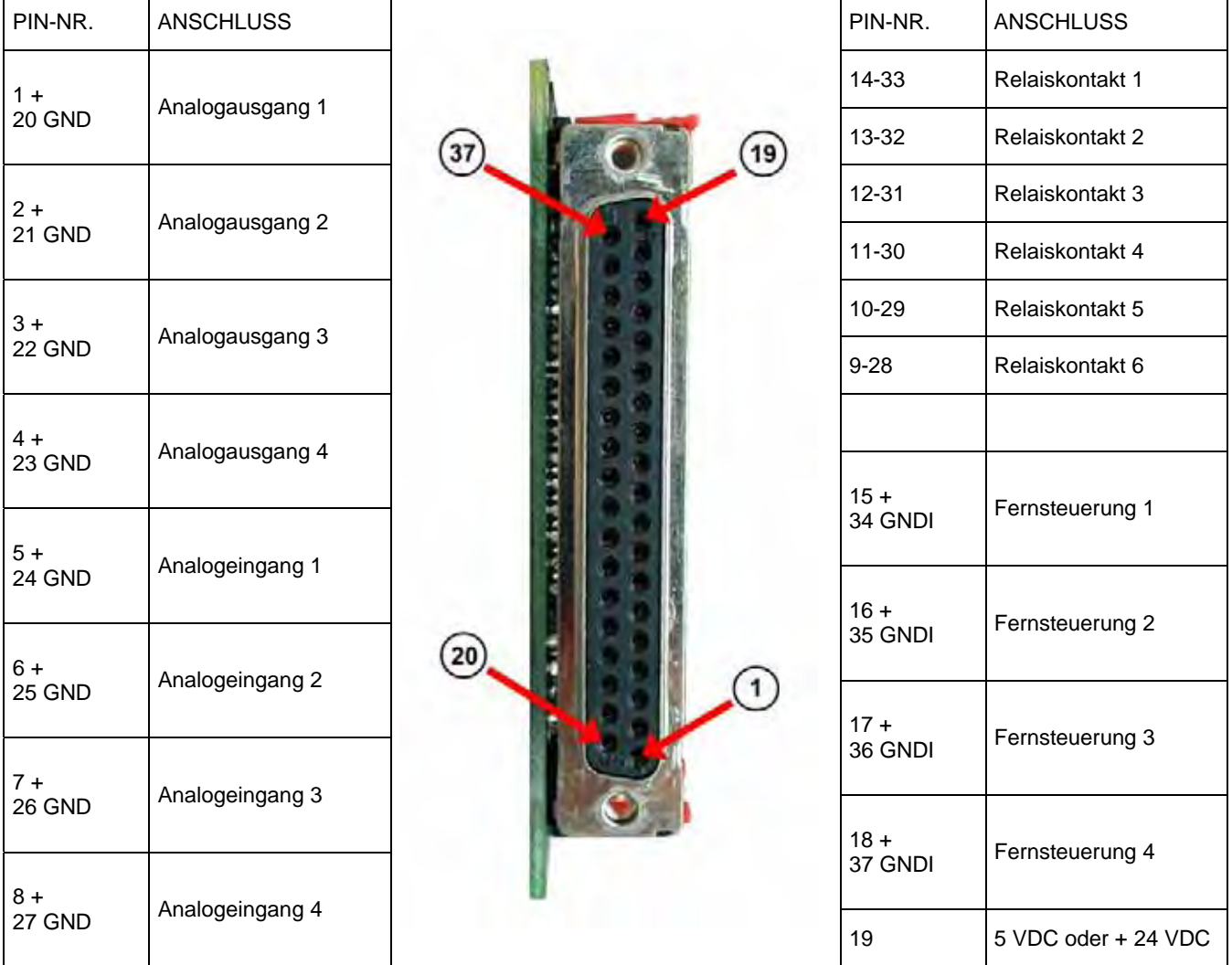

(\*) je nach Position des Reiters SW5 GND: Masse GNDI: isolierte Masse

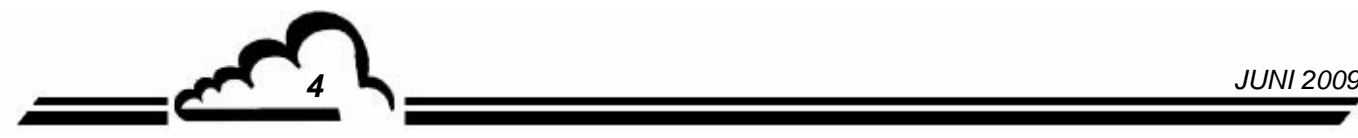

| Markierungen<br>Reiter                                            | Symbole                           | Funktion                              |
|-------------------------------------------------------------------|-----------------------------------|---------------------------------------|
| ST1, ST2, ST8                                                     |                                   | Auswahl ESTEL, Karte 1                |
|                                                                   |                                   | Auswahl ESTEL, Karte 2                |
|                                                                   |                                   | Auswahl ESTEL, Karte 3                |
|                                                                   |                                   | Auswahl ESTEL, Karte 4                |
| ST <sub>3</sub>                                                   |                                   | Erde an Masse (standardmäßig)         |
|                                                                   |                                   | "Schwimmende" Erde                    |
| DAC <sub>1</sub><br>DAC <sub>2</sub><br>DAC <sub>3</sub><br>DAC4  |                                   | 0-1 V, gleich für die 4 D/A-Wandler   |
|                                                                   |                                   | 0-10 V, gleich für die 4 D/A-Wandler  |
|                                                                   |                                   | 0-20 mA, gleich für die 4 D/A-Wandler |
|                                                                   |                                   | 4-20 mA, gleich für die 4 D/A-Wandler |
| P <sub>1</sub> , P <sub>2</sub> , P <sub>3</sub> , P <sub>4</sub> | Einstellung 4 mA im Modus 4-20 mA |                                       |

**Tabelle 1 - Konfiguration der Karte ESTEL\_indice A** 

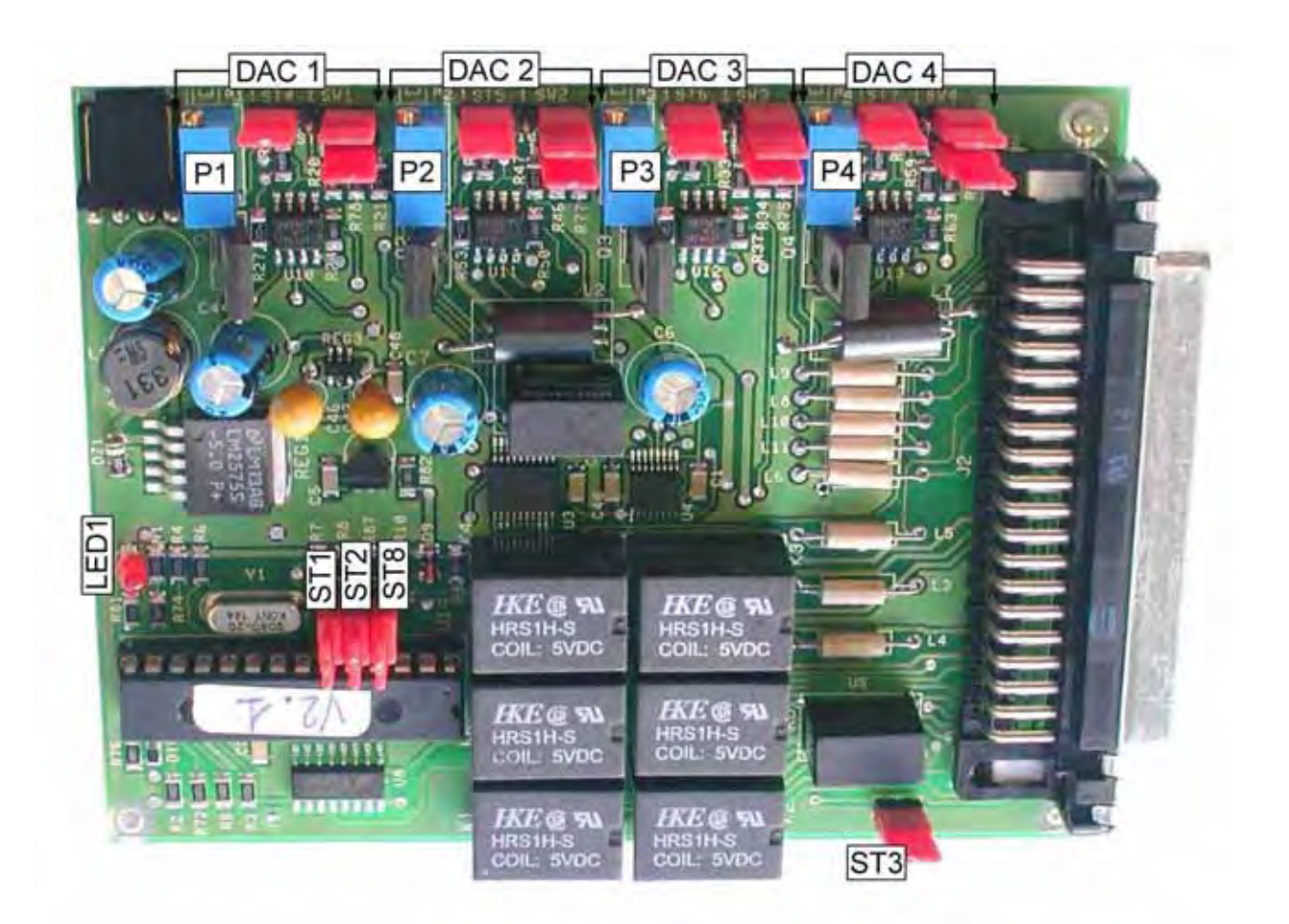

**Abbildung 1 - Karte ESTEL\_indice A** 

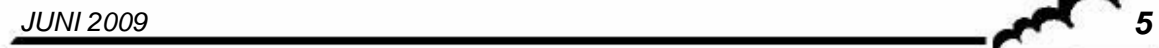

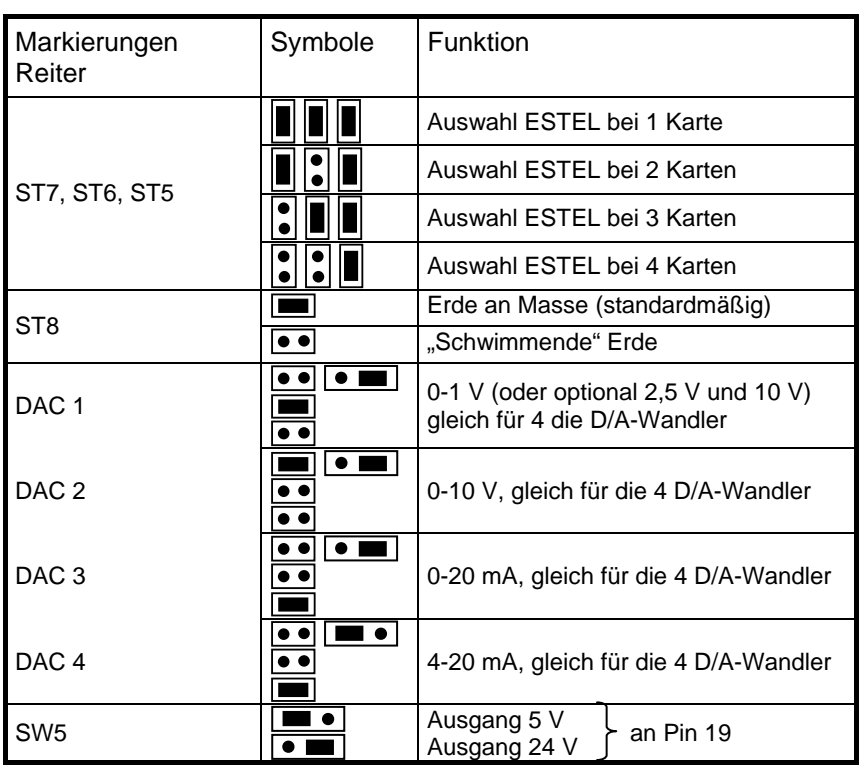

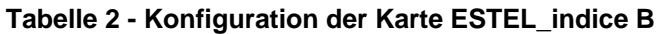

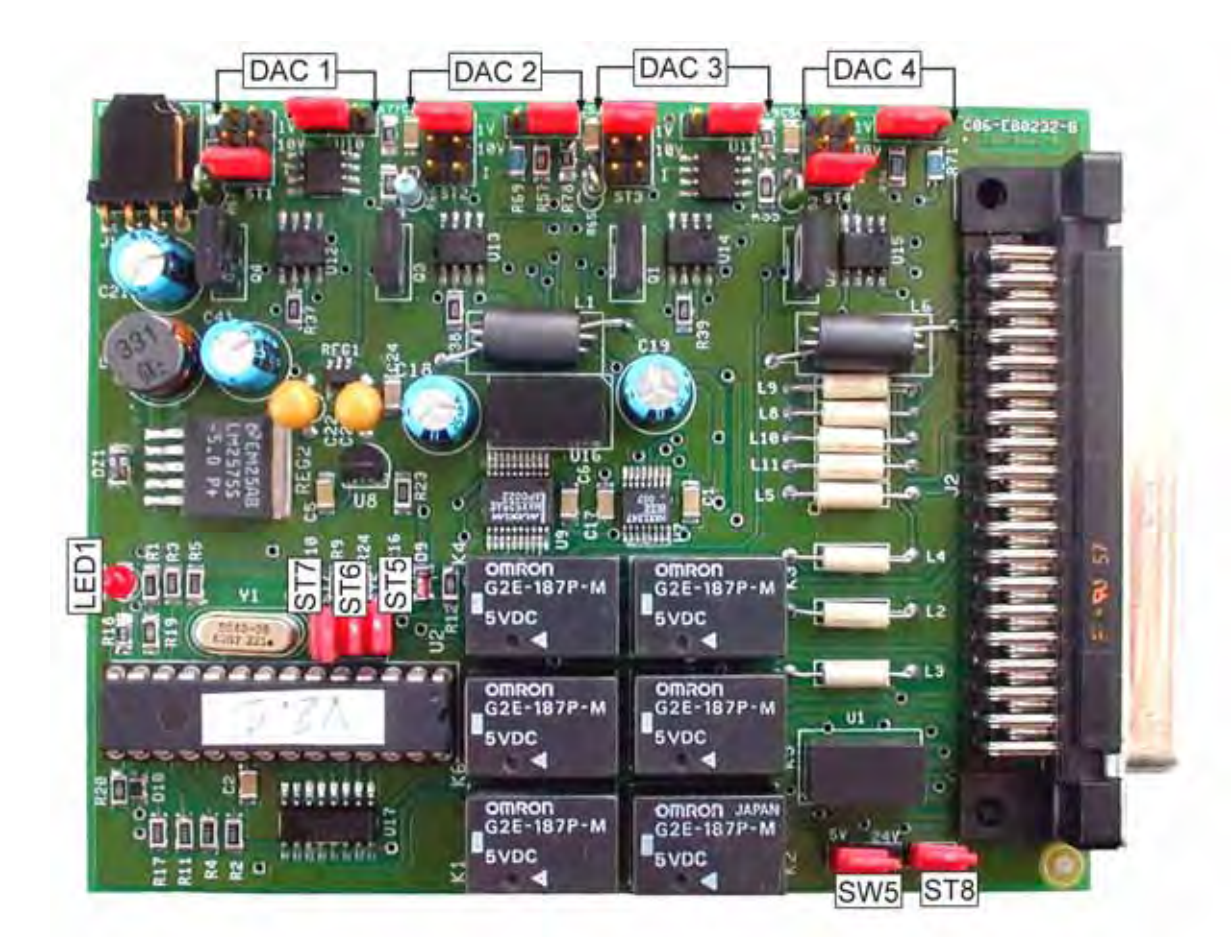

**Abbildung 2 - Karte ESTEL\_indice B** 

*6 JUNI 2009*

#### **Sonderkonfiguration Ausgang 0-5 Volt anstatt 0-10 Volt**

Es gibt 4 mögliche Konfigurationslösungen für den Ausgang 0-5 Volt:

Karte konfiguriert in 0-10 Volt mit Ergänzung eines Spannungshalbierers:

Der Benutzer (Kunde) führt selbst die Maßnahme am Eingang seines Erfassungssystems durch.

Betriebsmodus:

Verbinden Sie jeden Analogausgang, der vorab mit 0-10 Volt konfiguriert wurde, über 2 Widerstände mit gleichem Wert zwischen 500 und 1000 Ohm mit der Masse.

Greifen Sie das so durch 2 geteilte Signal an den Klemmen des mit der Masse verbundenen Widerstands ab.

$$
0-10 \text{ V} \longrightarrow R
$$
\n
$$
R \overset{\geq}{\geq} \text{Masse} \longrightarrow R = 500 \text{ ohms}
$$

Karte konfiguriert mit 0-10 Volt mit Einstellung der halben Verstärkung:

Stellen Sie im Menü *Test ESTEL-Karte(n)* die Koeffizienten A und B jedes Kanals ein, um 0-5V am Analogausgang für 0-4000 pt Auflösung des Digital-Analog-Wandlers zu erhalten.

#### Karte konfiguriert in 0-20 MA

Der Benutzer (Kunde) führt selbst die Maßnahme am Eingang seines Erfassungssystems durch.

Betriebsmodus:

Verbinden Sie jeden Analogausgang, der vorab mit 0-20 mA konfiguriert wurde, über einen Widerstand von 250 Ohm und mit einer Toleranz von 1 % mit der Masse.

Die so erzeugte Spannung entspricht  $U_{mV}$  = 250 x I<sub>mA</sub>, d. h. 5 V für I = 20 mA.

Hinweis: Positionieren Sie den Widerstand so nahe wie möglich am Empfangsgerät.

#### Änderung des Verstärkungswiderstands auf der ESTEL-Karte

Von uns ab Werk durchgeführt, falls die anderen Lösungen vom Benutzer (Kunden) nicht akzeptiert werden.

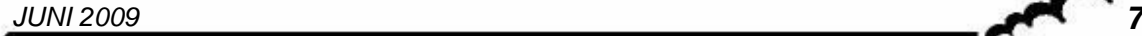

## 1.4 PROGRAMMIERUNG

Die Programmierung der ESTEL-Karte erfolgt im Menü "ESTEL-Karte(n)" auf dem Bildschirm "I2C-Karte(n)".

Mit diesem Menü lassen sich die Kommunikationen der verschiedenen Module visualisieren und die verschiedenen ESTEL-Karten konfigurieren.

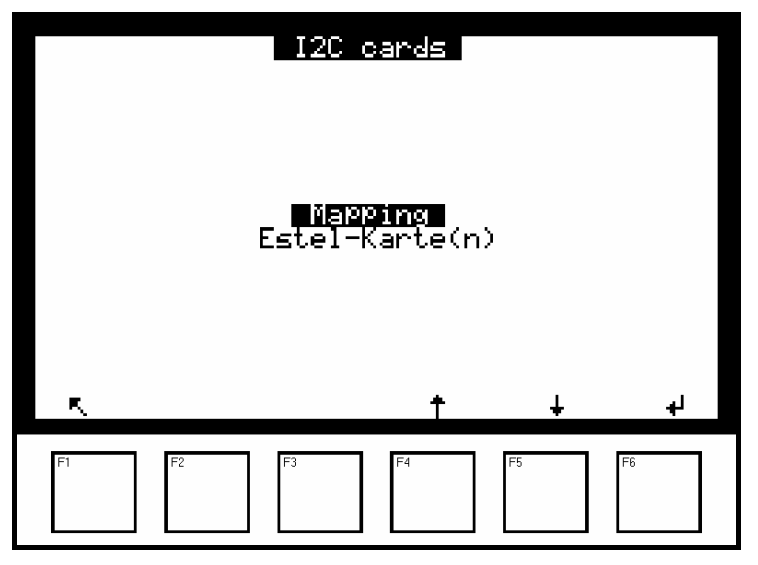

Das Gerät erkennt automatisch das Vorhandensein einer oder mehrerer ESTEL-Karten und schlägt dem Benutzer Menüs vor, mit denen die Einstellung und die Konfiguration jeder der Karten möglich ist.

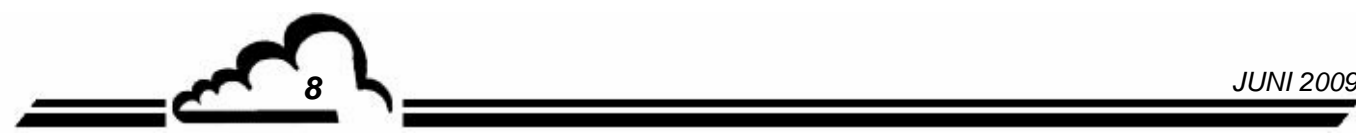

## **1.4.1 ESTEL-Karte(n) Analogausgänge**

Um auf die verschiedenen Bildschirme der ESTEL-Karte zugreifen zu können, wählen Sie die aktuelle und die gewünschte Funktion mit Hilfe der Pfeile [ $\uparrow$ ], [ $\downarrow$ ] aus.

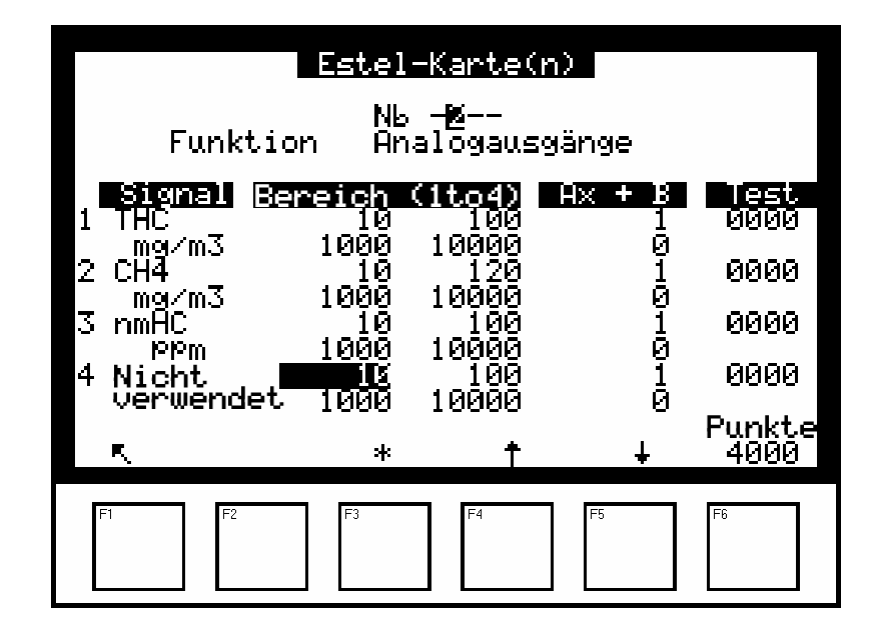

## **Funktion "Analogausgänge"**

Auf diesem Bildschirm lassen sich die Parameter der Analogausgänge für die ESTEL-Karte auswählen, dessen Nummer im Feld "Nr" hervorgehoben ist. Zu diesen Parametern gehören:

- die Konzentration des vom Gerät analysierten Gases,
- die Hilfskanäle (Multiplexer),
- die Analogeingänge

**ZUR ERINNERUNG:** Bei einer ESTEL-Karte können die Analogausgänge mit folgenden Werten konfiguriert werden: 0–1 Volt, 0–10 Volt, 0-20 mA, 4–20 mA.

Es stehen vier Bereiche zur Verfügung, die dem Endwert des Analogausgangs entsprechen; die Einheiten entsprechen den in der Spalte "Signal" angezeigten Parametern:

Übersteigt der Signalwert den Endwert des aktuellen Bereichs, schaltet das Gerät in den nächsthöheren Bereich. Es schaltet wieder in den niedrigeren Bereich zurück, wenn die Messung erneut unter 85 % fällt.

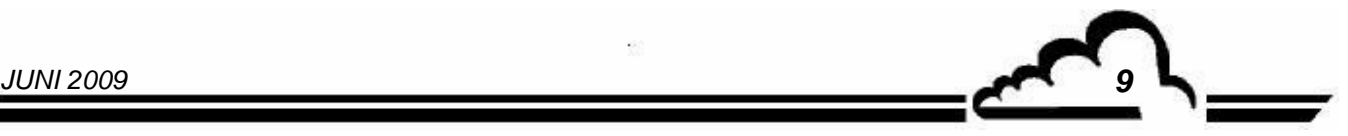

Durch Zuordnung mehrerer Messbereiche zu einem einzigen Analogausgang kann der Benutzer die Messauflösung ändern, wie in der folgenden Kurve gezeigt.

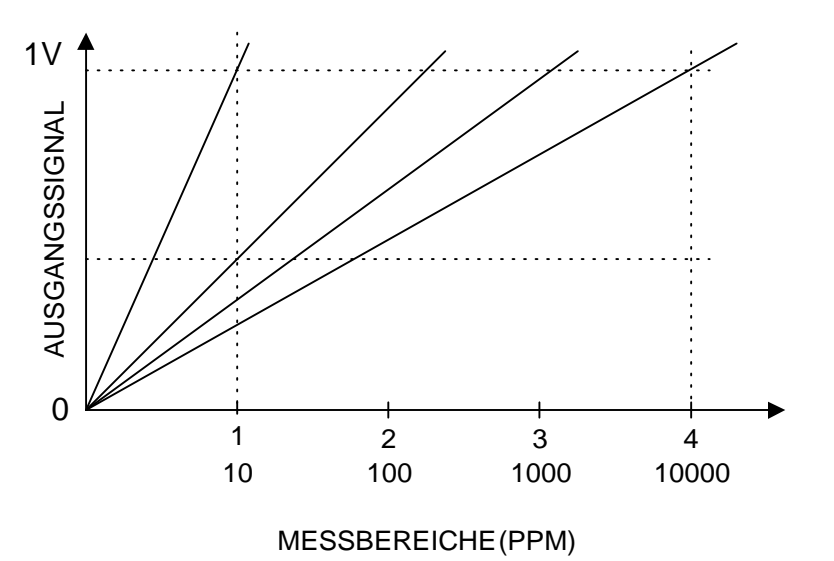

Um die Umschaltung der Bereiche zu vermeiden, muss der Benutzer den 4 Bereichen des Parameters, den er zum Analogausgang senden will, denselben Wert zuordnen.

Die Kalibriergerade Ax + B wird zur Einstellung des Signals mV des entsprechenden Analogausgangs verwendet.

Die Spalte "Test" dient dem Test der 5 Analogausgänge und der Regelung der Anzahl der Punkte. Für einen Bereich 1:

- 0 Punkte (unterer Wert des Ausgangs)  $\Rightarrow$  0 Volt am Ausgang,
- 4000 Punkte (oberer Wert des Ausgangs)  $\Rightarrow$  1 Volt am Ausgang.

Mit der Taste F6 [ 4000 Punkte ] lässt sich der Endwert an allen Analogausgängen forcieren.

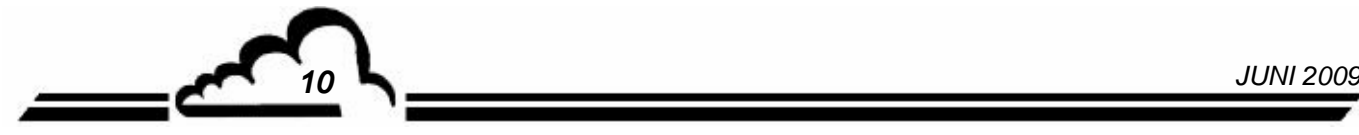

## **1.4.2 ESTEL-Karte(n) Analogeingänge**

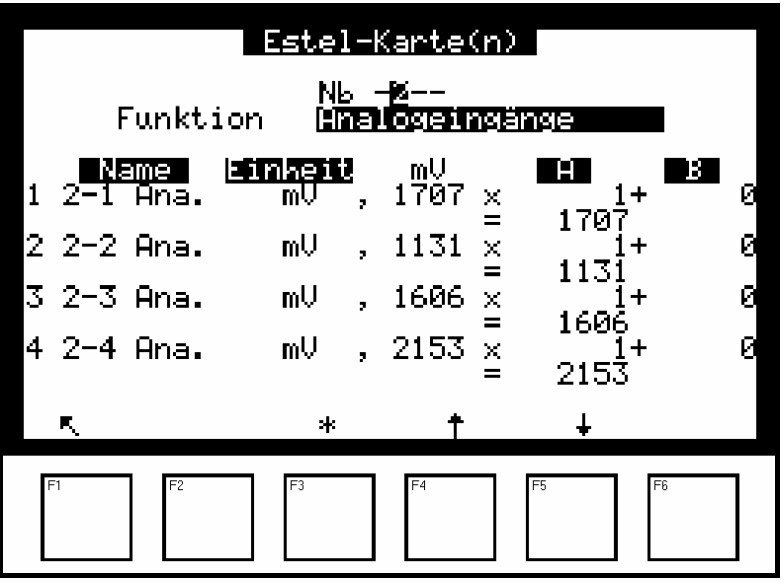

Jede ESTEL-Karte verfügt über 4 Analogeingänge: Dieser Bildschirm wird für die Programmierung der Eigenschaften dieser Analogeingänge verwendet.

- In den Feldern "Name" können 8 alphanumerische Zeichen eingegeben werden.
- In den Feldern "Einheit" kann die Einheit aus einem Scroll-down-Menü ausgewählt werden. Zur Auswahl stehen: keine, ppt, ppb, ppm, μg/m3, mg/m3, gr/m3, μg/Nm3, mg/Nm3, gr/Nm3, μg/Sm3, mg/Sm3, gr/Sm3, %, μgr, mgr, gr, mV, U, °C, °K, hPa, mb, b,l, Nl, Sl, m3, l/min, NI/min, Sl/min, m3/h, Nm3/h, Sm3/h, m/s oder km/h.
- In den Feldern "Ax + B" können für jeden Parameter Kalibriergerade eingestellt werden.

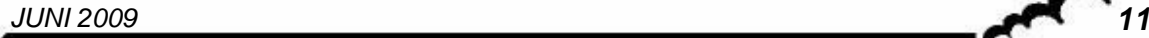

#### **1.4.3 ESTEL-Karte(n) Relais**

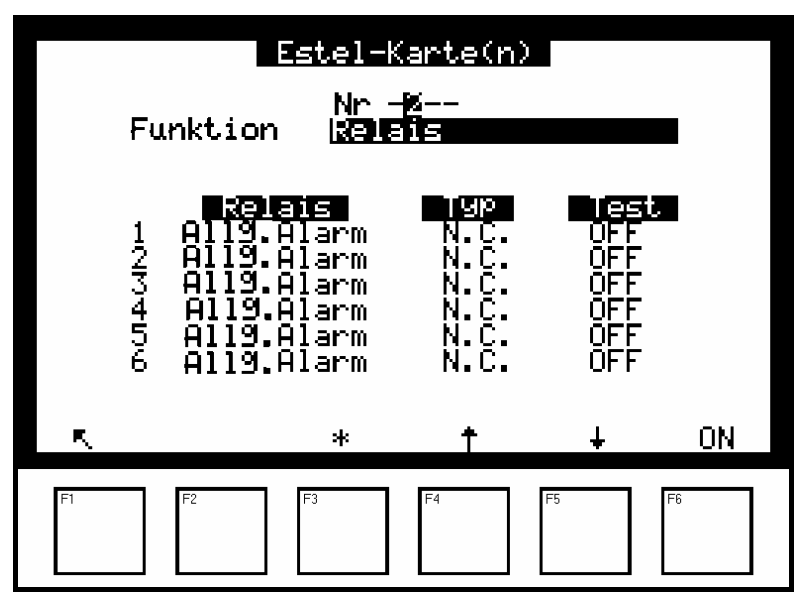

Die Felder "Relais" werden verwendet für die Steuerung der Relais in Abhängigkeit von den folgenden Situationen:

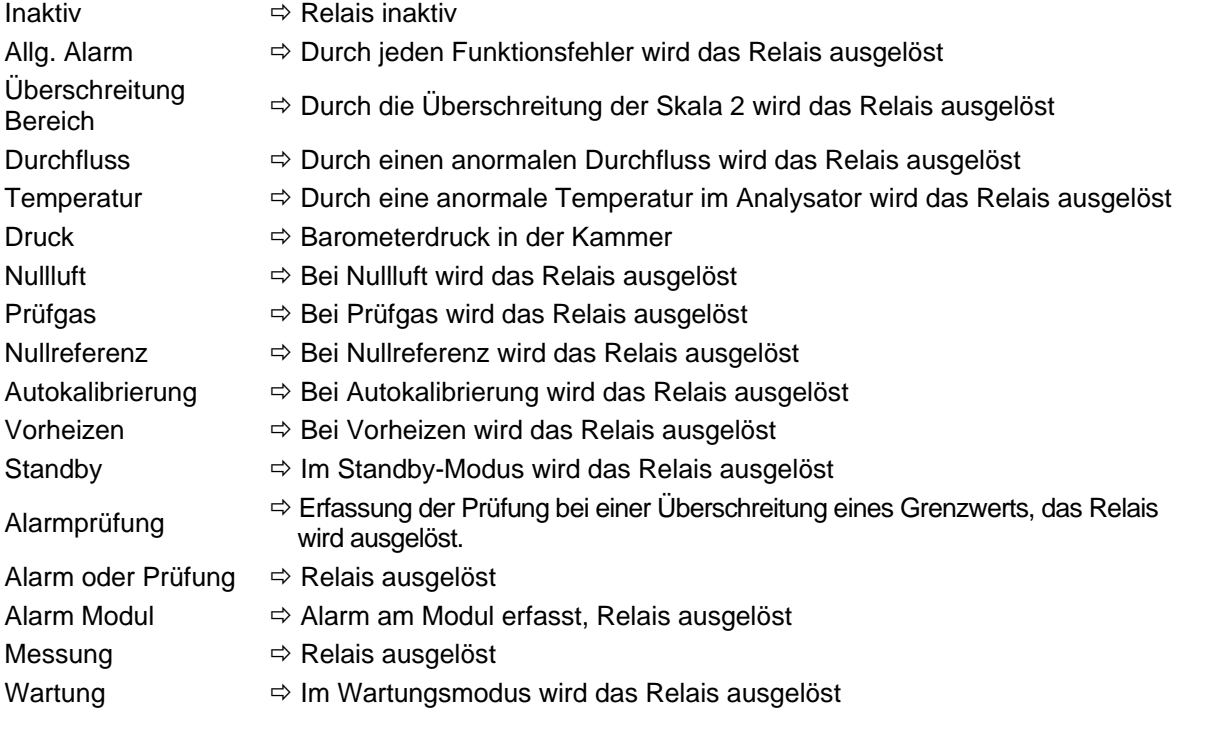

- Die Felder "Typ" werden für die Aktivierung (NC) oder Deaktivierung (NO) der Relais verwendet, wenn kein Alarm vorliegt.
- Die Felder "Test" werden zur manuellen Prüfung dieser Relais verwendet.

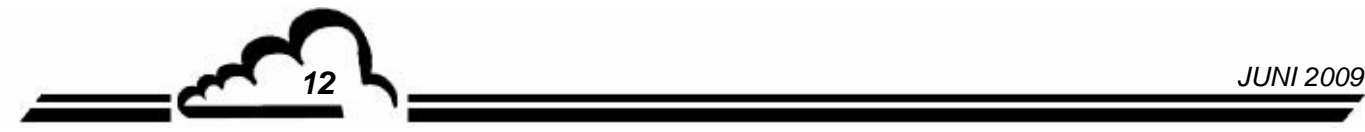

## **1.4.4 ESTEL-Karte(n) Fernsteuerungen**

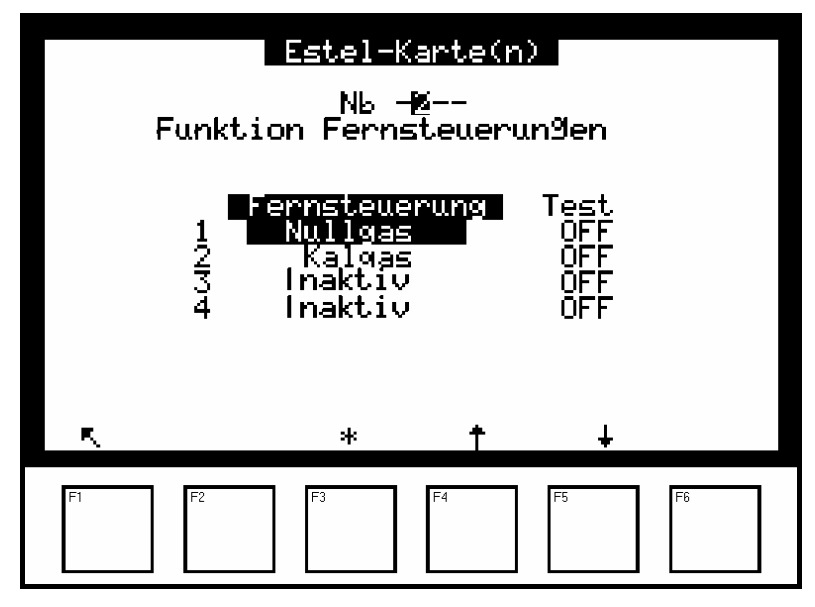

Dieser Bildschirm enthält die Zuordnung der Fernsteuerungseingänge.

Folgende Auswahlmöglichkeiten sind verfügbar: "Inaktiv", "Standby", "Nullref.", "Nullgas", "Prüfgas", "Autokalibrierung".

Die Spalte Test ermöglicht die Anzeige des am Fernsteuerungseingang ausgelesenen Werts, jeweils für die ausgewählte Zuordnung.

## 1.5 INSTALLATION UND AUSTAUSCH DER ESTEL-KARTE

- Schalten Sie das Gerät aus und ziehen Sie das Netzkabel ab, bevor Sie Arbeiten am Analysator vornehmen.
- Beachten Sie die Steckverbindung der ESTEL-Karte / MODUL-Karte an J20 beim Wiedereinbau.

#### **1.5.1 Analysator ausschalten 1.5.2 Netzkabel abziehen**

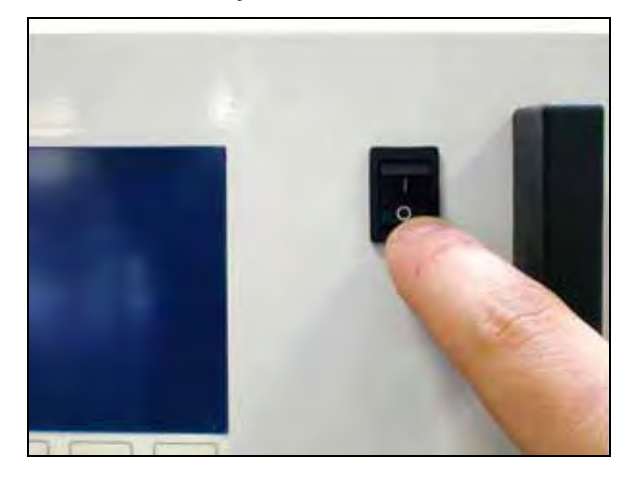

### **1.5.3 Schutzabdeckung abnehmen**

(1) Schrauben Sie die Schrauben auf der Rückseite des Geräts ab

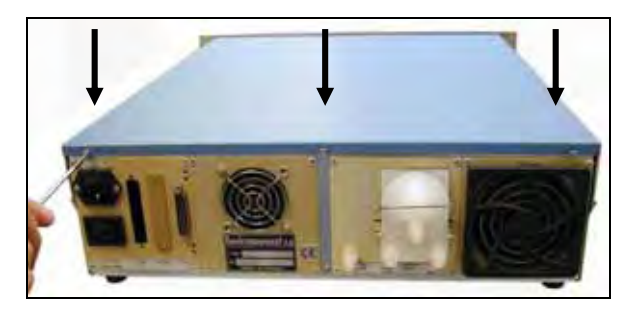

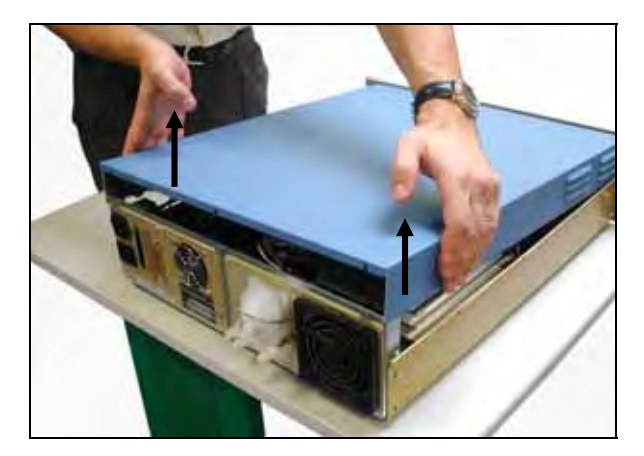

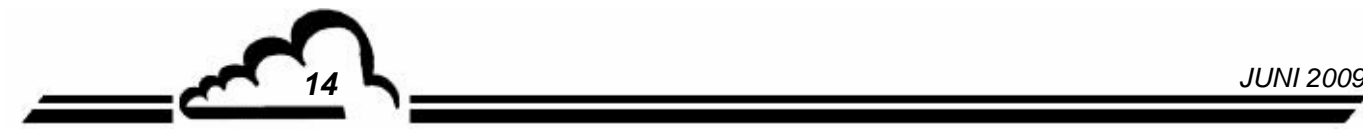

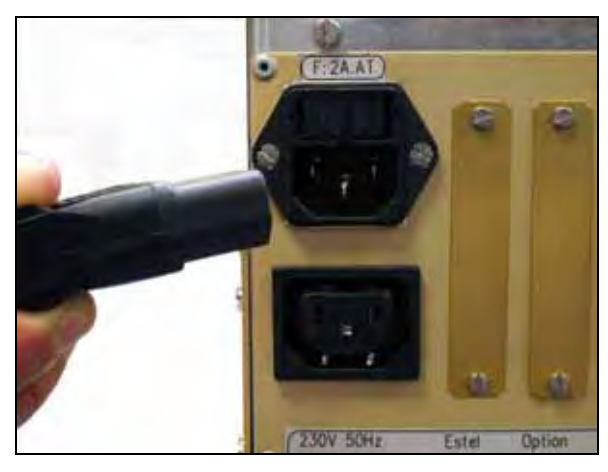

(2) Schrauben Sie die Schrauben auf der Seite ab

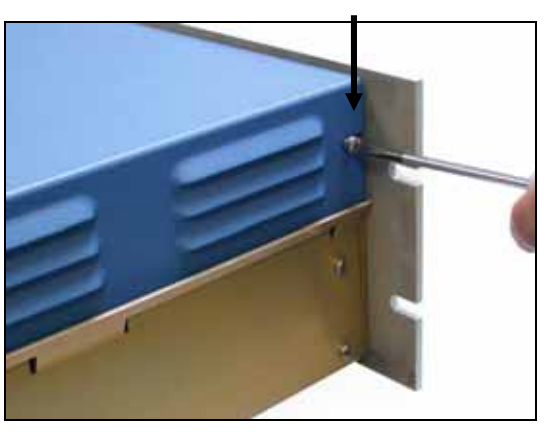

(3) Heben Sie die Abdeckung an (4) Ziehen Sie die Abdeckung nach hinten ab

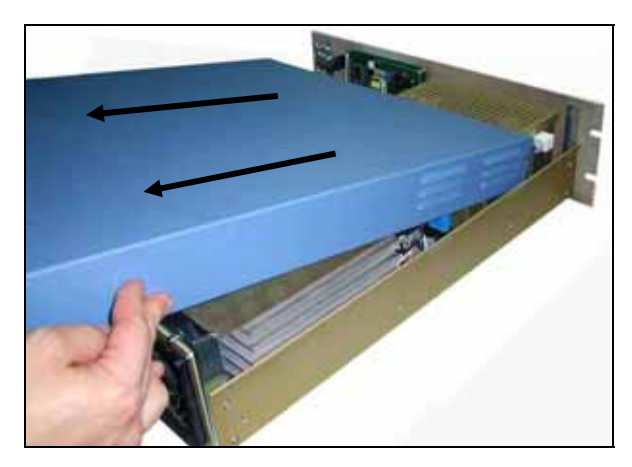

Ist das Gerät bereits mit einer ESTEL-Karte ausgestattet, gehen Sie zu Schritt 1.5.4.

Ist das Gerät noch nicht mit einer ESTEL-Karte ausgestattet, gehen Sie zu Schritt 1.5.5.

**1.5.4 Ausbau der ESTEL-Karte** 

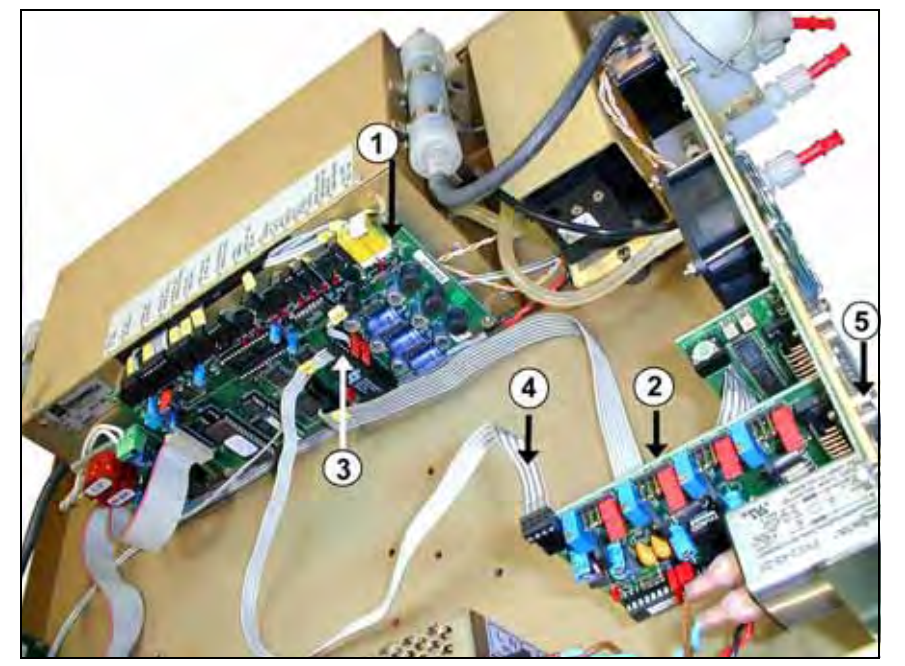

- (1) Modulkarte
- (2) ESTEL-KARTE
- (3) Anschluss J20 auf Modulkarte
- (4) Flachbandkabel zwischen Estel-Karte und Modulkarte
- (5) Befestigungsschraube Estel-Karte an der Rückplatte des Analysators

Ziehen Sie das Flachbandkabel zwischen ESTEL-Karte (4) / Modulkarte (3) ab.

Schrauben Sie die Befestigungsschrauben (5) der ESTEL-Karte an der Rückplatte des Analysators ab.

Entnehmen Sie die ESTEL-Karte.

Konfigurieren Sie die Reiter der neuen Karte entsprechend den Funktionalitäten gemäß Tabelle 1 oder Tabelle 2. Bauen Sie die Karte wieder ein.

(7)

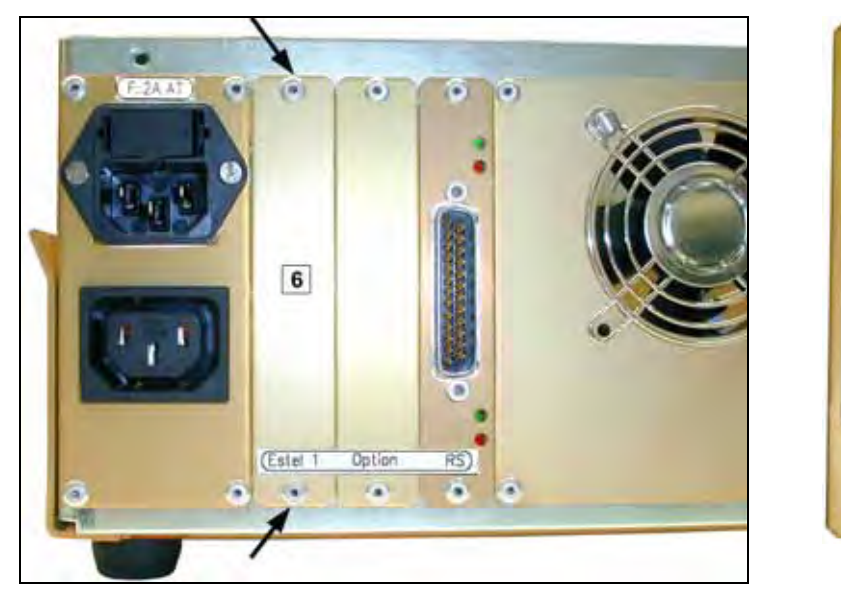

## **1.5.5 Ausbau der Gegenplatte (6) an der Rückplatte des Geräts**

Montieren Sie anschließend die neue, mit der Karte gelieferte Gegenplatte (7)

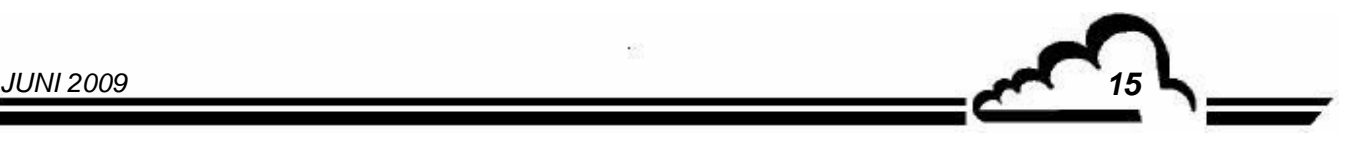

## **1.5.6 Installation der Karte im Gerät**

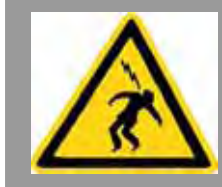

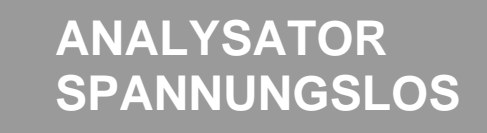

(1) Stecken Sie die Karte vertikal in ihre Aufnahme

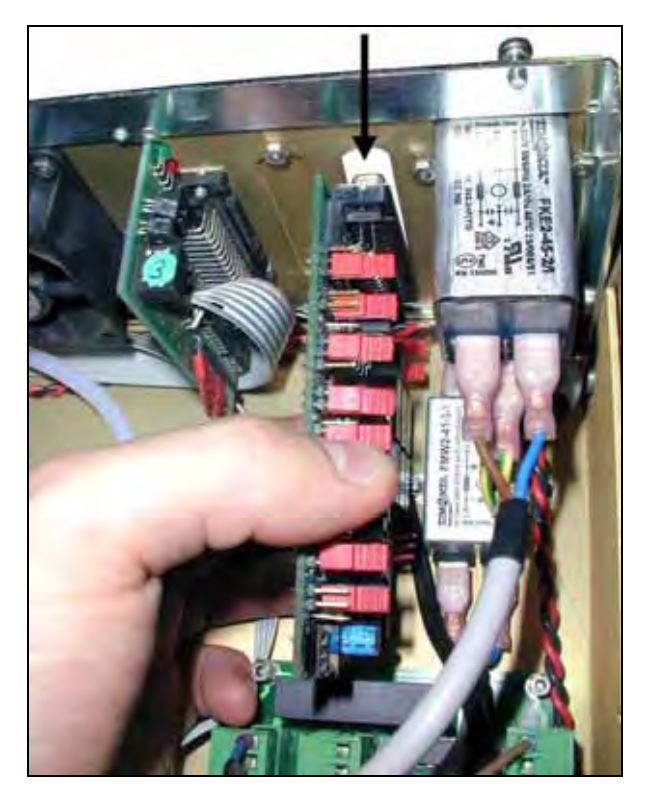

(3) Schließen Sie den Anschluss wieder an der Estel-Karte an

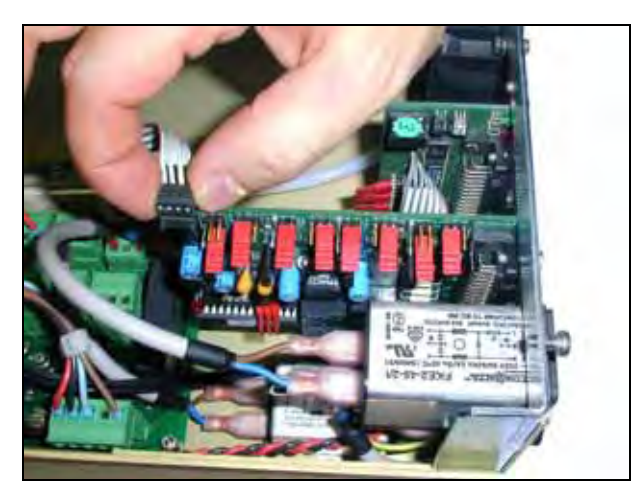

 (2) Schrauben Sie die Karte wieder an der Gegenplatte an

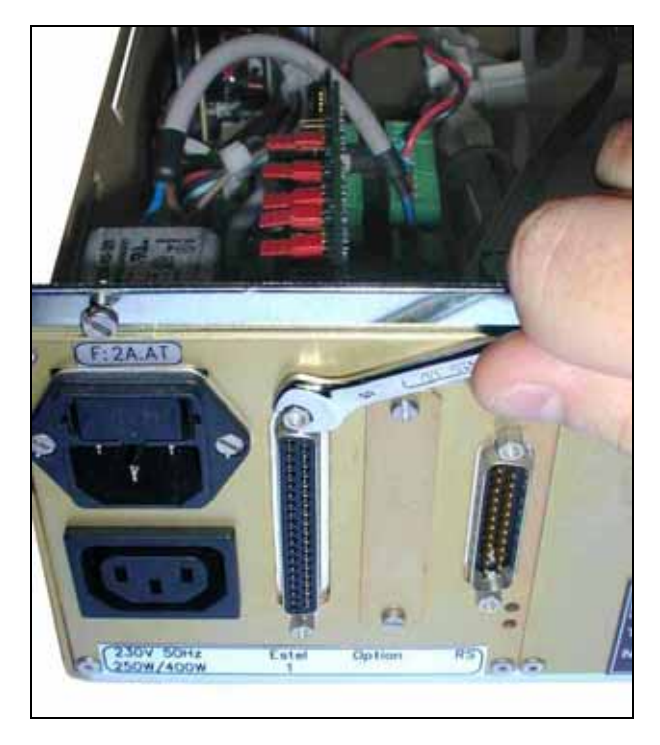

(4) Schließen Sie ihn dann wieder an **J20** auf der Modulkarte an

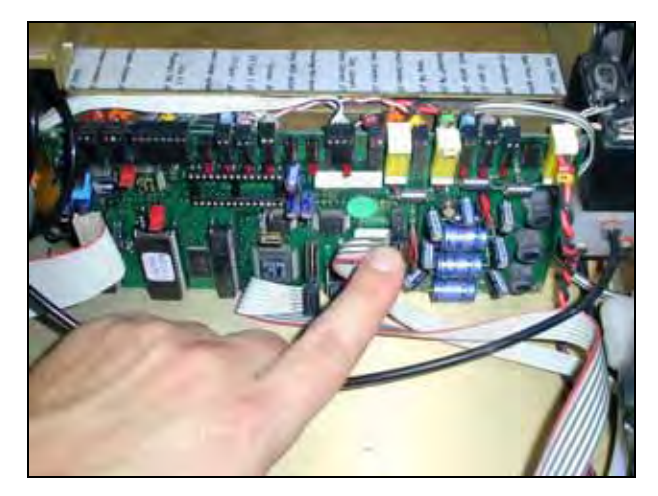

- (5) Bringen Sie die Abdeckung wieder auf dem Analysator an. Siehe 1.5.3.
- (6) Schließen Sie das Netzkabel wieder an und schalten Sie das Gerät wieder ein. Siehe 1.5.2 und 1.5.1.

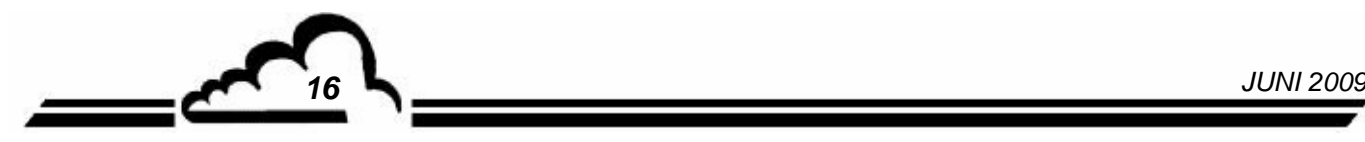

 $\overline{1}$ 

## 1.6 OPTIONALER ESTEL-AUSSENANSCHLUSS

Es stehen 5 verschiedene Optionen für den Anschluss einer ESTEL-Karte außen am Gerät zur Verfügung:  $\mathbf{r}$  $\overline{\phantom{a}}$ 

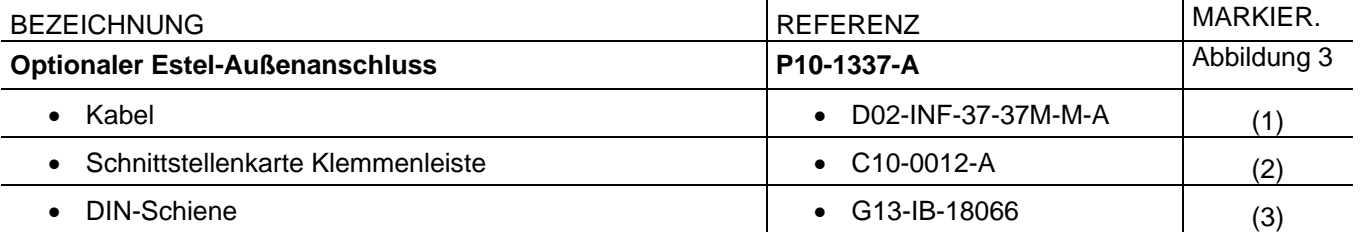

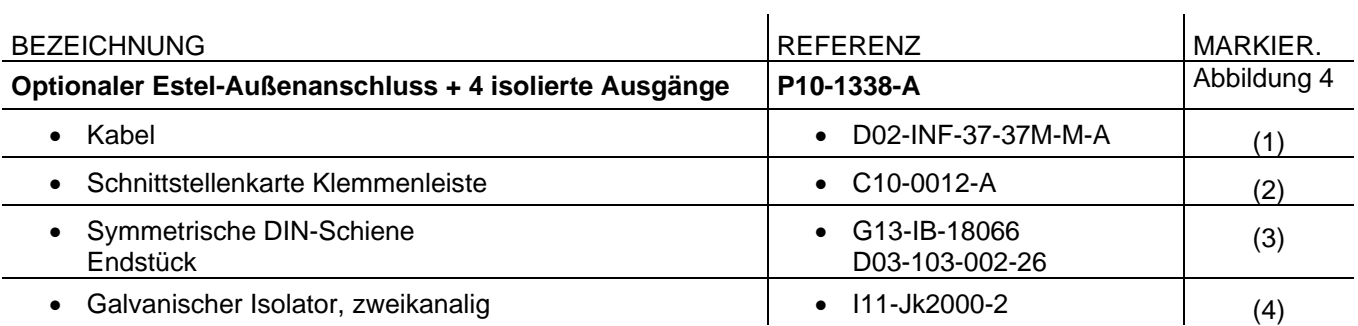

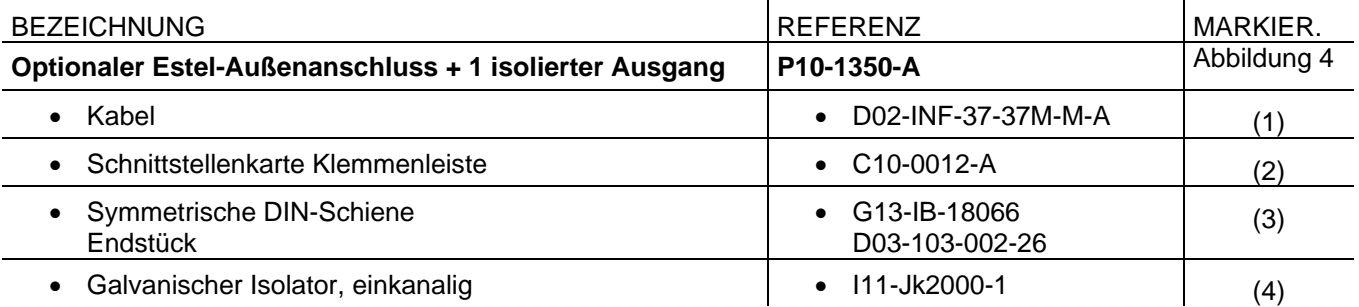

 $\mathcal{L}_{\mathcal{A}}$ 

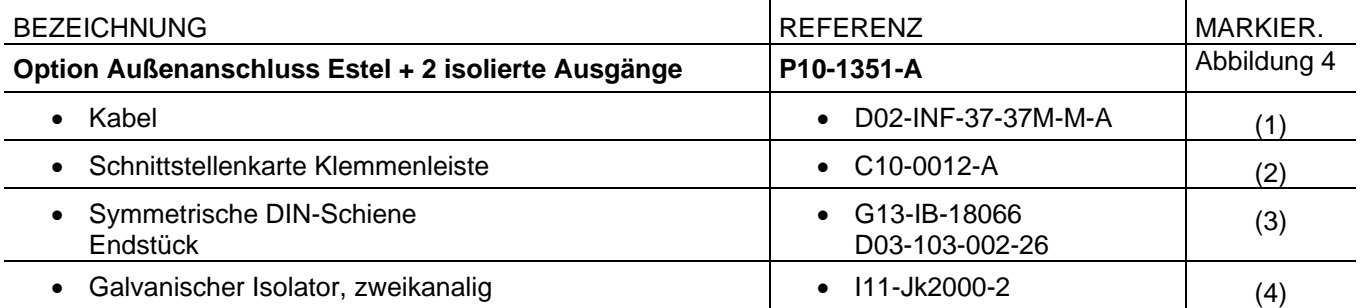

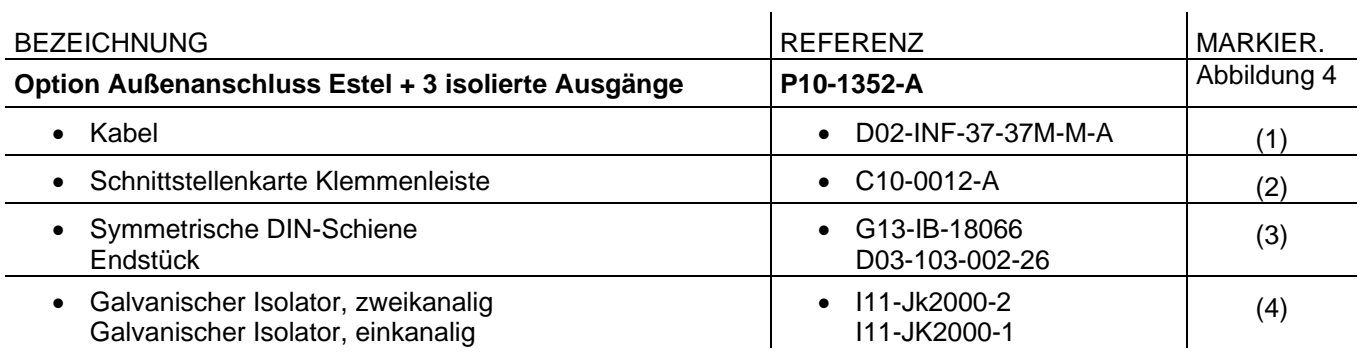

*JUNI 2009 17*

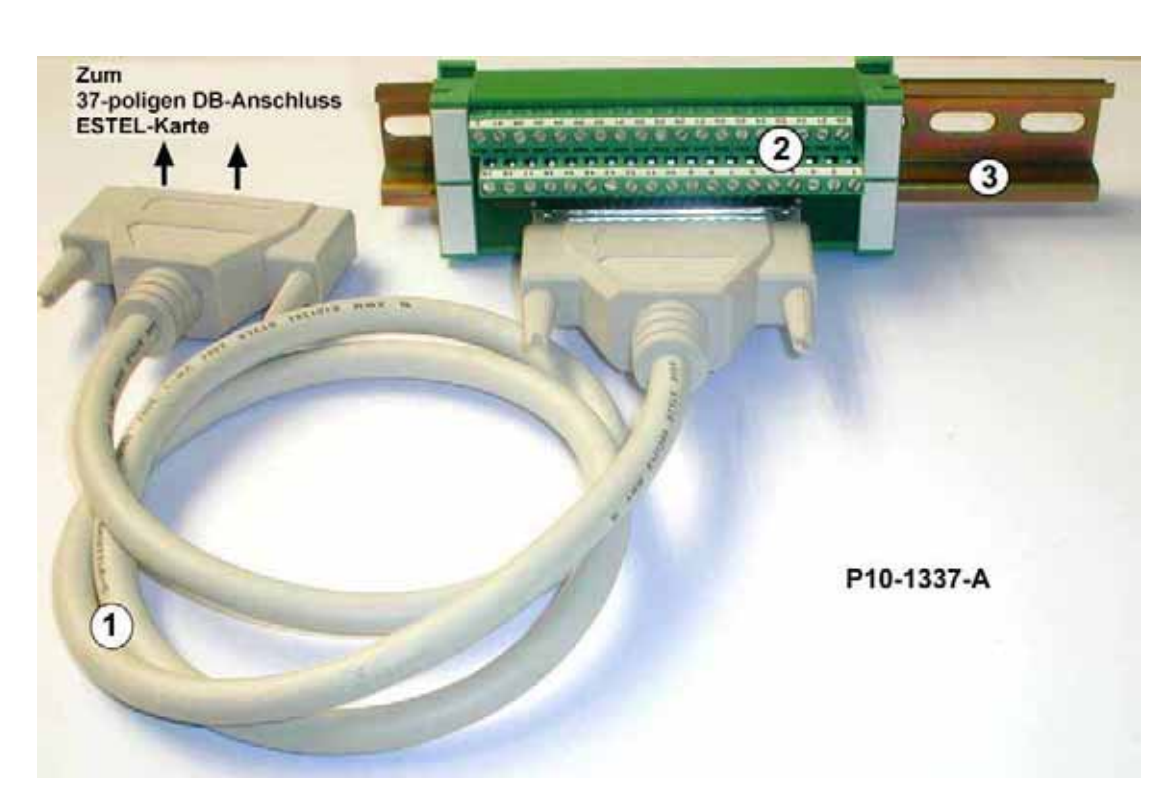

**Abbildung 3 – Optionaler Außenanschluss P10-1337-A** 

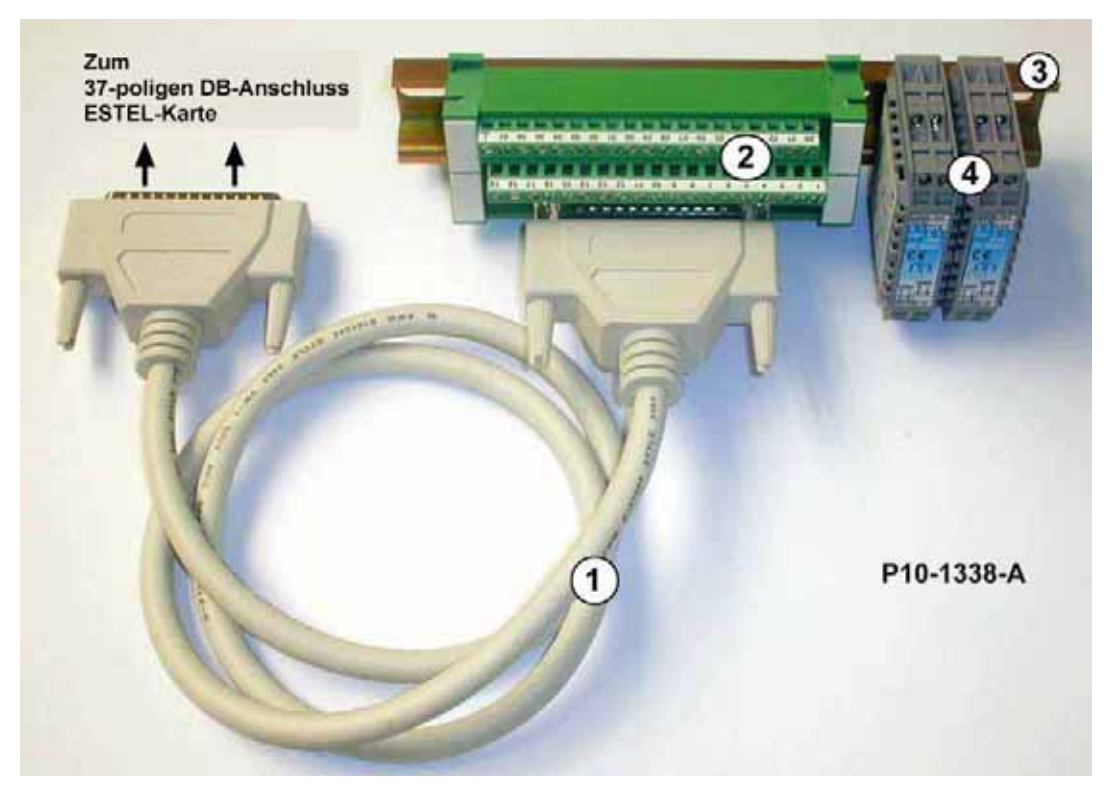

**Abbildung 4 – Optionaler Außenanschluss + 4 isolierte Ausgänge P10-1338-A** 

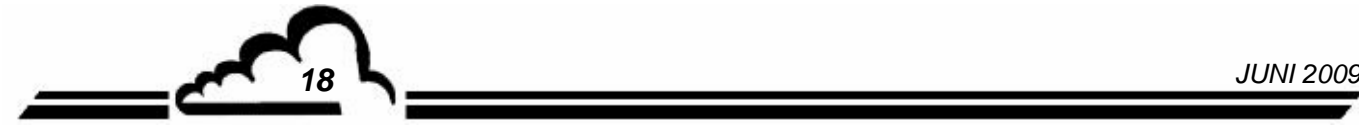
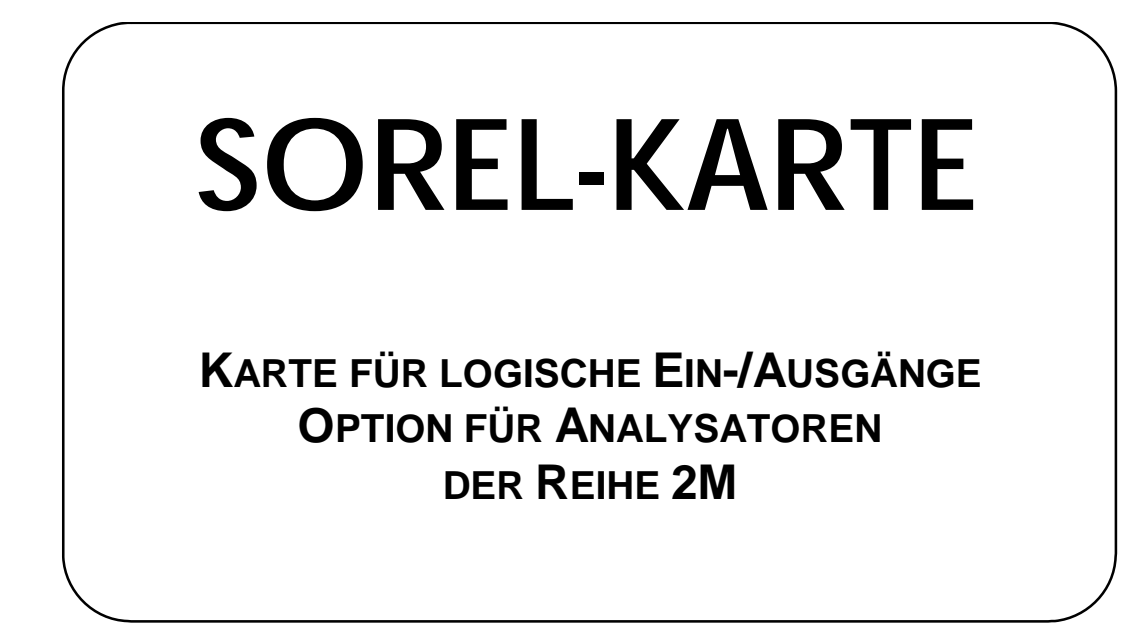

**- April 2010** -

WARNUNG

Die in diesem Dokument enthaltenen Informationen können ohne vorherige Ankündigung geändert werden. Der Entwickler behält sich das Recht vor, seine Hardware zu ändern, ohne gleichzeitig dieses Dokument zu ändern. Die Informationen in diesem Dokument sind demzufolge nicht vertraglich.

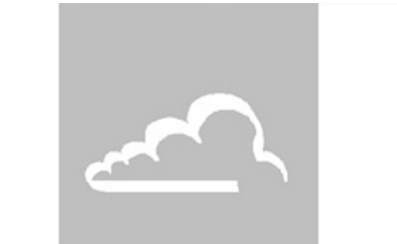

## L'instrumentation de l'environnement

111 bd Robespierre, 78300 POISSY - -TEL. 33(0)-1.39.22.38.00 – FAX 33(0)-1.39 65.38.08 http://www.environnement-sa.com

#### **DIE SOREL-KARTE**

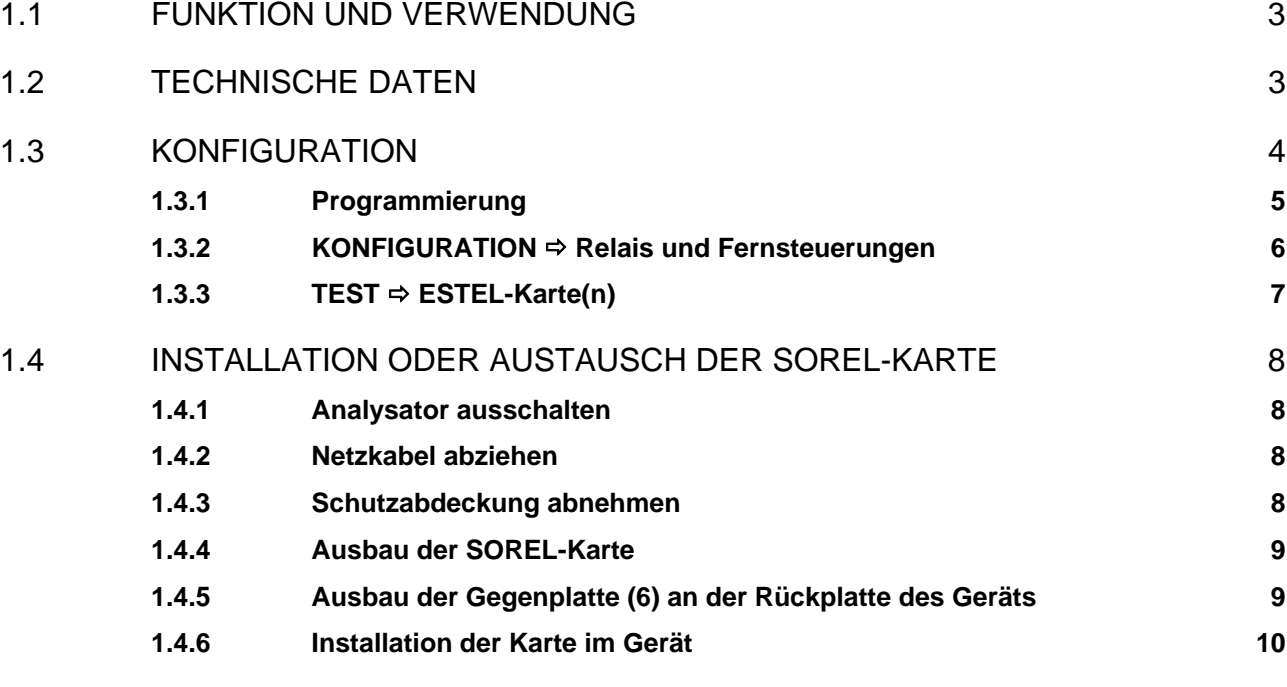

Tabelle 1 - Konfiguration der SOREL-Karte 4

Abbildung 1 – SOREL-Karte 4

#### Aktualisierungen:

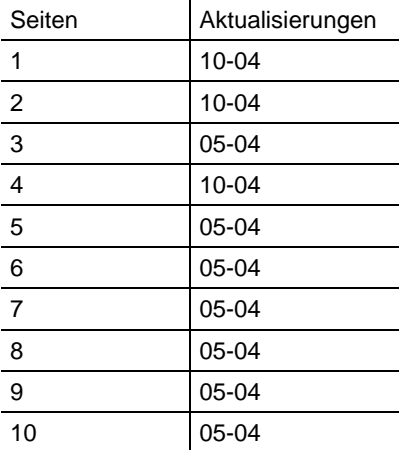

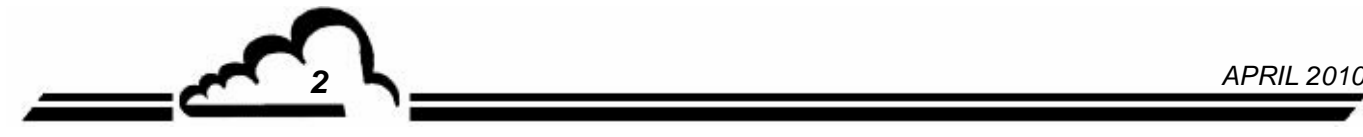

#### **1. DIE SOREL-KARTE**

Die SOREL-Karte ist eine universelle Karte für logische Ein-/Ausgänge für die Analysatoren der Serie 2M. Sie steht optional zur Verfügung. Es können bis zu 2 SOREL-Karten in einem Gerät verbaut werden.

#### 1.1 FUNKTION UND VERWENDUNG

Die SOREL-Karte hat 2 Funktionen:

- Steuerung der Relais (4 insgesamt)
- Fernsteuerungen (4 Eingänge)

Die SOREL-Karte kommuniziert mit dem Messmodul im i2C-Bus und entlastet ihn von den Ein- und Ausgangsfunktionen. Sie ermöglicht die Fernsteuerung und die Fernsignalisierung bestimmter Funktionen, wie z. B.: "Messung", "Nullluft", "Kalibrierung", "Alarm".

#### 1.2 TECHNISCHE DATEN

#### **Steuerung durch speziellen Mikrocontroller:**

- Einzelversorgung mit 24 Volt
- 4 logische Eingänge
- 4 Kontakte für Fernsignalisierung, Potenzial durch Benutzer konfigurierbar
- Visualisierung der i2C-Kommunikation mittels LED

#### **Elektrischer Anschluss:**

- 4-polige Steckverbindung für die Verbindung mit den Modulkarten der Reihe 2M
- Zentralisierte Eingänge / Ausgänge auf einer einsteckbaren Klemmenleiste. Diese Klemmenleiste ist mit einer Gegenplatte auf der Rückplatte des Geräts aufgeschraubt.

#### **Spannung und Strom an den Relais:**

- Maximale Spannung pro Relaiskontakt: 50 Volt DC
- Maximale Stromstärke pro Relaiskontakt: 1 Ampere 24 VDC (ohmsche Last)

#### **Spannung an den logischen Eingängen:**

Maximale Spannung 24 VDC

#### 1.3 KONFIGURATION

**Tabelle 1 - Konfiguration der SOREL-Karte** 

| <b>MARKIERUNGEN</b><br><b>REITER</b>                         | <b>SYMBOLE</b> | <b>FUNKTION</b>                  |
|--------------------------------------------------------------|----------------|----------------------------------|
| ST1, ST2, ST3                                                |                | SOREL-Auswahl, Karte 1           |
|                                                              |                | SOREL-Auswahl, Karte 2           |
|                                                              |                | SOREL-Auswahl, Karte 3           |
|                                                              |                | SOREL-Auswahl, Karte 4           |
|                                                              |                | SOREL-Auswahl, Karte 5           |
|                                                              |                | SOREL-Auswahl, Karte 6           |
|                                                              |                | SOREL-Auswahl, Karte 7           |
|                                                              |                | SOREL-Auswahl, Karte 8           |
| ST <sub>4</sub>                                              |                | 0 V zur Erde (standardmäßig)     |
|                                                              |                | "Schwimmende" Masse 0 V          |
| SW1 Relais 1<br>SW2 Relais 2<br>SW3 Relais 3<br>SW4 Relais 4 |                | Potenzialfreier Kontakt          |
|                                                              |                | Kontakt auf 0 V und 24 V bezogen |

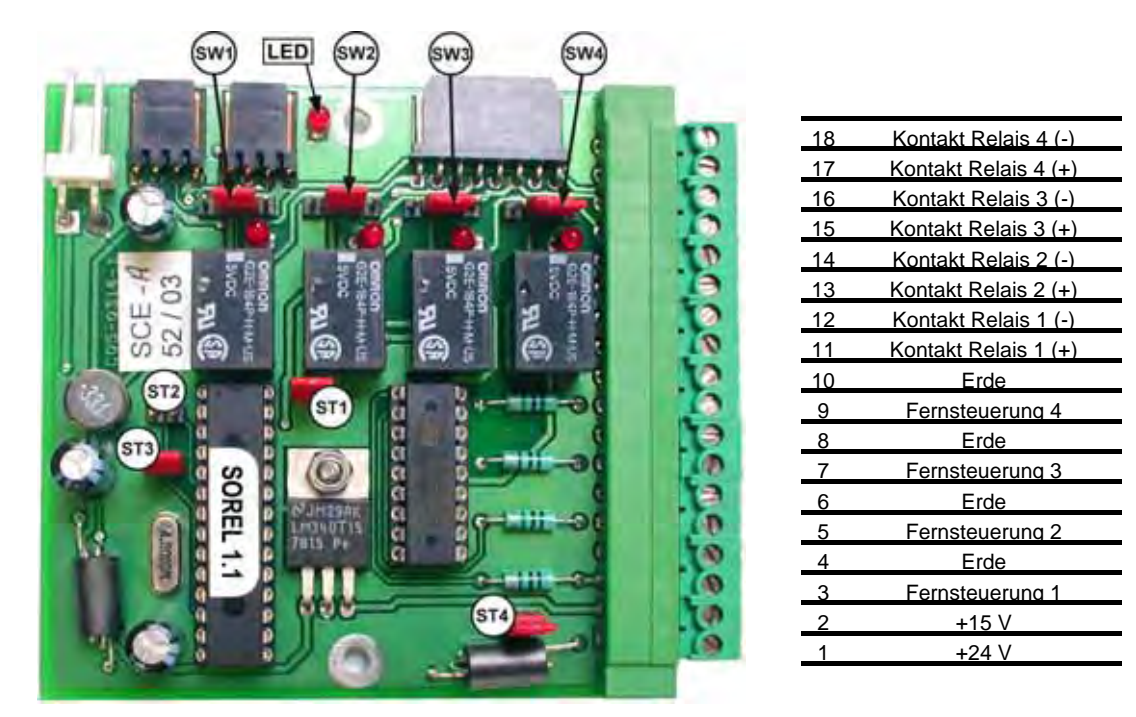

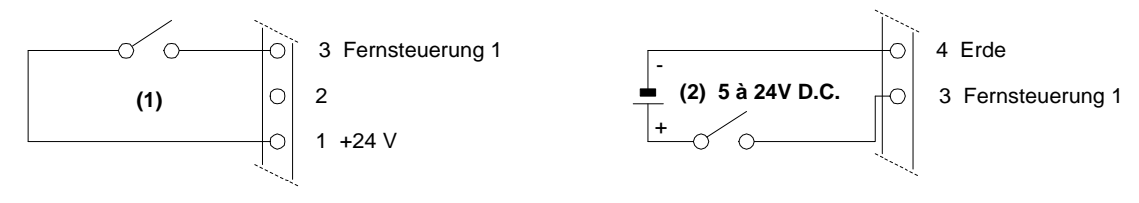

**Abbildung 1 – SOREL-Karte** 

**HINWEIS: Die Kontakte der Ausgangsrelais sind normalerweise offen, wenn der Analysator ausgeschaltet ist.** 

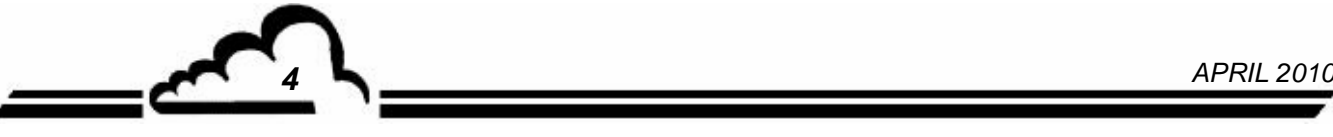

#### **1.3.1 Programmierung**

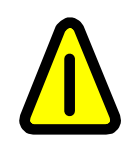

**Die folgenden Bildschirme (§ 1.3.1 bis § 1.3.3) dienen nur als Beispiel.** 

**Siehe Standardanleitung des Geräts, in dem die Karte installiert ist.** 

Das Gerät erkennt automatisch das Vorhandensein einer oder mehrerer SOREL- und/oder ESTEL-Karten und schlägt dem Benutzer Menüs vor, mit denen die Einstellung und die Konfiguration jeder der Karten möglich ist.

 Im Menü KONFIGURATION des Hauptprogramms der Anwendungssoftware werden die Punkte "Analogausgänge", "Analogeingänge", "Relais und Fernsteuerungen" nur angezeigt, wenn die Option SOREL-Karte(n) und/oder ESTEL-Karte(n) vorhanden ist. **Für die**  Programmierung der SOREL-Karte ist nur die Menüoption "Relais und **Fernsteuerungen" erforderlich**.

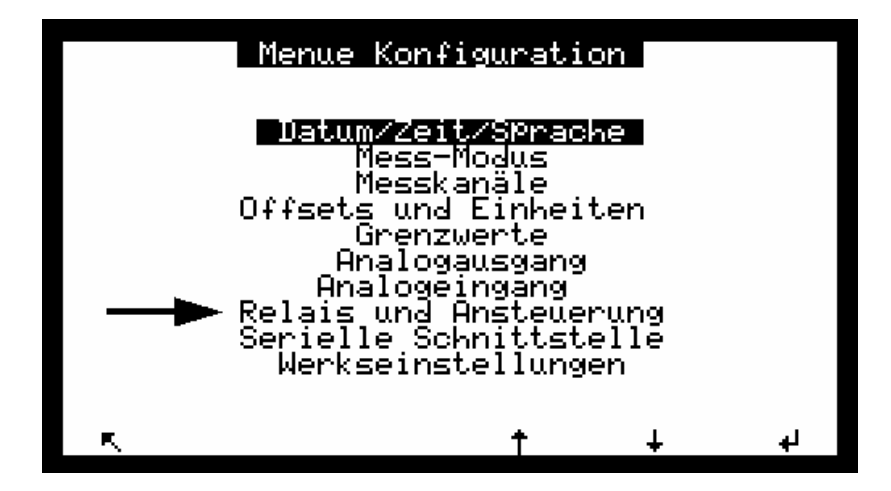

Im Menü TEST des Hauptprogramms erscheint der Punkt "ESTEL-Karte(n)" nur, falls **mindestens eine SOREL-Karte erkannt wird.**

Es wird derselbe Test-Bildschirm verwendet wie für die ESTEL-Karte, wobei die Daten für Analogein- und -ausgänge ignoriert werden.

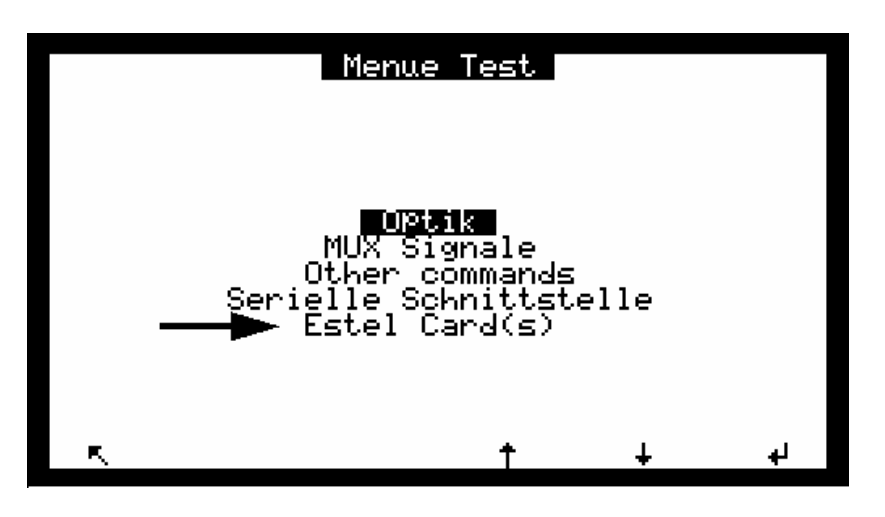

*APRIL 2010 5*

#### **1.3.2** KONFIGURATION **⇒</math> Relais und Fernsteuerun</b>**

Dieser Bildschirm ermöglicht die Konfiguration der Funktion für jeden Eingang / Ausgang der SORELund/oder ESTEL-Karte(n).

- **Die SOREL-Karte erscheint wie eine ESTEL-Karte,**
- Die Felder "Nr. Estel-Karte" werden für die Auswahl der zu konfigurierenden Karte verwendet.
- Die Felder "Relais" werden zur geräteabhängigen Aktivierung der Relais verwendet: siehe Abschnitt *KONFIGURATION <sup>→</sup> Relais und Fernsteuerungen* der Standardanleitung Ihres Geräts.

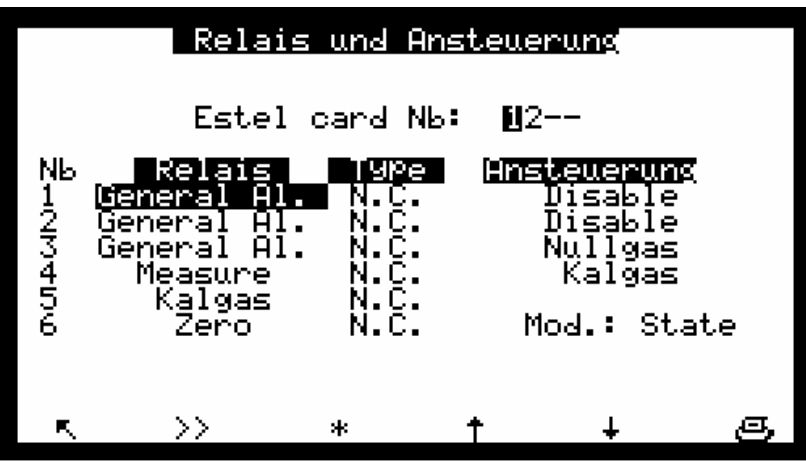

- Die Felder "Typ" werden zur Programmierung der Relais in "normalerweise geschlossen" (NC) oder "normalerweise geöffnet" (NO) verwendet, wenn die Alarme auf OFF eingestellt sind.
- Die Felder "Mod." werden zur Konfigurierung des Betriebsmodus der Fernsteuerungen verwendet.

Es sind zwei verschiedene Modi möglich:

Deaktivierung der Steuerung.

Modus "Zustand": Die Steuerung ist aktiv, solange die Fernsteuerung aktiv ist (Kontakt geschlossen). Modus "Flanke": Die Steuerung wird aktiviert, sobald eine Zustandsänderung der Fernsteuerung erfasst wird. Wird sie deaktiviert, bleibt die Steuerung aktiv. Eine erneute Zustandsänderung führt zur

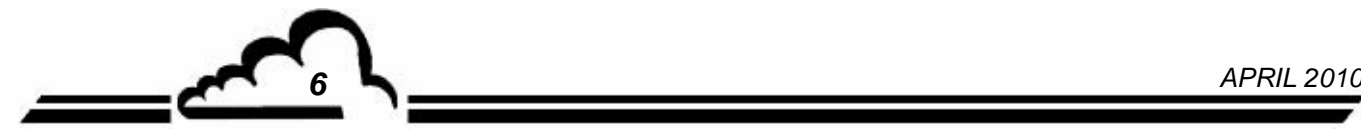

#### 1.3.3 **TEST**  $\Rightarrow$  **ESTEL-Karte(n)**

Dieser Bildschirm ermöglicht die Überprüfung der Funktion der Fernsteuerungen und der Relais. **Die Analogfunktionalitäten sind auf der SOREL-Karte nicht aktiv.** 

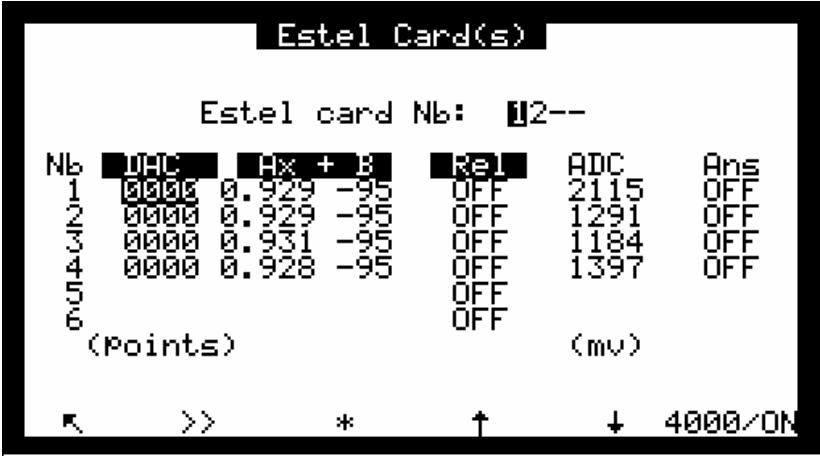

Die Felder "Nr. Estel-Karte" dienen der Auswahl der zu prüfenden Karte.

Die Felder "Rel" ermöglichen die manuelle Ansteuerung der Relais.

Die Felder "Anst." werden zum Auslesen des Status dieser logischen Eingänge verwendet.

#### **Definition der bildschirmspezifischen Tasten:**

**0/OFF** Zum Öffnen aller Relaiskontakte

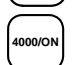

**4000/ON** Zum Schließen aller Relaiskontakte

#### 1.4 INSTALLATION ODER AUSTAUSCH DER SOREL-KARTE

- Schalten Sie das Gerät aus und ziehen Sie das Netzkabel ab, bevor Sie Arbeiten am Analysator vornehmen,
- Beachten Sie die Steckverbindung der SOREL-Karte / MODUL-Karte an J20 beim Wiedereinbau.

#### **1.4.1 Analysator ausschalten 1.4.2 Netzkabel abziehen**

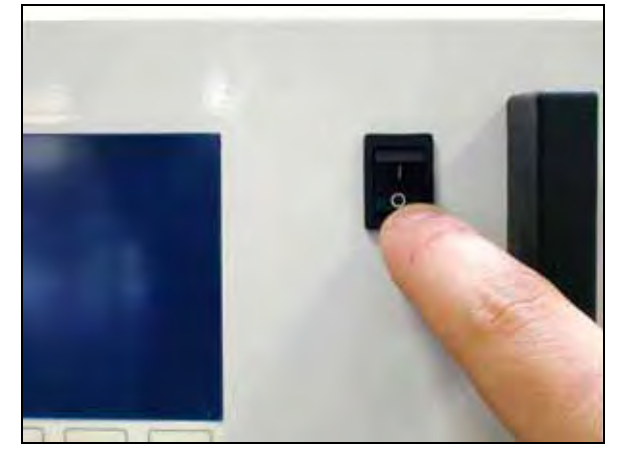

#### **1.4.3 Schutzabdeckung abnehmen**

(1) Schrauben Sie die Schrauben auf der Rückseite des Geräts ab

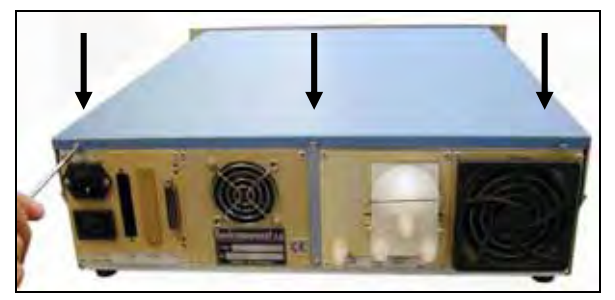

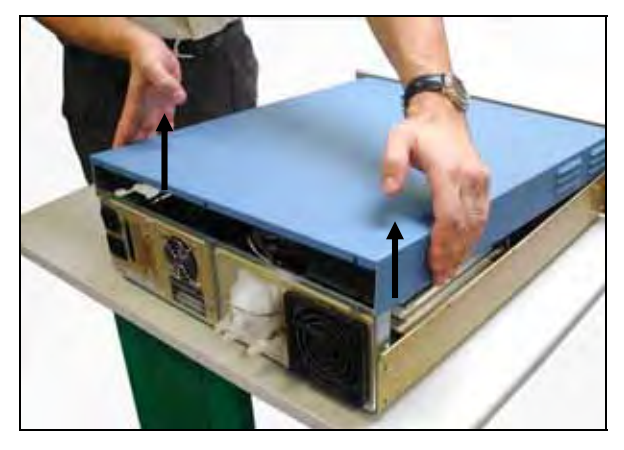

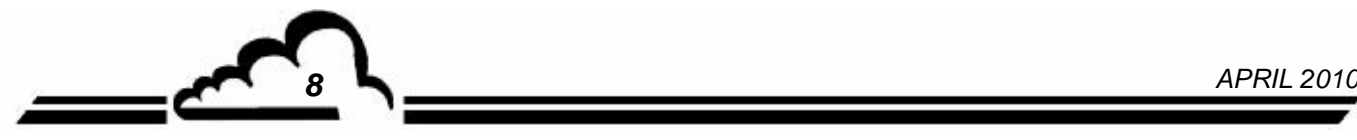

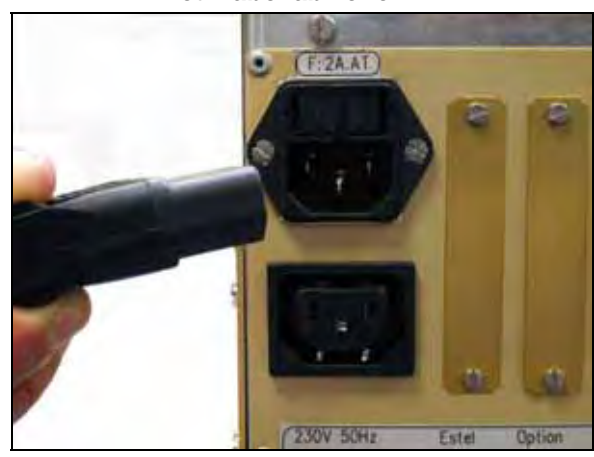

(2) Schrauben Sie die Schrauben auf der Seite ab

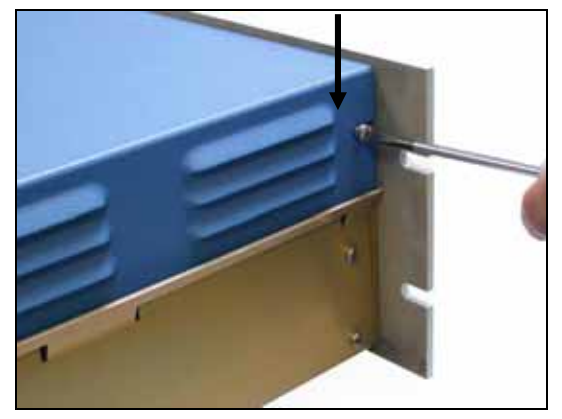

(3) Heben Sie die Abdeckung an (4) Ziehen Sie die Abdeckung nach hinten ab

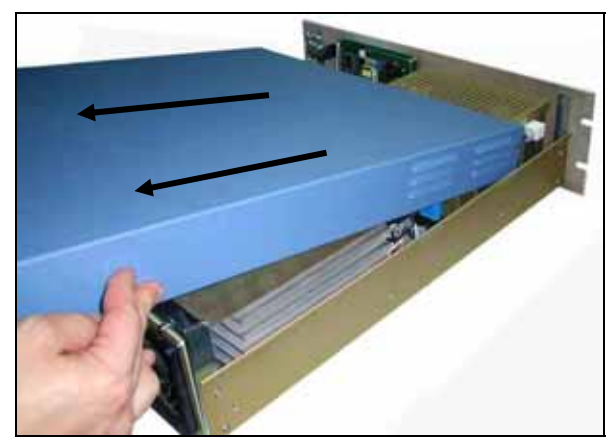

## **Vervielfältigung verboten SOREL-Karte Environnement S.A**

Ist das Gerät bereits mit einer SOREL-Karte ausgestattet, gehen Sie zu Schritt 1.4.4 Ist das Gerät noch nicht mit einer SOREL-Karte ausgestattet, gehen Sie zu Schritt 1.4.5

**1.4.4 Ausbau der SOREL-Karte** 

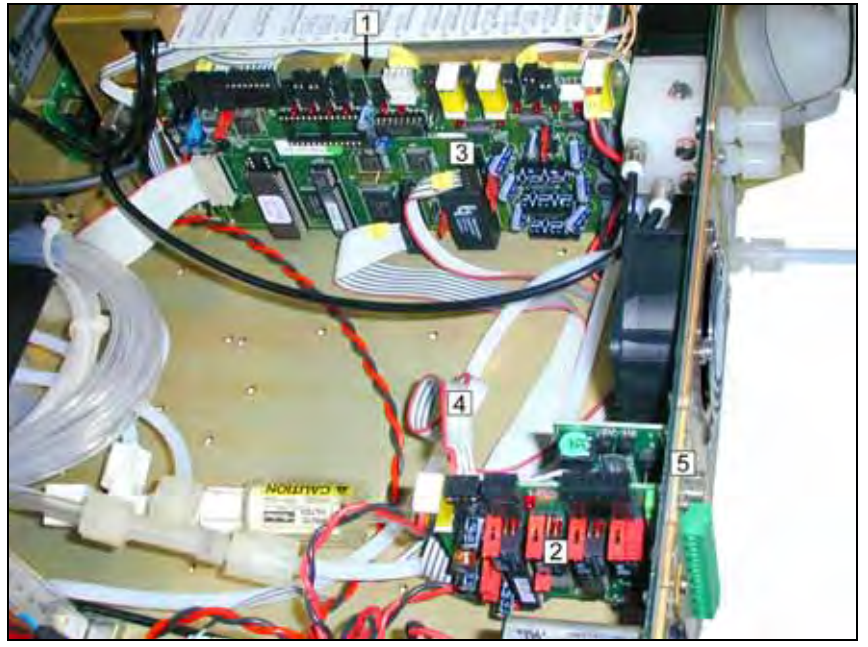

- (1) Modulkarte
- (2) SOREL-KARTE
- (3) Anschluss J20 auf Modulkarte
- (4) Flachbandkabel zwischen Sorel-Karte und Modulkarte
- (5) Befestigungsschraube Sorel-Karte an der Rückplatte des Analysators

Ziehen Sie das Flachbandkabel zwischen SOREL-Karte (4) / Modulkarte (3) ab.

Schrauben sie die Befestigungsschrauben (5) der SOREL-Karte an der Rückplatte des Analysators ab. Entnehmen Sie die SOREL-Karte.

Konfigurieren Sie die Reiter der neuen Karte entsprechend den Funktionalitäten gemäß Tabelle 1. Bauen Sie die Karte wieder ein.

#### **1.4.5 Ausbau der Gegenplatte (6) an der Rückplatte des Geräts**

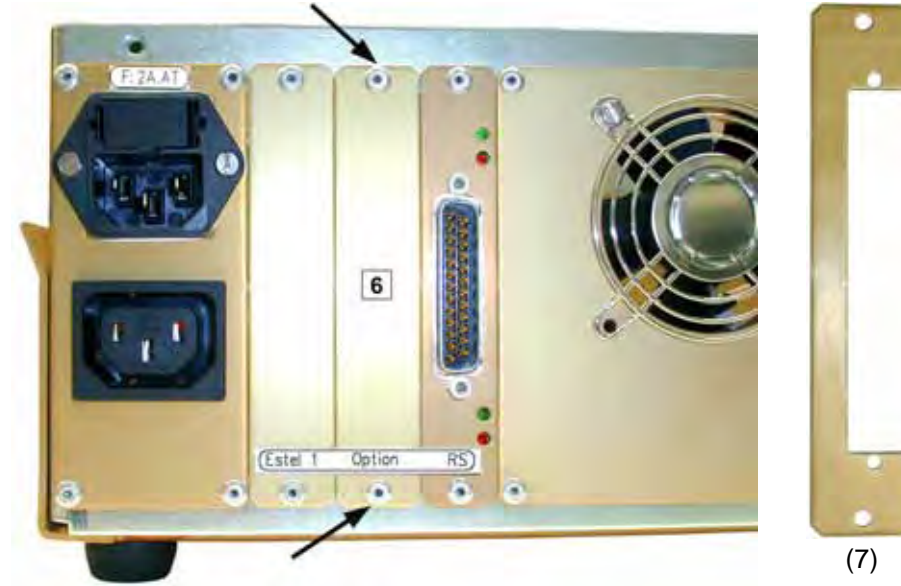

Montieren Sie anschließend die neue, mit der Karte gelieferte Gegenplatte (7)

*APRIL 2010 9*

#### **1.4.6 Installation der Karte im Gerät**

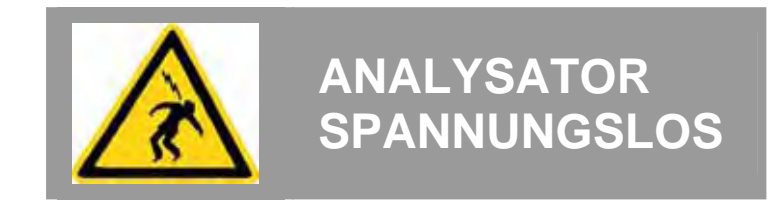

#### (1) Stecken Sie die Karte vertikal in ihre Aufnahme.

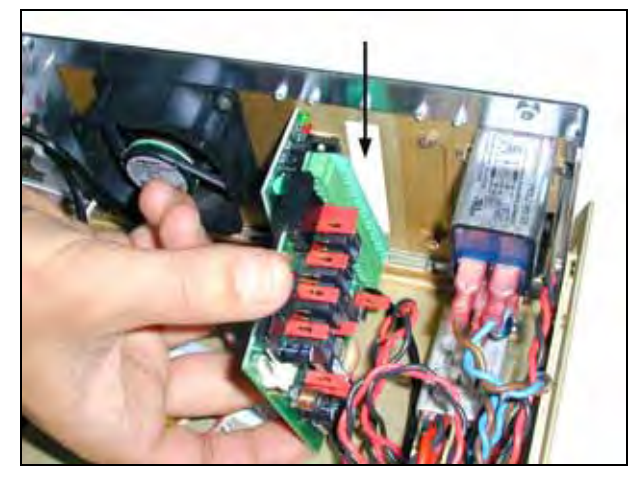

#### (3) Schließen Sie den Anschluss wieder an der Sorel-Karte an.

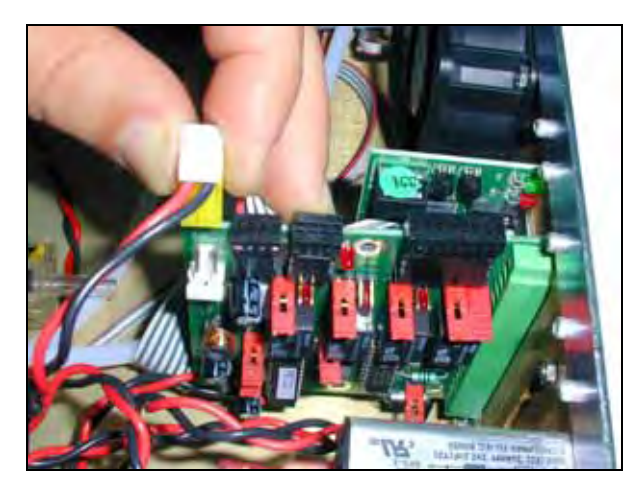

 (2) Schrauben Sie die Karte wieder an der Gegenplatte an.

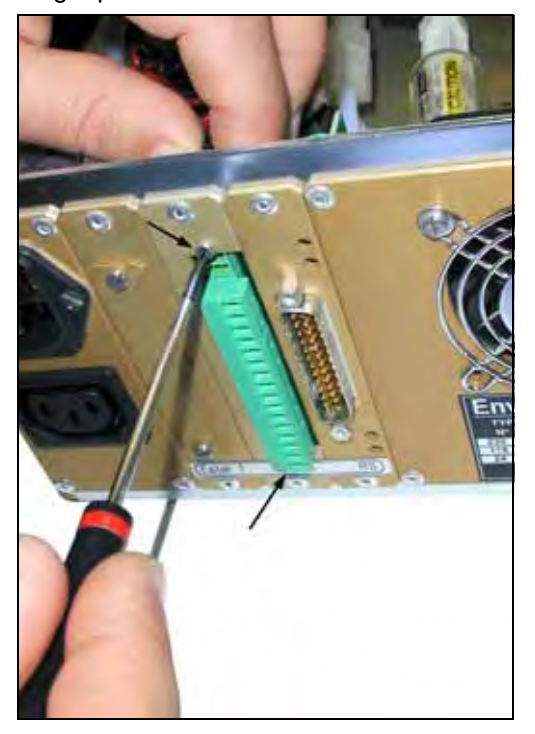

(4) Schließen Sie ihn dann wieder an **J20** auf der Modulkarte an.

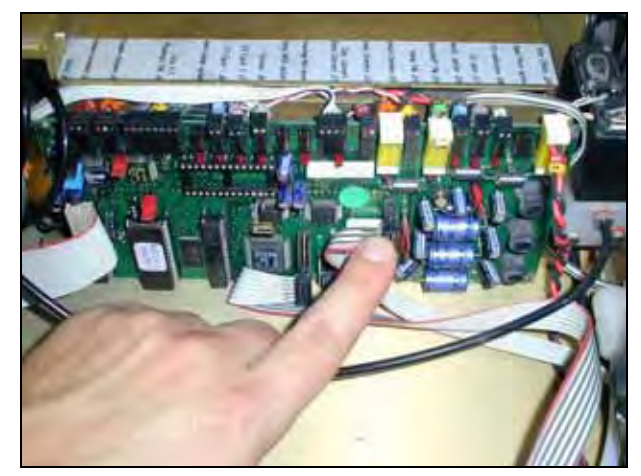

- (5) Bringen Sie die Abdeckung wieder auf dem Analysator an. Siehe 1.4.3 .
- (6) Schließen Sie das Netzkabel an und schalten Sie das Gerät wieder ein. Siehe 1.4.2 und 1.4.1.

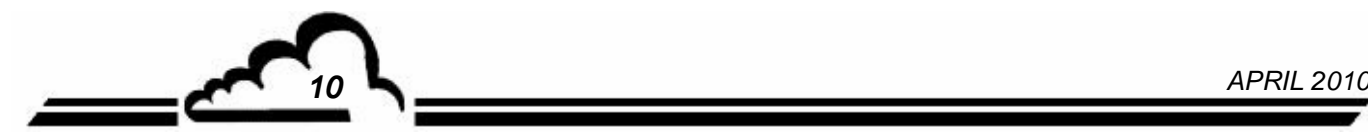

# **Karte DNP-ARM7 INTEGRIERTER RECHNER IM BETRIEBSSYSTEM UCLINUX**

#### - **NOVEMBER 2009** -

WARNUNG

Die in diesem Dokument enthaltenen Informationen können ohne vorherige Ankündigung geändert werden. Der Entwickler behält sich das Recht vor, seine Hardware zu ändern, ohne gleichzeitig dieses Dokument zu ändern. Die Informationen in diesem Dokument sind demzufolge nicht vertraglich.

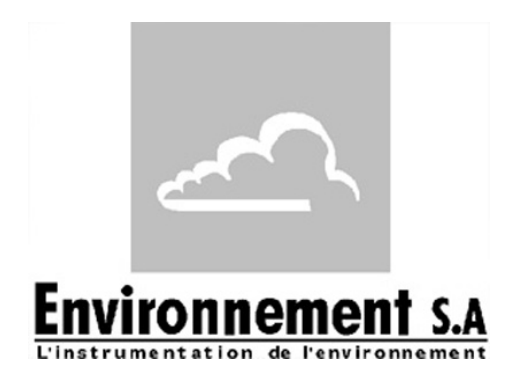

111 bd Robespierre, 78300 POISSY - -TEL. 33(0)-1.39.22.38.00 – FAX 33(0)-1.39 65.38.08 http://www.environnement-sa.com

### **DIE DNP-ARM7-KARTE**

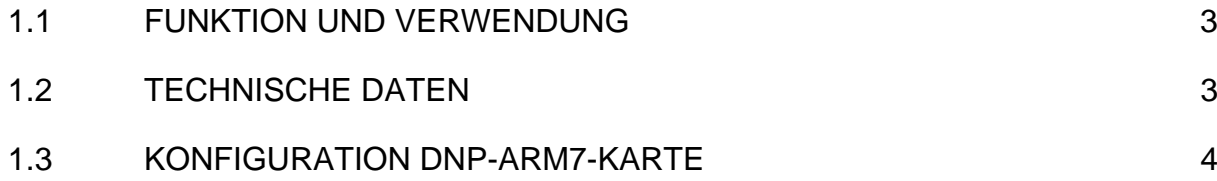

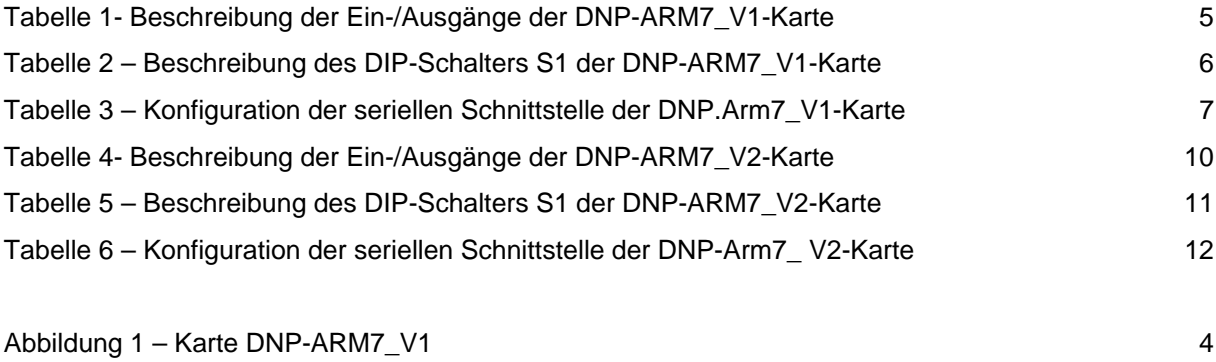

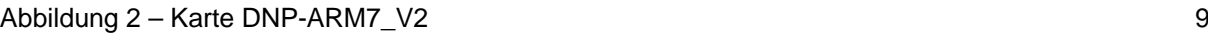

#### Aktualisierungen:

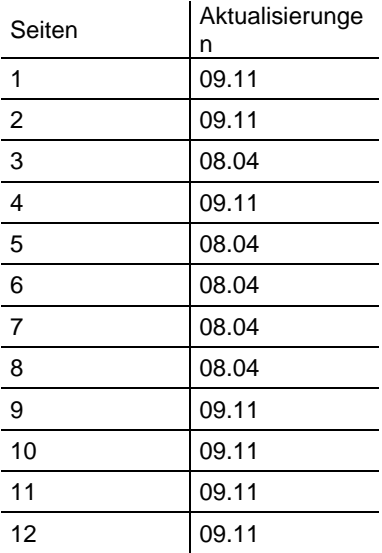

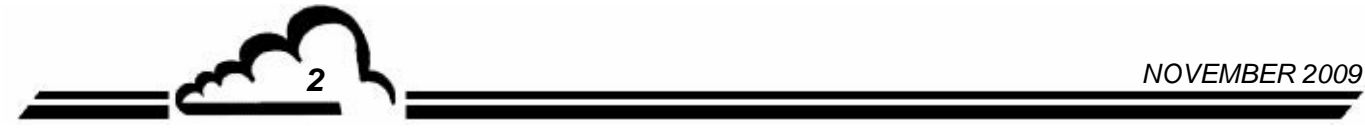

#### **1. DIE DNP-ARM7-KARTE**

Die DNP-ARM7-Karte ist eine schnelle Rechen- und Schnittstellenkarte für die Messmodule der Reihe 2M. Sie wird als Option für Analysatoren angeboten, die sehr kurze Ansprechzeiten benötigen.

#### 1.1 FUNKTION UND VERWENDUNG

Die DNP-ARM7-Karte gewährleistet 4 Funktionen:

- Serielle digitale Schnittstelle TTL mit Modulen der Reihe 2M
- LAN-Netzwerk (Twisted Pair)
- Verarbeitungen von Digitalsignalen
- MMI über Monochrom-Bildschirm / Tastenfeld (Farbe ¼ QVGA + berührungsempfindliche Platte als Option)
- Die DNP-ARM7-Karte gewährleistet den Dialog mit dem Messmodul und entlastet ihn von den Eingangs- und Ausgangsfunktionen: Anzeige, RS232, Messkalkulationen.

#### 1.2 TECHNISCHE DATEN

- Mikroprozessor SAMSUNG ARM7, Taktfrequenz 66Mhz
- Betriebssystem uCLinux
- 1 serieller Anschluss mit TTL-Pegel, kompatibel mit RS4i-Karte
- 1 serieller Multiplex-Bus mit TTL-Pegel für den Anschluss von max. 4 Modulen
- 1 Bus i2C mit 100 kbit/s
- Einzelversorgung mit 8 bis 24 Volt,
- Schnittstelle für LCD DENSITRON S/W 240x128 Pixel
- Eingang/Ausgang Ethernet (Twisted Pair)
- 1 USB-Anschluss

#### **Elektrischer Anschluss:**

- 7-polige Steckverbindungen (4 St.) für die Verbindung mit den Modulkarten der Reihe 2M
- 1 Steckverbindung für eine RS4i-Karte
- 2-polige Steckverbindung (1 St.) für die Stromversorgung
- 1 Steckverbindung für die Hintergrundbeleuchtung des LCD-Bildschirms

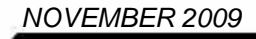

#### 1.3 KONFIGURATION DNP-ARM7-KARTE

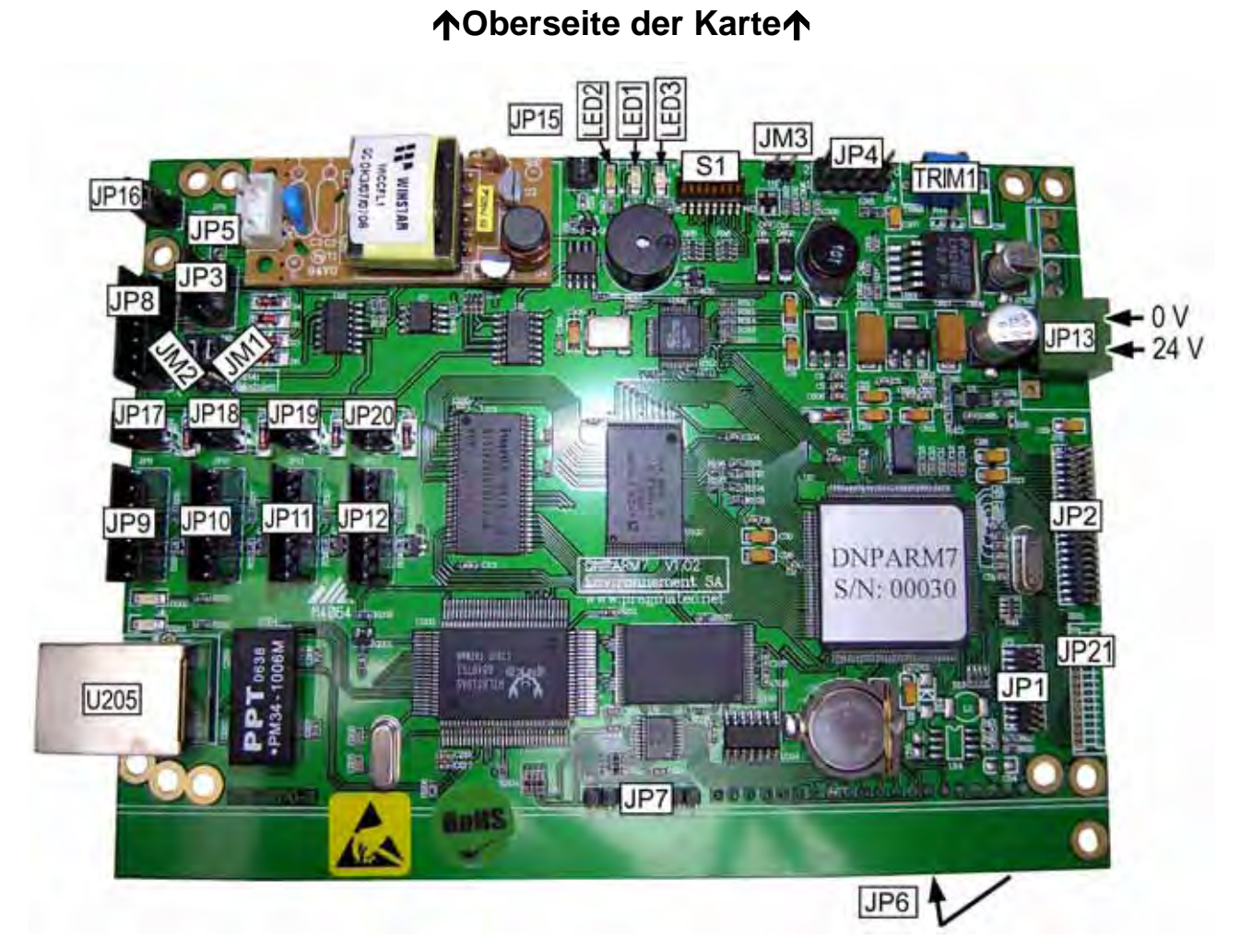

**Abbildung 1 – Karte DNP-ARM7\_V1** 

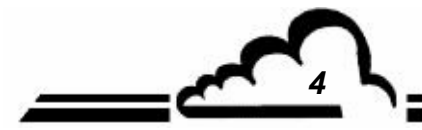

*4 NOVEMBER 2009*

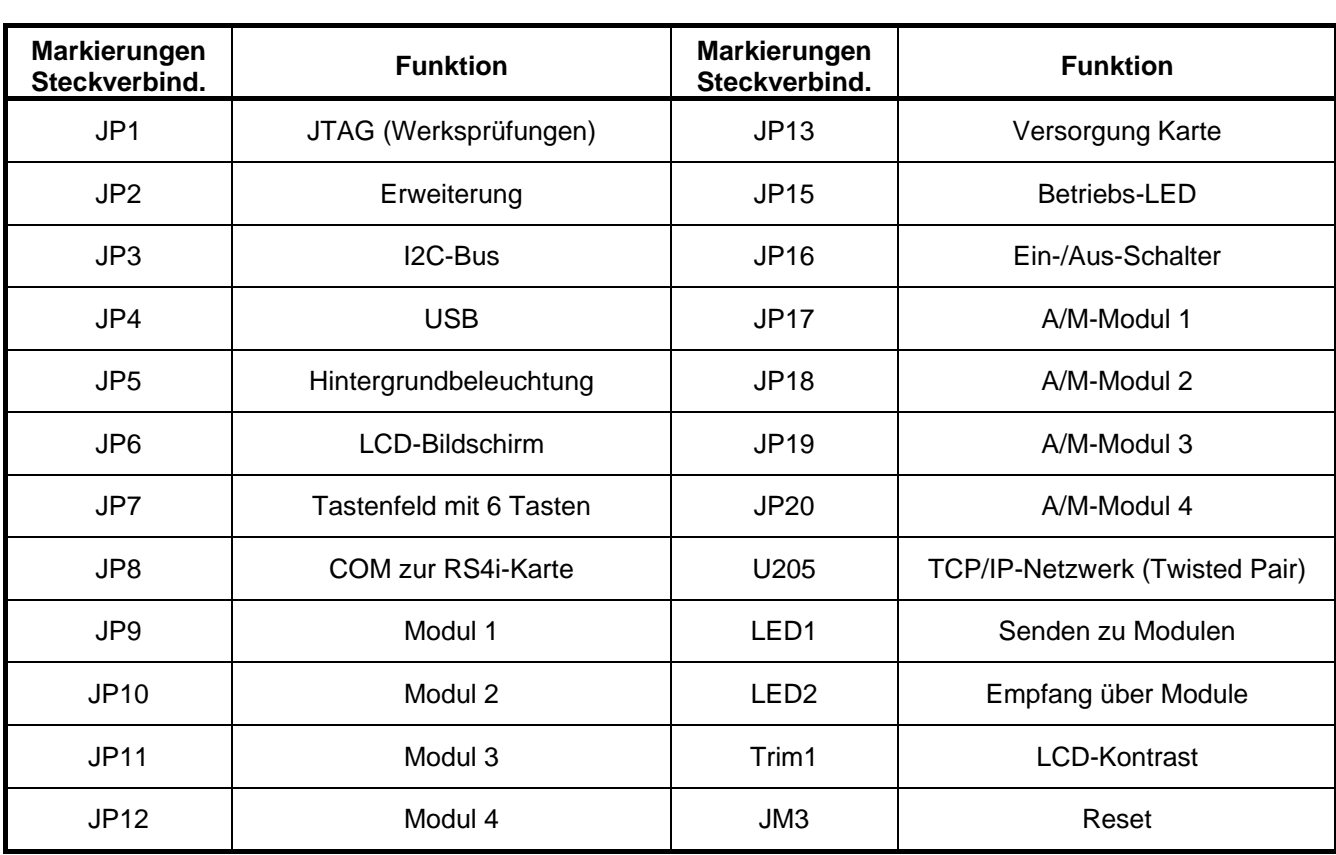

#### **Tabelle 1- Beschreibung der Ein-/Ausgänge der DNP-ARM7\_V1-Karte**

*NOVEMBER 2009 5*

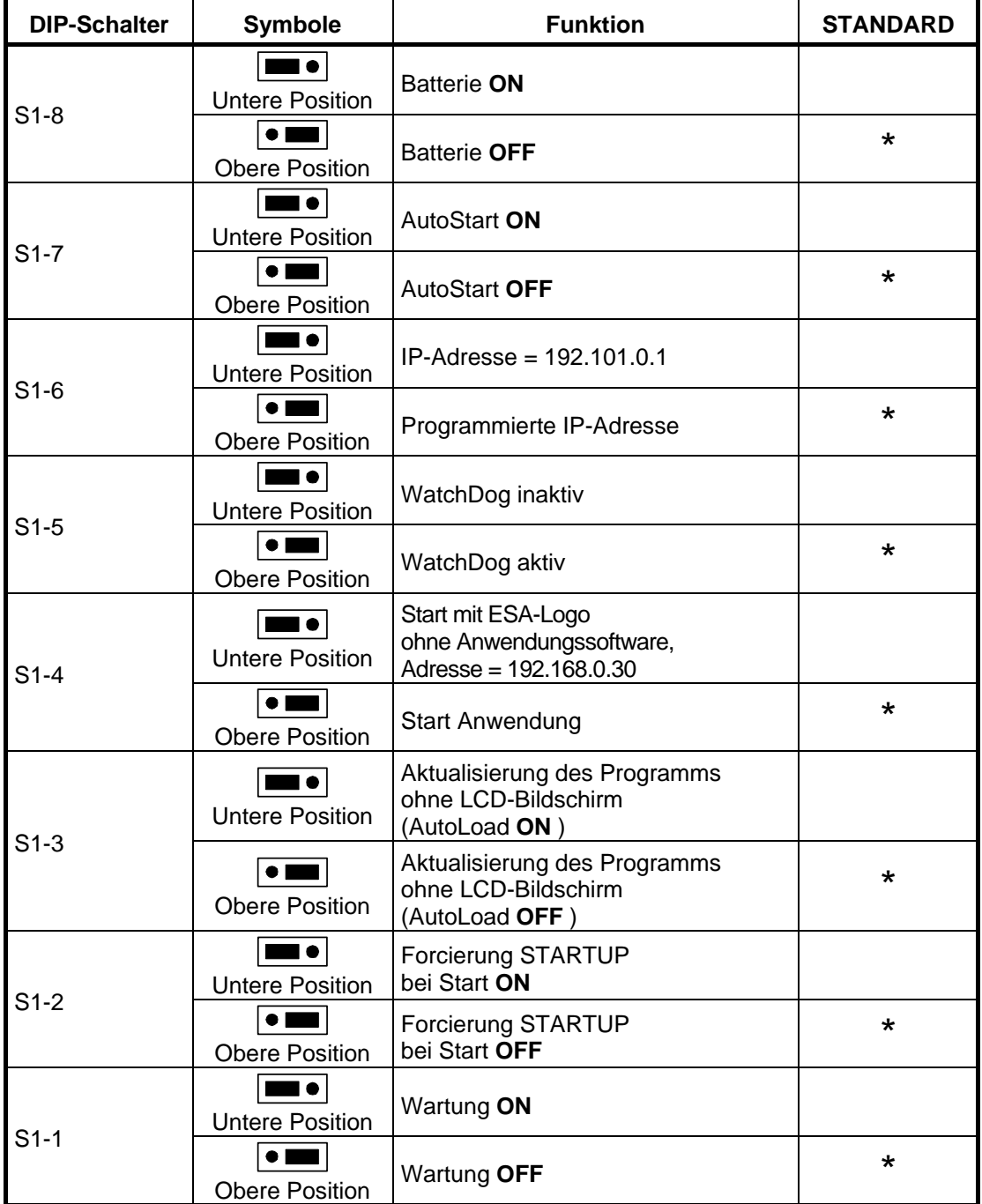

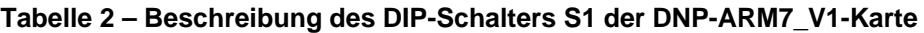

**NOTE :** S1-3 hängt von S1-2 ON ab

S1-4 hat Vorrang auf S1-6

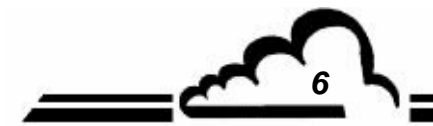

*6 NOVEMBER 2009*

<u> トー</u>

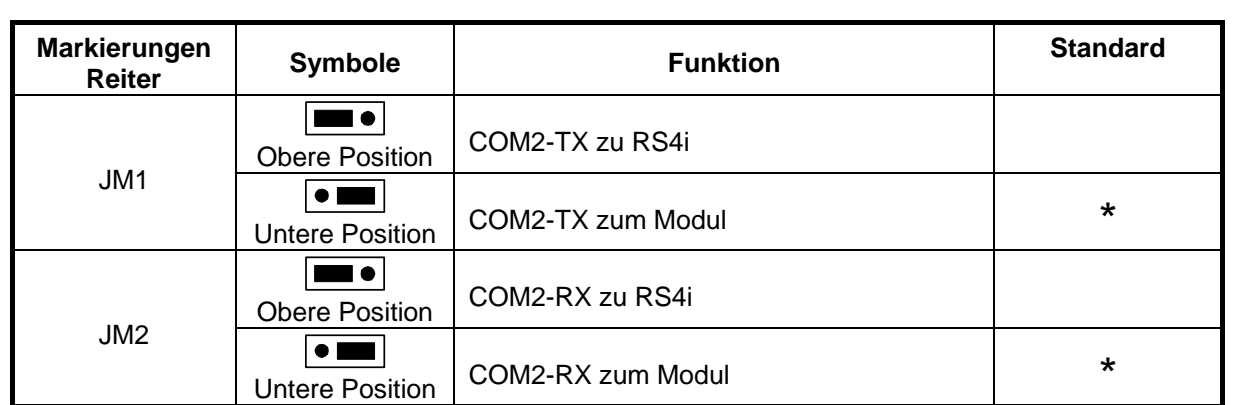

#### **Tabelle 3 – Konfiguration der seriellen Schnittstelle der DNP-Arm7\_V1-Karte**

*NOVEMBER 2009 7*

Leerseite

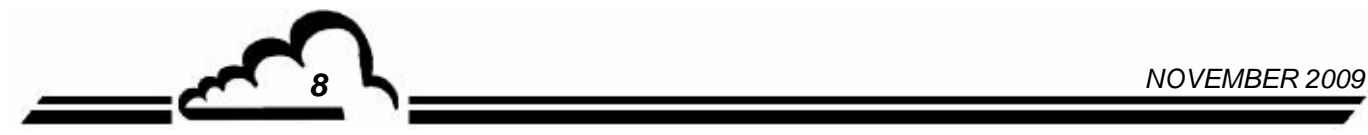

**Vervielfältigung verboten DNP-ARM7-Karte Environnement S.A** 

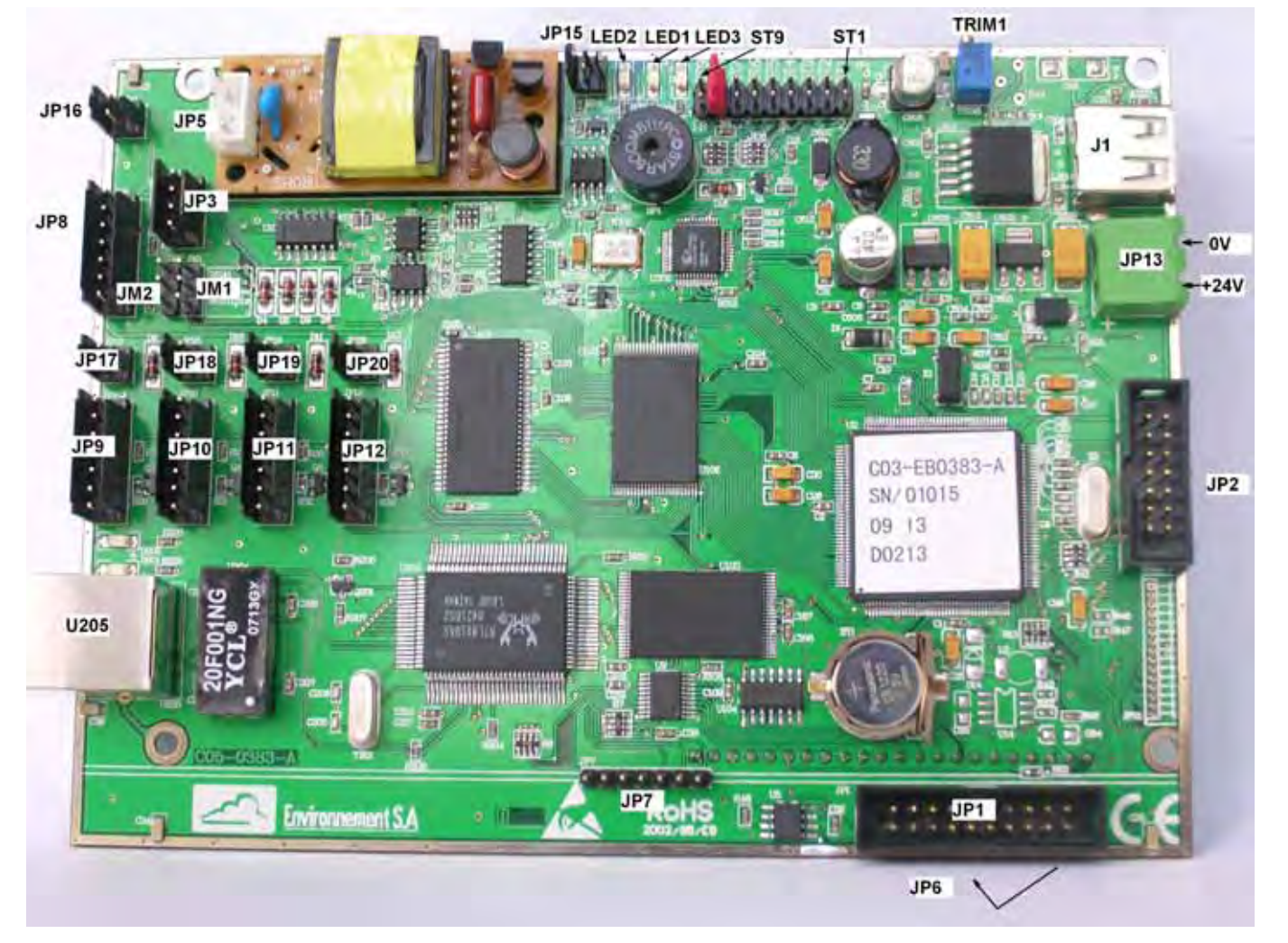

#### **Oberseite der Karte**

**Abbildung 2 – Karte DNP-ARM7\_V2** 

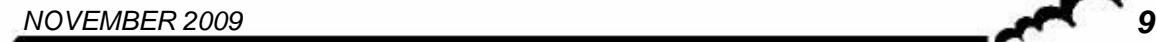

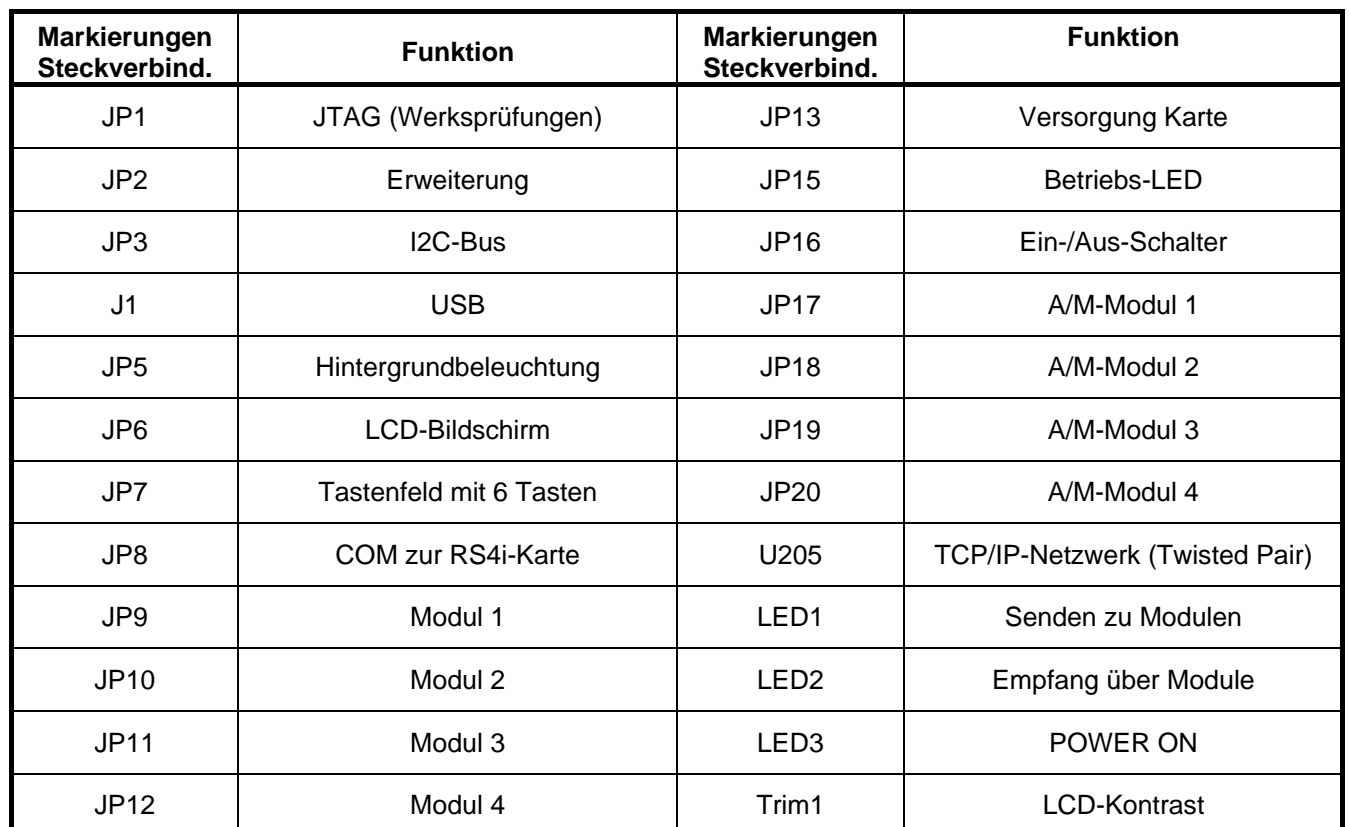

#### **Tabelle 4- Beschreibung der Ein-/Ausgänge der DNP-ARM7\_V2-Karte**

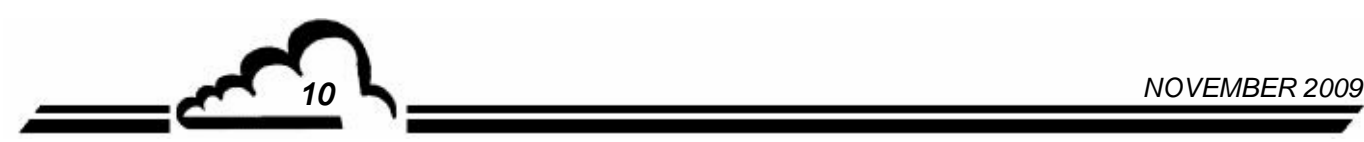

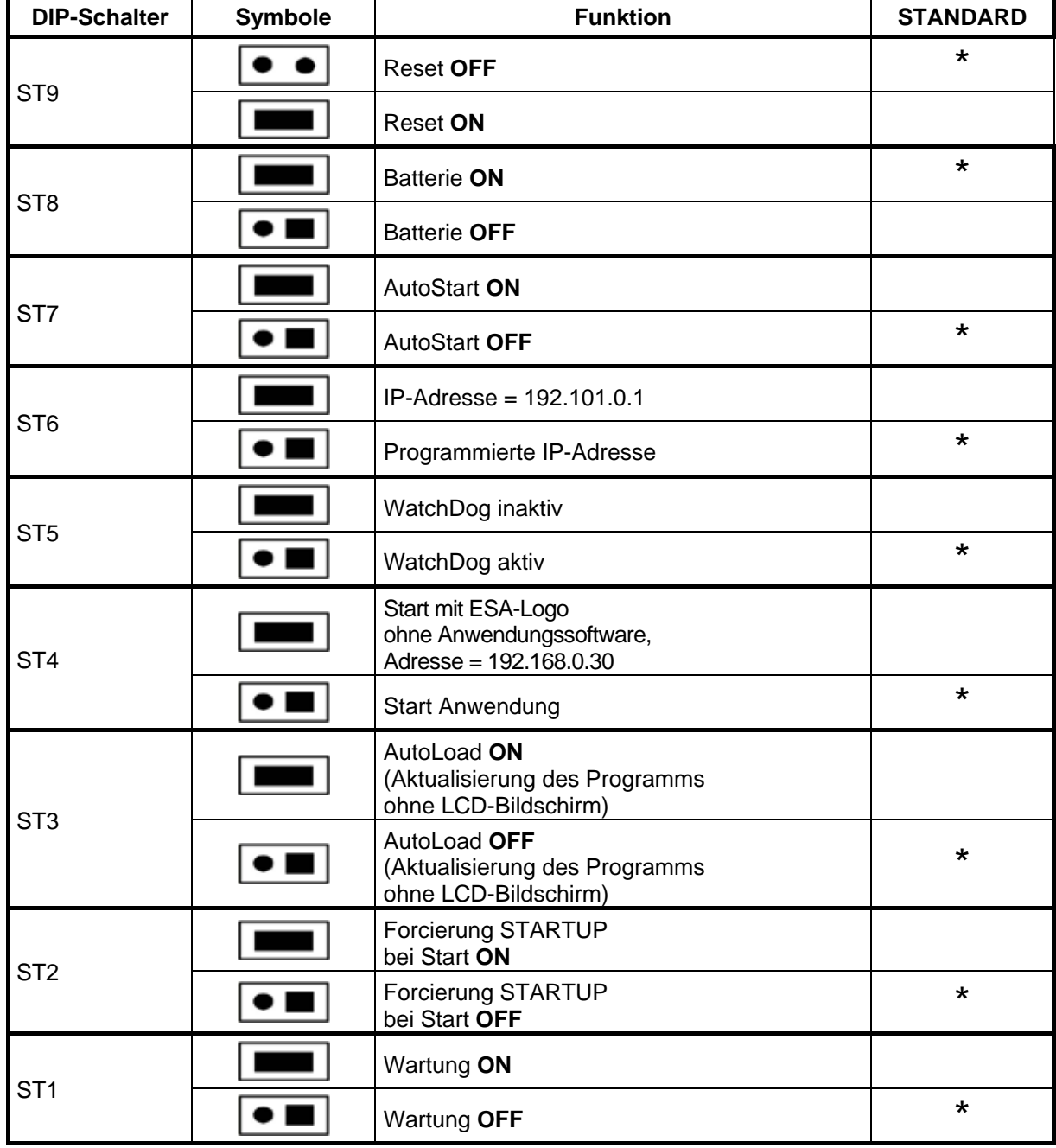

**Tabelle 5 – Beschreibung des DIP-Schalters S1 der DNP-ARM7\_V2-Karte** 

**NOTE :** ST3 hängt von ST2 ON ab ST4 hat Vorrang auf ST6

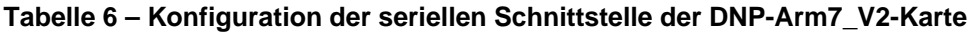

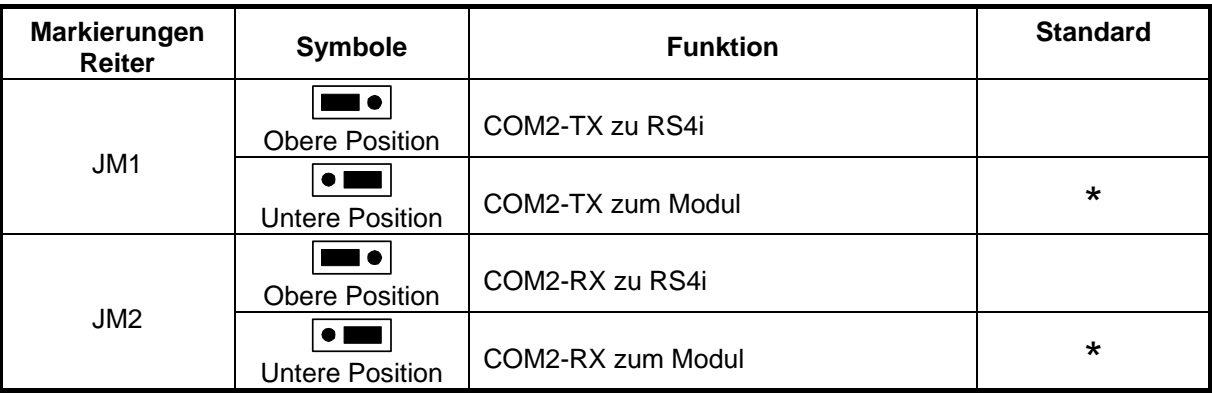

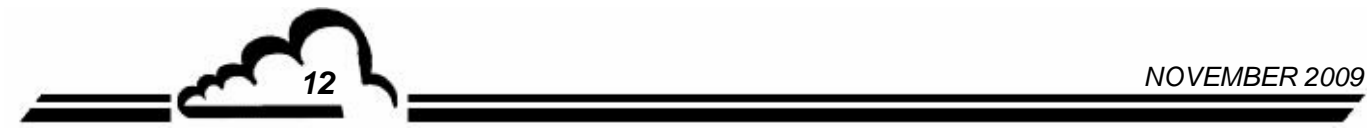

## **USB-Stick**

### **DATENSPEICHERGERÄT FÜR ANALYSATOREN MIT DNP-ARM7-KARTE UND WEBSITE**

#### **- NOVEMBER 2012 -**

WARNUNG

Die in diesem Dokument enthaltenen Informationen können ohne vorherige Ankündigung geändert werden. Der Entwickler behält sich das Recht vor, seine Hardware zu ändern, ohne gleichzeitig dieses Dokument zu ändern. Die Informationen in diesem Dokument sind demzufolge unverbindlich.

ENVIRONNEMENT S.A., alle Rechte vorbehalten.

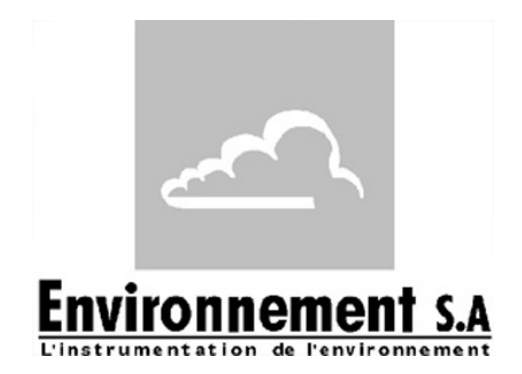

111 bd Robespierre, 78300 POISSY – TEL. 33(0)-1.39.22.38.00 – FAX 33(0)-1.39 65.38.08 http://www.environnement-sa.com

#### **USB-STICK**

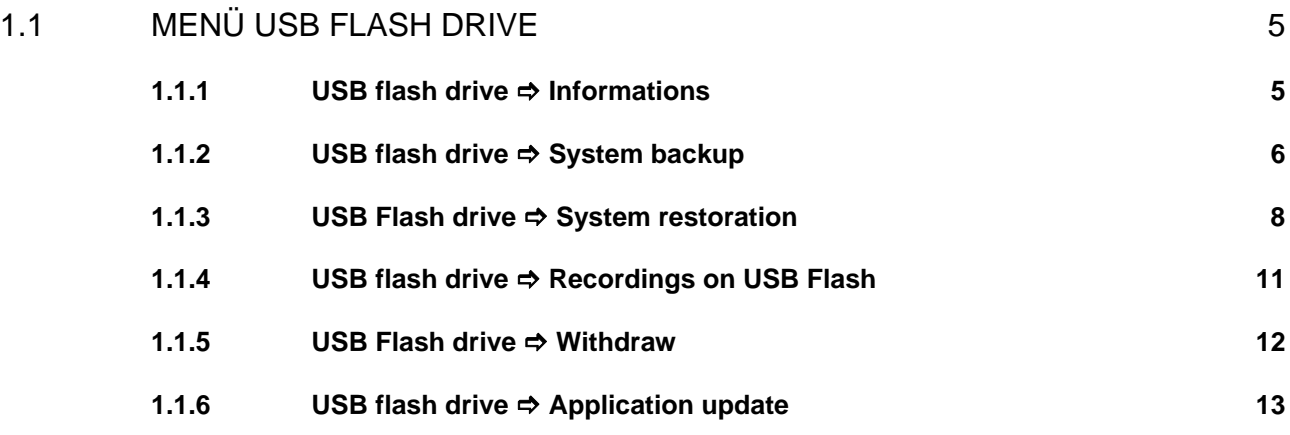

#### Aktualisierungen:

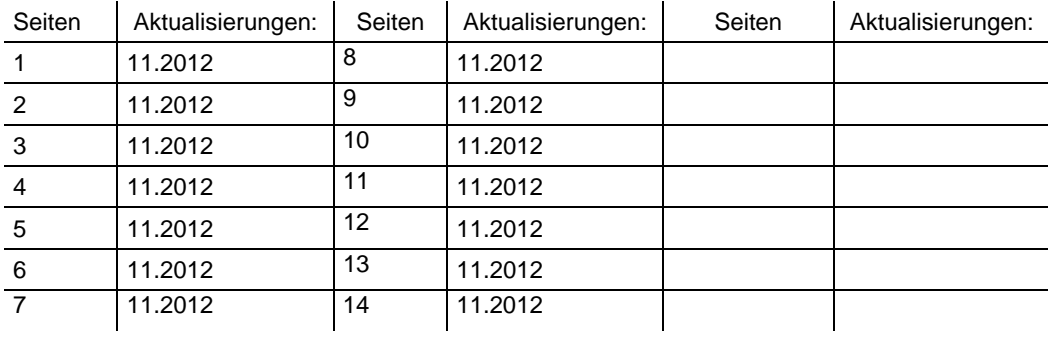

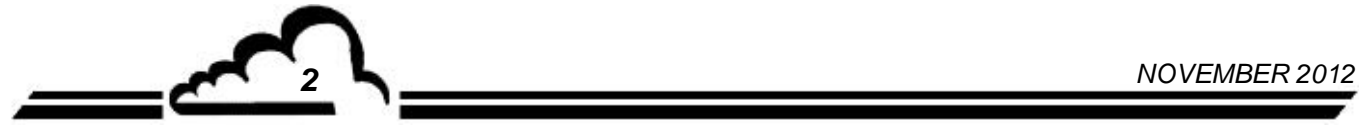

#### **1. USB-STICK**

Der Analysator kann sowohl USB-Sticks vom Typ 1 als auch vom Typ 2 erkennen, er funktioniert jedoch nur mit der Übertragungsgeschwindigkeit von Typ 1.

Bei Einstecken des Sticks wird automatisch die folgende Meldung angezeigt:

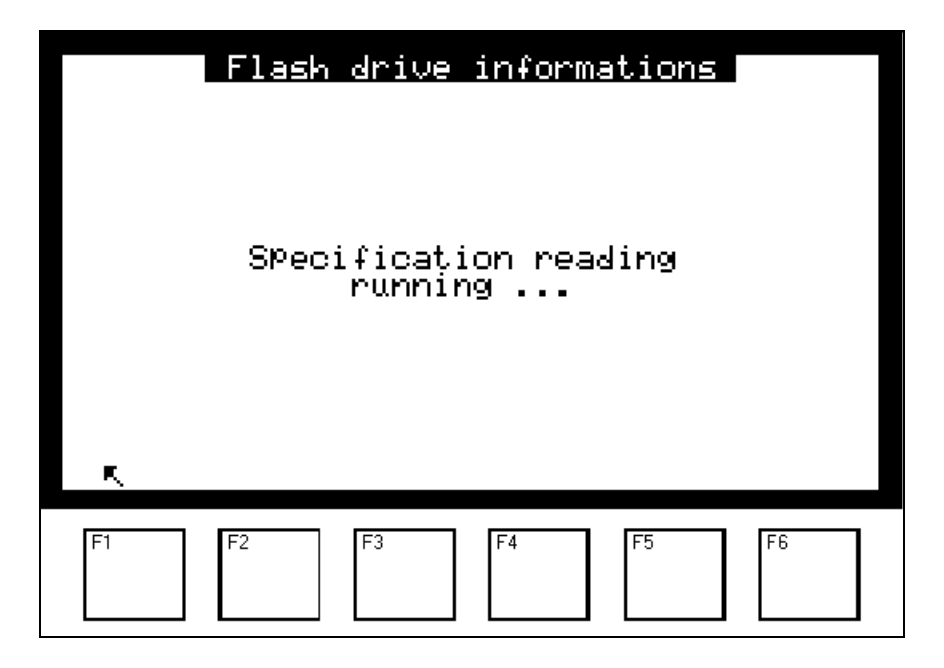

Anschließend erscheint nach wenigen Sekunden die Kapazität des eingeführten Sticks sowie der freie Platz.

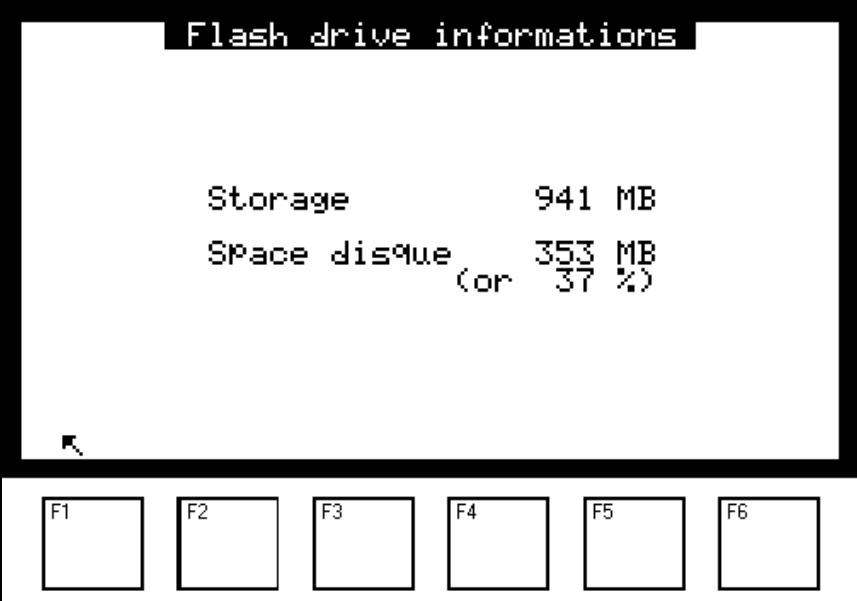

Durch Druck der Taste F1 wird ein neues Menü angezeigt, das spezifisch für den USB-Stick ist. Es wird automatisch in den Bildschirm "HAUPTMENÜ" vor dem Punkt "TESTS" eingefügt:

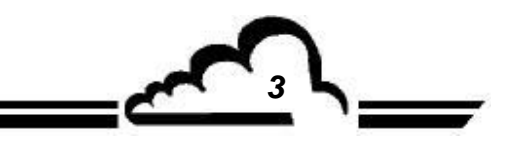

*NOVEMBER 2012 3*

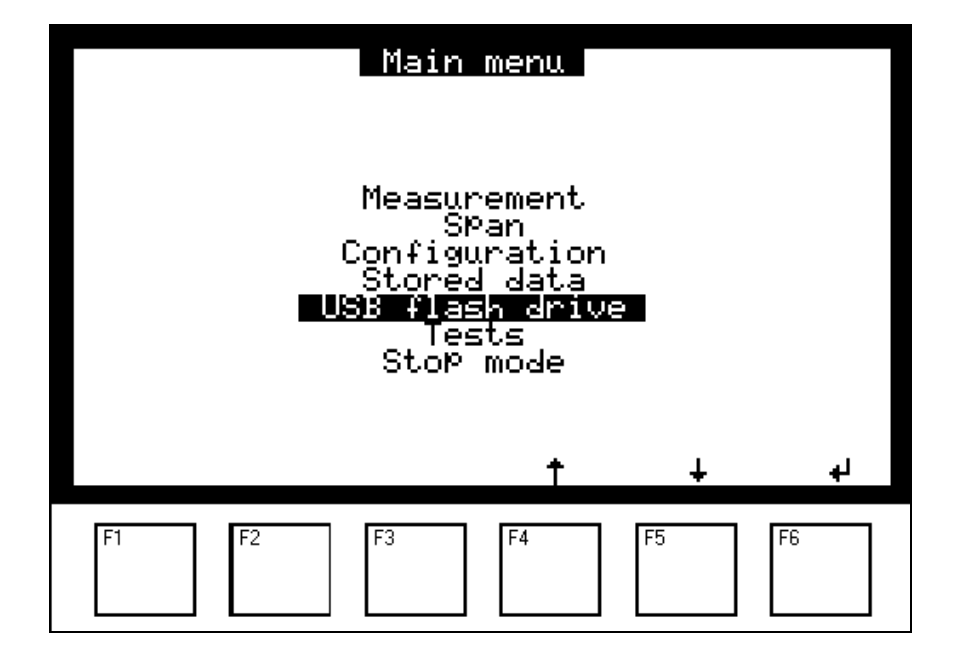

Dieses Menü "USB flash drive" ist nur dann verfügbar, wenn der USB-Stick vom Analysator erkannt wurde.

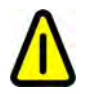

**VERWENDEN SIE IMMER die Funktion WITHDRAW, um den USB-Stick aus dem Analysator zu entfernen.** 

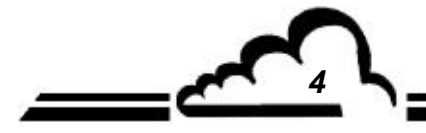

*4 NOVEMBER 2012*

#### 1.1 MENÜ USB FLASH DRIVE

Über das Hauptmenü "USB flash drive" gelangen Sie zu folgenden Funktionen:

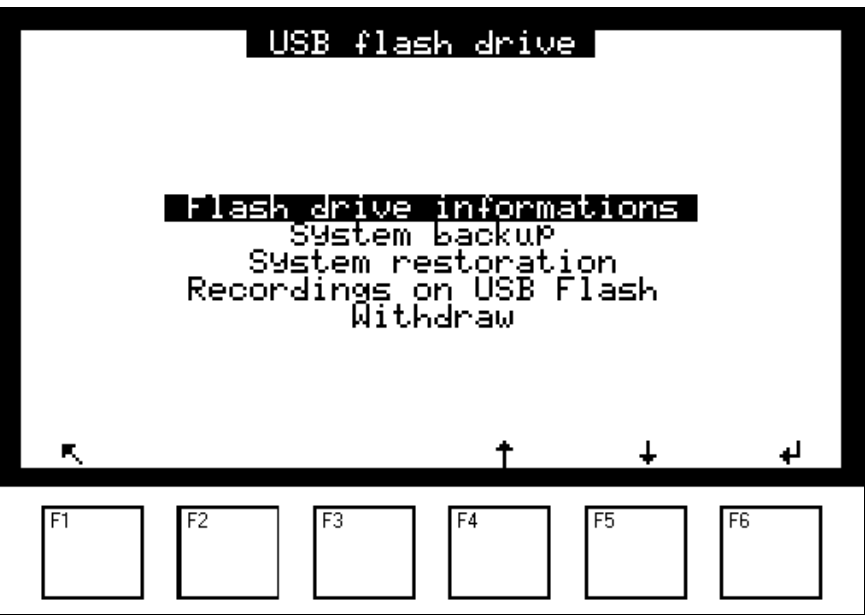

#### **1.1.1 USB FLASH DRIVE → INFORMATIONS**

In diesem Menü werden die Eigenschaften des Sticks beschrieben: seine Gesamtkapazität und der freie Platz.

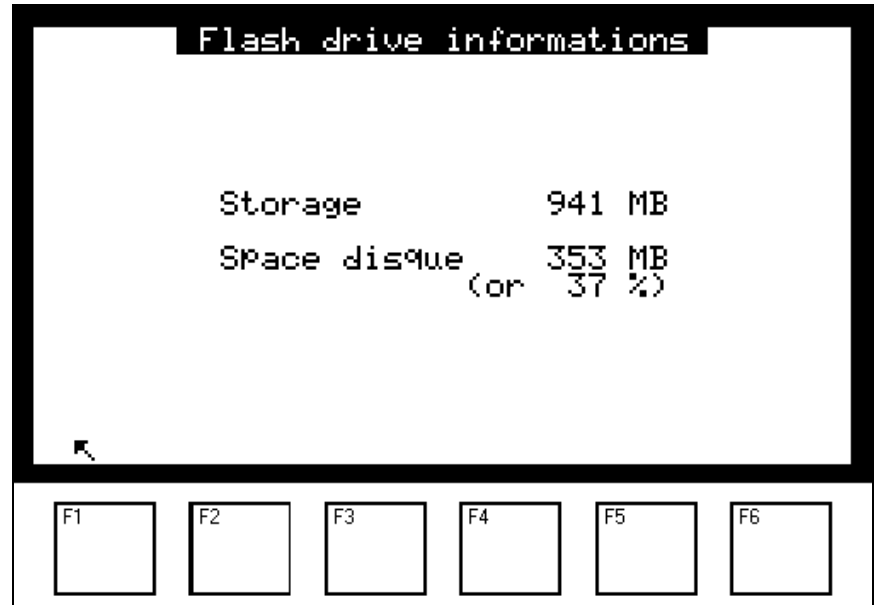

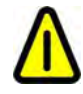

**VERWENDEN SIE IMMER die Funktion WITHDRAW, um den USB-Stick aus dem Analysator zu entfernen.** 

*NOVEMBER 2012 5*

#### **1.1.2 USB FLASH DRIVE → SYSTEM BACKUP**

Mit dem Menü "System backup" lassen sich die Daten, das Programm und die Konfiguration des Geräts auf dem USB-Stick des Benutzers sichern. Zwei Dateien werden automatisch im komprimierten Modus im Stammverzeichnis des Sticks gespeichert und haben eine spezifische Syntax.

Die folgenden Beispiele stammen von einem Analysator AF22M Nr. 645 Version 3.6.a:

*Datei mit dem Programm und der Konfiguration vom 12.11.2012*

esa\_bak\_af22m\_v36a\_s0645\_d20121112.zip ( AF22M Nr. 645 Version 3.6.a )

*Datei mit den Archivdateien bis zum 12.11.2012*

esa\_data\_af22m\_v36a\_s0645\_d20121112.zip ( AF22M Nr. 645 Version 3.6.a )

Zum Schutz der Daten sind die Dateien mit einem Passwort verschlüsselt, ohne das sich die Dateien nicht entpacken lassen. Ein spezielles Hilfsprogramm namens "*DataConverter.exe"* steht auf Anfrage zur Verfügung, um die Daten zu entpacken und sie in das mit einem Tabellenprogramm (z. B. Microsoft Excel) bearbeitbare Format CSV zu konvertieren.

Bei jeder Sicherung werden alle Aufzeichnungen auf den USB-Stick übertragen.

Die DNP-ARM7-Karte enthält maximal Daten von 360 Tagen. Wenn die maximale Anzahl an gespeicherten Tagen erreicht ist, wird die Datei des am längsten zurückliegenden Tags durch die Datei des jüngsten Tags ersetzt.

Die drei folgenden Bildschirme werden bei der Datenspeicherung nacheinander auf dem Bildschirm angezeigt.

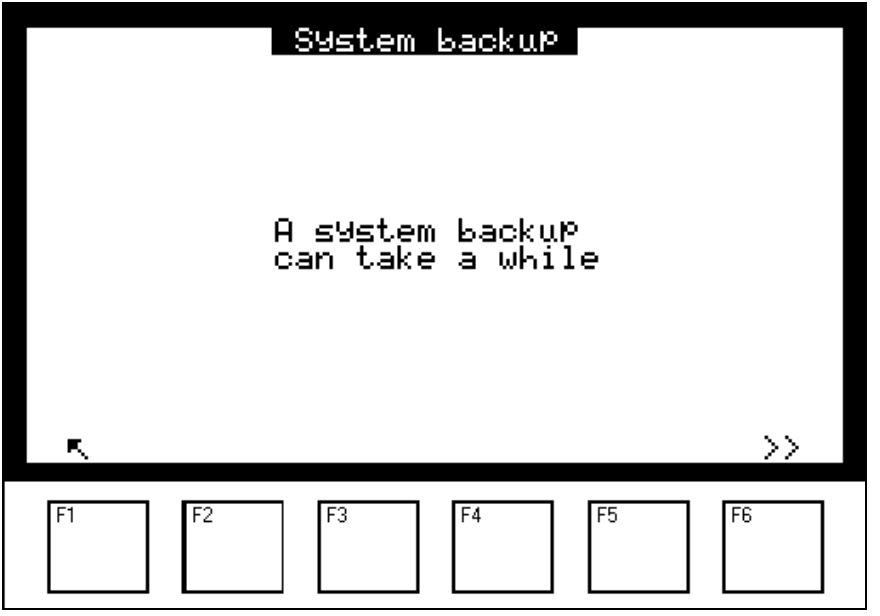

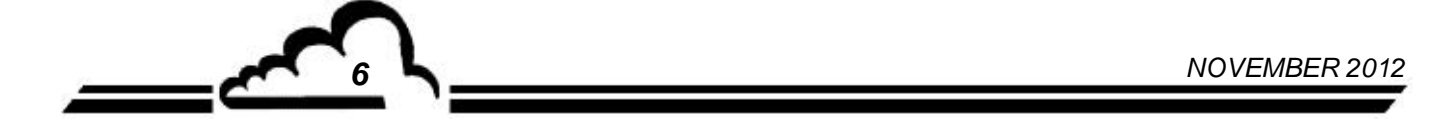

Der Start der Sicherung erfolgt durch Druck der Taste [>>]. Dies führt zu folgender Anzeige:

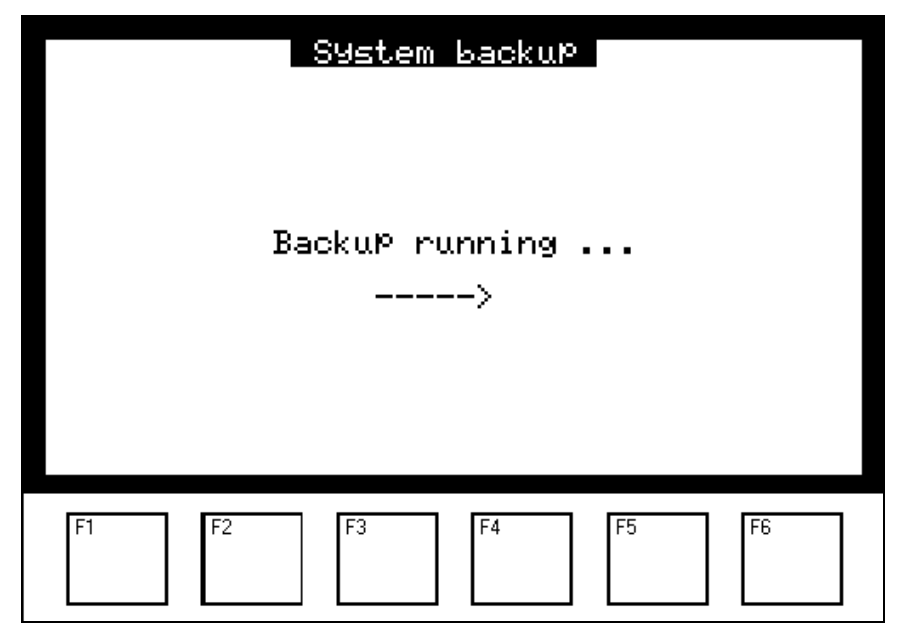

Am Ende der Sicherung erscheint diese Meldung:

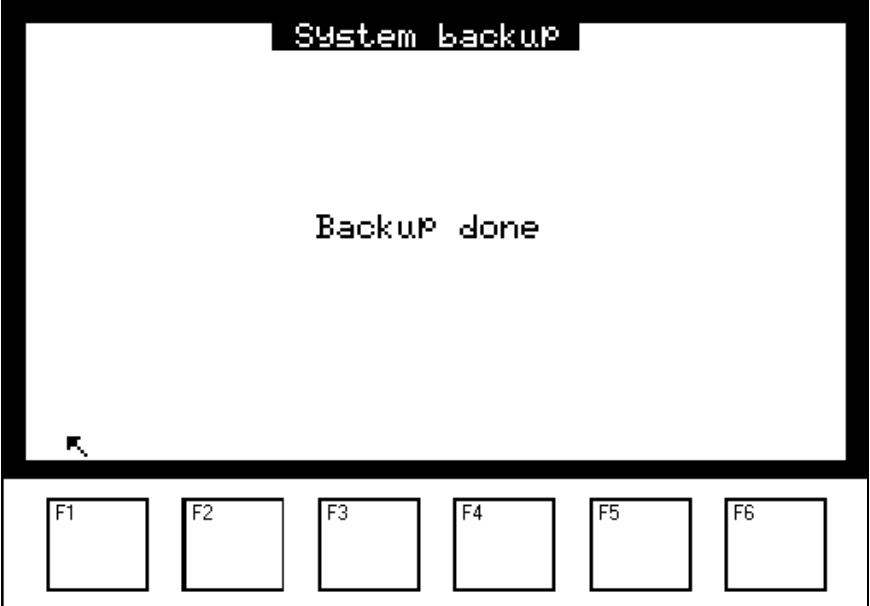

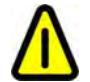

**ENTFERNEN SIE NIEMALS den USB-Stick WÄHREND DIESES SCHRITTES aus dem Analysator.** 

#### **1.1.3** USB FLASH DRIVE **→ SYSTEM RESTORATION**

Diese Funktion erscheint im USB-Menü nur, wenn sich mit dem Gerät kompatible Wiederherstellungsdateien auf dem USB-Stick befinden.

Diese Funktion ermöglicht den Austausch des Programms und der aktuellen Konfiguration durch diejenigen aus der Sicherungsdatei.

Die Sicherungsdateien können auf einem USB-Stick gesichert oder per E-Mail bereitgestellt worden sein. (Siehe §1.1.2).

Die Bestätigung dieser Funktion führt zur Visualisierung der auf dem Stick verfügbaren **Aktualisierungen** 

(im folgenden Beispiel: AS32M)

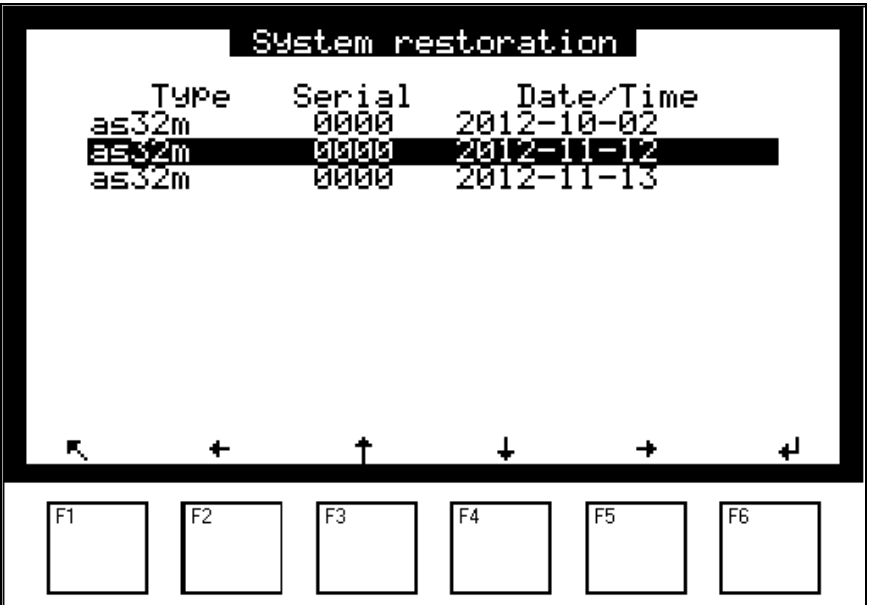

Nach Auswahl der durchzuführenden Wiederherstellung wird eine Bestätigungsabfrage angezeigt:

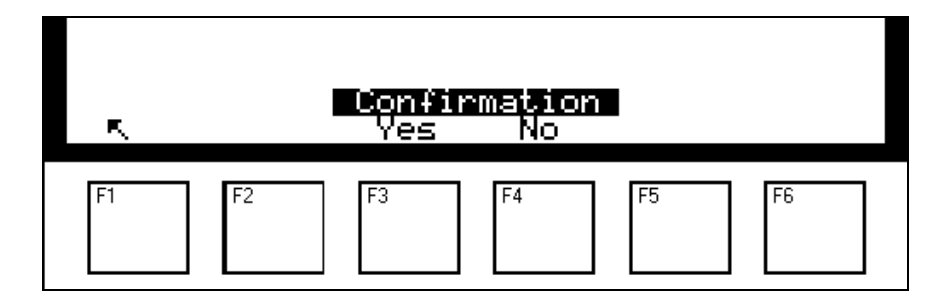

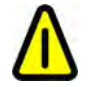

**ENTFERNEN SIE NIEMALS den USB-Stick WÄHREND DIESES SCHRITTES aus dem Analysator.** 

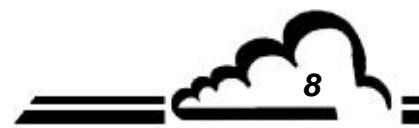

*8 NOVEMBER 2012*

Nach Bestätigung wird der folgende Bildschirm während der kompletten Dauer der Wiederherstellung angezeigt:

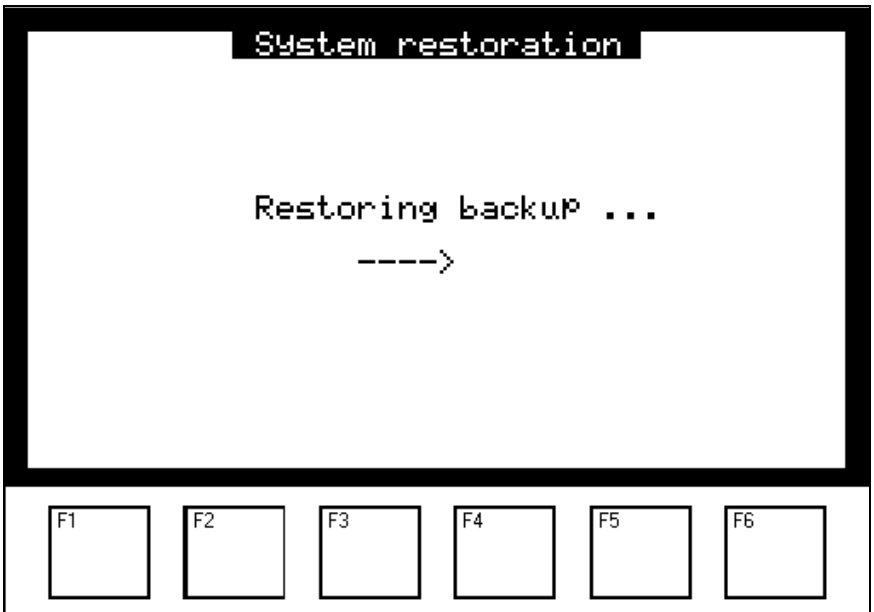

Sobald die Wiederherstellung beendet ist, werden Sie in der folgenden Anzeige dazu aufgefordert, den Stick zu entfernen und das Gerät neu zu starten, um die neue Version des wieder aufgeladenen Programms zu berücksichtigen:

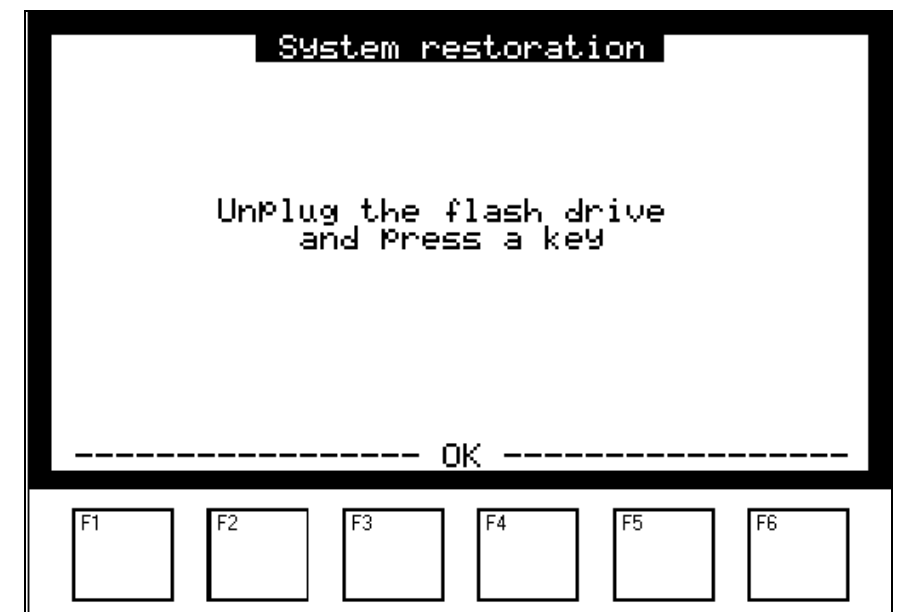

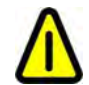

**ENTFERNEN SIE NIEMALS den USB-Stick VOR ABSCHLUSS DIESES SCHRITTES aus dem Analysator.** 

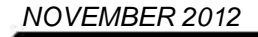

Nach Druck einer der Tasten F1 bis F6 erscheint der folgende Bildschirm und gleichzeitig ein Piepton. Nach wenigen Sekunden startet das Gerät neu.

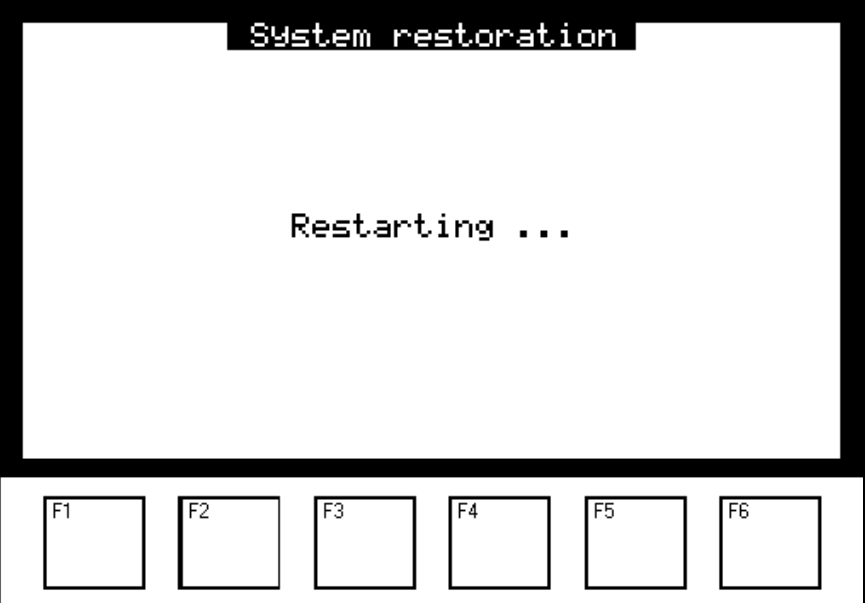

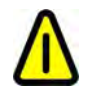

**ENTFERNEN SIE NIEMALS den USB-Stick WÄHREND DIESES SCHRITTES aus dem Analysator.** 

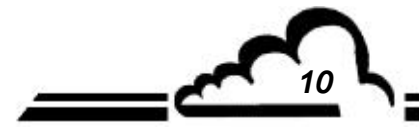

*10 NOVEMBER 2012*

#### **1.1.4 USB FLASH DRIVE → RECORDINGS ON USB FLASH**

Auf diesem Bildschirm lassen sich die Parameter der Speicherung der Momentanwerte konfigurieren. Diese Funktion speichert die Momentanwerte des Analysators auf dem USB-Stick:

- Das Feld *"Period"* dient der Festlegung der Häufigkeit der Erfassung der Messwerte auf dem USB-Stick.
- Im Feld *"Length"* wird die Dauer festgelegt, während derer die Messwerte auf dem Stick gespeichert werden. Ist "Length = 0", werden die Messungen auf dem Stick gespeichert, bis der Benutzer die Taste F2 [ON/OFF] drückt, um die Speicherung anzuhalten
- Im Feld "Remain" wird die verbleibende Dauer der laufenden Speicherung angegeben.

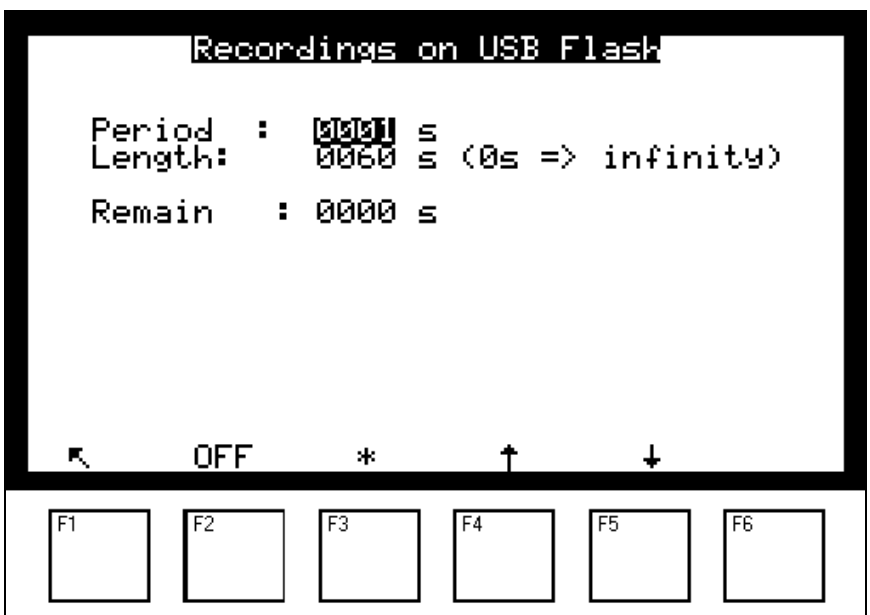

Mit der Taste F2 [ON/OFF] wird die Speicherung der Messungen gestartet/angehalten.

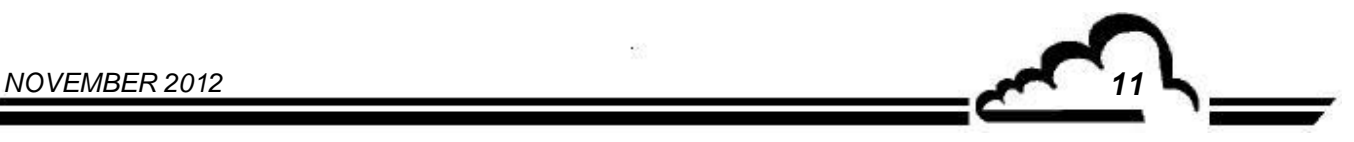

#### **1.1.5 USB FLASH DRIVE → WITHDRAW**

Wird beim Entfernen des Sticks der im Folgenden beschriebene Ablauf nicht exakt eingehalten, kann es passieren, dass die gespeicherten Daten später nicht mehr zugänglich sind. Der Stick wird vom Analysator nicht mehr erkannt, solange dieser nicht neu gestartet wurde.

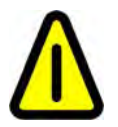

**Folglich darf der Stick nicht entfernt werden, solange die Aufforderungsmeldung**  *"Unplug the flash drive"* **nicht angezeigt wird.** 

Entfernen des Sticks:

- Wählen Sie das Menü Withdraw aus
- Bestätigen Sie mit F6
- **Warten Sie,** bis die Aufforderungsmeldung *"Unplug the flash drive"* angezeigt wird, und entfernen Sie **dann** den Stick.

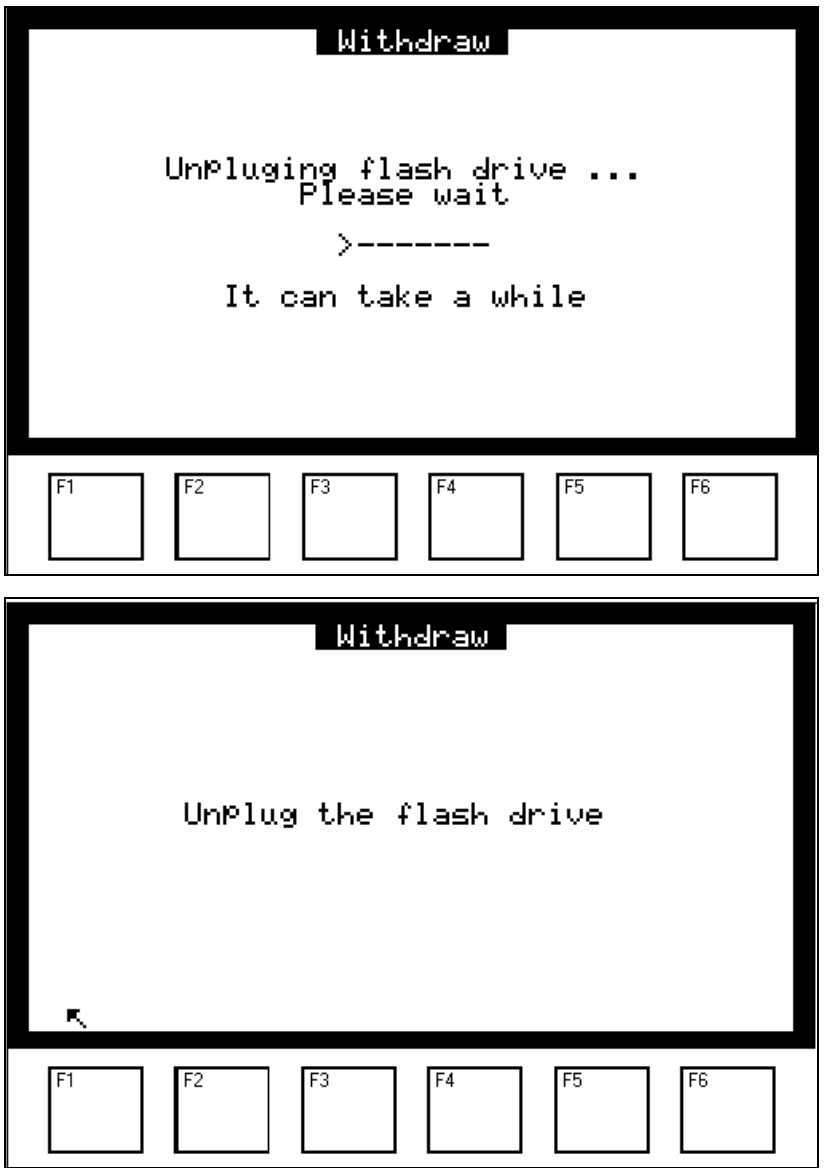

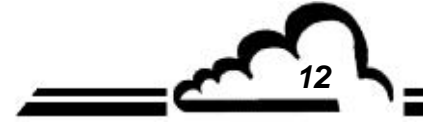

*12 NOVEMBER 2012*

#### **1.1.6 USB FLASH DRIVE → APPLICATION UPDATE**

Dieses Verfahren beschreibt die Installation eines Programmupdates auf den Geräten, die mit der Software V3.6.A und höher ausgestattet sind. (Analysatoren *mit einer Website* ).

Es wird darauf hingewiesen, dass das Update in einer einzigen ZIP-Datei namens <*usbfile.zip*> enthalten ist, die 2 spezifische Dateien enthält:

- 1. esa\_upg\_*analyser*\_vxxx.zip *(Beispiel für ein AF22M: esa\_upg\_af22m\_v36b.zip* )
- 2. esa\_upg\_*analyser*\_vxxx.ctr (Beispiel *für ein AF22M: esa\_upg\_af22m\_v36b.ctr* )

#### *Wichtig*

Es wird dem Benutzer empfohlen, vor dem Update unbedingt eine Systemsicherung durchzuführen, um bei einer fehlerhaften Installation wieder auf den alten Stand zurückkehren zu können.

*(Siehe § 1.1.2 )*.

#### Auf dem Rechner des Benutzers auszuführende Schritte:

#### *Vorgehen nach Erhalt der Ihrem Gerät entsprechenden Datei <usbfile.zip>*

- 1. Entpacken Sie die von der Website http://www.environnement-sa.com heruntergeladene oder per E-Mail erhaltene Datei <usbfile.zip>. Bei einer der entpackten Dateien handelt es sich ebenfalls um eine komprimierte Datei, die durch ein Passwort geschützt ist, diese NICHT entpacken.
- 2. Kopieren Sie die 2 Dateien in das Stammverzeichnis des USB-Sticks.
- 3. Entfernen Sie den USB-Stick vom Rechner.

#### Am Gerät durchzuführende Schritte:

#### *Vorgehen nach Laden der neuen Version auf den USB-Stick*

- 1. Stecken Sie den (vorab initialisierten) Stick in Ihr Gerät ein: Eine Reihe von Pieptönen zeigt an, dass ein Update zur Verfügung steht: Nach einigen Sekunden wird das Gerät **automatisch** neu gestartet.
- 2. Das Menü *"Maintenance"* wird mit der Meldung *"Application update"* für ca. 1 bis 2 Minuten angezeigt.
- 3. Es sind erneut einige *"Pieptöne"* zu hören.
- 4. Das Gerät wird erneut neu gestartet.
- 5. Das Menü *"Maintenance"* wird **zum 2. Mal** mit der Meldung *"Mise à jour de l'application"* für wiederum 1 bis 2 Minuten angezeigt.
- 6. Das Gerät wird mit der installierten neuen Version neu gestartet.
- 7. Da der Stick weiterhin im Gerät steckt, wird die Option USB-Stick erkannt: Es reicht also, den Stick gemäß dem in Abschnitt 1.1.5 beschriebenen Ablauf zu entfernen, um den Vorgang abzuschließen.

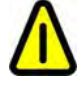

**ENTFERNEN SIE NIEMALS den USB-Stick WÄHREND DIESES SCHRITTES aus dem Analysator.** 

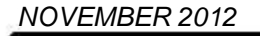

Leerseite

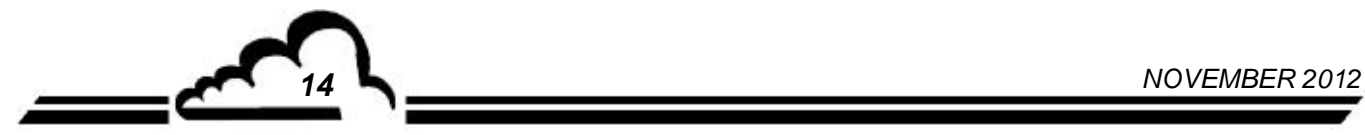